# **Xerox DocuPrint 180 Laser Printing System Message Guide**

# THE DOCUMENT COMPANY **XEROX**

April 1998 721P85550

Xerox Corporation 701 S. Aviation Boulevard El Segundo, CA 90245

©1998 by Xerox Corporation. All rights reserved.

Copyright protection claimed includes all forms and matters of copyrightable material and information now allowed by statutory or judicial law or hereinafter granted, including without limitation, material generated from the software programs which are displayed on the screen, such as icons, screen displays, looks, etc.

Printed in the United States of America.

Publication number: 721P85550

Xerox® and all Xerox products mentioned in this publication are trademarks of Xerox Corporation. Products and trademarks of other companies are also acknowledged.

Changes are periodically made to this document. Changes, technical inaccuracies, and typographic errors will be corrected in subsequent editions.

This document was created on a PC using Frame software. The typeface used is Helvetica.

### **Related publications**

The Xerox DocuPrint 180 Laser Printing System Message Guide is part of the ten manual reference set for your laser printing system. The entire reference set is listed in the table below. Several other related documents are also listed for your convenience. For a complete list and description of available Xerox documentation, refer to the Xerox Documentation Catalog (Publication number 610P17417) or call the Xerox Documentation and Software Services (XDSS) at 1-800-327-9753.

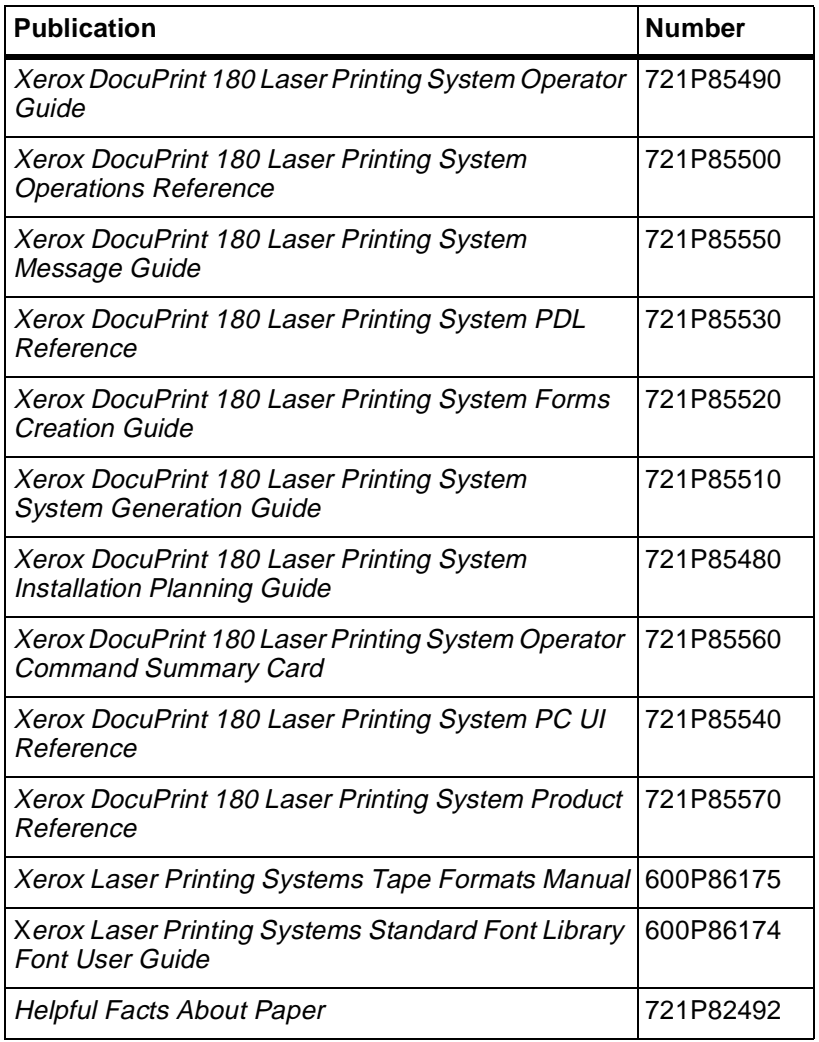

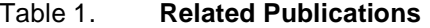

#### **Notice**

This publication may contain descriptions of concepts and features not currently available for your Xerox Laser Printing System. Consult your Xerox sales representative or your operating system software program description for additional information.

# **Table of Contents**

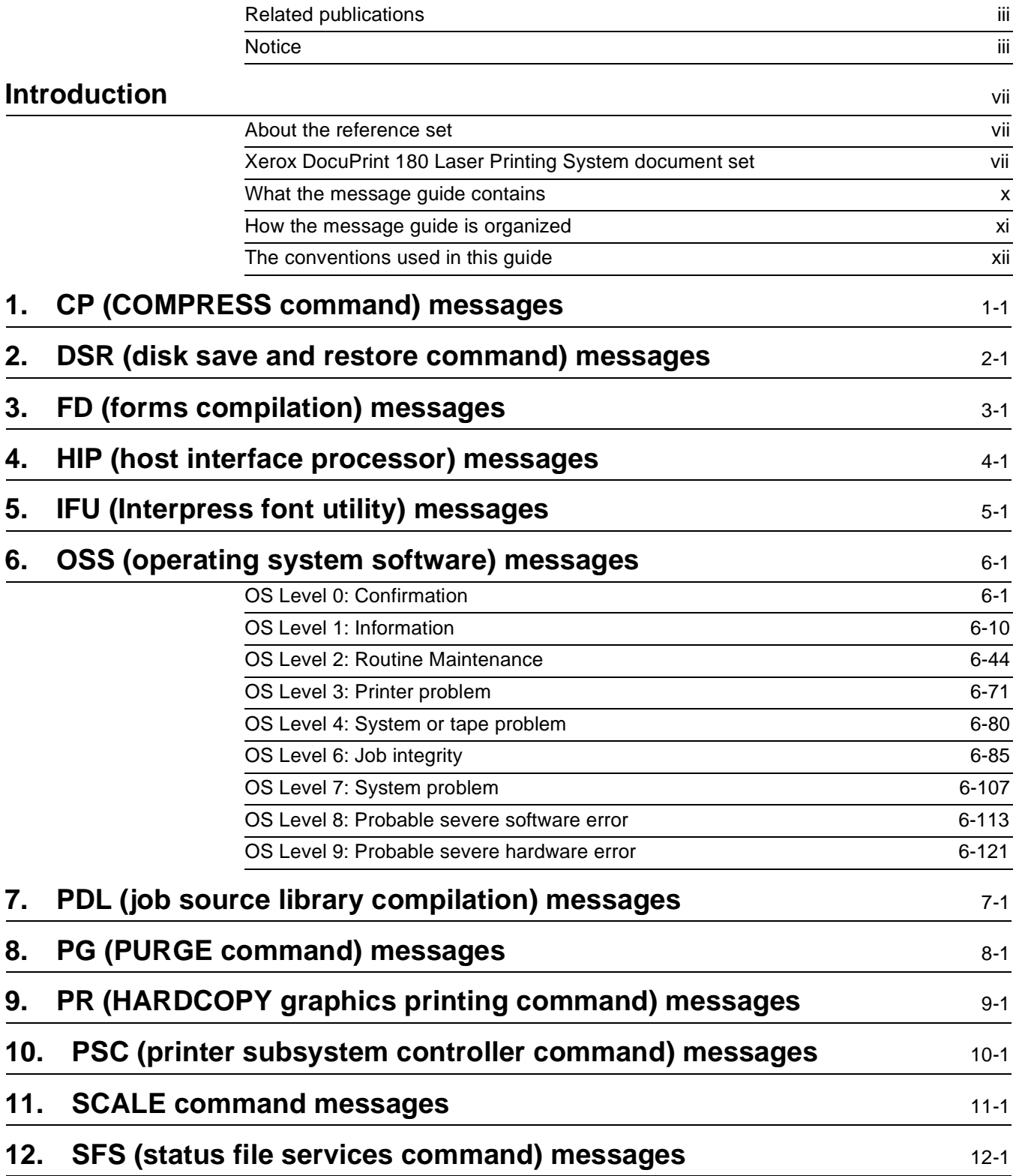

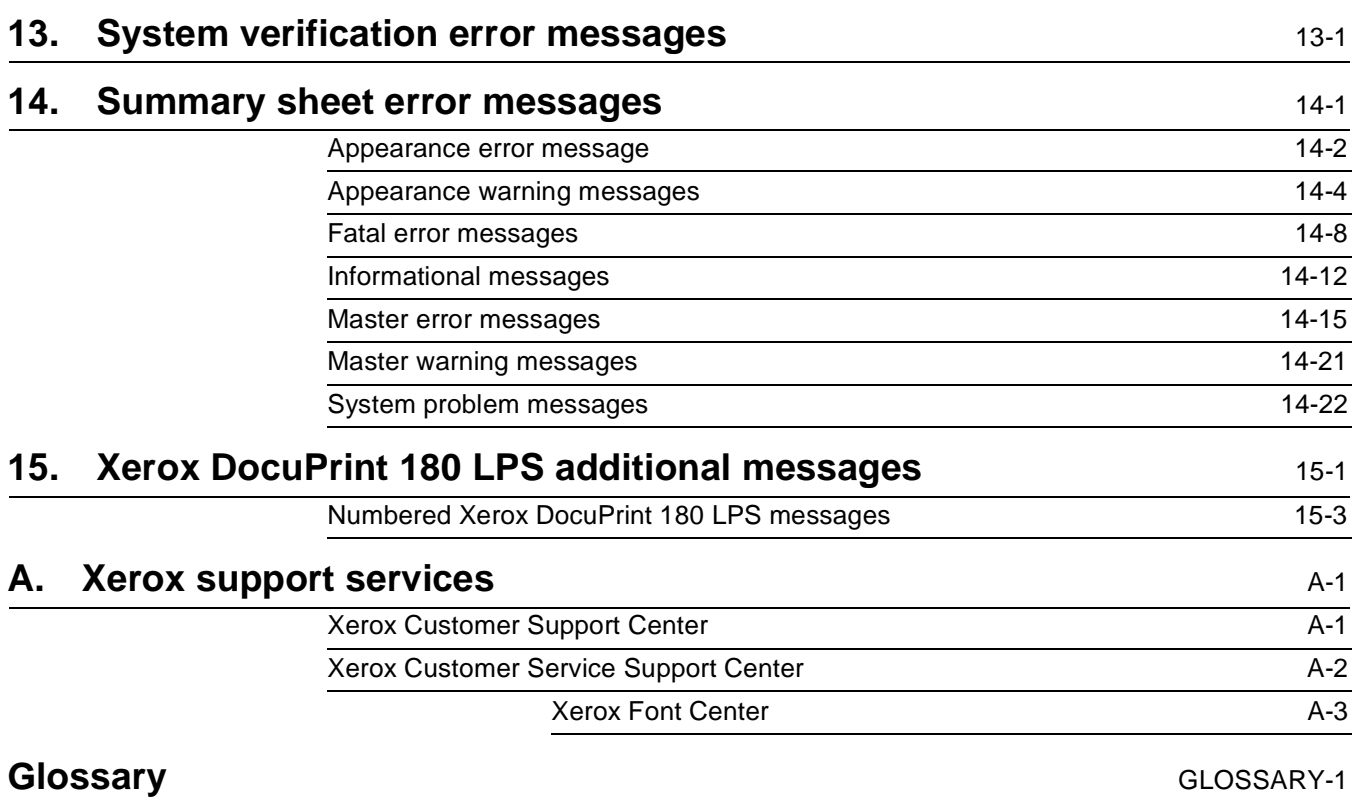

### **Introduction**

The Xerox DocuPrint 180 Laser Printing Systems Message Guide is one of the ten manuals which make up your Xerox DocuPrint 180 Laser Printing System (LPS) Reference Set.

The LPS Message Guide provides an easy to use reference tool for quickly determining why messages appear on your system controller display or printed summary sheet, and the appropriate action(s), if any, to take.

This message guide does not contain detailed explanations of tasks. Throughout the guide, you are referred to the appropriate reference manual for detailed information.

#### **About the reference set**

This document is part of a reference set designed to help you receive maximum benefit from your Xerox DocuPrint 180 laser printing system.

To help you select the appropriate document for your needs, the following section identifies the documents in the set and describes the information contained in each.

### **Xerox DocuPrint 180 Laser Printing System document set**

The Xerox DocuPrint 180 LPS document set includes the following:

**Xerox DocuPrint 180 LPS Operator Guide**

- System overview
- Paper facts and procedures

This reference contains the following information:

- Operating procedures
- **Maintenance**
- Problem solving
- **Supplies**
- Meter reading and reporting

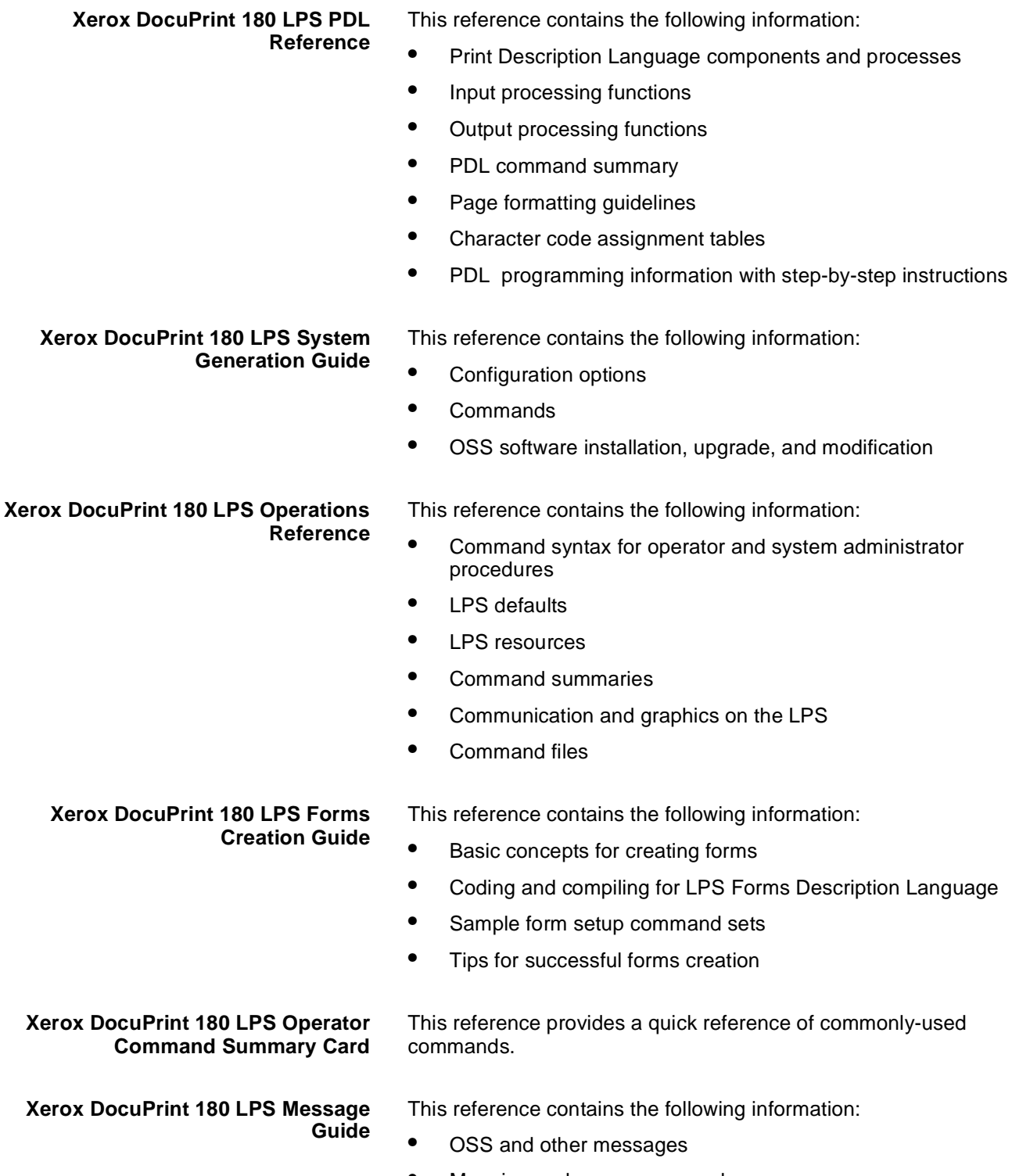

• Meaning and recovery procedures

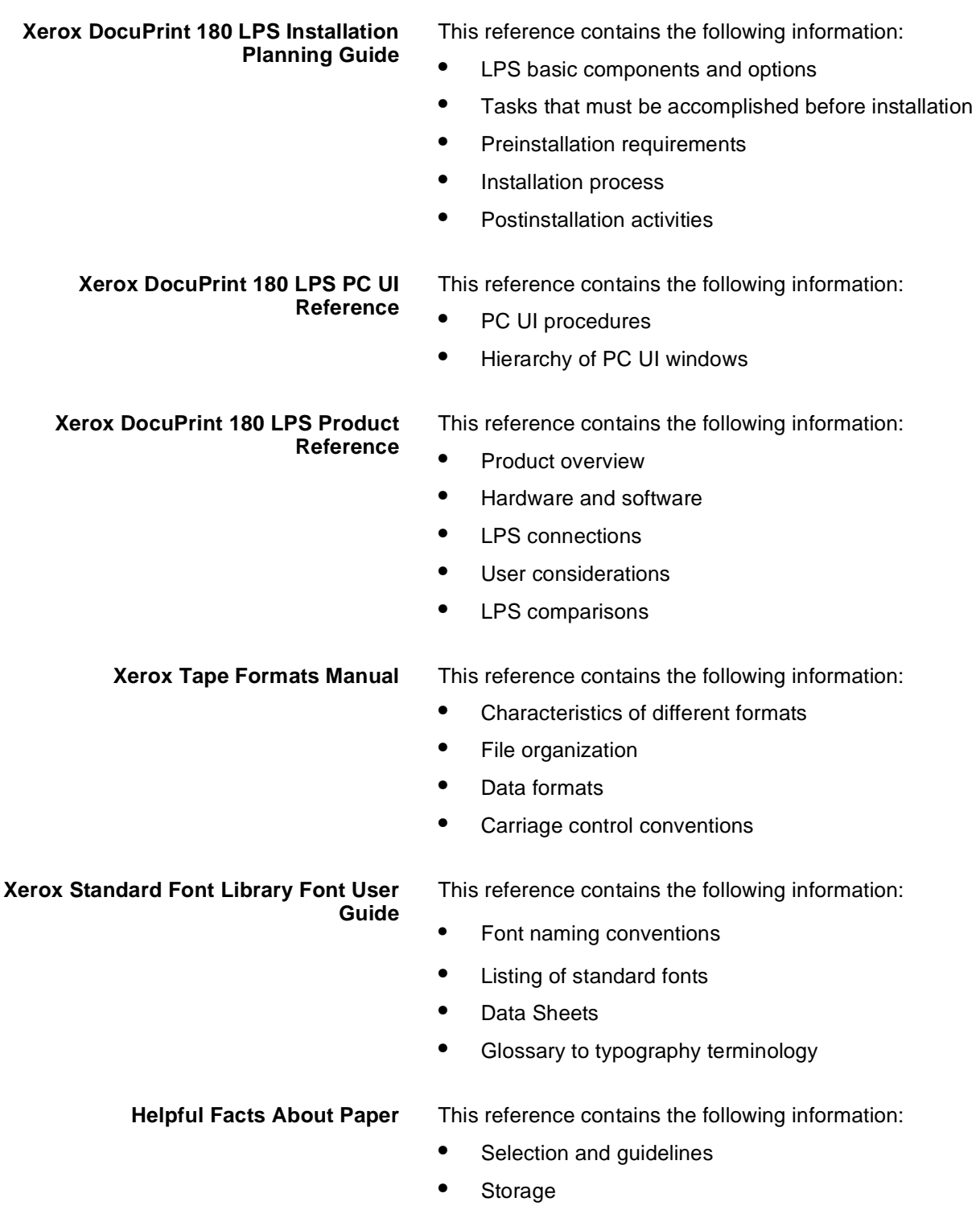

• Specifications for different printers

### **What the message guide contains**

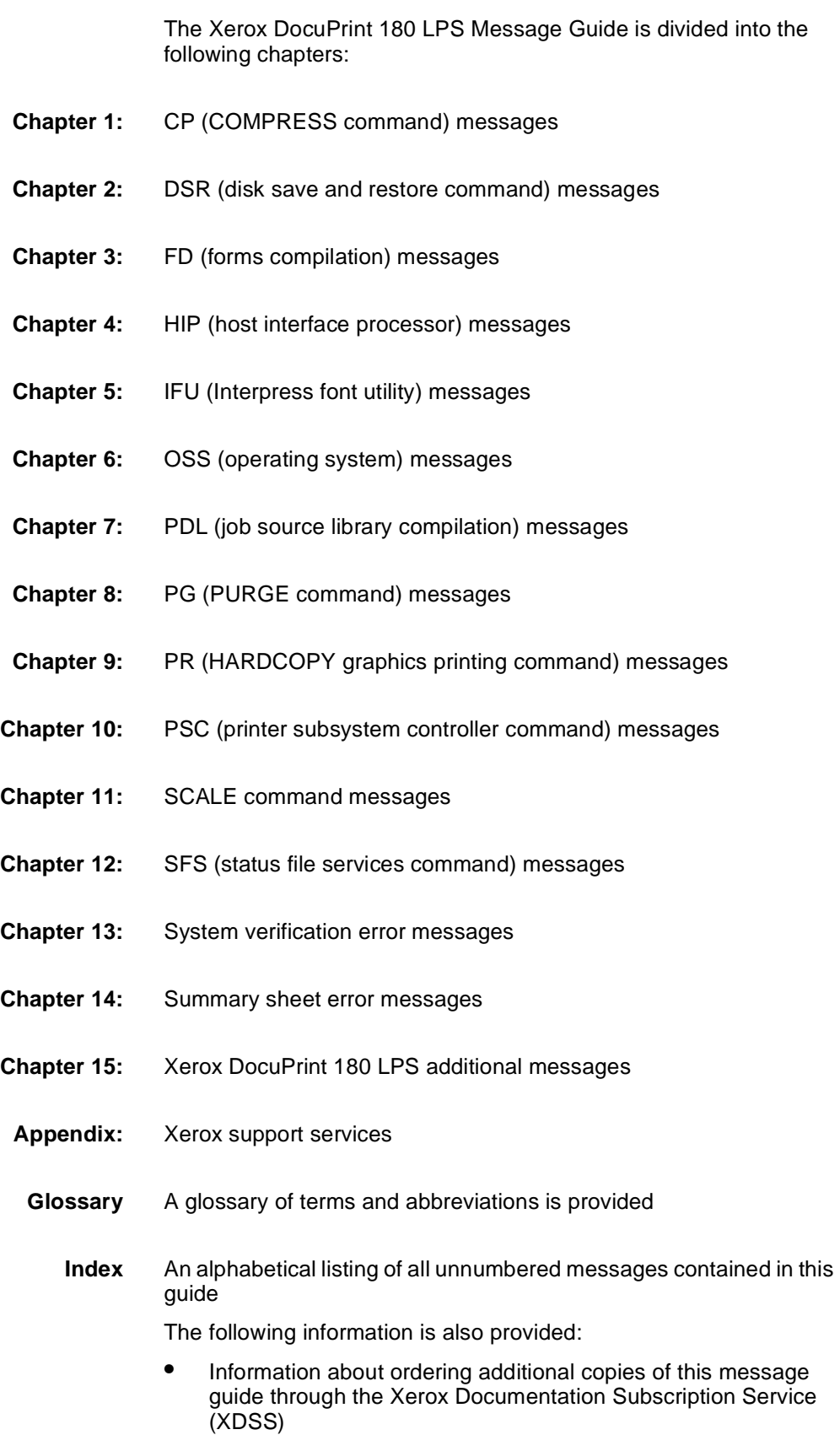

- An order card for the Customer Documentation Catalog, which describes other available Xerox documentation
- A Reader Comment Form. Please take a few minutes to write your comments about the message guide, and any suggestions you may have for improving it, on the Reader Comment Form
- Chapters 1 through 15 are arranged alphabetically according to the coded messages as they appear on the system controller (e.g., CP, DS, and FD) or by the type of uncoded messages (i.e., scale, summary sheet, and system verification error).

#### **How the message guide is organized**

This guide is organized in the following way.

- Coded messages are listed alphanumerically, with the twoletter code followed by the four-digit numeric code, such as: OS1000, PD8510, and HP2430. The numeric codes range from 0 to 9. Generally, the higher the numeric code, the more serious the problem or condition being reported.
- Scale and system verification error messages are not numbered and, therefore, are listed in alphabetical order by the first word in the message.
- The message chapters consist of a lefthand "Message" column and a righthand "Meaning/action" column. The message column contains each entry's message code followed by the message that appears on the system controller display, for example:

OS2002 CHECK PAPER SUPPLY IN TRAY 1.

The Meaning/action column contains the meaning of the message and/or what caused it to be displayed. For example:

Fewer than 25 sheets of paper remain in (feeder) tray 1.

This column also lists the action(s) to take, if any, in response to the message. For example:

- 1. Add paper to (feeder) tray 1.
- 2. Press the <CON> key to resume printing.

### **The conventions used in this guide**

The following conventions are used throughout this guide:

- When keyed in, most commands can be shortened to three letters. For example, RESET may be entered as RES. Commands are shown in capital letters.
- Variable numbers, letters, and words appear as lowercase italicized characters. These variables represent the actual characters you will see in system controller display messages or will enter in commands. For example, the command FEED cluster-name and the message OS1010 STARTING JOB xxxx contain variable elements.
- There are four symbols used for variables in this guide:
	- n = Any permitted number. Decimal numbers appear as nn.nn

 $x = Any$  applicable letter. Variable words appear as strings of x's, such as xxxx

 $y = A$  second variable number or letter appearing when n or x has already been used in the message

 $z = A$  third variable number or letter appearing when n and/or  $x$ and y have already been used in the message

- The names of keys are indicated in capital letters and enclosed in delimiters, such as the <CON> and <ENTER> keys.
- If a printer display message appears in conjunction with a system display message, it is shown in the Meaning/action column of the message guide in capital italicized letters, for example: EMPTY SAMPLE TRAY.
- The terms "feeder tray," "paper tray," and "tray" are used interchangeably.
- Other terms used include the following:

enter = Key in a command or response, then press the <ENTER> or <RETURN> key.

restart job = Send or transmit a job again (online) or rewind a tape and start job again (offline).

recode job = Rewrite the JSL entry or DJDE, making necessary changes.

## 1. CP (COMPRESS command) **messages**

These messages may appear during the process of compressing the system disk. (Refer to your Xerox DocuPrint 180 LPS Operations Reference chapter on managing LPS resources for additional information.)

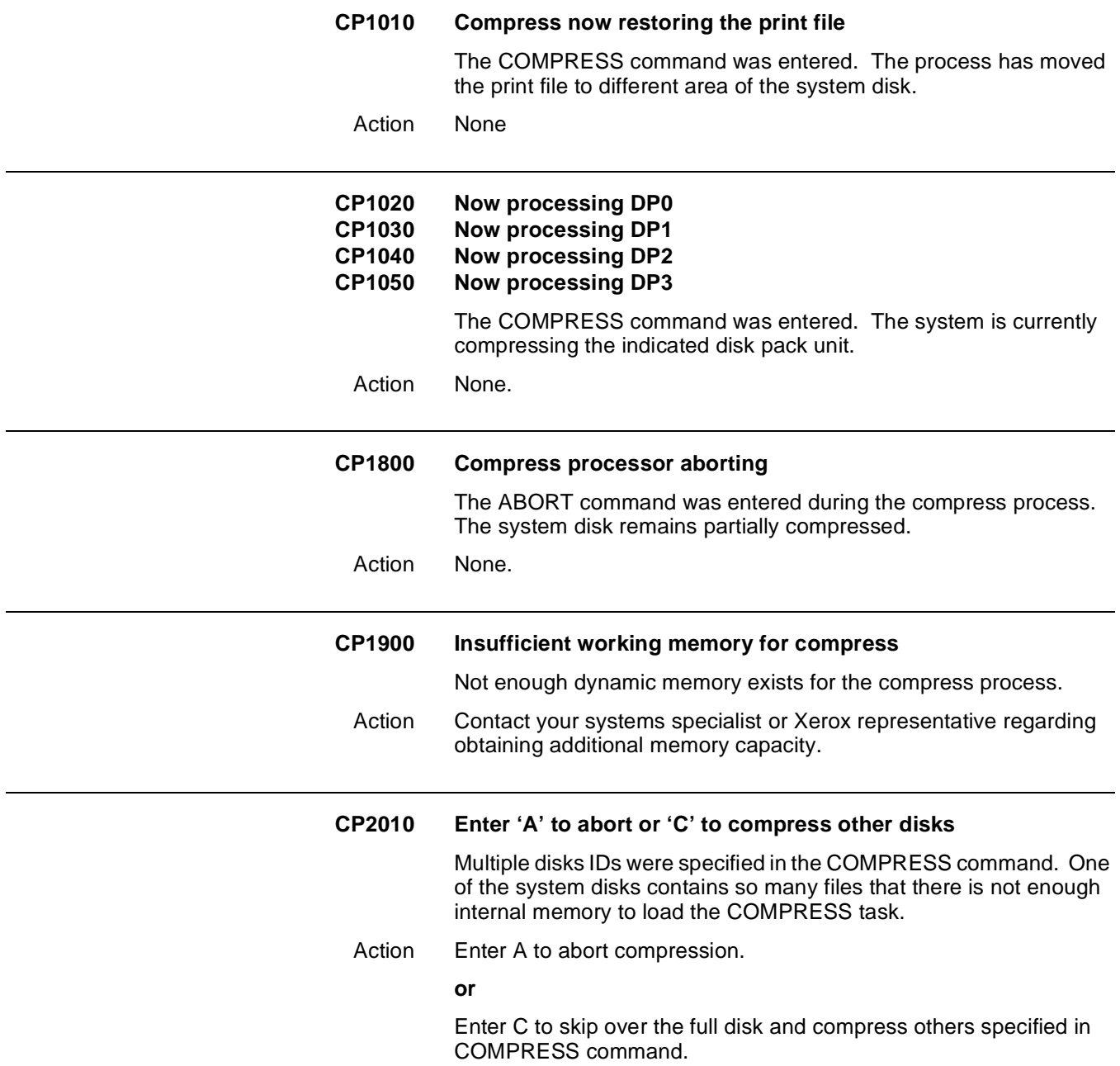

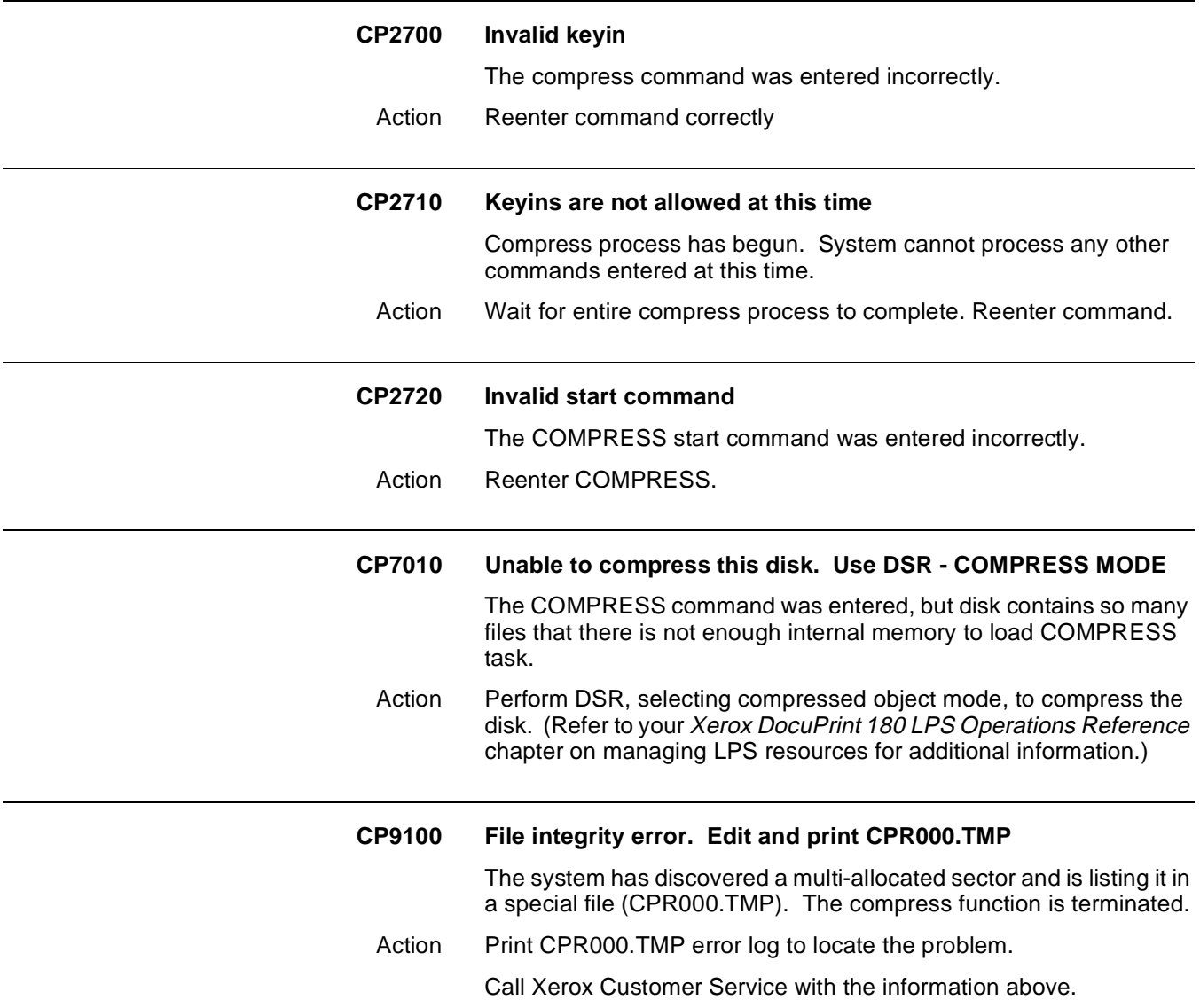

### **2. 2DSR (disk save and restore command) messages**

These messages may appear during the process of saving all disk files on tape or restoring all files to system disk from tape. (Refer to your Xerox DocuPrint 180 LPS Operations Reference chapter on managing LPS resources for additional information.)

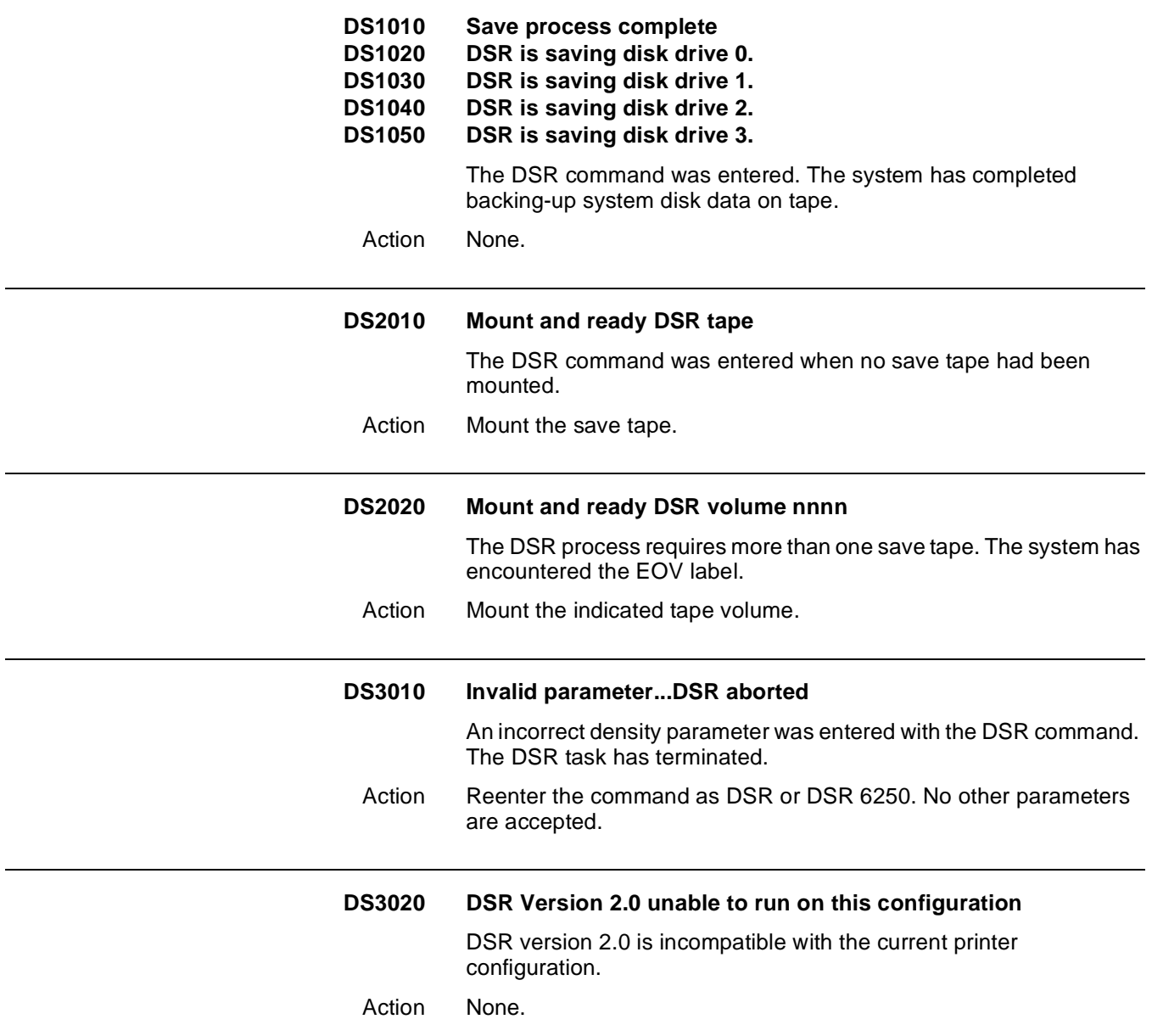

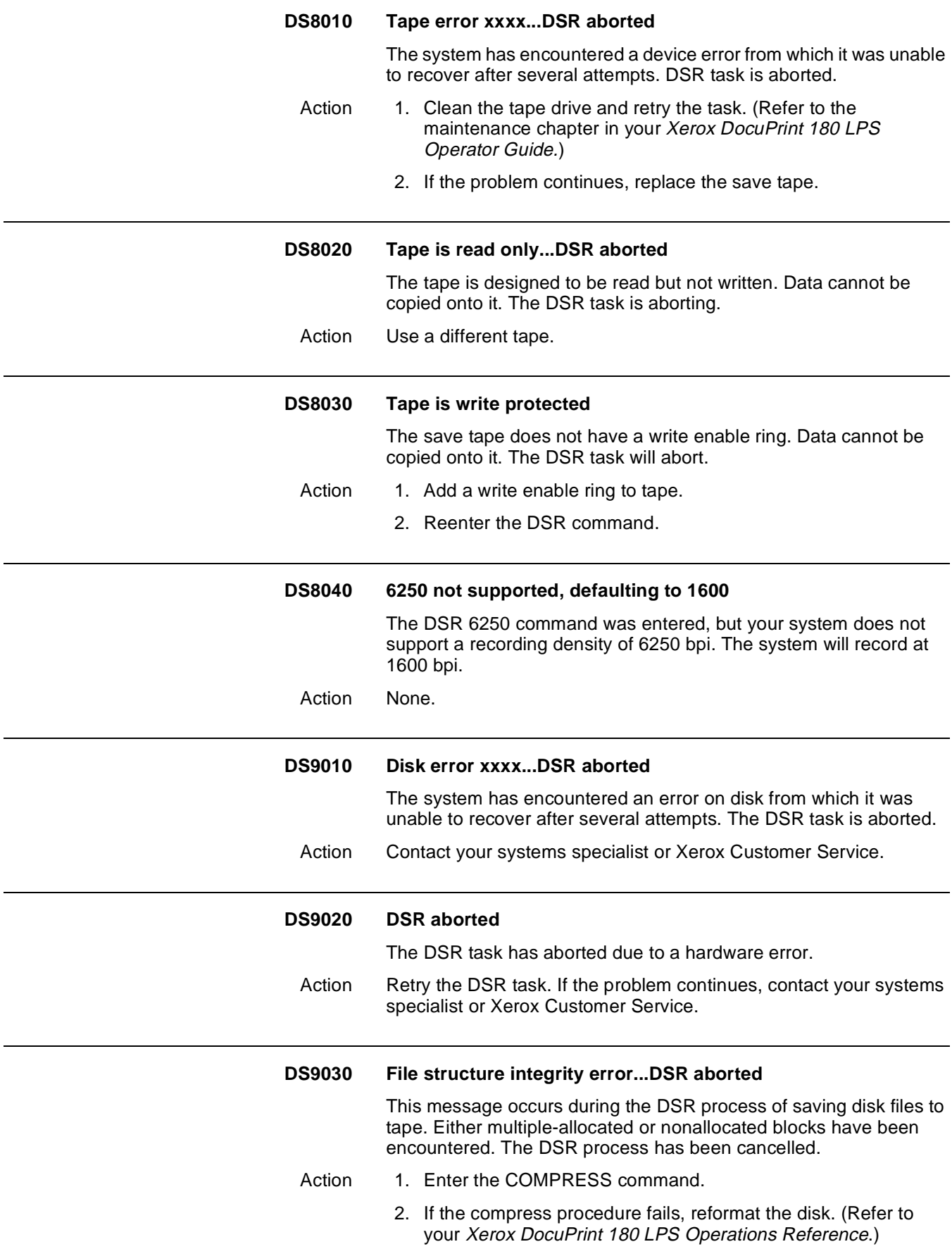

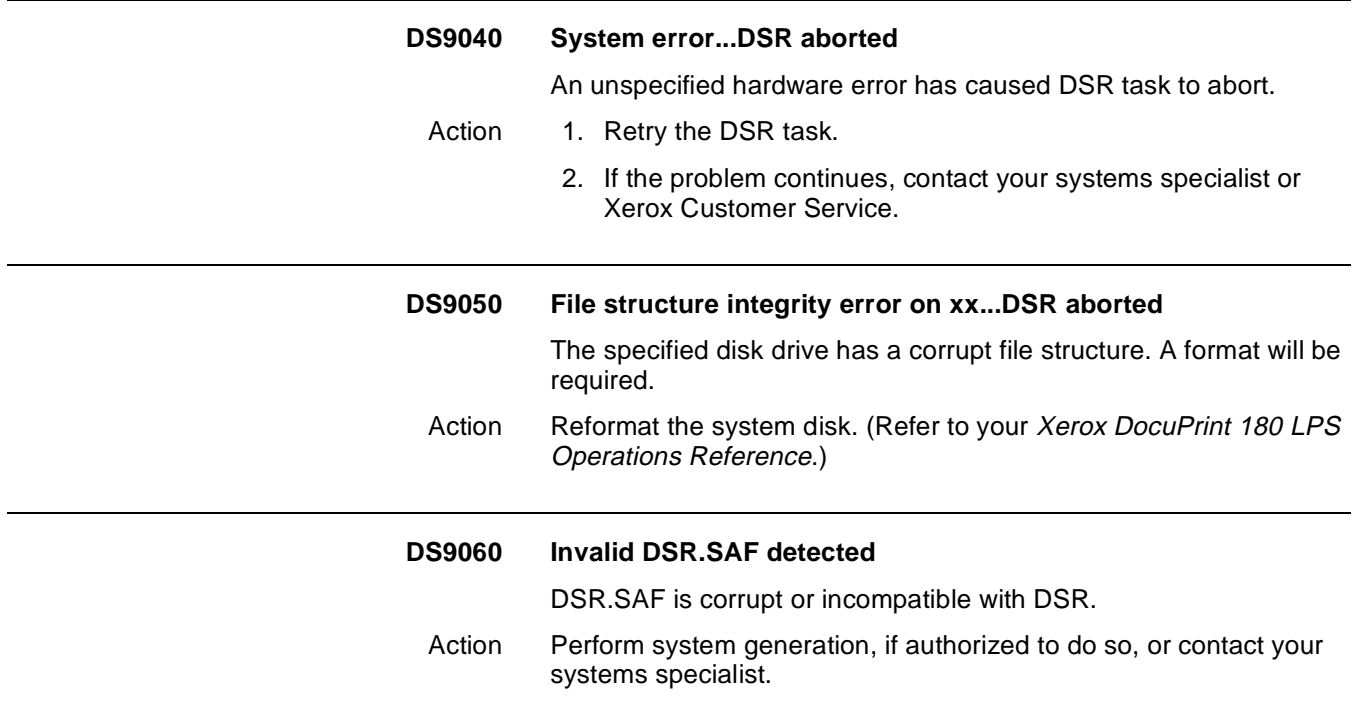

# **3. 3FD (forms compilation) messages**

These messages may appear while forms are being compiled using Forms Description Language (FDL). (Refer to your Xerox DocuPrint 180 LPS Forms Creation Guide for additional information.)

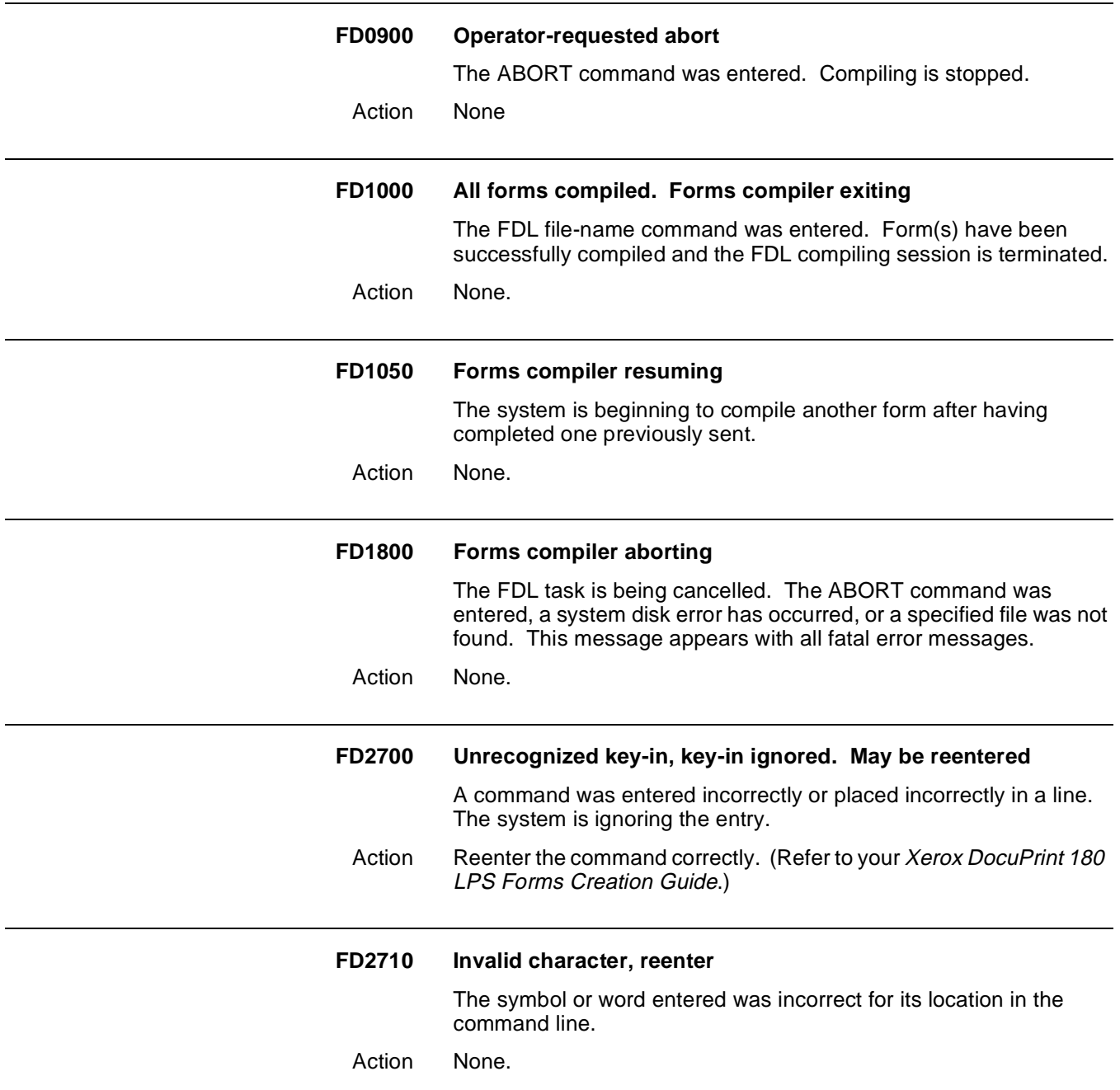

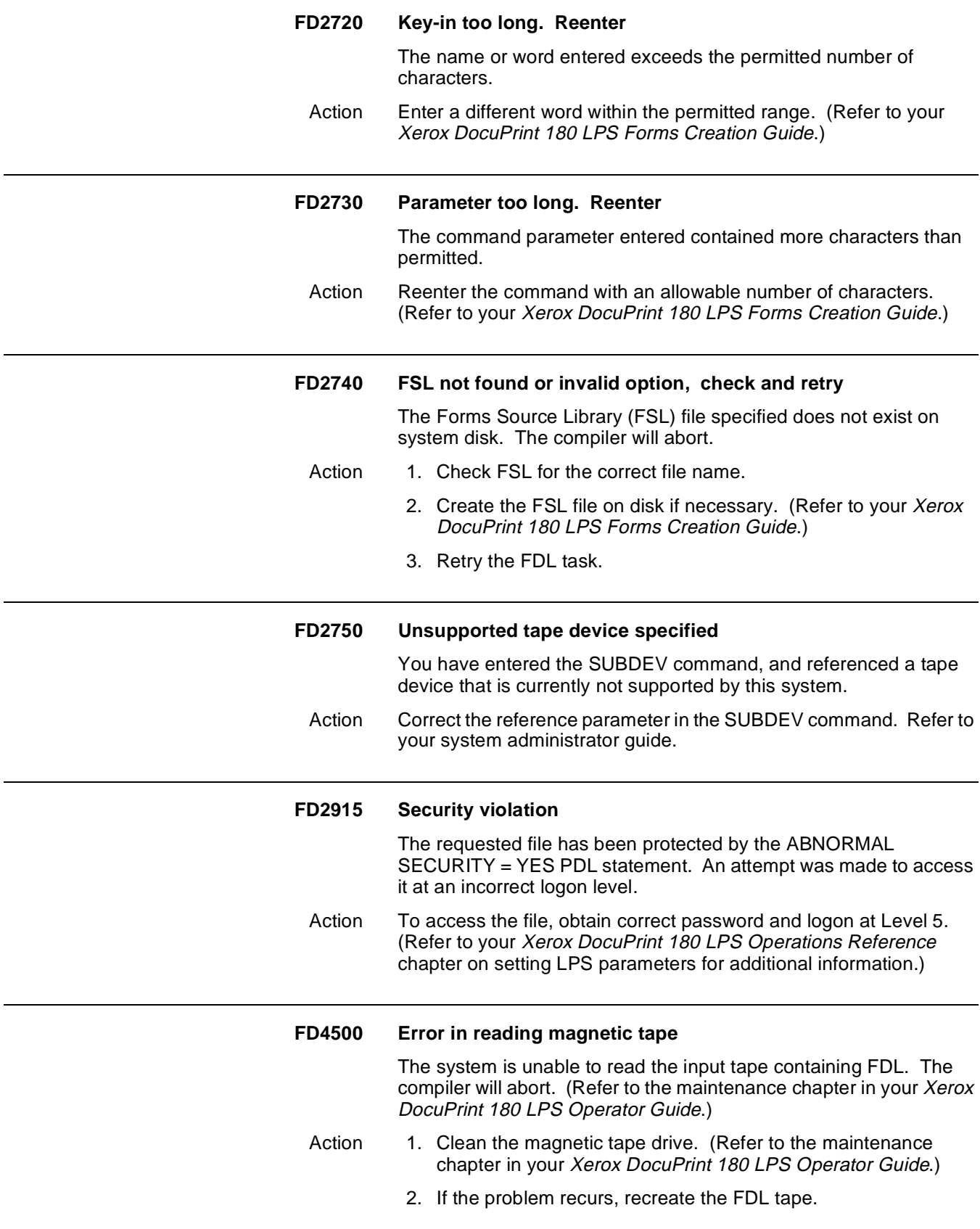

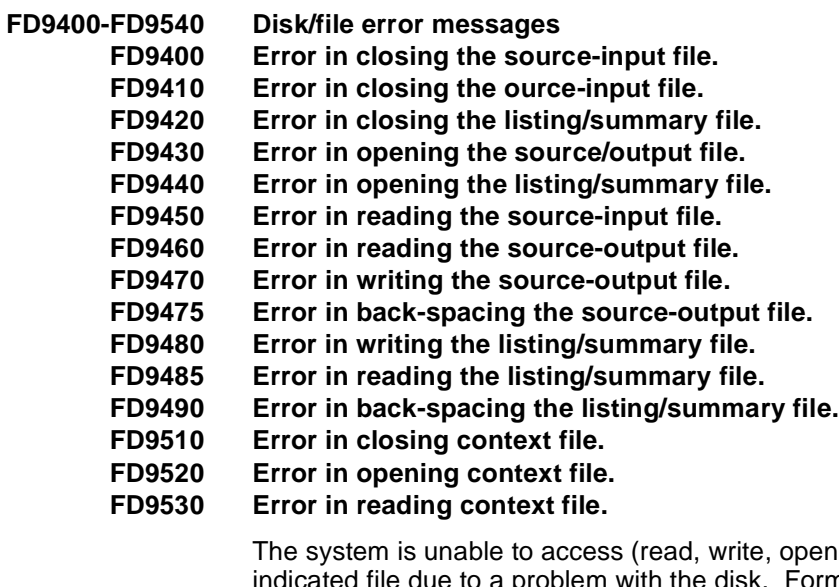

The system is unable to access (read, write, open, or close) the indicated file due to a problem with the disk. Forms Compiler will abort.

- Action 1. Retry the entry. The message should not reappear if the failure was an intermittent memory error.
	- 2. If the problem continues, contact your systems specialist or Xerox Customer Service.

# **4. 4HIP (host interface processor) messages**

These messages may appear on your system controller display if printer communications have been established through the host interface processor (HIP). The HIP chapters in your Xerox DocuPrint 180 LPS Operator Guide and Xerox DocuPrint 180 LPS Operations Reference provide detailed information on HIP.

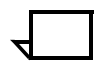

**Note:** Only XPS and XPF are applicable when looking at these messages.

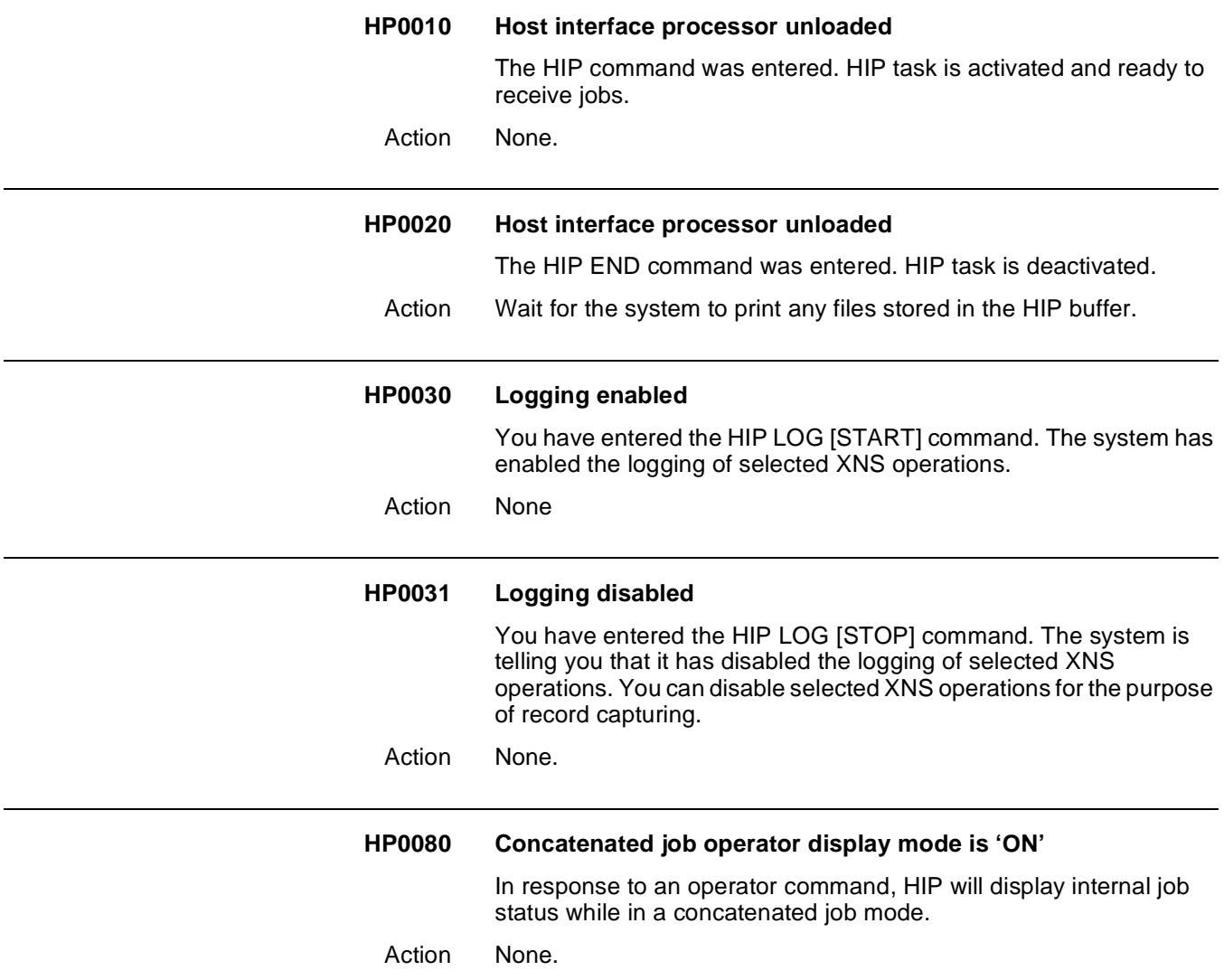

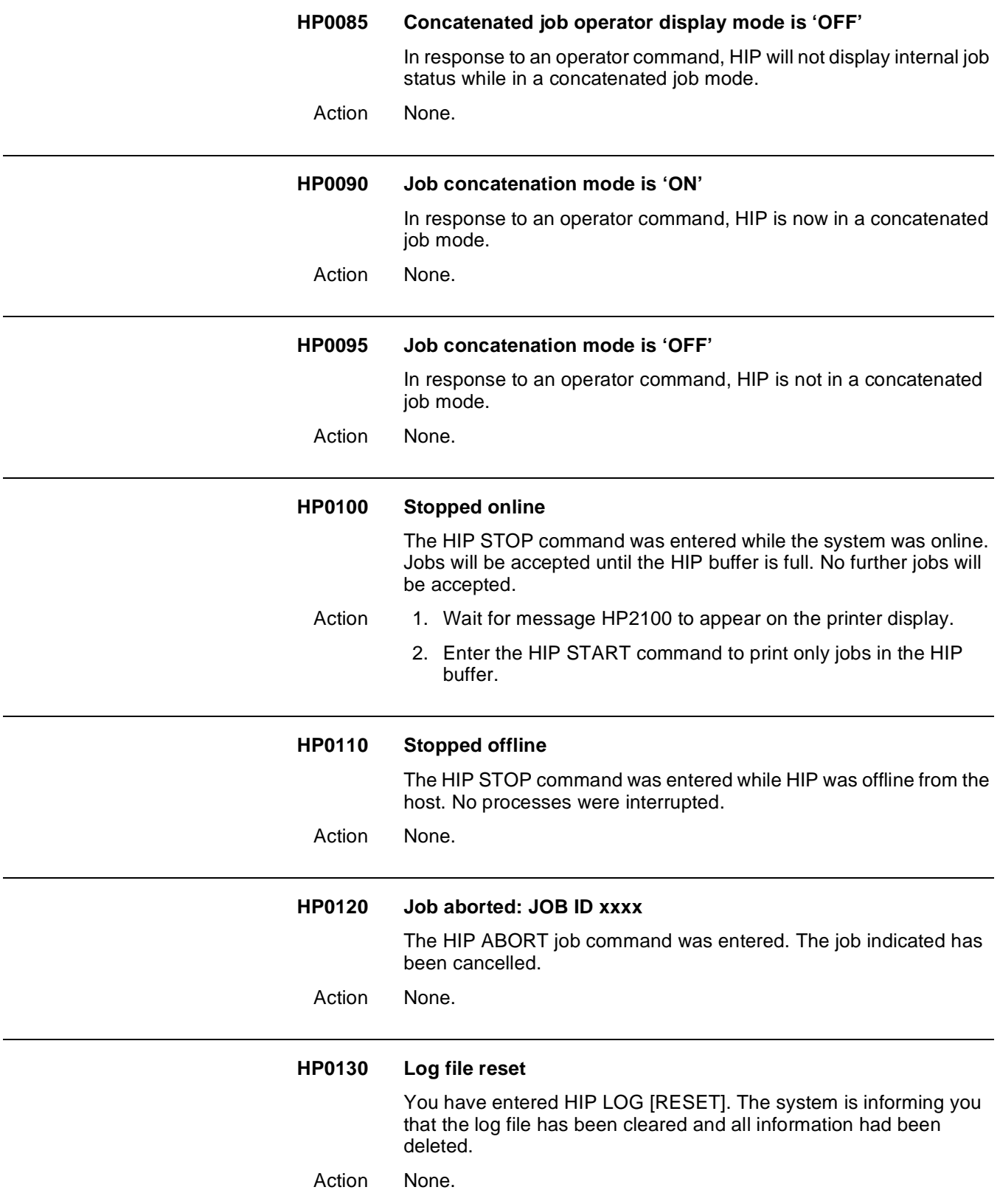

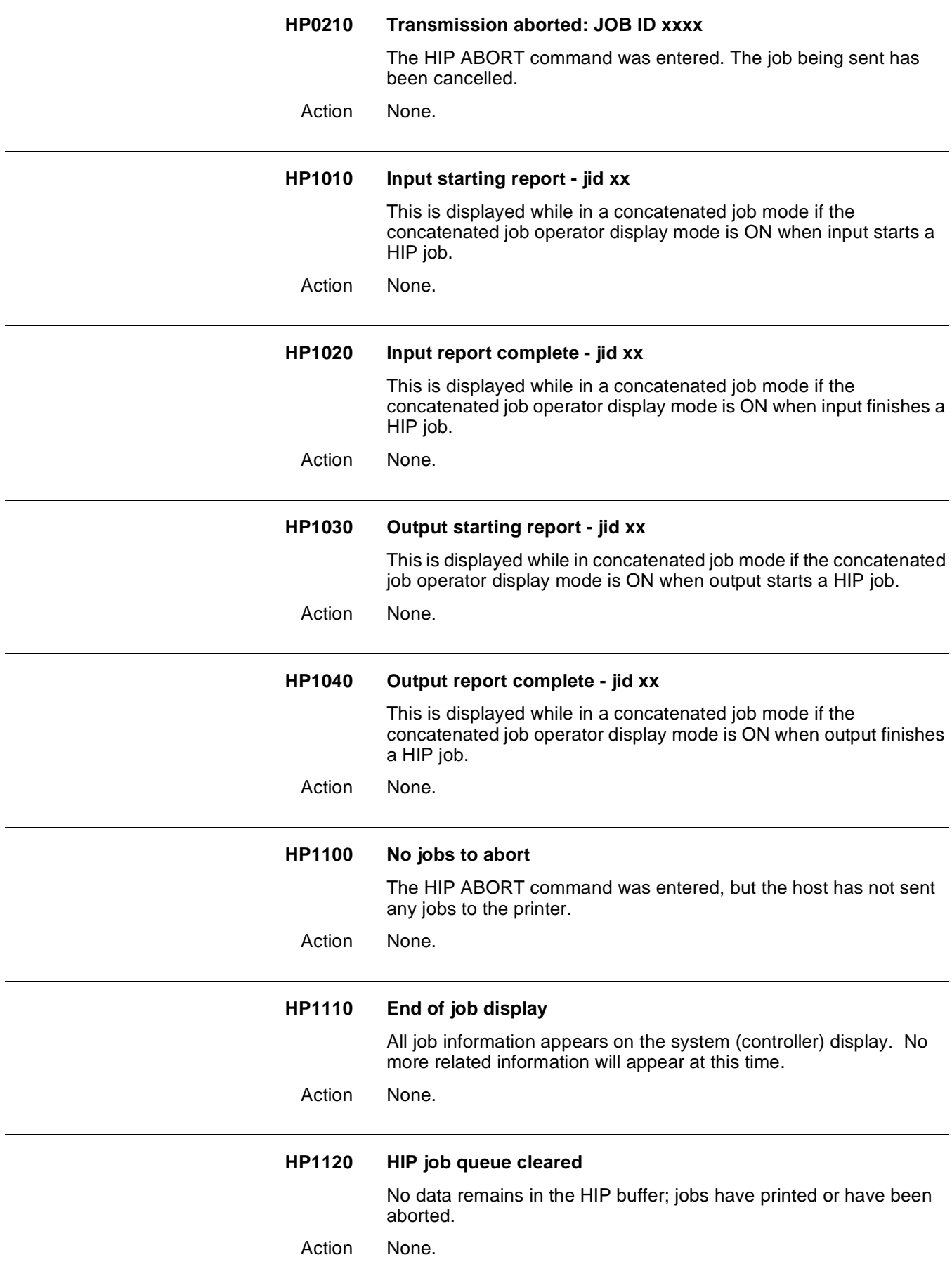

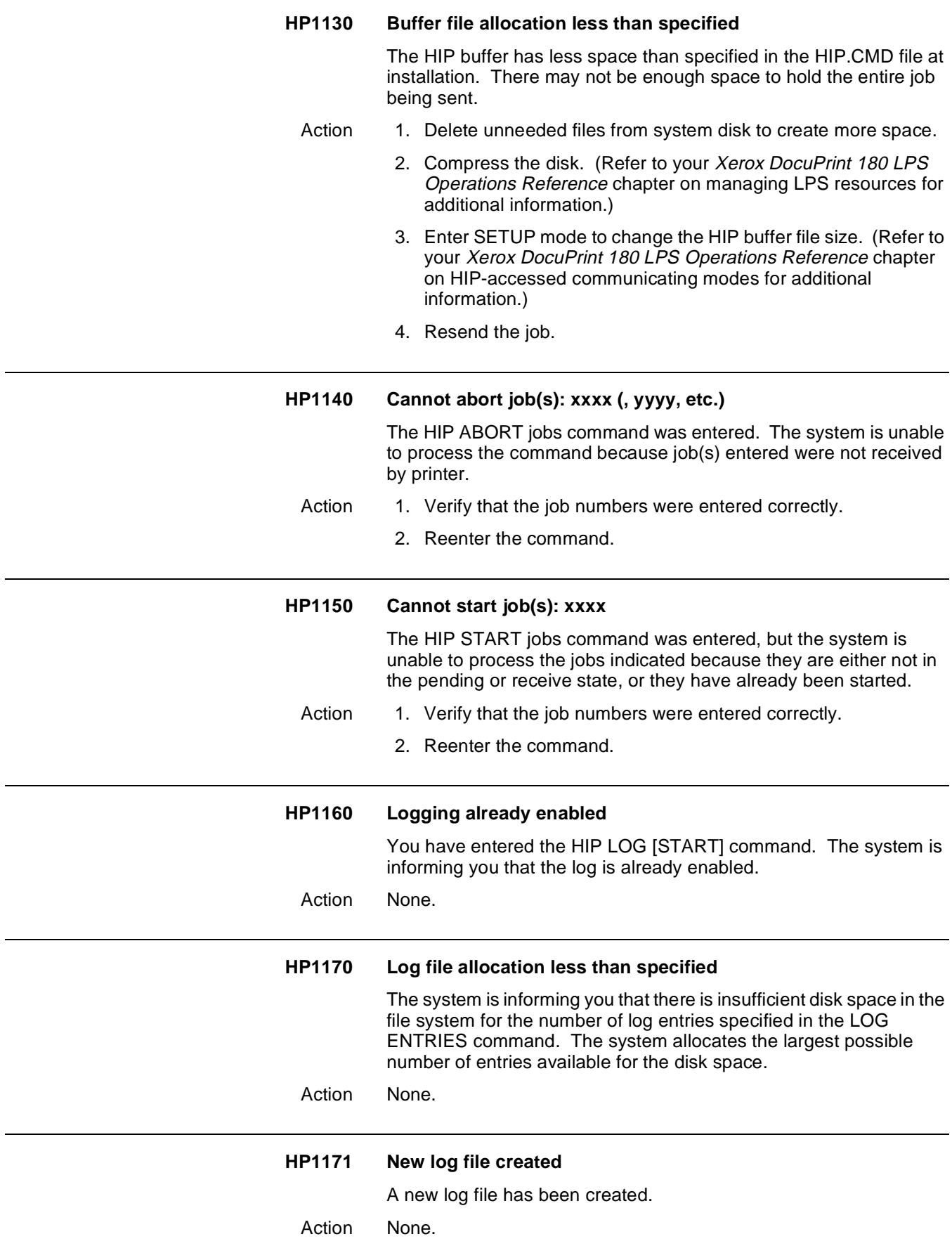

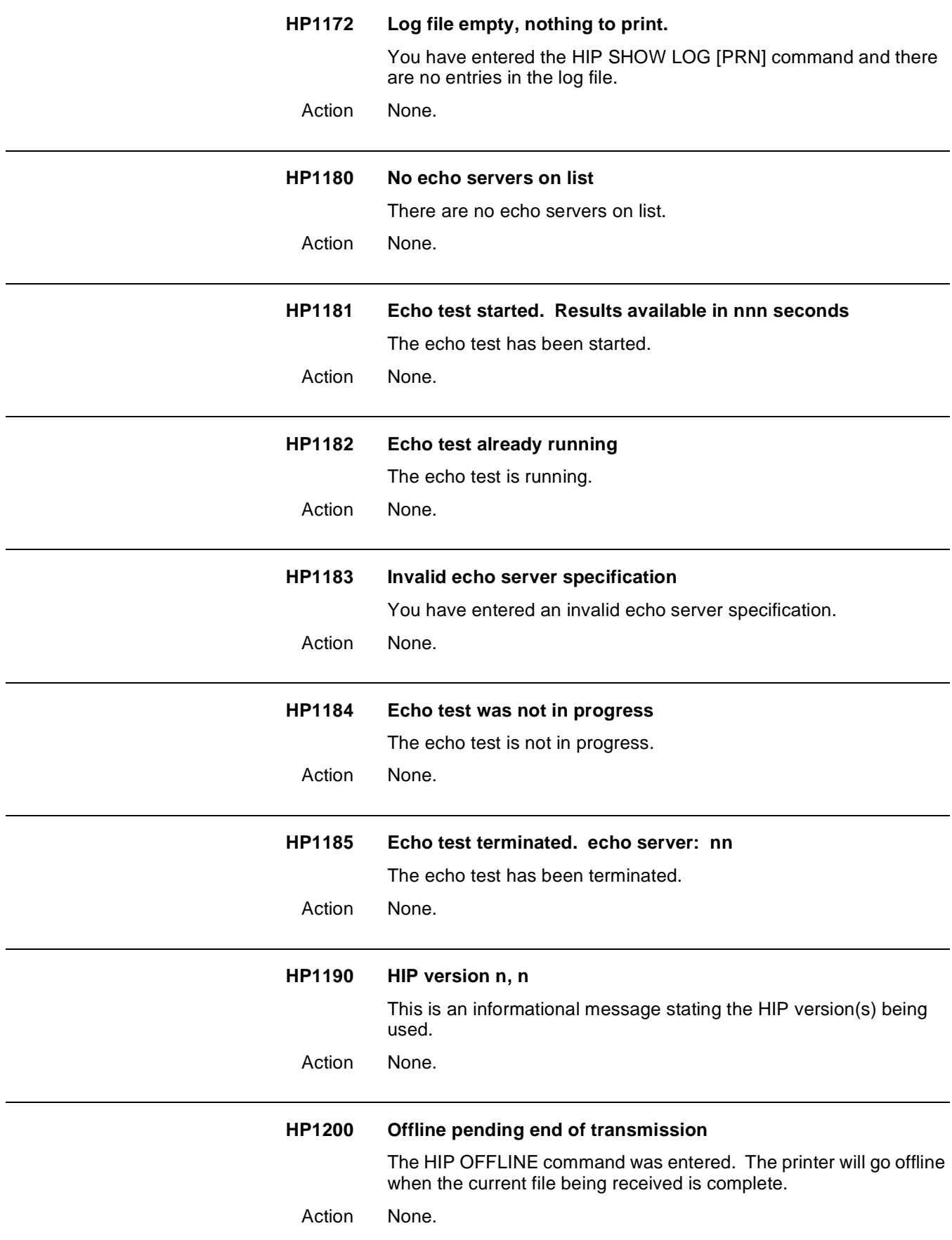

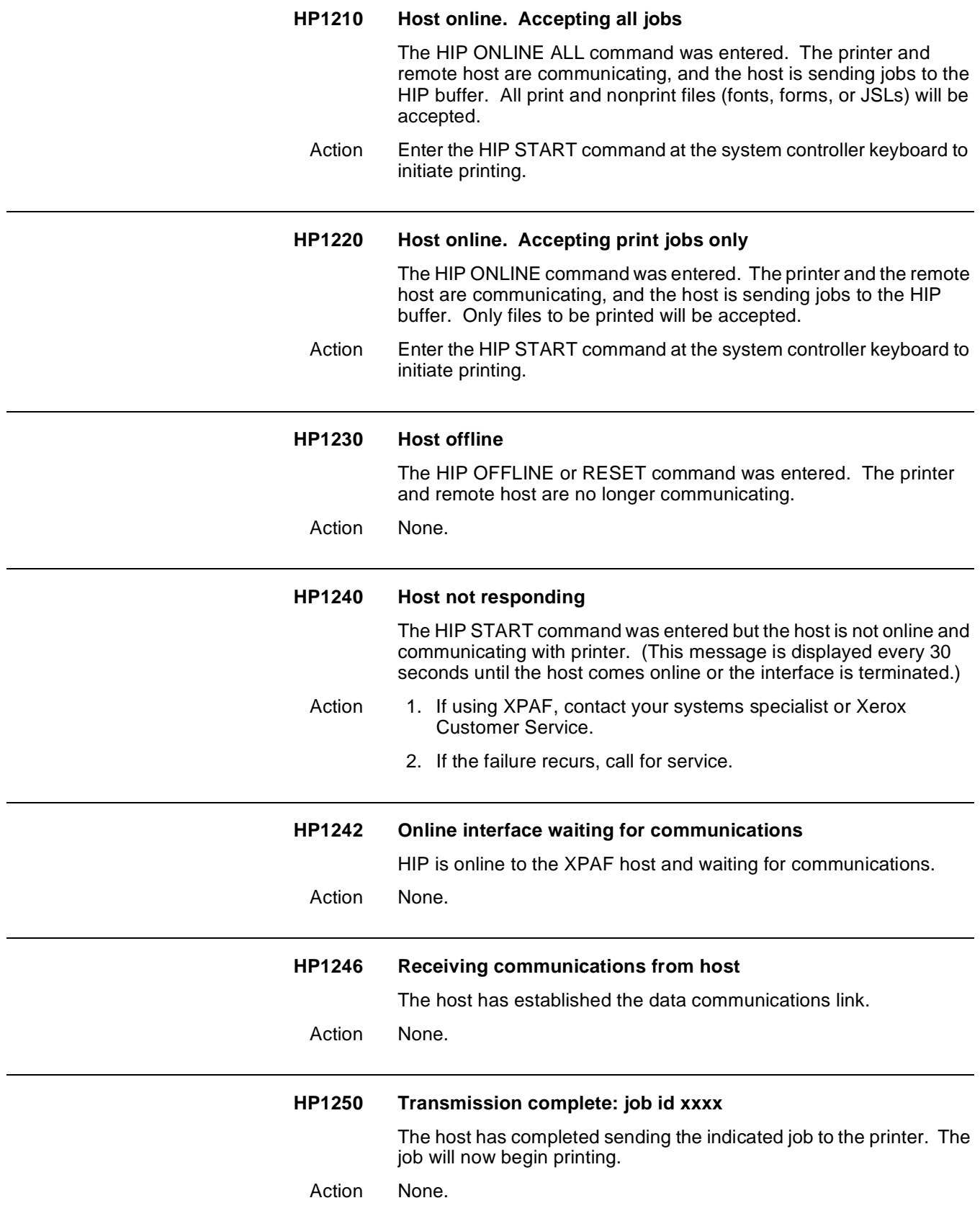

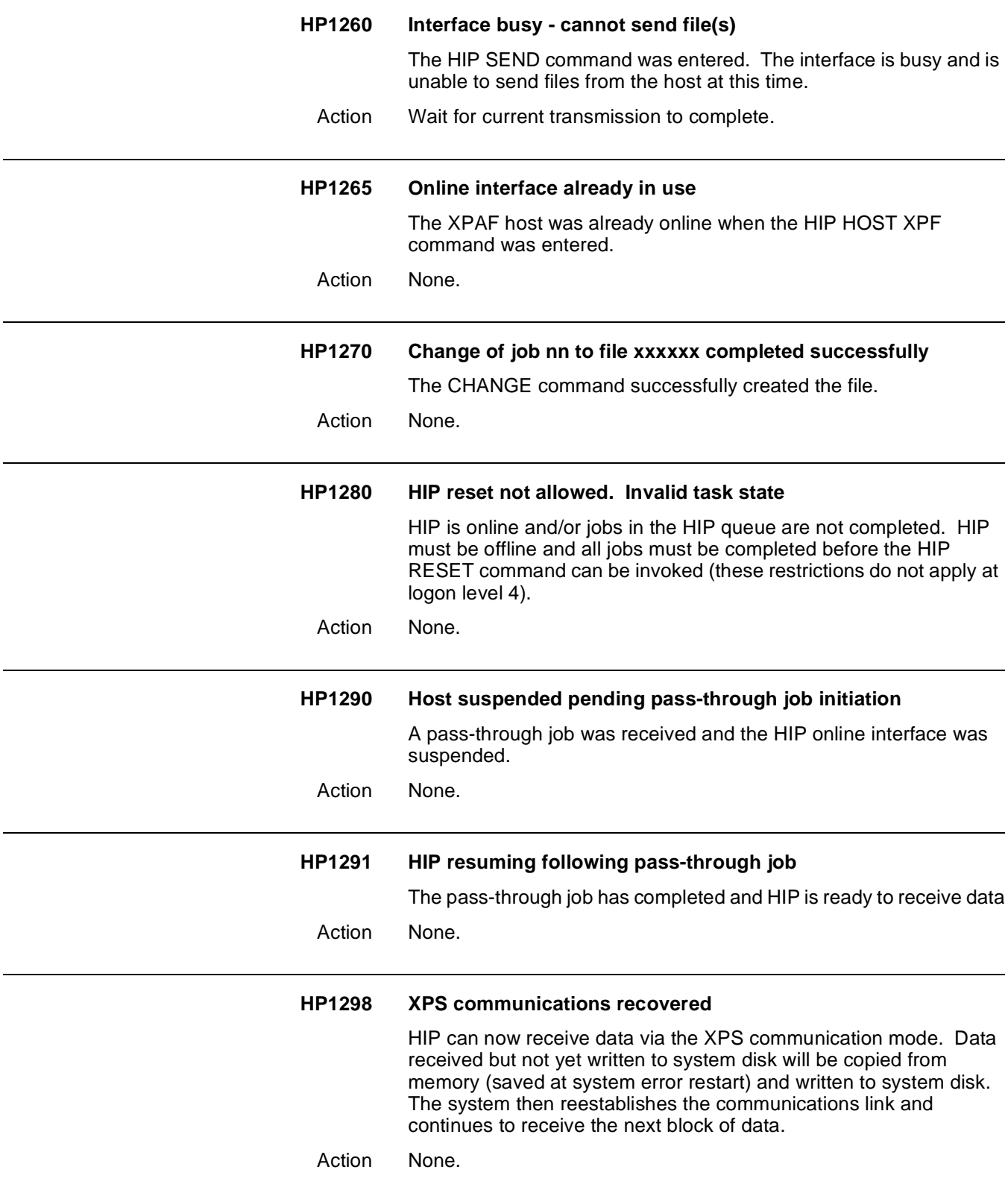

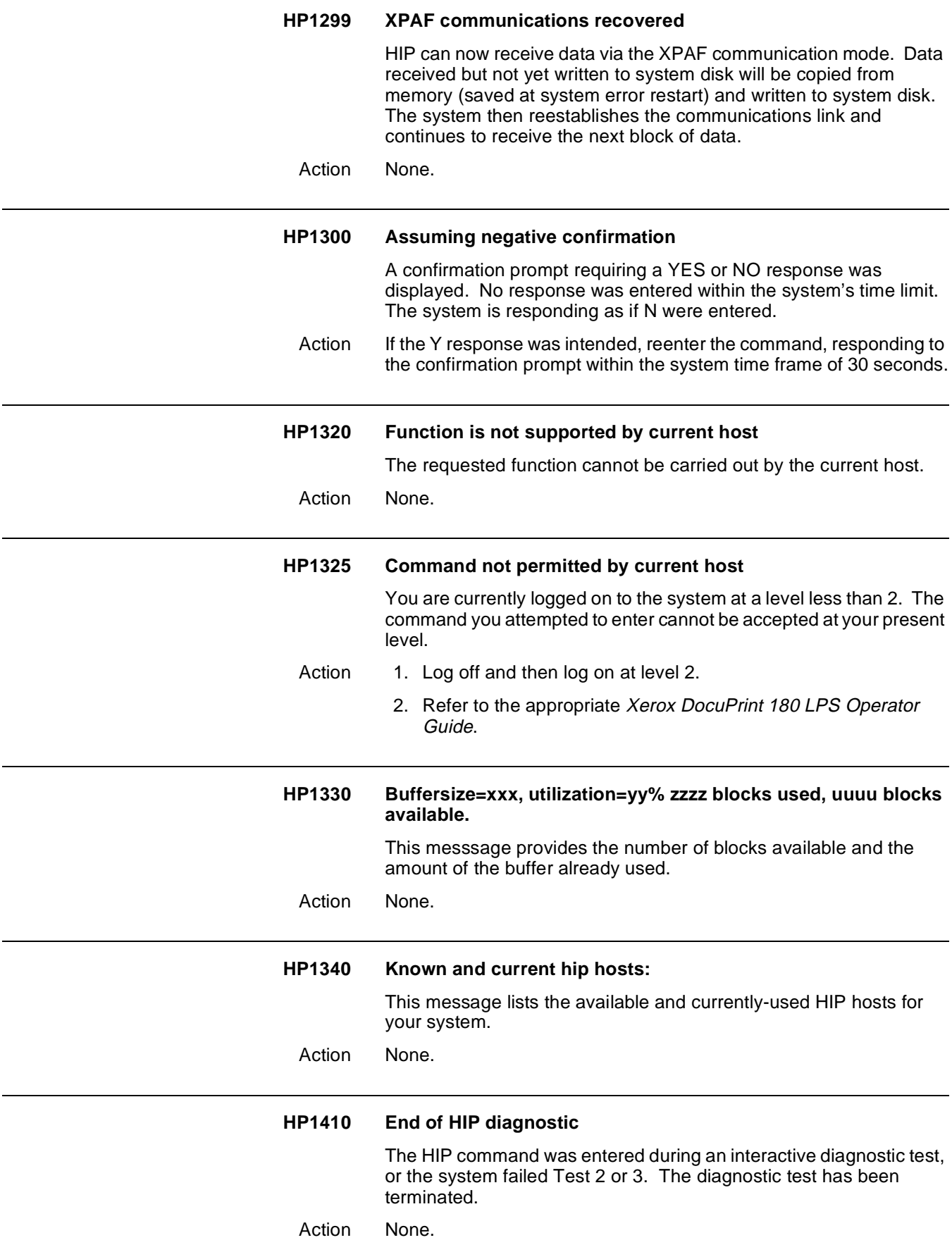

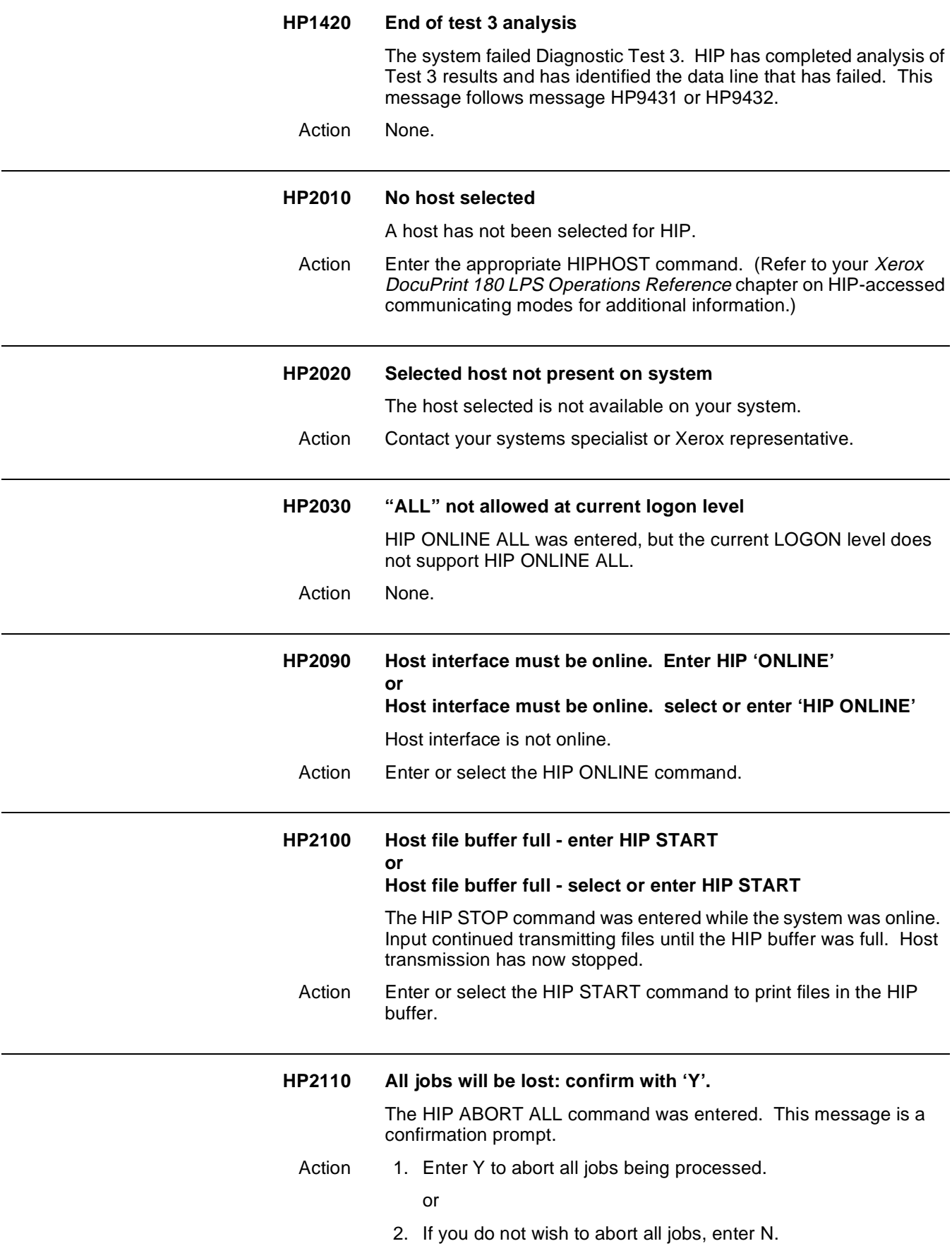

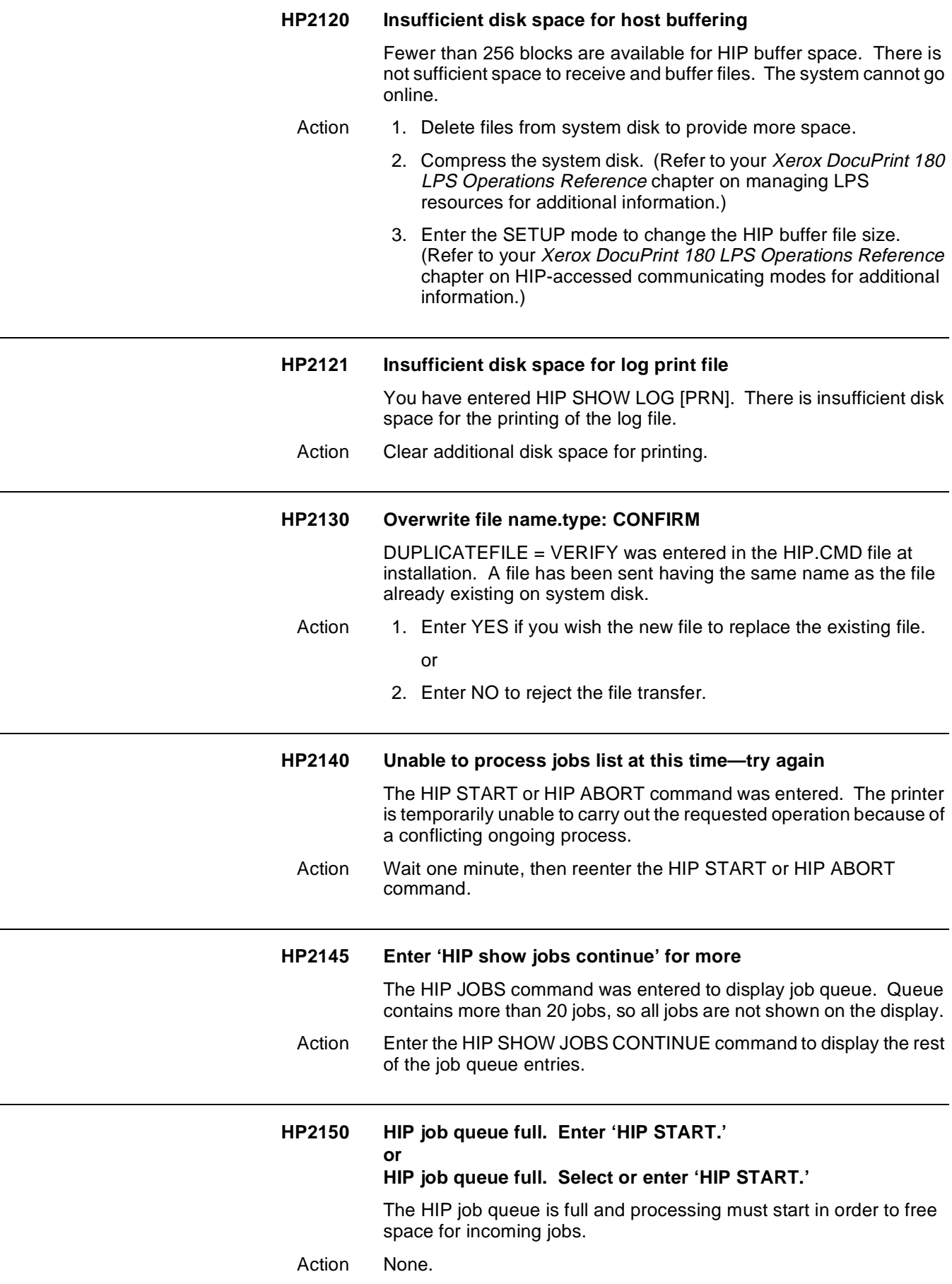

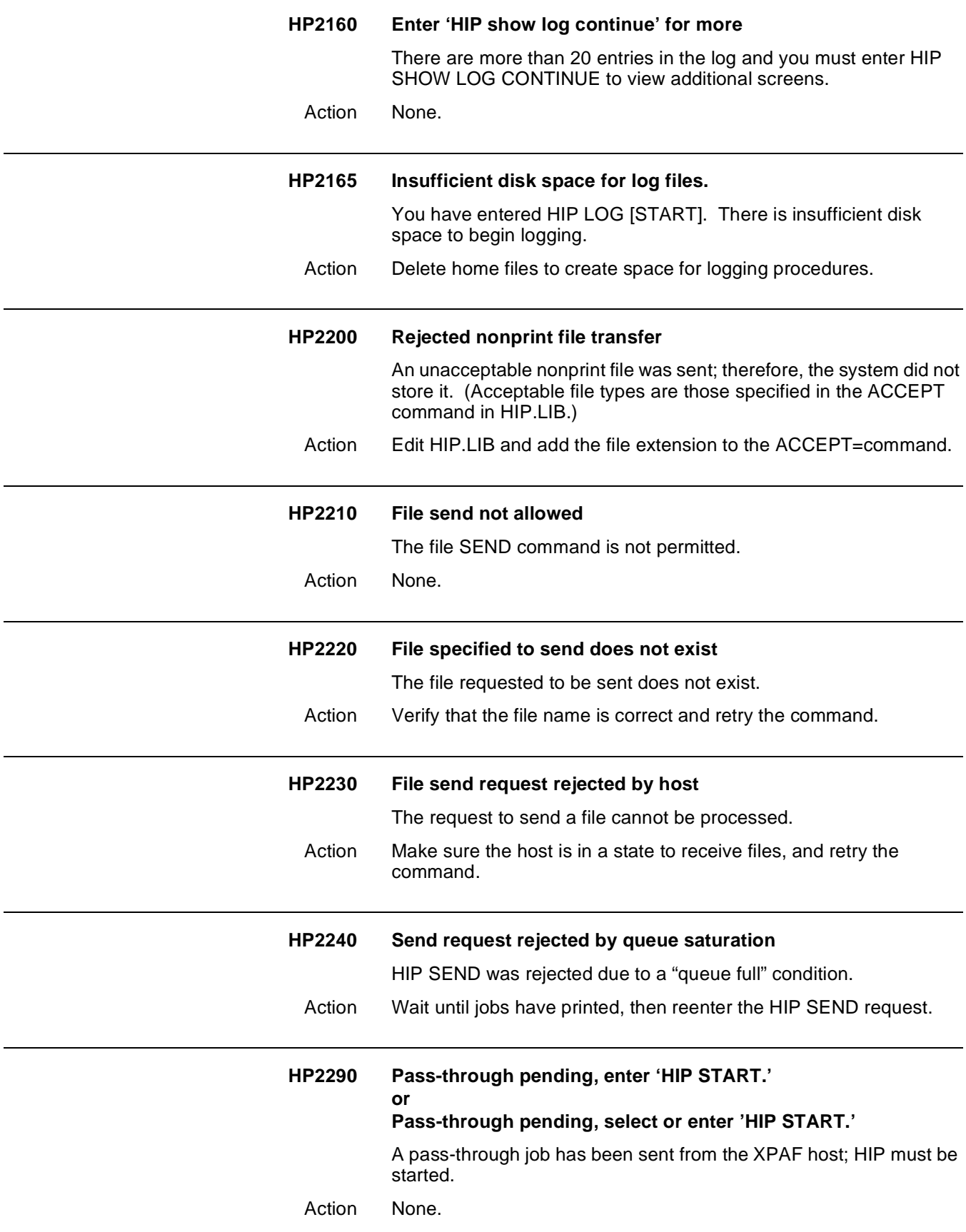

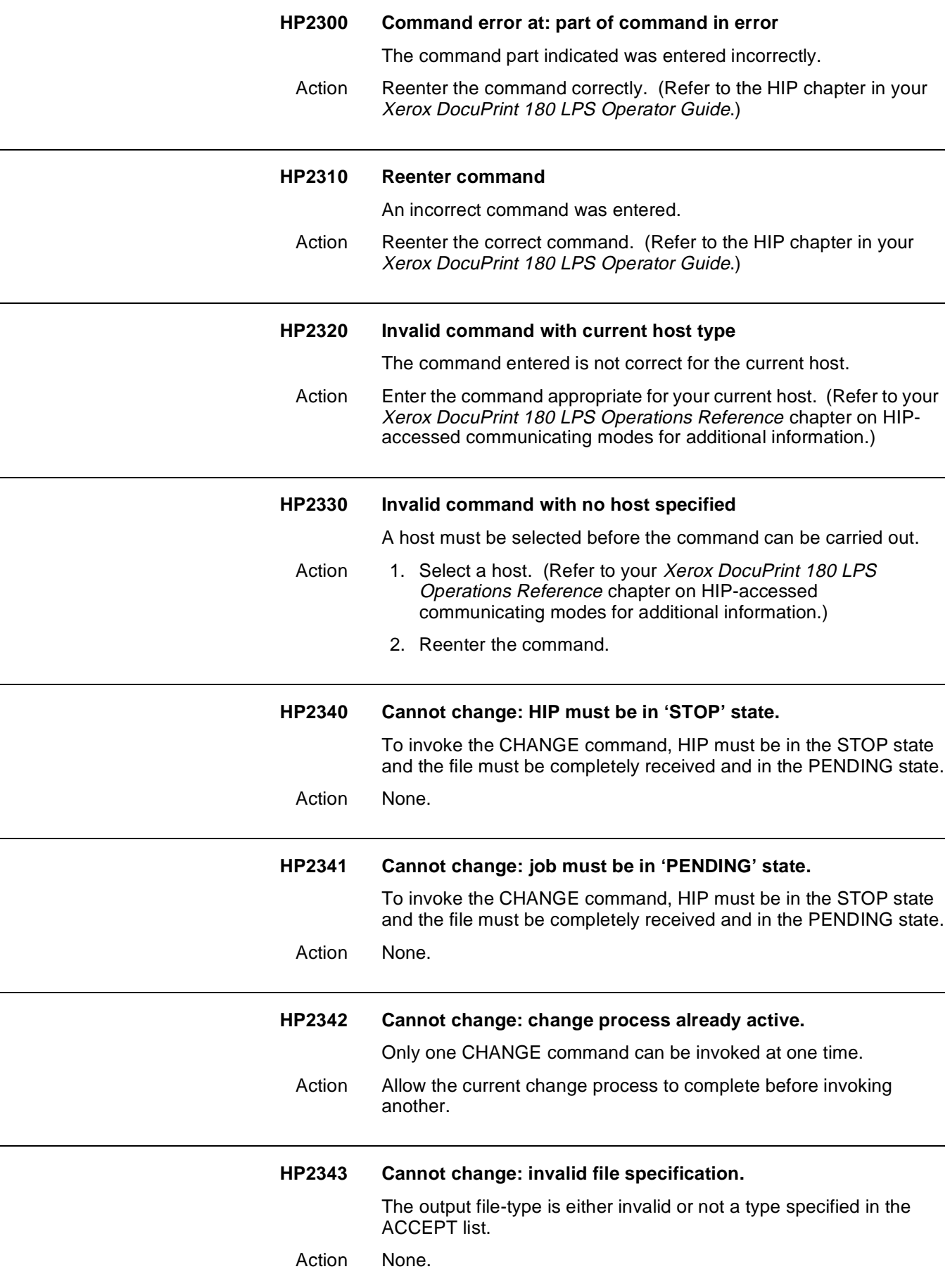

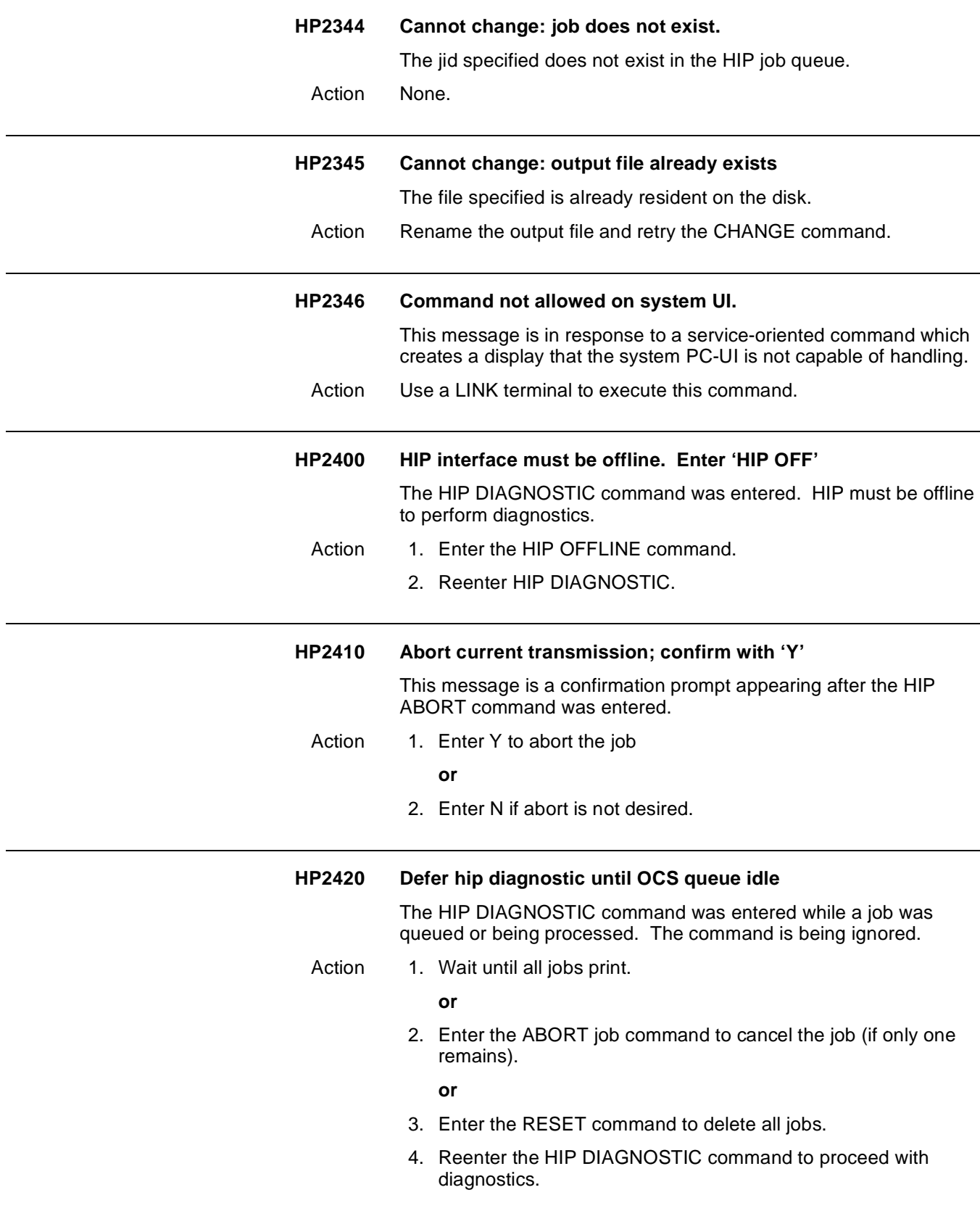

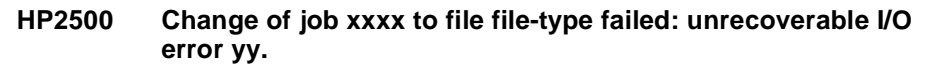

The CHANGE command failed due to the error values specified in this message. These error values will be one of the following:

- 03disk controller failed
- 04disk parity errors
- 10end of file detected
- 24device full (insufficient space for the file)
- 26no such file
- 32input file read error
- 56output file write error
- 59disk device fault (unable to perform operation)

All of the values listed above except 24 will generate an error log entry.

Action If value 24 is received, your company's analyst/programmer should free up sufficient contiguous system disk space by either deleting unnecessary files or compressing the disk.

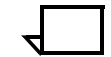

**Note:** Compressing the disk where the HIPBF.SYS resides should not be performed because the HIP files will become inaccessible.

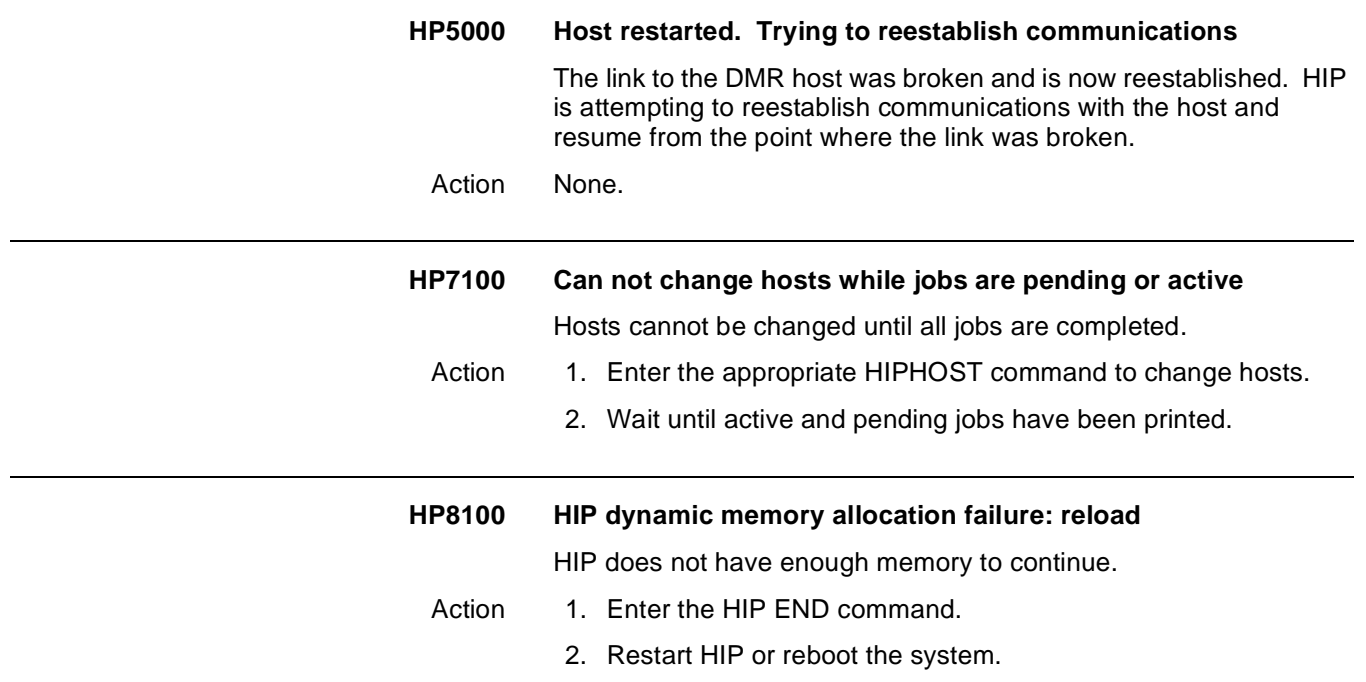
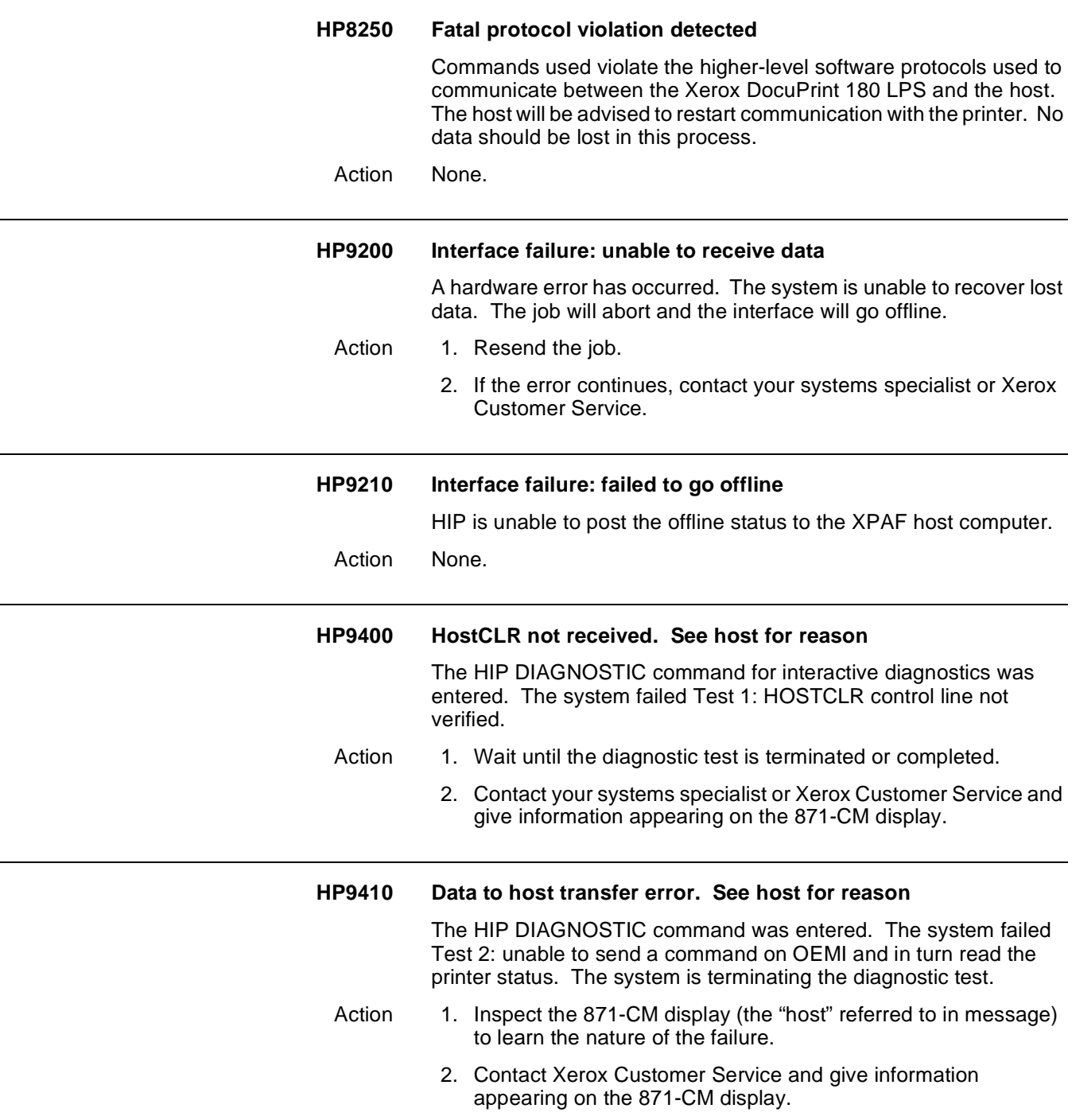

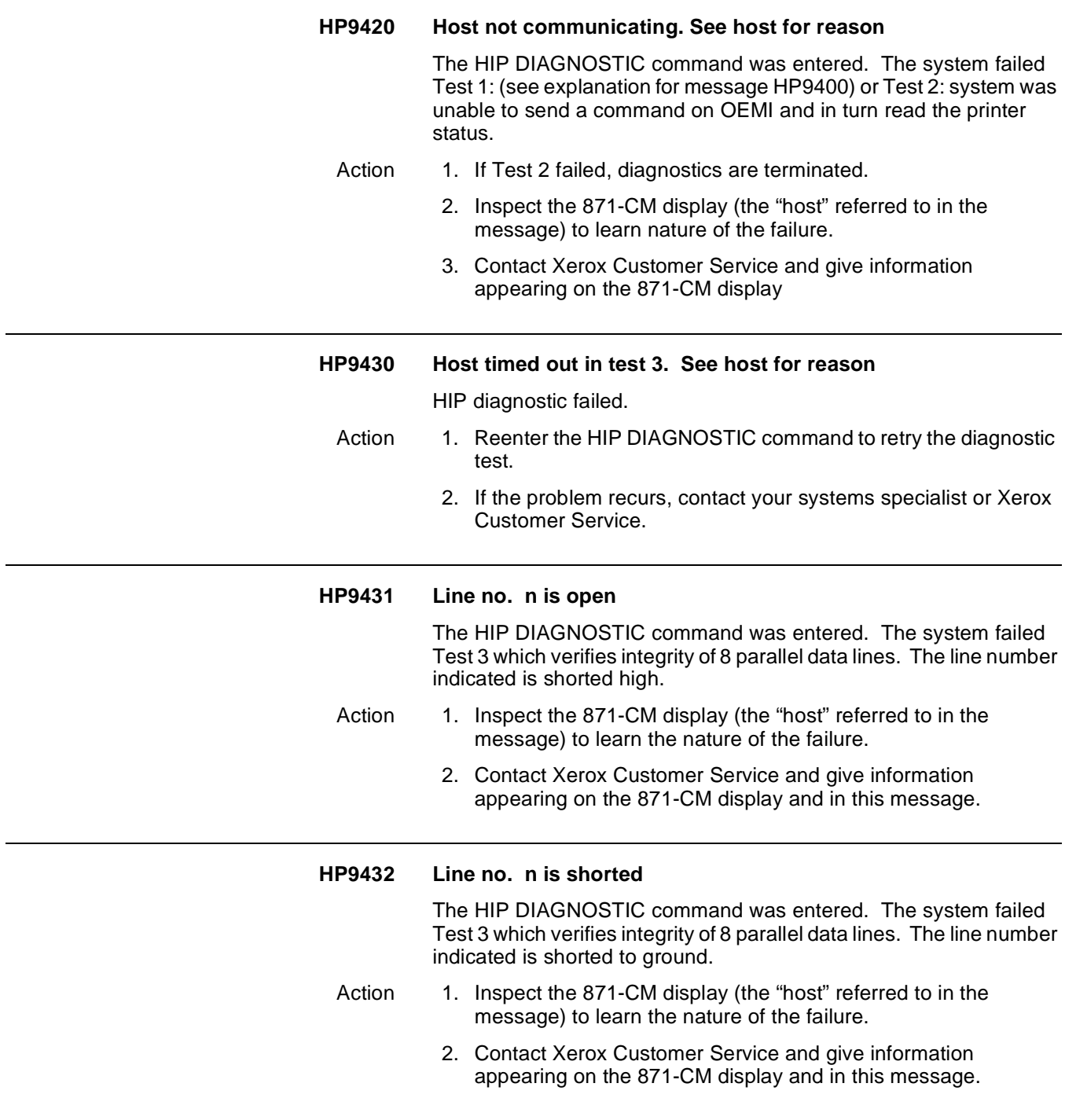

# **5. IFU (Interpress font utility) messages**

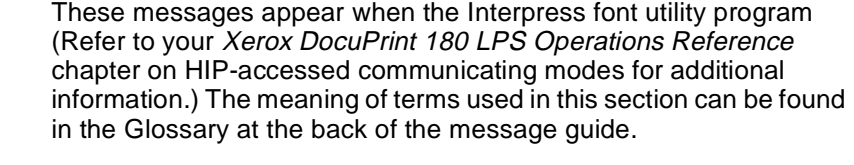

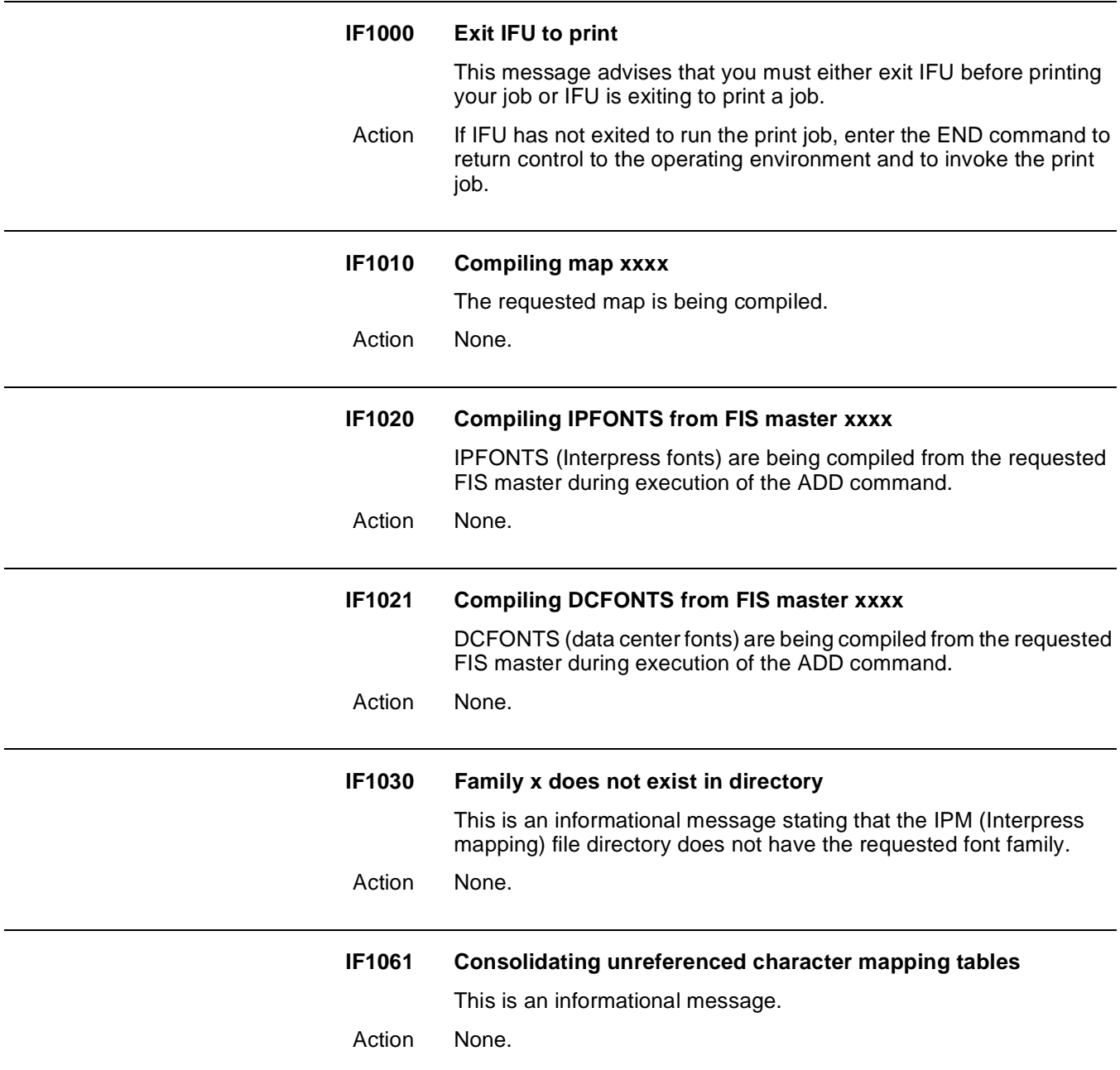

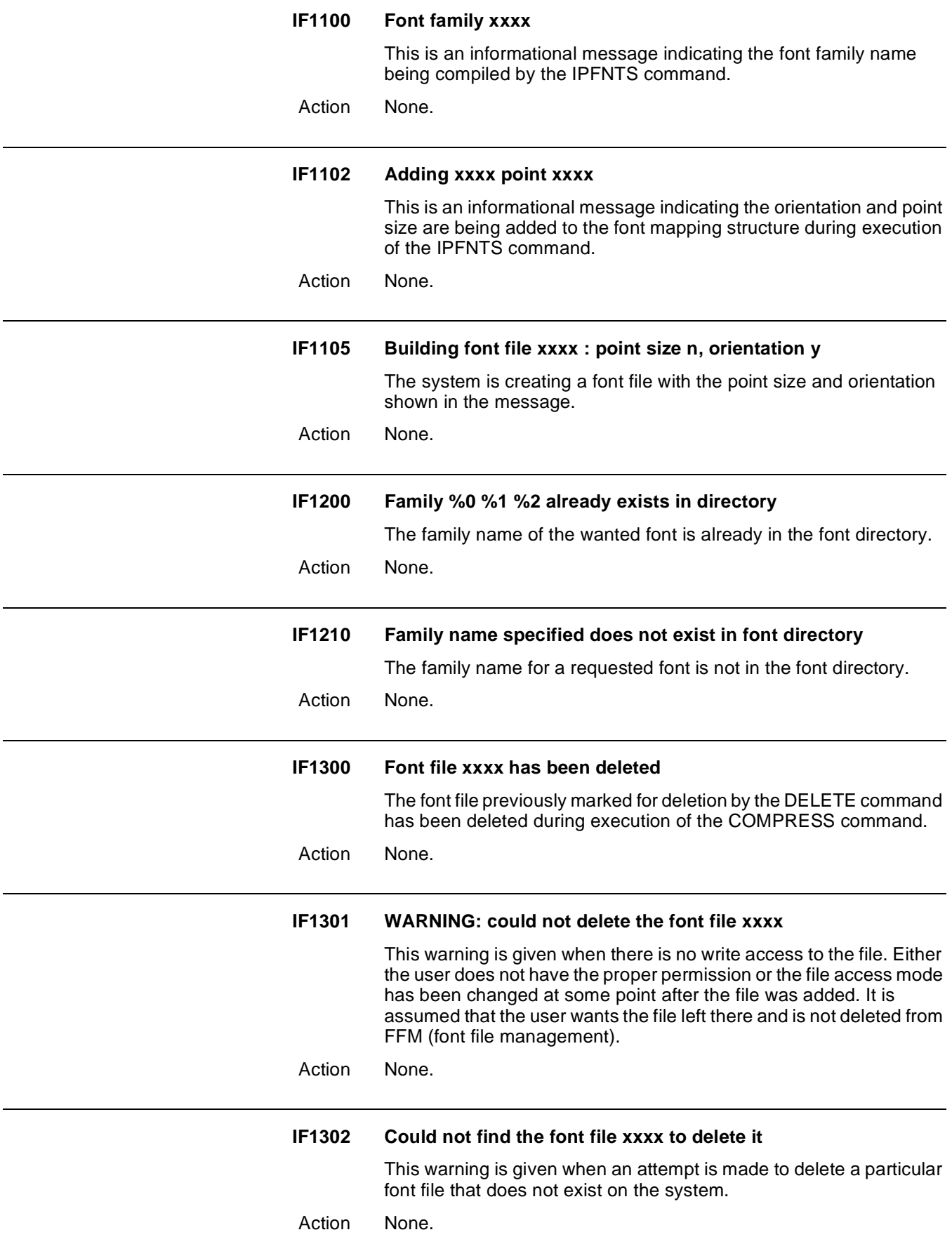

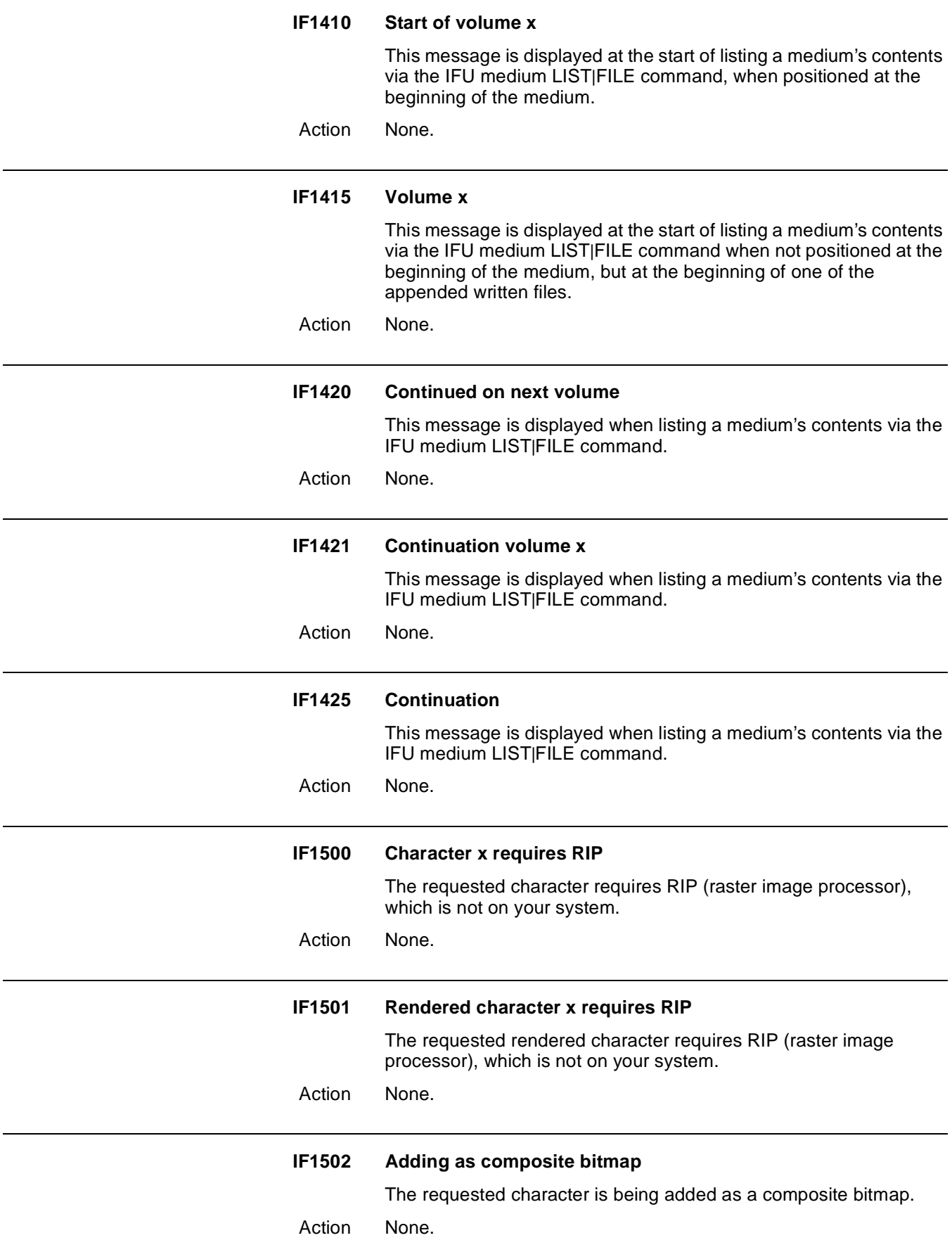

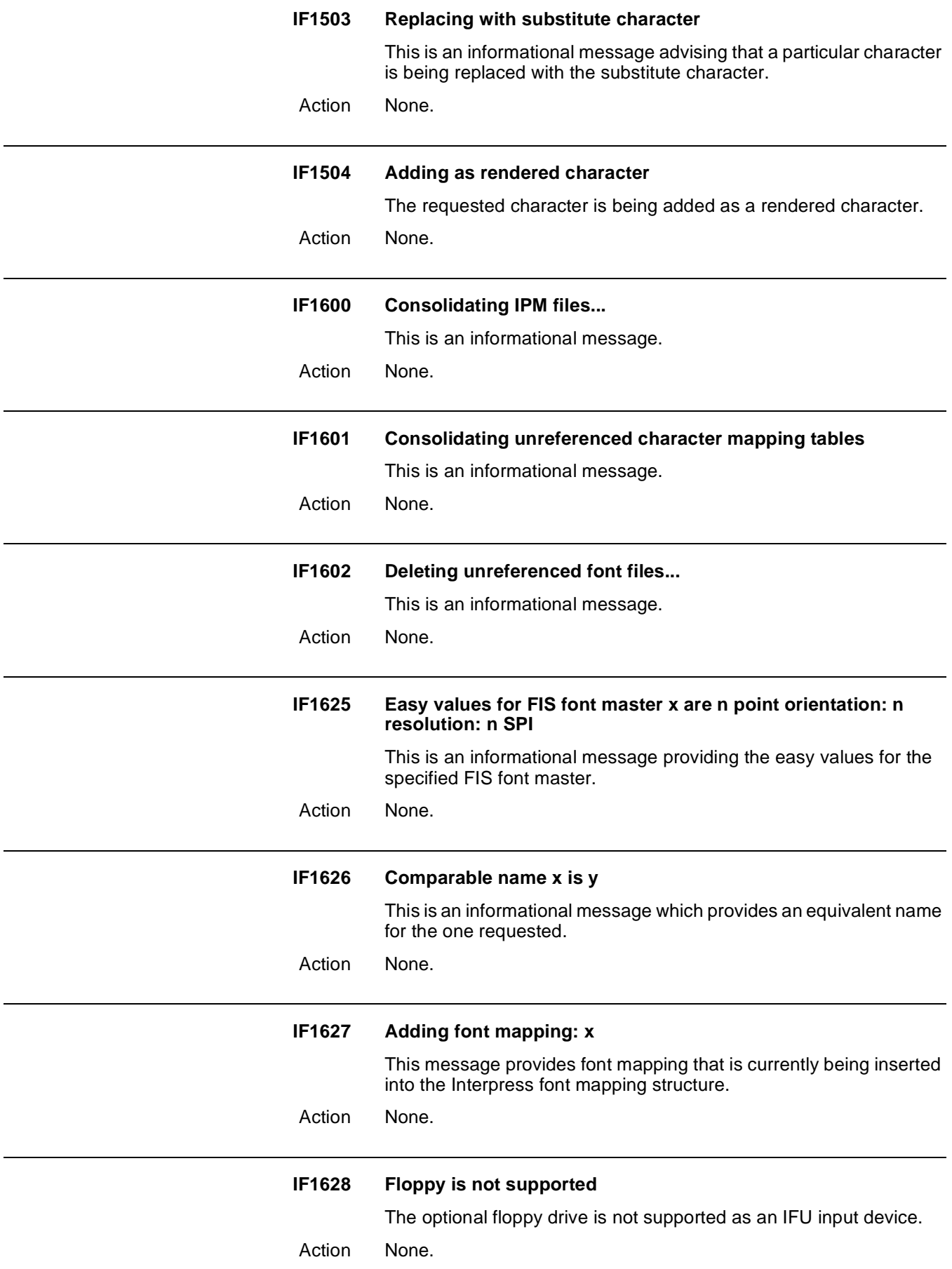

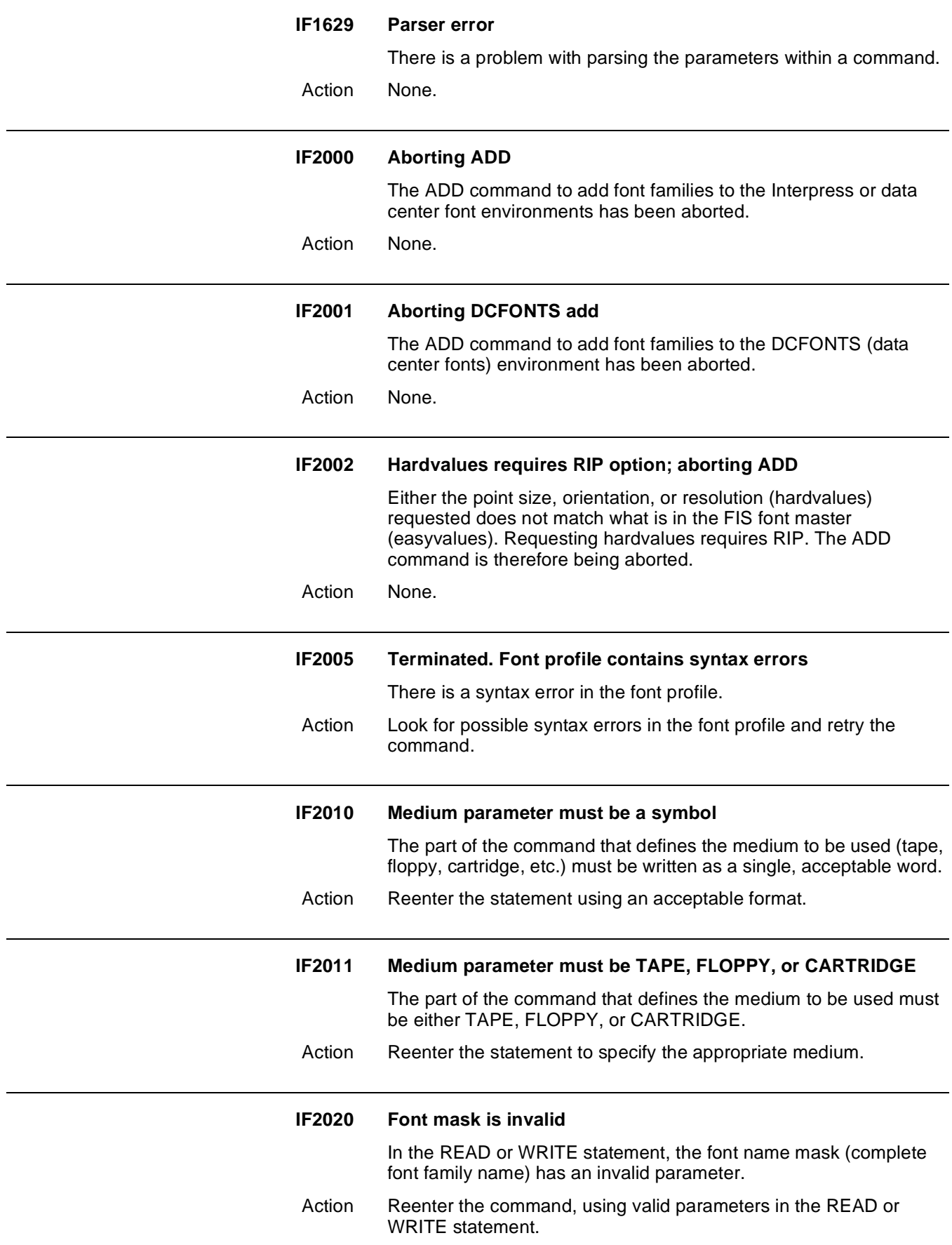

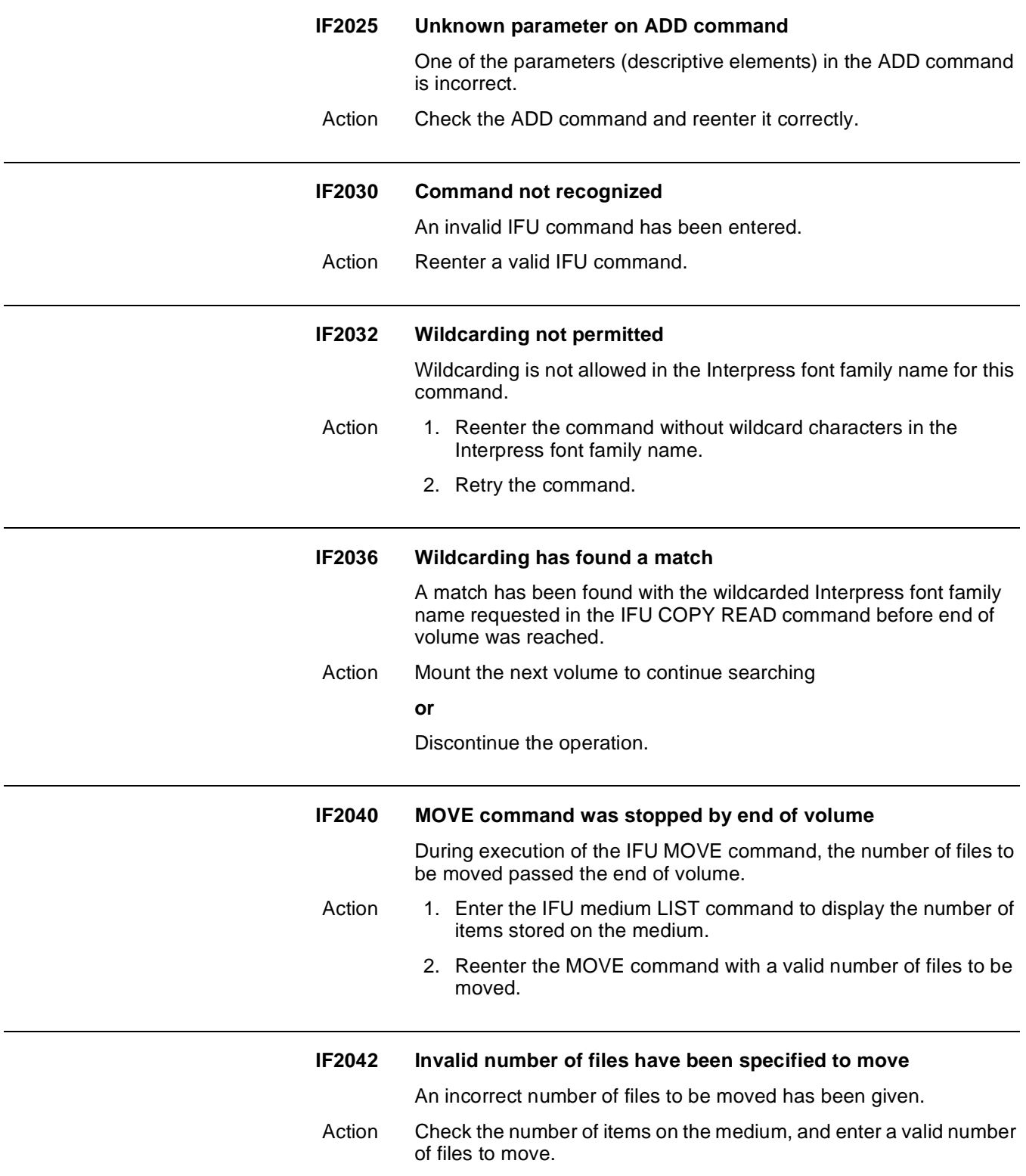

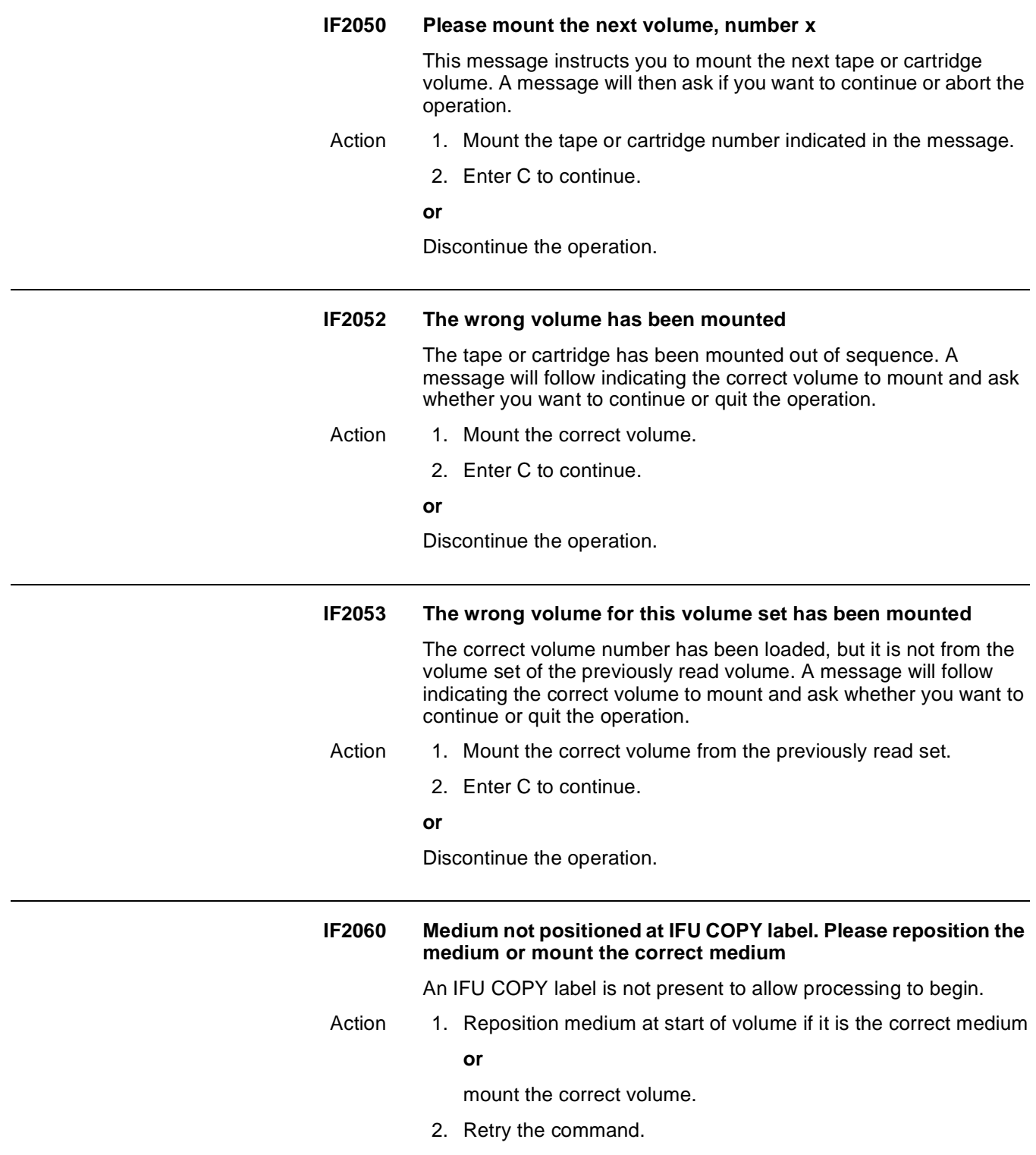

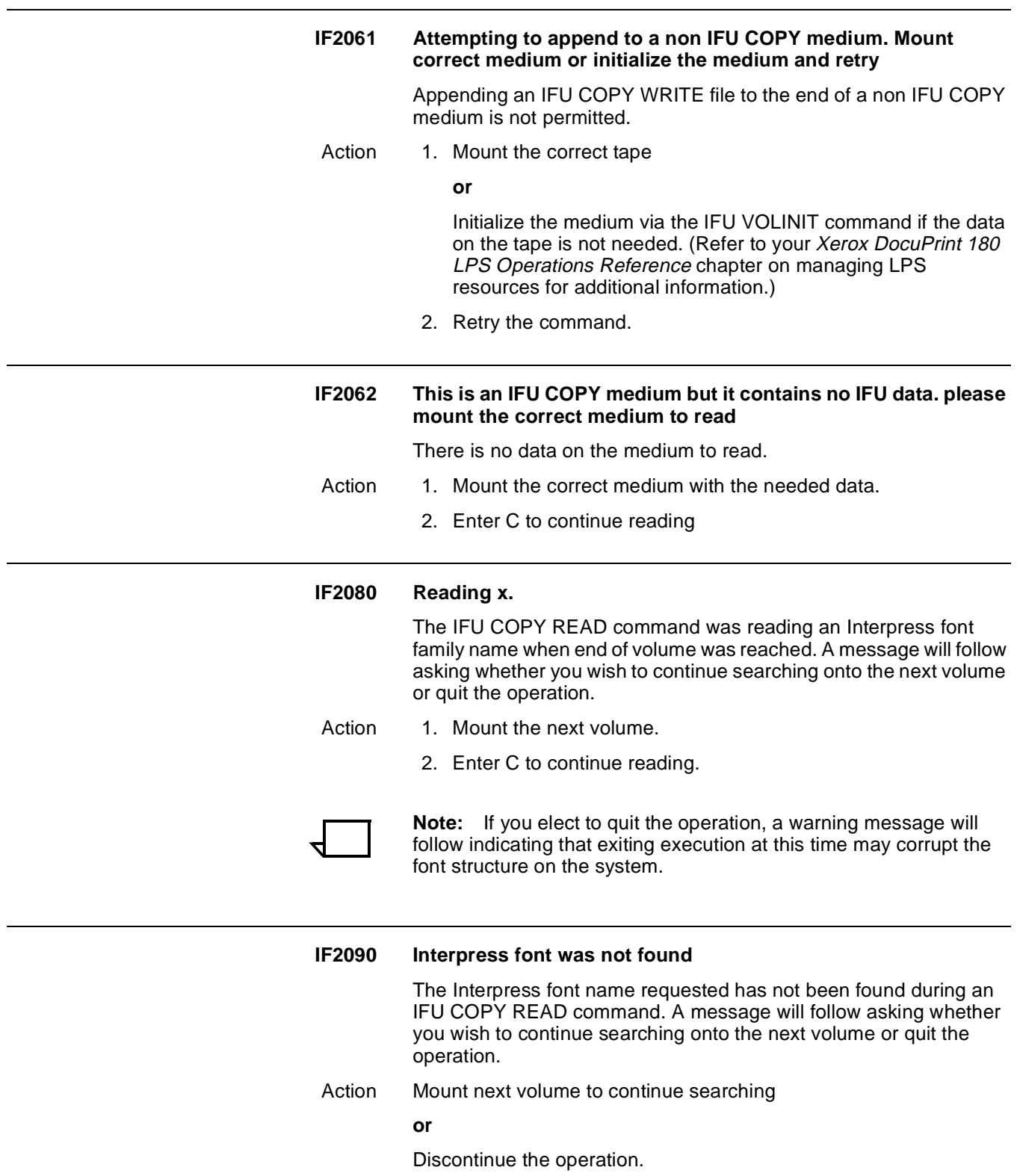

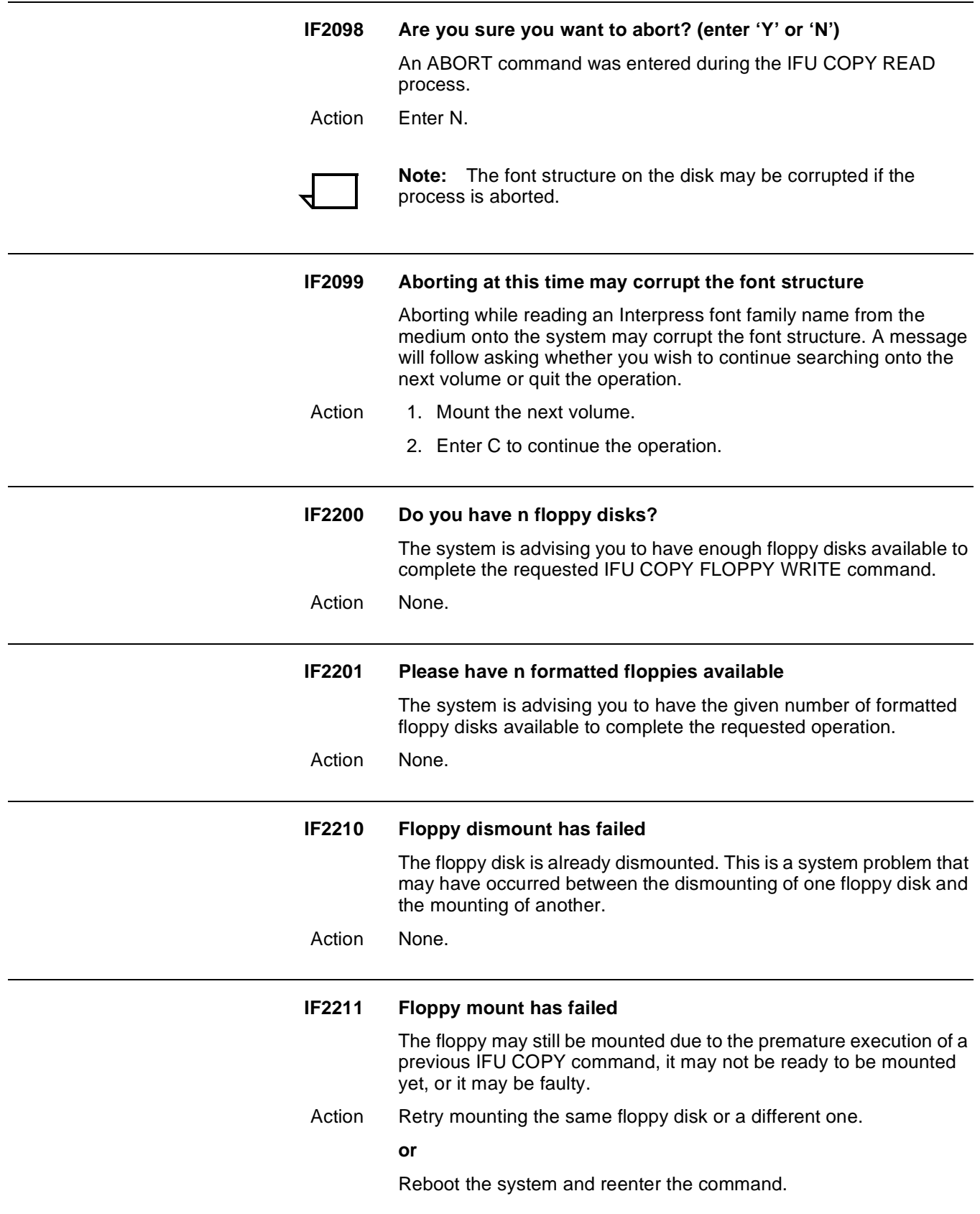

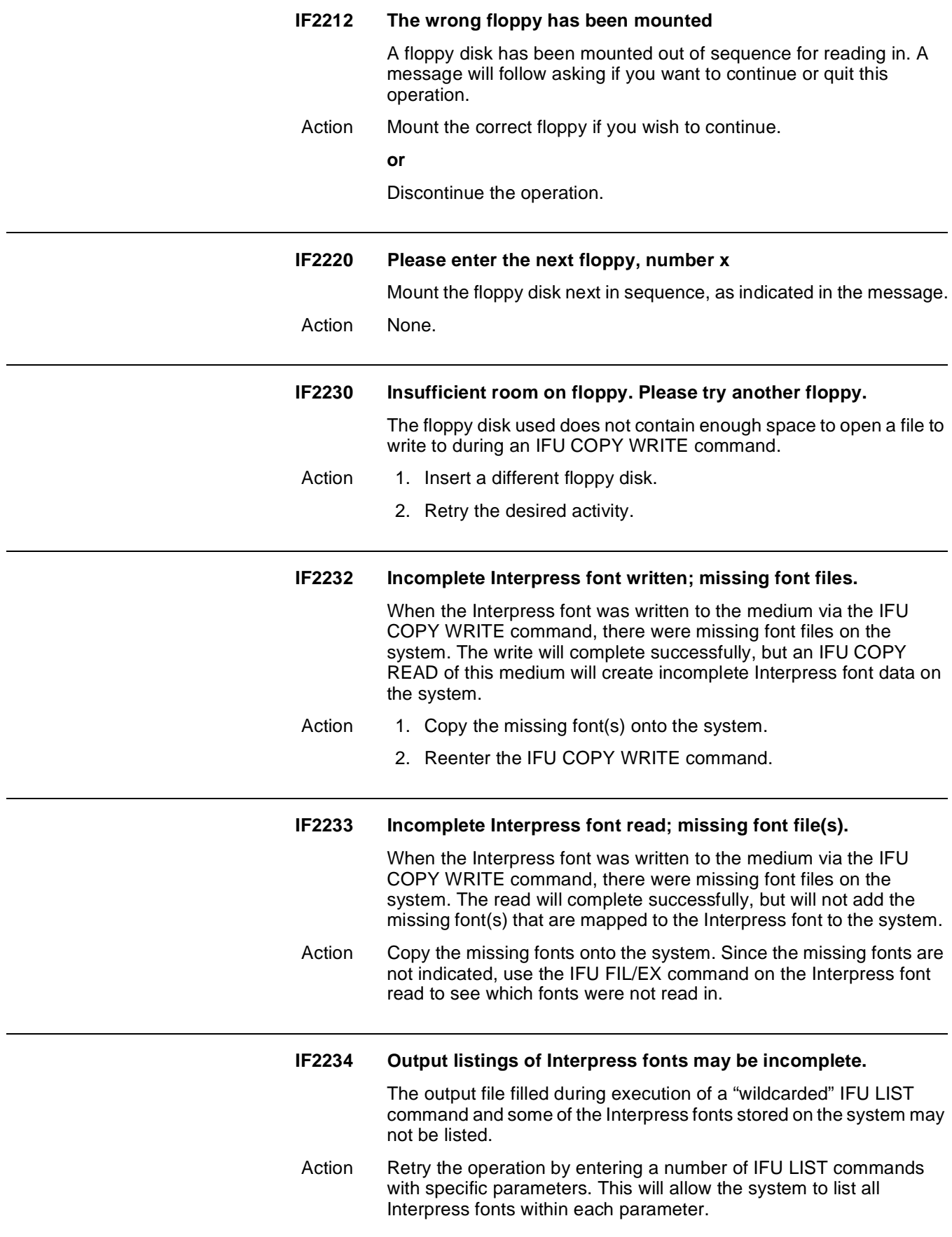

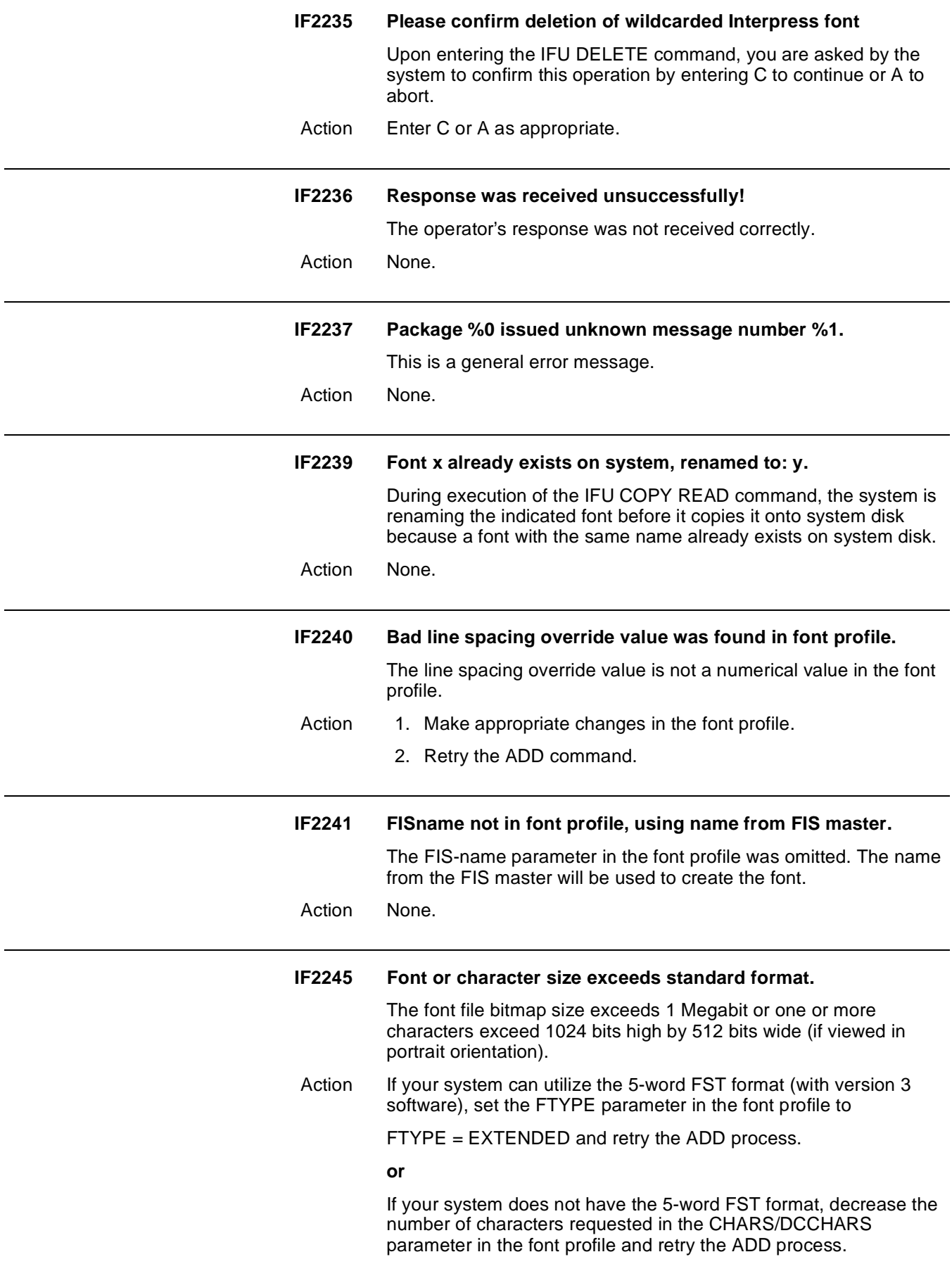

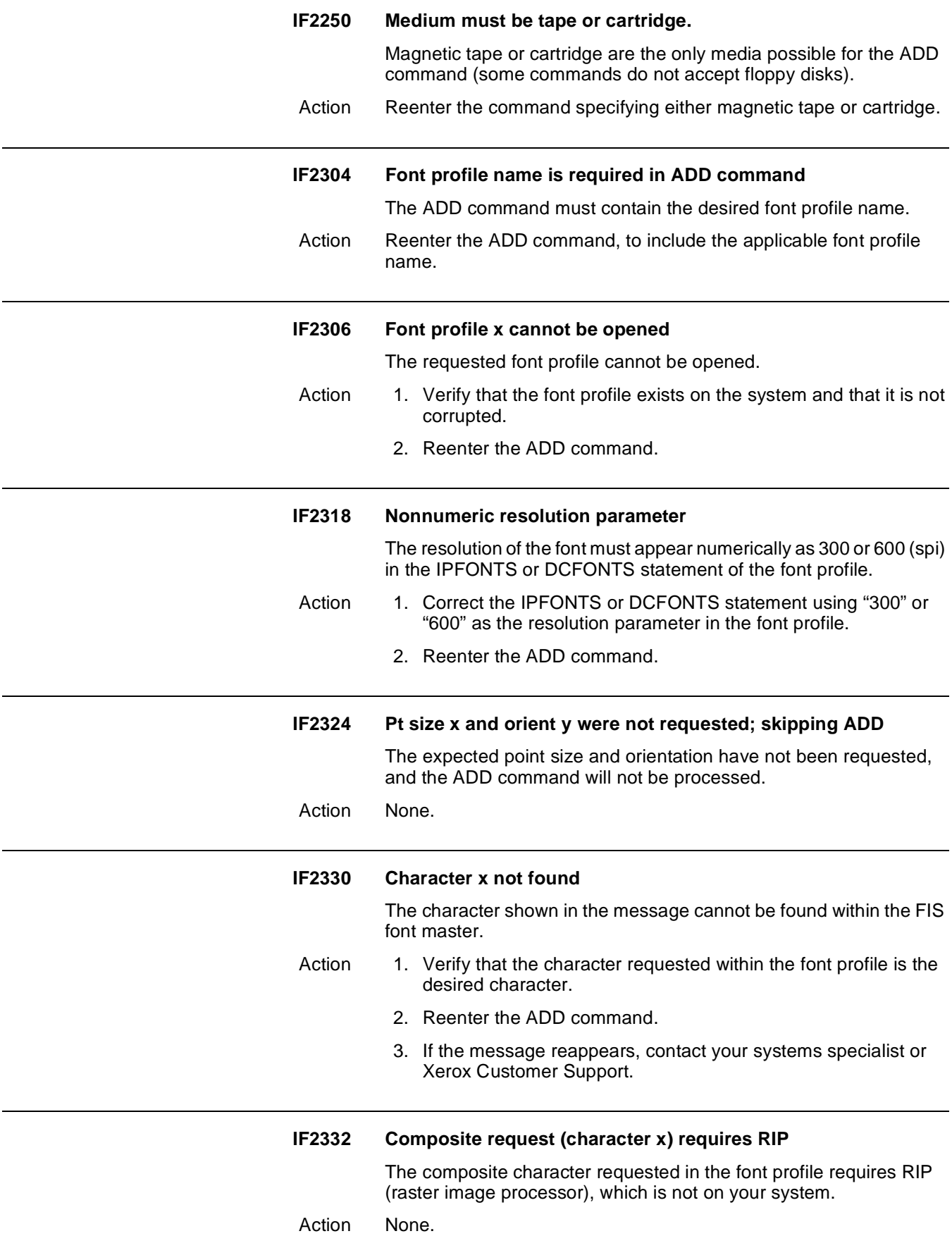

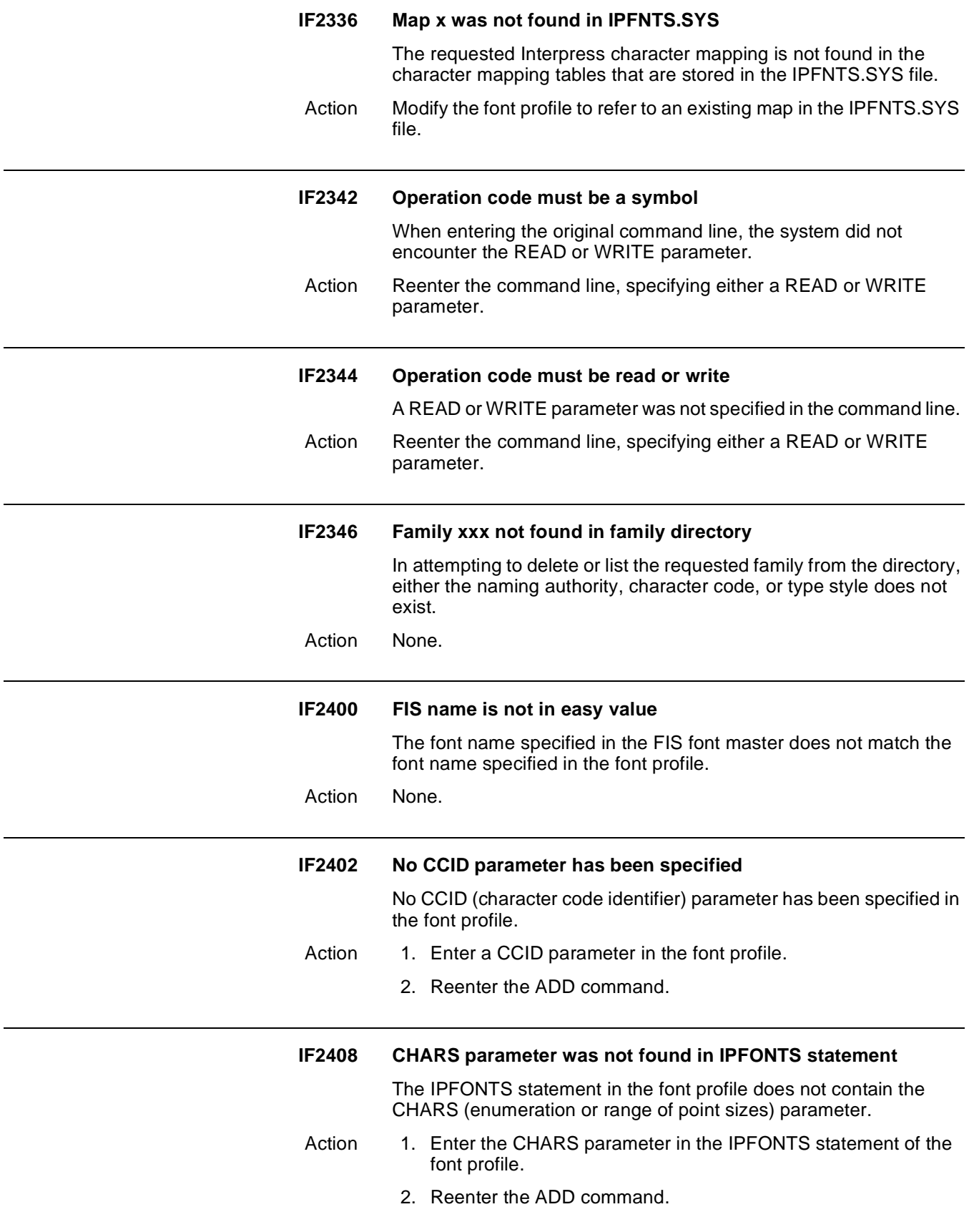

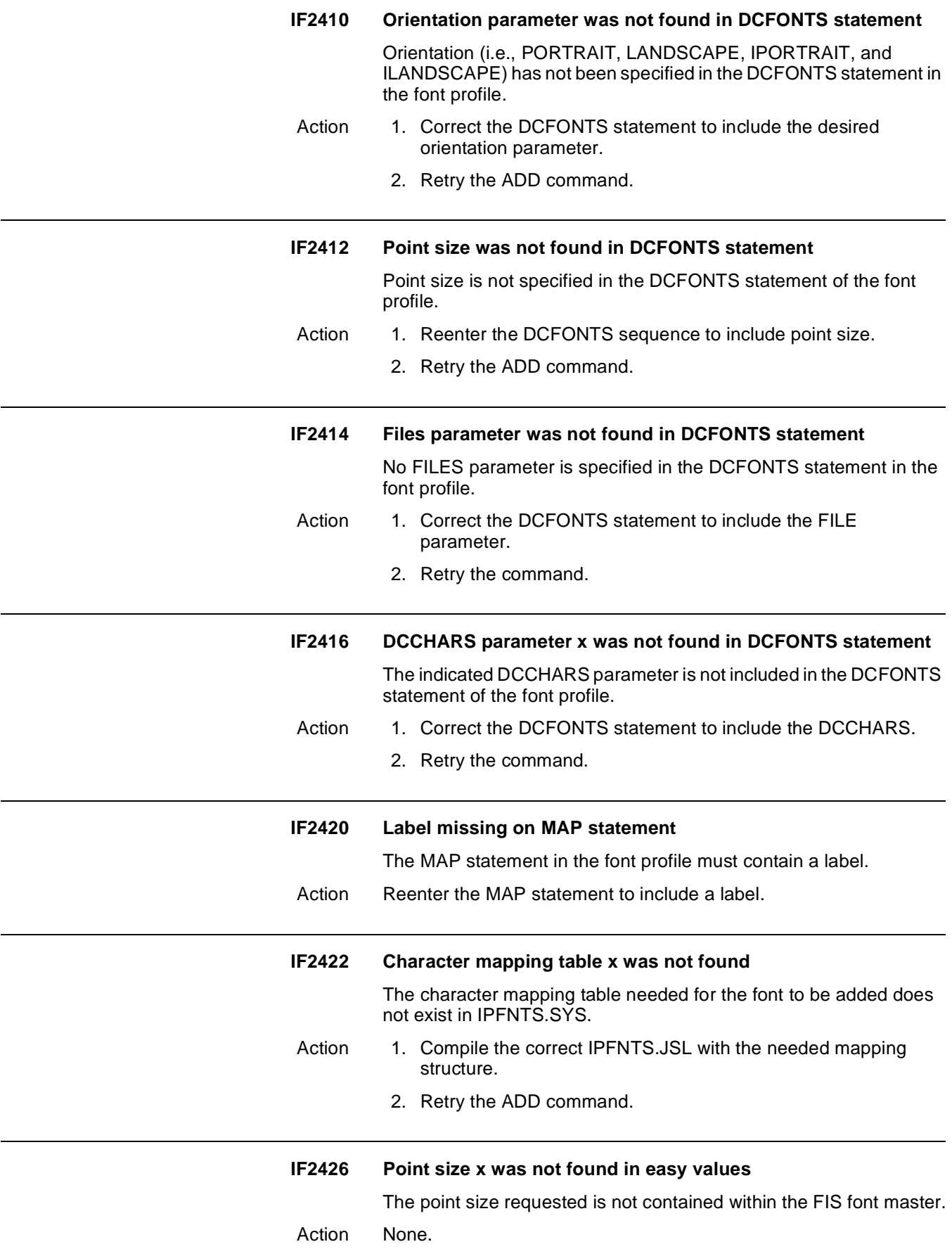

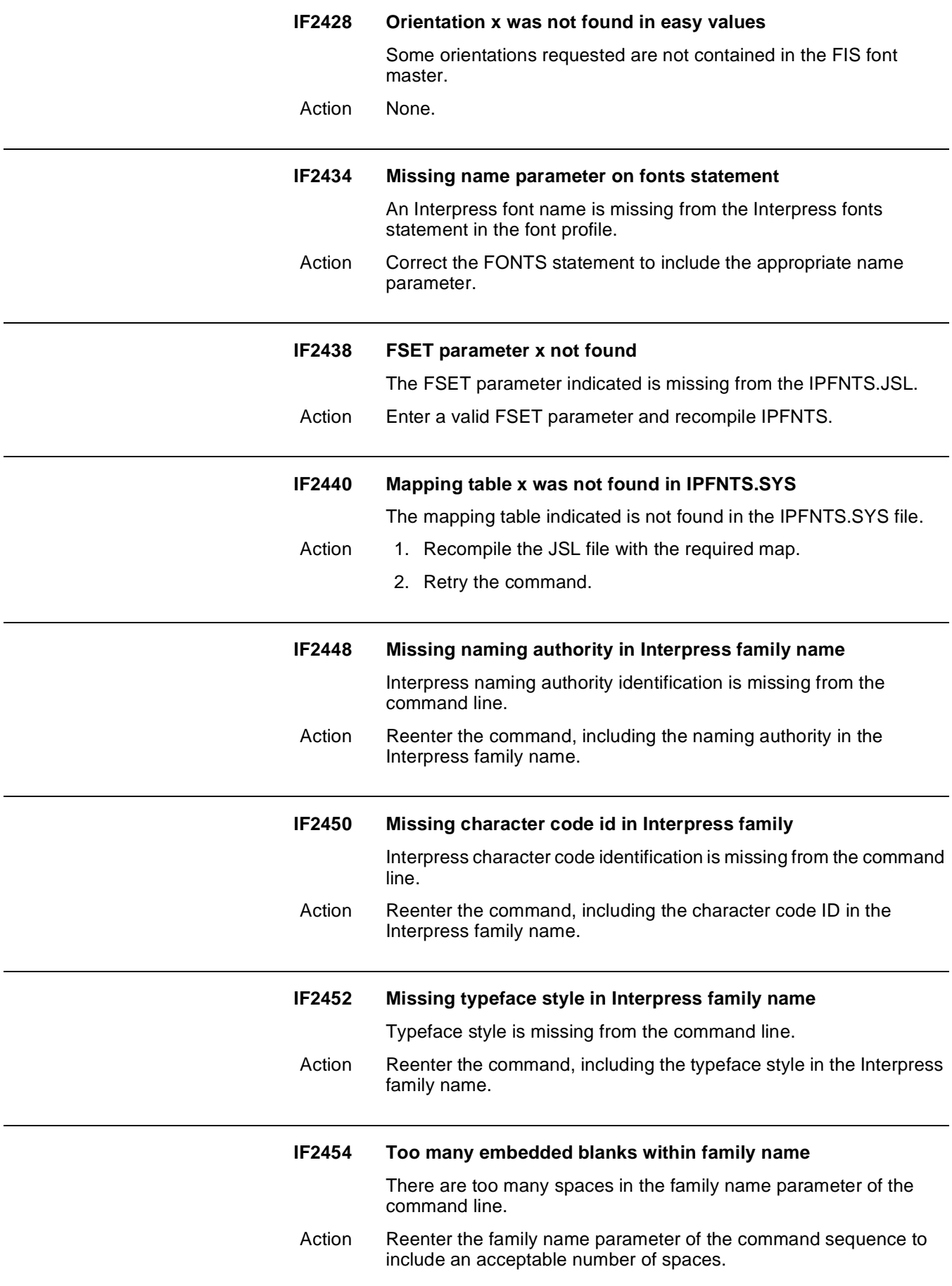

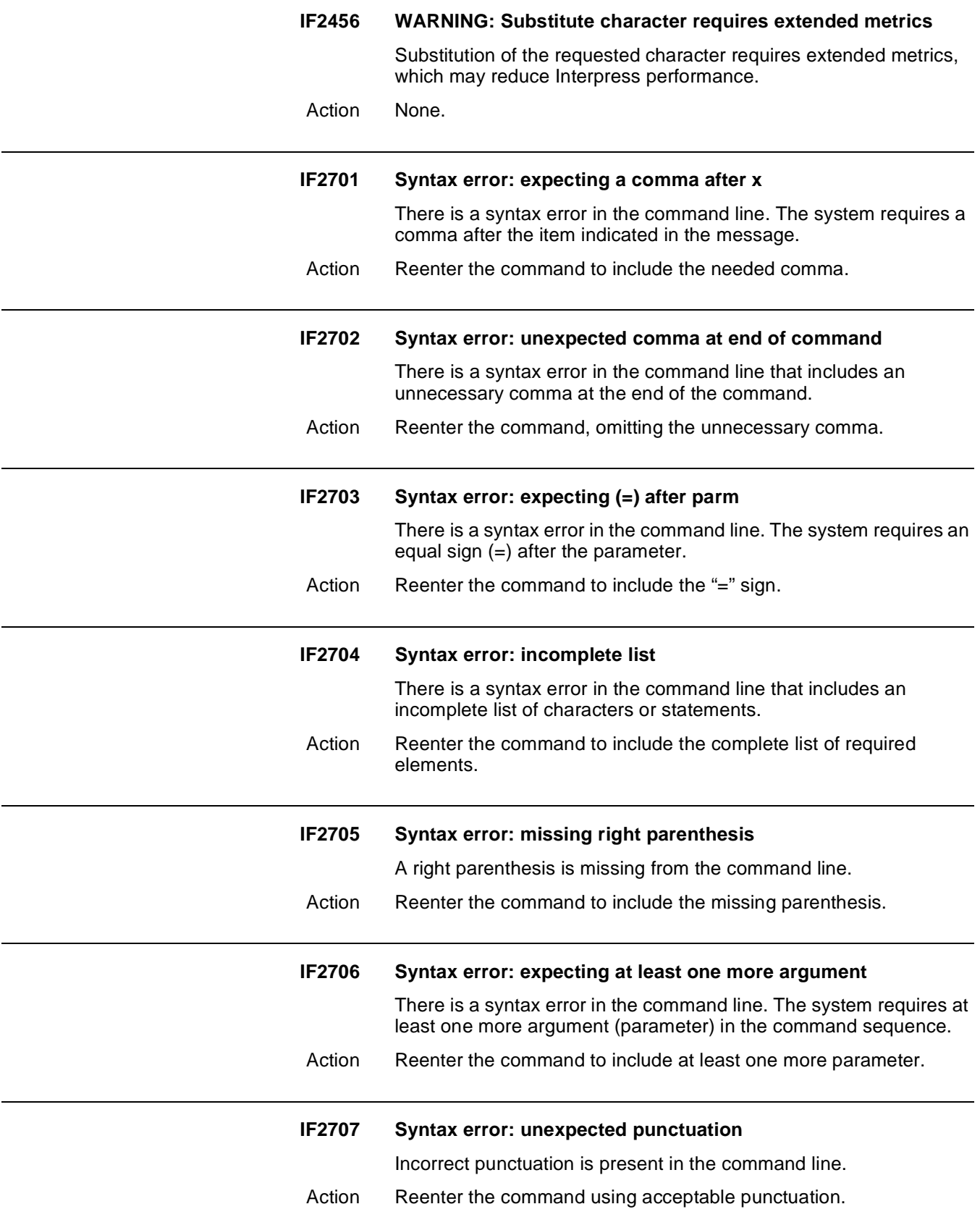

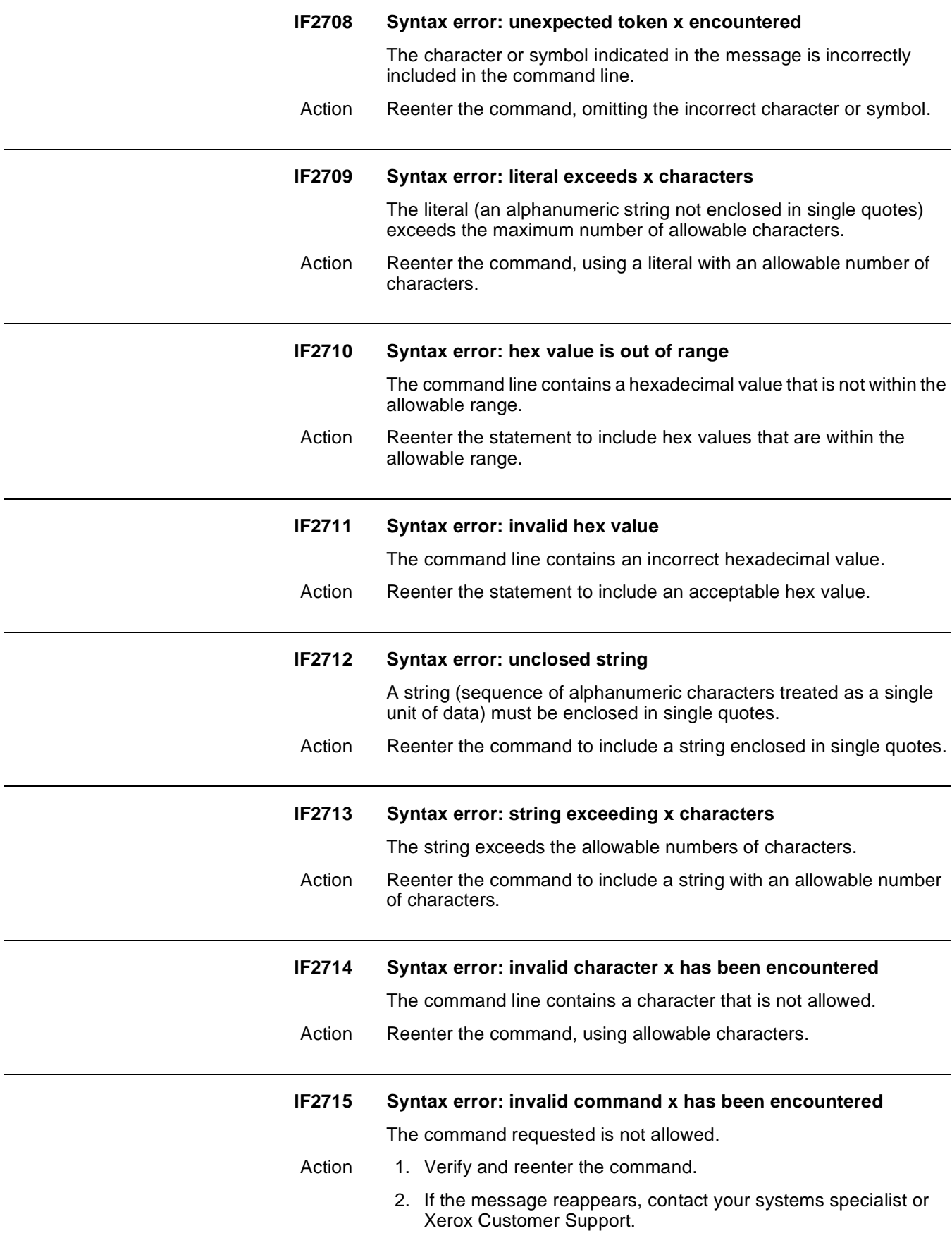

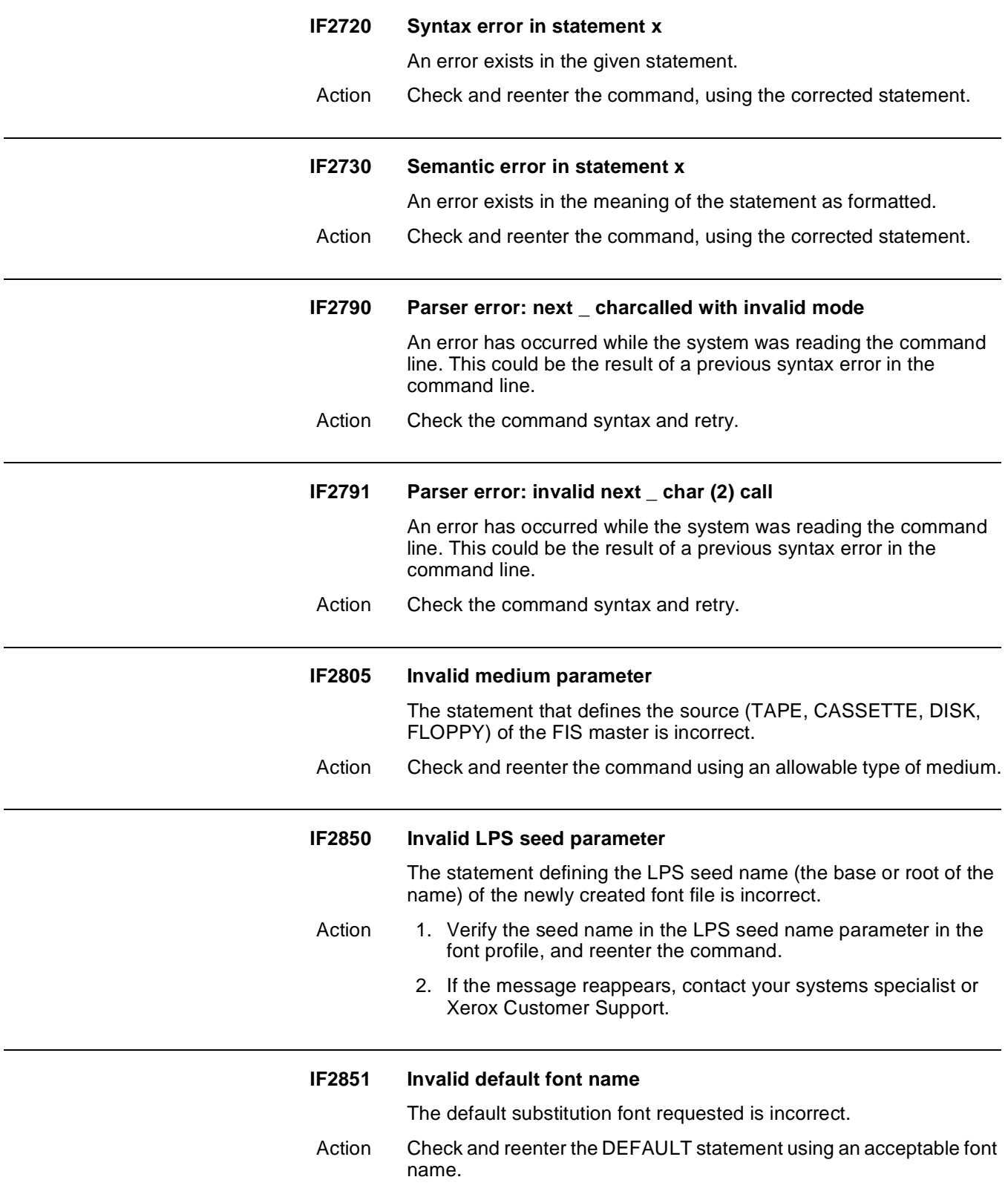

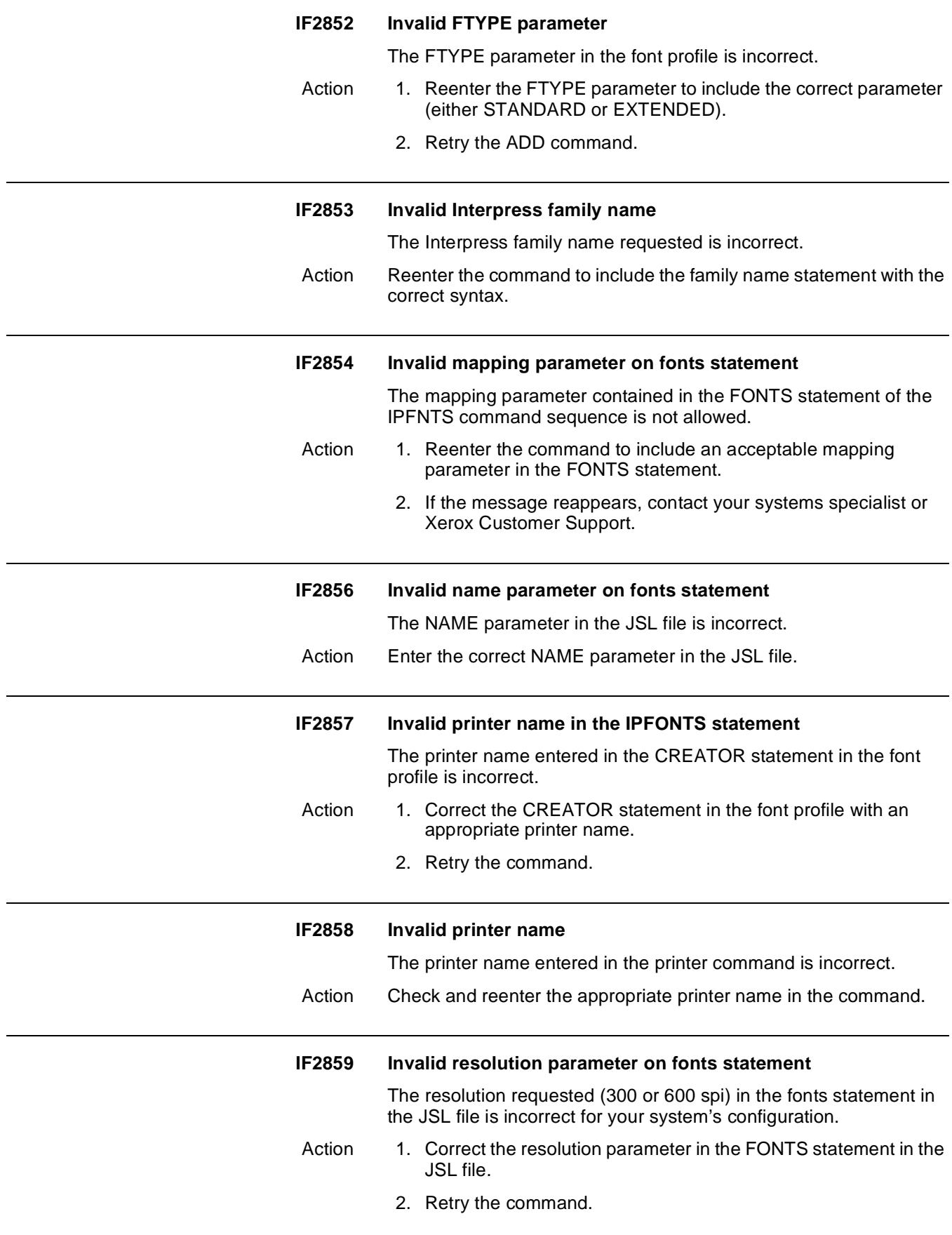

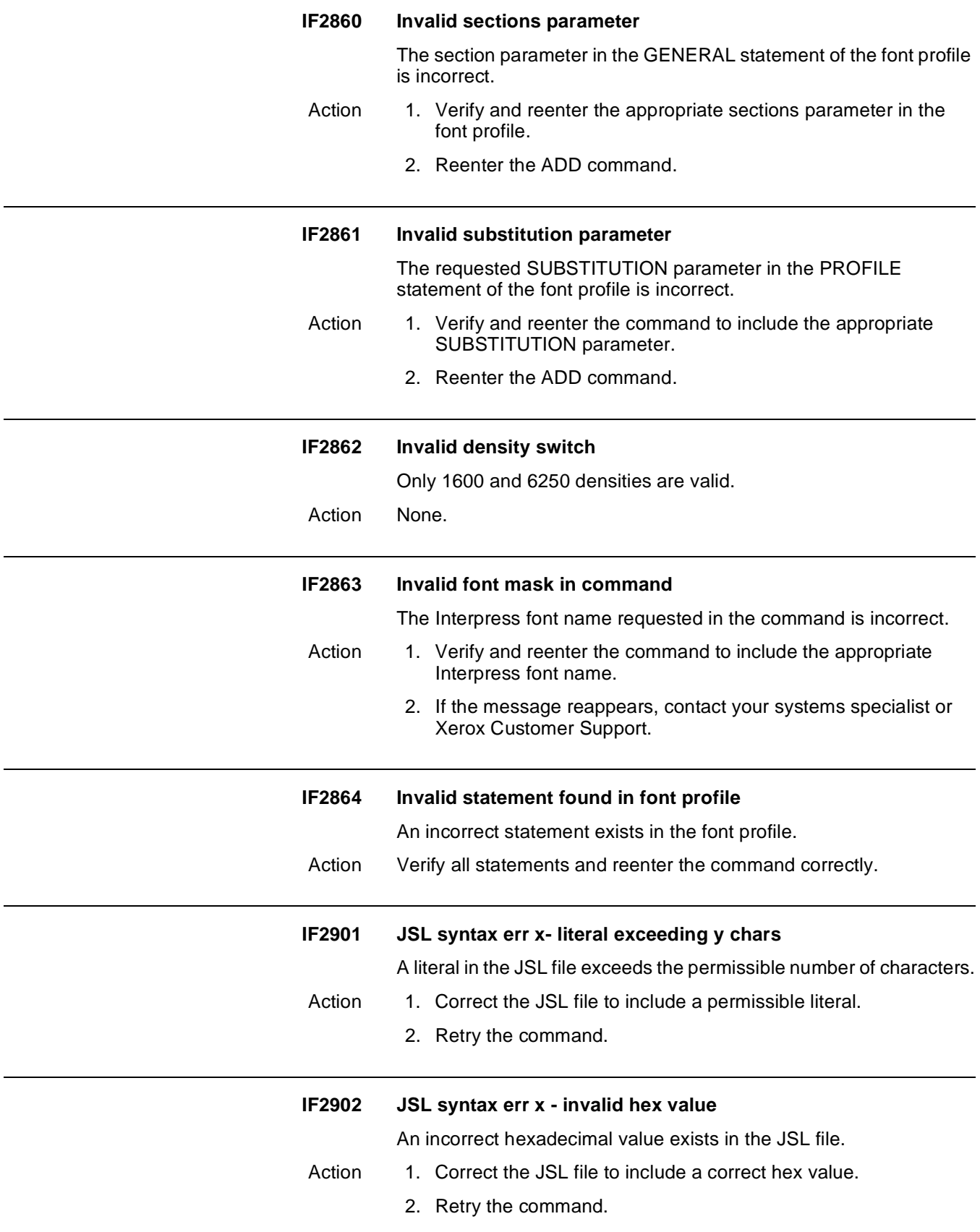

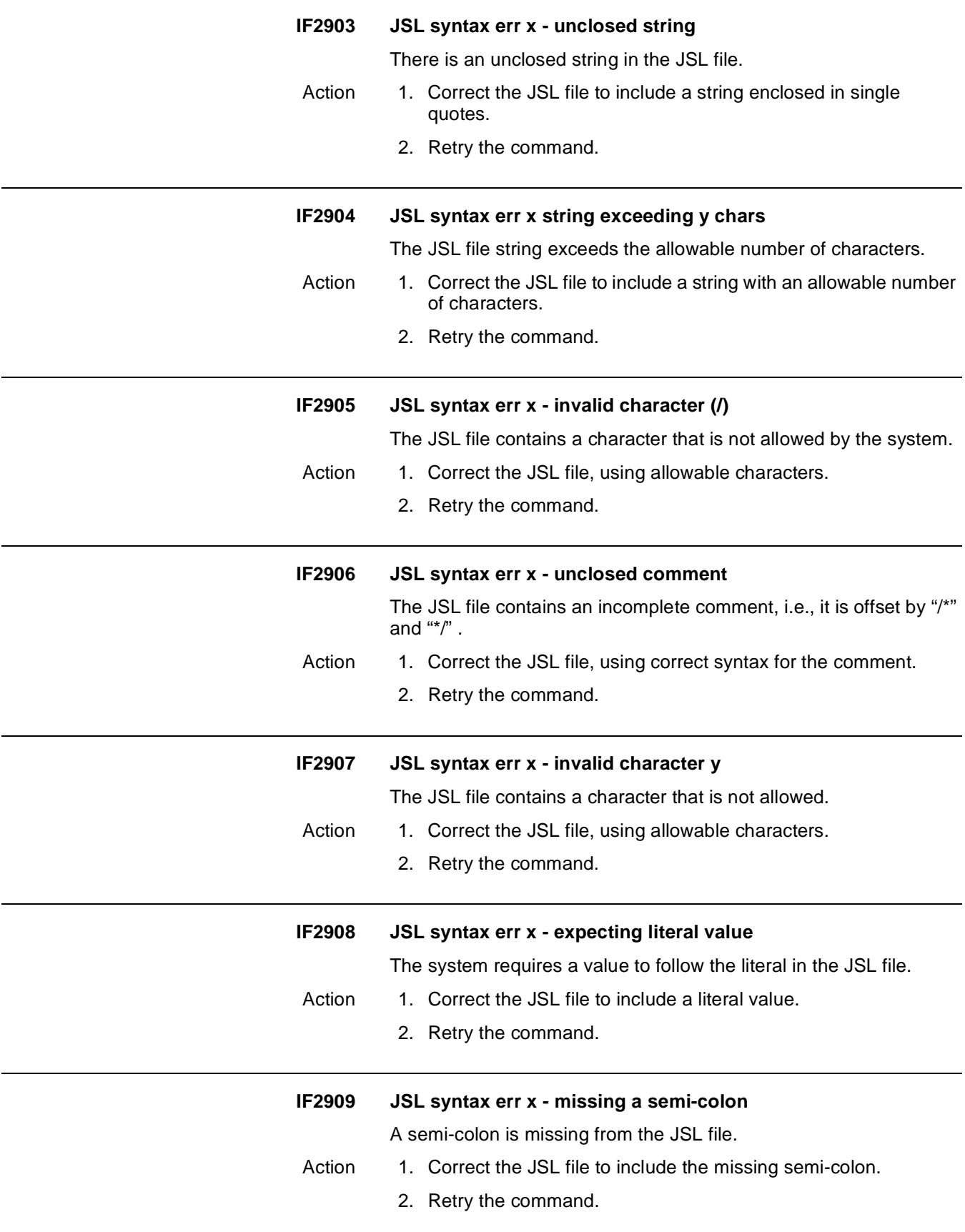

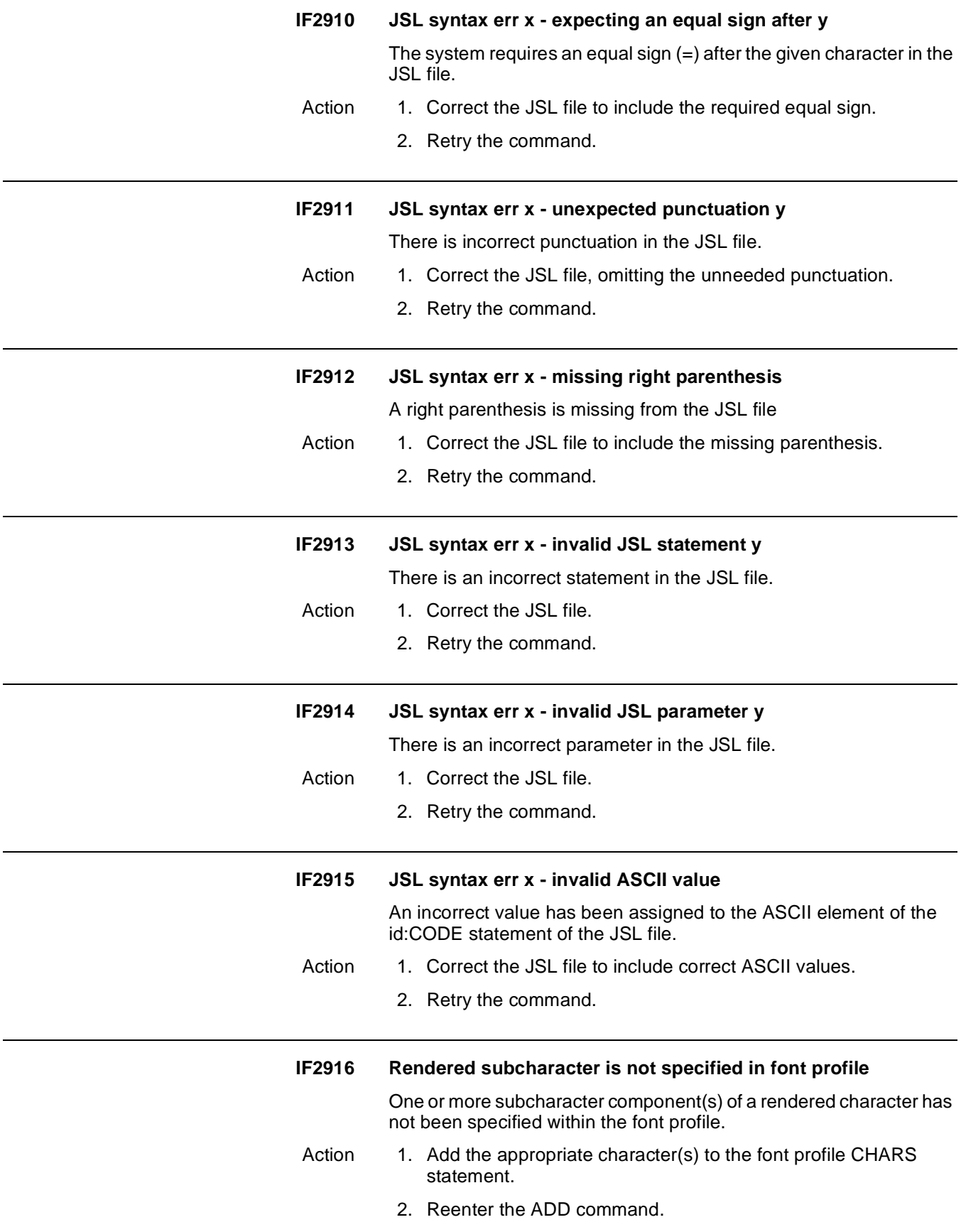

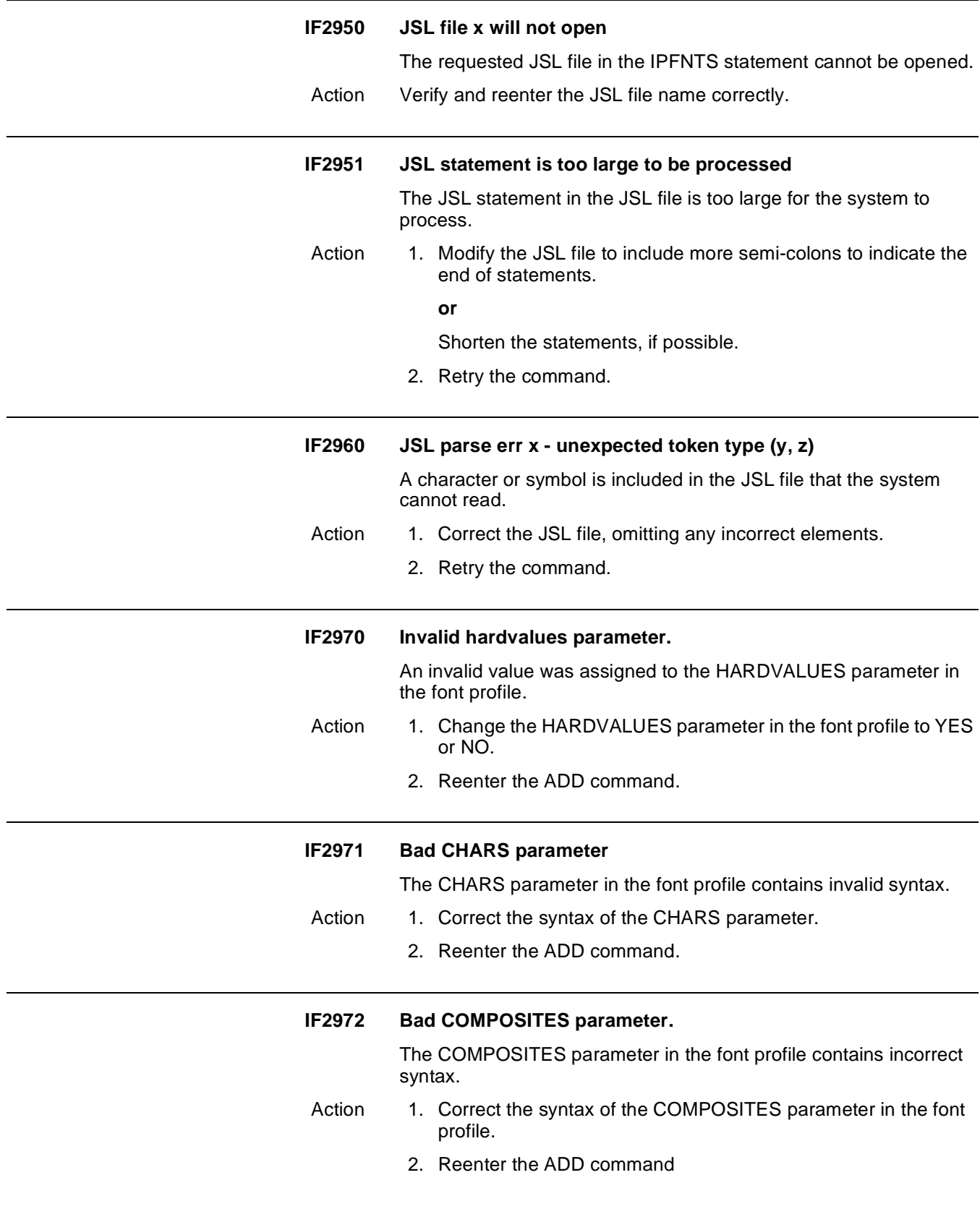

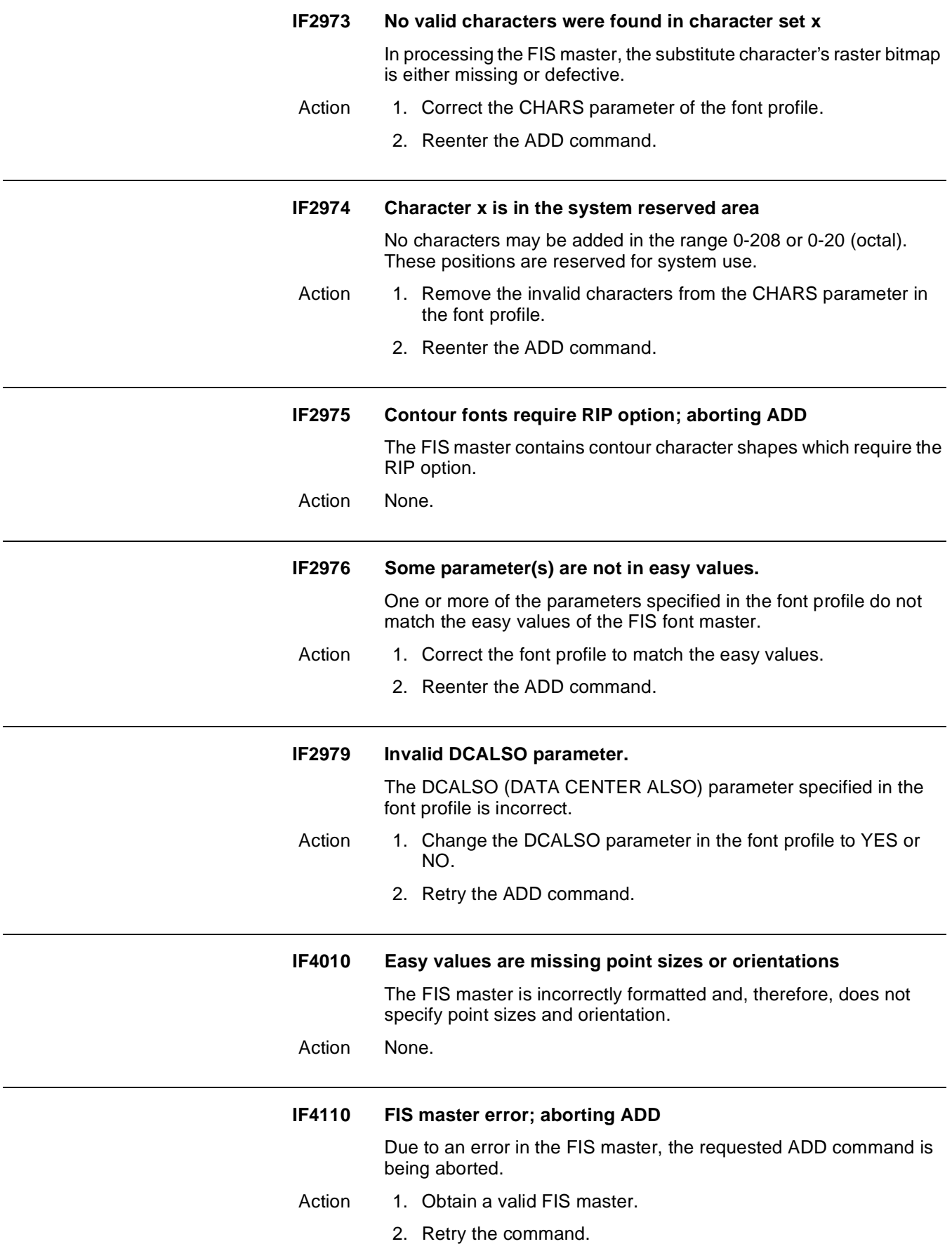

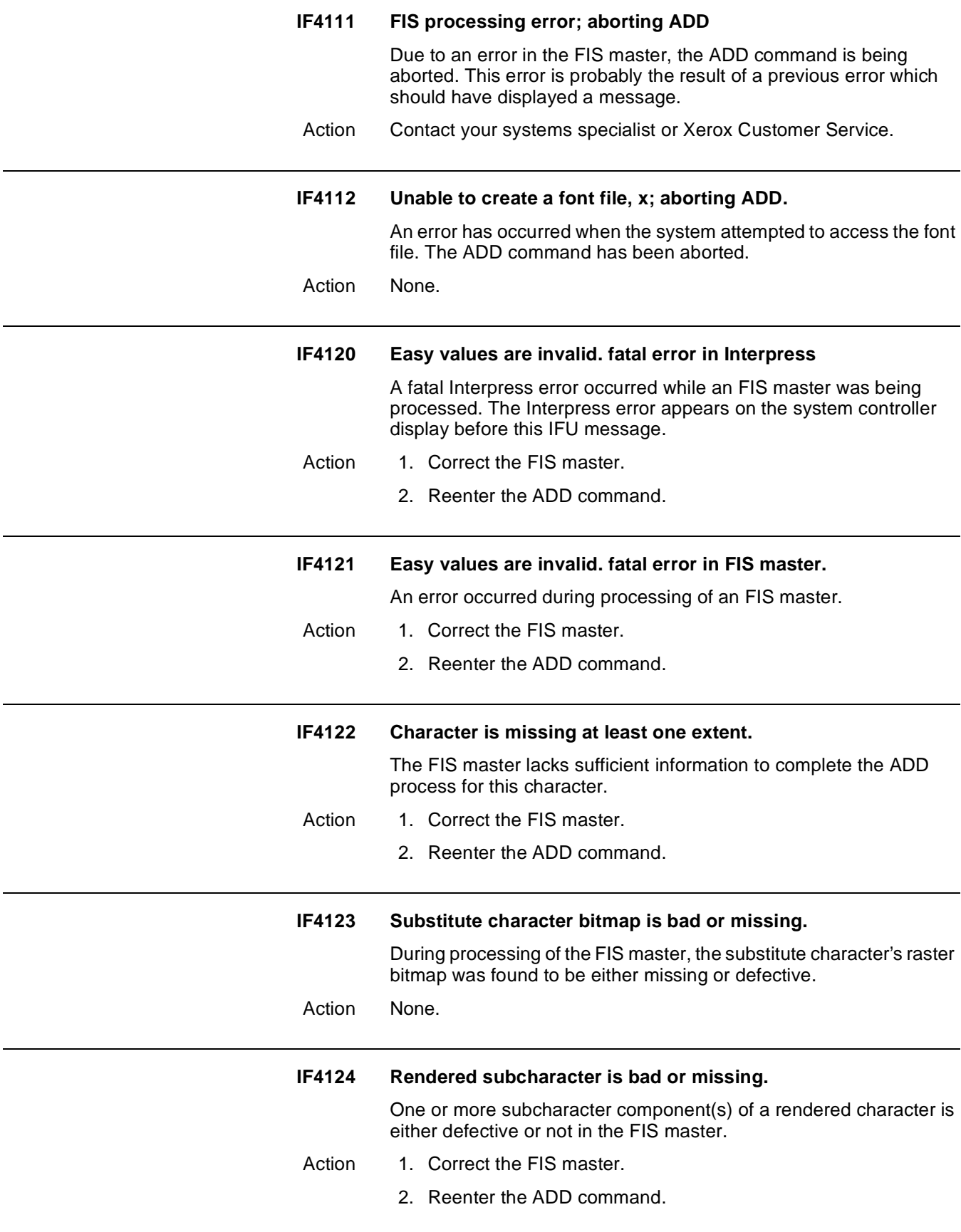

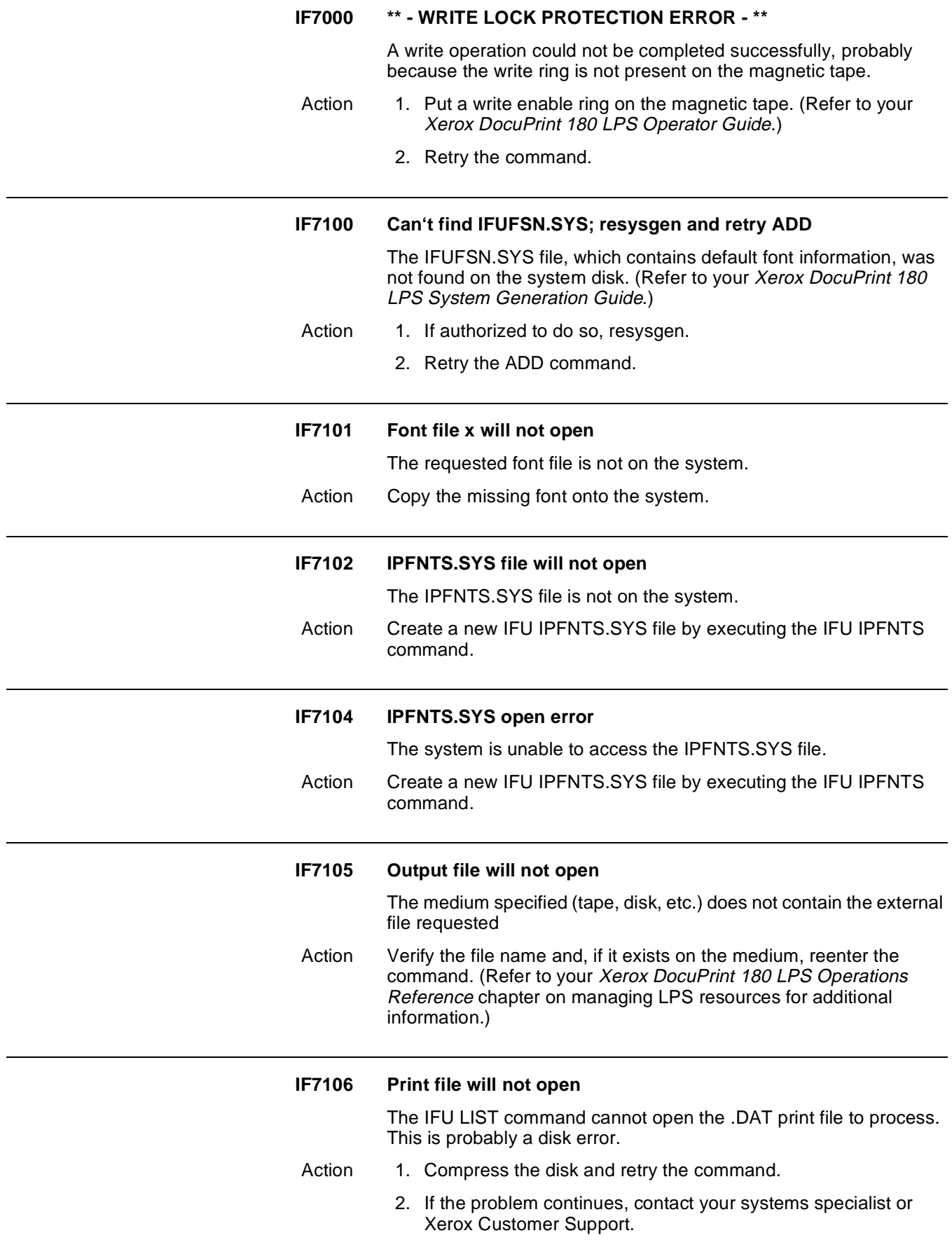

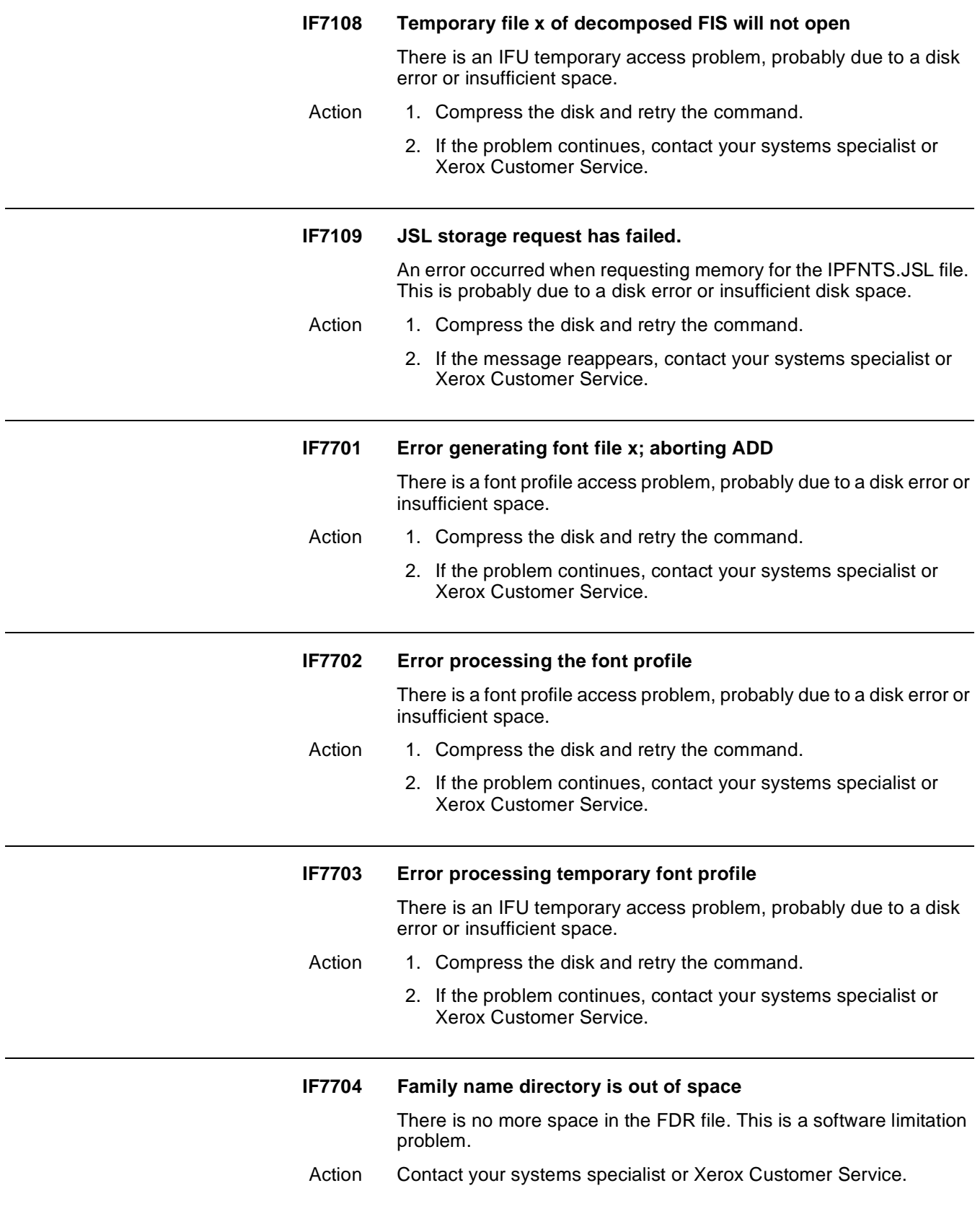

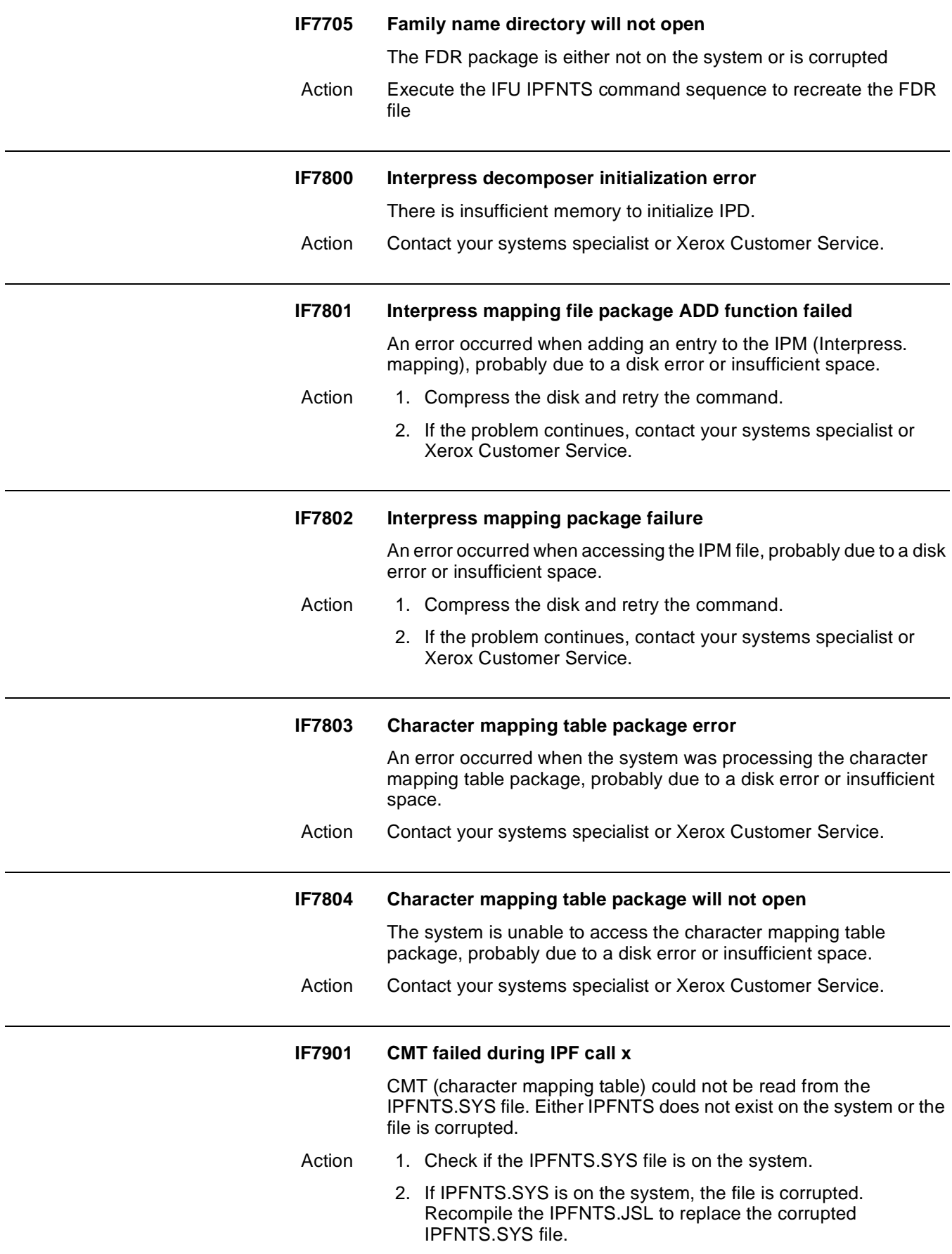

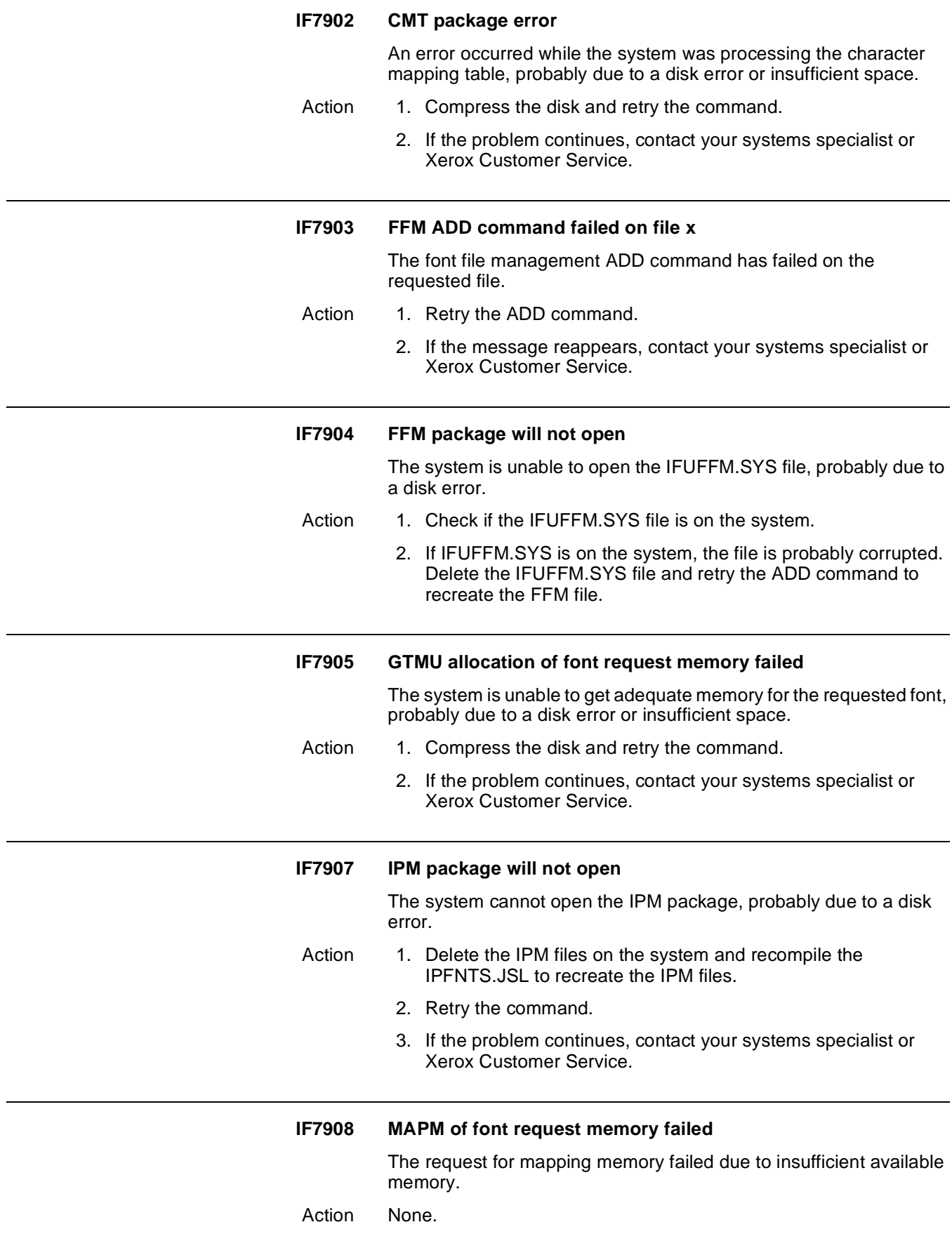

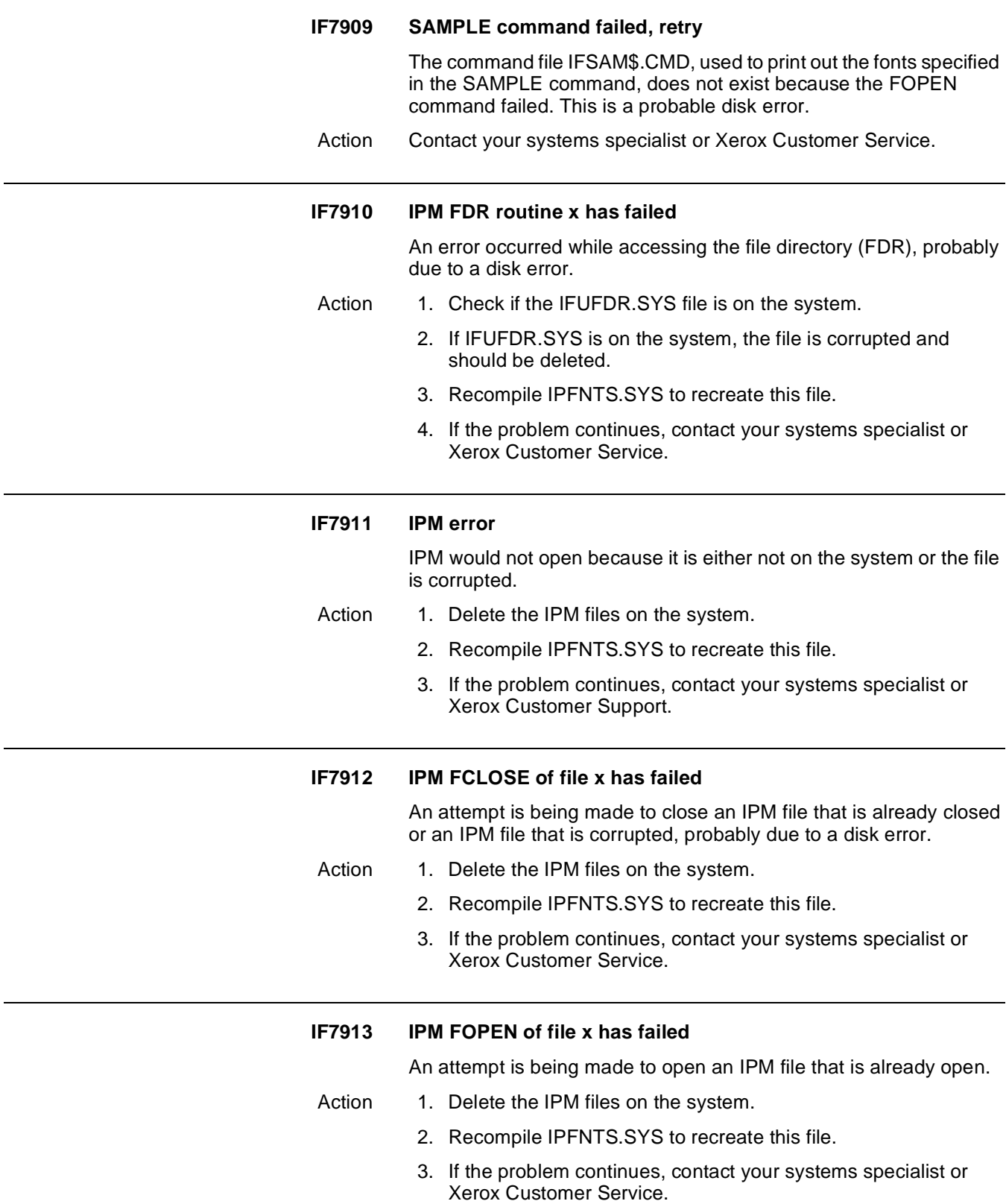

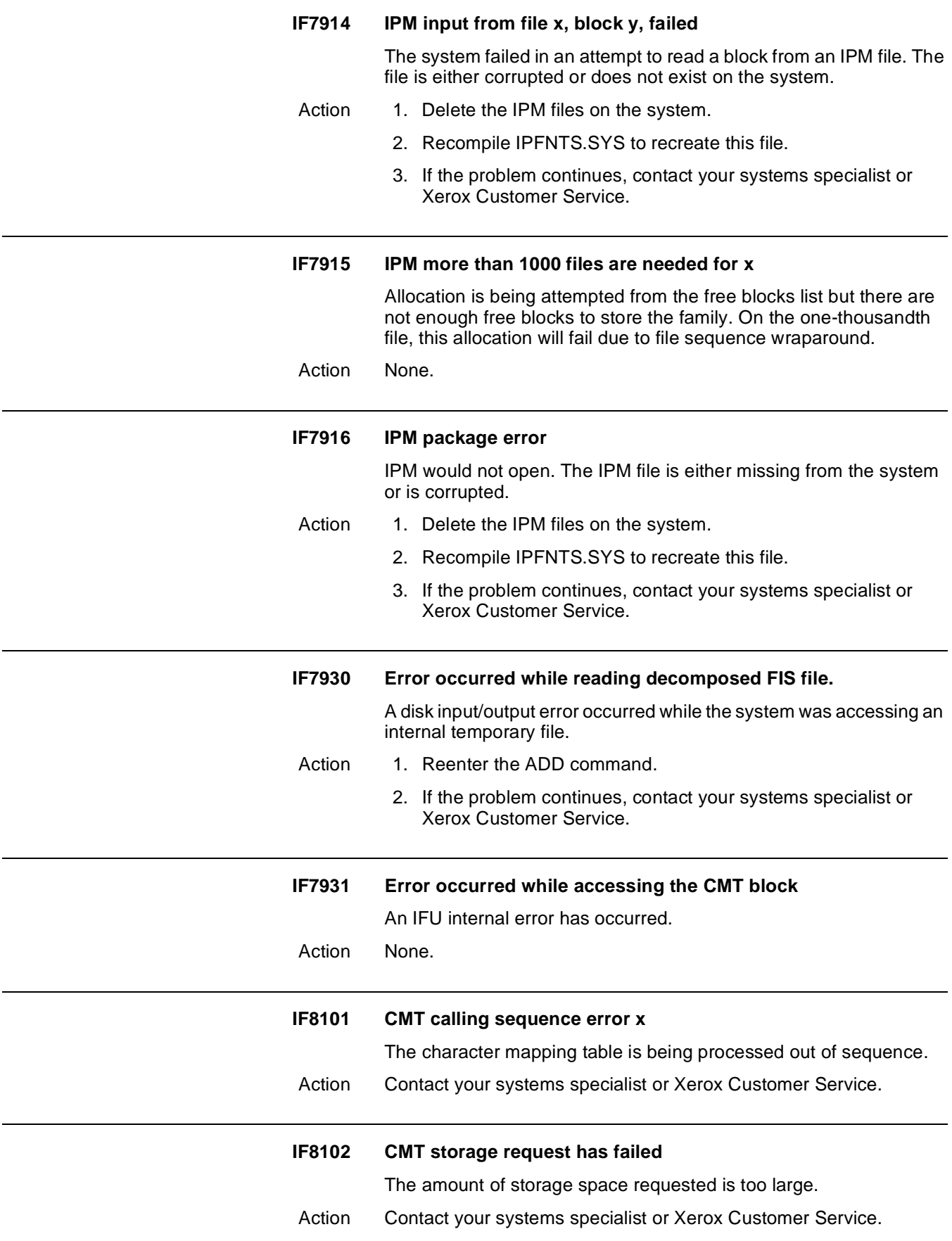

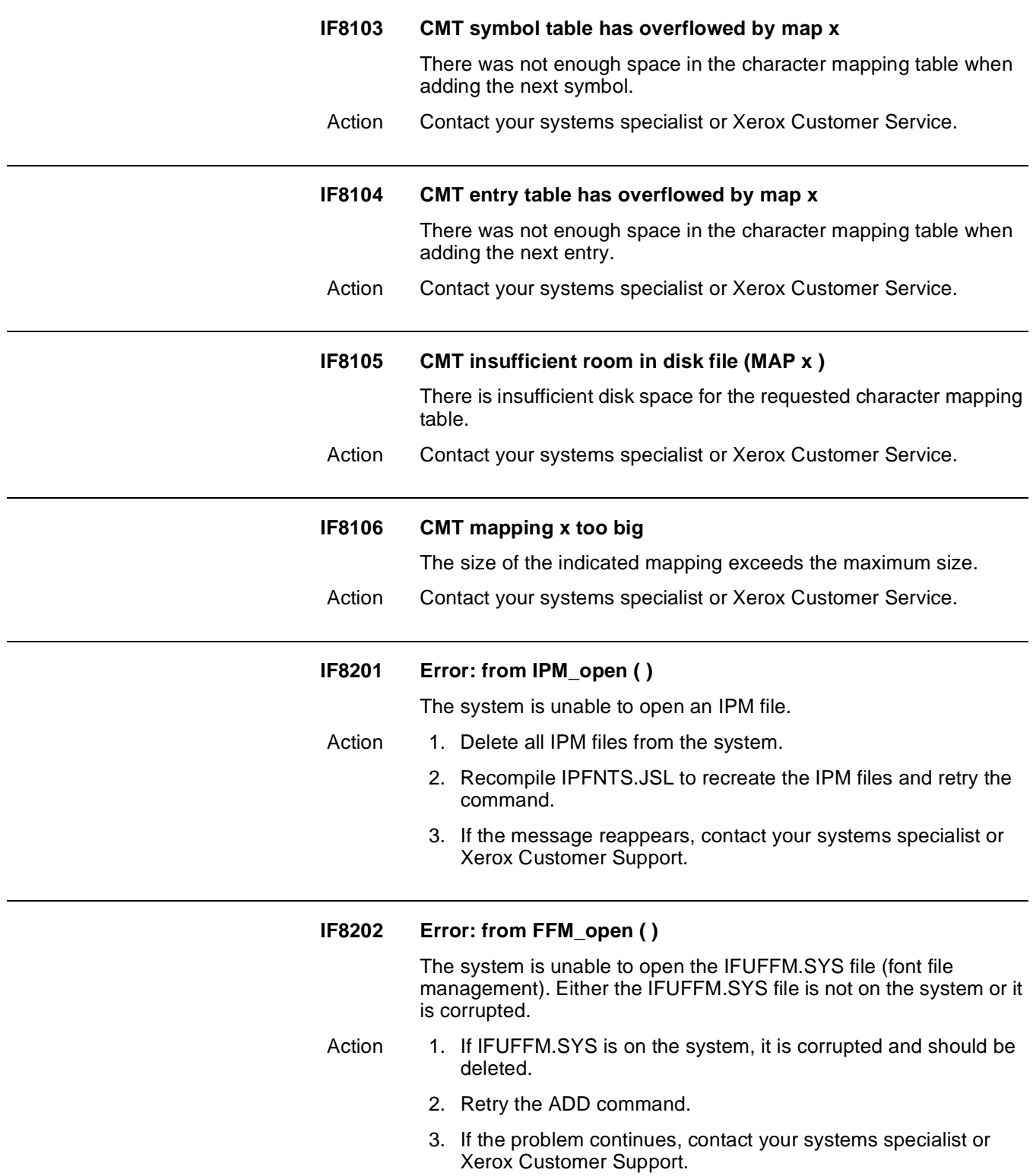

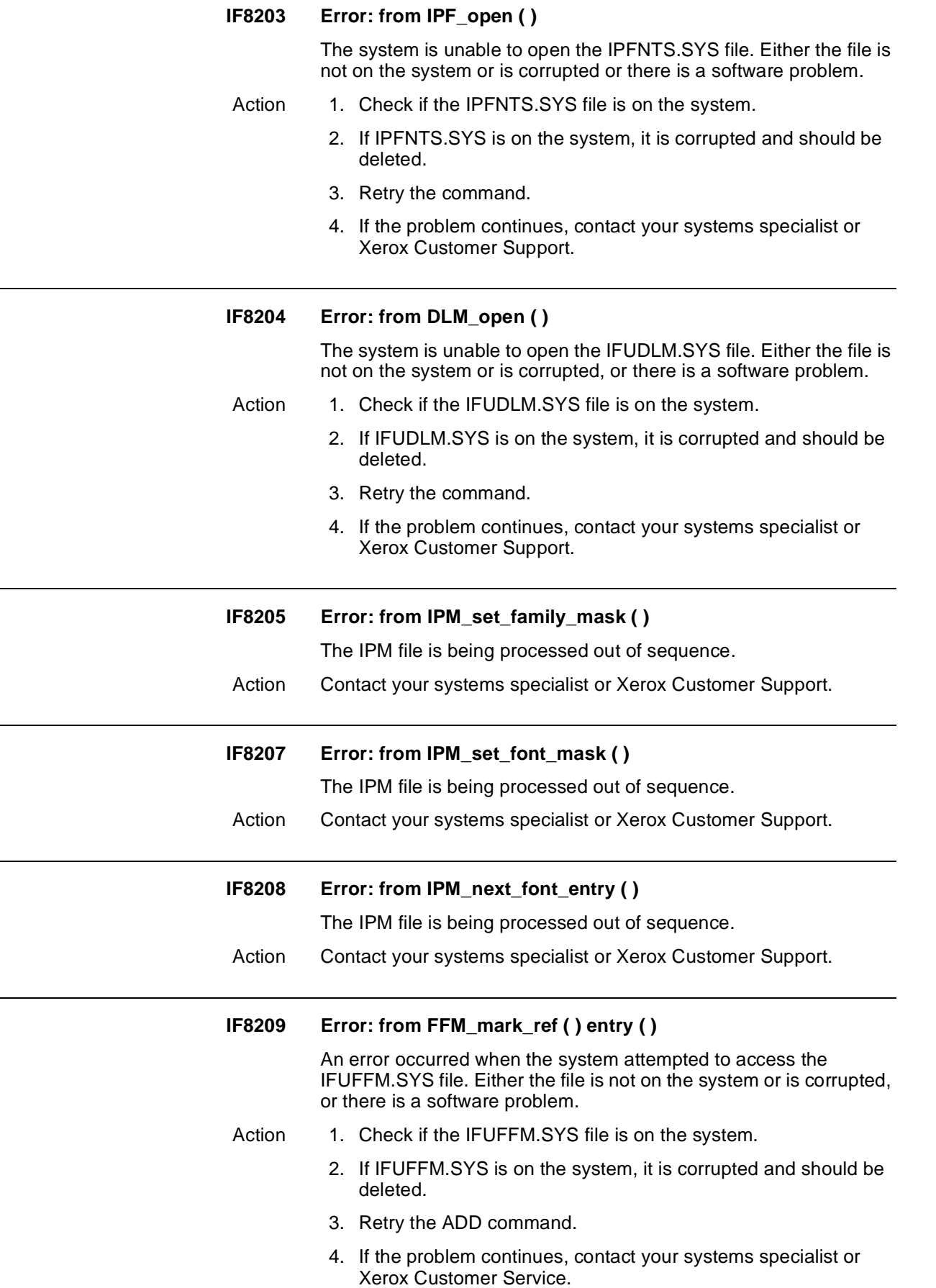

### **F8210 Error: from IPF\_read\_block ( ) entry ( )**

An error occurred when the system attempted to access the IPFNTS.SYS file. Either the file is not on the system or is corrupted, or there is a software problem.

- Action 1. Check if the IPFNTS.SYS file is on the system.
	- 2. If IPFNTS.SYS is on the system, it is corrupted and should be deleted.
	- 3. Retry the command.
	- 4. If the problem continues, contact your systems specialist or Xerox Customer Service.

## **IF8211 Error: from IPF\_WRITE\_BLOCK ( ) ENTRY ( )**

An error occurred when the system attempted to access the IPFNTS.SYS file. Either the file is not on the system or is corrupted, or there is a software problem.

- Action 1. Check if the IPFNTS.SYS file is on the system.
	- 2. If IPFNTS.SYS is on the system, it is corrupted and should be deleted.
	- 3. Retry the command.
	- 4. If the problem continues, contact your systems specialist or Xerox Customer Service.

### **IF8212 Error: from FFM\_FIND\_NEXT ( )**

An error occurred when the system attempted to access the IFUFFM.SYS file. Either the file is not on the system or is corrupted, or there is a software problem.

- Action 1. Check if the IFUFFM.SYS file is on the system.
	- 2. If IFUFFM.SYS is on the system, it is corrupted and should be deleted.
	- 3. Retry the ADD command.
	- 4. If the problem continues, contact your systems specialist or Xerox Customer Service.

## **IF8213 Error: from FFM\_READ\_CURRENT ( )**

An error occurred when the system attempted to access the IFUFFM.SYS file. Either the file is not on the system or is corrupted, or there is a software problem

- Action 1. Check if the IFUFFM.SYS file is on the system.
	- 2. If IFUFFM.SYS is on the system, it is corrupted and should be deleted.
	- 3. Retry the ADD command.
	- 4. If the problem continues, contact your systems specialist or Xerox Customer Service.
### **IF8214 Error: from DLM\_ADD ( )**

An error occurred when the system attempted to access the IFUDLM.SYS file. Either the file is not on the system or is corrupted, or there is a software problem.

- Action 1. Check if the IFUDLM.SYS file is on the system.
	- 2. If IFUDLM.SYS is on the system, it is corrupted and should be deleted.
	- 3. Retry the ADD command.
	- 4. If the problem continues, contact your systems specialist or Xerox Customer Service.

### **IF8215 Error: from FFM\_CURR\_FONT \_REF ( )**

An error occurred when the system attempted to access the IFUFFM.SYS file. Either the file is not on the system or is corrupted, or there is a software problem.

- Action 1. Check if the IFUFFM.SYS file is on the system.
	- 2. If IFUFFM.SYS is on the system, it is corrupted and should be deleted.
	- 3. Retry the ADD command.
	- 4. If the problem continues, contact your systems specialist or Xerox Customer Service.

### **IF8216 Error: from DLM\_REWIND ( )**

An error occurred when the system attempted to access the IFUDLM.SYS file. Either the file is not on the system or is corrupted, or there is a software problem.

- Action 1. Check if the IFUDLM.SYS file is on the system.
	- 2. If IFUDLM.SYS is on the system, it is corrupted and should be deleted.
	- 3. Retry the ADD command.
	- 4. If the problem continues, contact your systems specialist or Xerox Customer Service.

### **IF8217 Error: from DLM\_READ\_SEQ ( )**

An error occurred when the system attempted to access the IFUDLM.SYS file. Either the file is not on the system or is corrupted, or there is a software problem.

- Action 1. Check if the IFUDLM.SYS file is on the system.
	- 2. If IFUDLM.SYS is on the system, it is corrupted and should be deleted.
	- 3. Retry the ADD command.
	- 4. If the problem continues, contact your systems specialist or Xerox Customer Service.

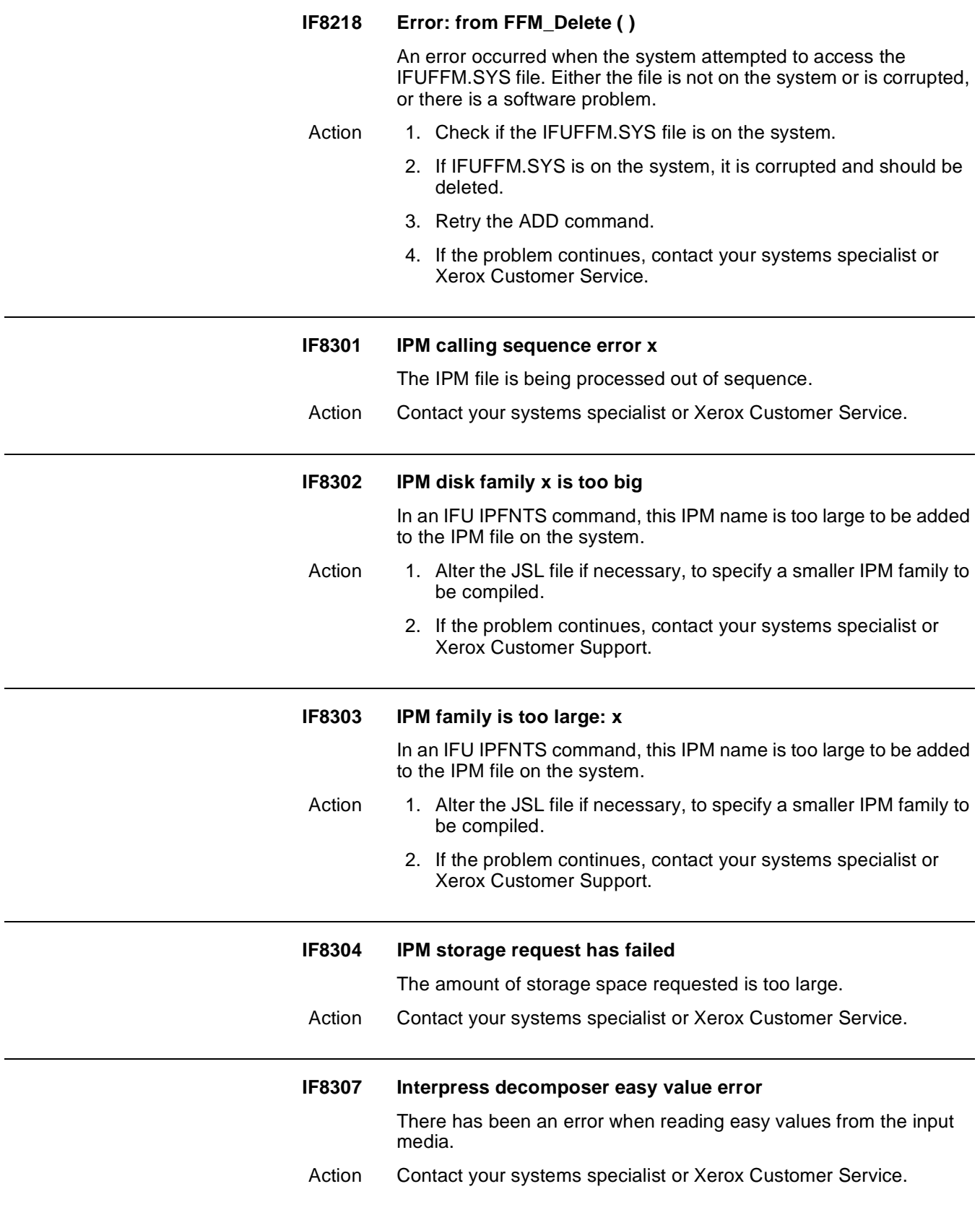

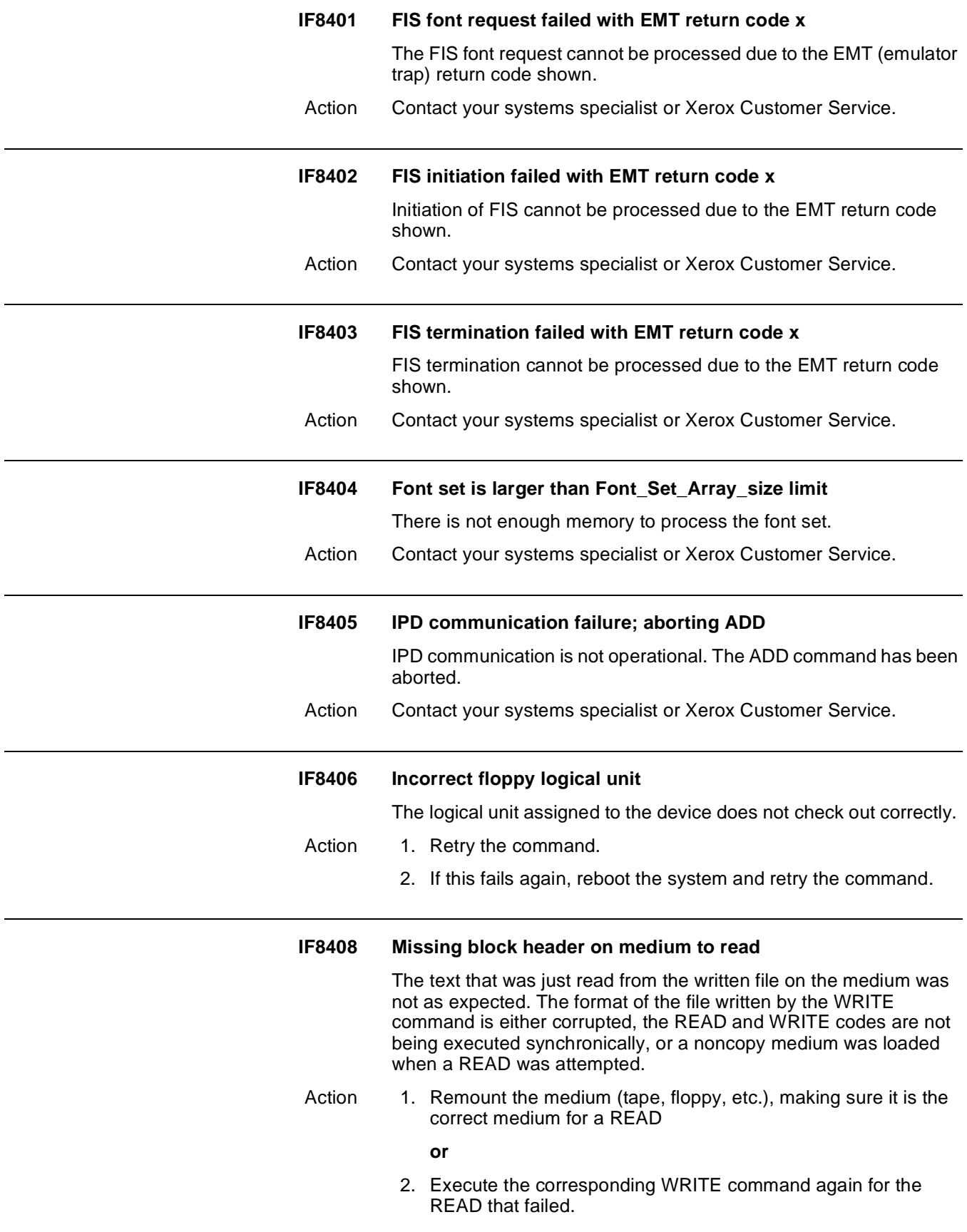

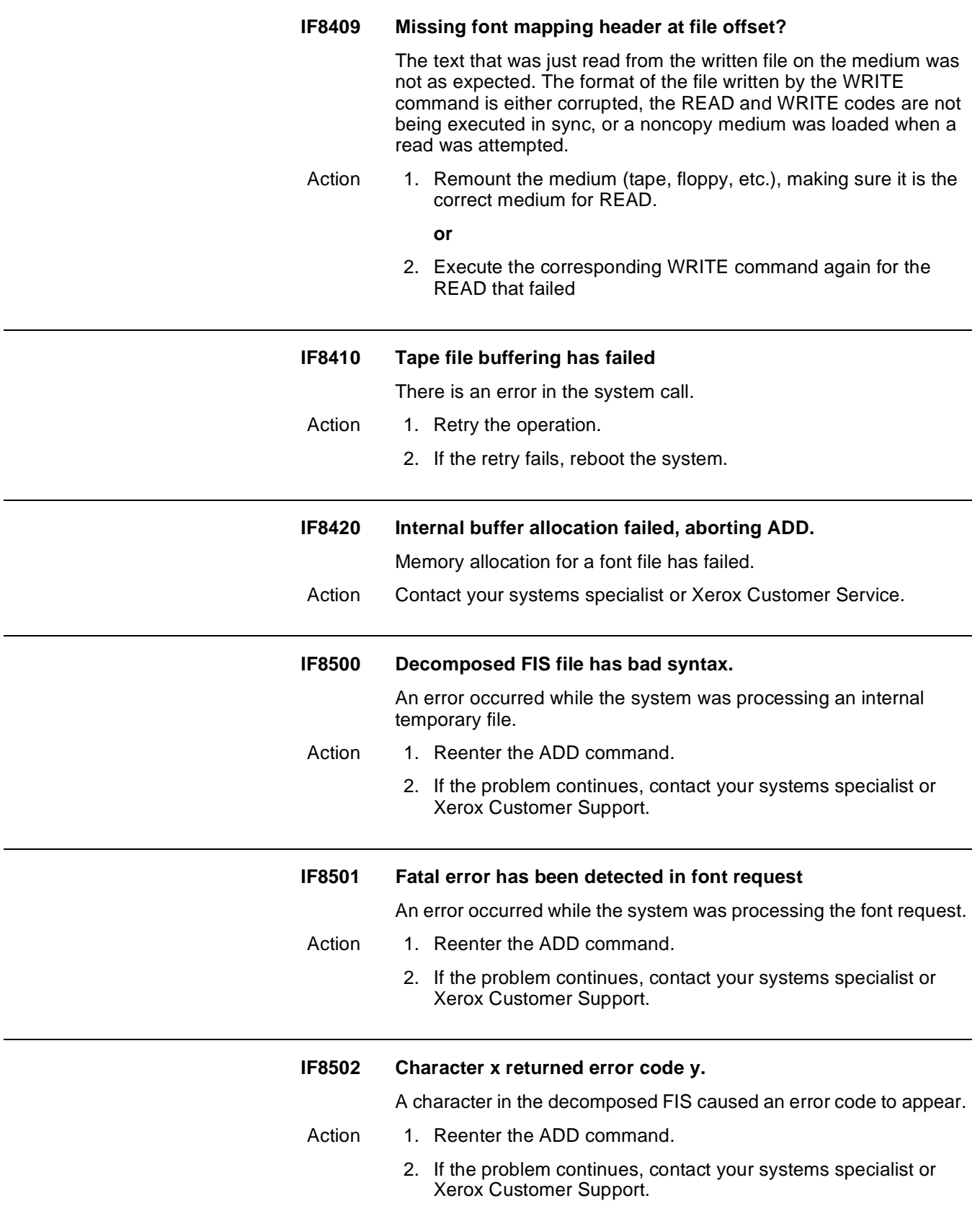

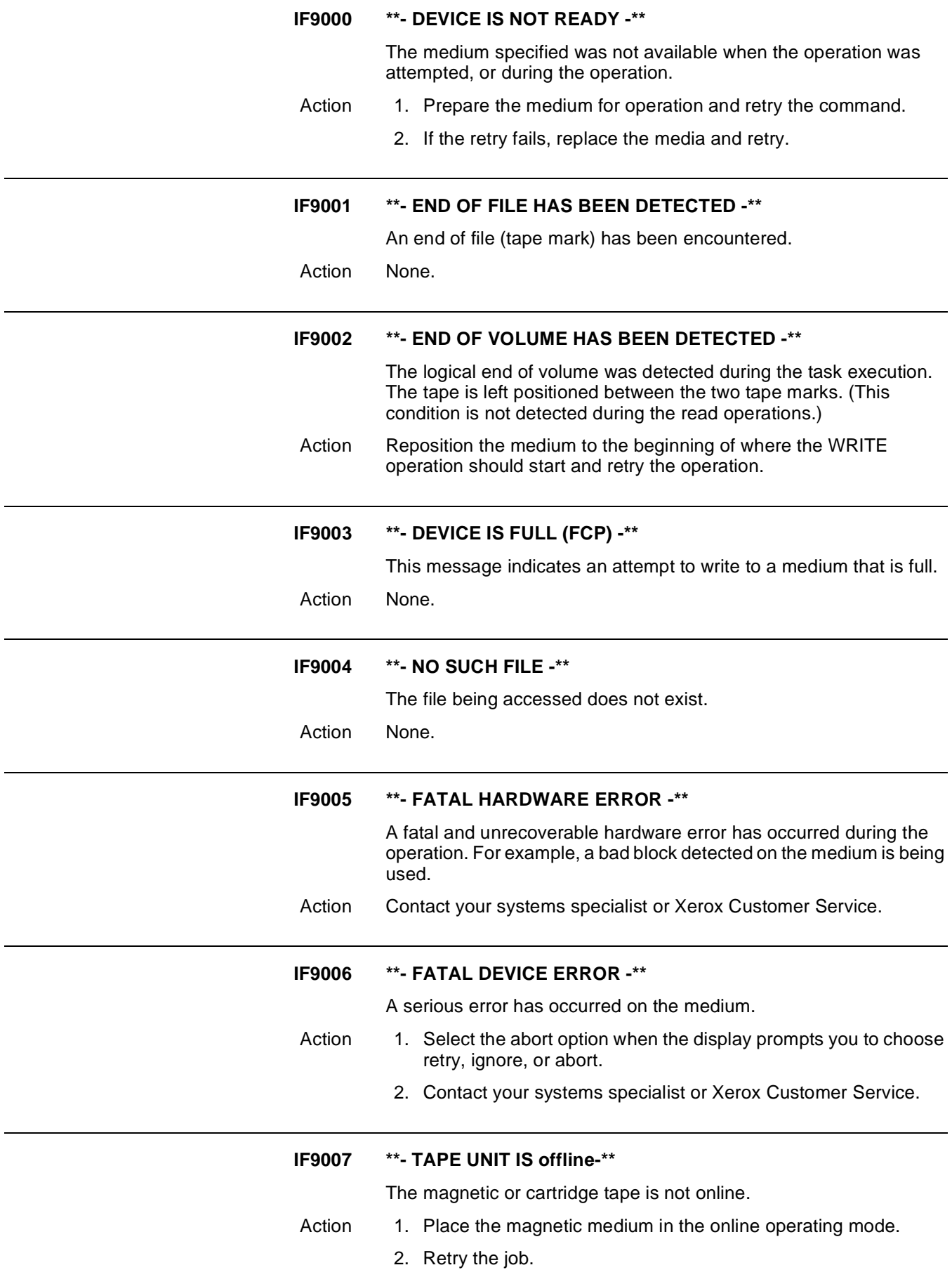

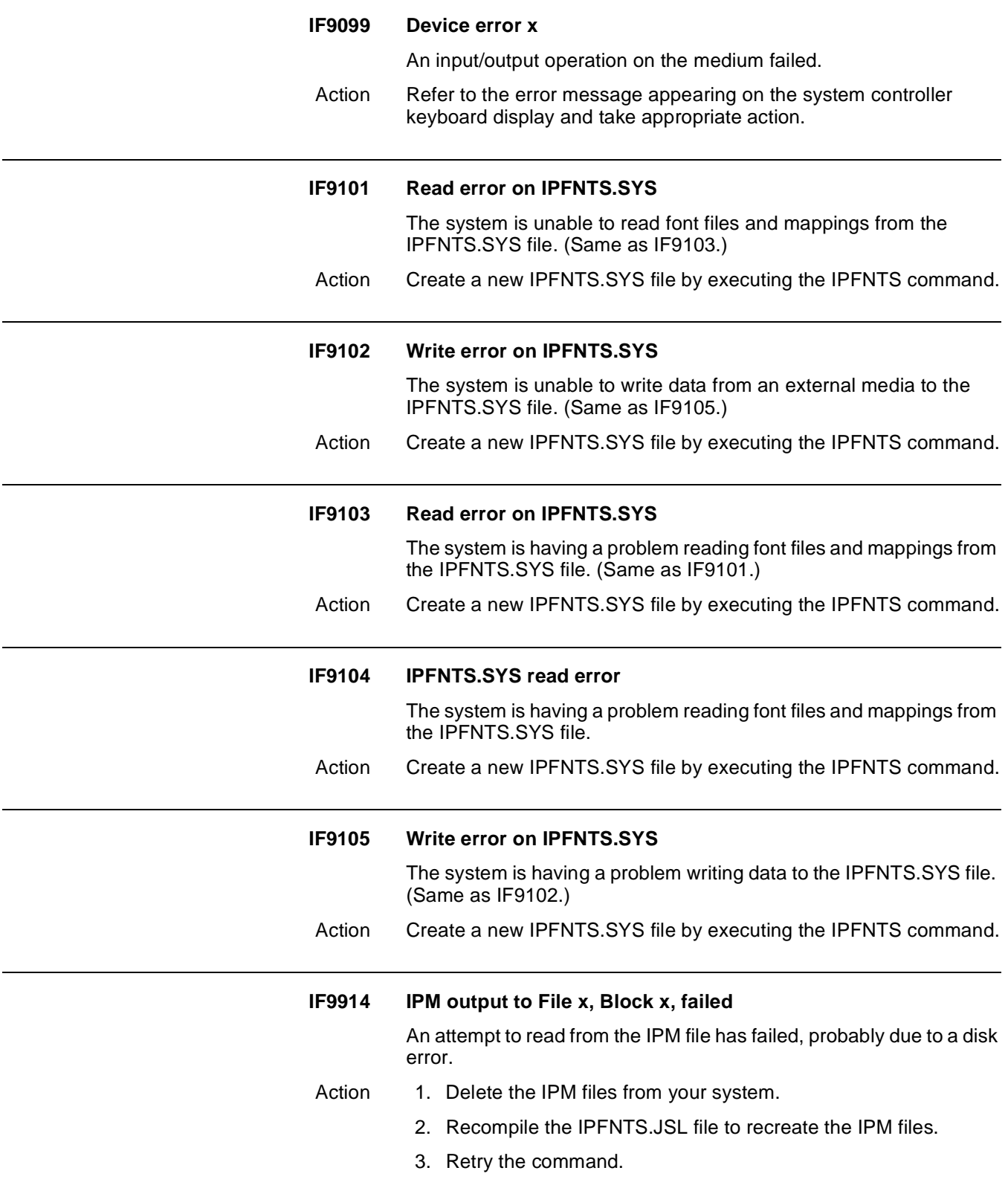

# **6. 6. OSS (operating system software) messages**

The OS messages appearing on your system controller display are generated by the operating system software (OSS). These messages are assigned to levels 0 through 9. The higher the number, the more serious the problem or condition being reported. The first digit after "OS" indicates the message level. For example, OS7210 is a Level 7 message. Your Xerox DocuPrint 180 LPS Operator Guide and Xerox DocuPrint 180 LPS Operations Reference provide detailed information about LPS operations and related messages.

# **OS Level 0: Confirmation**

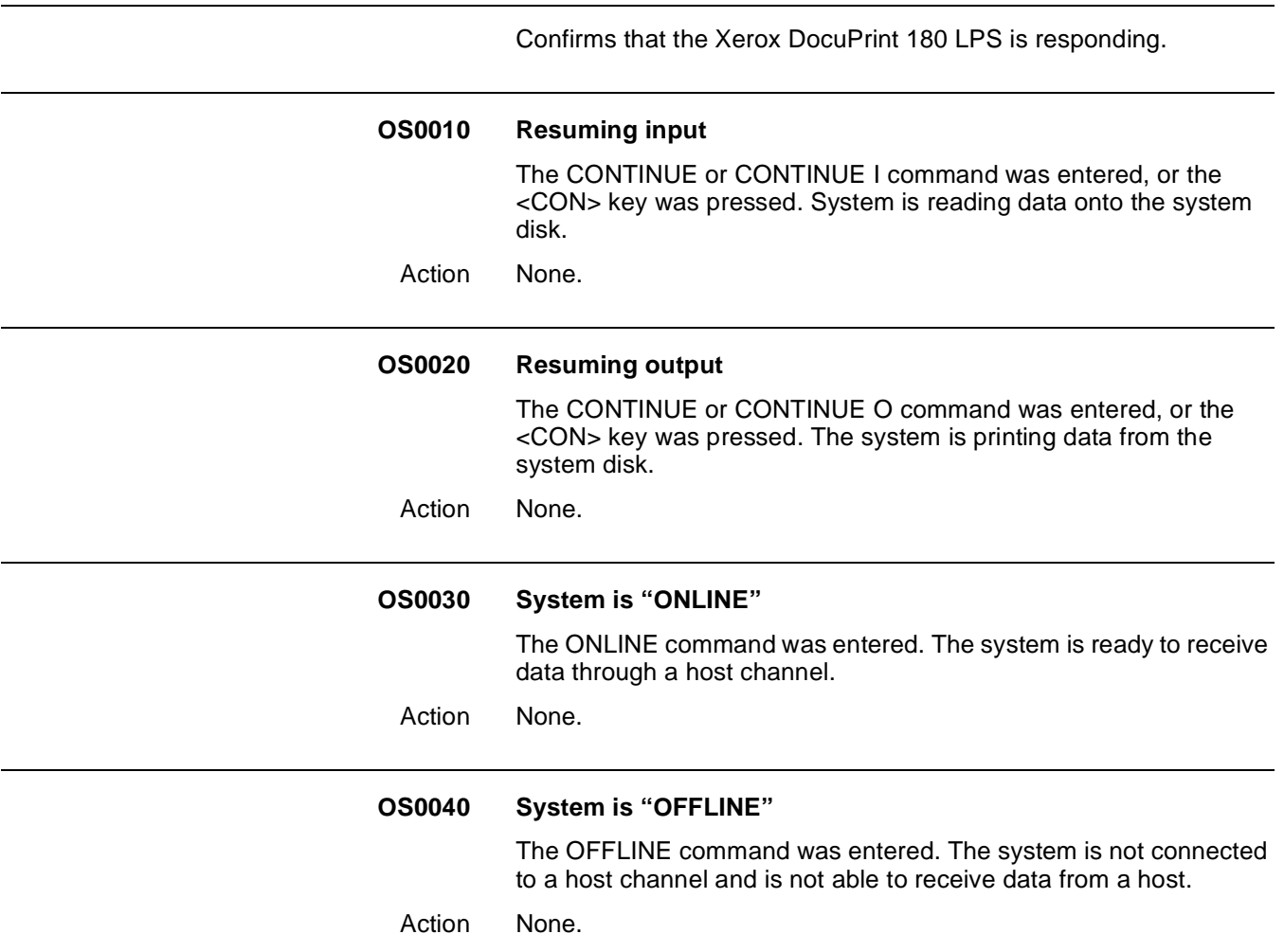

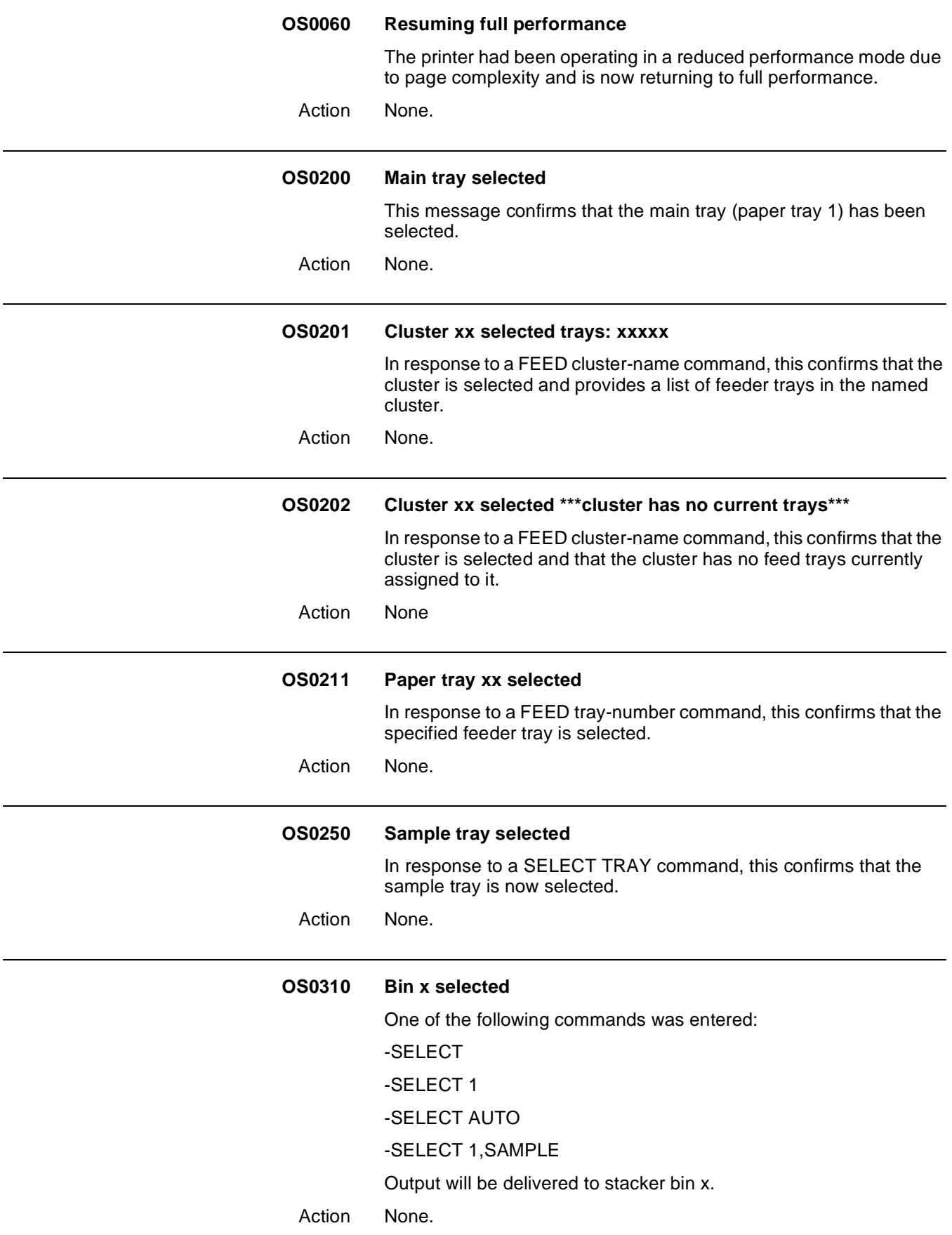

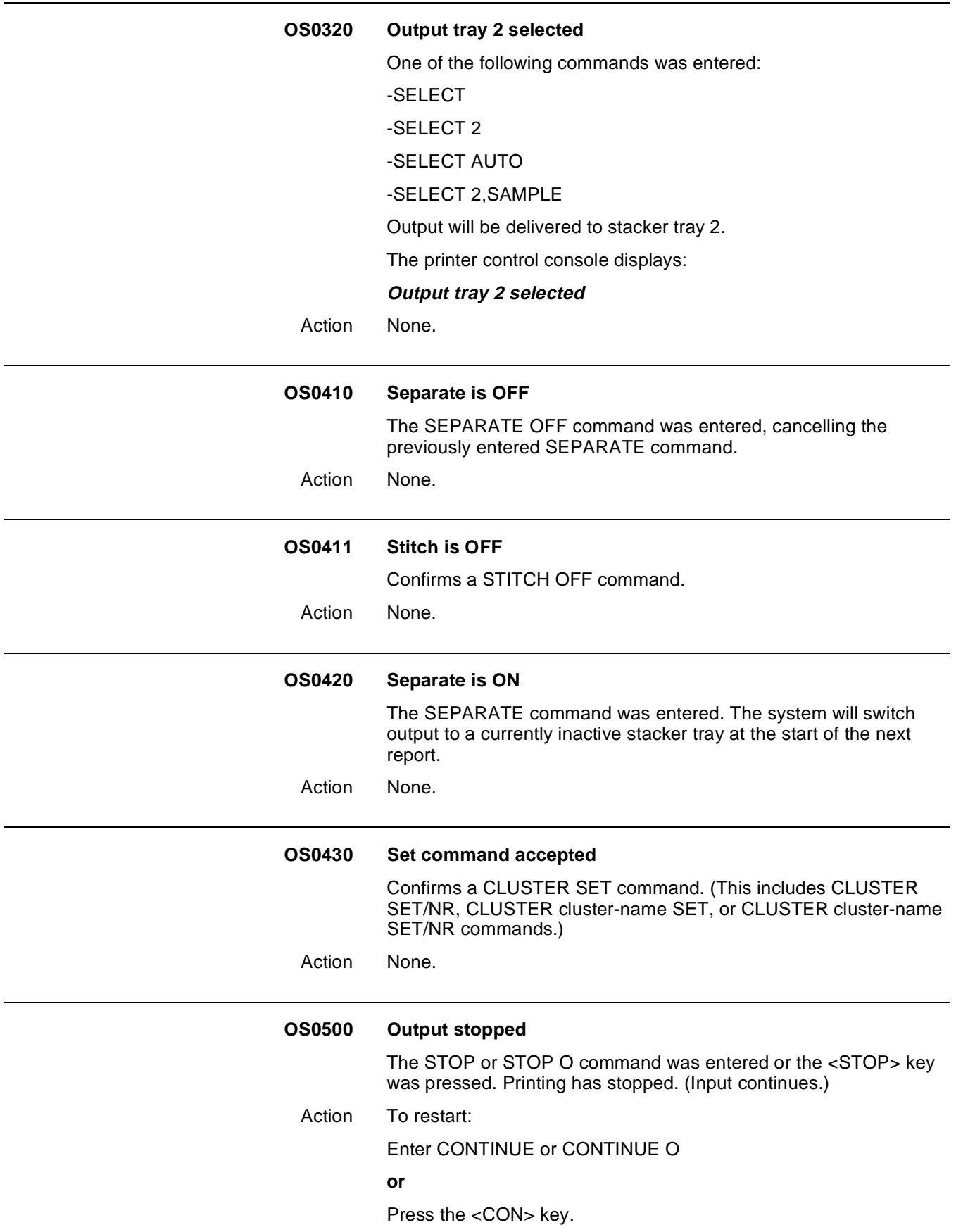

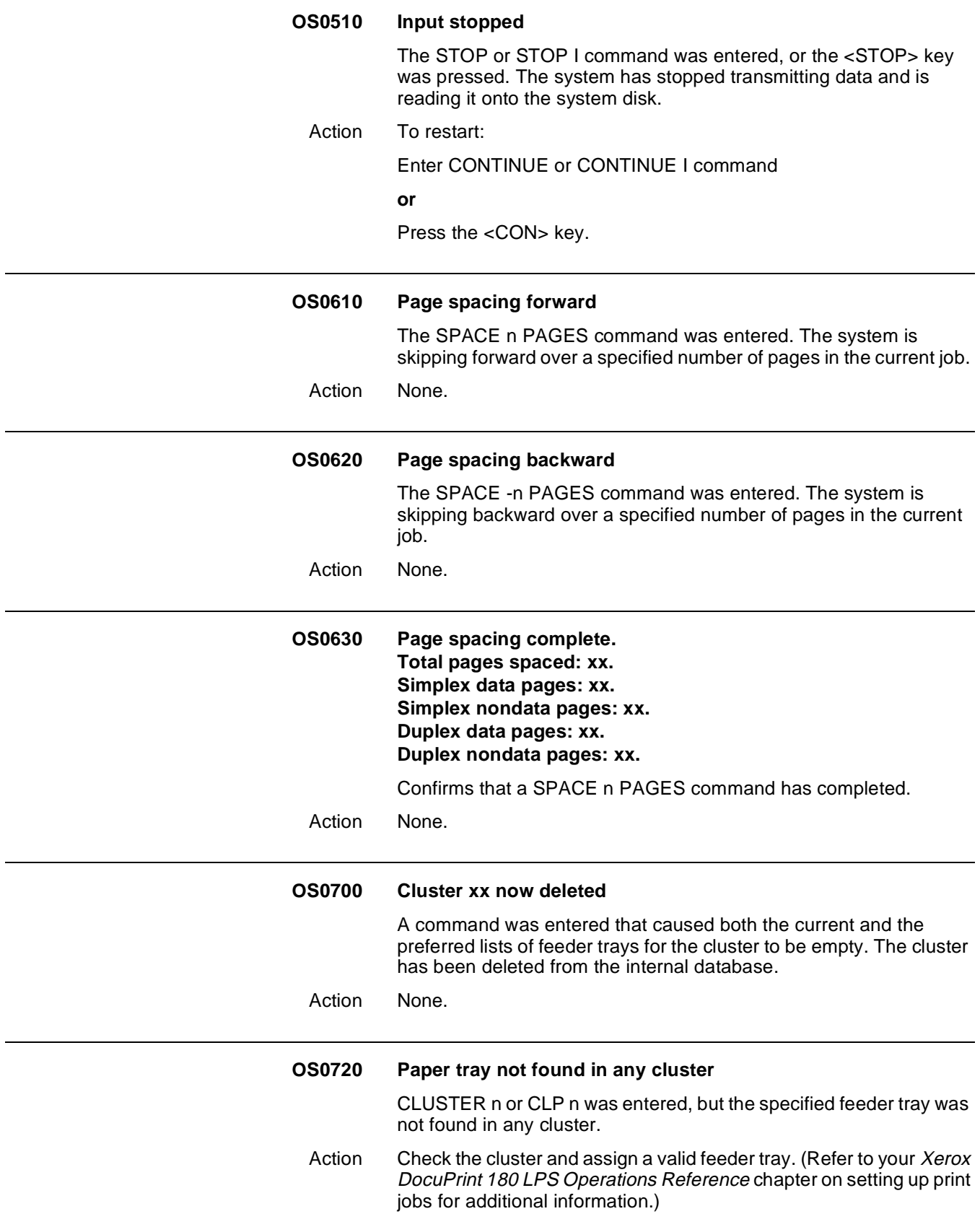

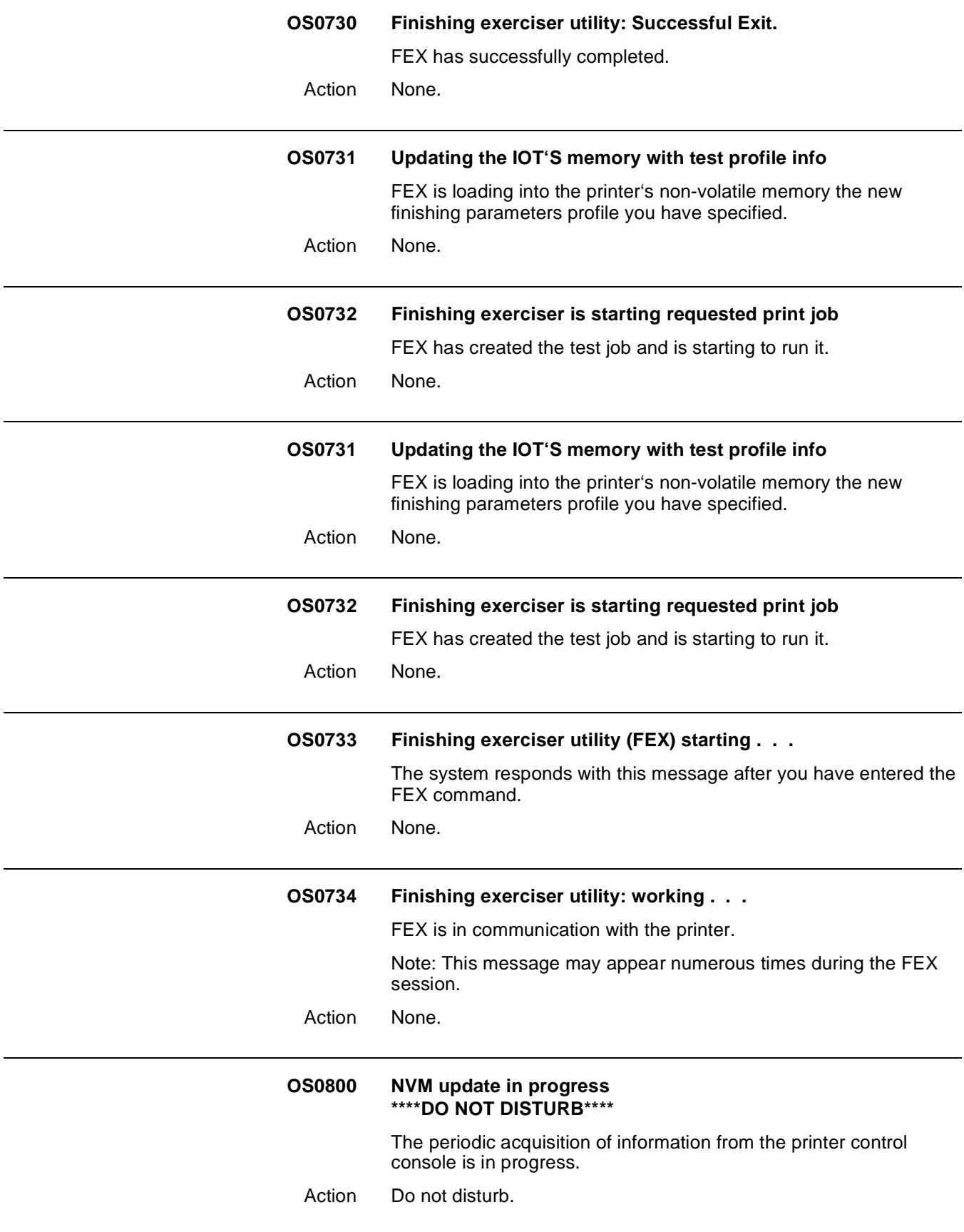

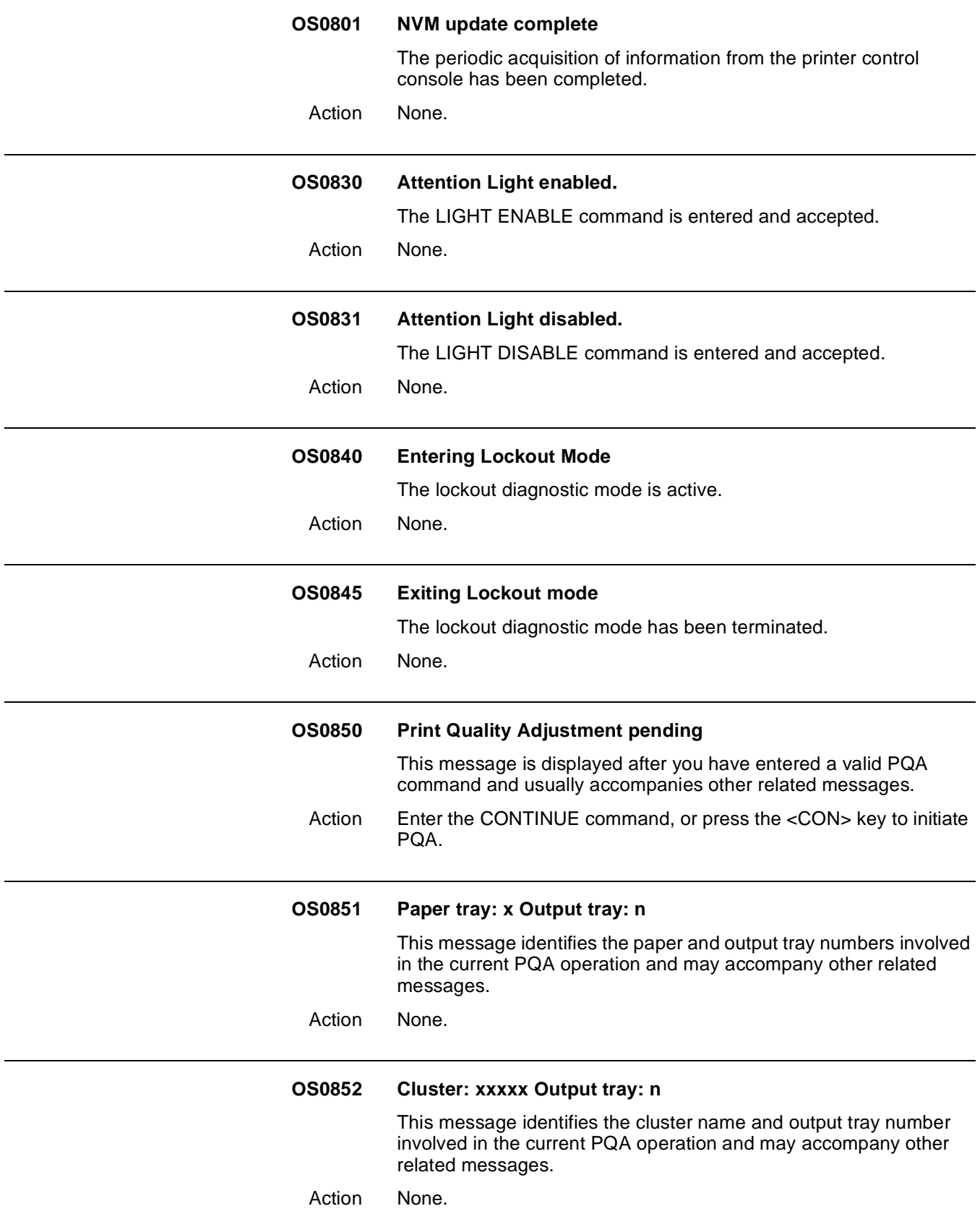

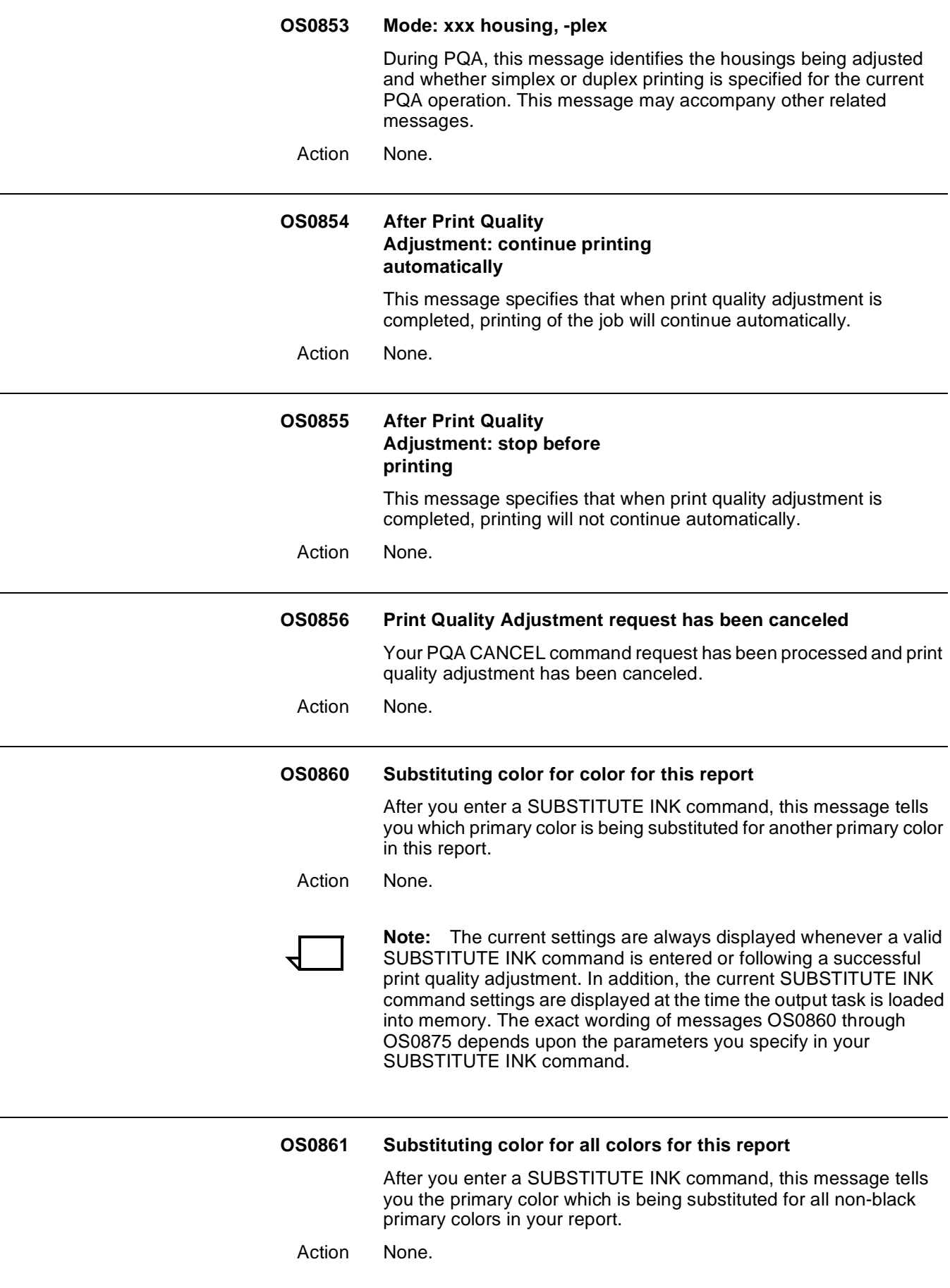

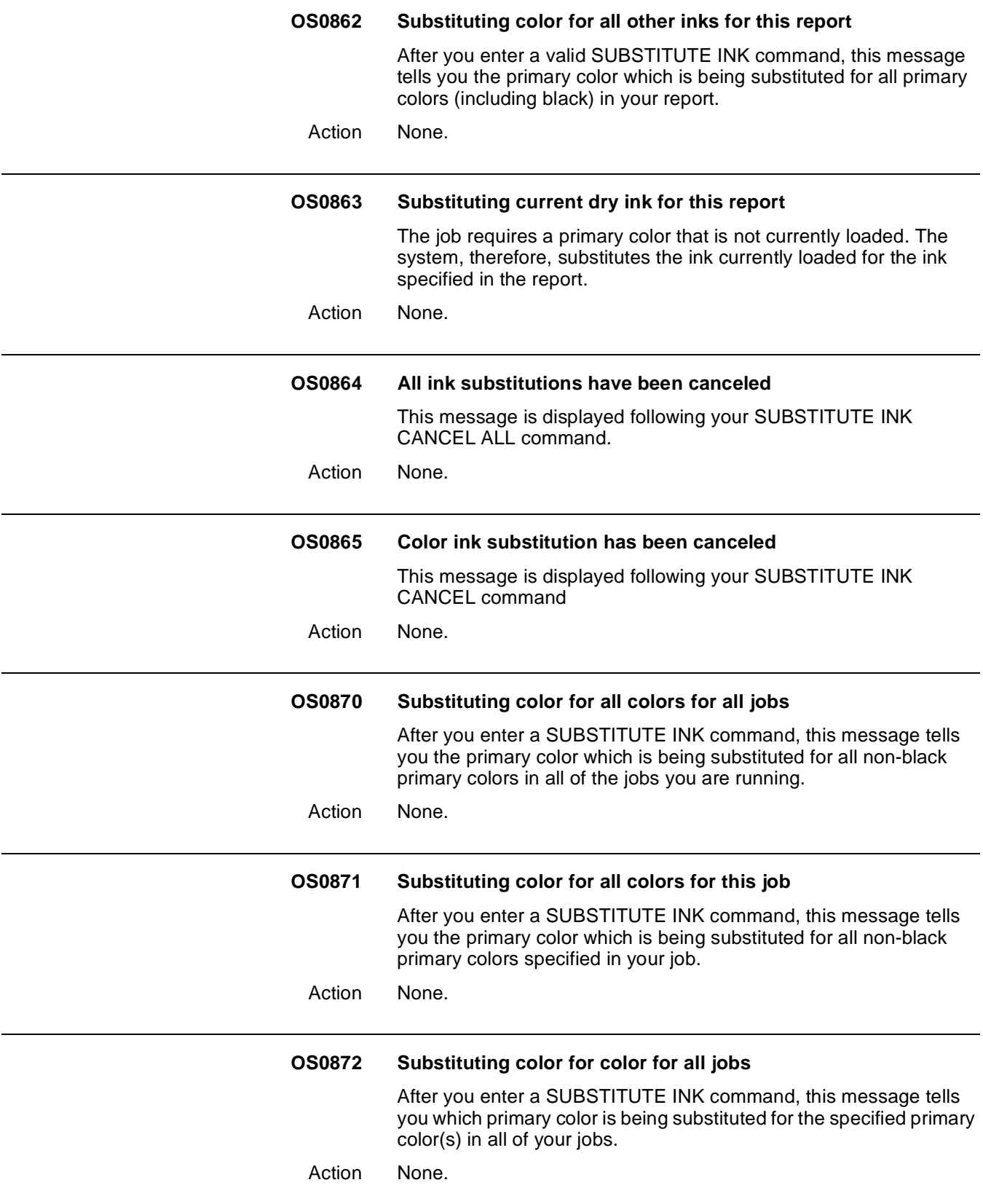

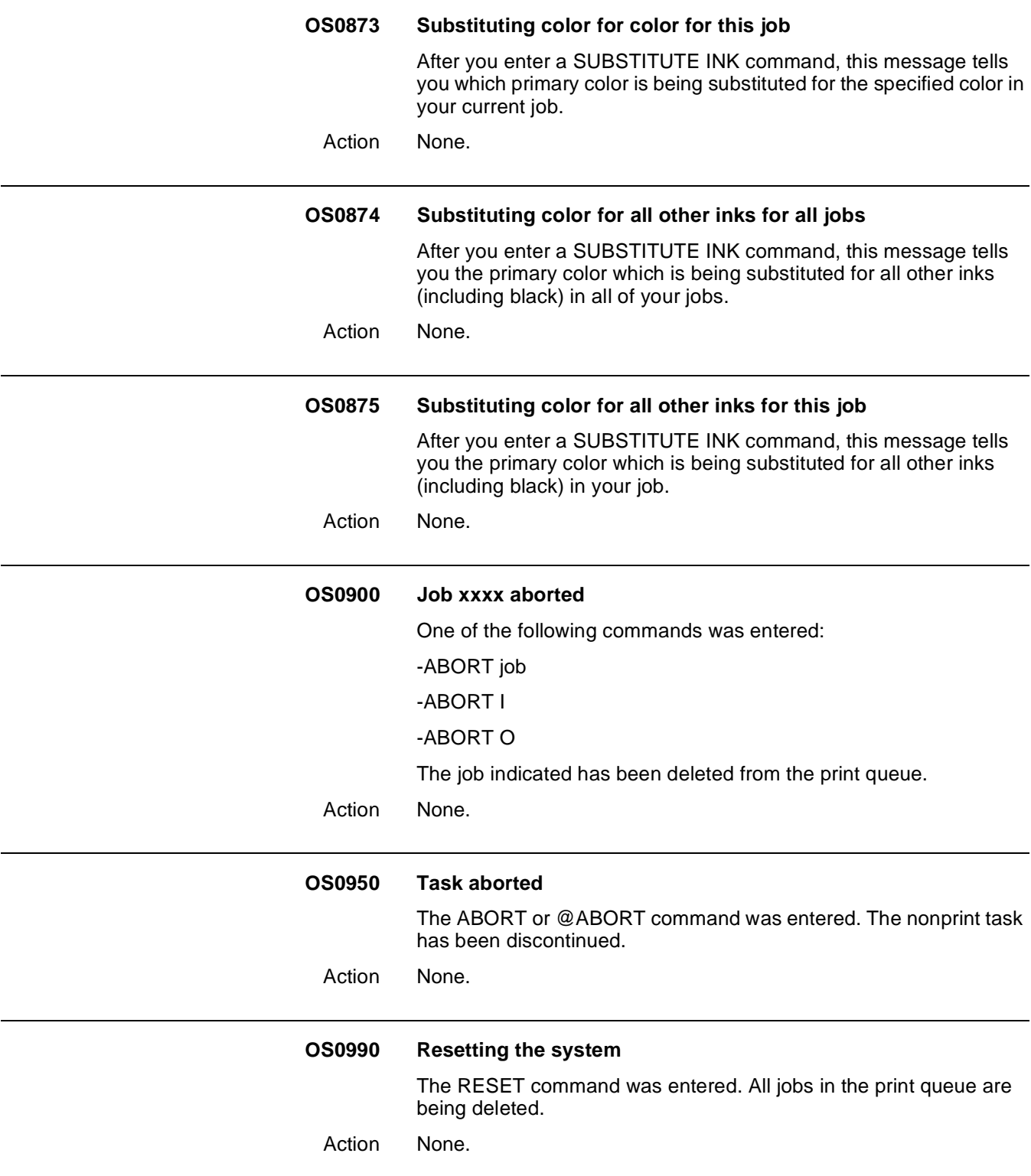

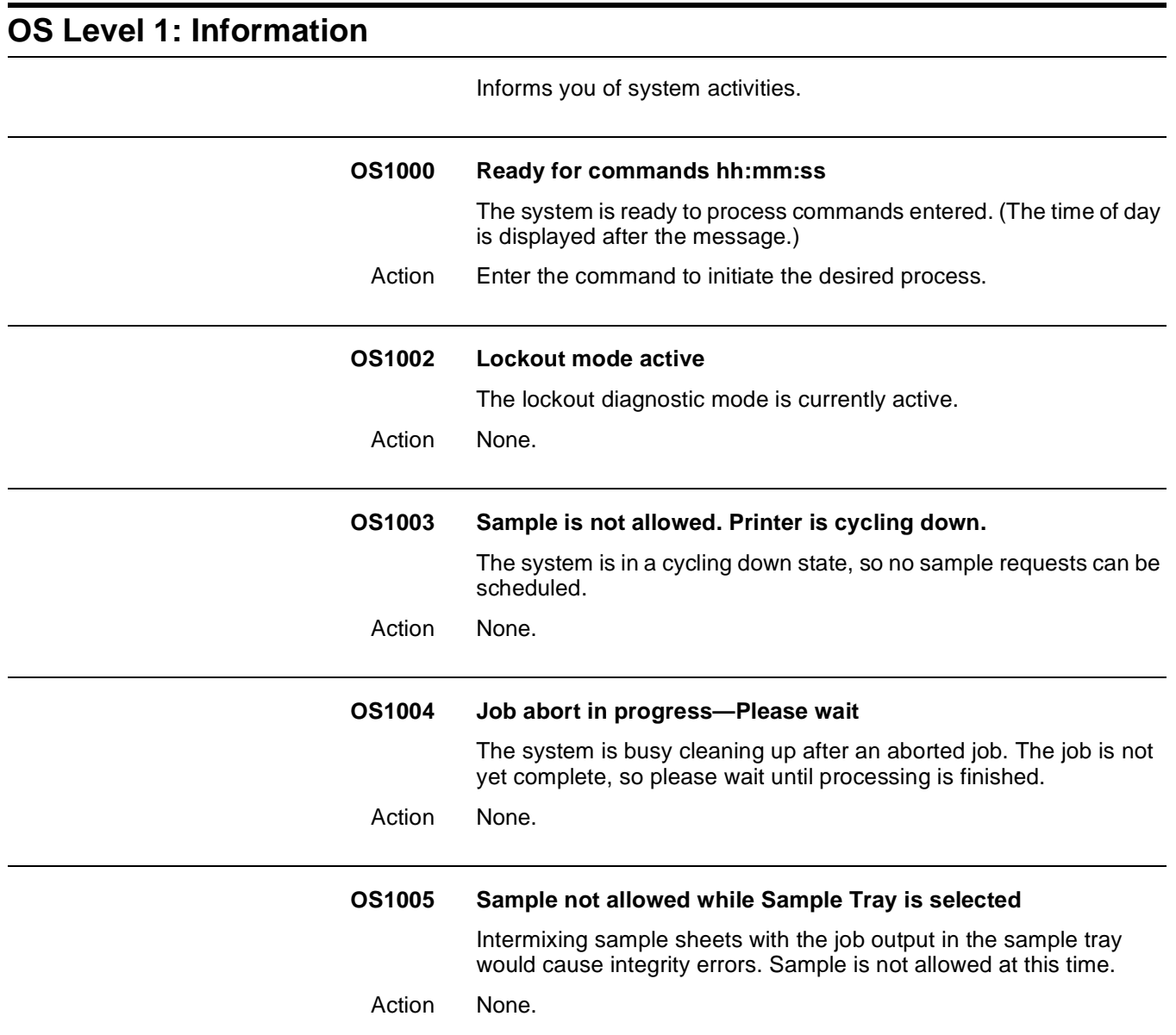

#### **OS1006 Printer is not available; Printer is being serviced**

The printer is unable to respond to the entered command because the Xerox service representative is performing diagnostic tests.

The printer control console displays one of the following messages for use of the service representative only:

 $BILLING METER A = XXXXXXX$ 

 $BILLING METER C = XXXXXXX$ 

 $BILLING METER E = XXXXXXX$ 

 $BILLING METER F = XXXXXXX$ 

 $BILLING METER H = XXXXXXX$ 

 $BILLING METER J = XXXXXXX$ 

CUSTOMIZED PROGRAMS--ENTER NUMBER: 00 OR PRESS P AGAIN TO VIEW PROGRAM LIST

KEY OPERATOR PROGRAM--PRESS START TO RESET OR C TO EXIT

PRESS P TO REPEAT LIST

PRESS C TO EXIT

PRESS START TO DISPLAY BILLING METER(S) OR PRESS C TO **EXIT** 

PRESS START TO INITIATE SERVICE TEST SEQUENCE

P10 DISPLAY BILLING METERS. PRESS START TO SELECT OR P TO VIEW MORE

P72 SERVICE TEST SEQUENCE. PRESS START TO SELECT OR P TO VIEW MORE

P73 SYSTEM RESET. PRESS START TO SELECT OR P TO VIEW **MORE** 

xx IS AN INVALID CUSTOMIZED PROGRAM NUMBER. PRESS P TO TRY AGAIN

Action None.

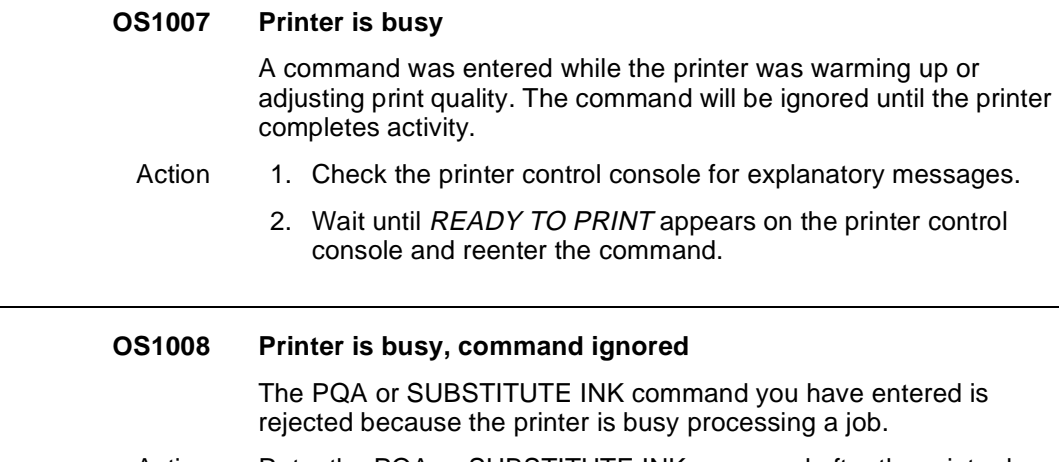

Action Retry the PQA or SUBSTITUTE INK command after the printer has cycled down.

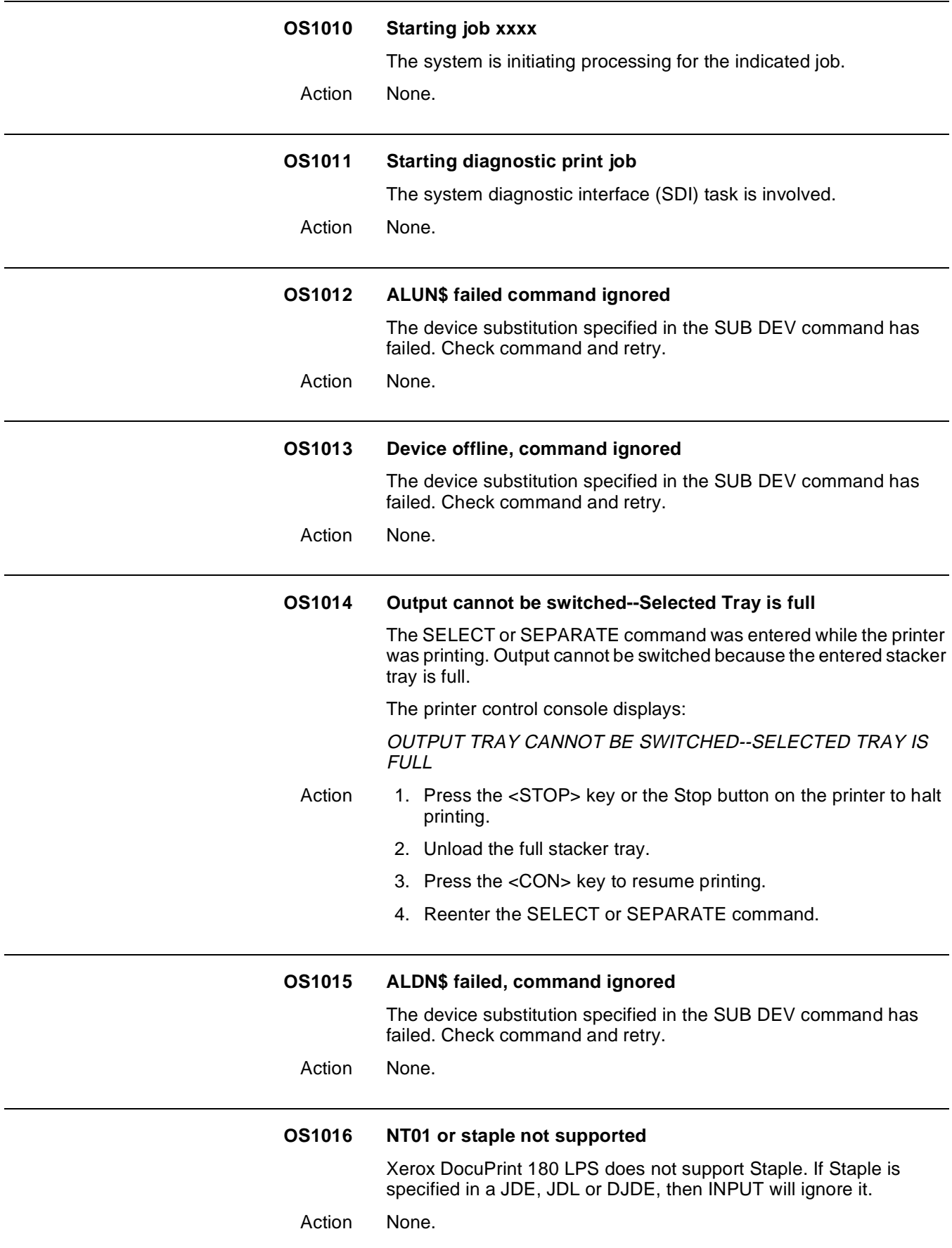

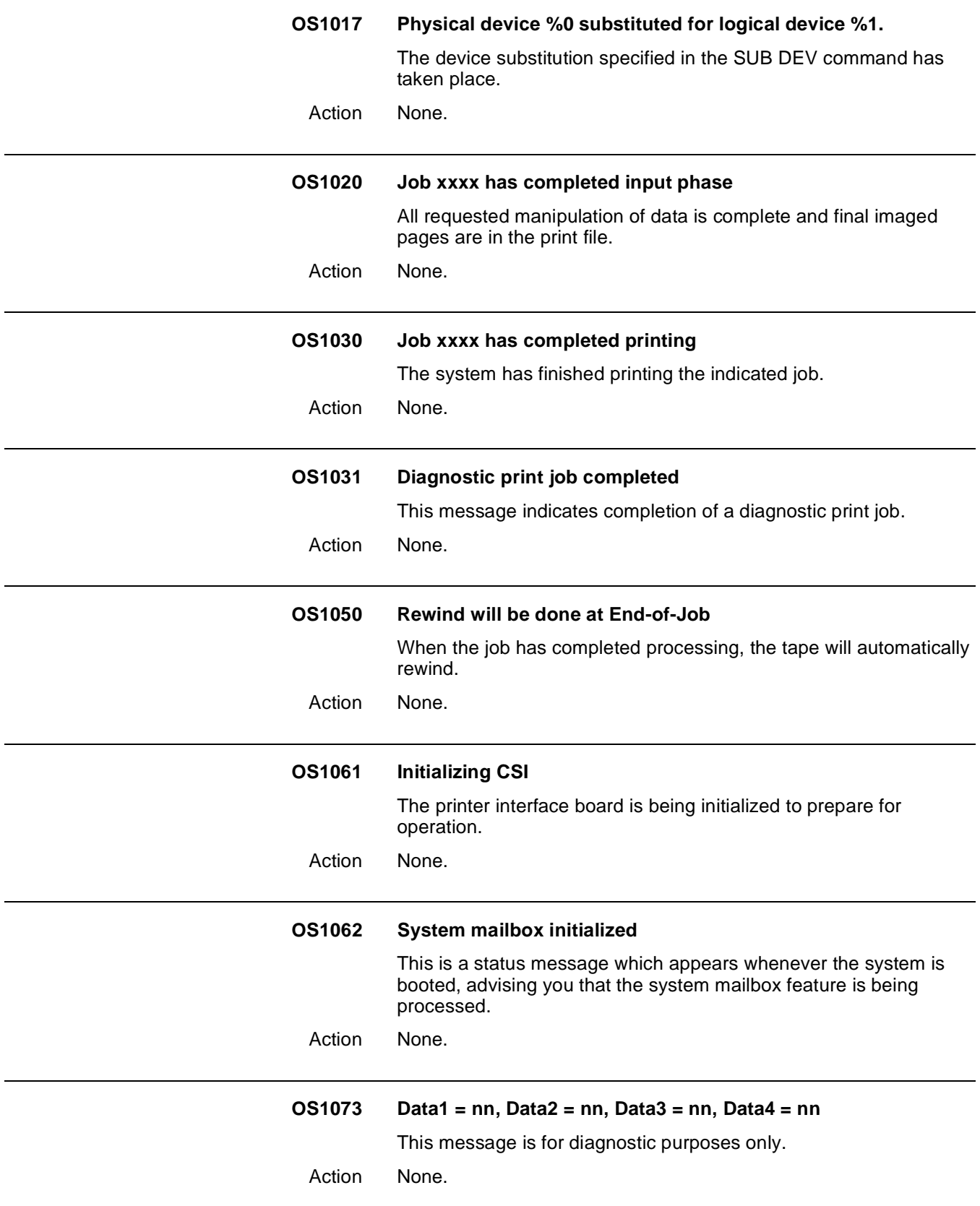

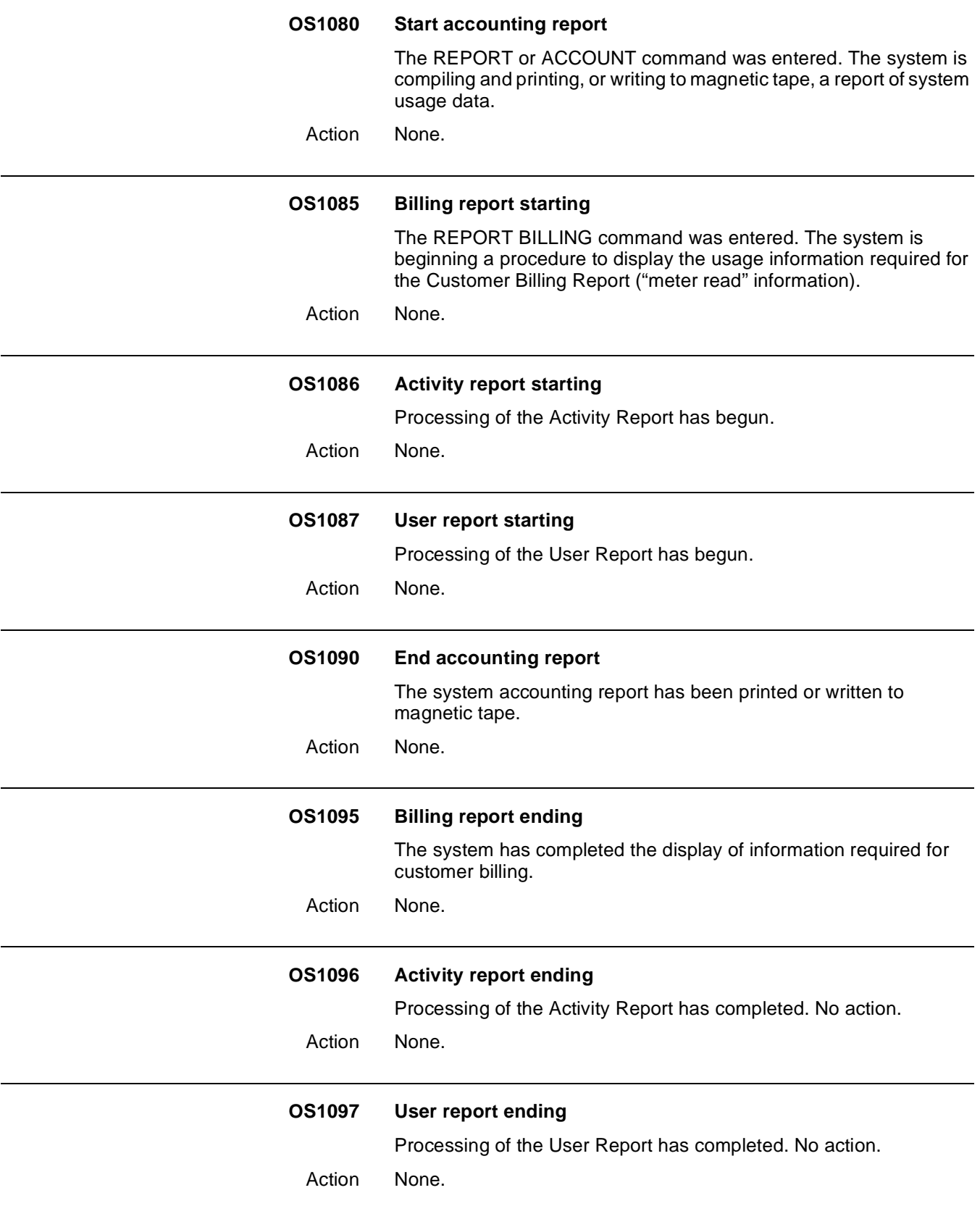

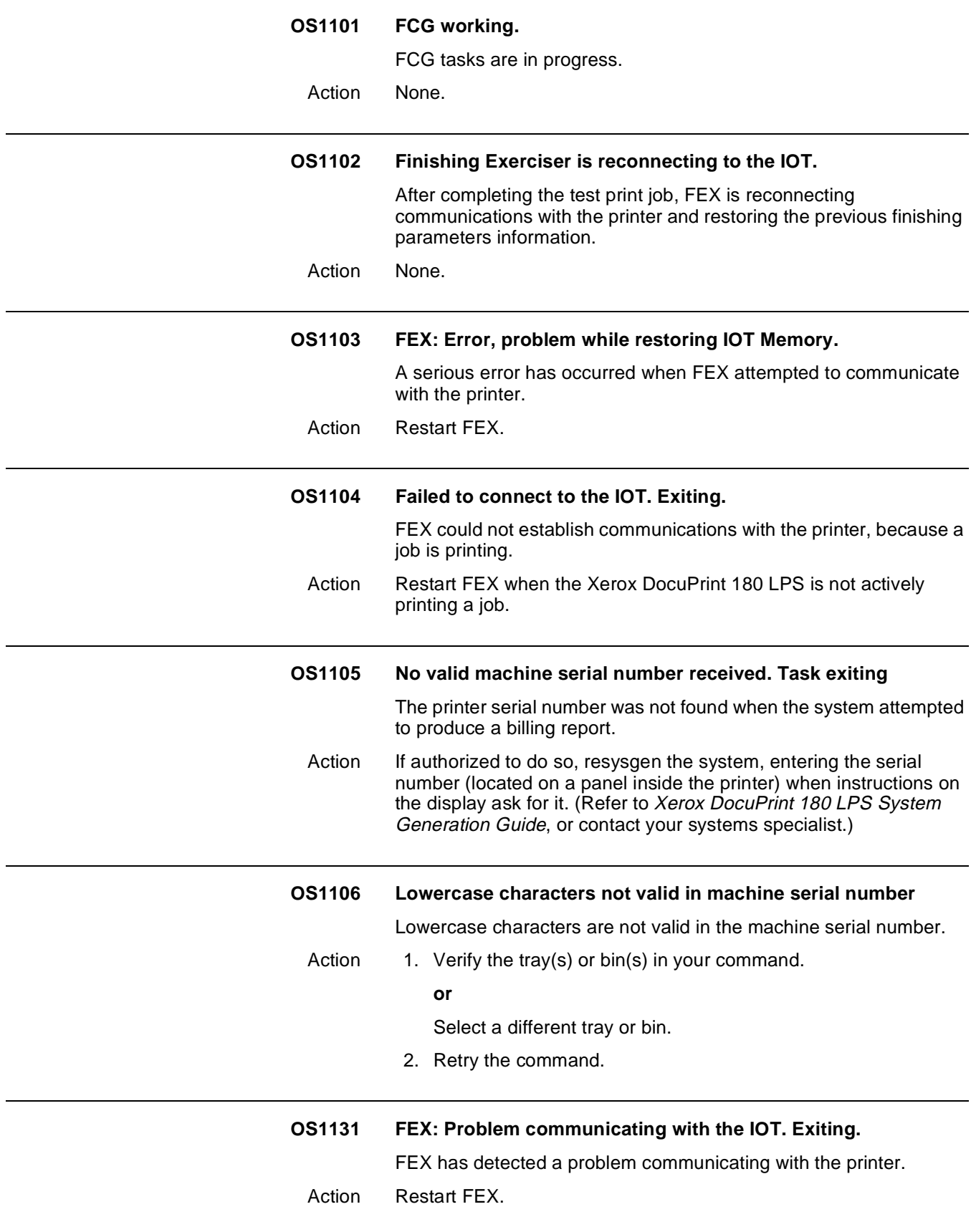

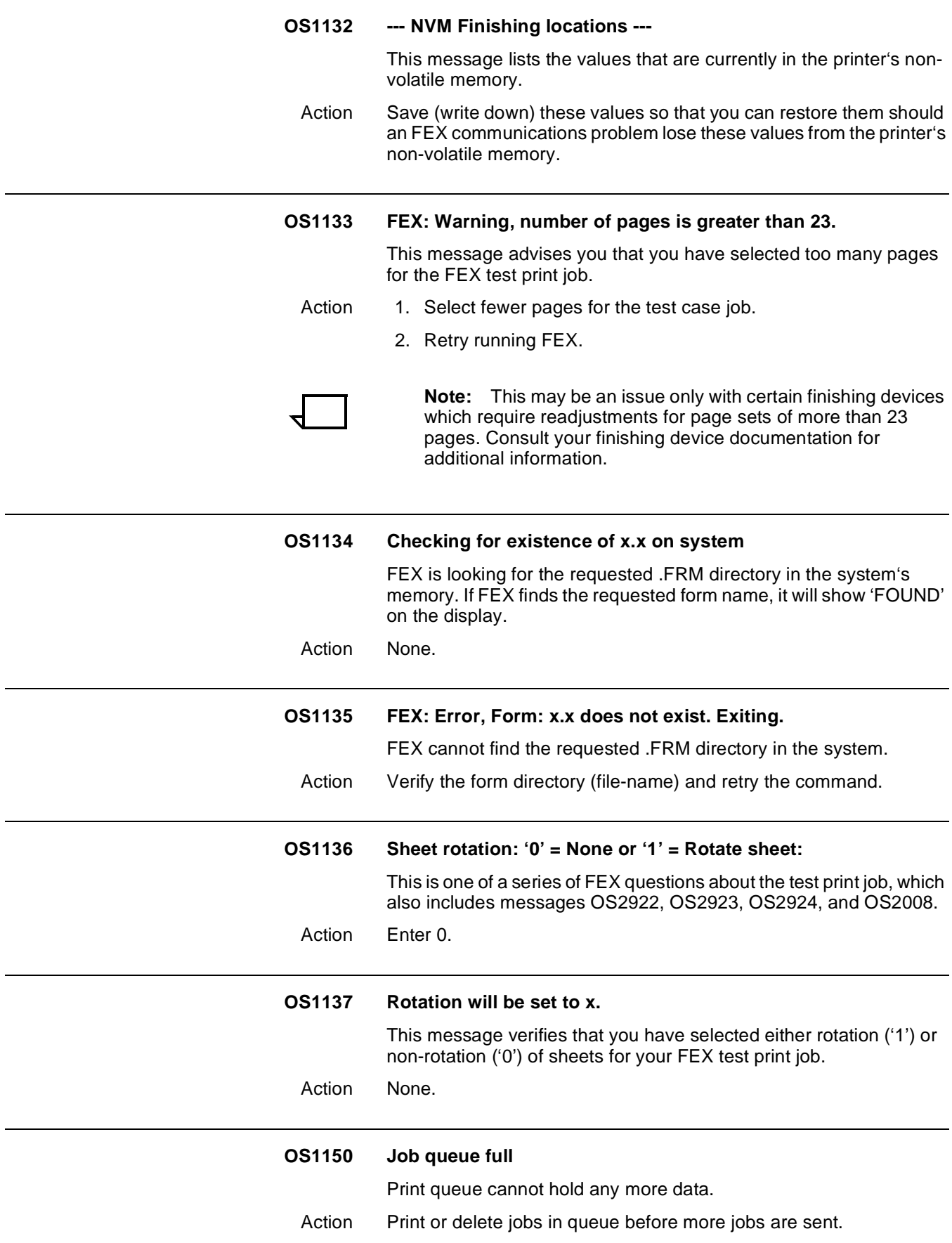

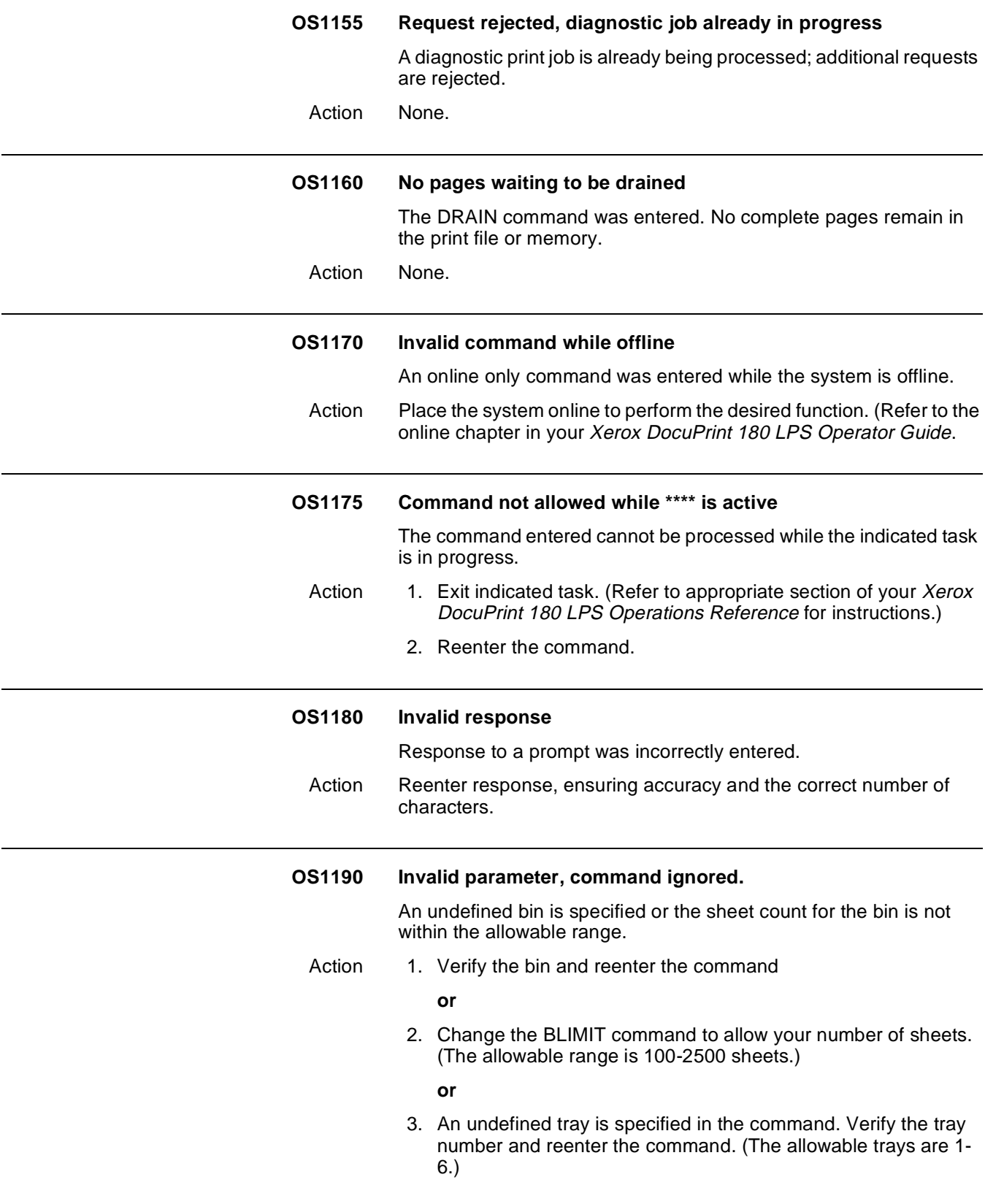

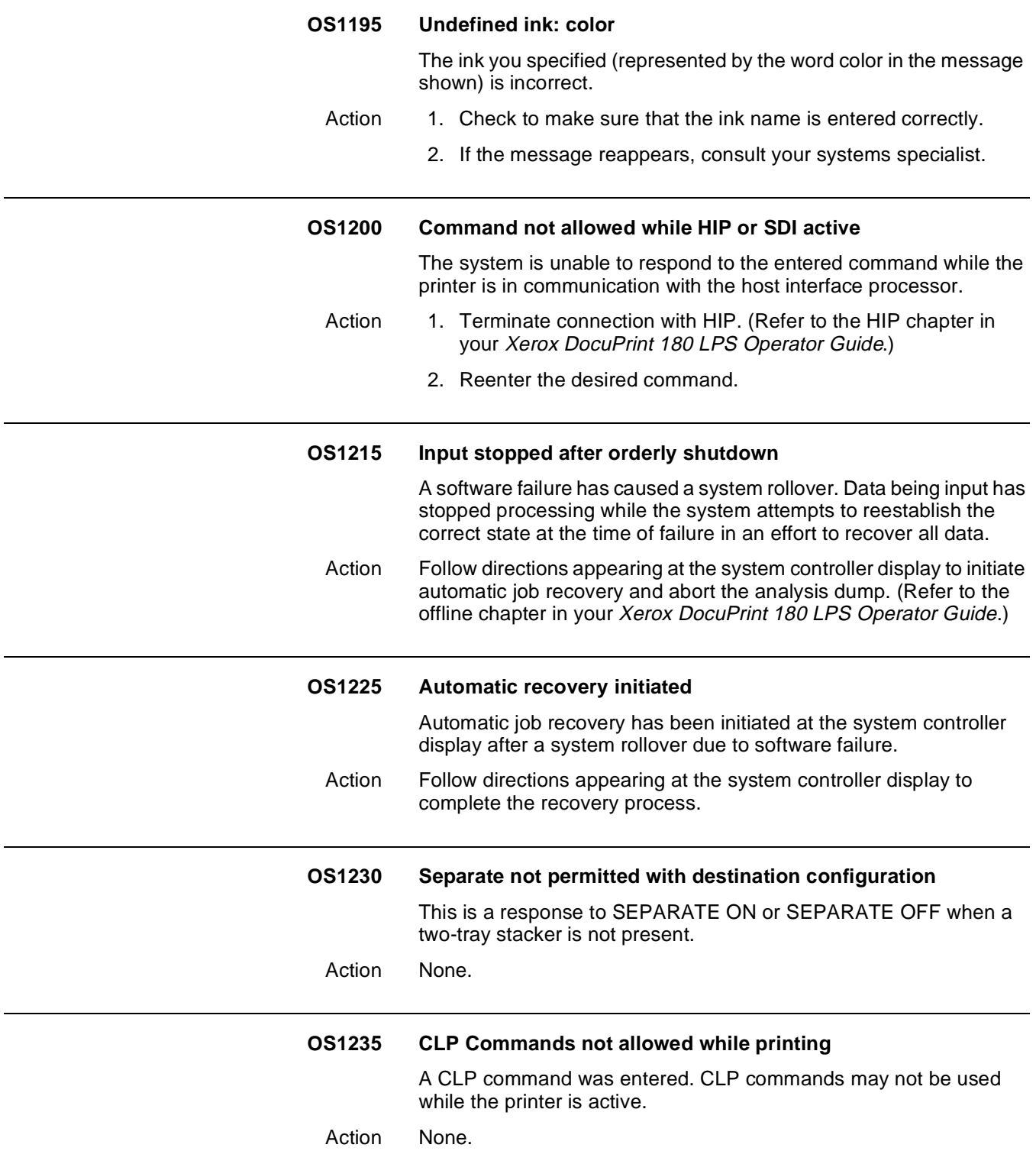

### **OS1240 Status command inoperative**

The <JOBS STATUS> key was pressed or the JOBS command was entered. The system is unable to display status because a file was not created at sysgen due to insufficient disk space.

- Action 1. Delete files to create more space.
	- 2. Compress disk.
	- 3. Enter the SFS CREATE command to create a status file. (Refer to your Xerox DocuPrint 180 LPS Operations Reference chapter on system and report accounting, including status file information, for details.)

## **OS1245 STAFIL.SYS Initialization failure status inoperative**

The SFS CREATE command was entered. The system is unable to process the command because the file was not created at sysgen due to insufficient disk space.

- Action 1. Delete some files to create more space.
	- 2. Compress disk.
	- 3. Enter the SFS CREATE command to create a status file. (Refer to your Xerox DocuPrint 180 LPS Operations Reference chapter on tracking system activity for additional information.)

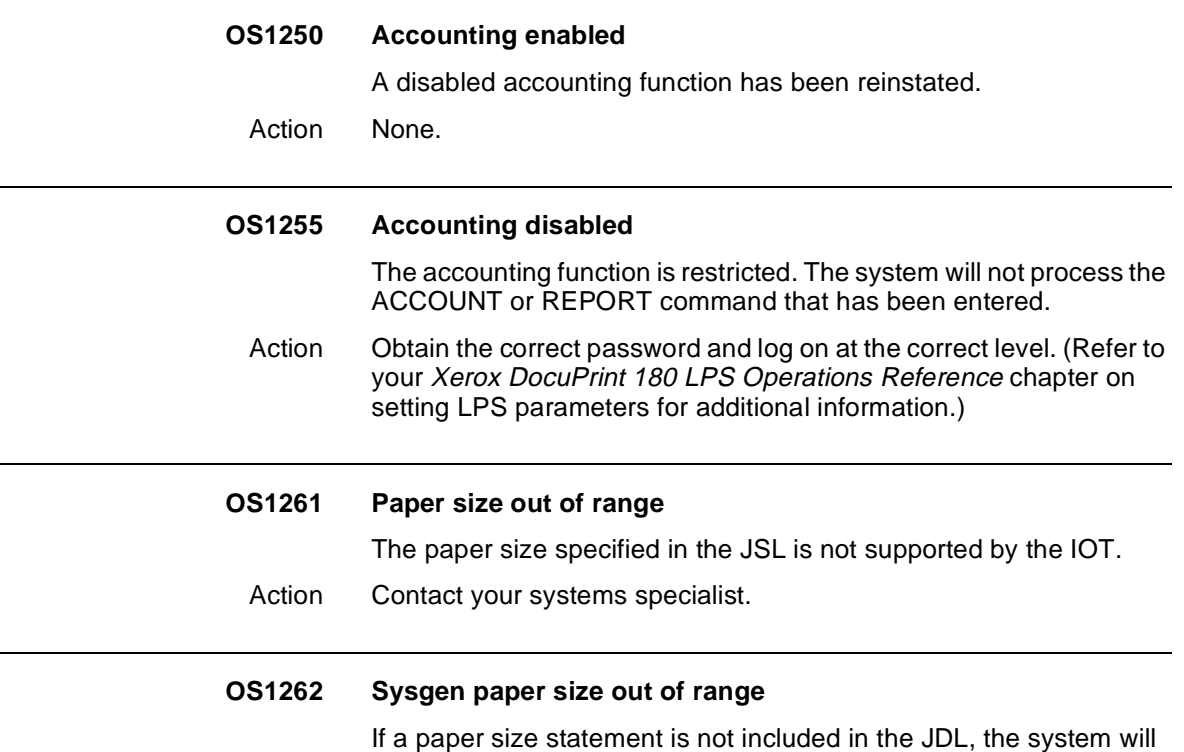

use the values specified at SYSGEN. This message indicates that

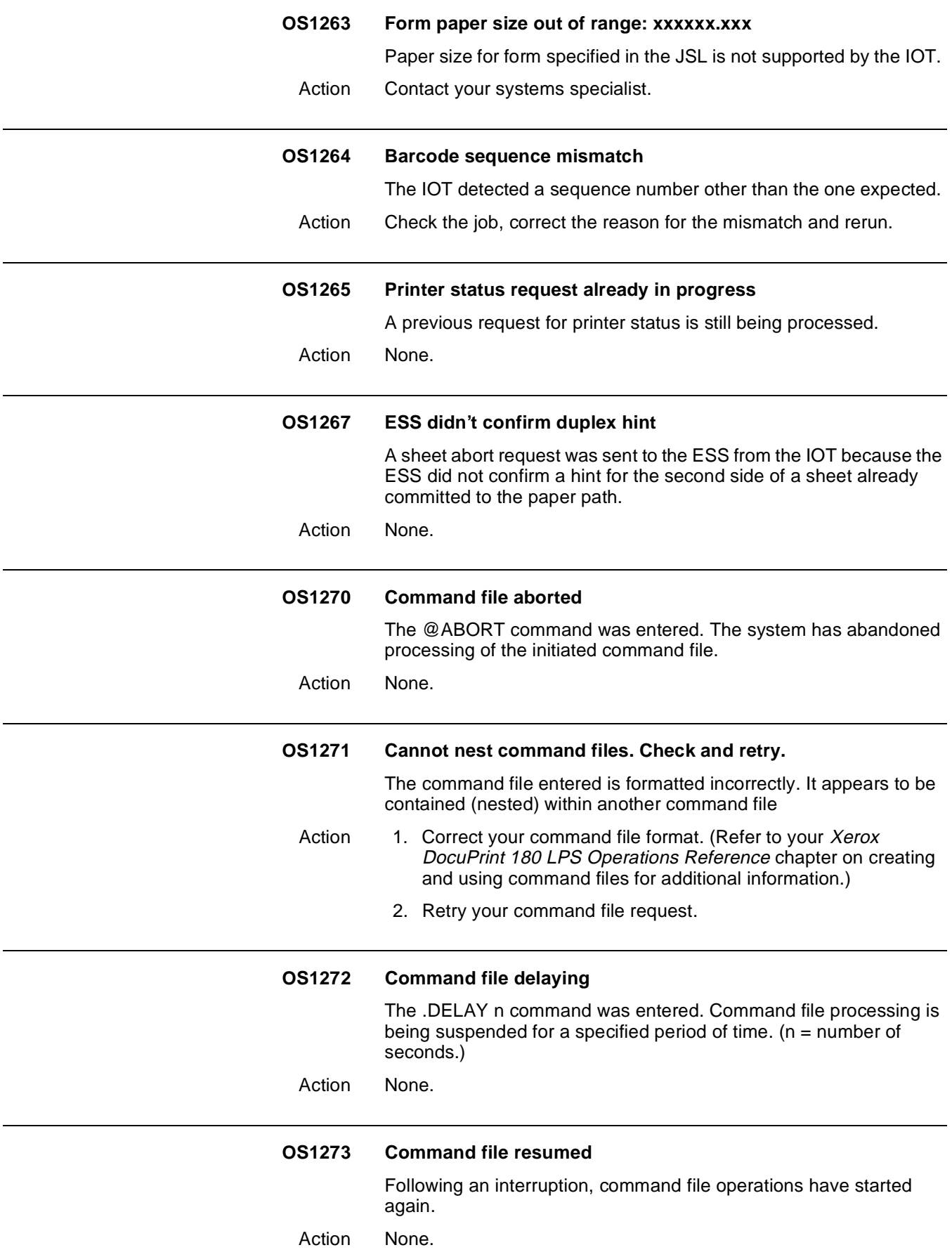

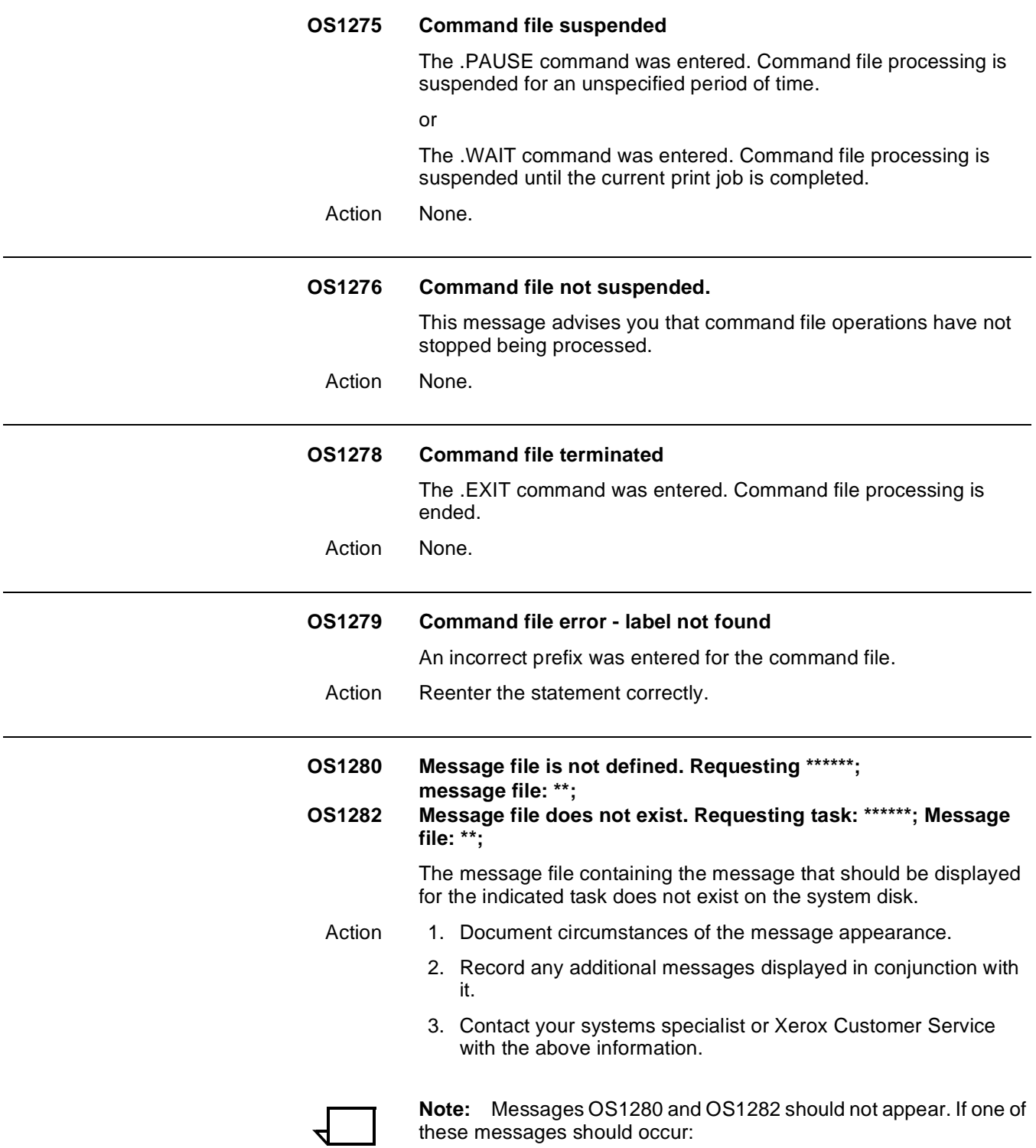

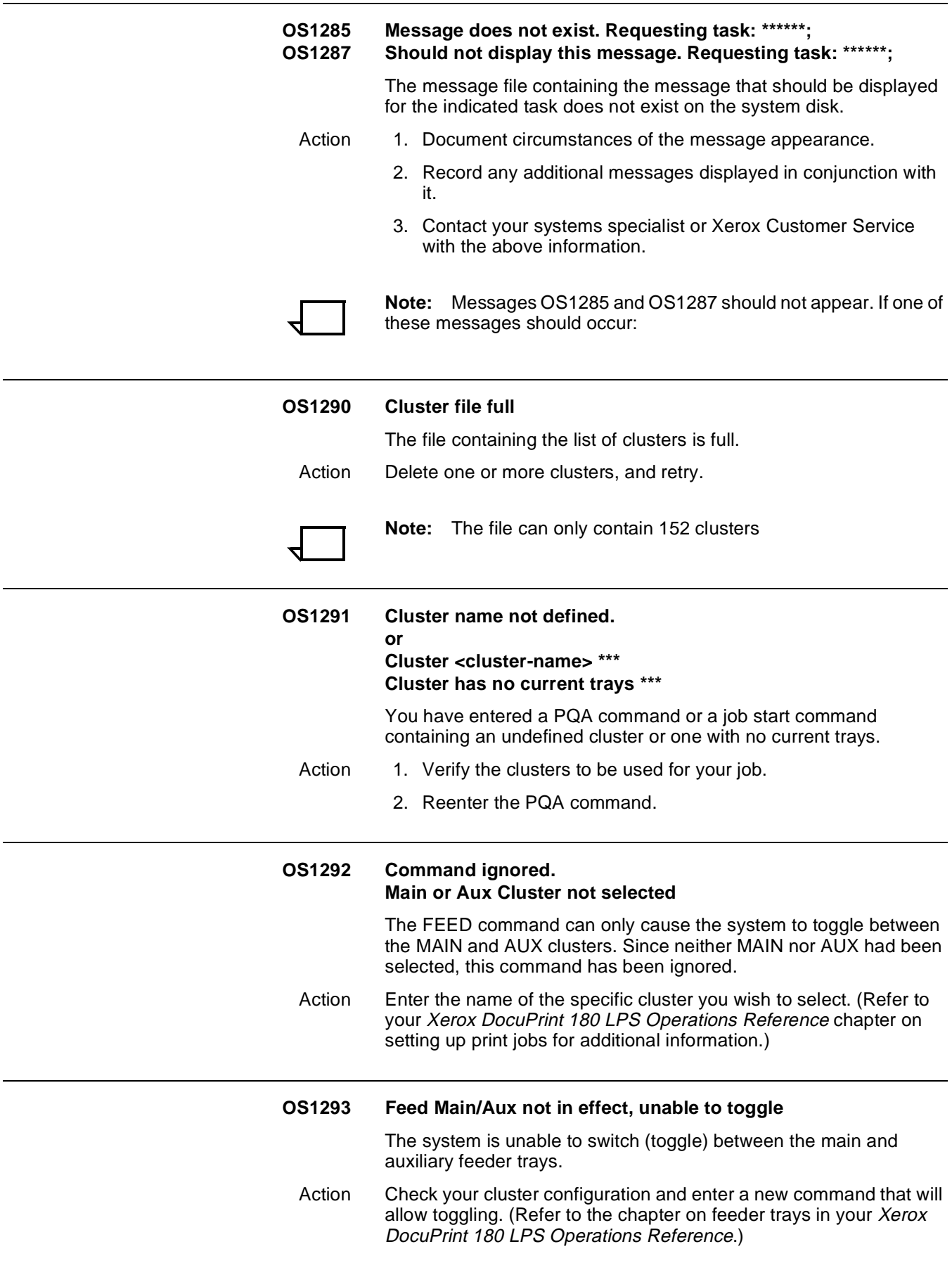

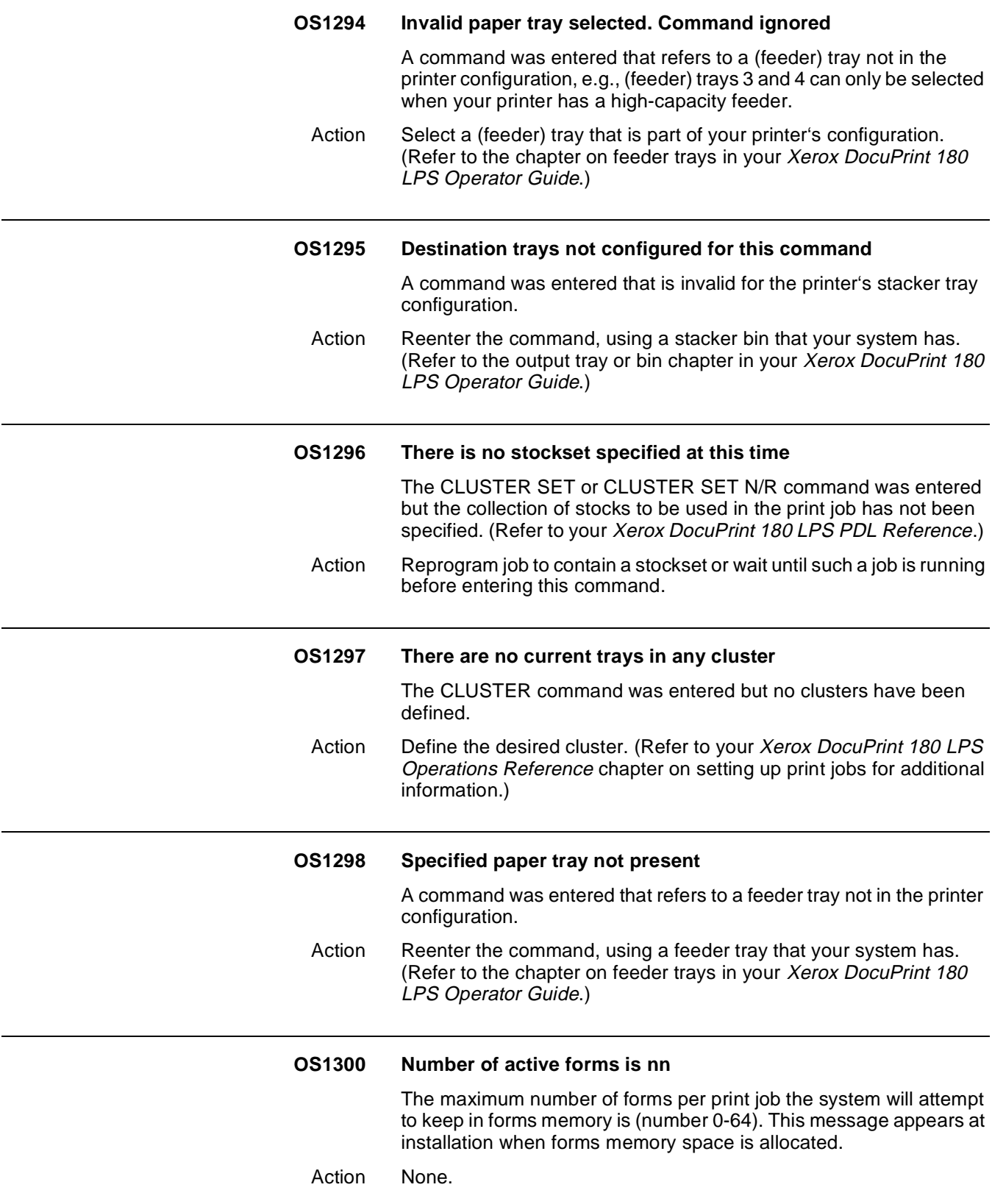

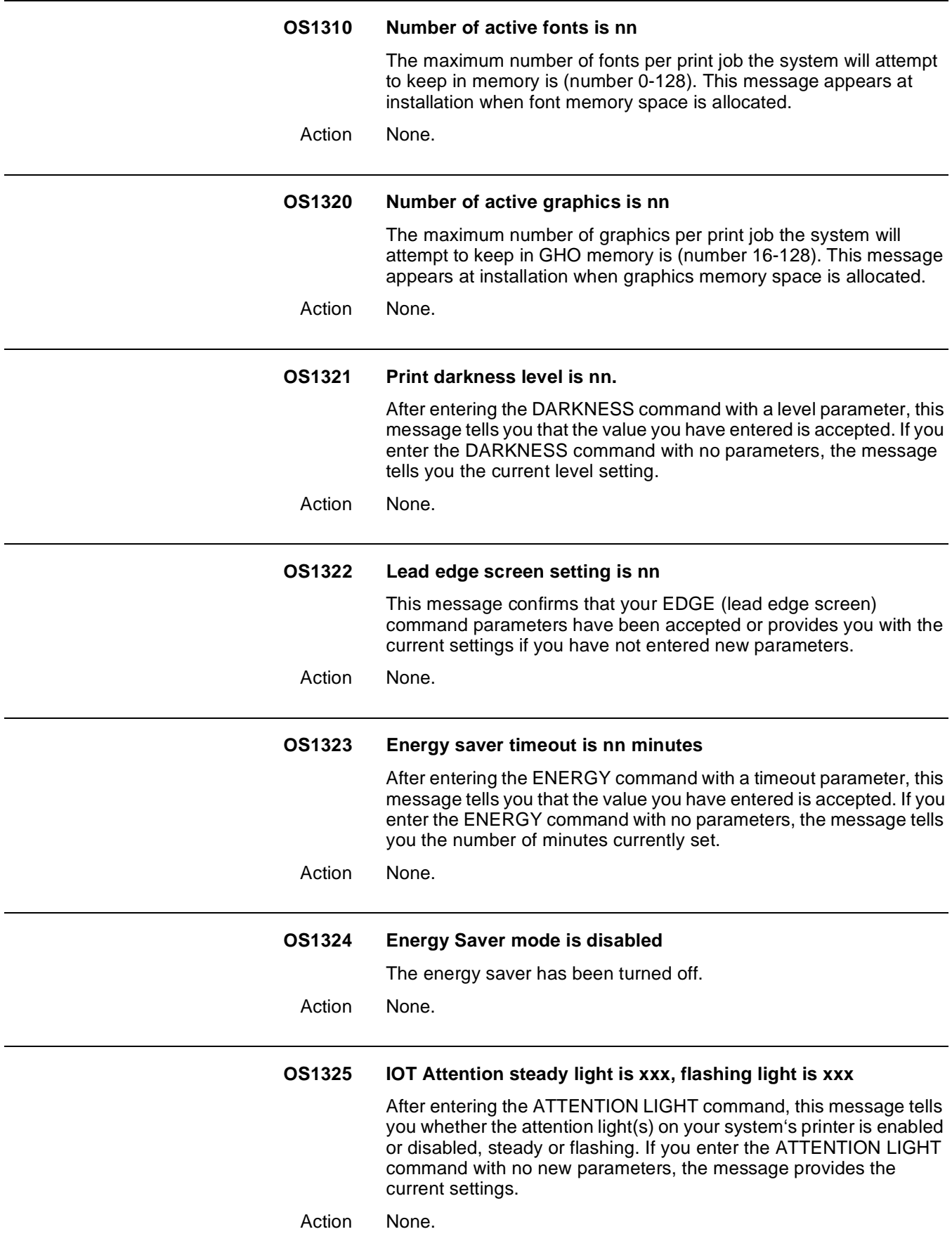

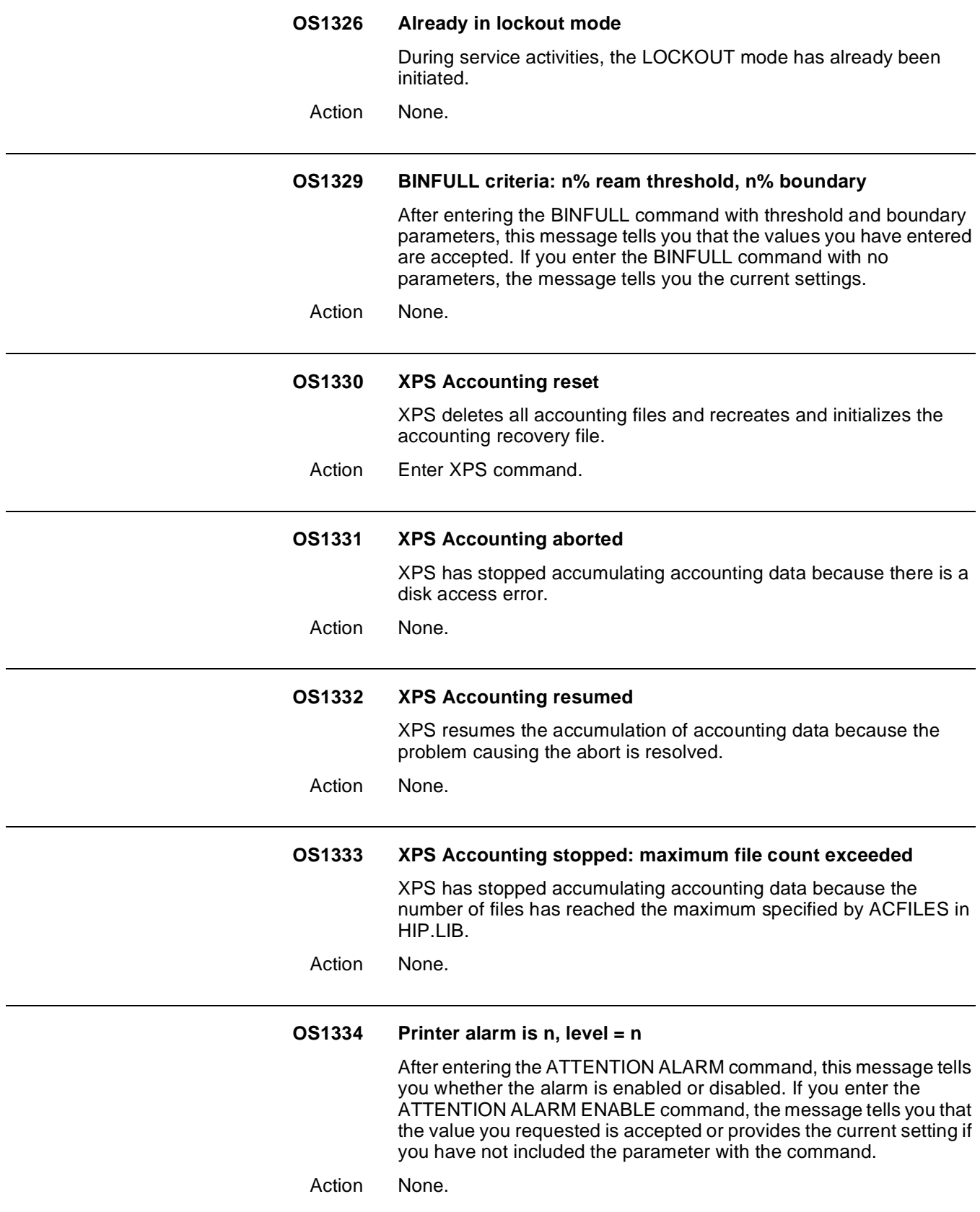

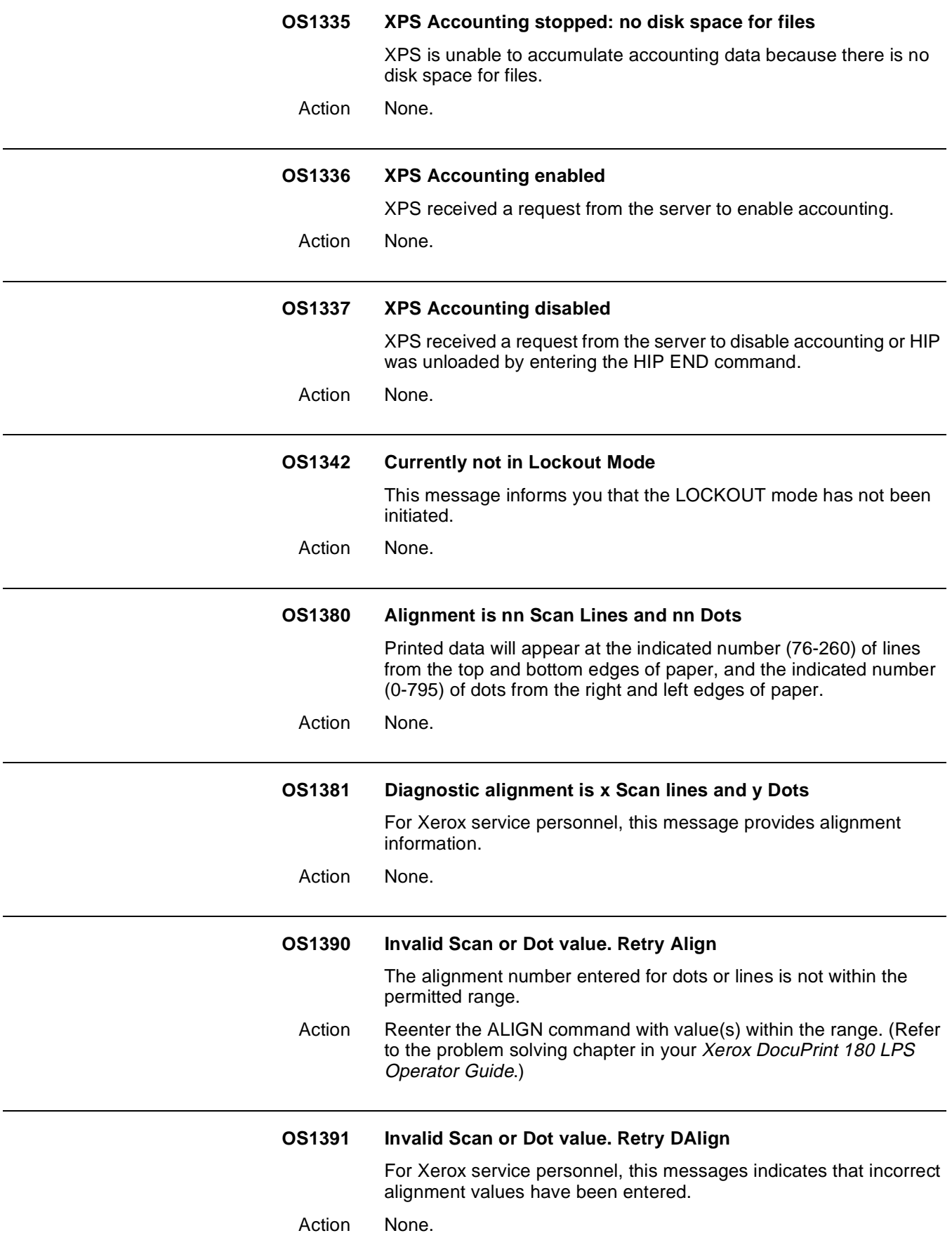

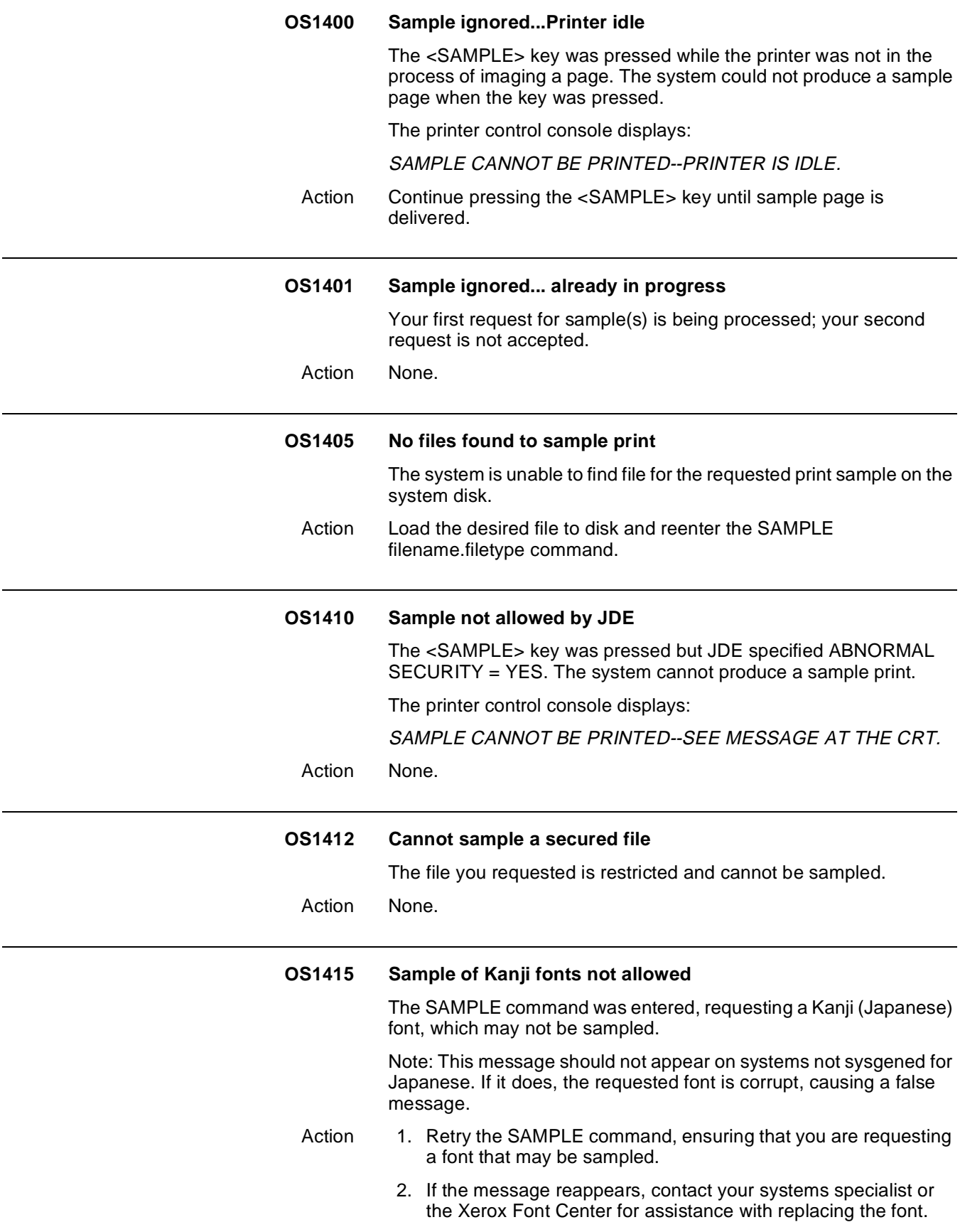

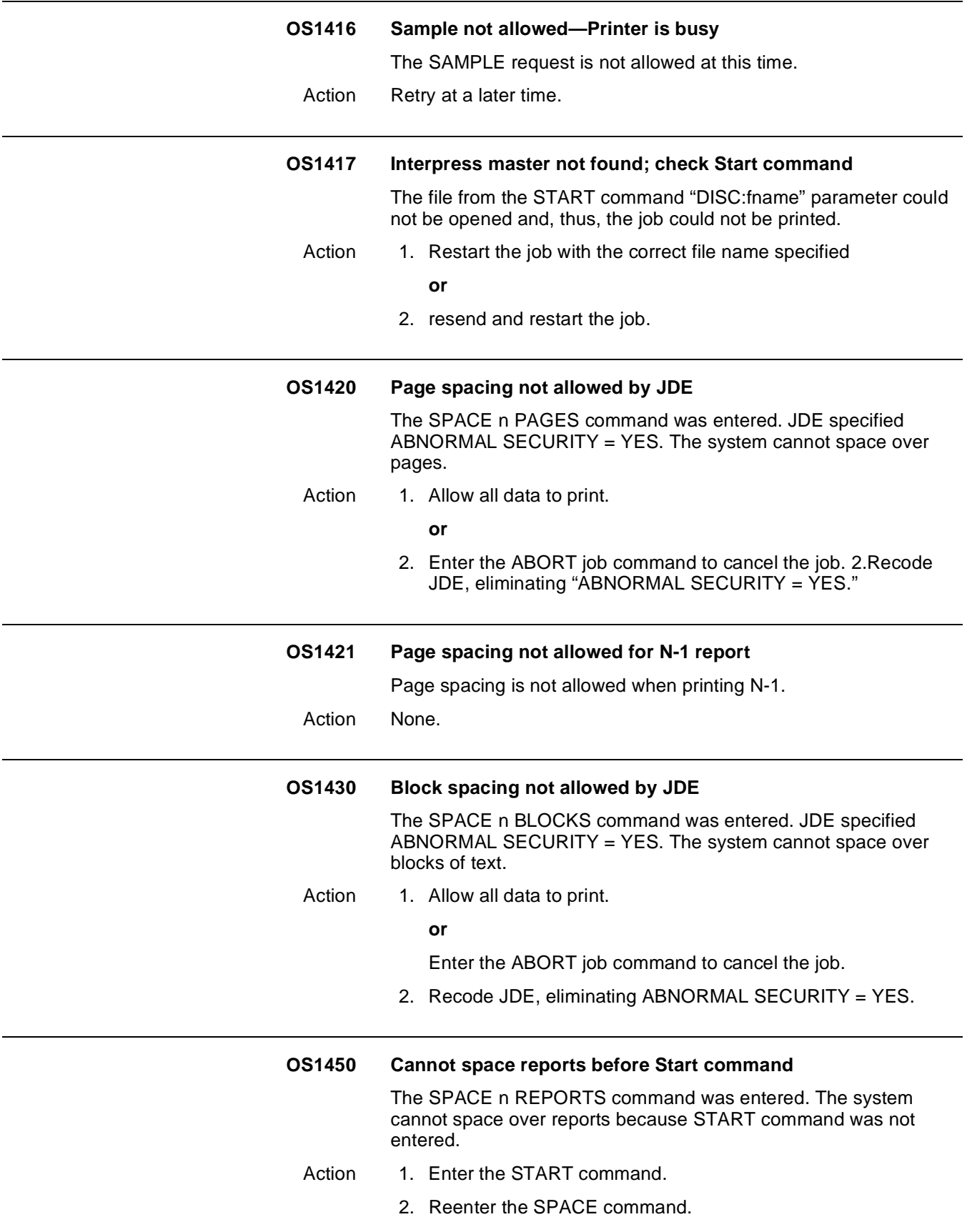

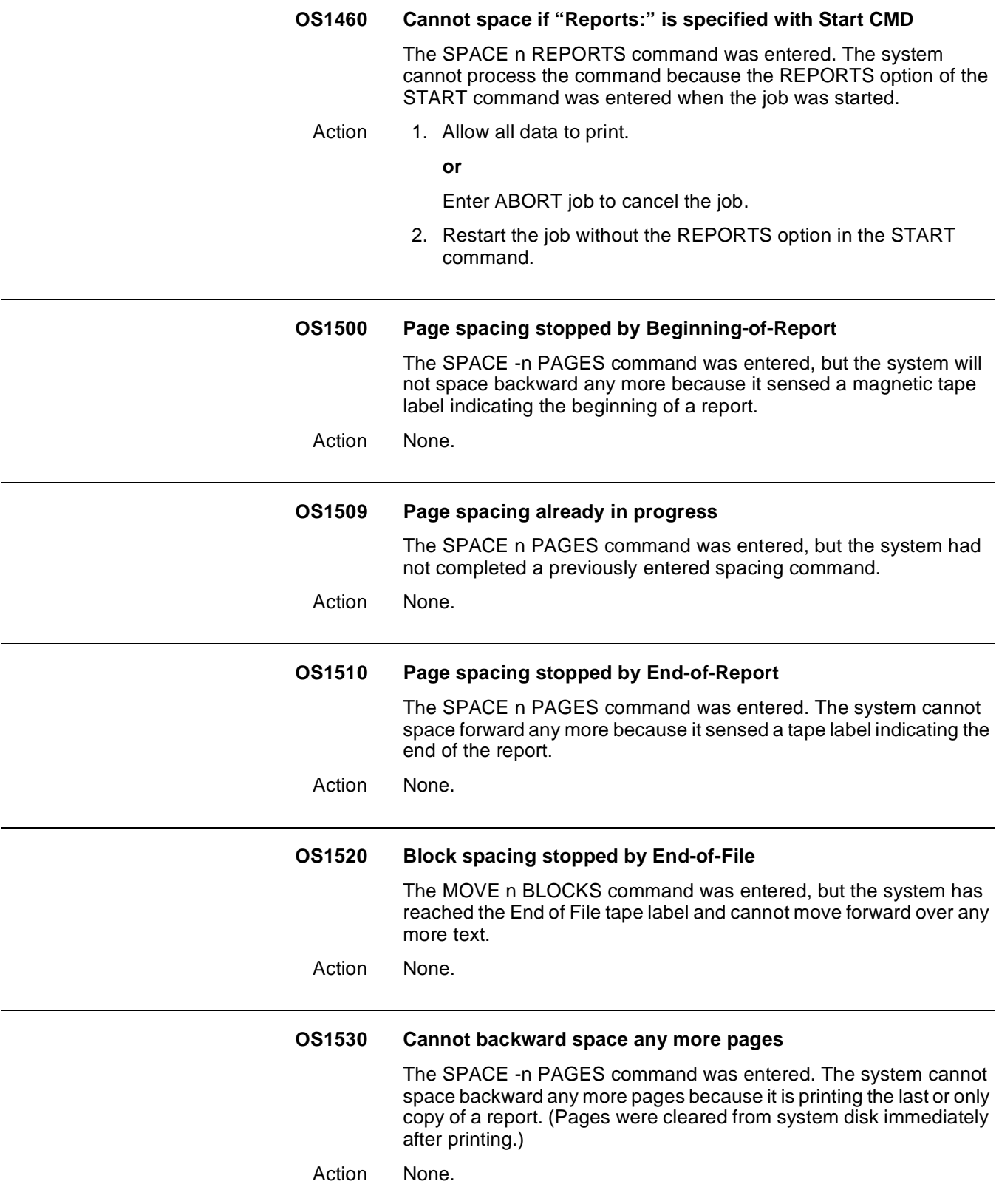

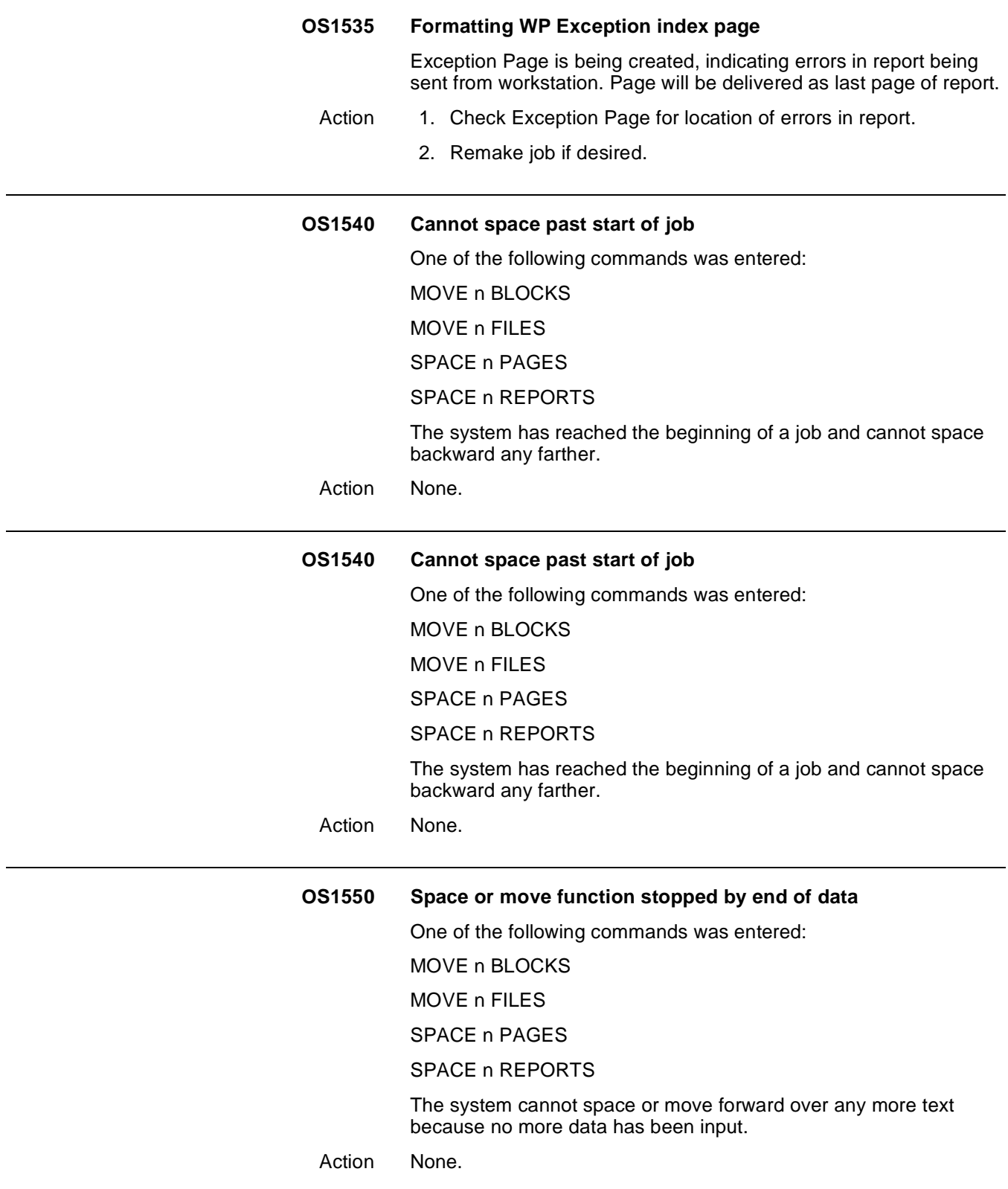
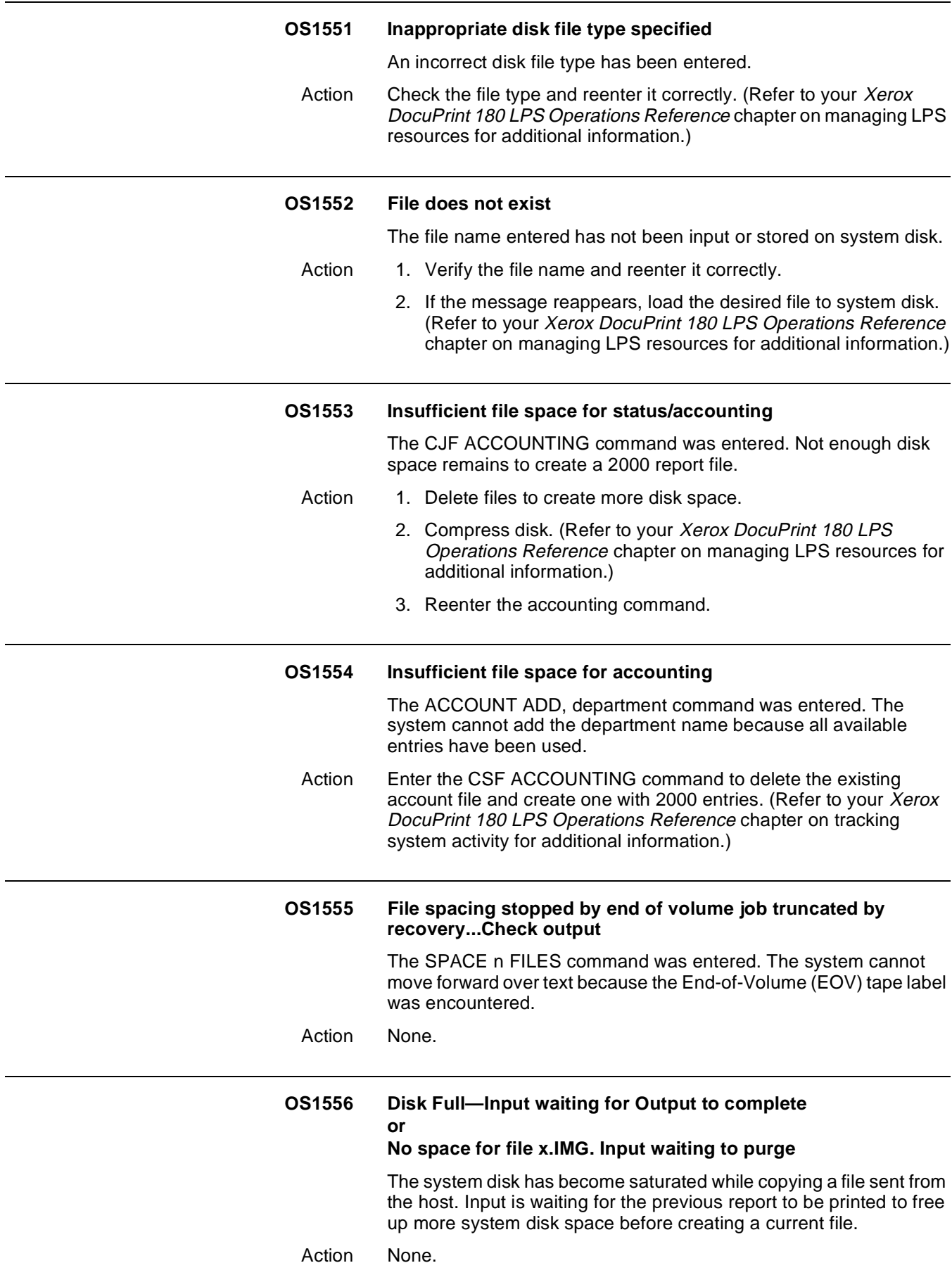

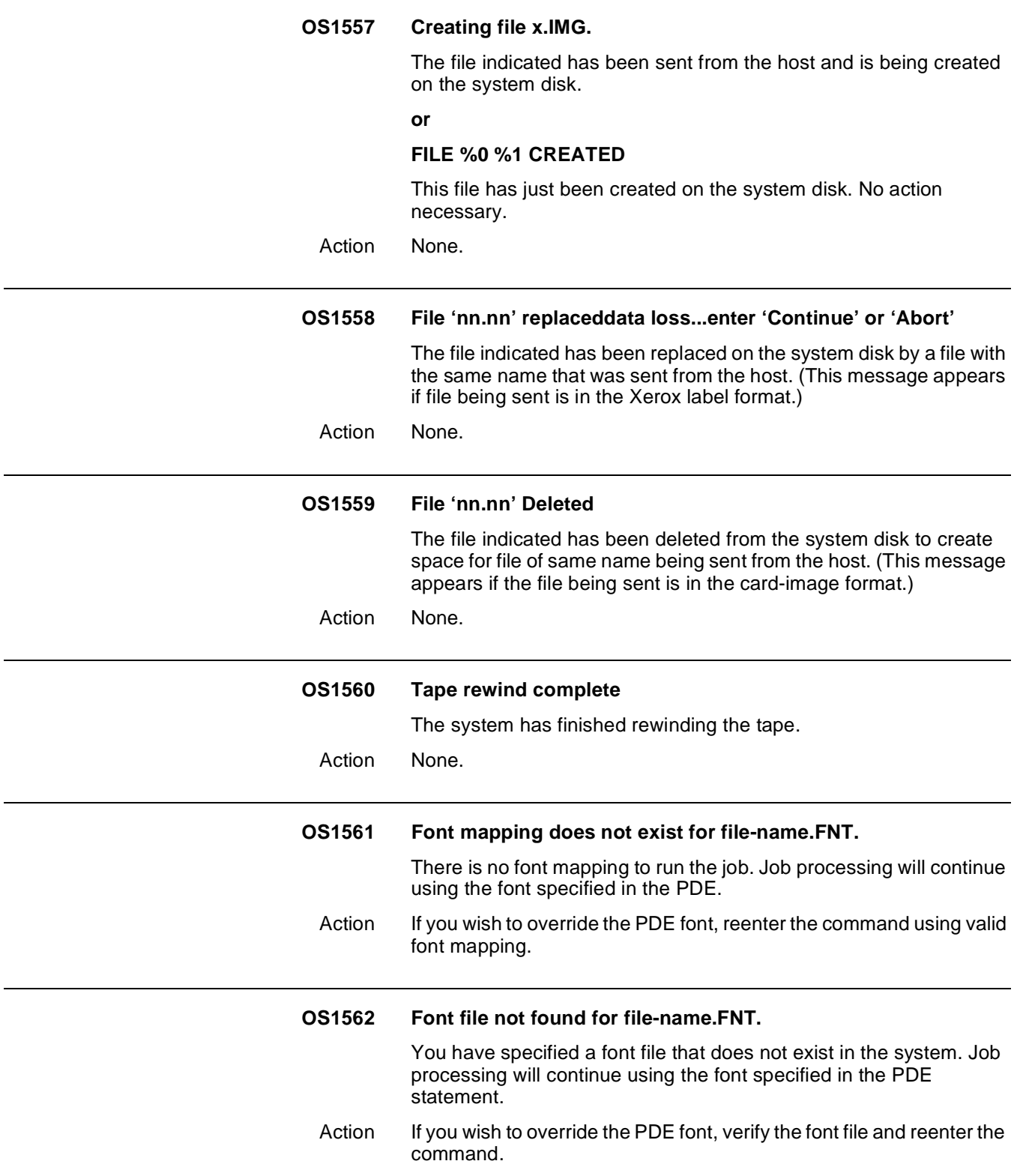

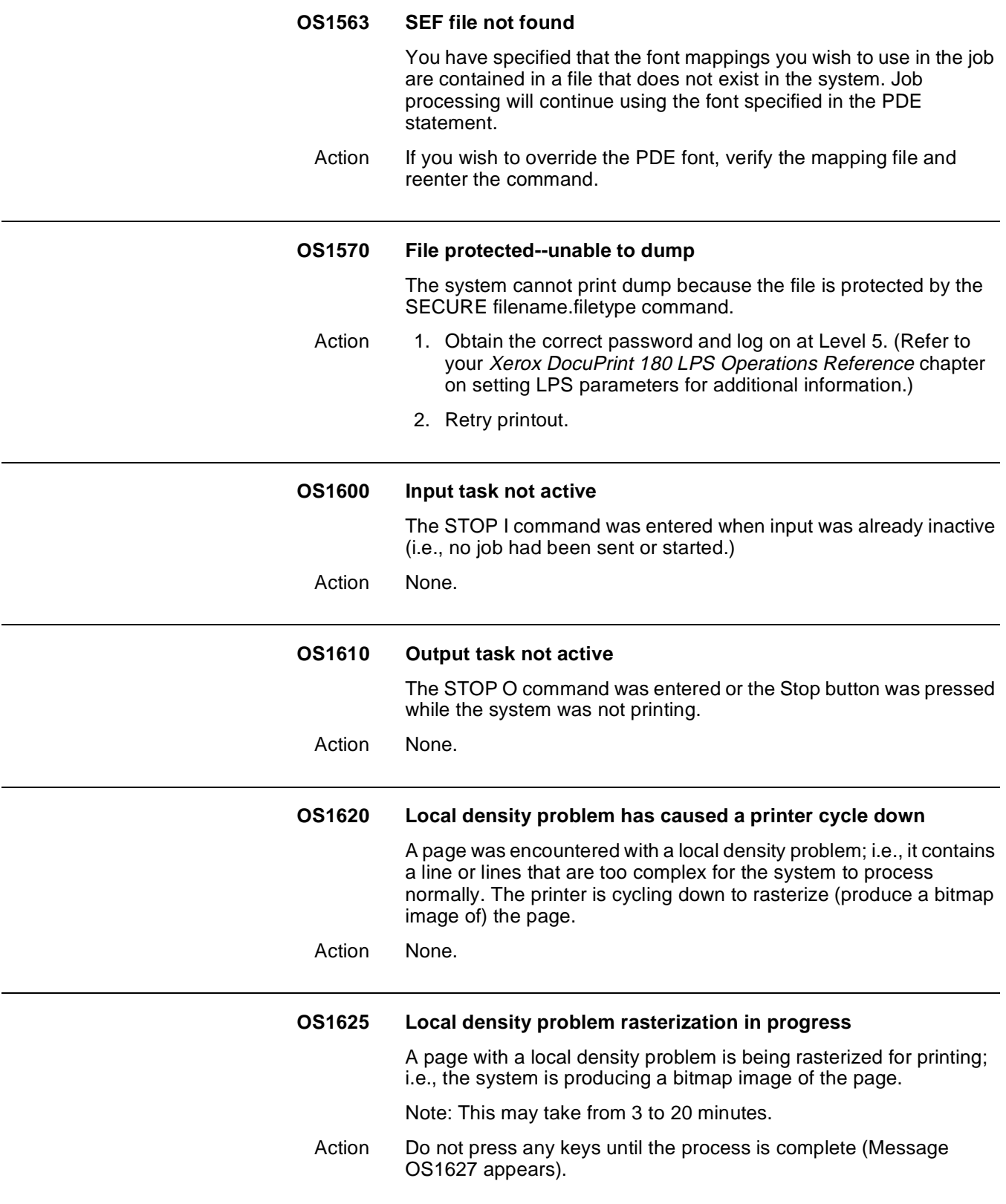

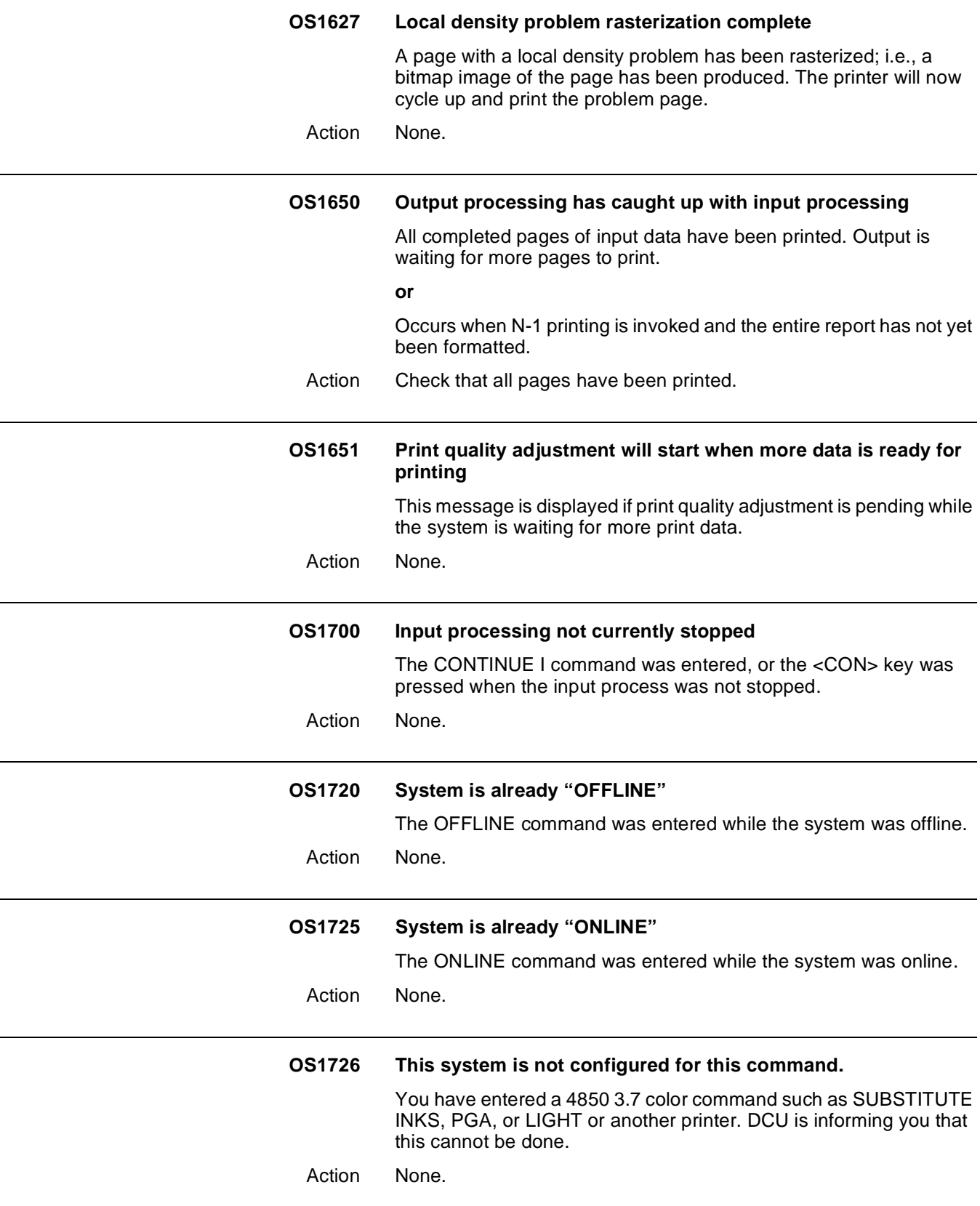

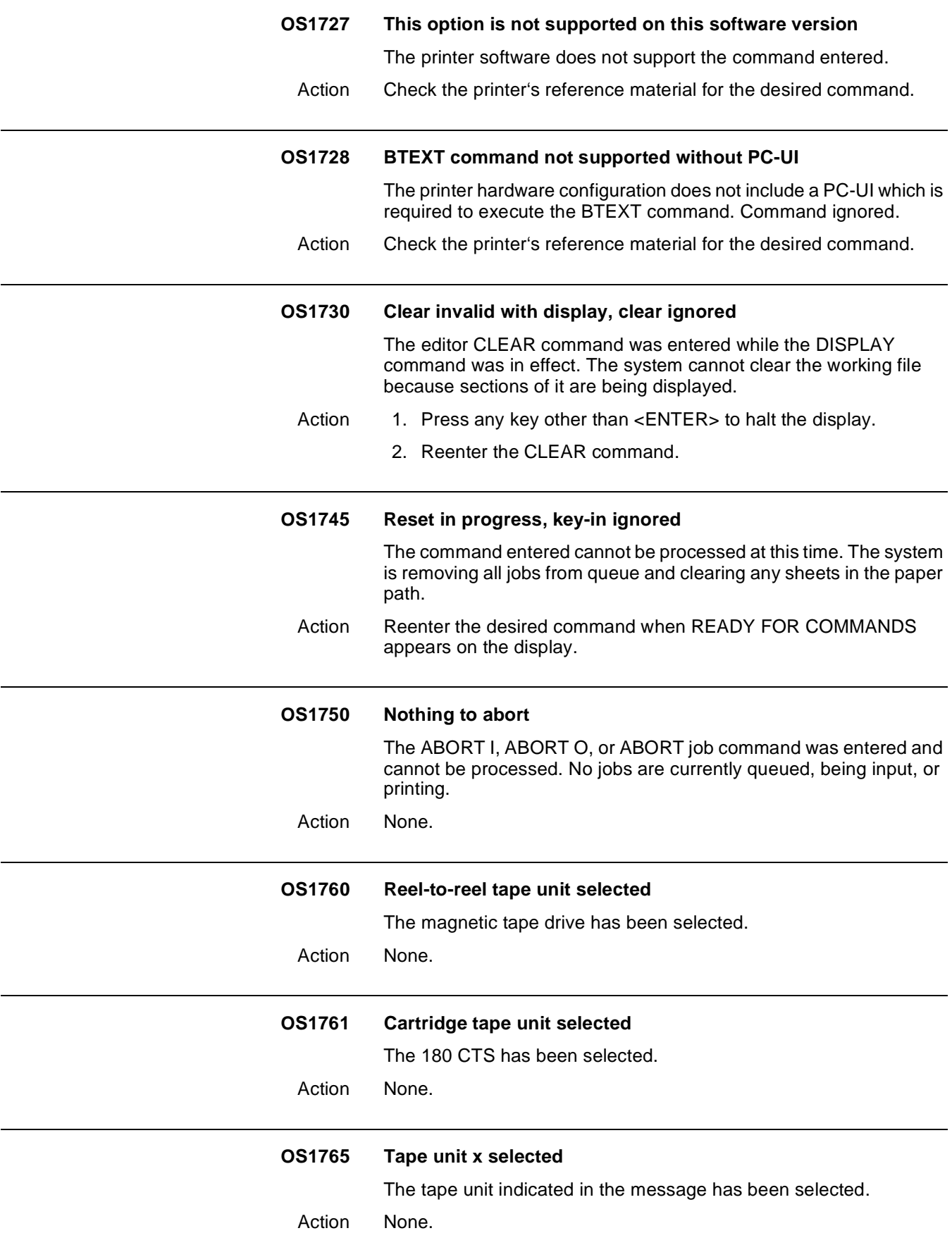

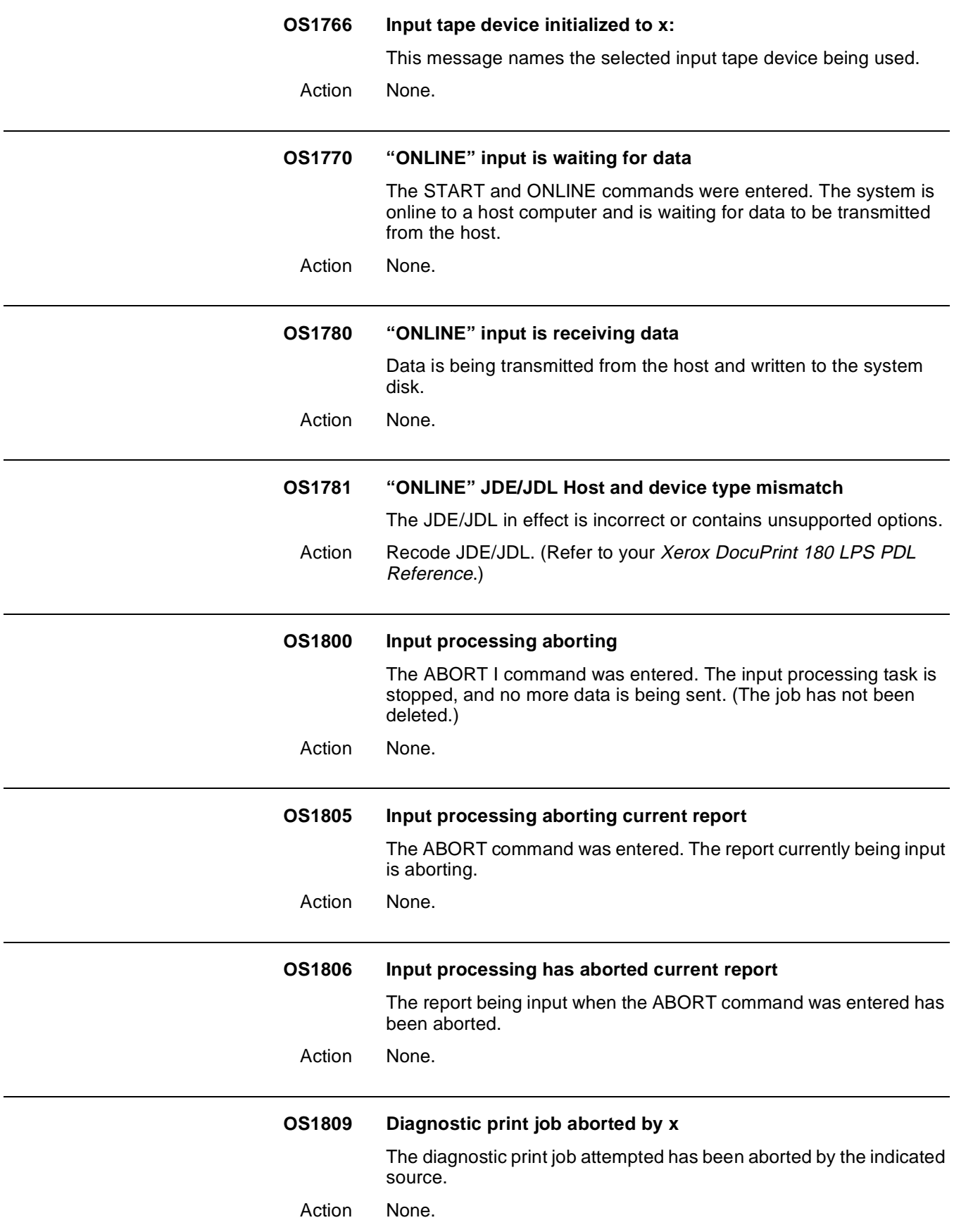

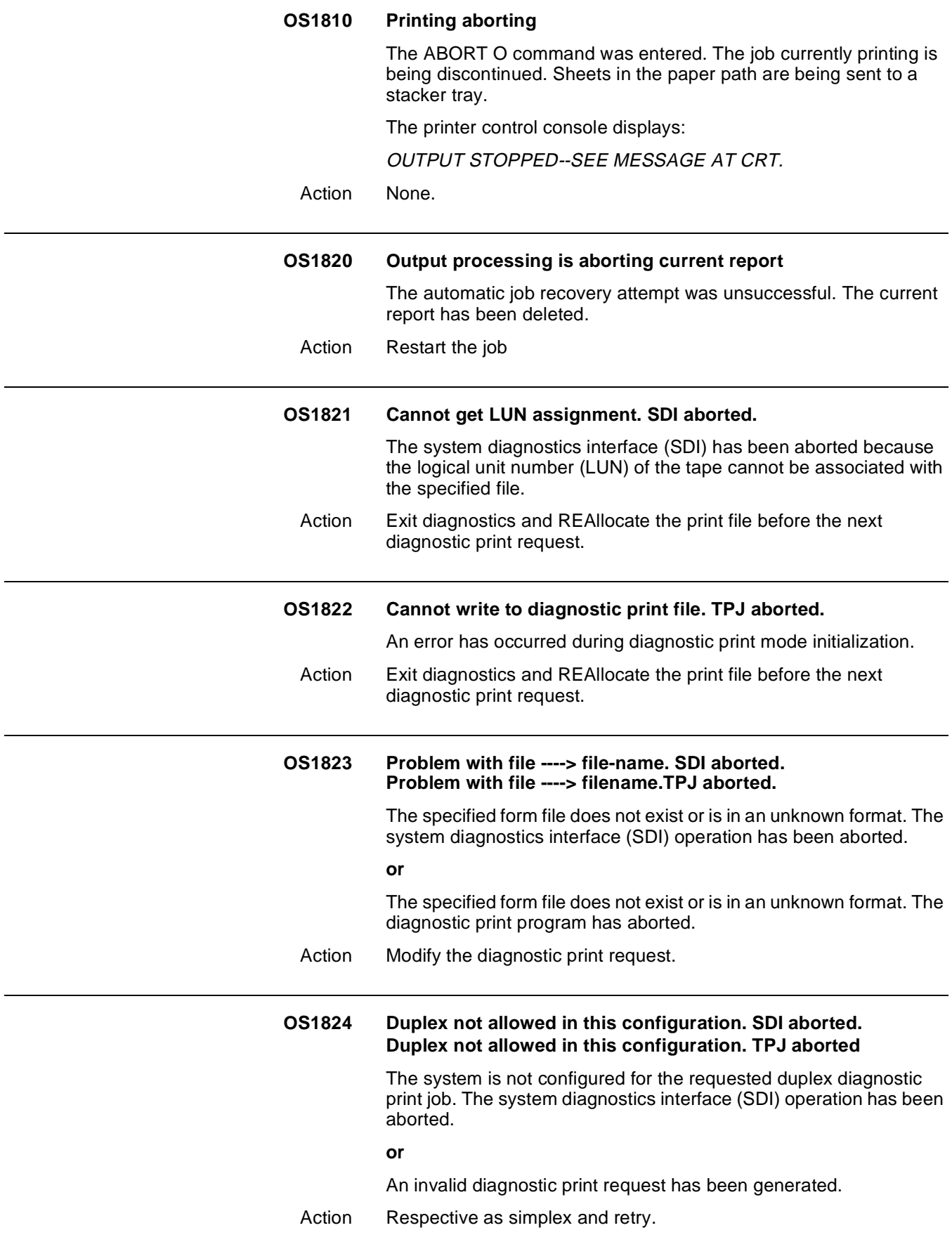

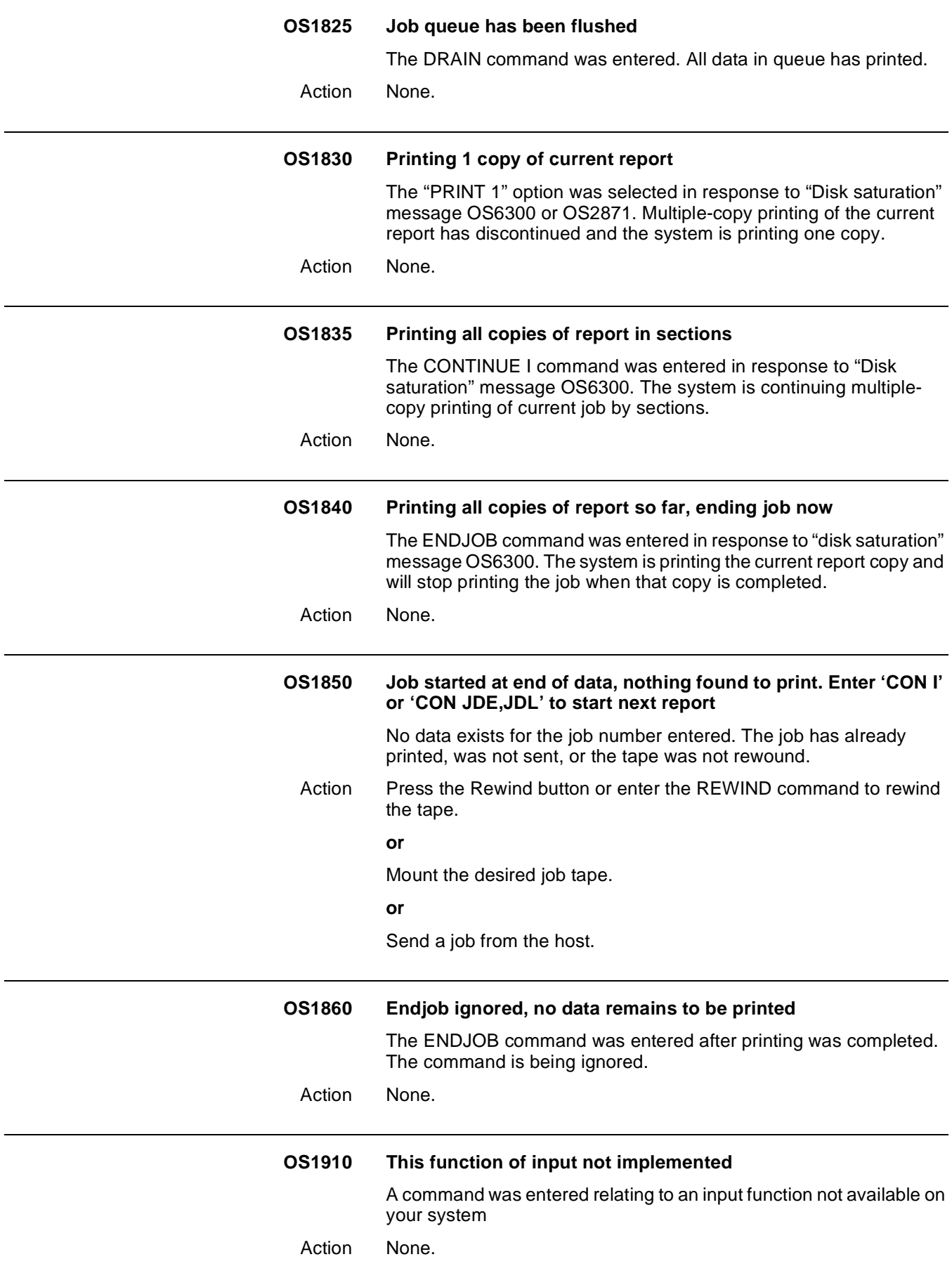

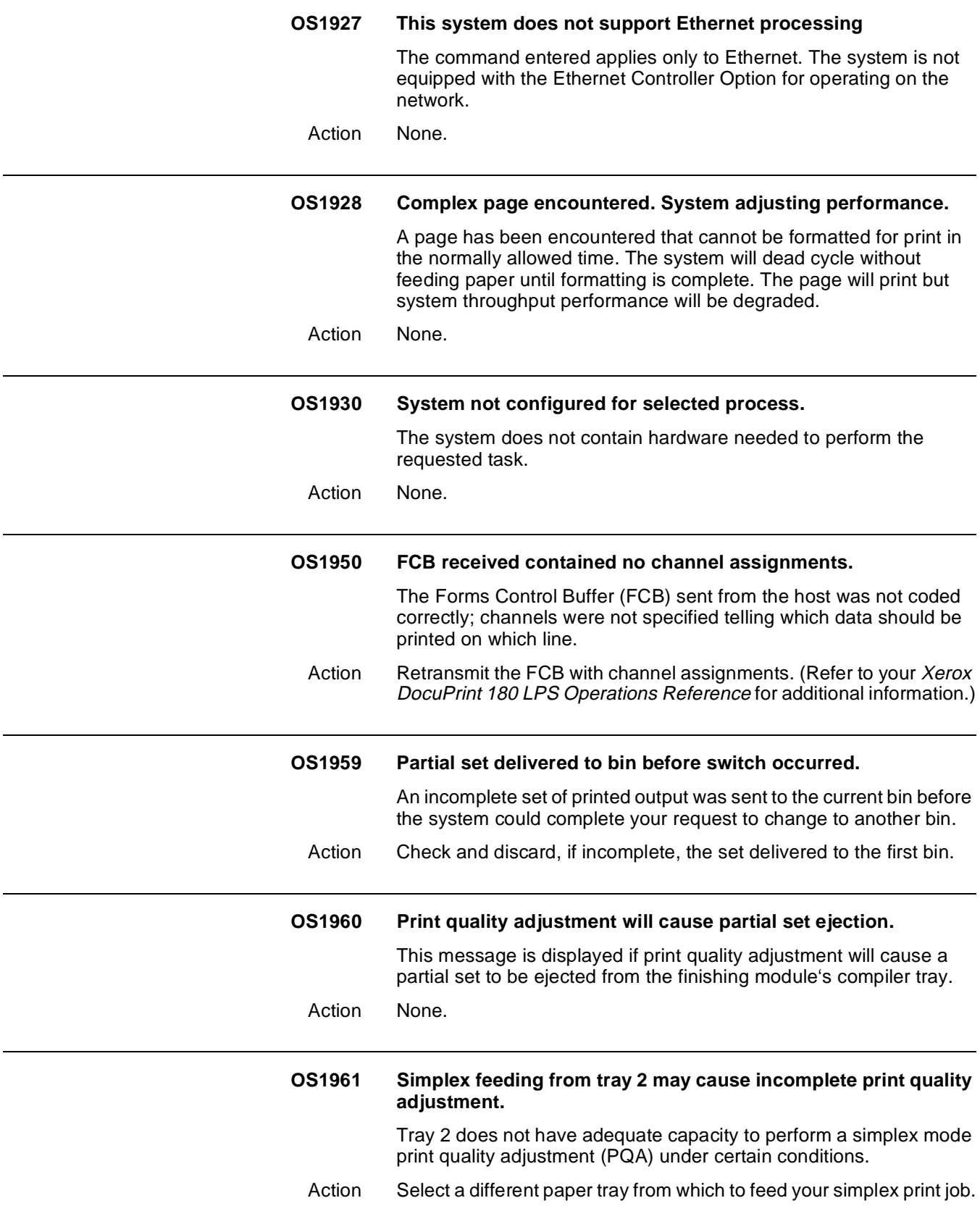

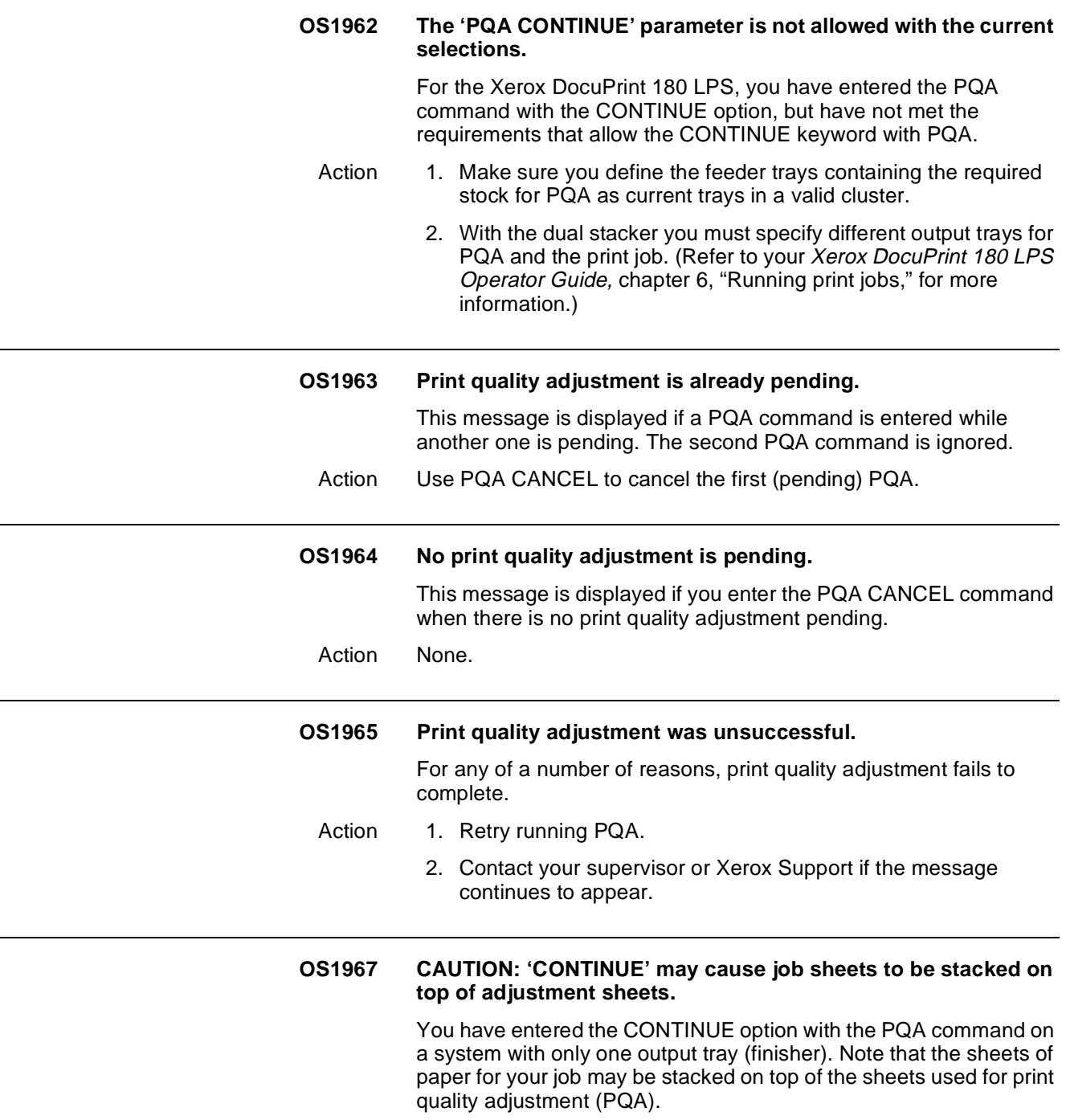

Action None.

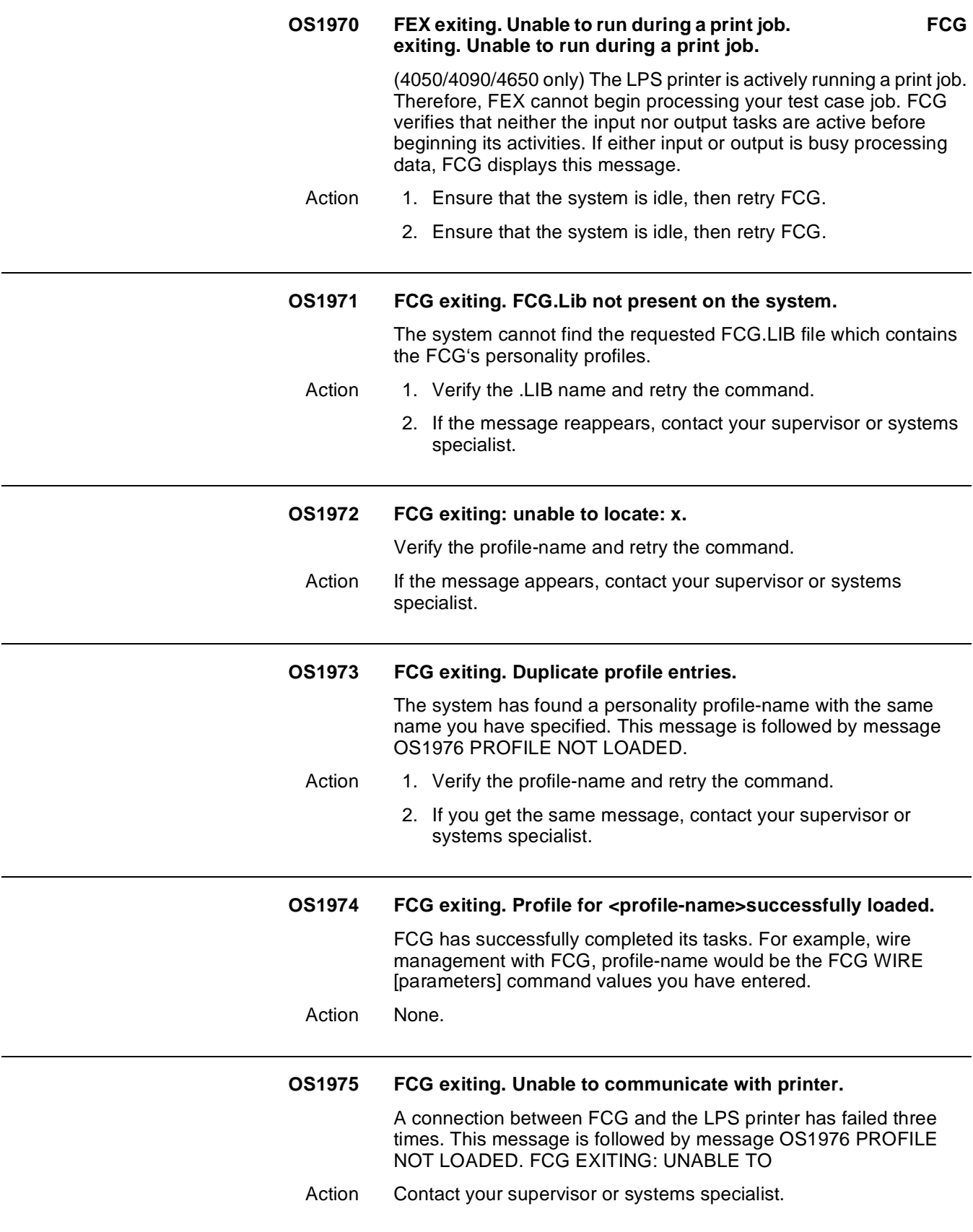

# **OS1979 NVM address . . .**

(4050/4090/4650) This message either lists a series of four wire management or seven third party device parameters for you to enter or simply gives the current values.

## **n8 :% wire remaining on spool:**

Action 1. Enter the requested wire management parameter values as appropriate or contact your supervisor or systems specialist.

**N** 

**n9 : Stitcher disable** 

**N10 : %low wire** 

**Message threshold: n** 

**or** 

- **n1 :Feature control: n**
- **n2 :Skip pitch set: n**
- **n3 :Delay sheet exit: n**
- **n3 :Delay sheet exit: n**
- **n4 :Sheet exit pulse: n**
- **n5 :Delay end of set: n**
- **n6 :End of set pulse: n**
- **n7 :Delay all output:**
- 2. Enter the requested finishing device parameter values as appropriate.

## **Notes for device parameter values:**

- n1 :FEATURE CONTROL is 0.
- n2 :SKIP PITCH SET is always 1.
- For n3 through n 7 each value is doubled by the system.

(For example, if DELAY SHEET EXIT is equal to 50 milliseconds, you should specify a value of 25.)

• n represents a value which corresponds to non-volatile memory (NVM) locations in the system.

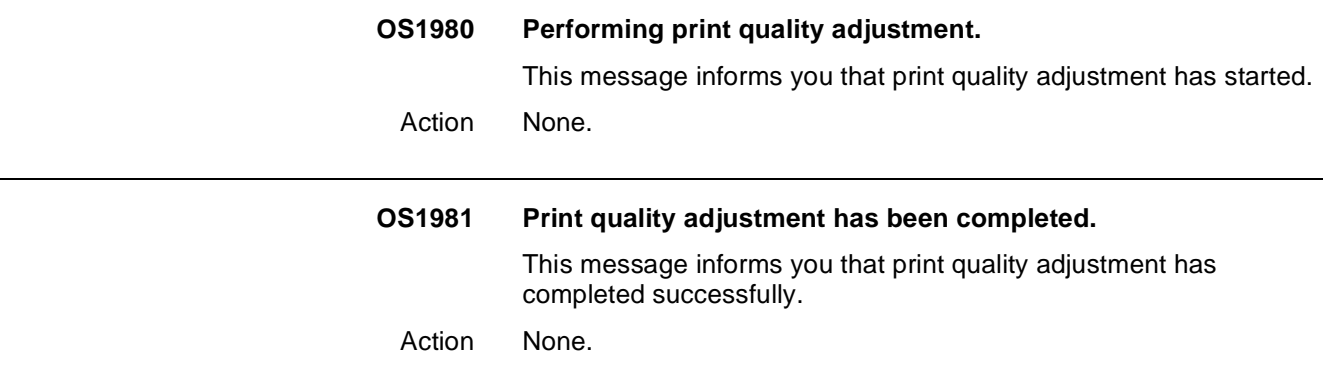

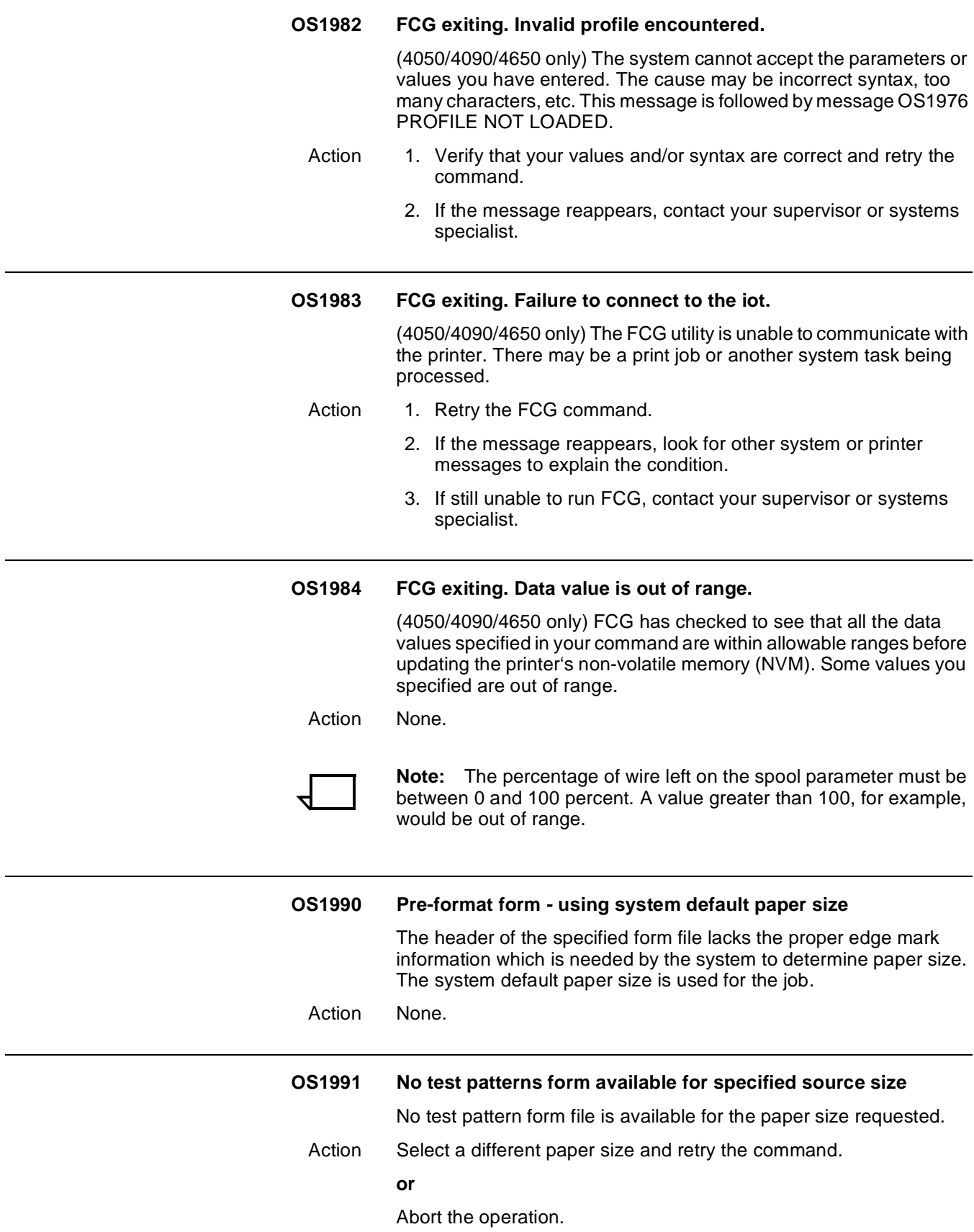

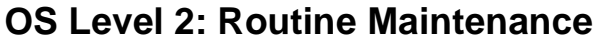

States a condition and explains what action(s) to take.

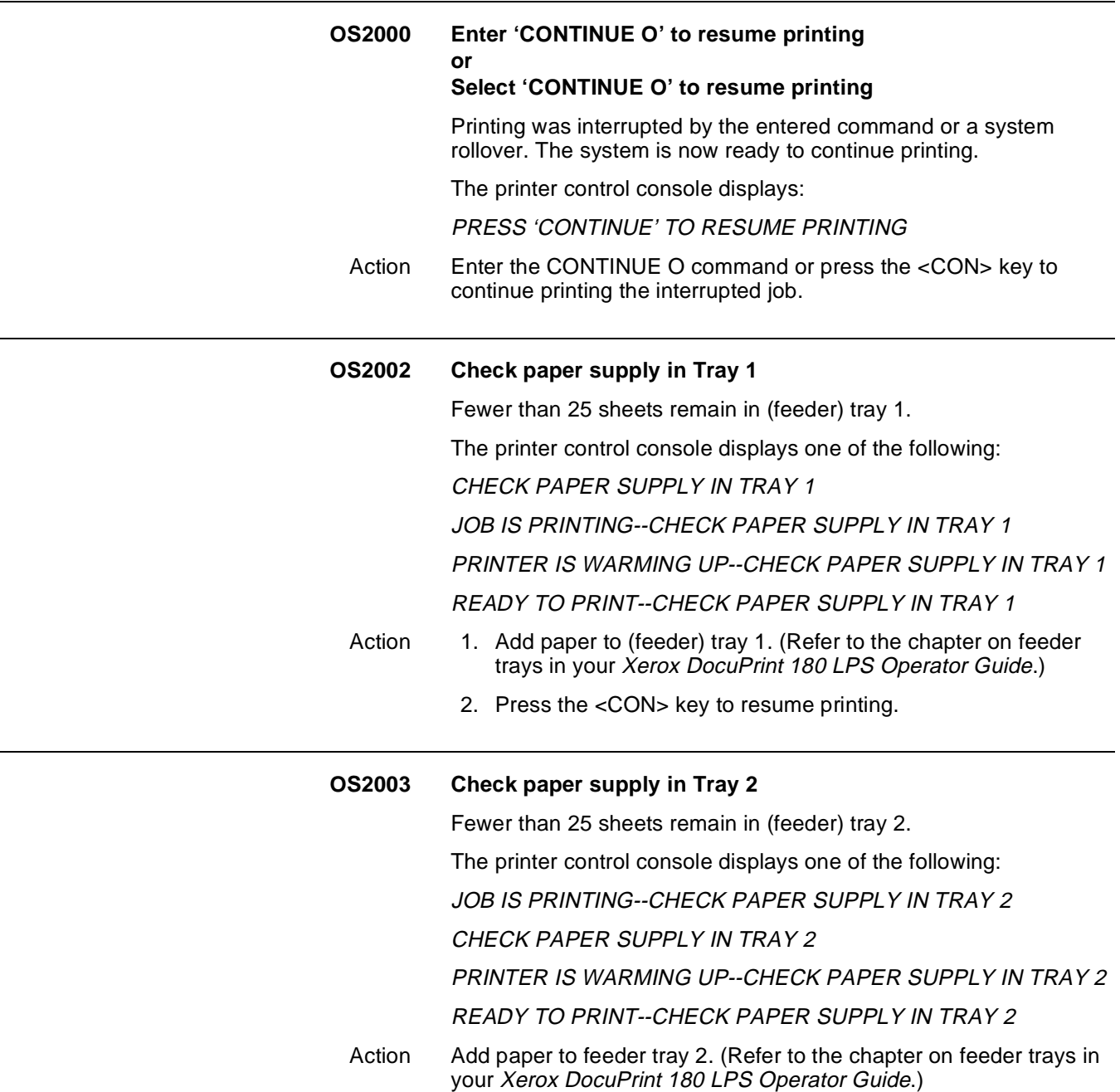

## **OS2004 Paper trays not set for same size**

The length guides of the feeder trays are adjusted for different paper lengths. Automatic switching will not be possible. (This is an information message appearing at the start of the job.)

The printer control console displays one of the following:

BE SURE BOTH TRAYS CONTAIN THE SAME SIZE PAPER-- PRESS i

LENGTH GUIDES IN BOTH TRAYS MUST BE ADJUSTED TO THE SAME SIZE

PAPER TRAYS ARE NOT ADJUSTED TO SAME SIZE--PRESS i FOR MORE DETAILS

READY TO PRINT--BOTH PAPER TRAYS NOT SET FOR SAME SIZE--PRESS i

TRAY 1 SET FOR  $\underline{\hspace{1cm}}\ldots$   $X$   $\underline{\hspace{1cm}}\ldots$  " PAPER. TRAY 2 SET FOR  $\underline{\hspace{1cm}}\ldots$  $X$ <sub>\_\_\_\_\_</sub>" PAPER

TRAY 1 SET FOR \_X\_MM PAPER. TRAY 2 SET FOR \_X\_MM PAPER

WARMING UP--BOTH PAPER TRAYS NOT SET FOR SAME SIZE- -PRESS i

Action If tray switching is desired, reset the paper length guides to the same size. (Refer to the chapter on feeder trays in your Xerox DocuPrint 180 LPS Operator Guide.)

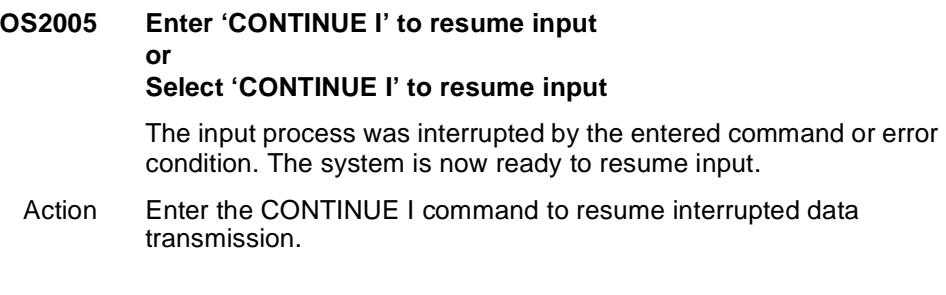

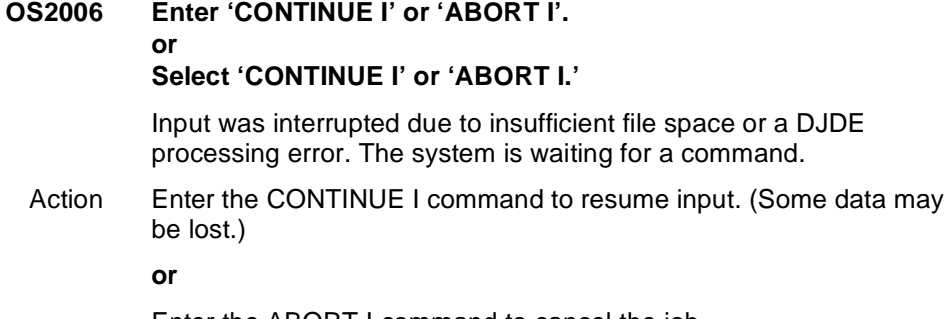

Enter the ABORT I command to cancel the job.

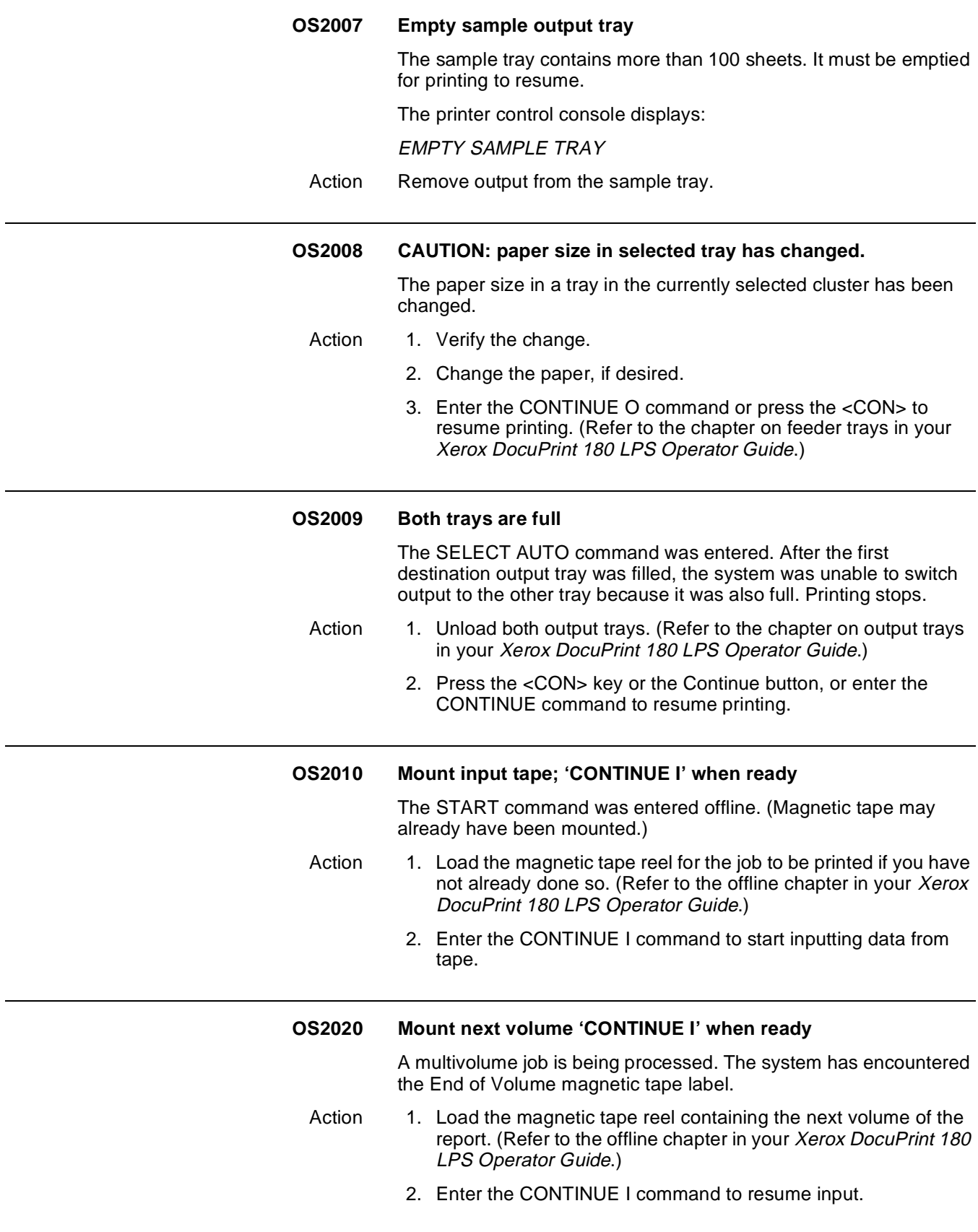

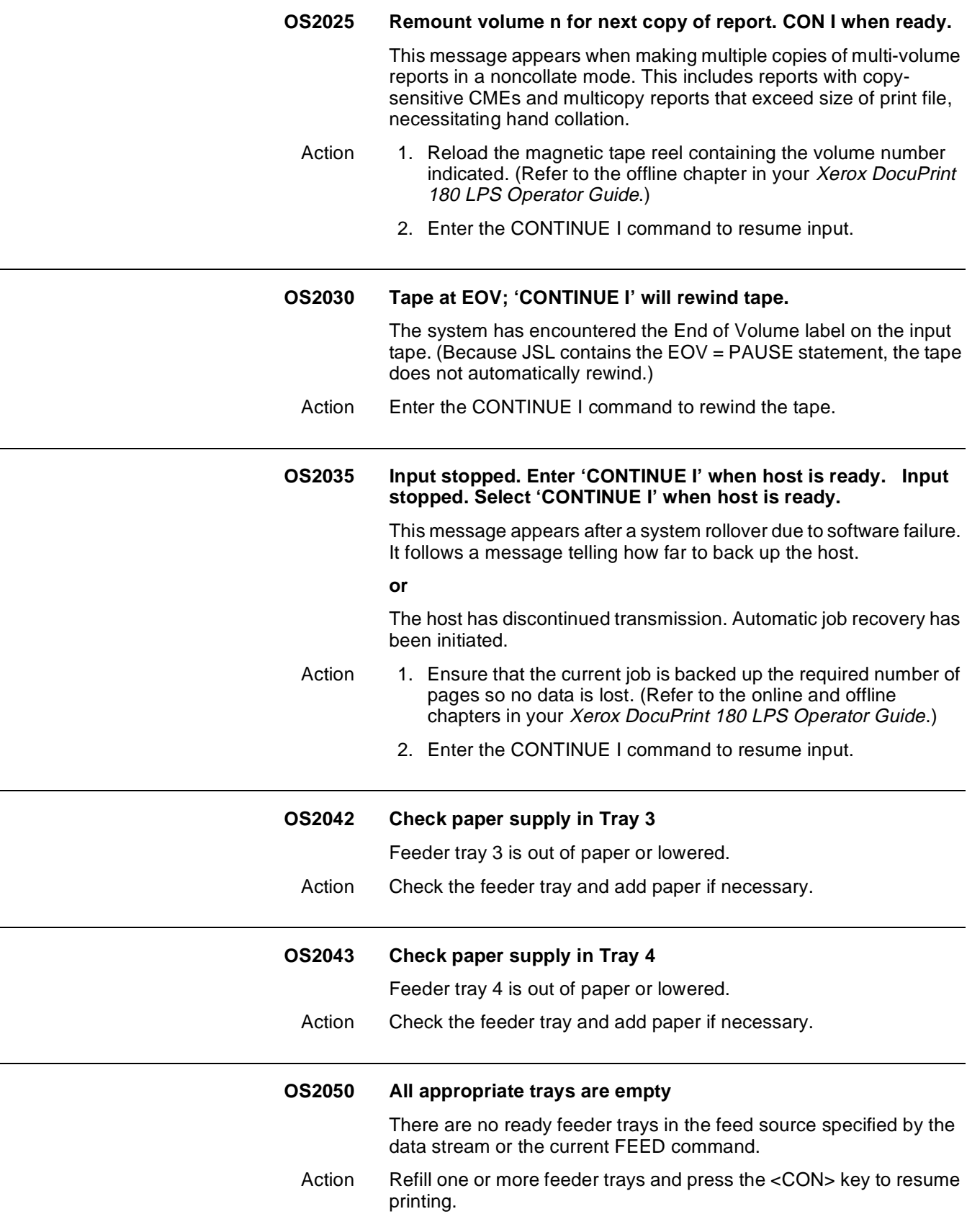

J.

 $\overline{\phantom{0}}$ 

÷,

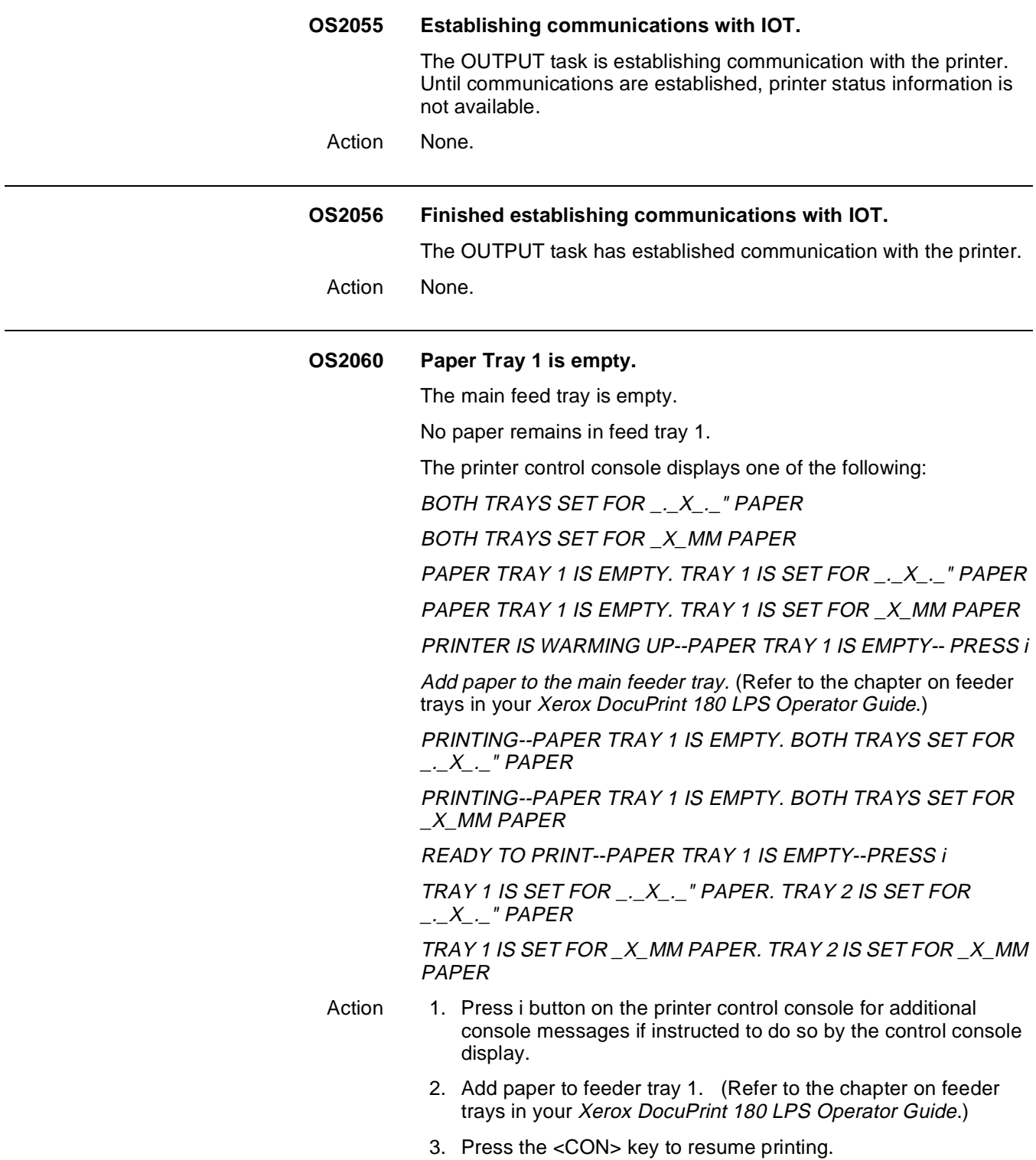

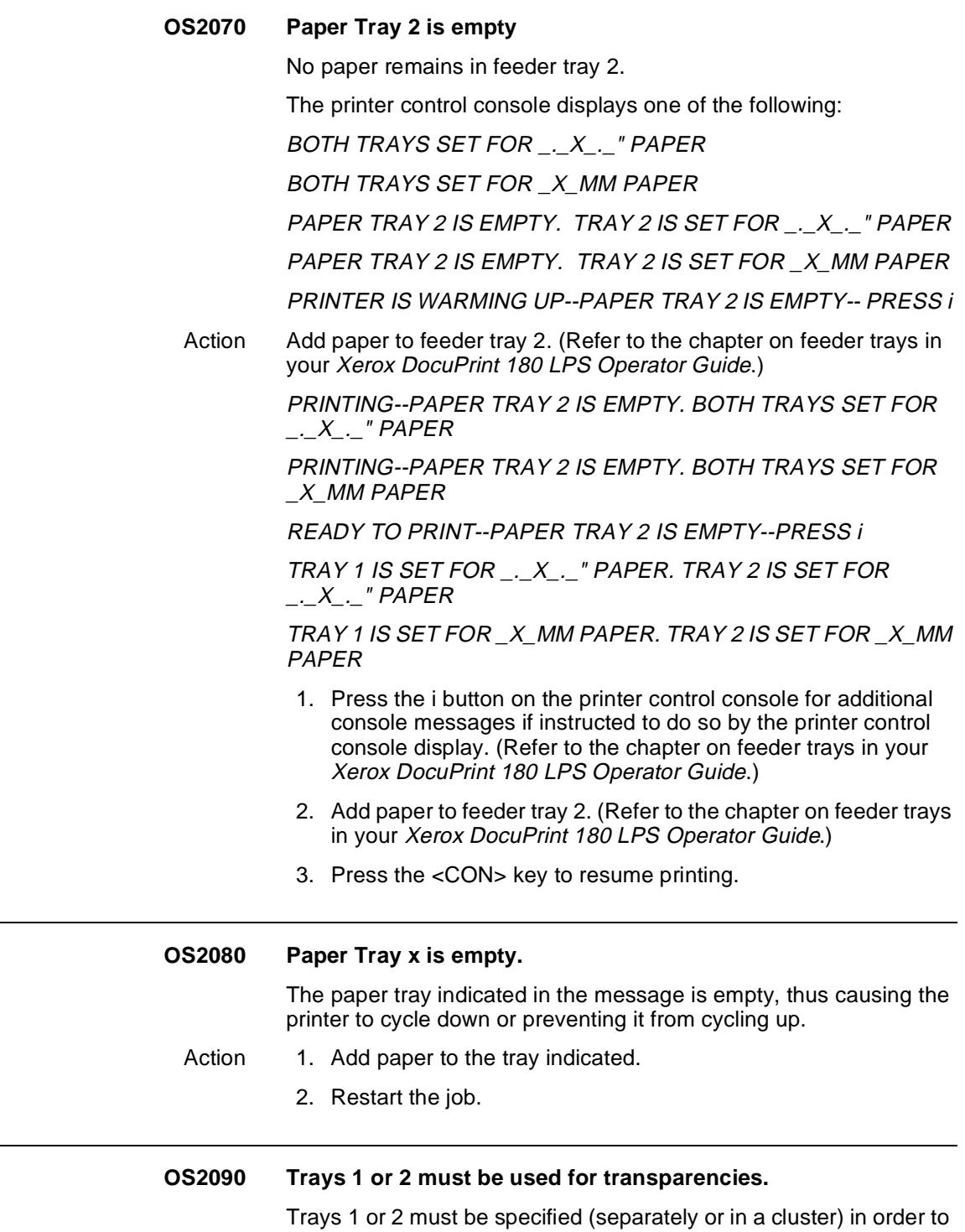

Action 1. Reenter the command, specifying trays 1 or 2.

print your job on transparencies.

2. Enter the CONTINUE command to resume printing.

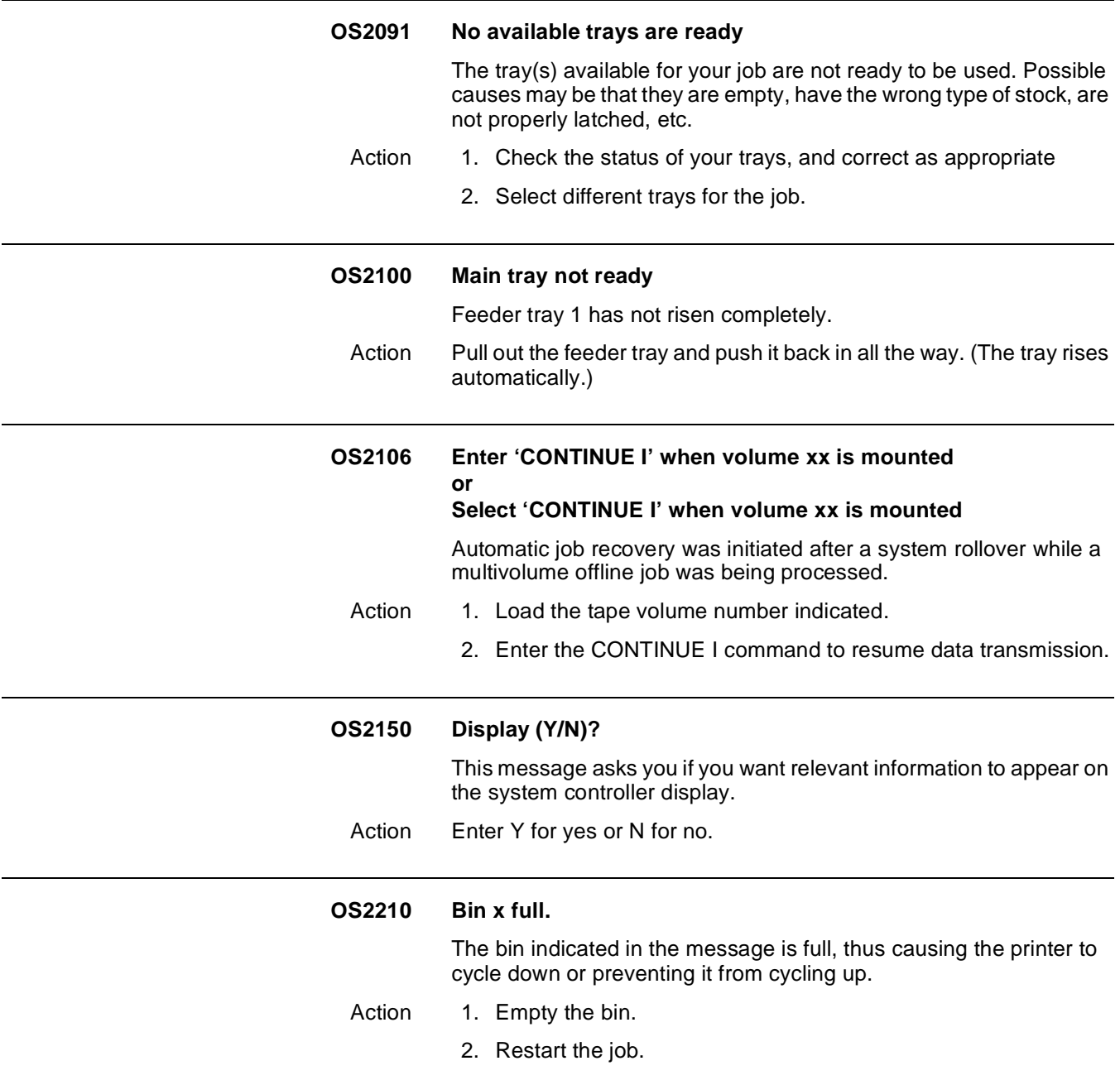

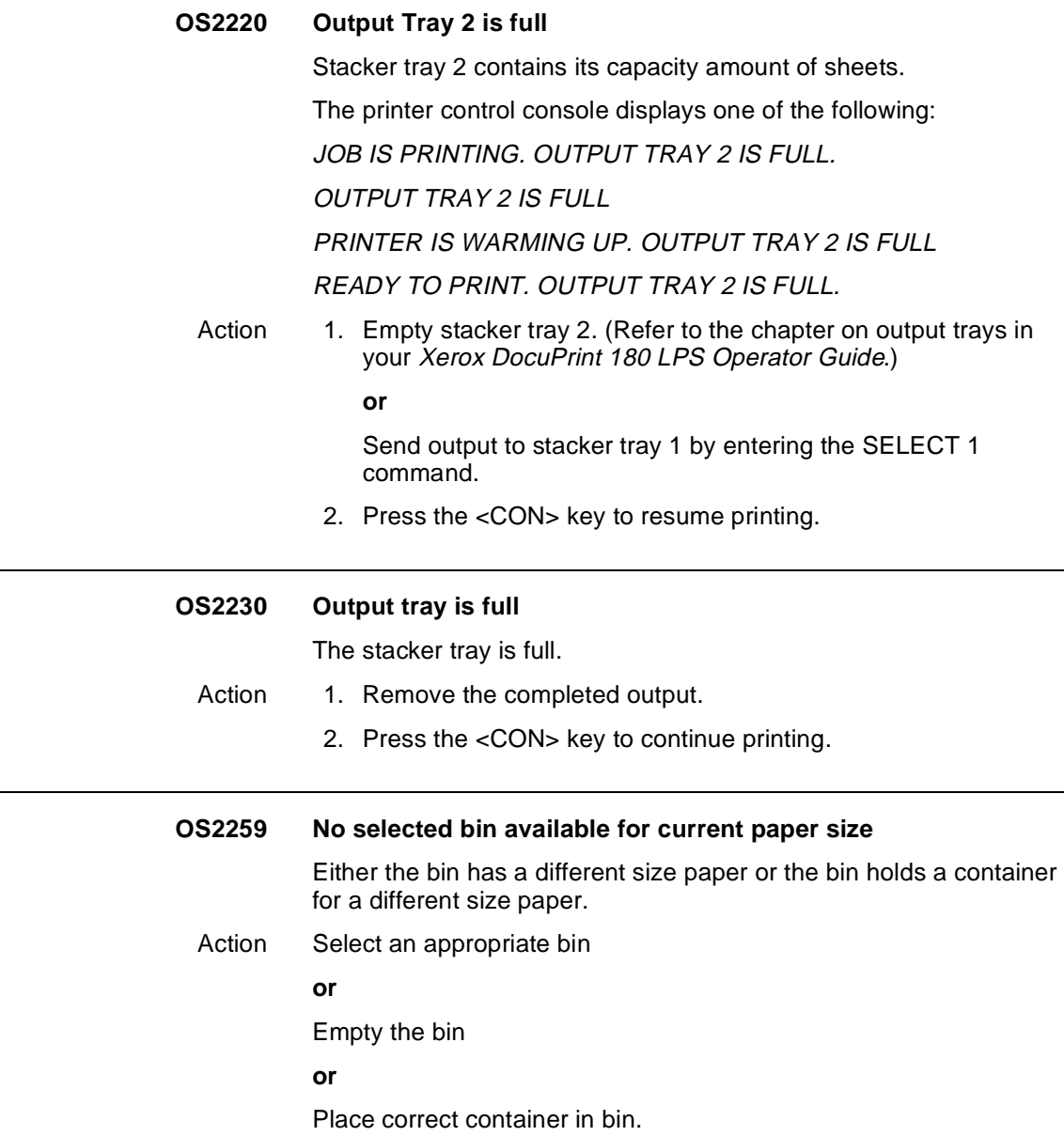

# **OS2260 Paper in selected tray too large. Change if desired.**

The paper length guide in the selected tray is set for paper of a larger size than that set at mini-sysgen. Printing stops. (This message is followed by message OS2000.)

The printer control console displays:

OUTPUT STOPPED. SEE MESSAGE AT CRT.

Action Enter CONTINUE O command, press the Continue button, or press the <CON> key to resume printing. All subsequent paper size mismatches are then ignored for the rest of the job.

#### **or**

- 1. Adjust the length guide and load paper of correct size. (Refer to the chapter on feeder trays in your Xerox DocuPrint 180 LPS Operator Guide.)
- 2. Enter the CONTINUE O command, press the Continue button, or press the <CON> key to resume printing.

#### **or**

- 3. Enter the ABORT O command to cancel the job.
- 4. Perform mini-sysgen, if authorized to do so, to change default paper size. (Refer to Xerox DocuPrint 180 LPS System Generation Guide.)
- 5. Restart the job.

### **OS2261 Paper in selected tray too small. Change paper.**

The paper length guide in the selected tray is set for paper of a smaller size than that specified at mini-sysgen. Printing stops. (Message is followed by message OS2000.)

The printer control console displays:

OUTPUT STOPPED. SEE MESSAGE AT CRT.

- Action Adjust the length guide and load paper of correct size. (Refer to the chapter on feeder trays in your Xerox DocuPrint 180 LPS Operator Guide.)
	- 1. Enter the CONTINUE O command, press the Continue button, or press the <CON> key to resume printing.

### **or**

- 2. Enter the ABORT O command to cancel the job.
- 3. Perform mini-sysgen to reset paper size. (Refer to the chapter on feeder trays in your Xerox DocuPrint 180 LPS Operator Guide.)
- 4. Restart the job.

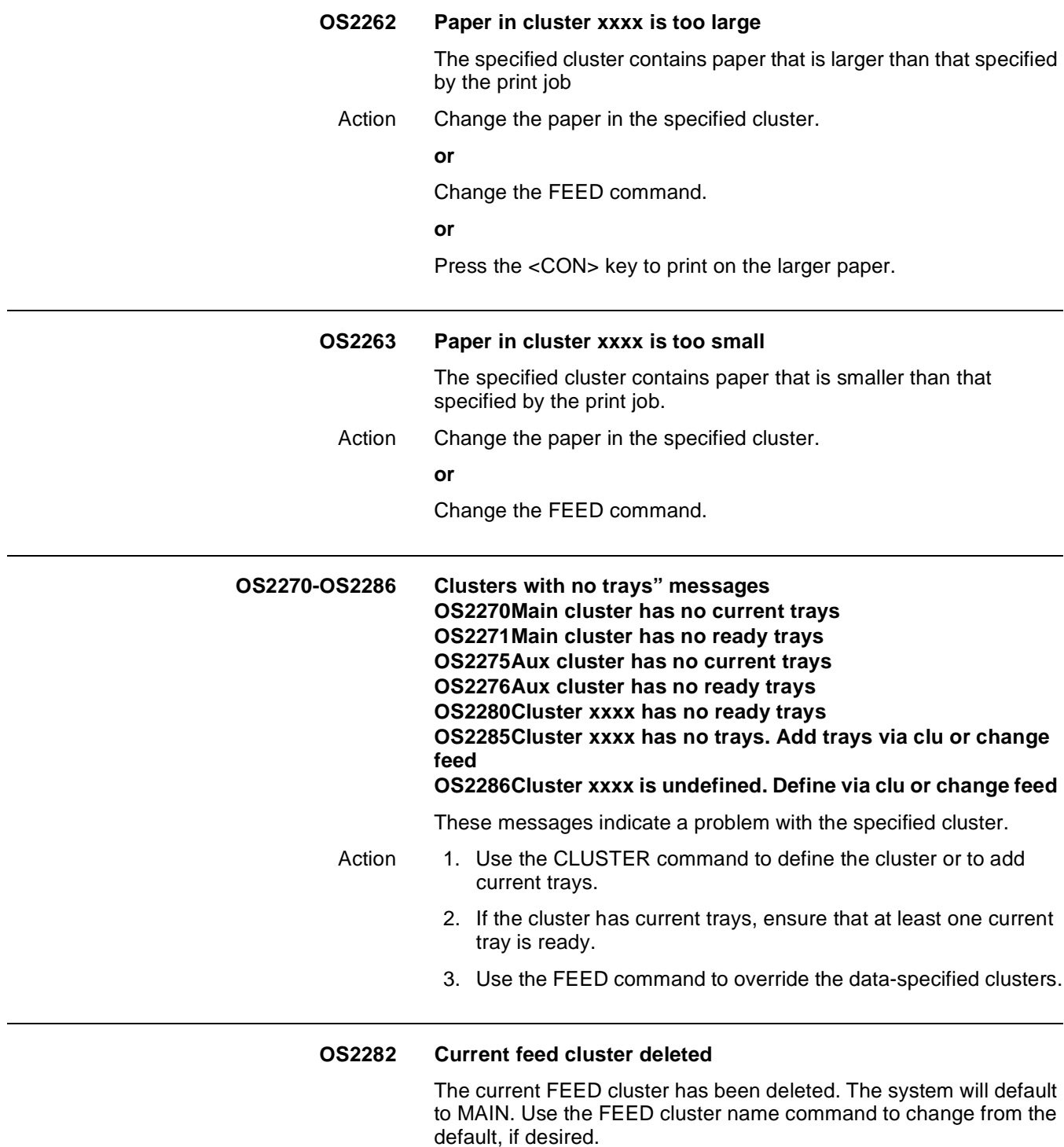

Action None.

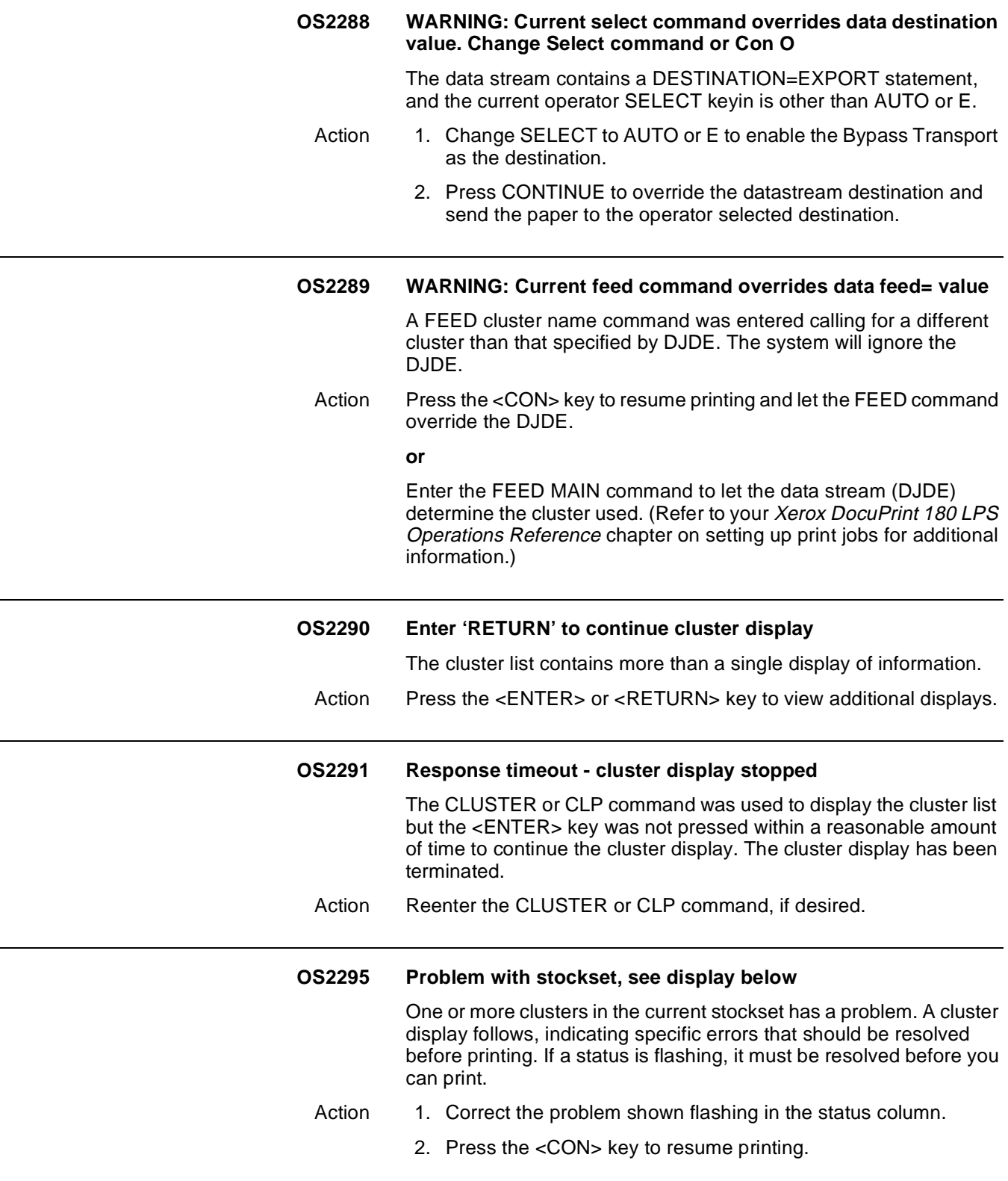

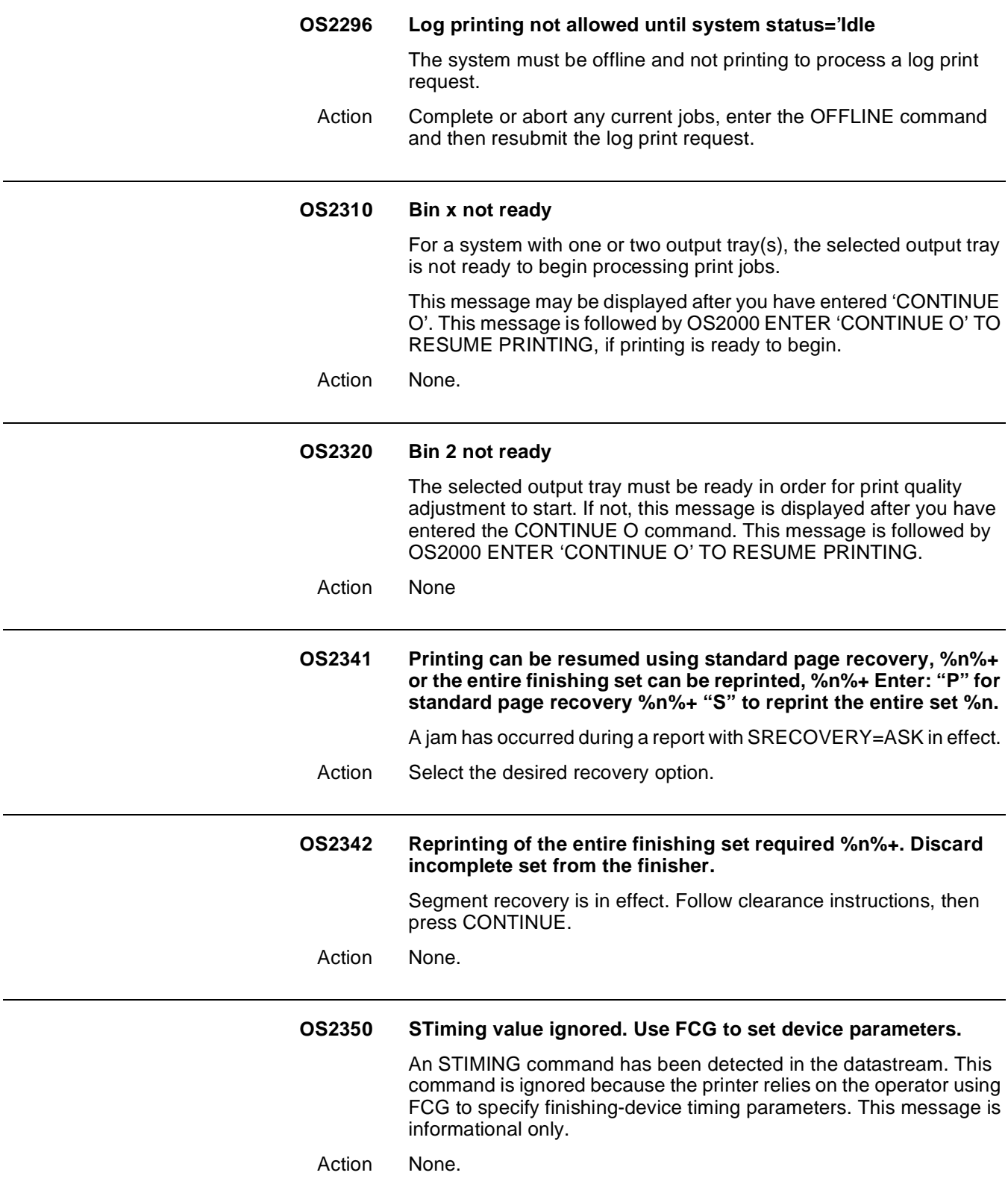

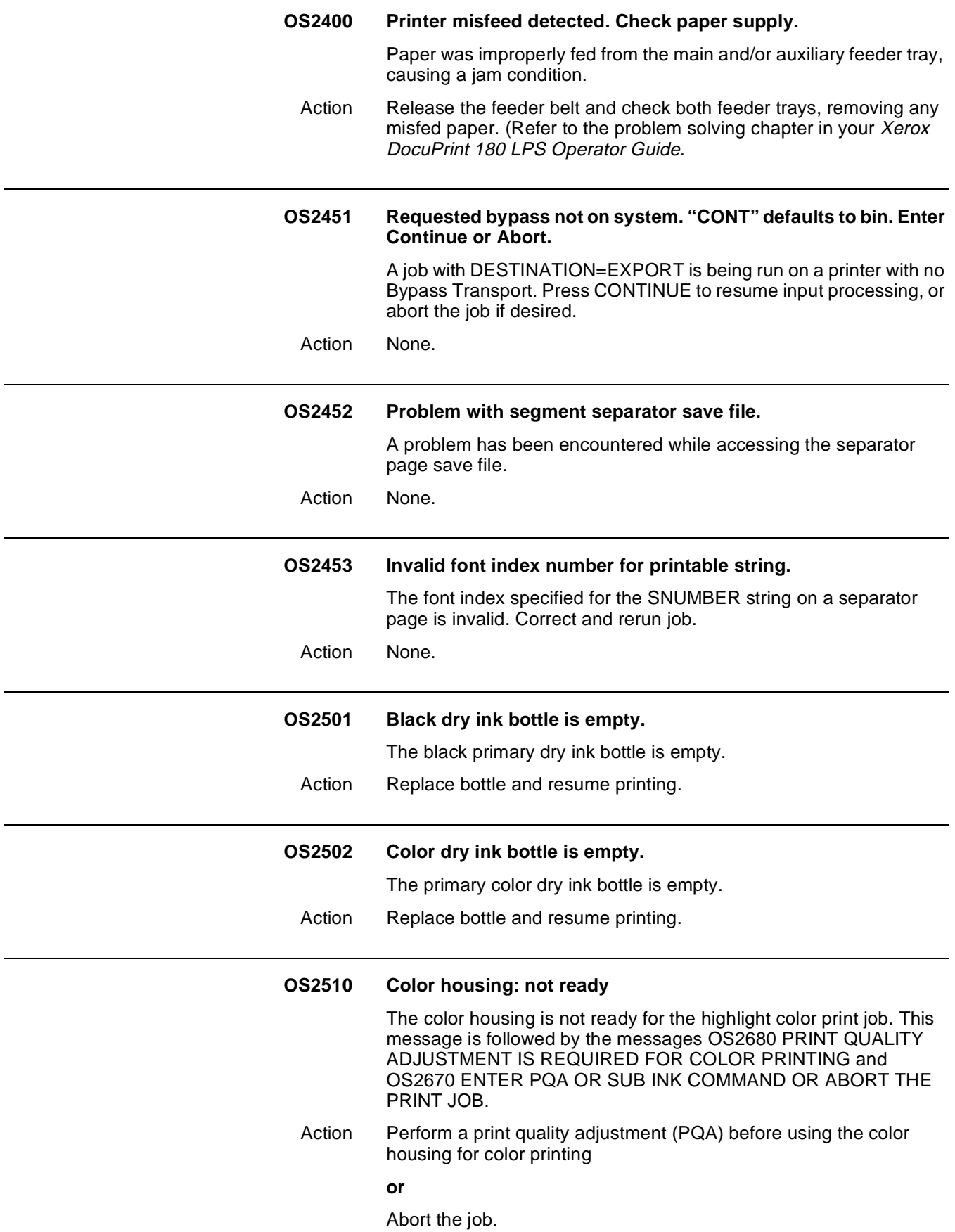

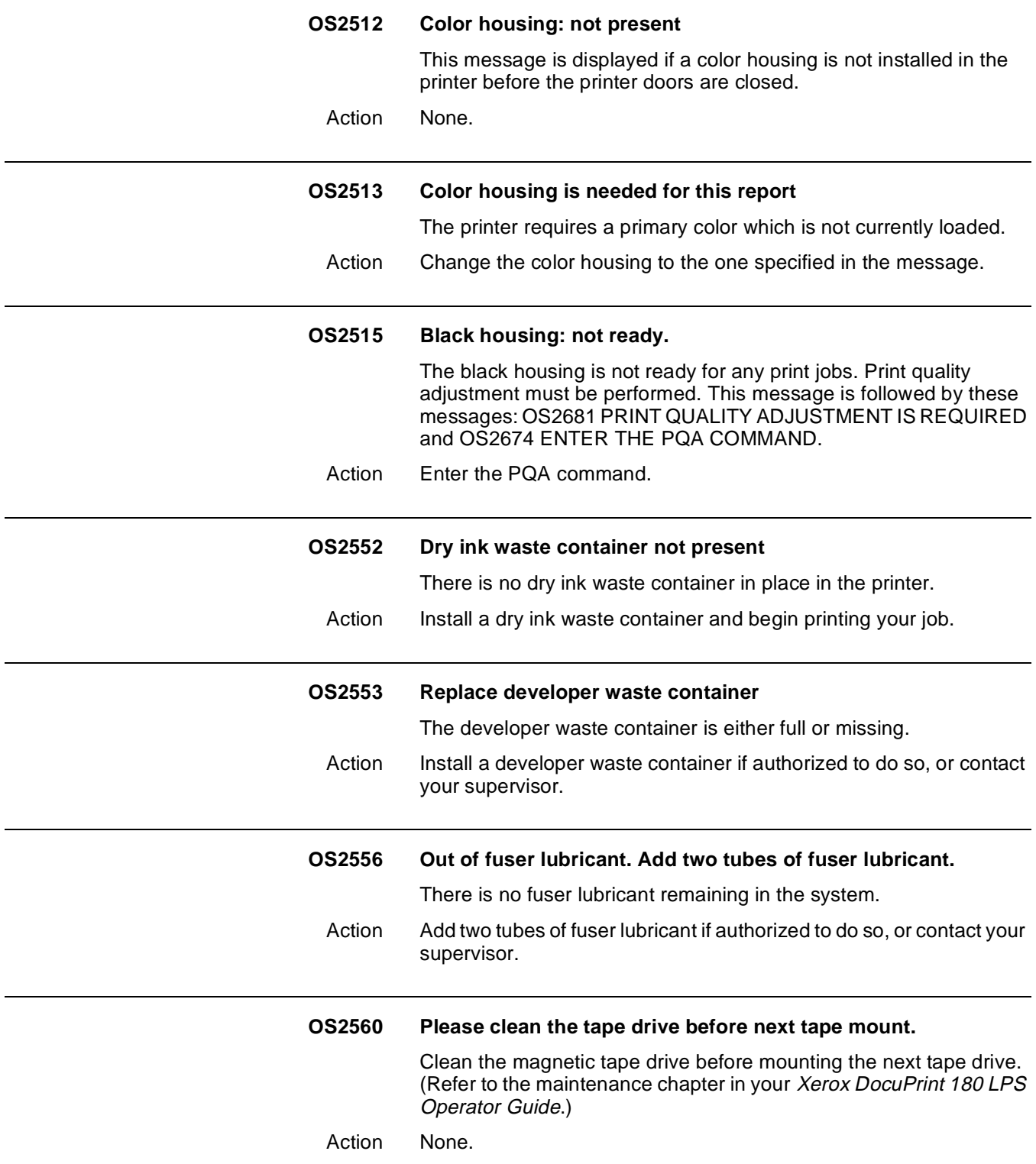

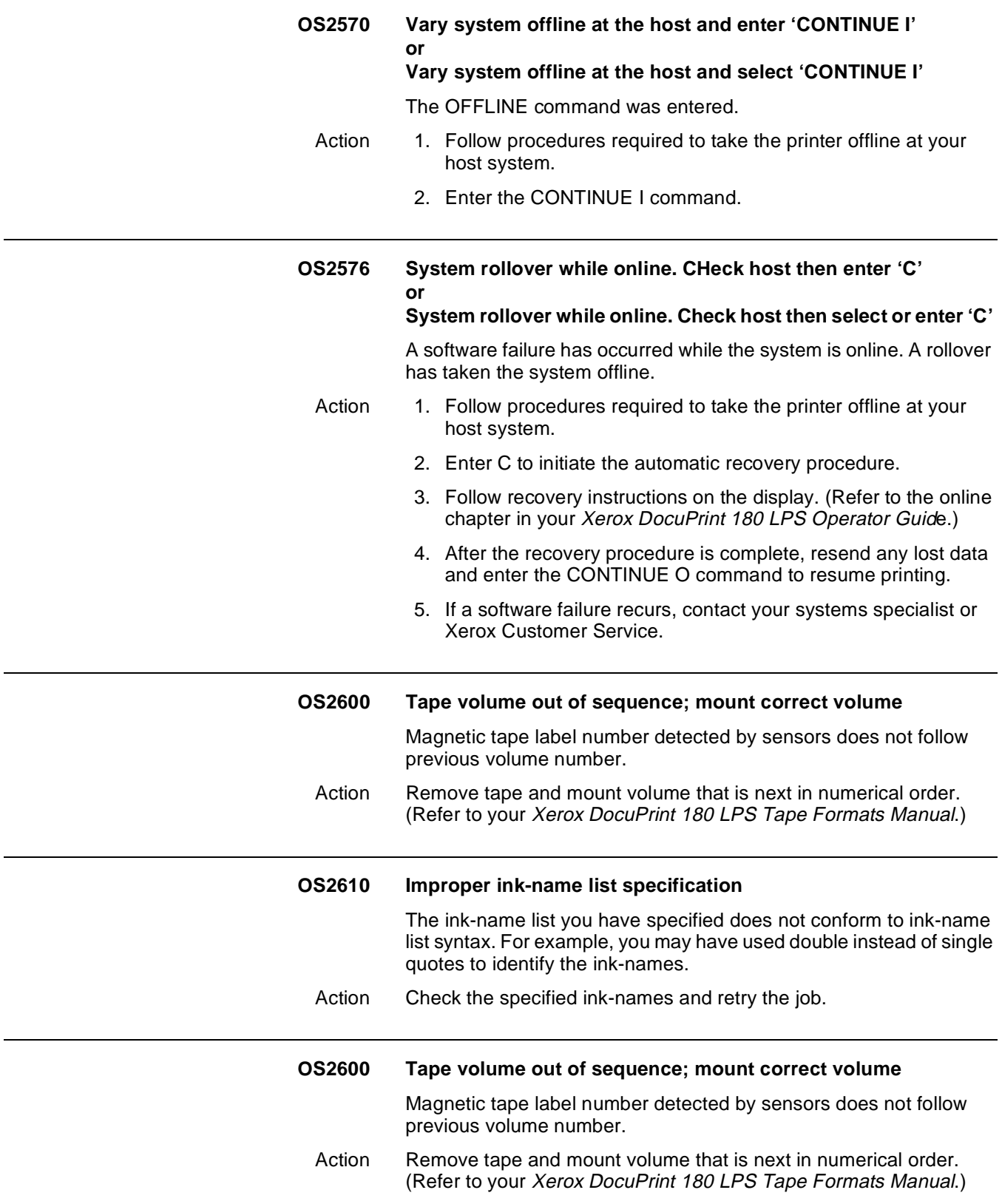

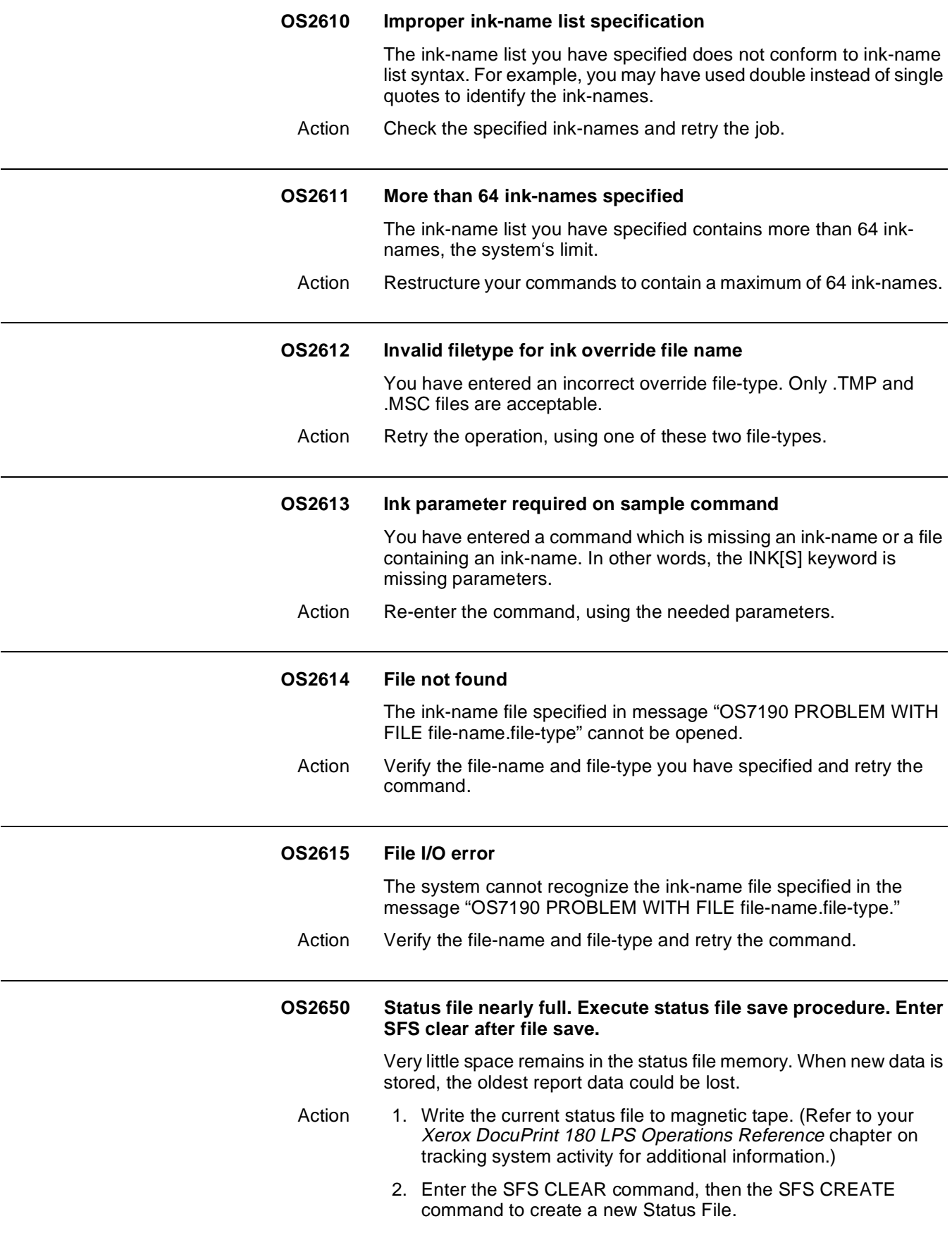

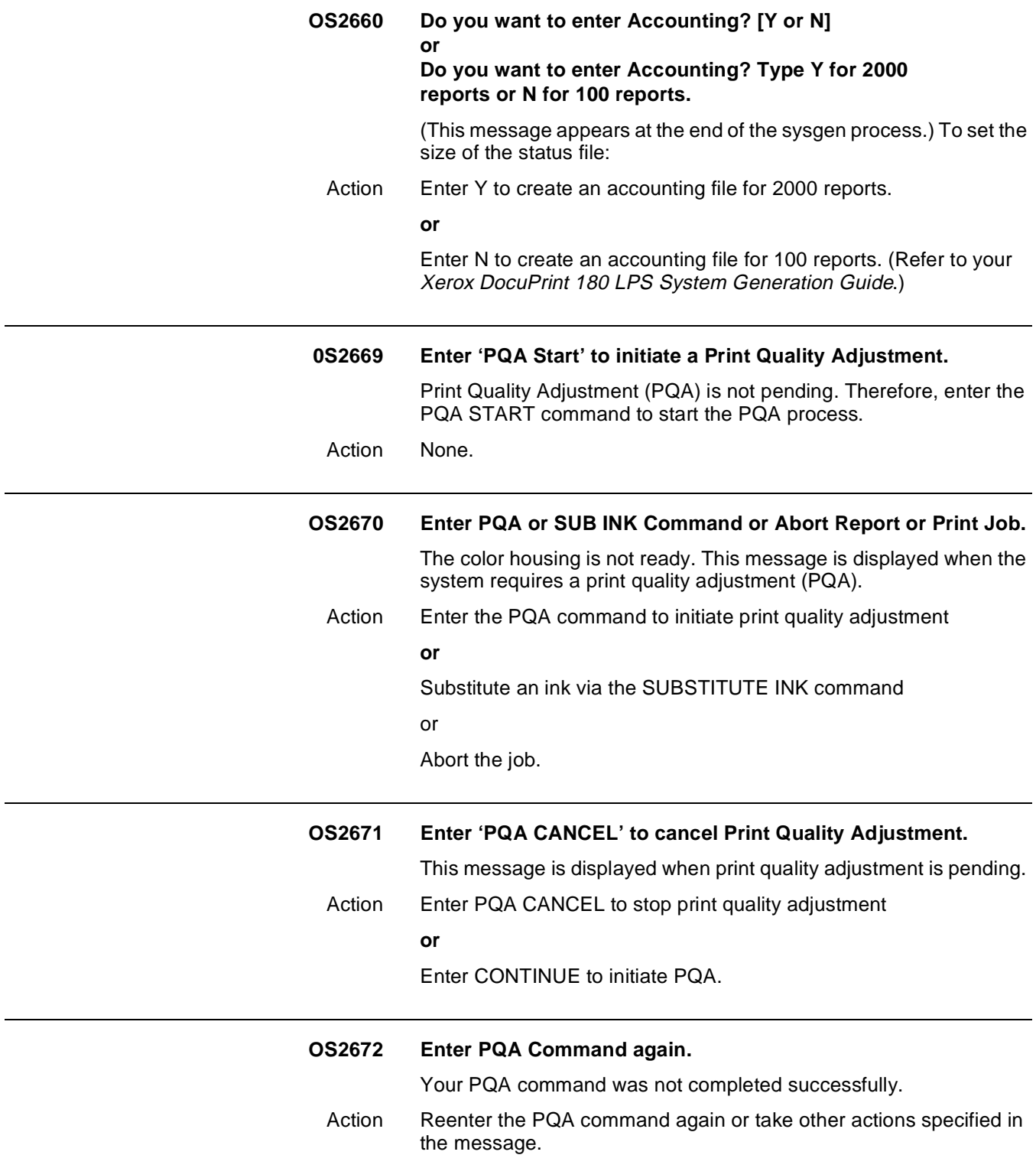

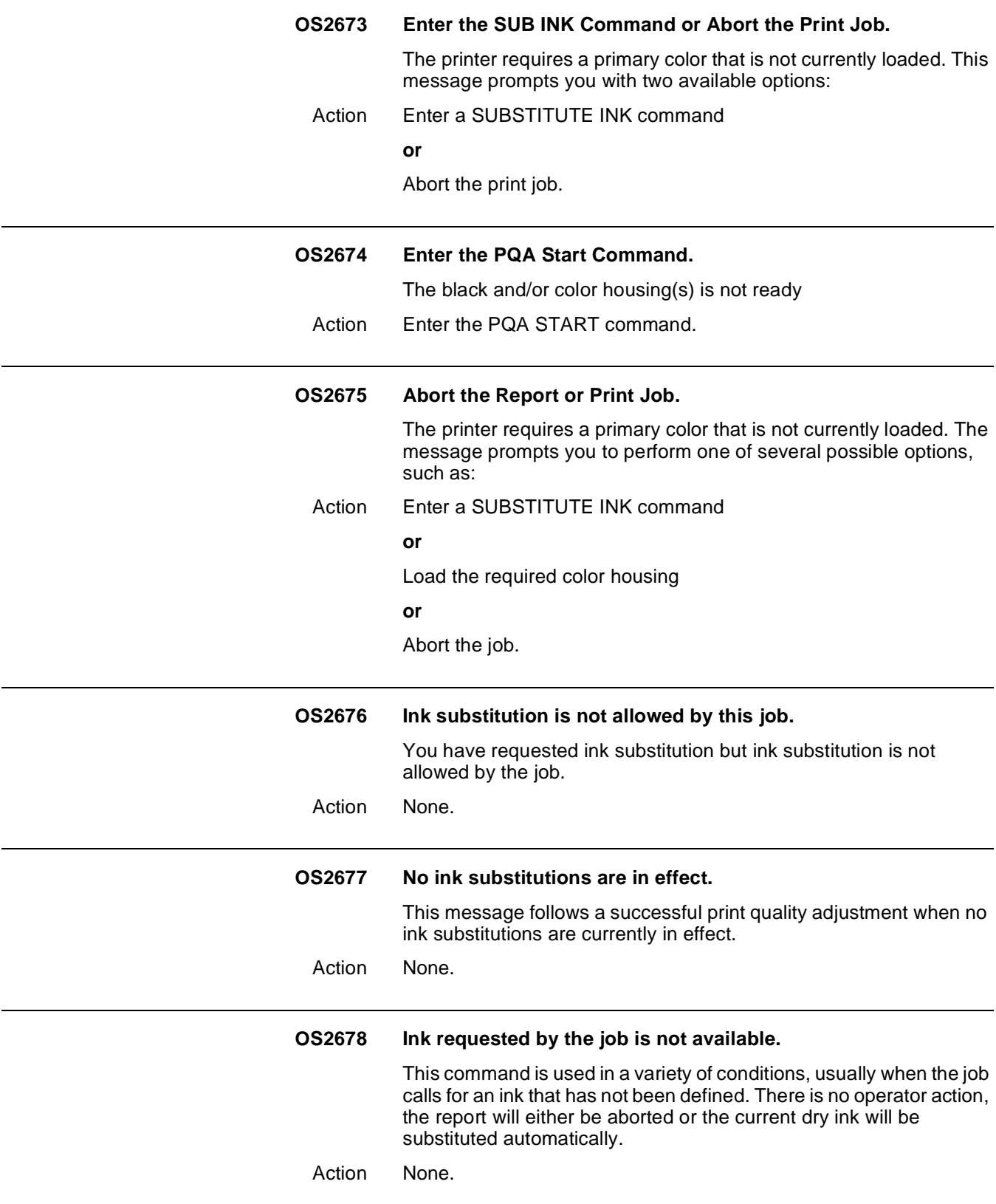

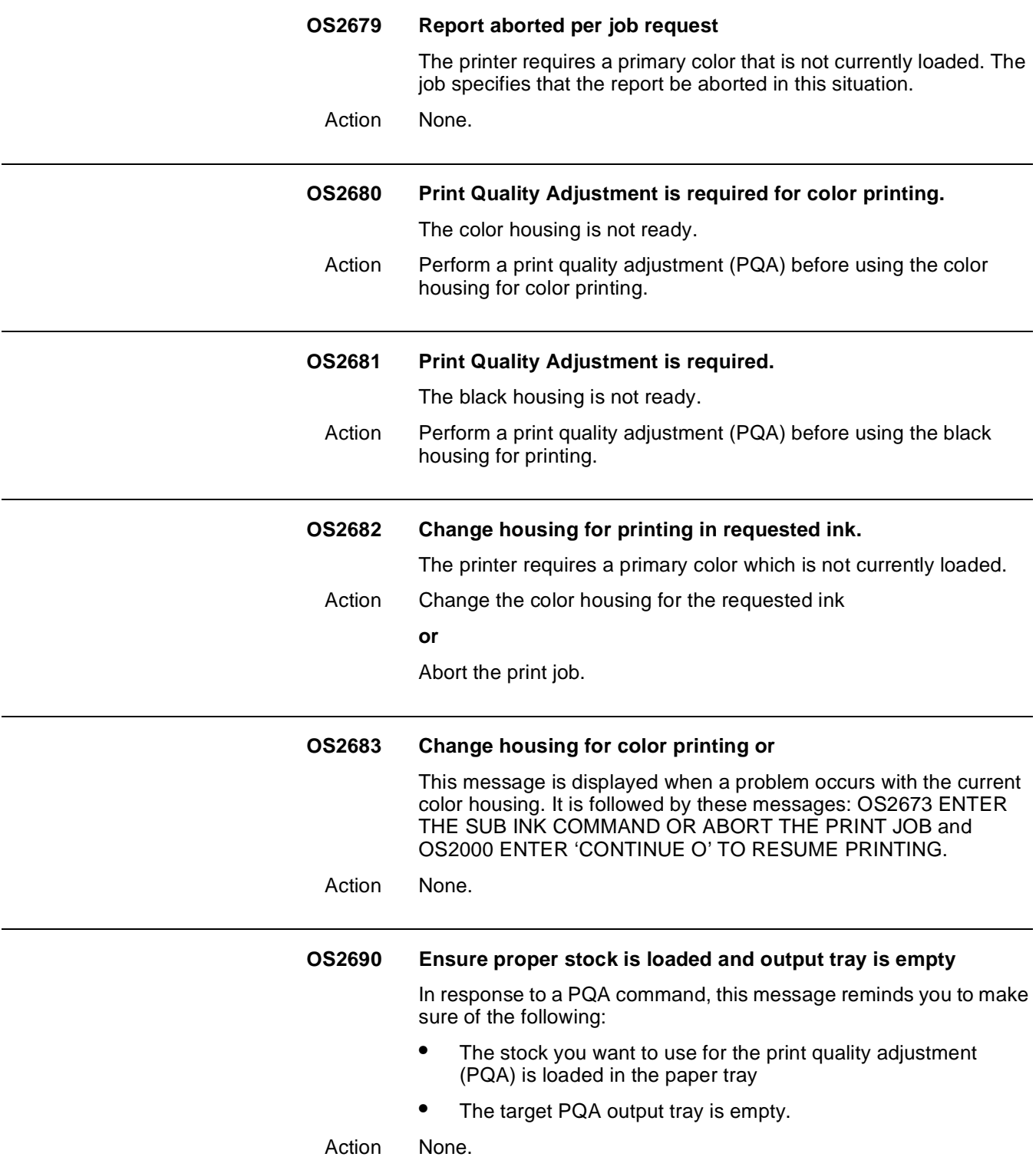

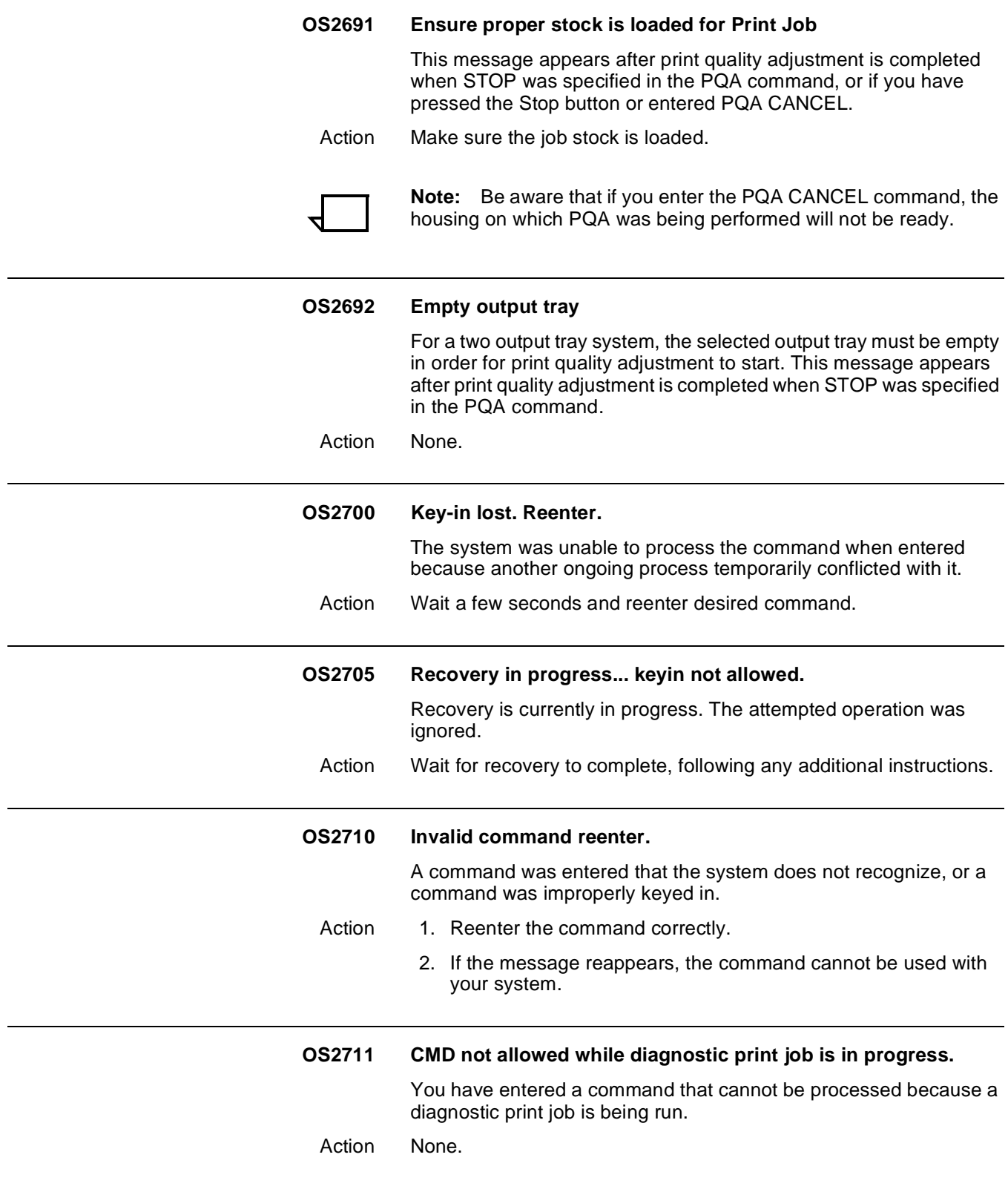

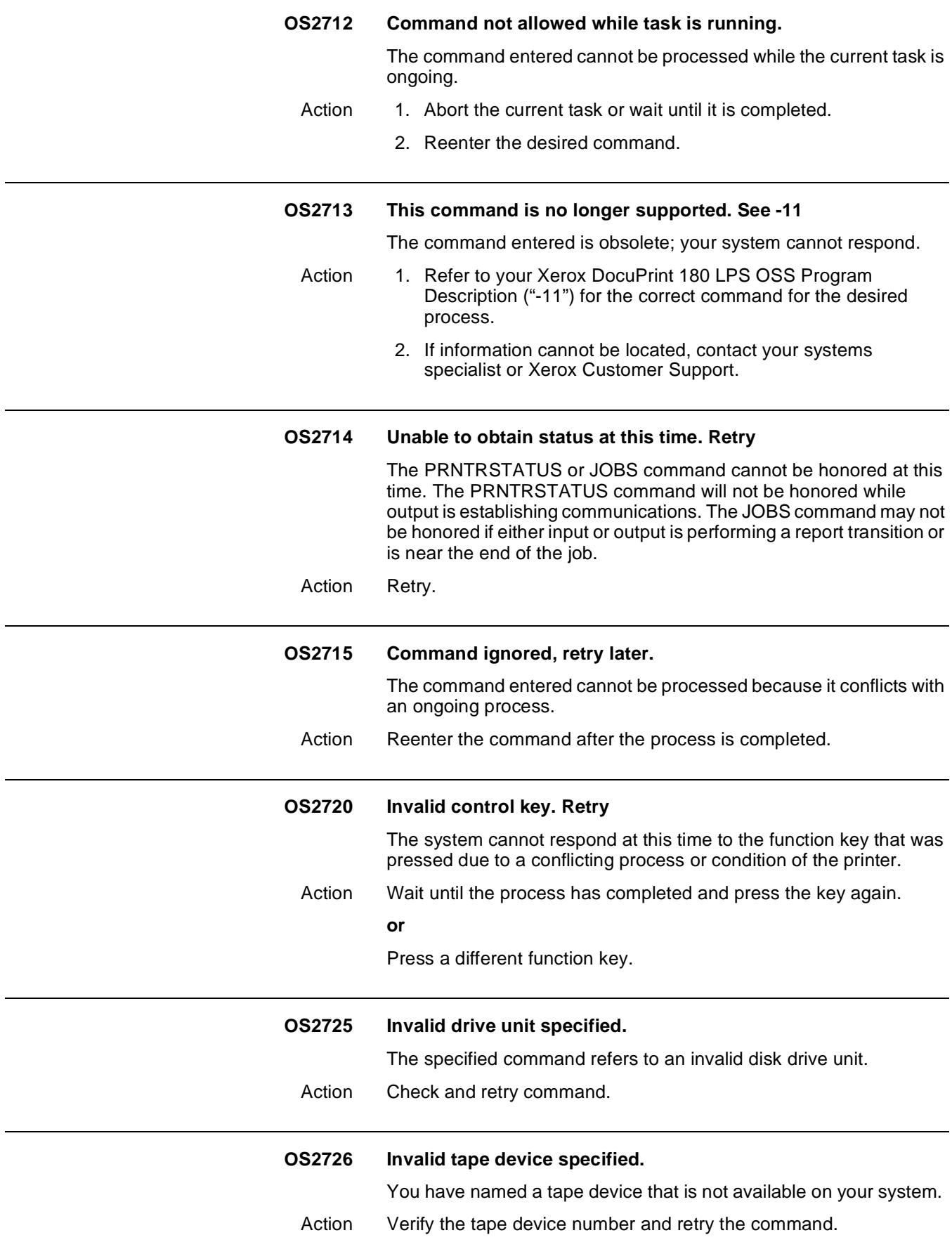

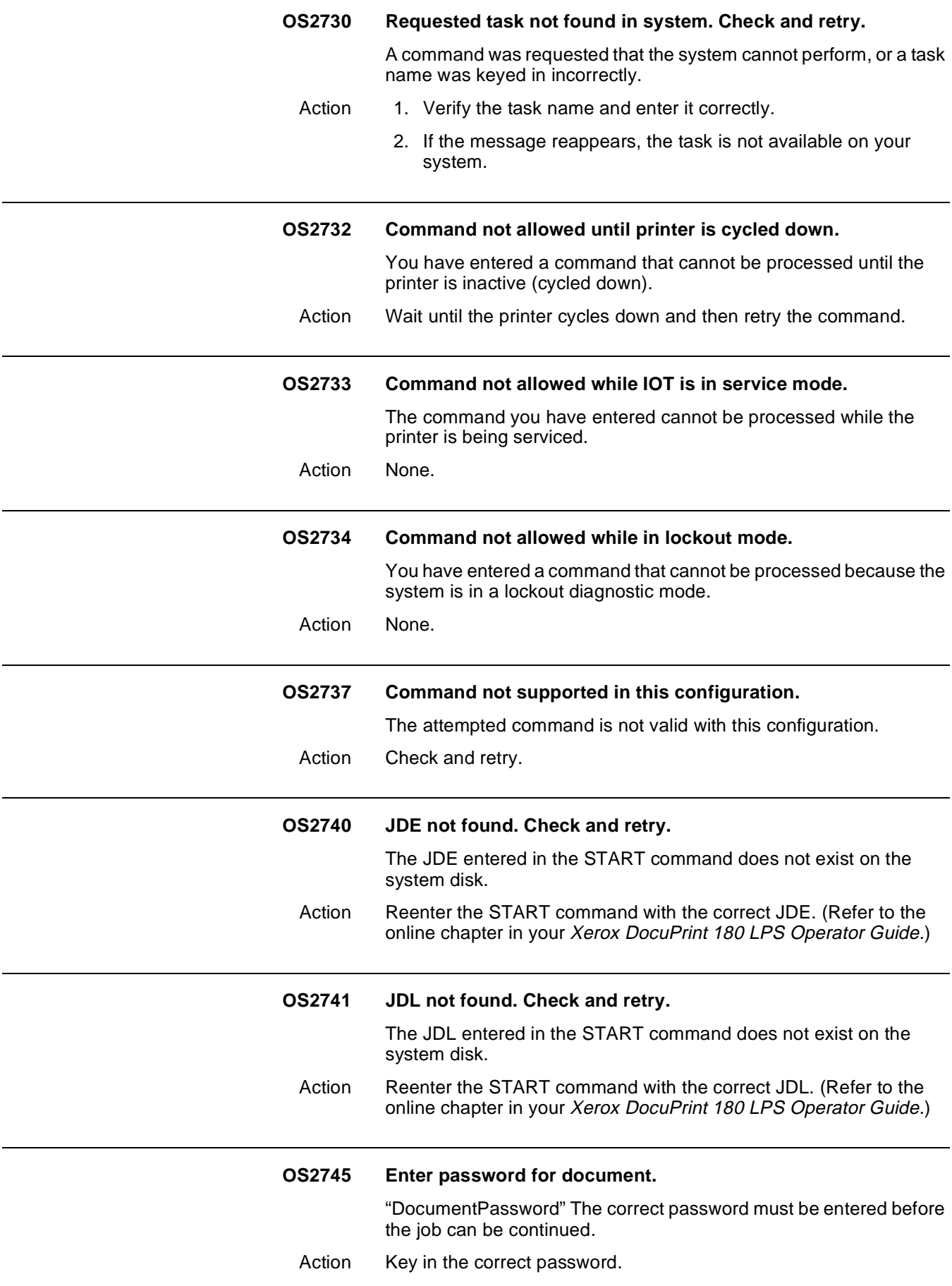

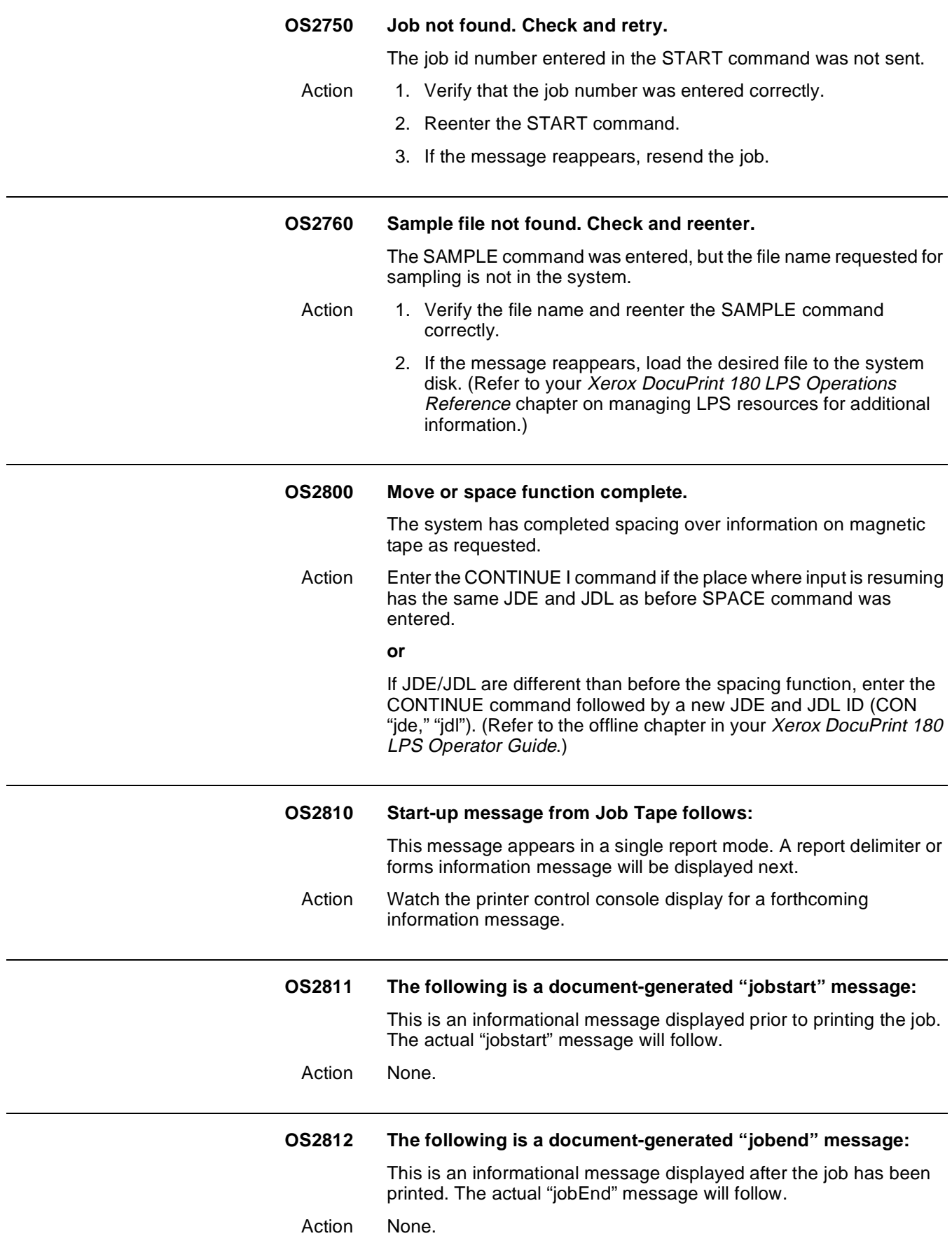
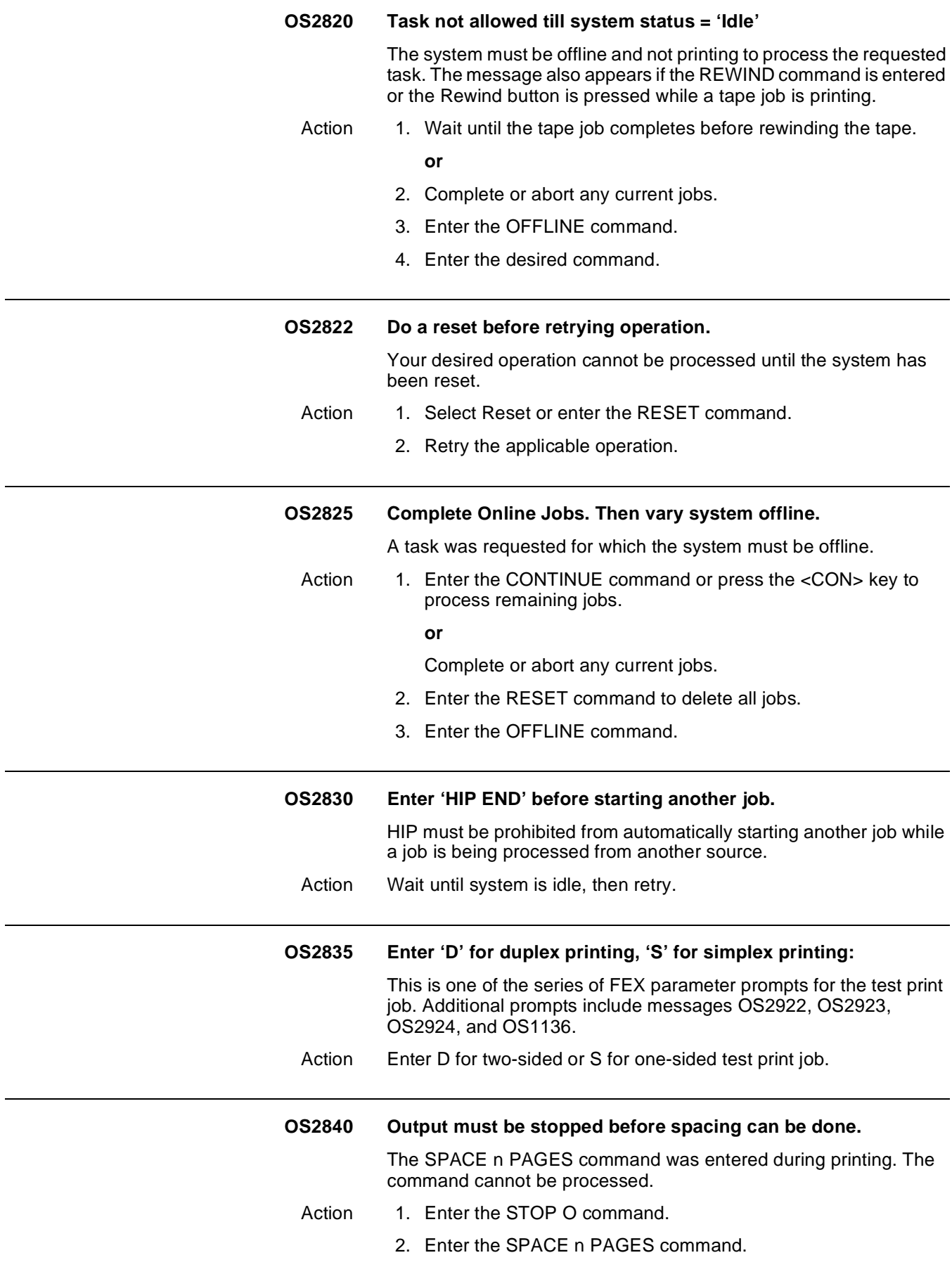

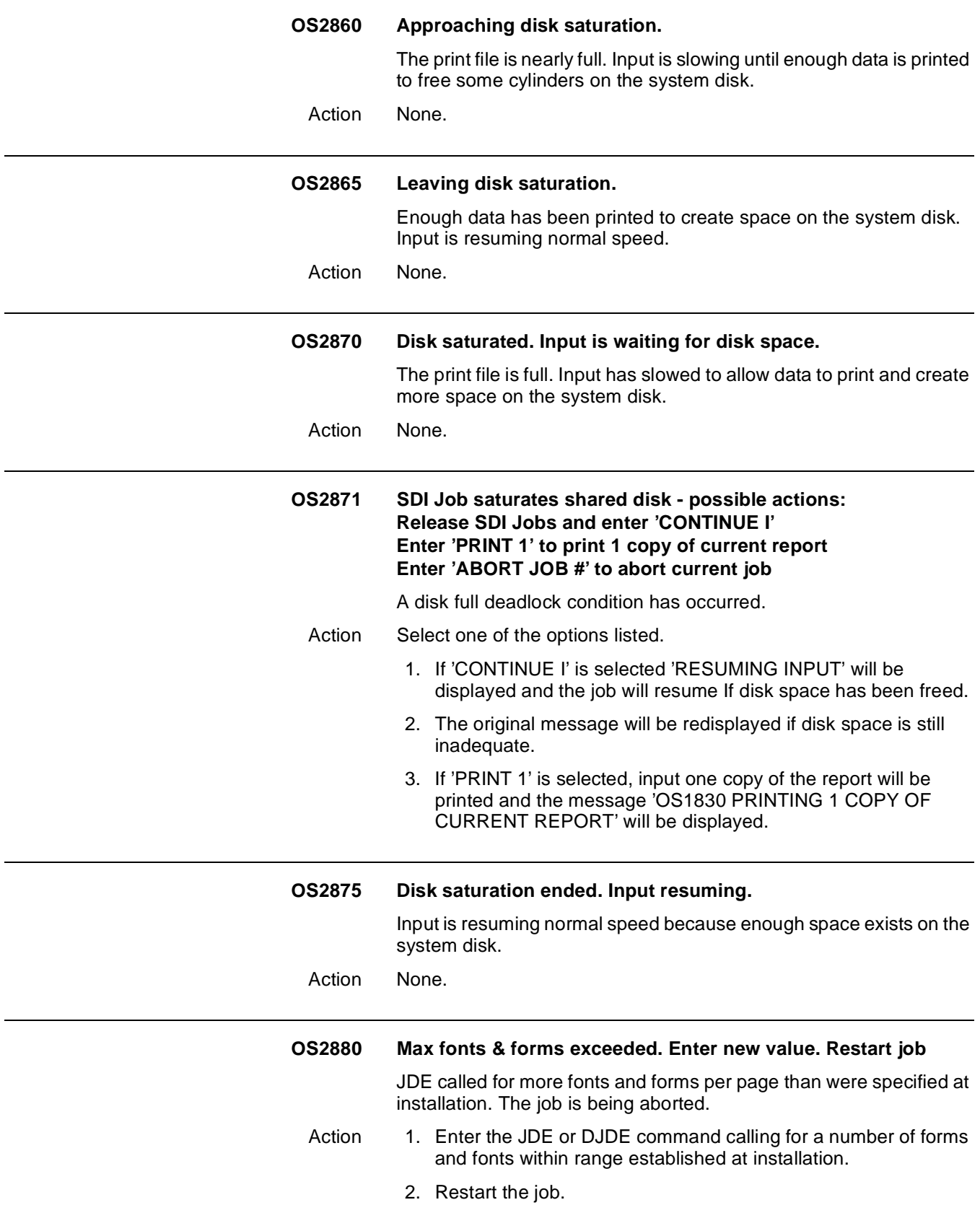

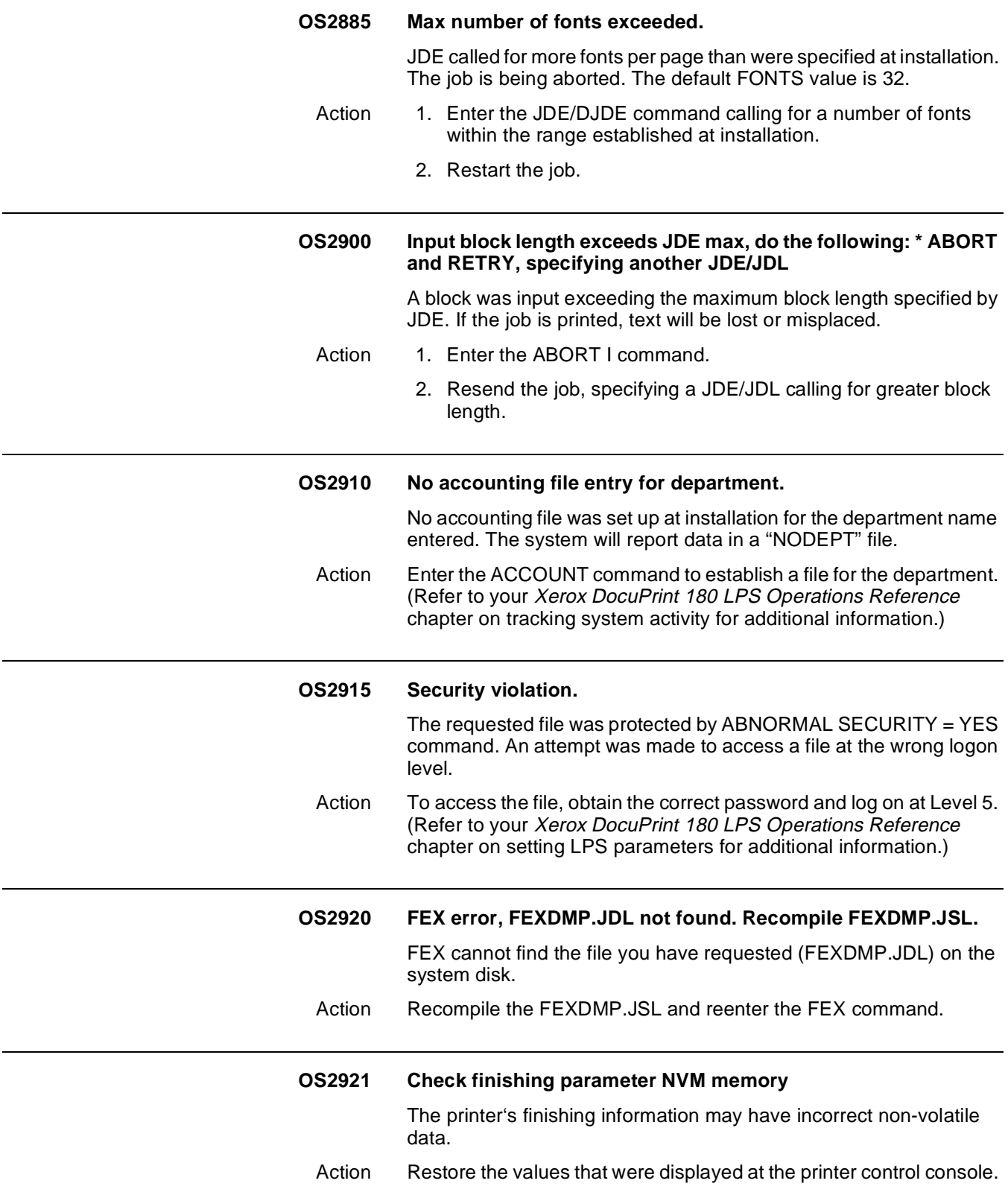

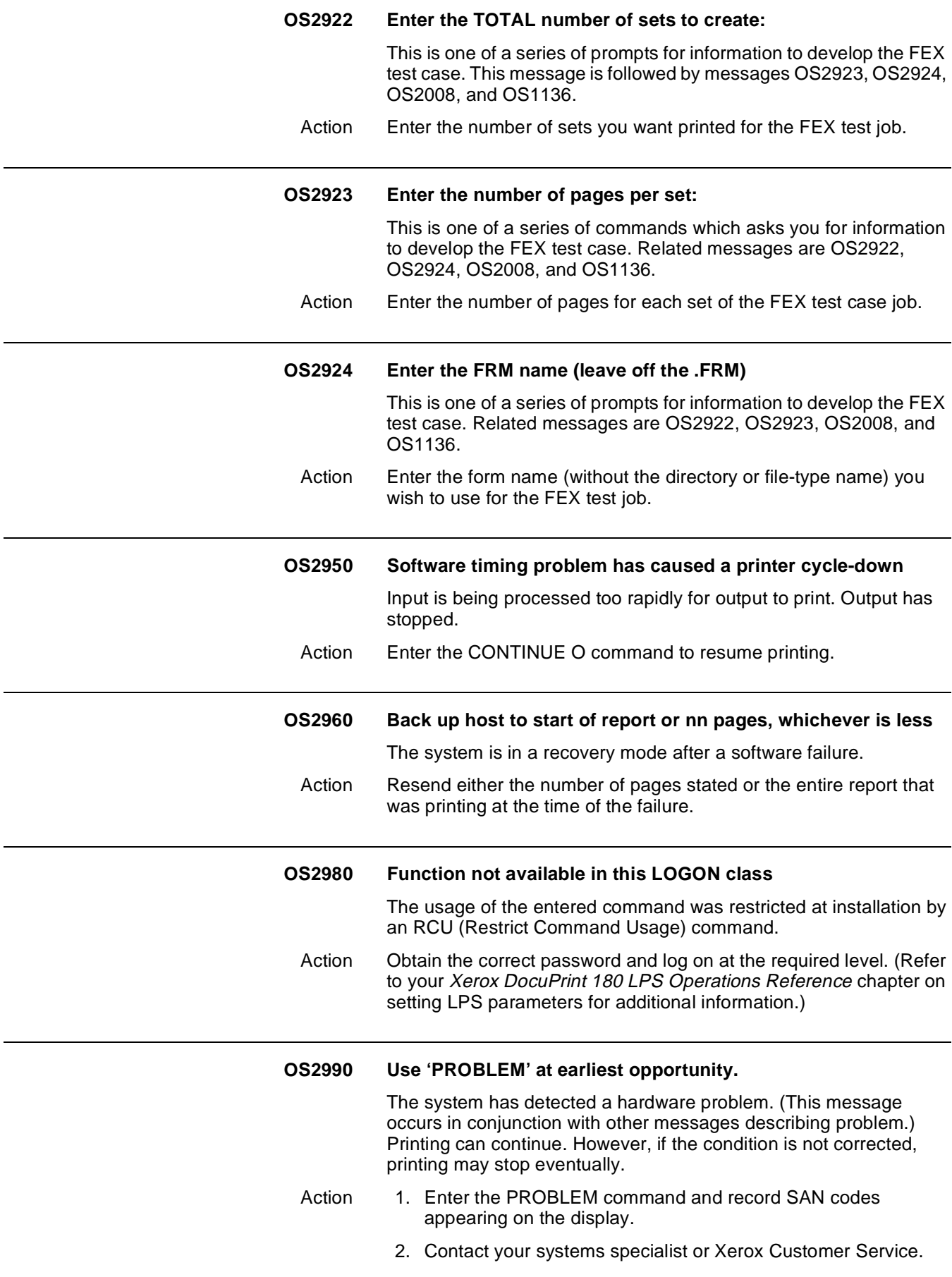

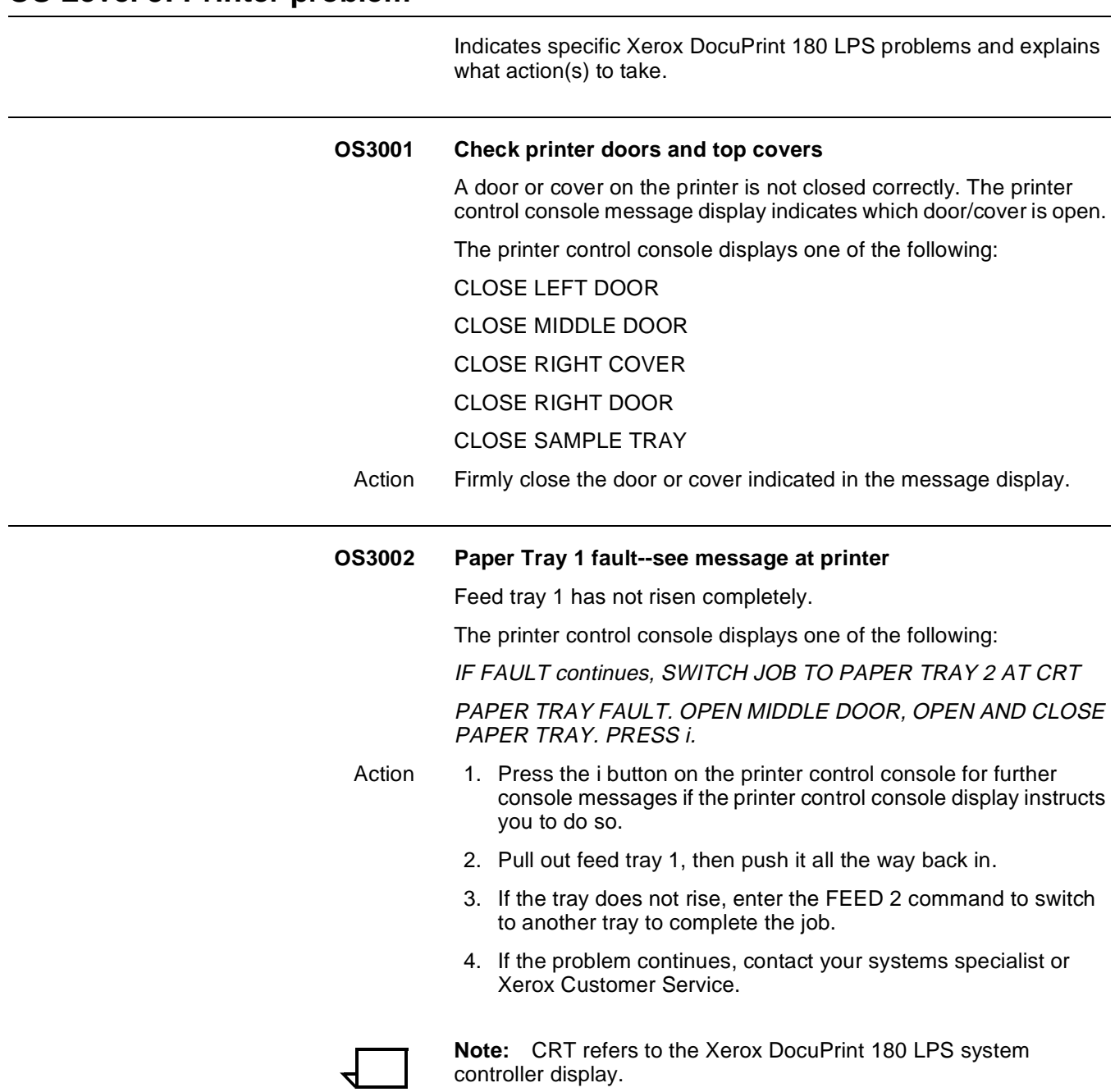

# **OS Level 3: Printer problem**

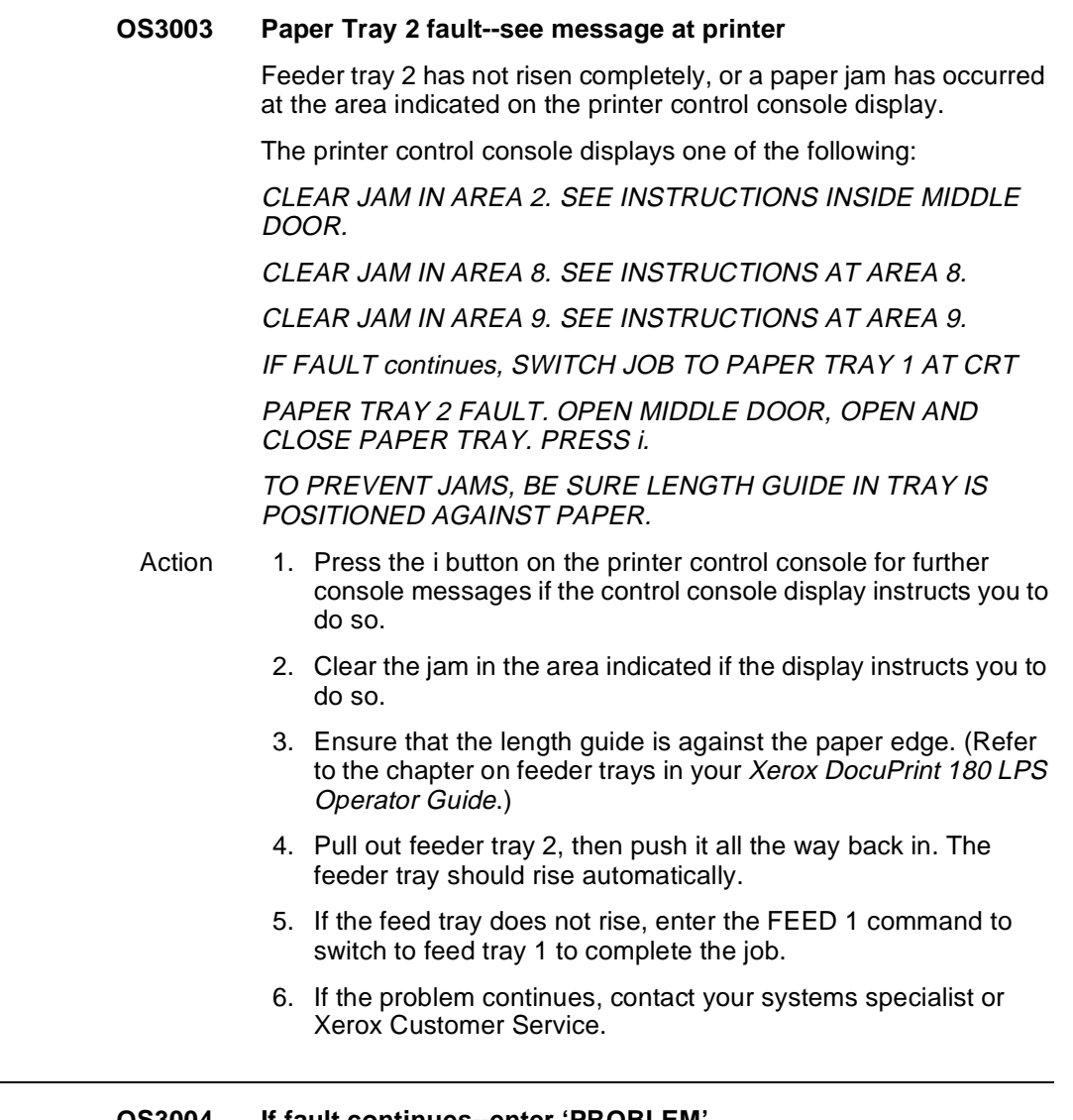

### **OS3004 If fault continues--enter 'PROBLEM'**

This message appears in conjunction with other error messages identifying the problem. If any of those messages reappears after the recommended action has been taken, follow the steps listed below.

The printer control console displays:

CLOSE ALL DOORS AND TOP COVERS. IF FAULT continues SEE MESSAGE AT CRT.

- Action 1. Ensure that all covers and doors are closed tightly.
	- 2. If the problem recurs, enter PROBLEM command to record the fault and obtain the SAN code.
	- 3. Contact your systems specialist or Xerox Customer Service.

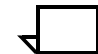

**Note:** CRT refers to the Xerox DocuPrint 180 LPS system controller display.

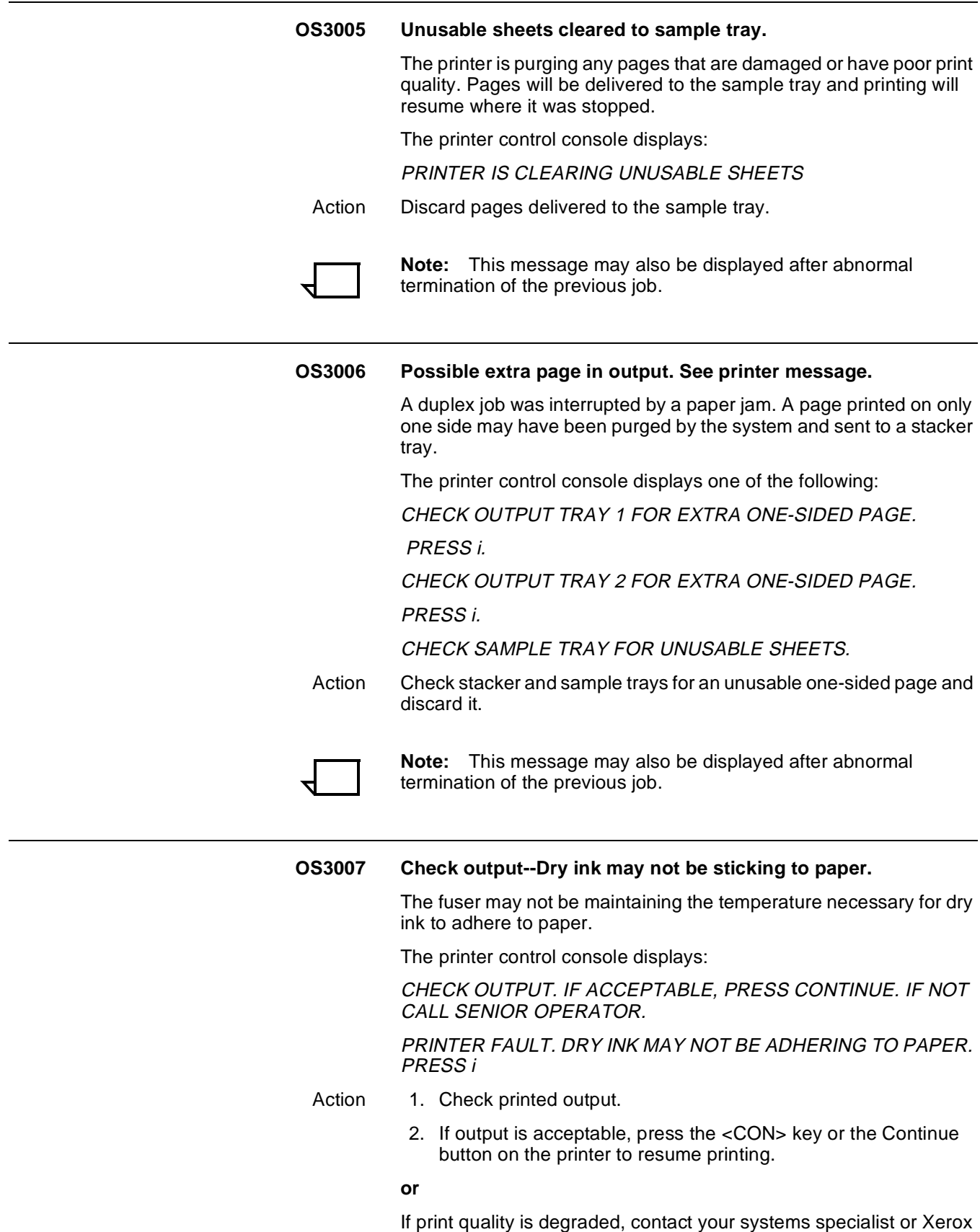

Customer Service.

![](_page_151_Picture_54.jpeg)

2. Press the <CON> key to resume printing.

#### **OS3010 Printer is warming up.**

The printer is unable to respond to the entered command because the fuser has cooled to below operating temperature.

- Action 1. Wait for the fuser to reheat (the warmup light on the system controller turns off).
	- 2. Reenter the command.

A command was entered while the printer was in the powersaver state or had just been powered on. The printer control console displays one of the following:

BOTH TRAYS SET FOR . X . " PAPER

BOTH TRAYS SET FOR \_X\_MM PAPER

PRINTER IS WARMING UP

PRINTER IS WARMING UP. CHECK PAPER SUPPLY IN TRAY 1

PRINTER IS WARMING UP. CHECK PAPER SUPPLY IN TRAY 2.

PRINTER IS WARMING UP. PRESS i

PRINTER IS WARMING UP. OUTPUT TRAY 1 IS FULL

PRINTER IS WARMING UP. OUTPUT TRAY 2 IS FULL.

PRINTER IS WARMING UP. PAPER TRAY 1 IS EMPTY. PRESS i

PRINTER IS WARMING UP. PAPER TRAY 2 IS EMPTY. PRESS i

TRAY 1 IS SET FOR \_.\_X\_.\_" PAPER. TRAY 2 IS SET FOR  $\ldots$   $X \ldots$  " PAPER.

TRAY 1 IS SET FOR \_X\_MM PAPER. TRAY 2 IS SET FOR \_X\_MM PAPER.

WARMING UP. BOTH PAPER TRAYS NOT SET FOR SAME SIZE. PRESS i

3. Wait until READY TO PRINT appears on the printer control console display.

![](_page_153_Picture_151.jpeg)

Feed tray 3 has not risen completely or a paper jam has occurred at the area indicated on the printer control console display.

#### Action 1. Press the i button on the printer control console for further console messages if the control console display instructs you to do so.

- 2. Clear the jam in the area indicated if the display instructs you to do so.
- 3. Ensure that the length guide is against the paper edge. (Refer to the chapter on feeder trays in your Xerox DocuPrint 180 LPS Operator Guide.)
- 4. Pull out feed tray 3, then push it all the way back in. The feed tray should rise automatically.
- 5. If the feed tray does not rise, enter the FEED command to switch to another feeder tray to complete the job.
- 6. If the problem continues, contact your systems specialist or Xerox Customer Service.

#### **OS3013 Paper Tray 4 fault -- see message at printer.**

Feeder tray 4 has not risen completely or a paper jam has occurred at the area indicated on the printer control console display.

- Action 1. Press the i button on the printer control console for further console messages if the control console display instructs you to do so.
	- 2. Clear the jam in area indicated if the display instructs you to do so.
	- 3. Ensure that the length guide is against the paper edge. (Refer to the chapter on feeder trays in your Xerox DocuPrint 180 LPS Operator Guide.)
	- 4. Pull out feed tray 4, then push it all the way back in. The feed tray should rise automatically.
	- 5. If the feeder tray does not rise, enter the FEED command to switch to another feed tray to complete the job.
	- 6. If the problem continues, contact your systems specialist or Xerox Customer Service.

#### **OS3020 Finisher fault--see printer message.**

A problem has occurred in the finishing option of the printer.

Action Refer to the printer control console display messages for instructions.

![](_page_154_Picture_103.jpeg)

![](_page_155_Picture_154.jpeg)

CLEAR JAM IN AREA 5, THEN IN AREA 4. SEE INSTRUCTIONS AT AREAS 5 AND 4.

CLEAR JAM IN AREA 6. LIFT SAMPLE TRAY.

CLEAR JAM IN AREA 7. SEE INSTRUCTIONS AT AREA 7.

CLEAR JAM IN AREA 8. SEE INSTRUCTIONS AT AREA 8.

CLEAR JAM IN AREA 9. SEE INSTRUCTIONS AT AREA 9.

CLEAR JAM IN AREAS 1 AND 2. SEE INSTRUCTIONS INSIDE MIDDLE DOOR.

CLEAR JAM IN AREAS 2 AND 3. SEE INSIDE MIDDLE DOOR AND AREA 3 FOR INSTRUCTIONS.

CLEAR JAM IN PAPER TRAY 1. SEE INSTRUCTIONS ON PAPER TRAY. PRESS i.

CLEAR JAM IN PAPER TRAY 2. SEE INSTRUCTIONS ON PAPER TRAY. PRESS i.

PAPER PATH FAULT. CHECK FOR PAPER IN AREAS 1, 2, 3, 4, AND 5

TO PREVENT JAMS, BE SURE LENGTH GUIDE IN TRAY IS POSITIONED AGAINST PAPER.

Action Remove jammed sheet(s) from area(s) indicated on the printer control console display (Refer to the problem solving chapter in your Xerox DocuPrint 180 LPS Operator Guide.)

![](_page_155_Picture_155.jpeg)

There is an apparent set delivery problem.

Action Visually inspect the sets.

# **OS3710 Set integrity problem. Partial set ejected.**

The integrity of the current set in the stitcher/stacker's collection area is questionable; i.e., a page has been skipped.

- Action 1. Check the output.
	- 2. Press the <CON> key to resume printing.
	- 3. The message may also appear when a printer fault occurs or if the printer is powered off.

![](_page_157_Picture_132.jpeg)

![](_page_158_Picture_95.jpeg)

![](_page_159_Picture_128.jpeg)

- Action 1. If the drive is offline, press the Online button on the tape drive.
	- 2. Mount tape if necessary. (Refer to the offline chapter in your Xerox DocuPrint 180 LPS Operator Guide.)

# **OS4650 Input has recovered to page boundary.**

Automatic job recovery has been initiated after a system rollover. Input has moved back to the beginning of the page at which the software failure occurred.

Action Follow instructions on the printer control console display and wait for printing to resume and complete.

![](_page_160_Picture_108.jpeg)

![](_page_161_Picture_93.jpeg)

# **OS Level 6: Job integrity**

Identifies possible errors affecting output and what action(s), if any, to take.

# **OS6000 Insufficient memory for 'ACCTINFO'; Continue or Abort?**

JSL specified the 'ACCTINFO' option of the RSTACK command. There is not enough dynamic memory for it.

Action 1. Enter the CONTINUE command, or press the <CON> key to print the job without delimiter sheets.

#### **or**

Enter the ABORT job command to cancel the job.

2. Recreate the job, reducing the number of features.

![](_page_163_Picture_185.jpeg)

In attempting to read a tape label, the system has not encountered the label part indicated in the message. (Refer to the glossary for explanation of abbreviations.)

- Action 1. Enter the ABORT job command to cancel the job and clean the magnetic tape drive to ensure that the read process was not impaired. (Refer to the maintenance chapter in your Xerox DocuPrint 180 LPS Operator Guide.)
	- 2. Restart the job. If the message reappears, do one of the following:
	- a. Press the <CON> key to resume processing. If other "label error" messages or message OS6500 appear, continue pressing the <CON> key until the job prints.

#### **or**

Enter the ABORT "job" command to cancel the job.

b. Check JSL, making any changes necessary. (Refer to your Xerox DocuPrint 180 LPS PDL/DJDE Reference or Xerox DocuPrint 180 LPS Operations Reference chapter on setting LPS parameters for additional information.)

- c. If there are no JSL errors, enter the START n, DUMP command to obtain a tape dump for analysis.
- d. Recreate the job with correct tape labels. (Refer to your Xerox DocuPrint 180 LPS Tape Formats Manual.)

![](_page_164_Picture_3.jpeg)

**Note:** Check output. One or more pages may be formatted incorrectly and parts of the label may print as data on a separate sheet.

![](_page_164_Picture_112.jpeg)

![](_page_165_Picture_116.jpeg)

![](_page_166_Picture_132.jpeg)

![](_page_167_Picture_90.jpeg)

#### **OS6300 Current report saturates disk. Enter option: "CONTINUE I" continue multicopy mode.**

The report currently being input exceeds the capacity of the print file. Select one of the following:

Action Enter the CONTINUE I command to resume multicopy printing. Input slows, resuming speed when more disk space is freed.

**or** 

#### **"PRINT 1" - print one copy of current report**

Enter the PRINT 1 command. The system prints one copy of the report.

#### **or**

#### **"ENDJOB" - print all copies of report so far, end**

Enter the ENDJOB command. All material already in the print file is printed; the rest is abandoned.

#### **or**

#### **"ABORT O"- abort current report**

Enter the ABORT O command. The current report is deleted.

#### **or**

#### **"ABORT JOB x" - abort current job**

Enter the ABORT job command. The entire job is cancelled.

### **OS6350 Accounting data may be corrupt.**

An irrecoverable error occurred while the system was updating the accounting file. Some information may be lost or inaccurate.

#### Action None.

**Note:** While no immediate action is required, the accounting logs should be examined carefully if this message appears.

#### **OS6360 Incorrect page sequence detected. Pages will be purged.**

The system has detected a possible problem with the sequence in which pages are being printed. All pages in progress will be purged and the system will attempt to restart the job at the last known good page.

## Action None.

#### **OS6450 Print file problem due to graphics.**

The page log entry with the graphics specified will not fit in the page log sector on the system disk. The job will abort.

Action Recreate the job, reducing the amount of graphic data.

![](_page_169_Picture_129.jpeg)

![](_page_170_Picture_115.jpeg)

![](_page_171_Picture_130.jpeg)

![](_page_172_Picture_144.jpeg)

![](_page_173_Picture_111.jpeg)

![](_page_174_Picture_158.jpeg)

#### **OS6721 DJDE processing error: invalid loadable PDE.**

The PDE file loaded from magnetic tape has an incorrect format. The job will not print correctly.

- Action 1. Enter the ABORT command to cancel the job.
	- 2. Recompile PDE correctly. (Refer to your Xerox DocuPrint 180 LPS PDL Reference.)
	- 3. Reload the PDE file to the system disk. (Refer to your Xerox DocuPrint 180 LPS PDL Reference.)
	- 4. Restart the job.

![](_page_175_Picture_155.jpeg)

A DJDE FEED option calls out a stock that is not in the stockset defined for the current cluster.

Action 1. Enter the FEED cluster name to specify a different cluster with the desired stock.

**or**

Redefine the stockset to include the desired stock. (Refer to your Xerox DocuPrint 180 LPS PDL Reference.)

2. For further recommended actions, refer to messages OS6723- OS6727.

![](_page_176_Picture_155.jpeg)

![](_page_177_Picture_157.jpeg)

![](_page_178_Picture_110.jpeg)

![](_page_179_Picture_110.jpeg)
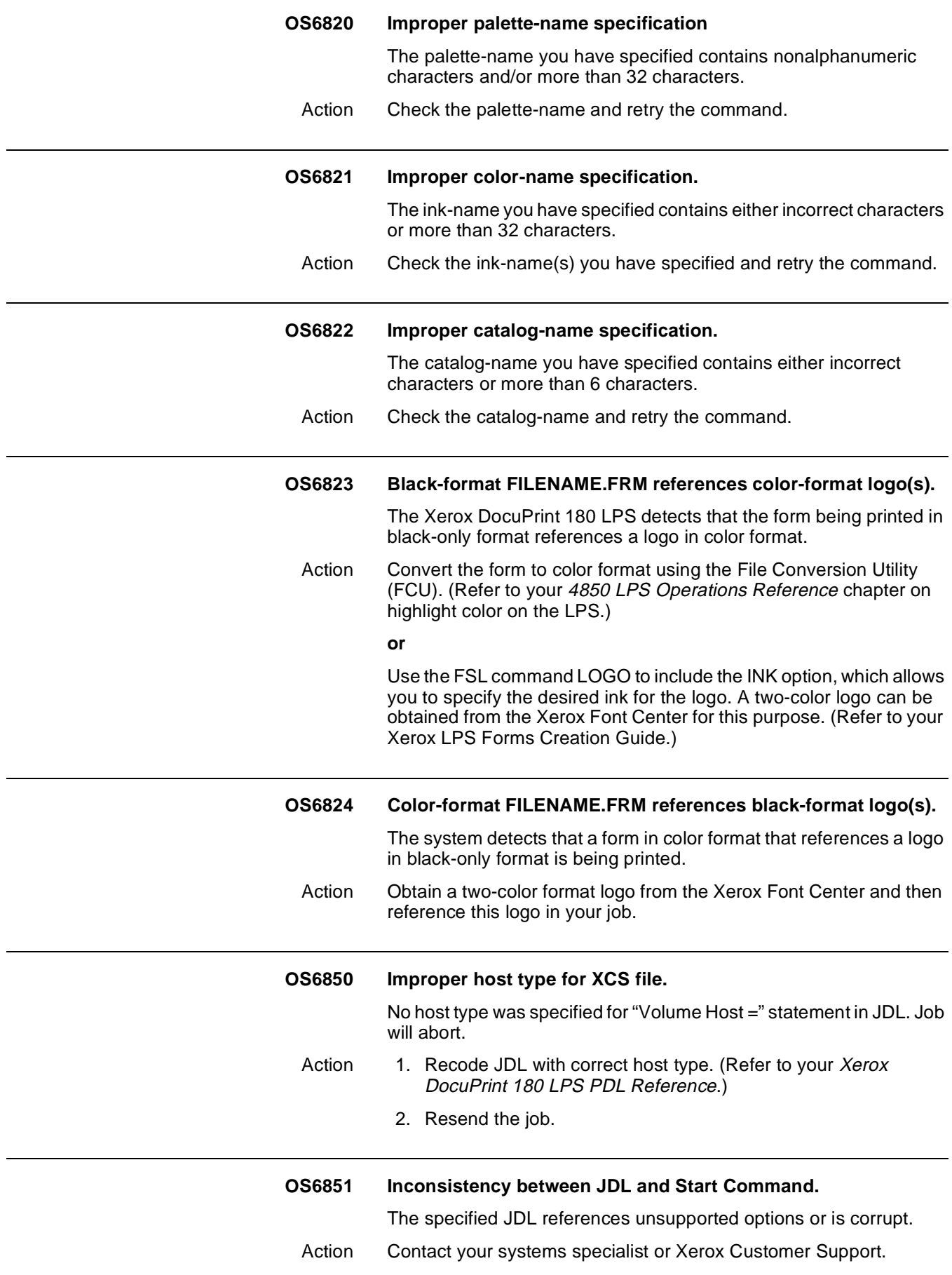

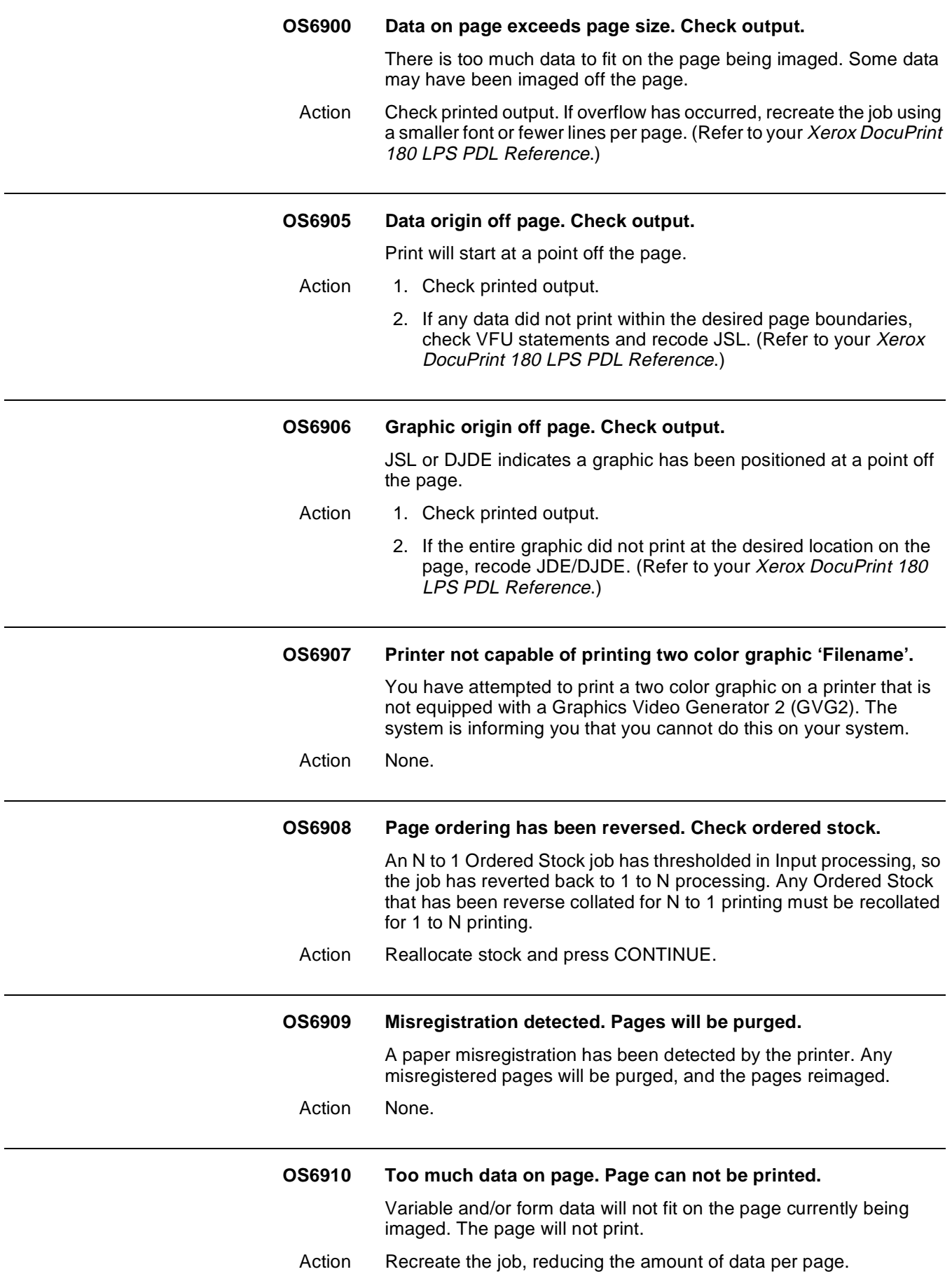

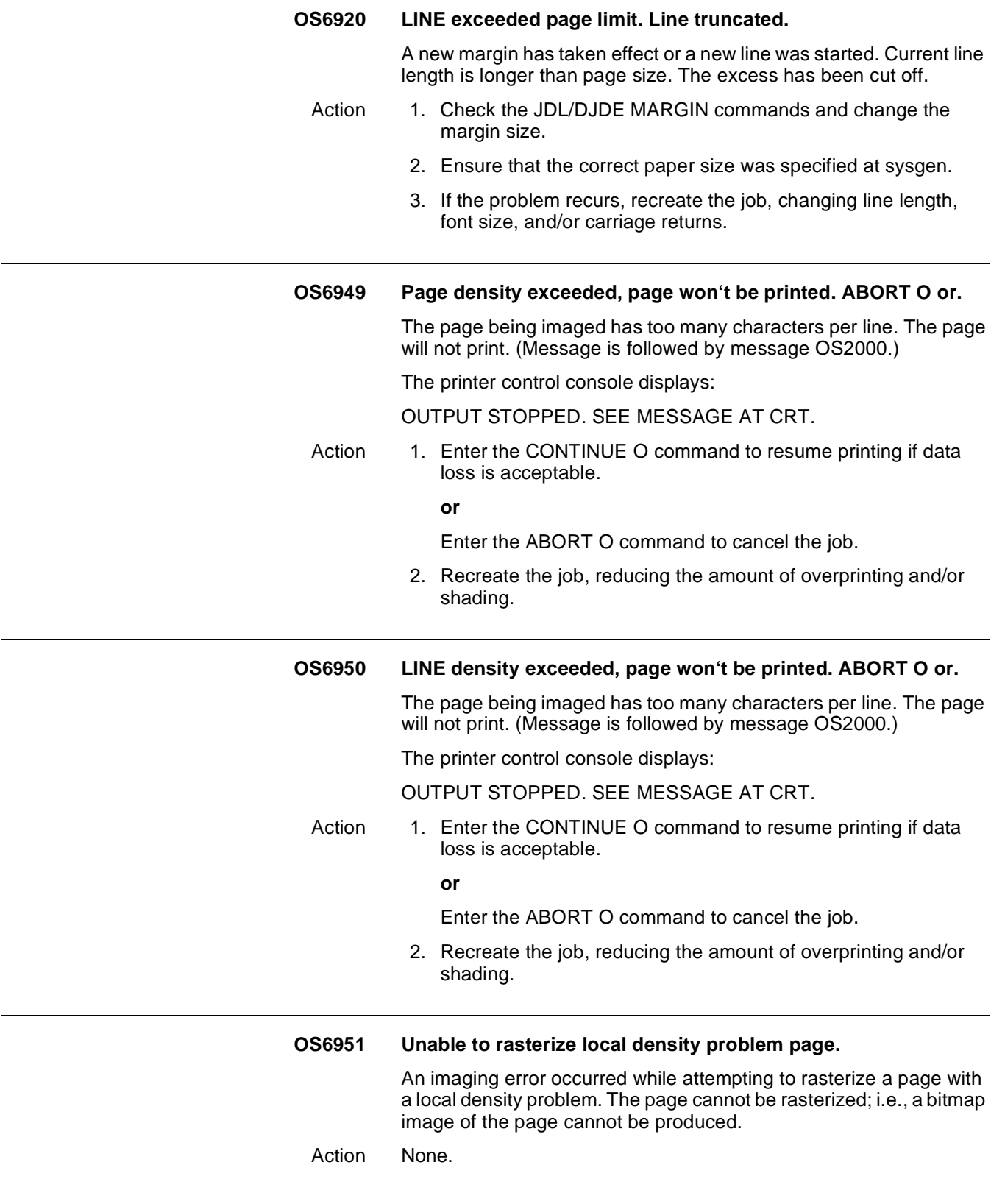

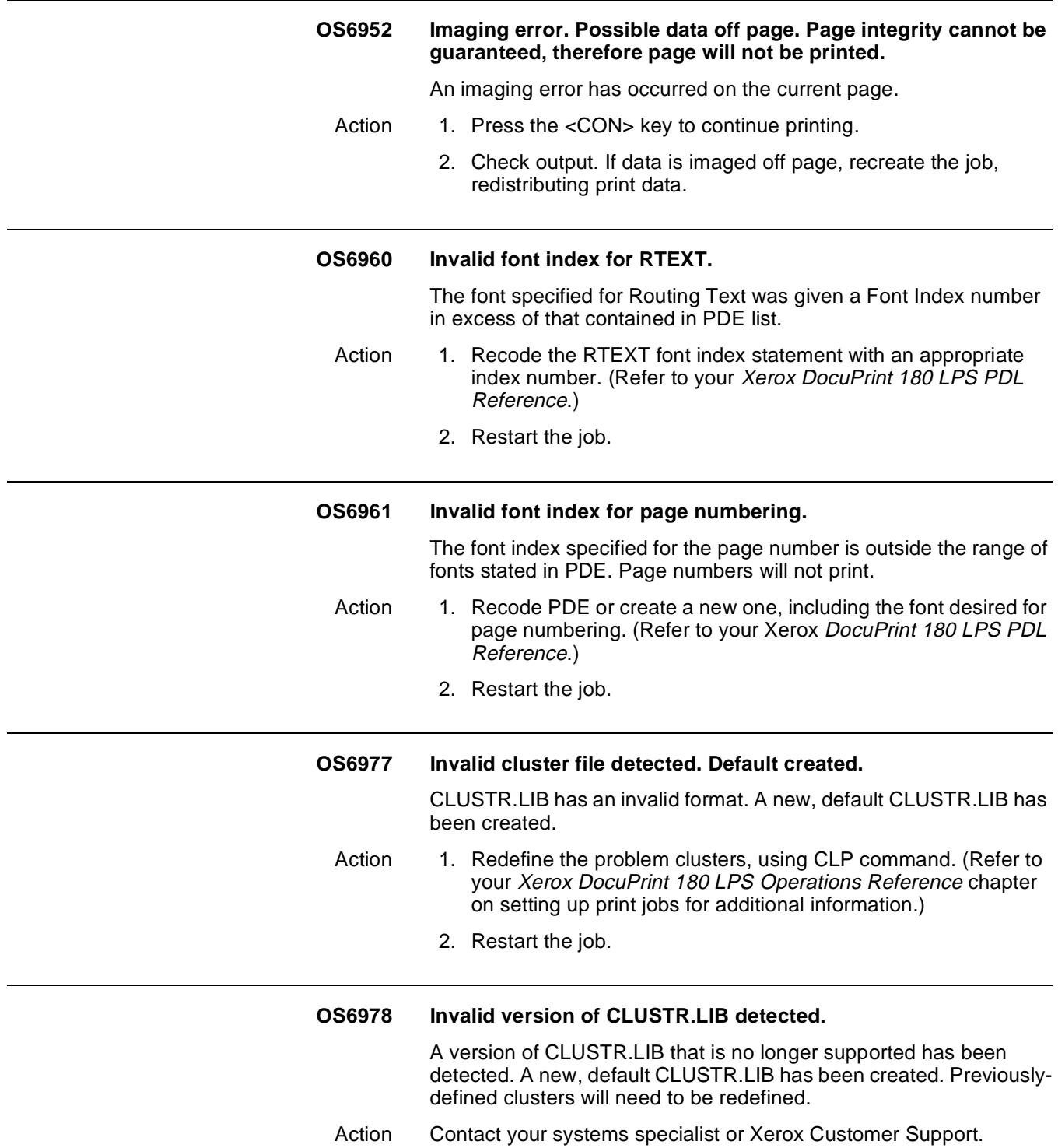

## **OS Level 7: System problem**  Indicates a problem with a specific job. Run the next job and report the problem to your supervisor. **OS7100 PCC or translate table unreadable.** The system cannot read the printer carriage control (PCC) or translate the table statement because it is incorrectly formatted. The iob will abort. Action 1. Reenter the statement correctly in JDL. (Refer to your Xerox DocuPrint 180 LPS PDL Reference or Xerox DocuPrint 180 LPS Operations Reference chapter on setting LPS parameters for additional information.) 2. Restart the job. **OS7110 CME file not found. OS7120 PDE file not found. OS7130 Font File not found. OS7140 Form File not found. OS7150 Form Font not found.** A file of the type indicated in the message was called for by JDE or DJDE, but does not exist on the system disk. (The name of the file is displayed in the previous message.) The job will abort. Action 1. Load the desired file onto the system disk. If its name is listed in the file directory, reload and replace it. (Refer to your Xerox DocuPrint 180 LPS Operations Reference chapter on managing LPS resources for additional information.) 2. Restart the job. **OS7160 Unable to read stockset file from disk.** An unspecified error occurred while attempting to read a STOCKSET file. Action Contact your systems specialist or Xerox Customer Support. **OS7170 Translation file content is improper.** When the system was sysgened for a language other than English, the translation file which interprets commands proved to be defective. Action Contact your systems specialist or Xerox Customer Support. **OS7190 Problem with file=====> xxxx.** This message precedes messages OS7110 - OS7150. It indicates which file the system was unable to locate on disk. The job will abort.

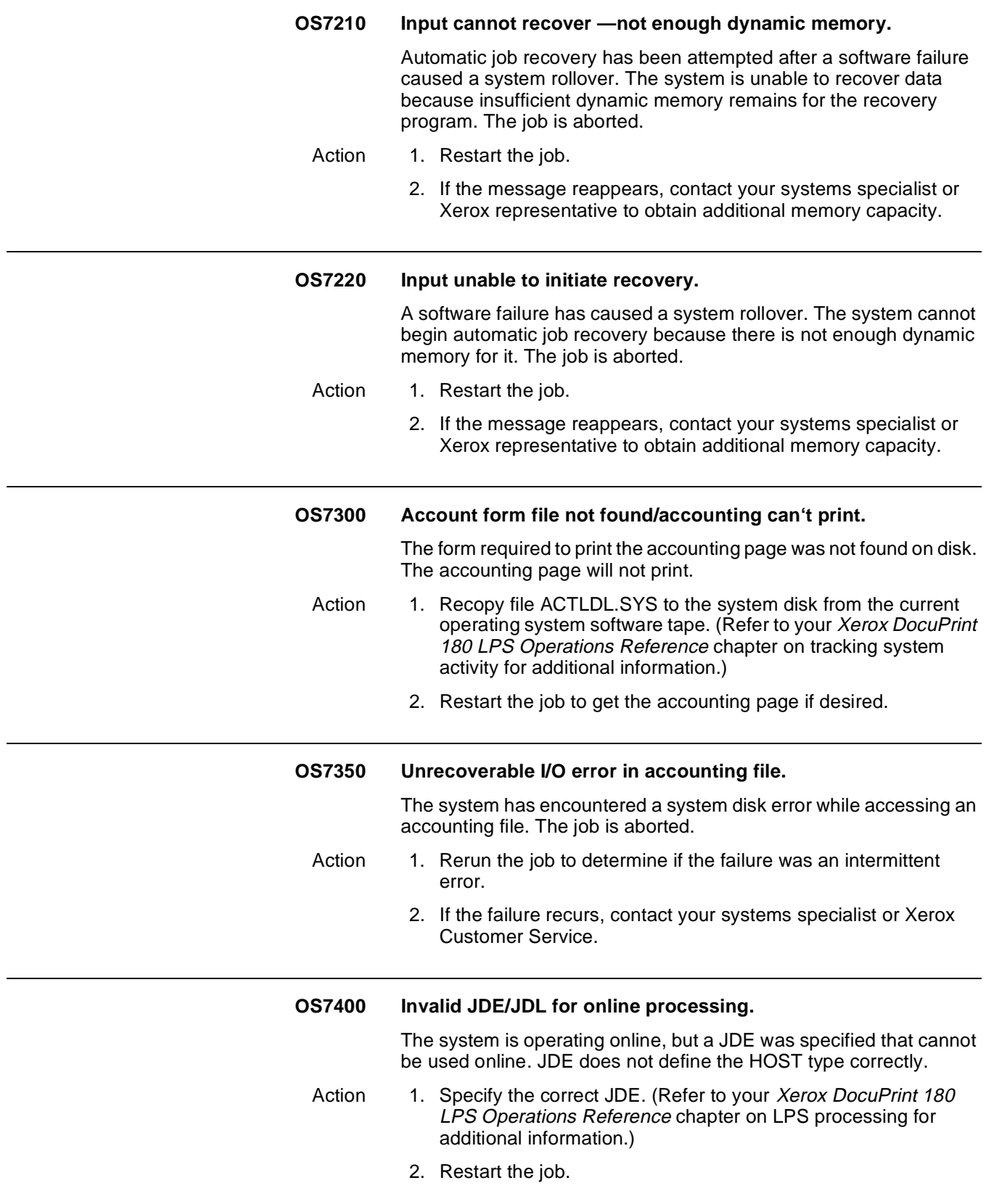

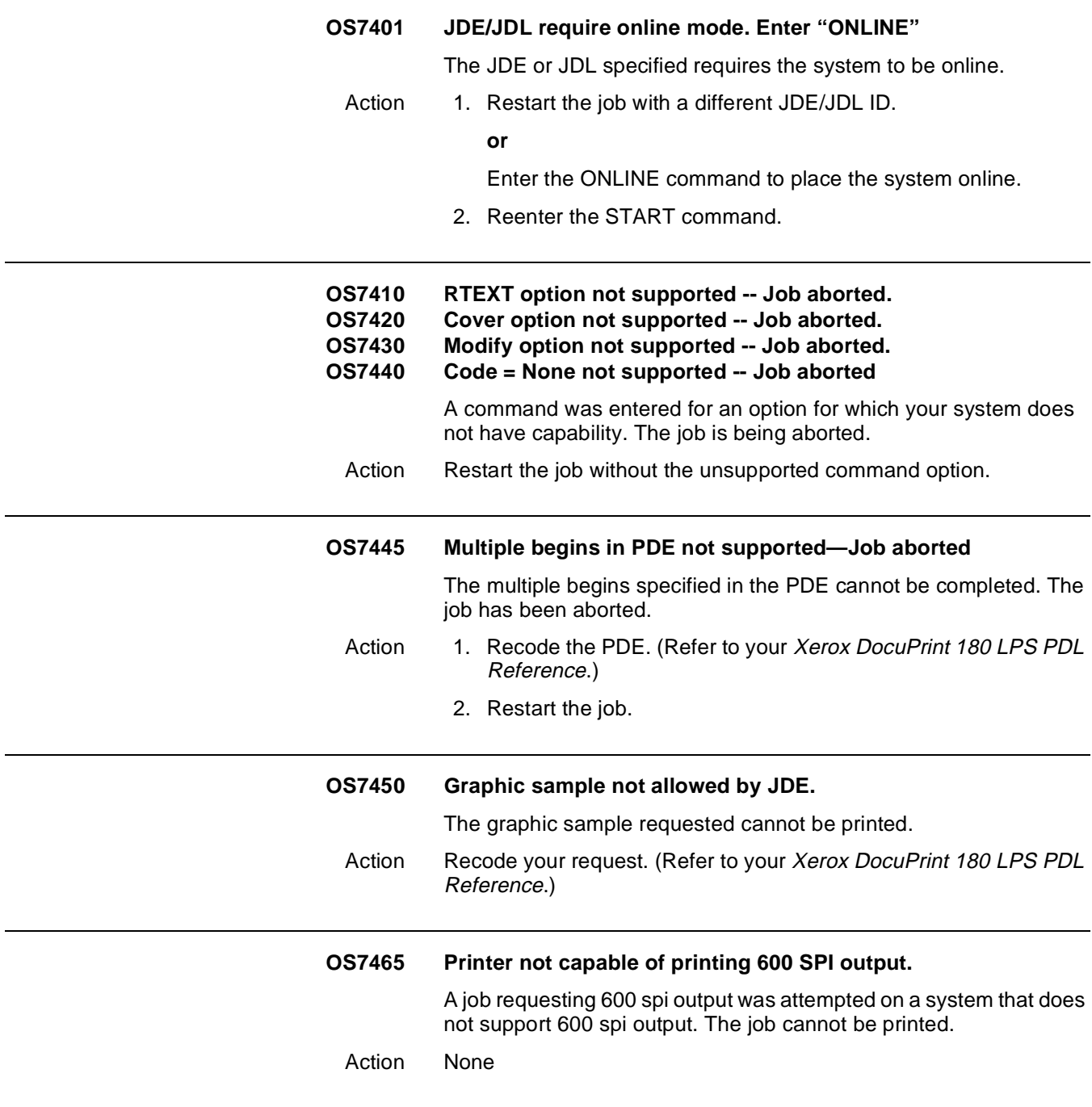

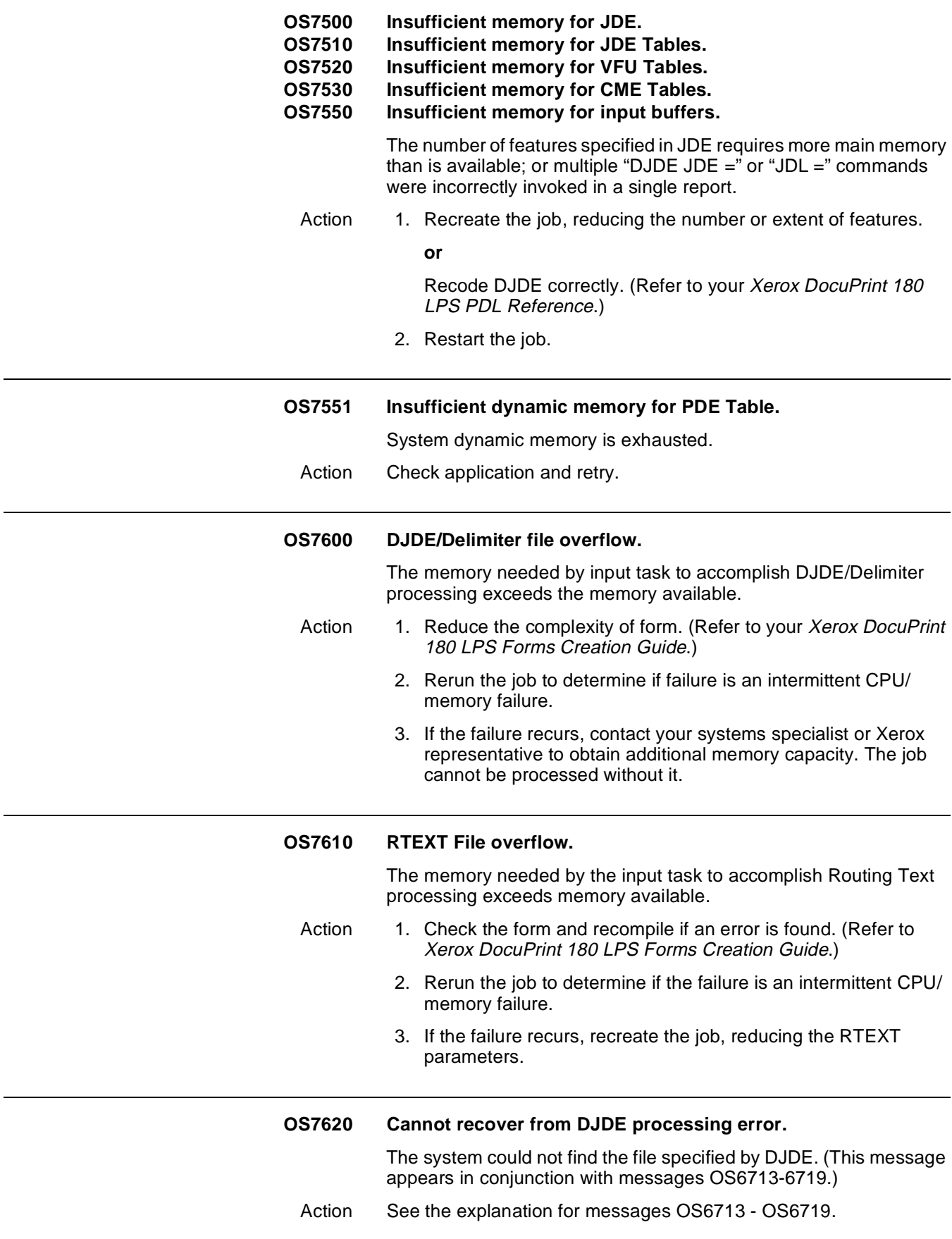

L

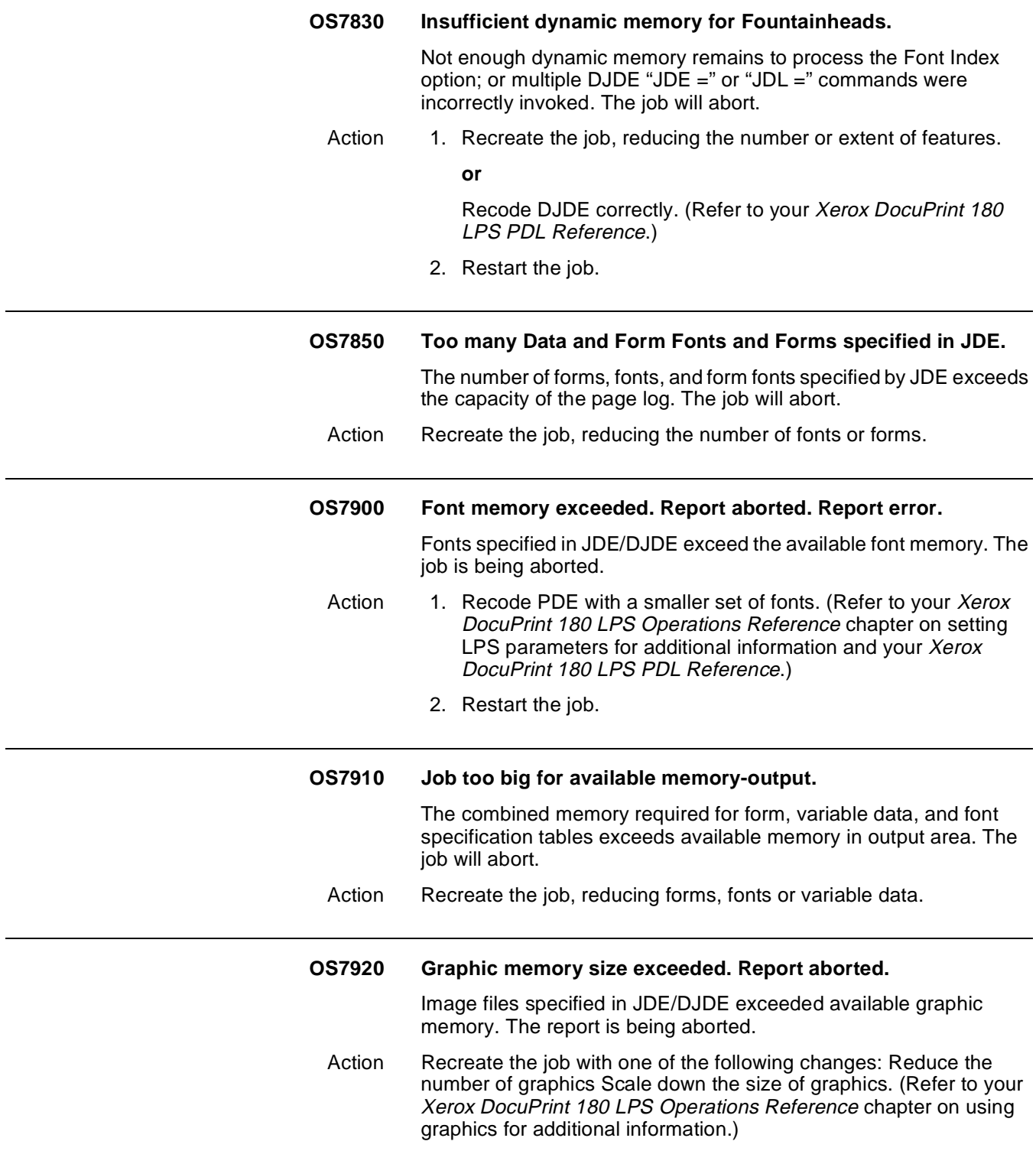

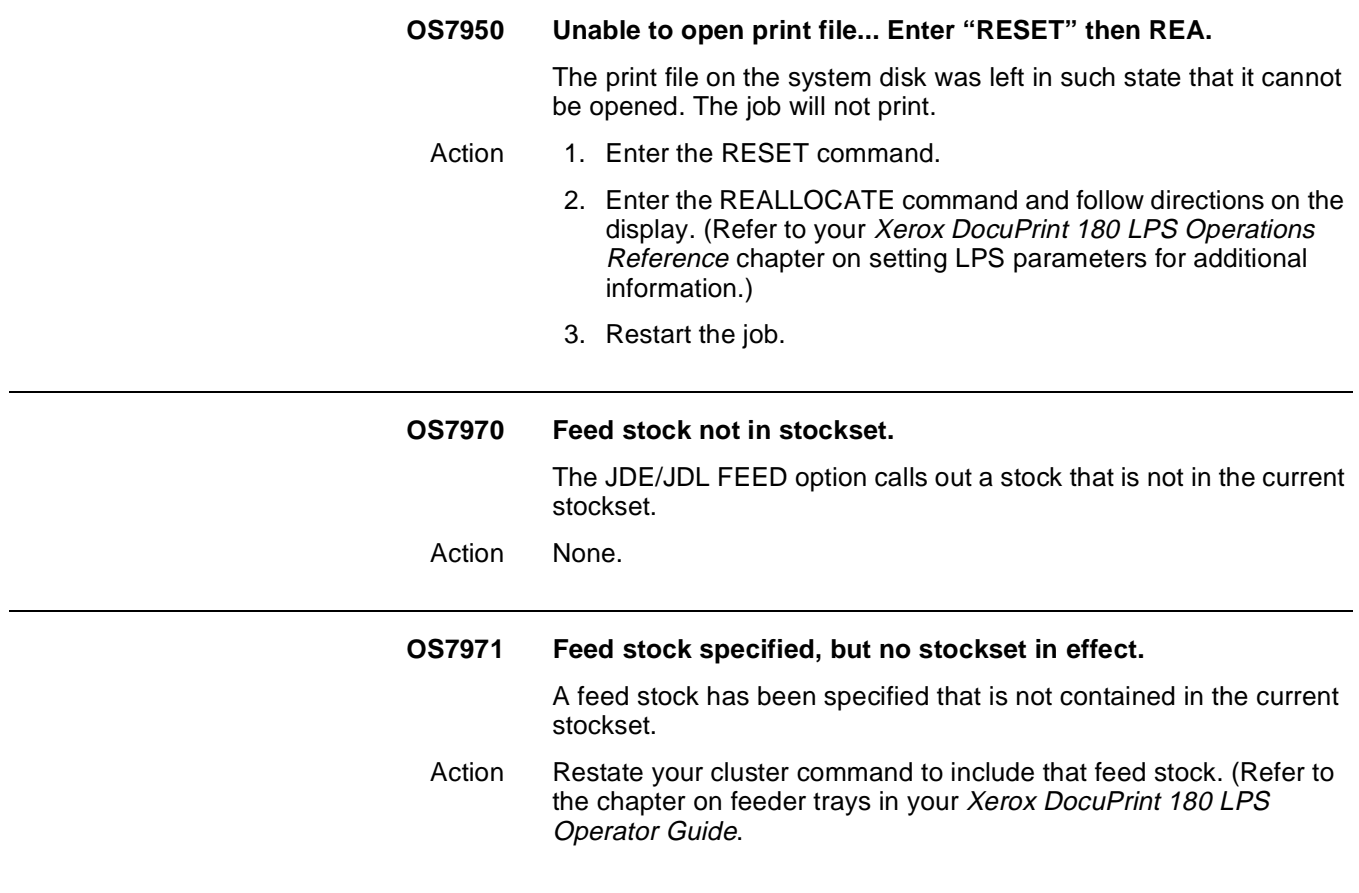

### **OS Level 8: Probable severe software error**

Warns of probable severe software errors.

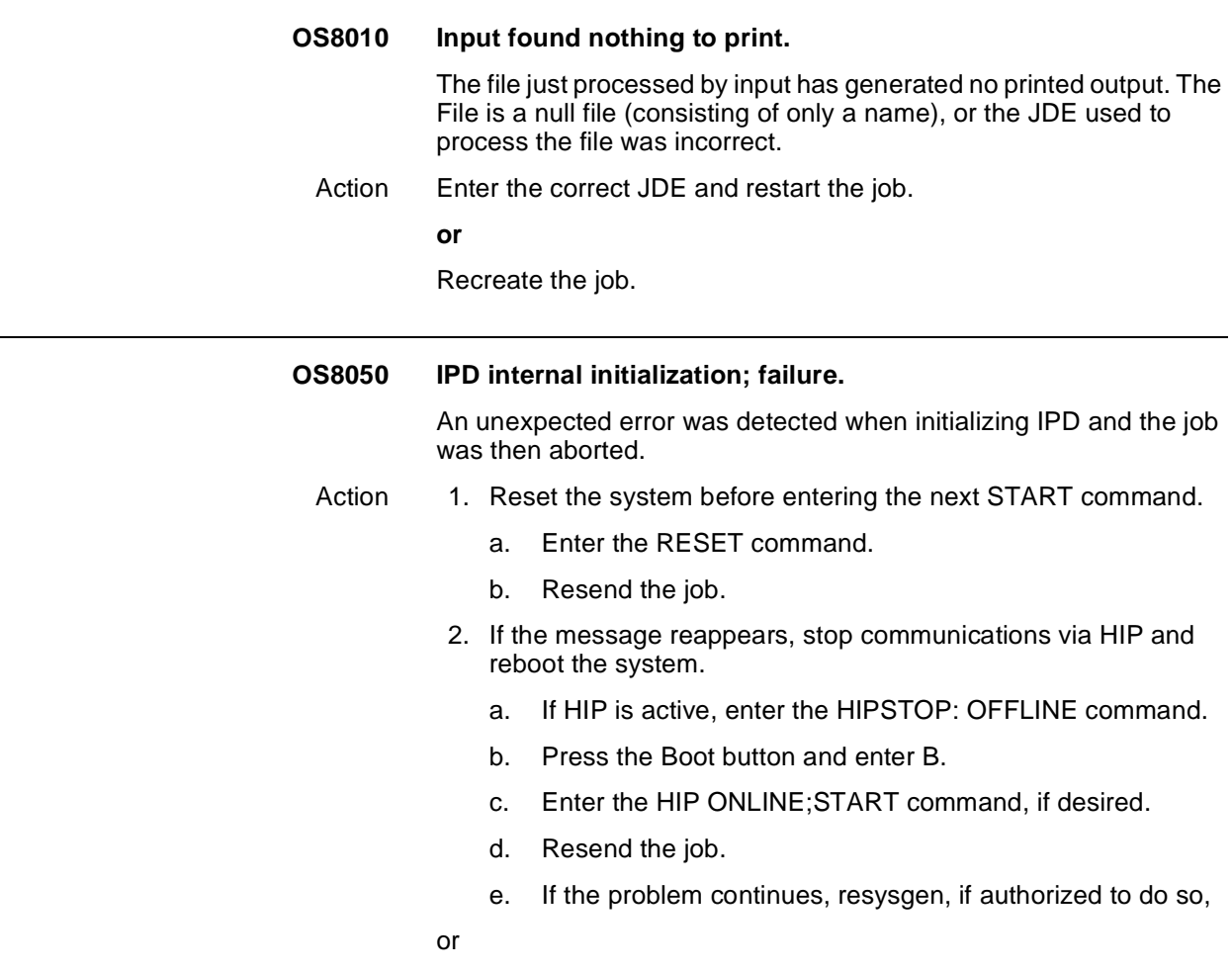

Contact your systems specialist (refer to your Xerox DocuPrint 180 LPS System Generation Guide).

#### **OS8051 IPD communication; initialization failure.**

An unexpected error was detected when attempting to open communications with input and the job was then aborted.

- Action 1. Reset the system before entering the next START command.
	- a. Enter the RESET command.
	- b. Resend the job.
	- 2. If the message reappears, stop communications via HIP and reboot the system.
		- a. If HIP is active, enter the HIPSTOP: OFFLINE command.
		- b. Press the Boot button and enter B.
		- c. Enter the HIP ONLINE;START command, if desired.
		- d. Resend the job.
		- e. If the problem continues, resysgen, if authorized to do so,

or

Contact your systems specialist (refer to your Xerox DocuPrint 180 LPS System Generation Guide).

#### **OS8052 IPD dynamic memory; initialization failure.**

An unexpected error was detected when IPD failed to acquire sufficient memory and the job was then aborted.

- Action 1. Reset the system before entering the next START command.
	- a. Enter the RESET command.
	- b. Resend the job.
	- 2. If the message reappears, stop communications via HIP and reboot the system.
		- a. If HIP is active, enter the HIPSTOP: OFFLINE command.
		- b. Press the Boot button and enter B.
		- c. Enter the HIP ONLINE;START command, if desired.
		- d. Resend the job.
		- e. If the problem continues, resysgen, if authorized to do so,
	- or

Contact your systems specialist (refer to your Xerox DocuPrint 180 LPS System Generation Guide).

**OS8053 IPD File management; initialization failure. (IPDDIR.SYS)**  IPD could not find or create IPDDIR.SYS, resulting in a job abort. Action 1. RNAME IPDDIR.SYS to some well-known name (e.g., BADnnn.TMP). 2. Resend the job.

3. Contact your systems specialist or Xerox Customer Support to log the bad sector and delete the well-known name.

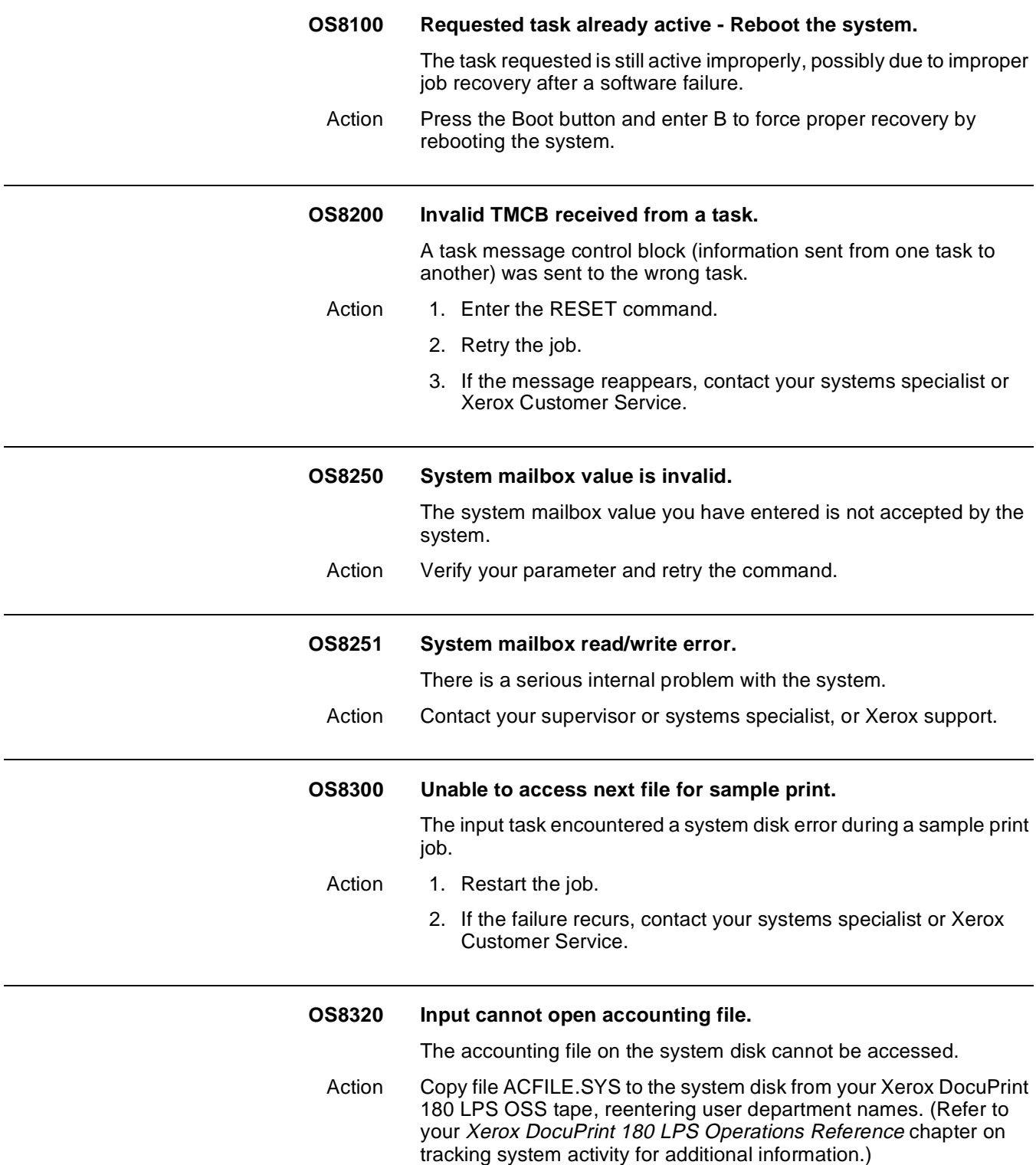

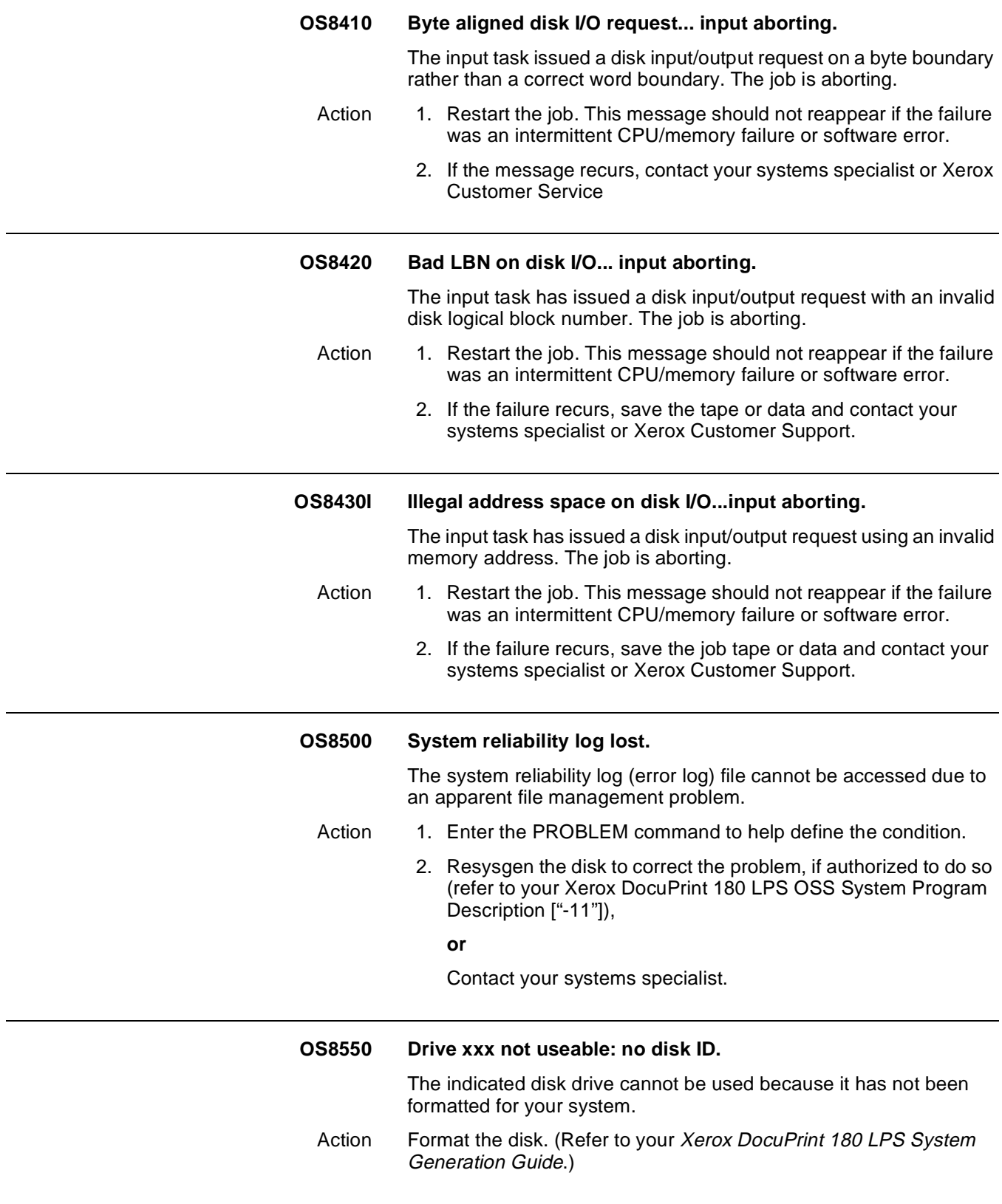

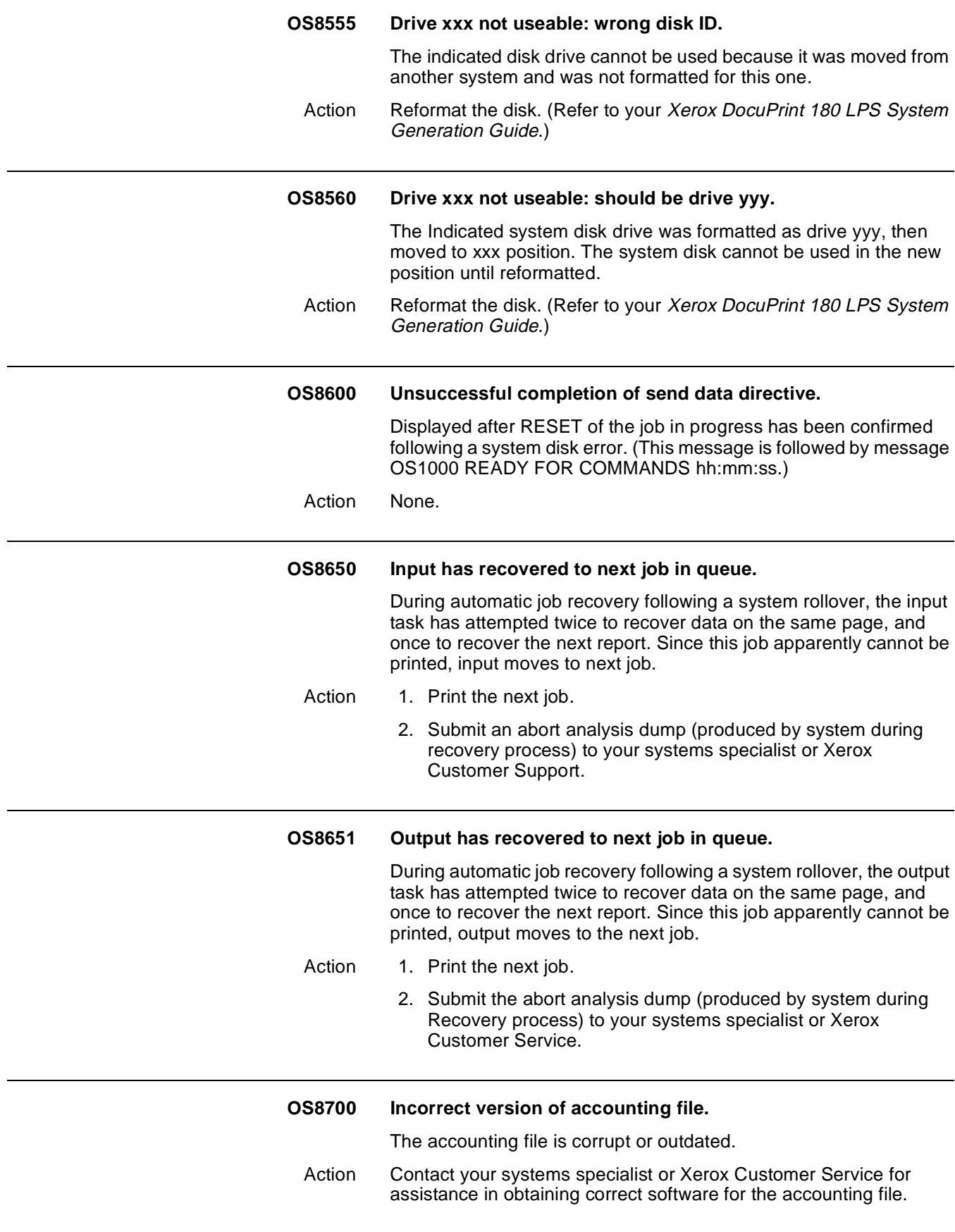

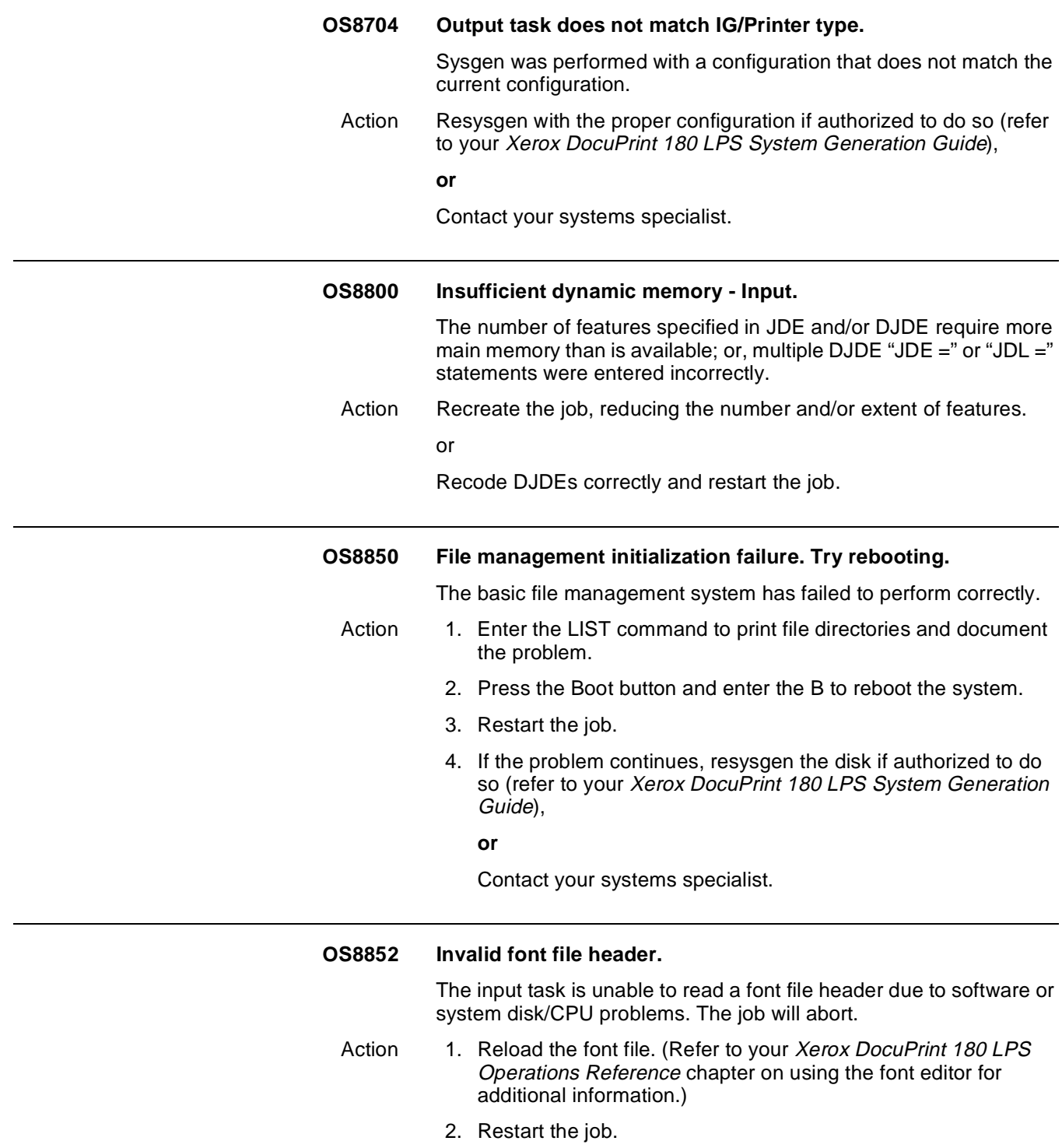

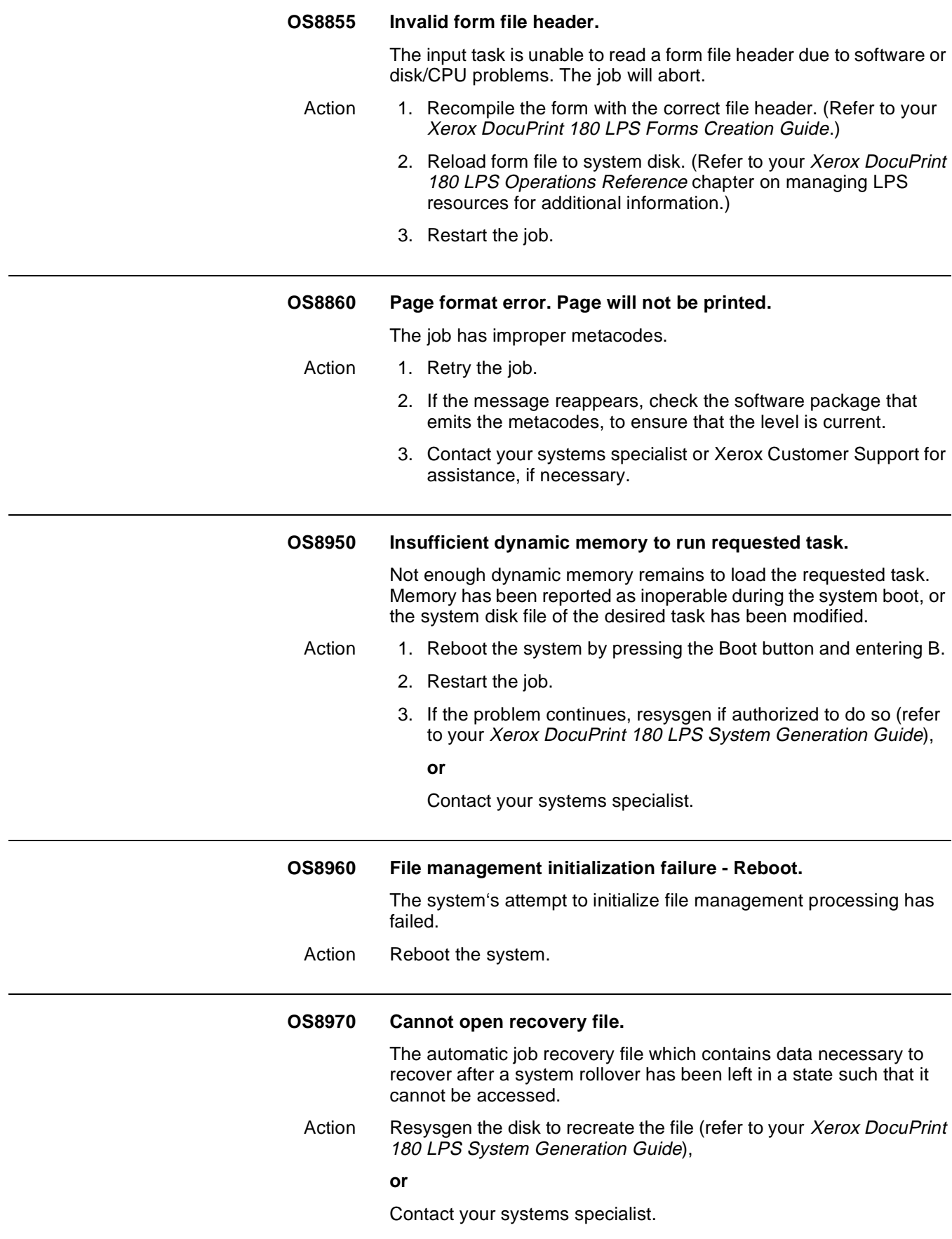

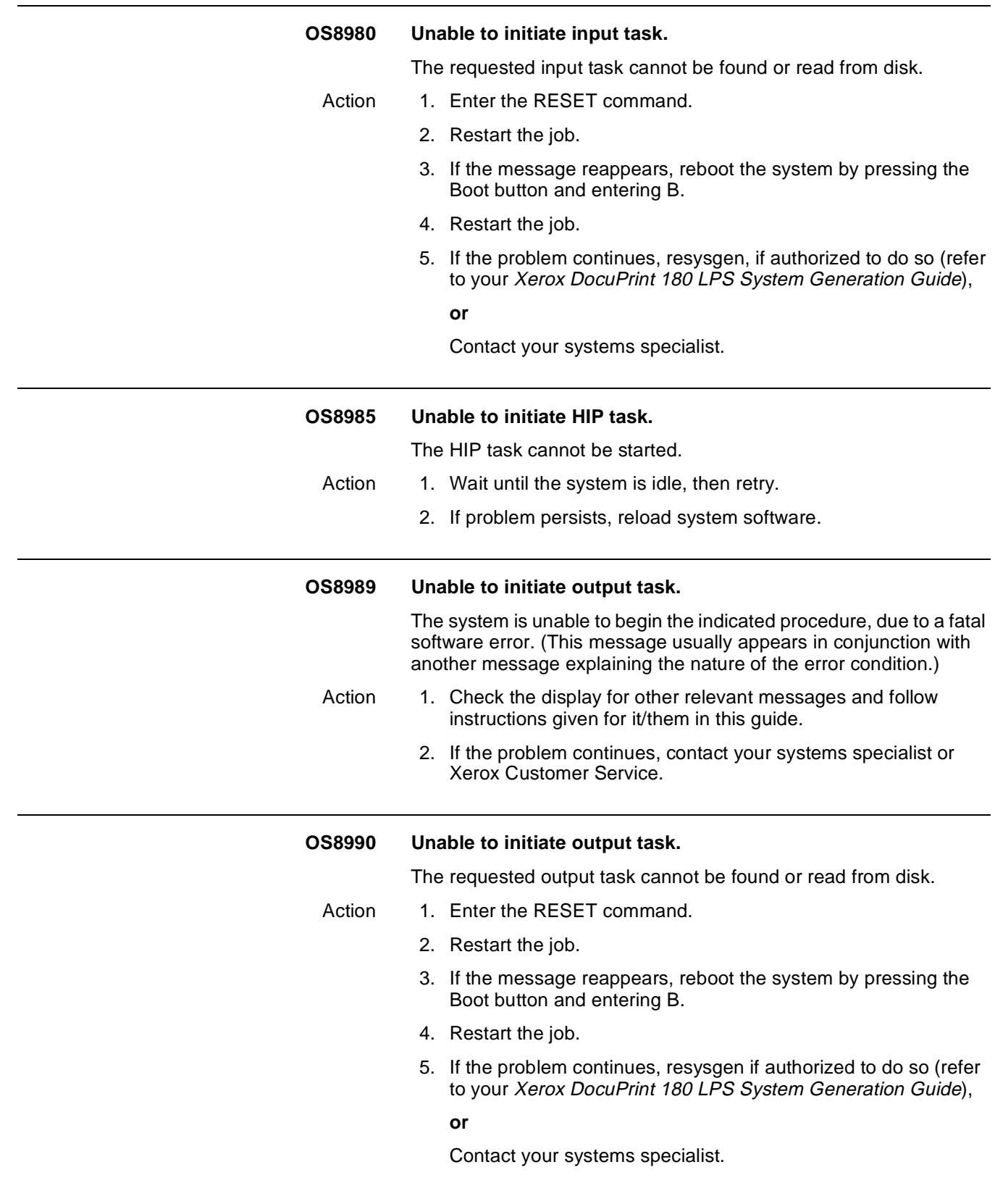

### **OS Level 9: Probable severe hardware error**

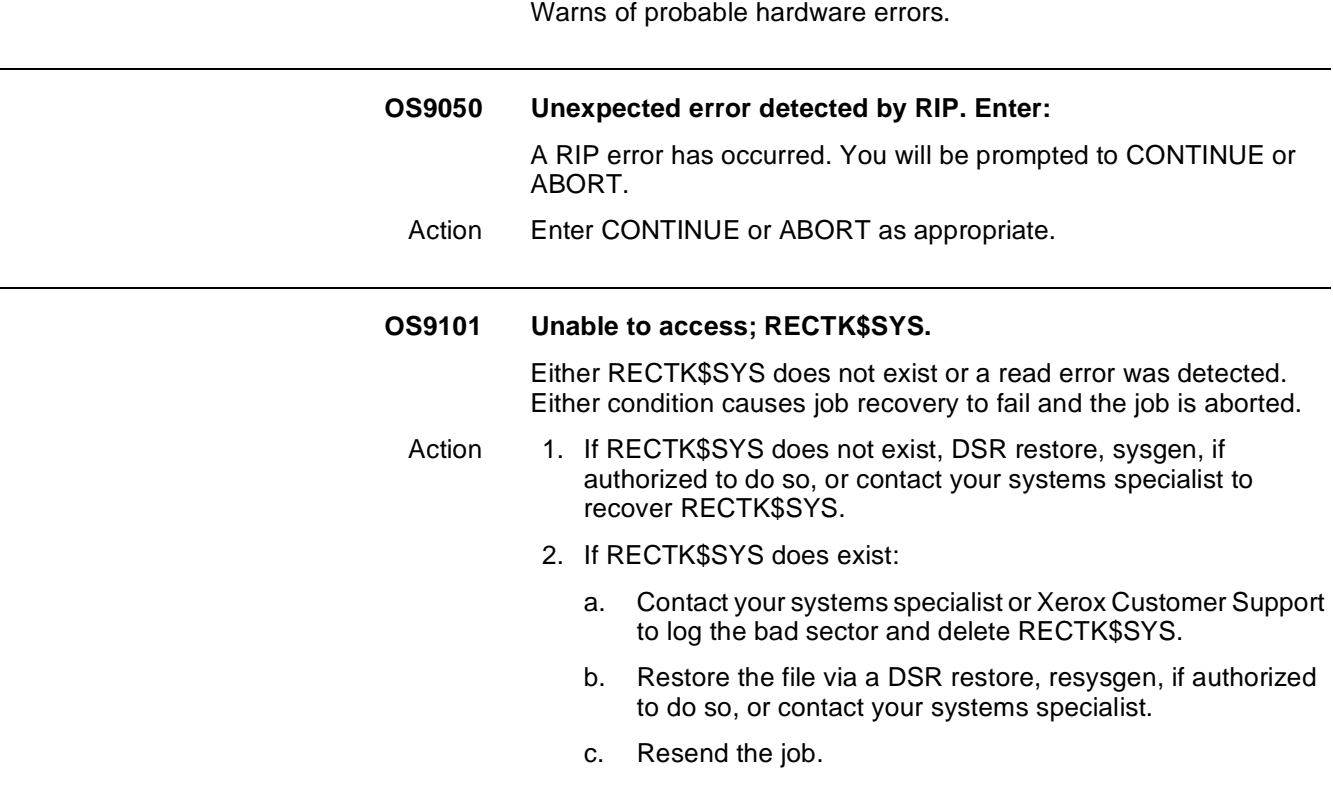

#### **OS9102 Unable to access; COREIM.SYS.**

Either COREIM.SYS does not exist or a read error was detected. Either condition causes job recovery to fail and the job is aborted.

- Action 1. If COREIM.SYS does not exist, DSR restore, sysgen, if authorized to do so, or contact your systems specialist to recover COREIM.SYS.
	- 2. If COREIM.SYS does exist:
		- a. RNAME COREIM.SYS to some well-known name (e.g., BADnnn.TMP).
		- b. Restore COREIM.SYS via a resysgen, if authorized to do so, or contact your systems specialist (refer to your Xerox DocuPrint 180 LPS System Generation Guide.)
		- c. Resend the job.
		- d. Contact your systems specialist or Xerox Customer Support to log the bad sector and delete the well-known name.

#### **OS9103 Disk error with IPD message file, ETNMSG.SYS.**

The system detected a read error the Interpress message file and could not generate the job error summary; the error summary is stopped at this point.

- Action 1. If ETNMSG.SYS does not exist, sysgen or DSR restore to recover ETNMSG.XYX.
	- 2. If ETNMSG.SYS does exist:
		- a. RNAME ETNMSG.SYS to some well-known name (e.g., BADnnn.TMP).
		- b. Restore ETNMSG.SYS via a resysgen, if authorized to do so, or contact your systems specialist (refer to your Xerox DocuPrint 180 LPS System Generation Guide.)
		- c. Resend the job.
		- d. Contact your systems specialist or Xerox Customer Support to log the bad sector and delete the well-known name.

#### **OS9104 Disk error processing Interpress job errors (RTXFIL.SYS).**

The system has detected a read or write error when logging or printing a job error; the job is aborted at this point.

- Action 1. If RTXFIL.SYS does not exist, DSR restore, sysgen, if authorized to do so, or contact your systems specialist to recover RTXFIL.SYS.
	- 2. If RTXFIL.SYS does exist:
		- a. RNAME RTXFIL.SYS to some well-known name (e.g., BADnnn.TMP).
		- b. Restore RTXFIL.SYS via a resysgen. (Refer to your Xerox DocuPrint 180 LPS System Generation Guide.)
		- c. Resend the job.
		- d. Contact your systems specialist or Xerox Customer Support to log the bad sector and delete the well-known name.

#### **OS9200 Hardware error-input drive. Call for service.**

A fatal error other than a read error has occurred. Due to the failure mode, the data block in question cannot be recovered.

Action 1. If data loss is acceptable, press the <CON> key to resume printing.

#### **or**

If loss is unacceptable, enter the ABORT job command to cancel the job.

- 2. Restart the job.
- 3. If the problem continues, contact your systems specialist or Xerox Customer Service and report SAN (Software Analysis Number) 20.00.02.

#### **OS9210 Parity error on input medium.**

A parity error has been discovered in the magnetic tape input buffer in CPU memory. (The error was not reported by the magnetic tape drive itself.)

#### **or**

The message also appears if attempting to read a 6250 bpi tape on a 1600 bpi magnetic tape drive.

- Action 1. Clean the magnetic tape drive. (Refer to the maintenance chapter in your Xerox DocuPrint 180 LPS Operator Guide.)
	- 2. Check the tape density.
	- 3. Restart the job and/or mount a tape of correct density for the tape drive.
	- 4. If the problem continues, contact your systems specialist or Xerox Customer Service.

#### **OS9300 Page set-up error. Page won't be printed. ABORT O or**

The page cannot be printed because a dispatching error has occurred three consecutive times. This may be due to data exceeding the capability of the character dispatcher. (Message is followed by message OS2000.)

The printer control console displays:

OUTPUT STOPPED. SEE MESSAGE AT CRT.

Action 1. Enter the CONTINUE O command. The job will print with one page missing.

**or**

Enter the ABORT O command to cancel the report.

2. Recreate the job, reducing the amount of data per page.

**Note:** CRT refers to the Xerox DocuPrint 180 LPS System controller display.

#### **OS9305 Duplex set-up error. Page won't be printed. ABORT O or**

The page cannot be printed because the front side of a page printed on both sides (duplex) contains more data than can be retrieved and set up by the system. (This message is followed by message OS2000.)

Action 1. Enter the CONTINUE O command for the job to print with one page missing.

**or**

Enter the ABORT O command to cancel the report.

2. Recreate the job, reducing the amount of data per page.

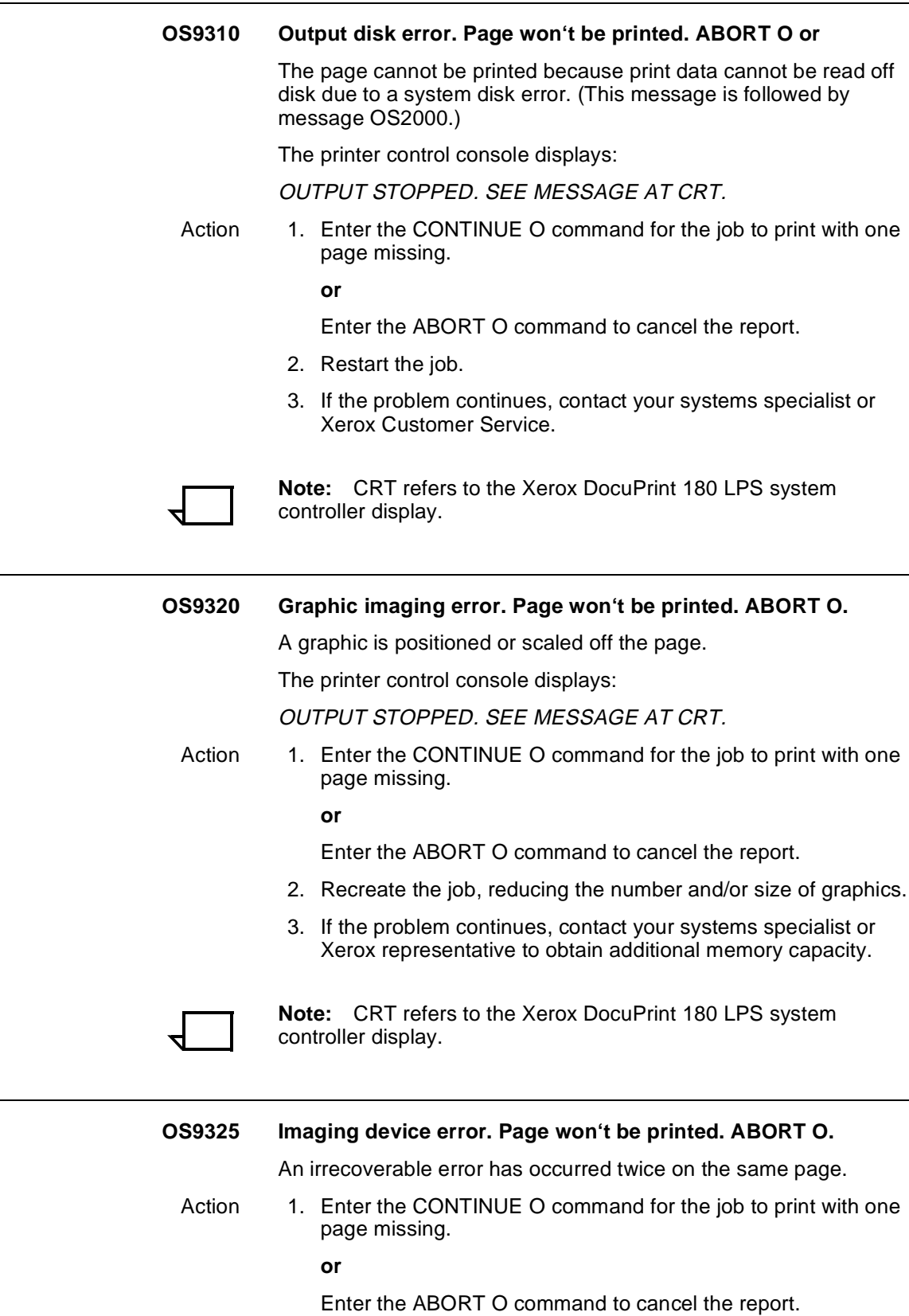

- 2. Recreate and retry the job.
- 3. If the problem continues, contact your systems specialist.

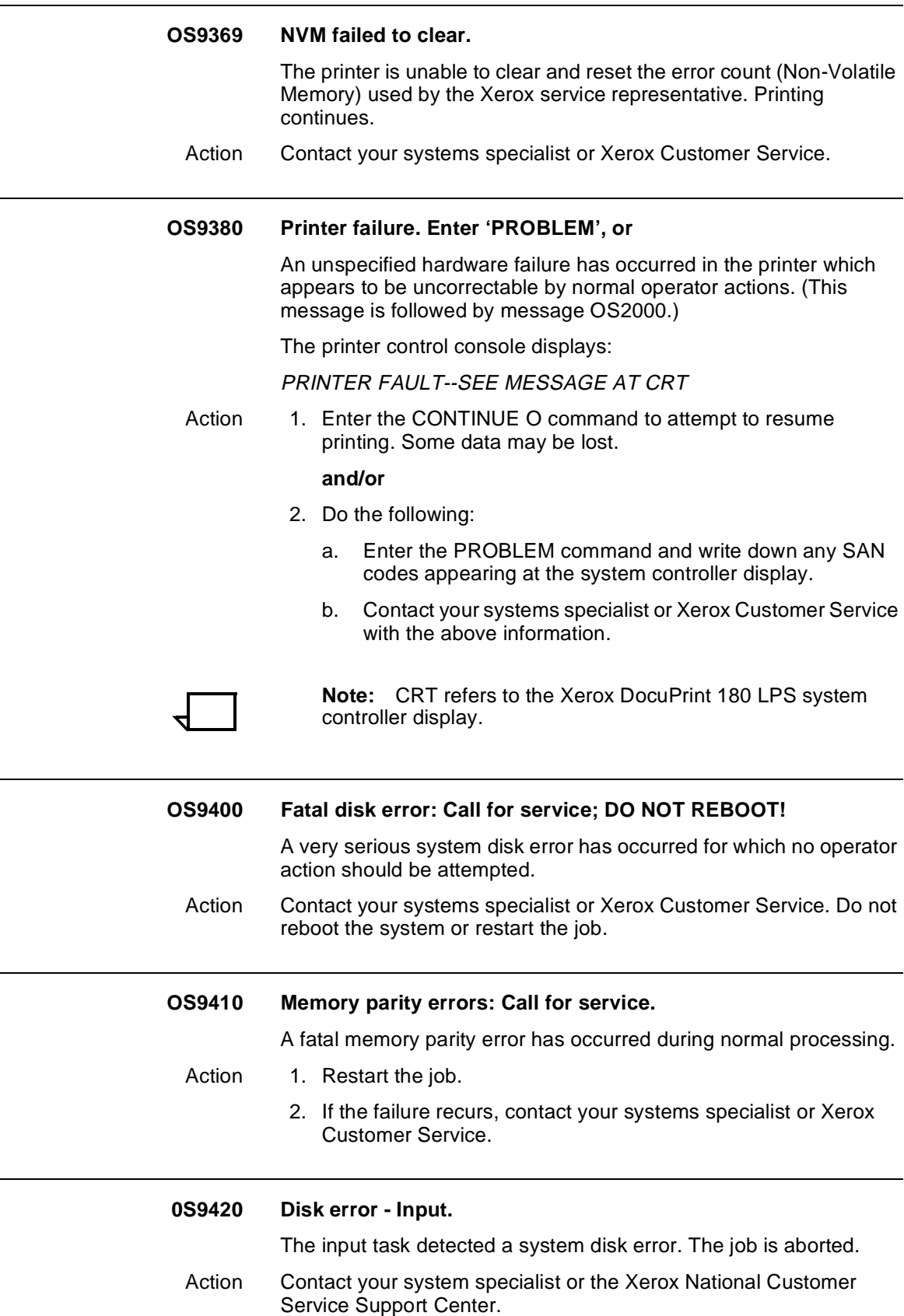

- **OS9460 Disk error OCS. Call for service.**
- **OS9500 Bad block on disk Input. Call for service.**
- **OS9530 Disk error Input. Call for service.**
- **OS9531 Disk error Processing DJDE's.**
- **OS9532 Disk write error RTEXT File.**
- **OS9537 Disk error or unable to open grid/index font.**
- **OS9540 Unable to open a directory file.**
- **OS9542 File xxxx error Unable to create file.**
- **OS9543 File xxxx error Writing to disk file.**
- **OS9550 Disk error Output. Call for service.**
- **OS9555 Disk I/O Error copying IMG File to Print File.**
- **OS9556 Unidentifiable disk error copying IMG File to Print File.**
- **OS9560 Font memory write error. Call for service.**

An apparent fatal disk error occurred during the indicated process. The job is aborted.

The printer control console displays:

OUTPUT STOPPED. SEE MESSAGE AT CRT.

- Action 1. Restart the job. The message should not reappear if the failure was an intermittent memory error.
	- 2. If the failure recurs, a problem with the system disk is indicated. Contact your systems specialist or Xerox Customer Service.

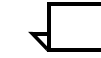

**Note:** CRT refers to the Xerox DocuPrint 180 LPS system controller display.

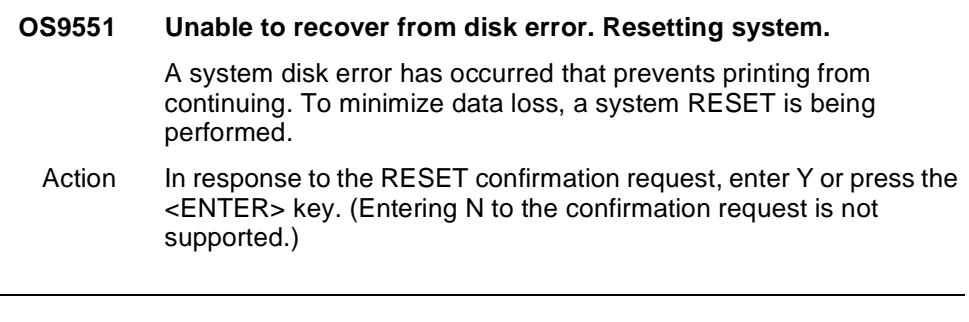

#### **OS9700 Error detected while going offline.**

A fatal error has been detected in the online interface when going offline.

- Action 1. Reboot the system by pressing the Boot button, then entering B.
	- 2. Enter the ONLINE, then OFFLINE commands again.
	- 3. If the failure recurs, contact your systems specialist or Xerox Customer Service.

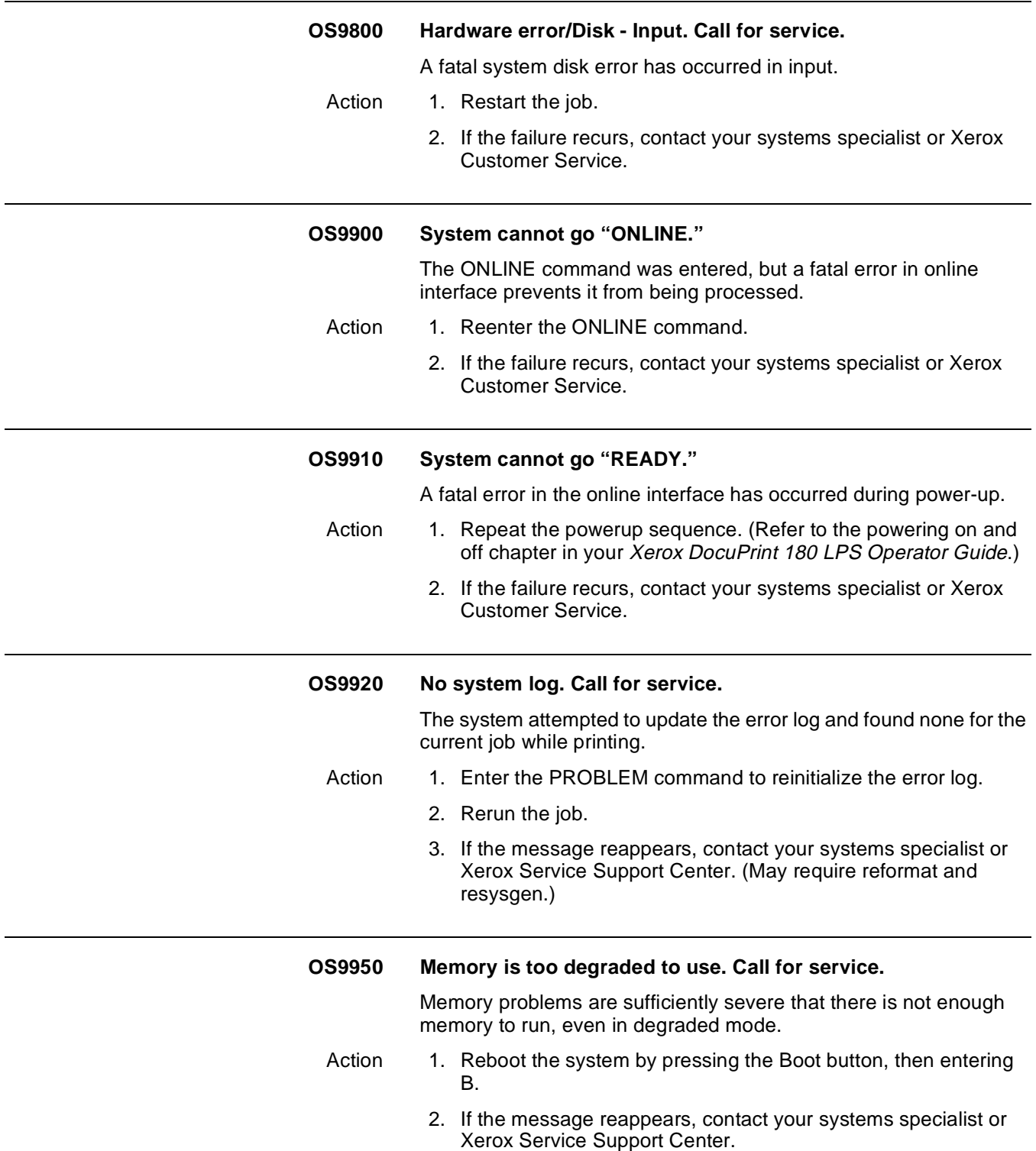

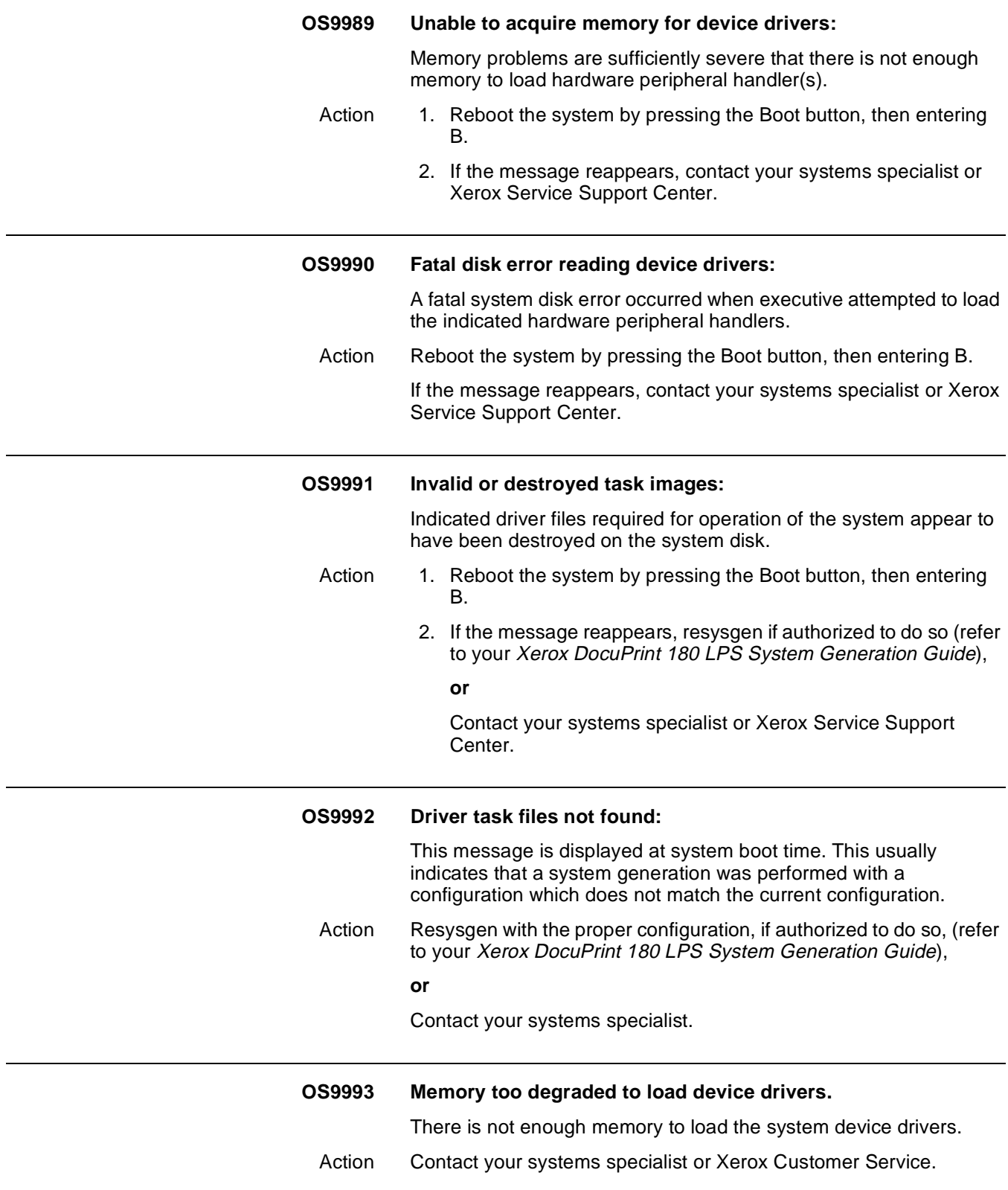

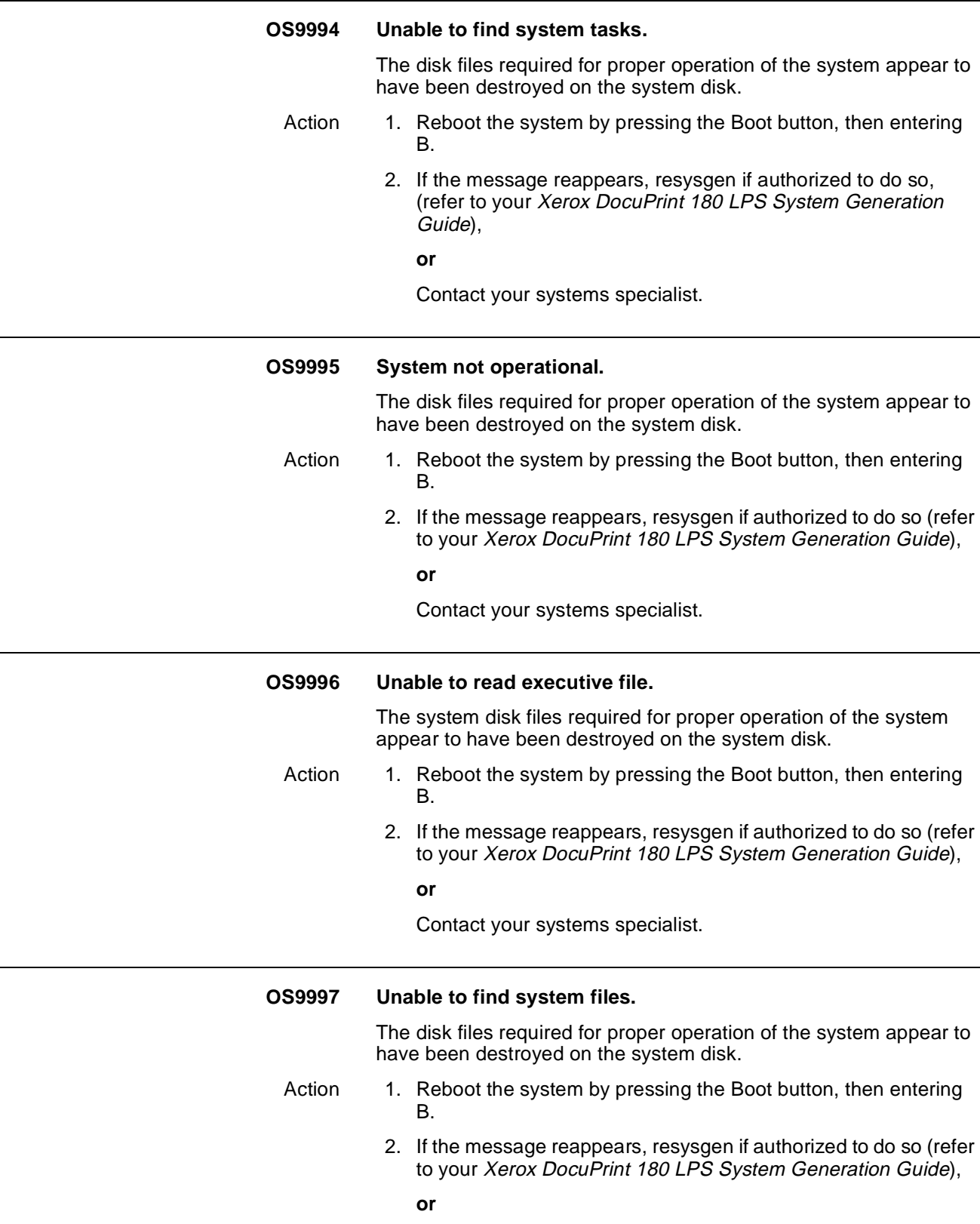

Contact your systems specialist.

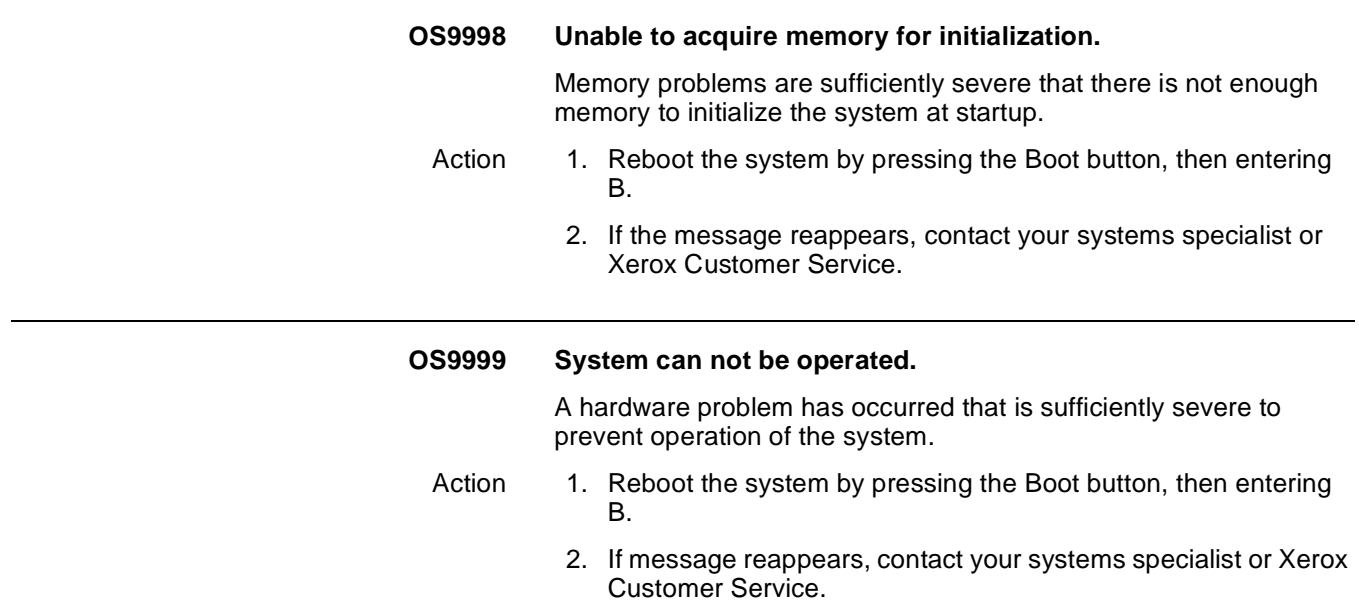

# **7.** PDL (job source library **compilation) messages**

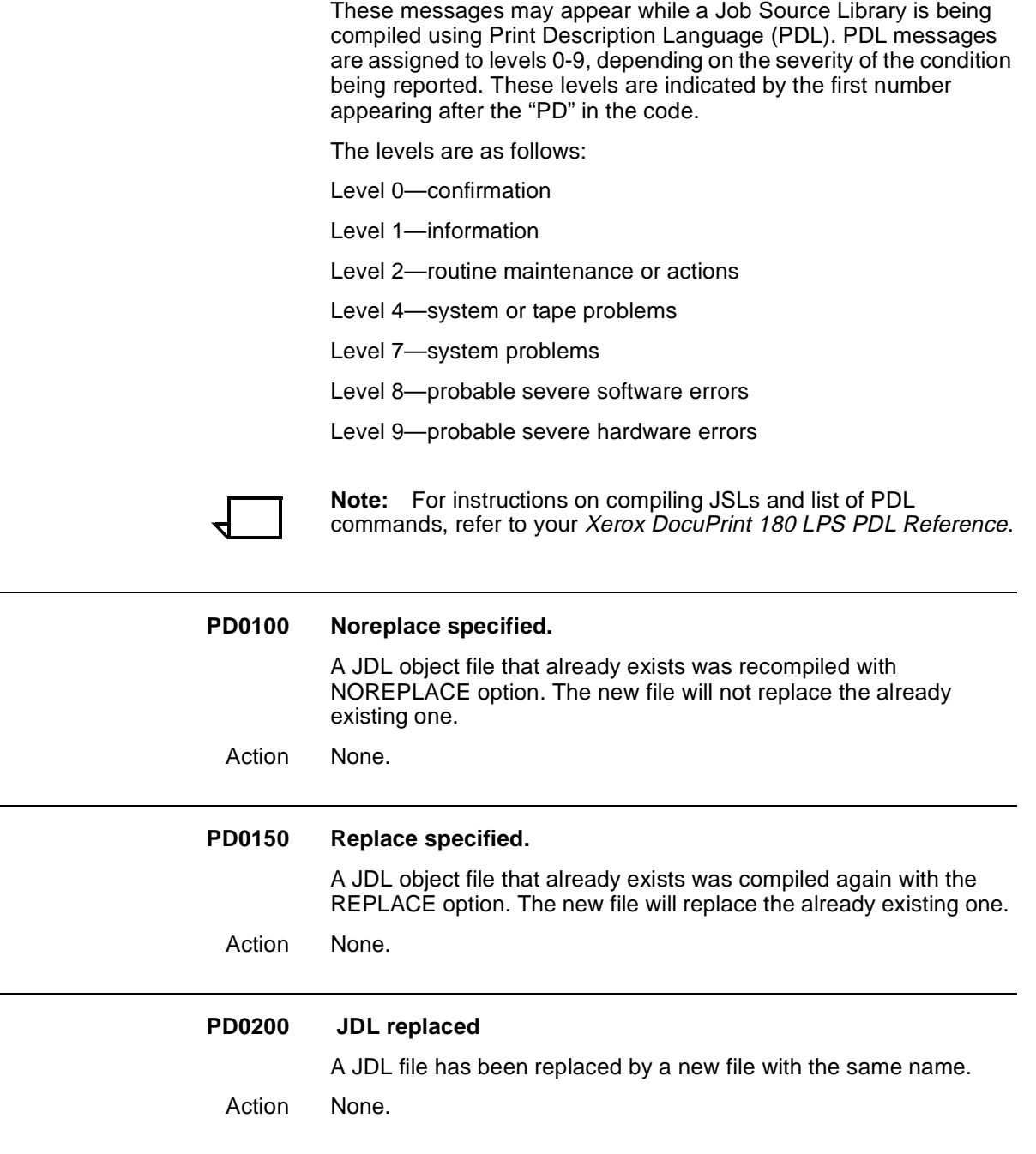

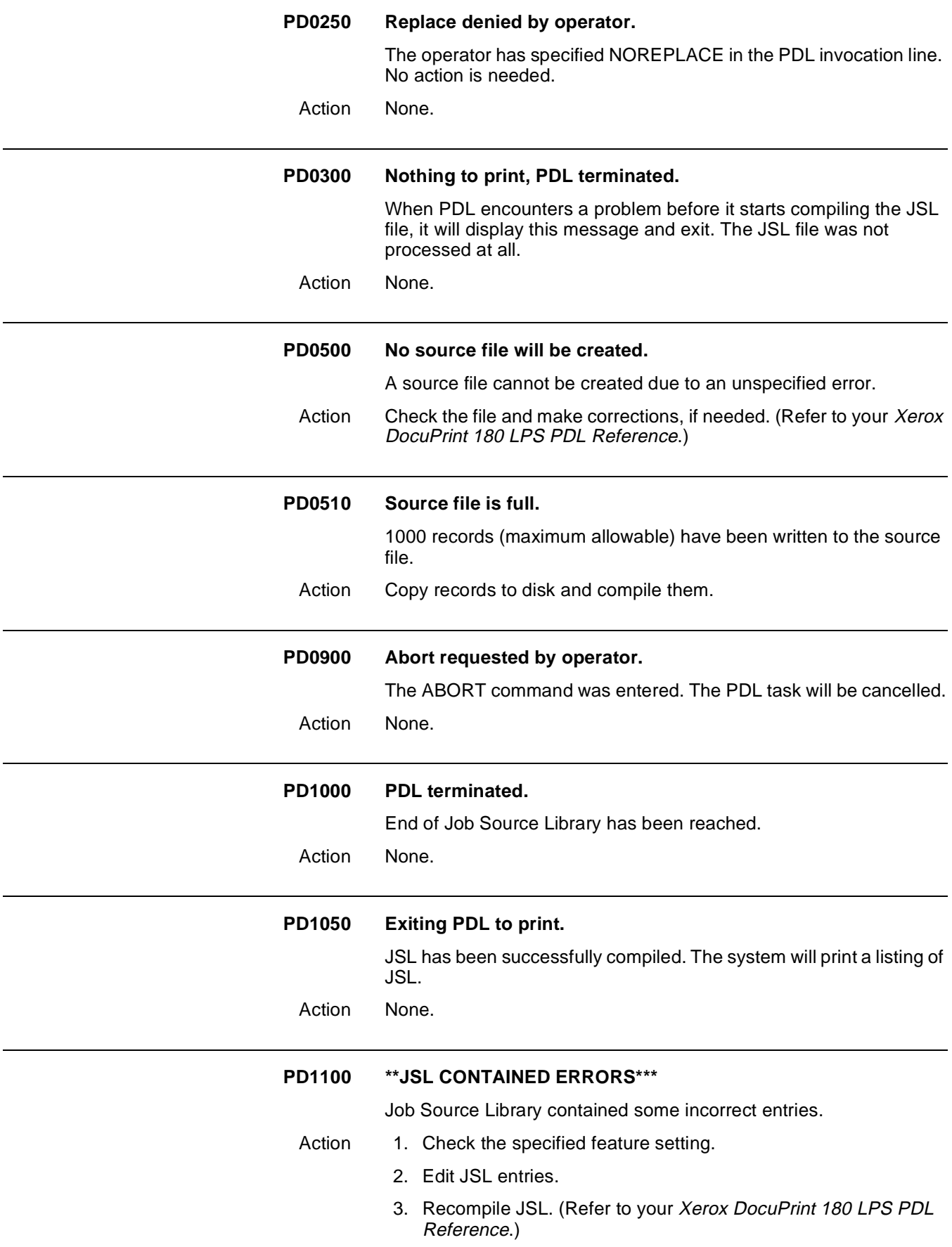

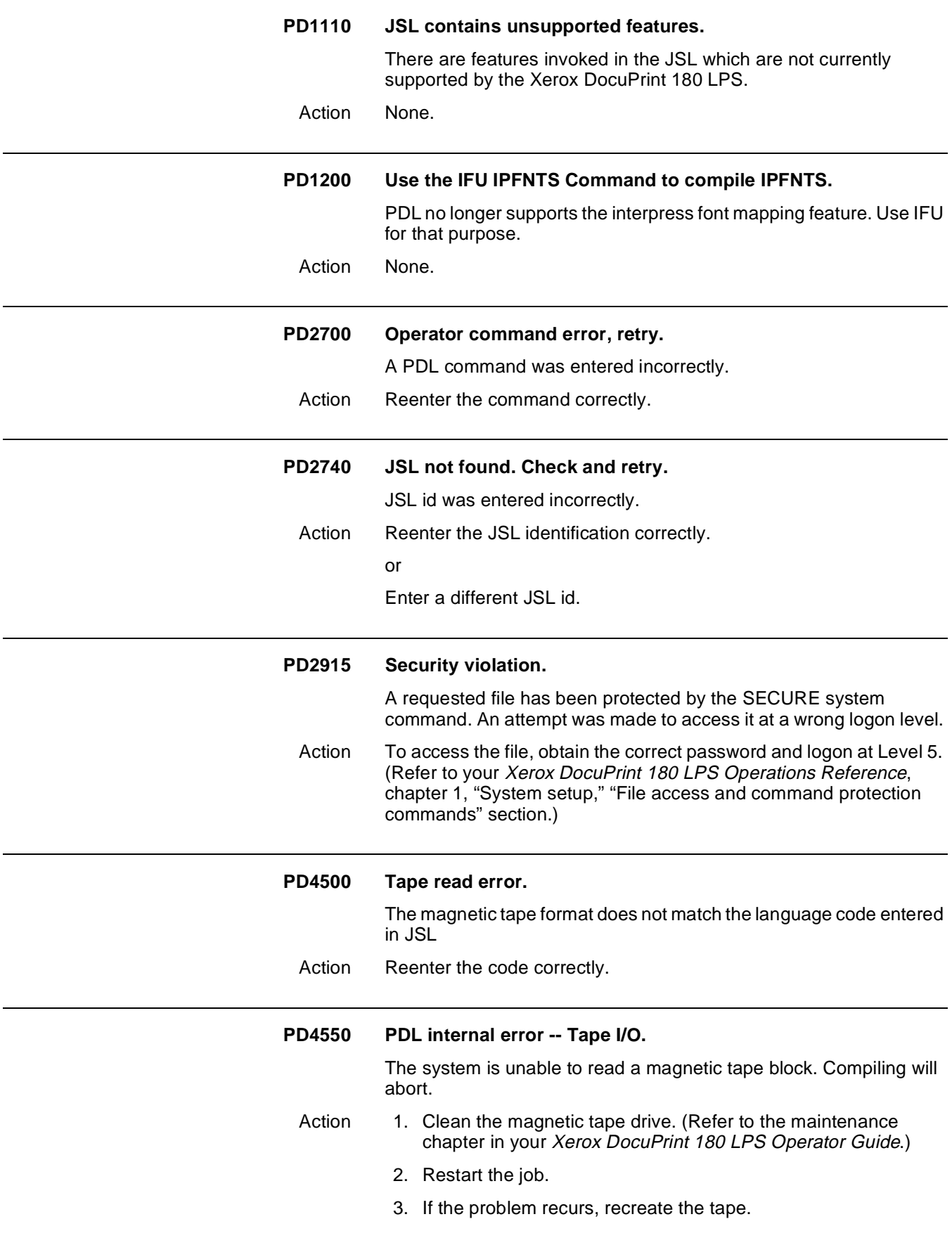

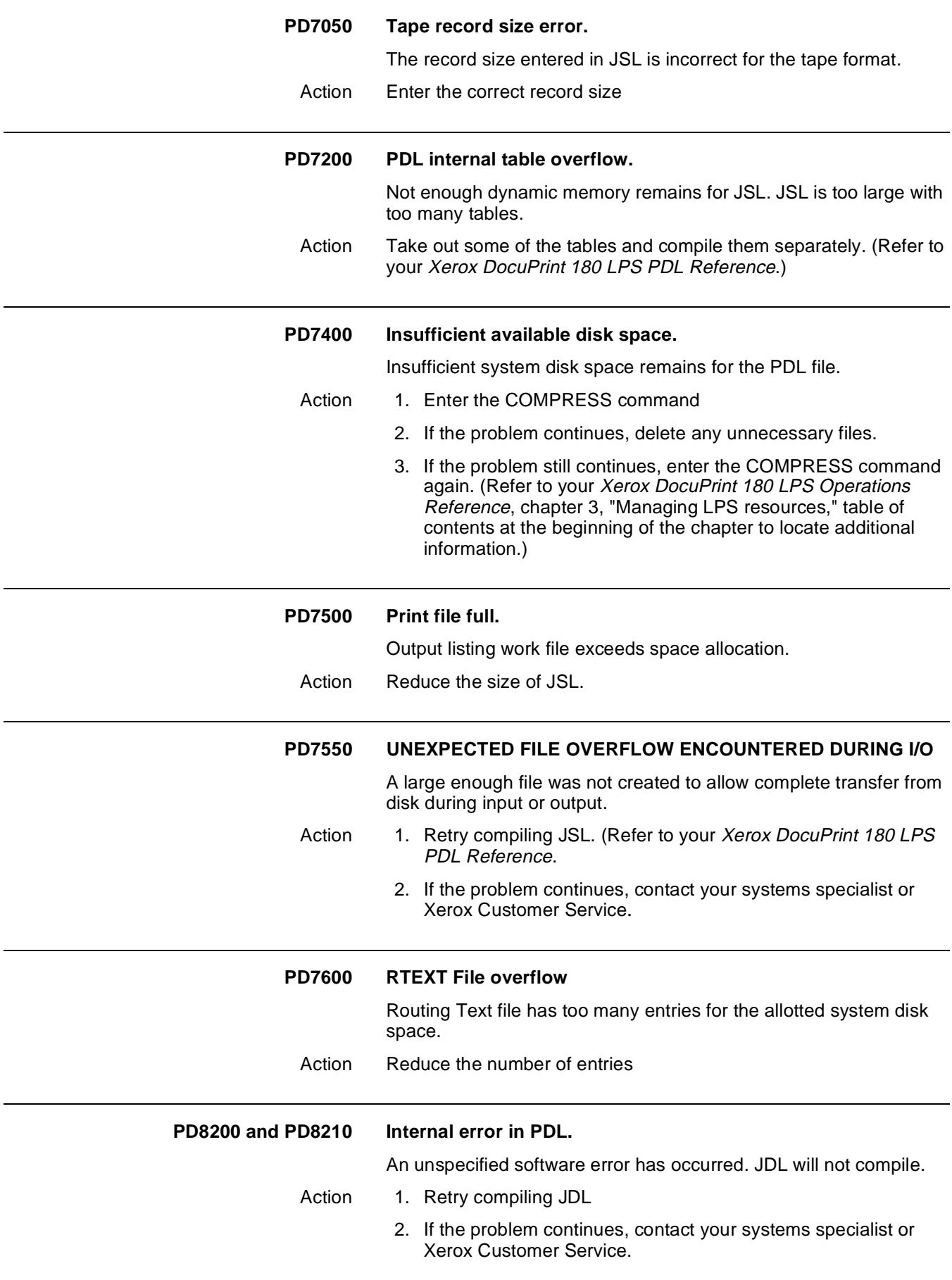

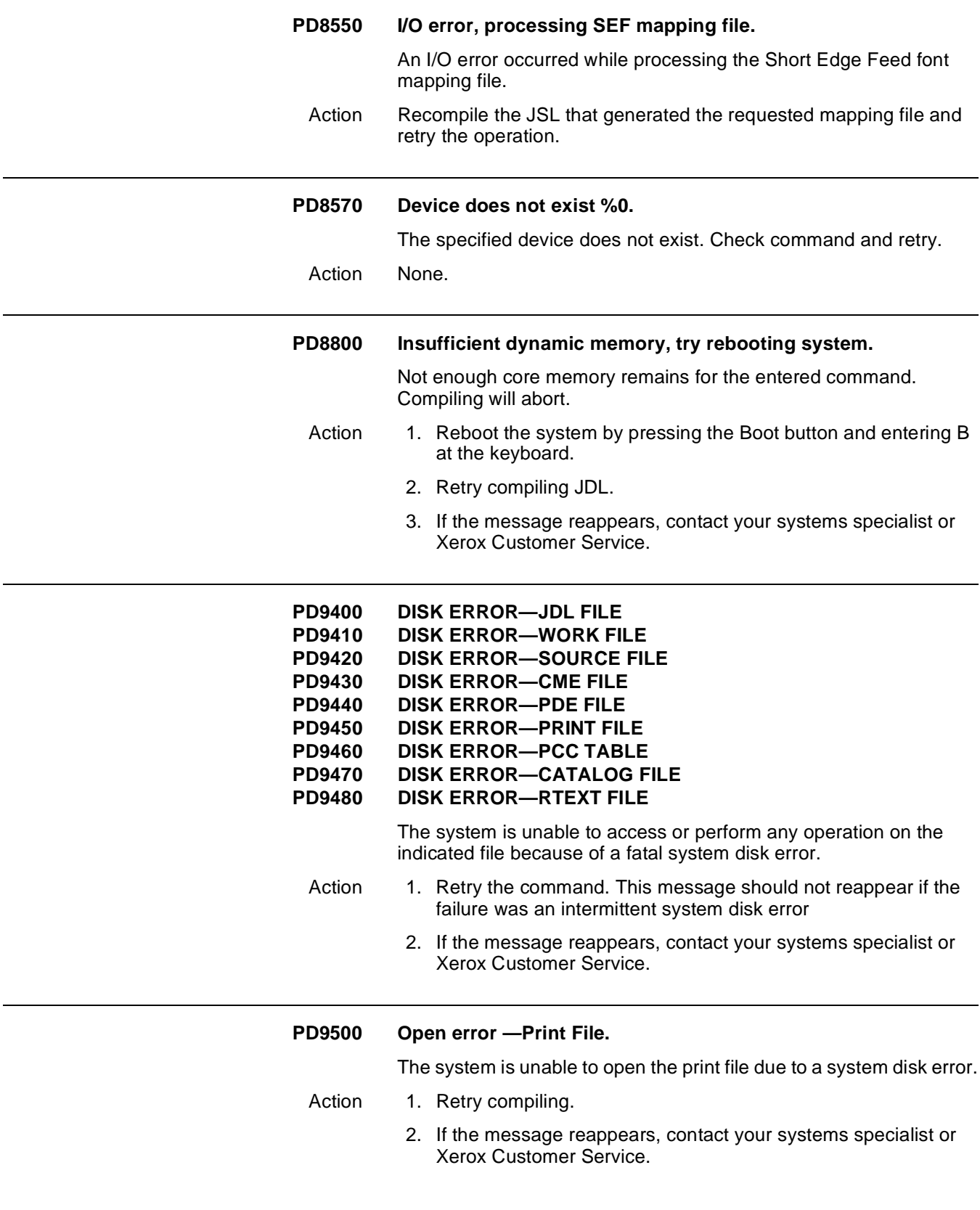

#### **PD9510 PDL restart error opening Save File.**

At termination of PDL processing, an attempt to save the file was unsuccessful due to a system disk error.

- Action 1. Recompile JDL and retry
	- 2. If the problem continues, contact your systems specialist or Xerox Customer Service.

#### **PD9520 Source output file open error.**

The requested output file cannot be opened.

Action 1. Verify the output file name and reenter the command

**or** 

Close the source file and resend it.

2. If the message reappears, contact your systems specialist or Xerox Customer Service.

## 8. PG (PURGE command) **messages**

These messages may appear during process of purging disk or print file. Refer to your Xerox DocuPrint 180 LPS Operations Reference for detailed information about the PURGE command.

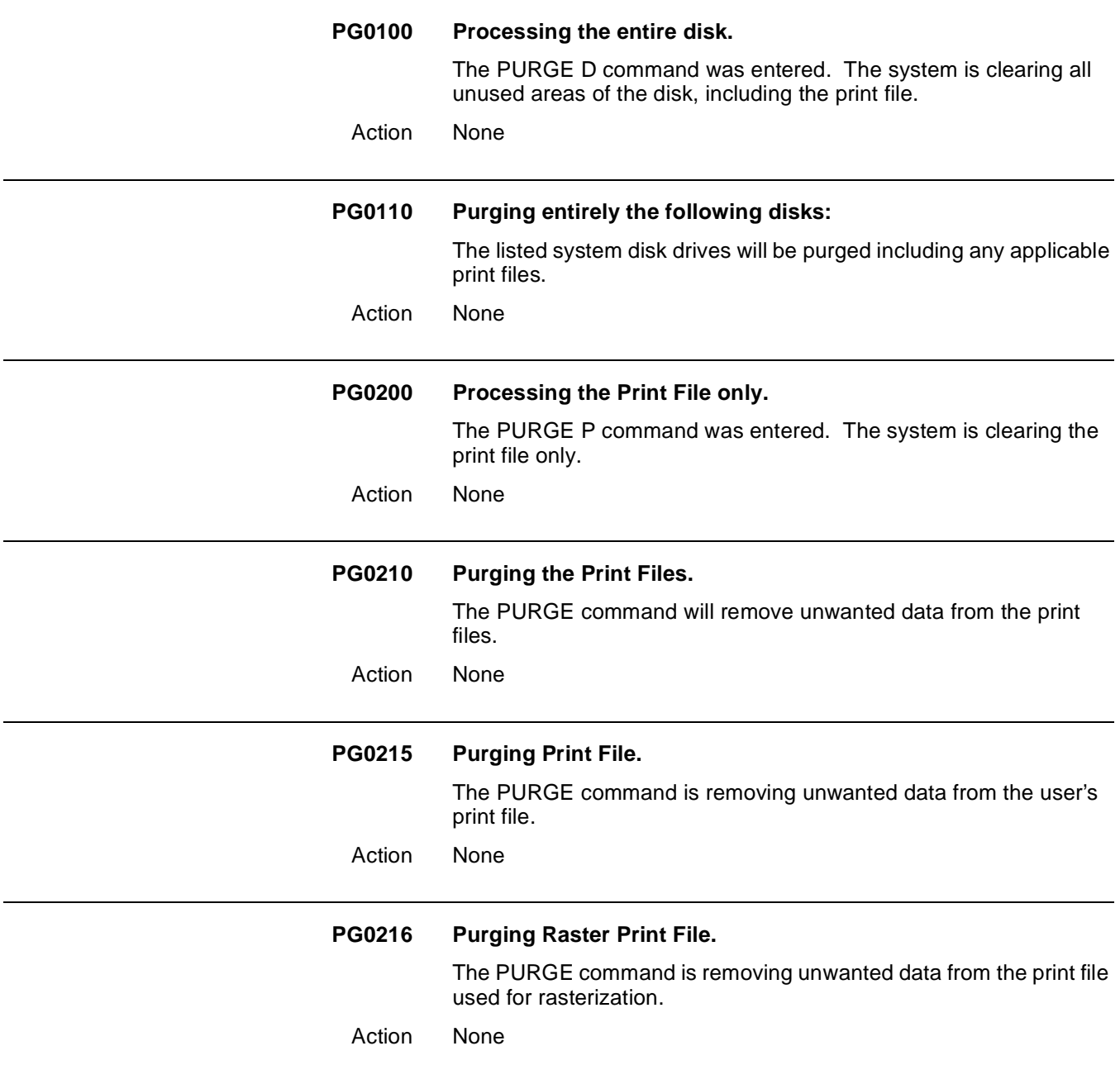

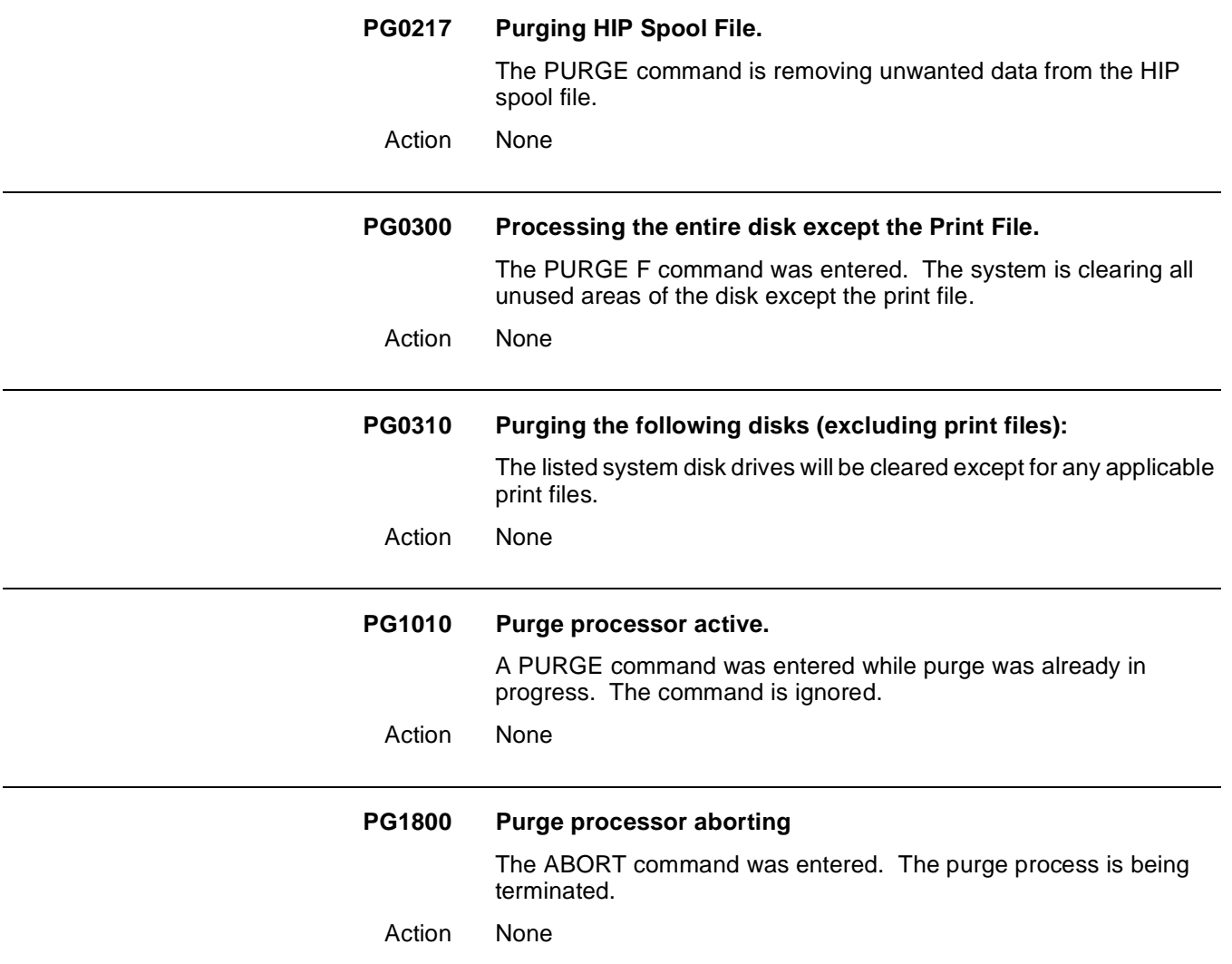
# **9. PR (HARDCOPY graphics printing command) messages**

These messages may appear during the HARDCOPY process (printing copy of graphic .IMG files with comprehensive descriptor page). Refer to your Xerox DocuPrint 180 LPS Operations Reference for information about the HARDCOPY command.

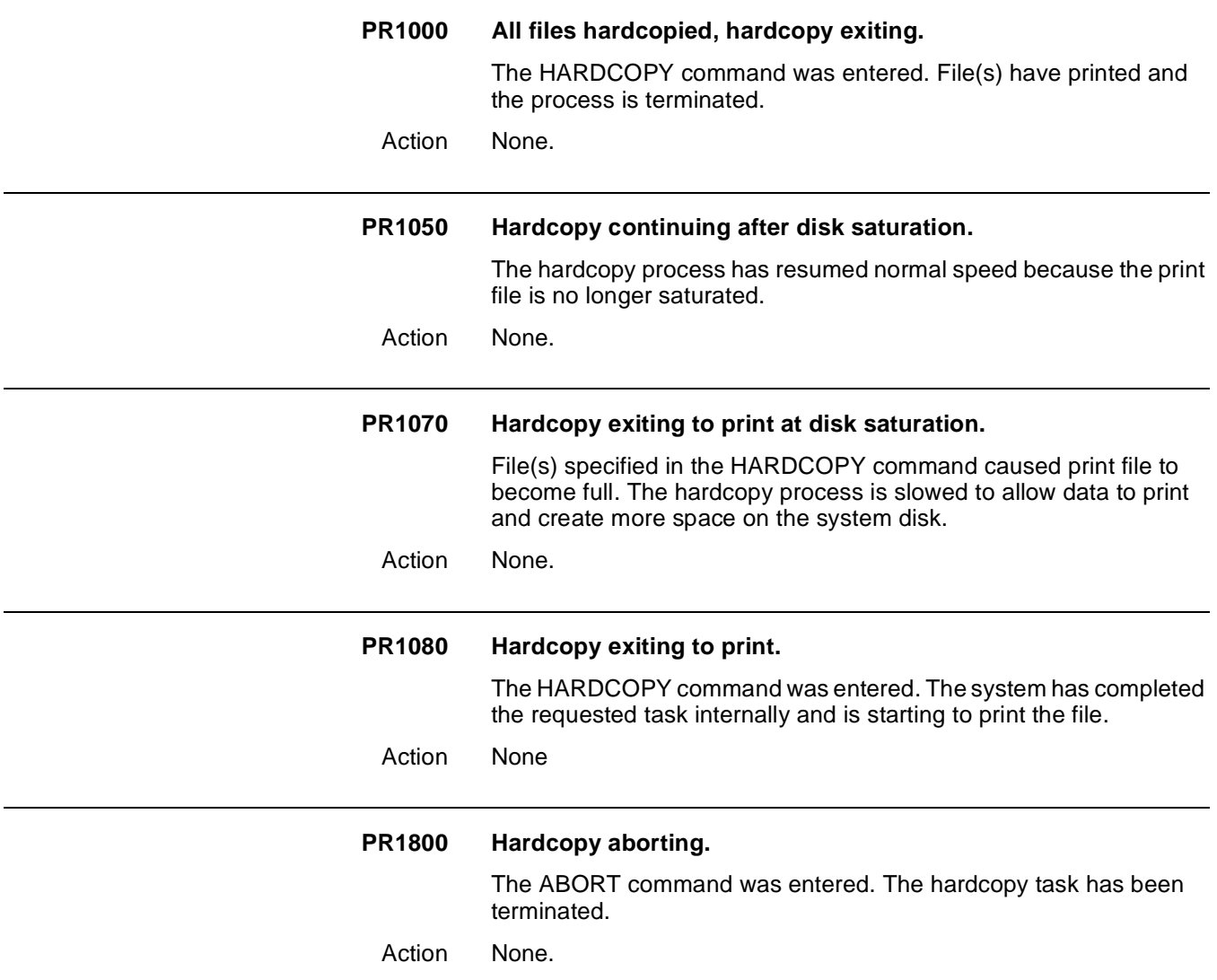

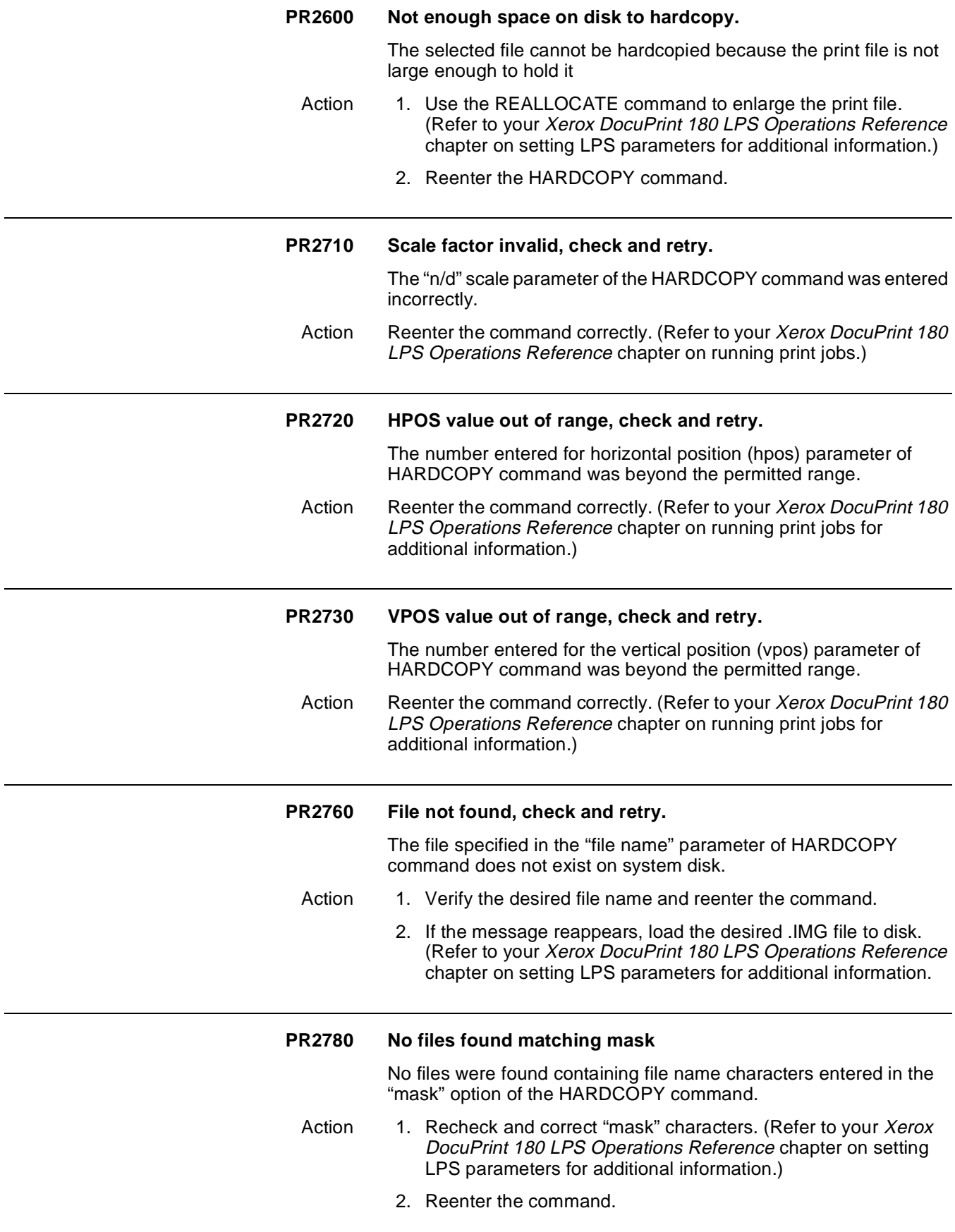

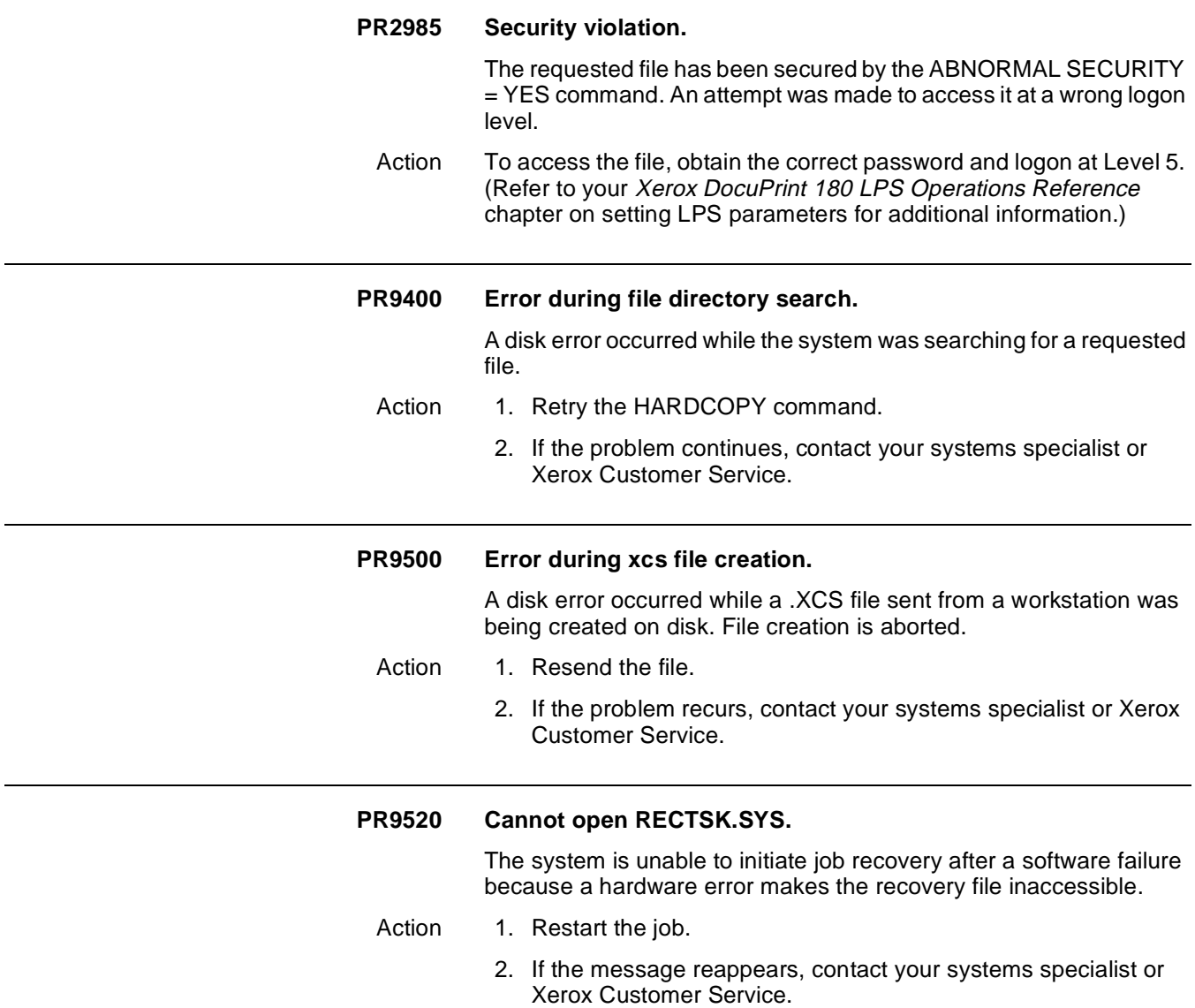

## 10. PSC (printer subsystem **controller command) messages**

The PSC command enables the selectable download of a printer controller software. (Refer to your Xerox DocuPrint 180 LPS Operations Reference chapter on managing LPS resources for additional information on the PSC command.)

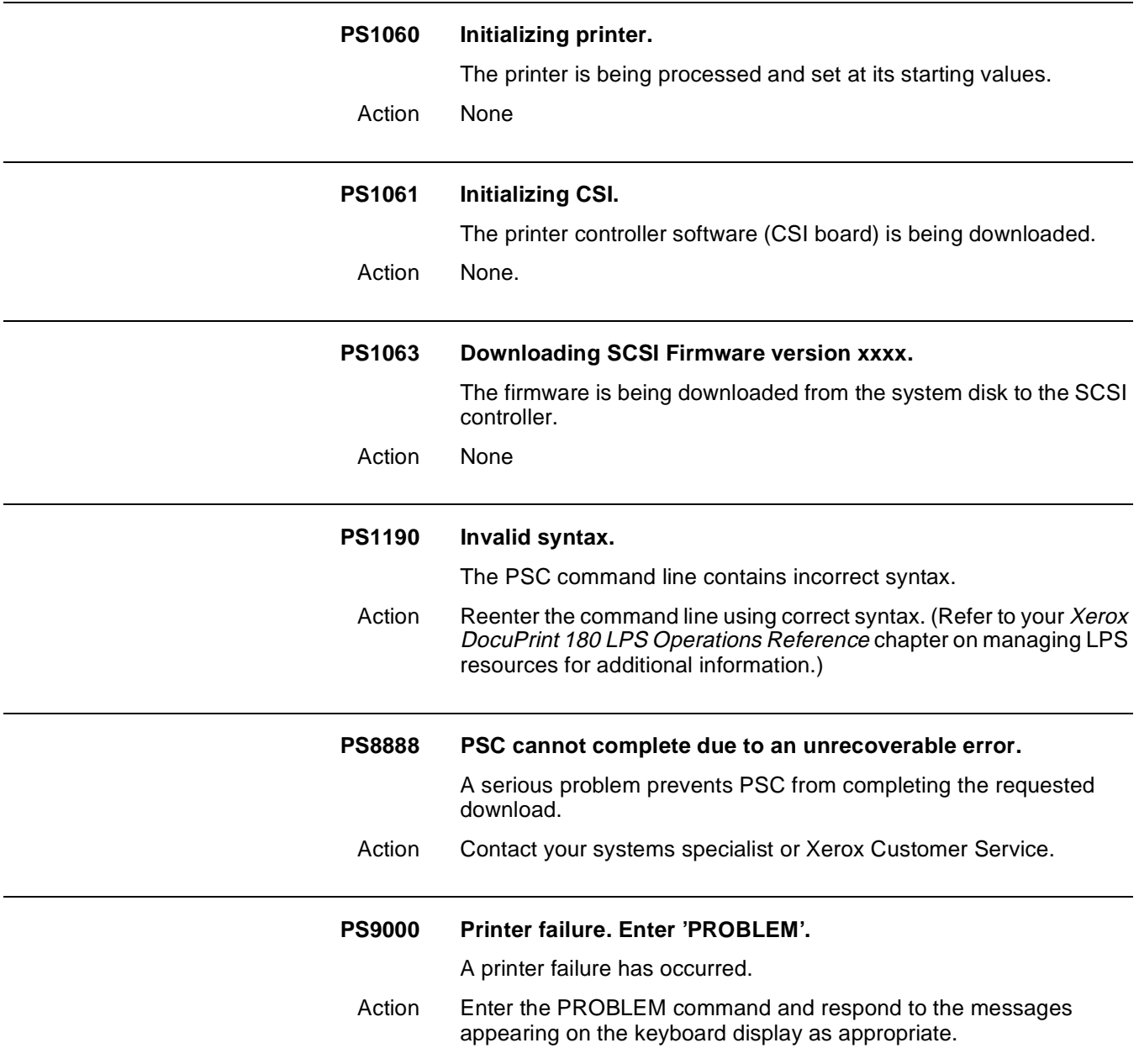

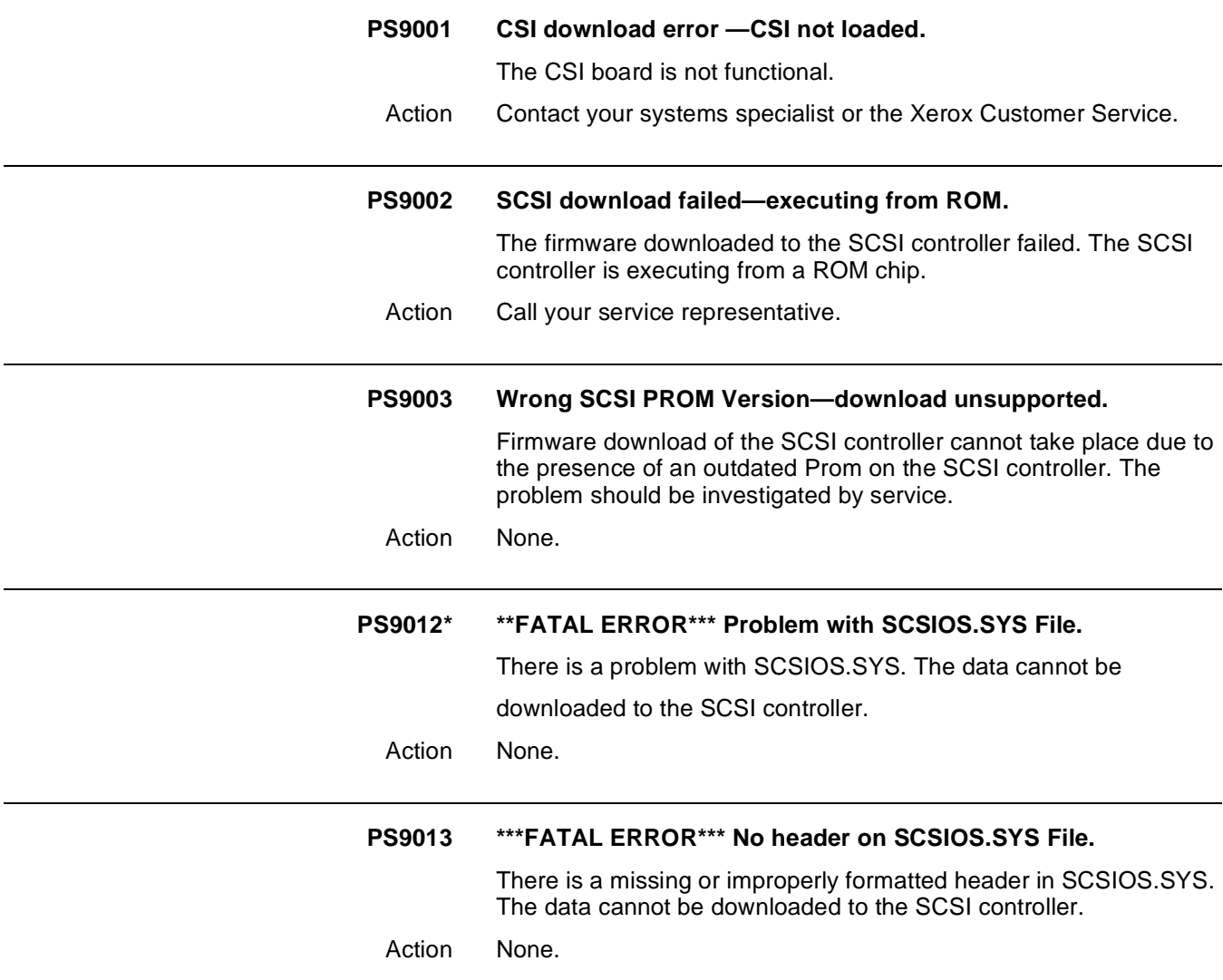

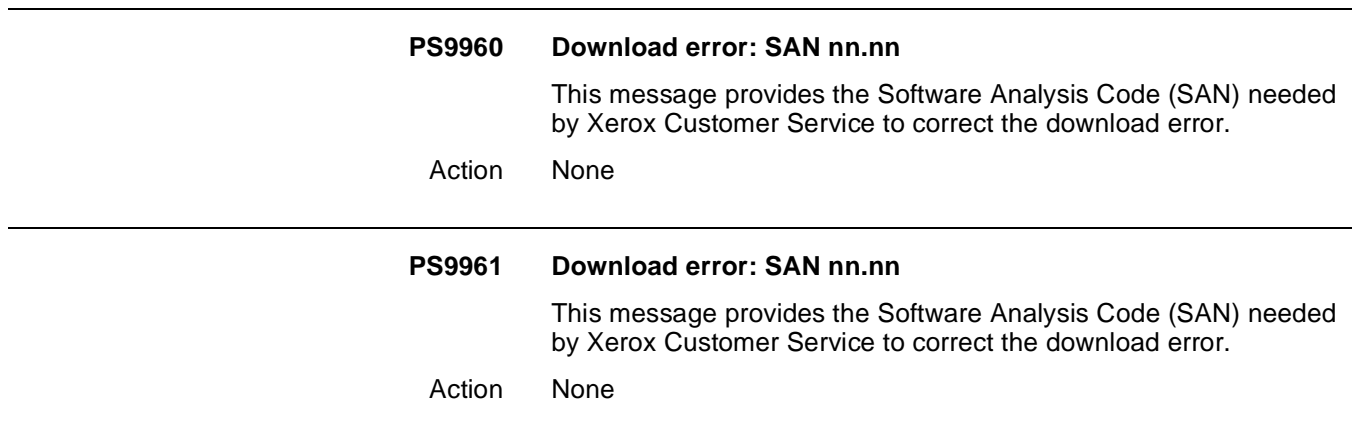

# **11.** SCALE command messages

The SCALE command enables scanned graphic images (fonts, forms, and logos) to print at an enlarged or reduced size under certain conditions. Refer to your Xerox DocuPrint 180 LPS Operations Reference chapters on HIP-accessed communicating modes and using graphics for detailed information about the SCALE command.

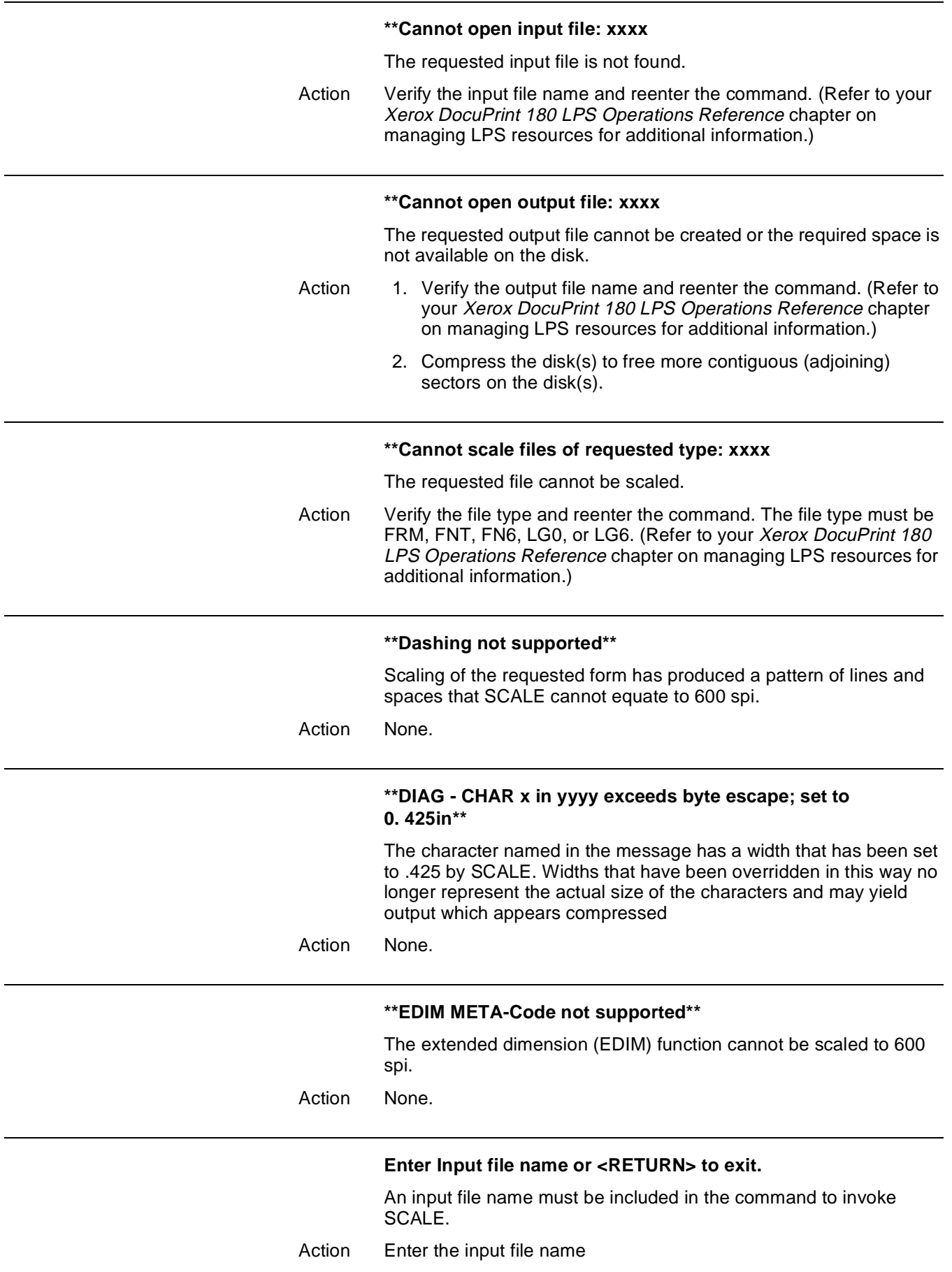

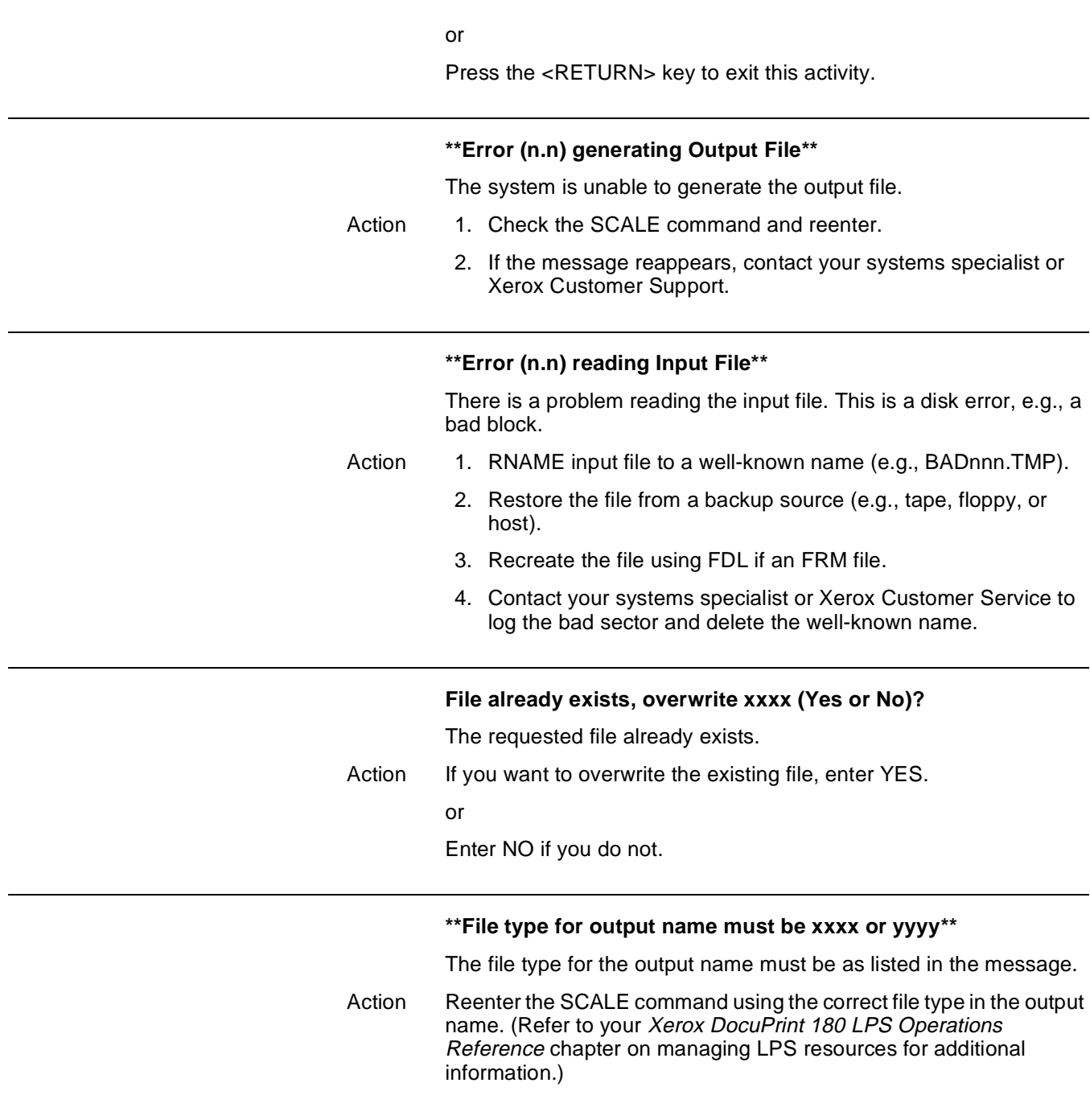

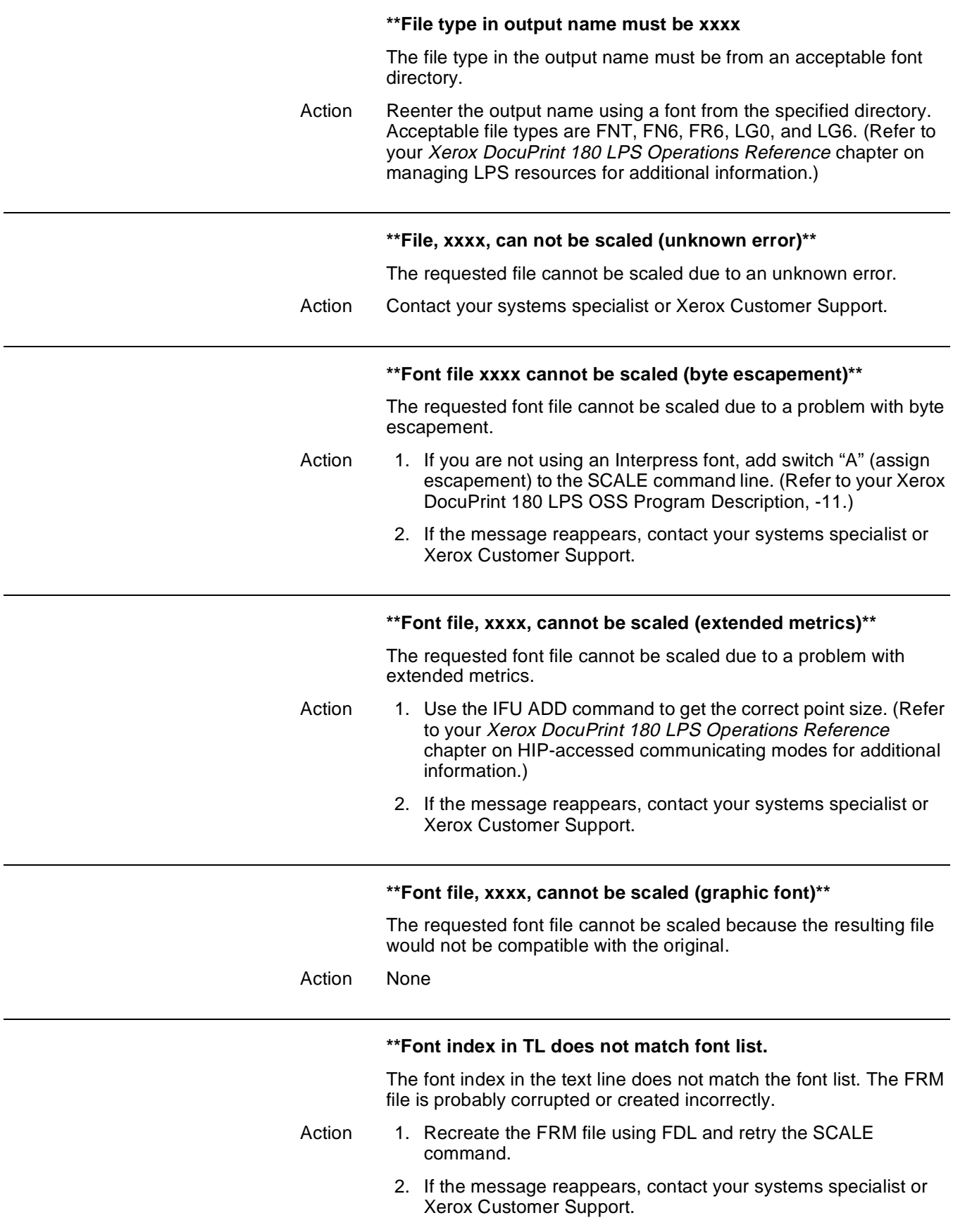

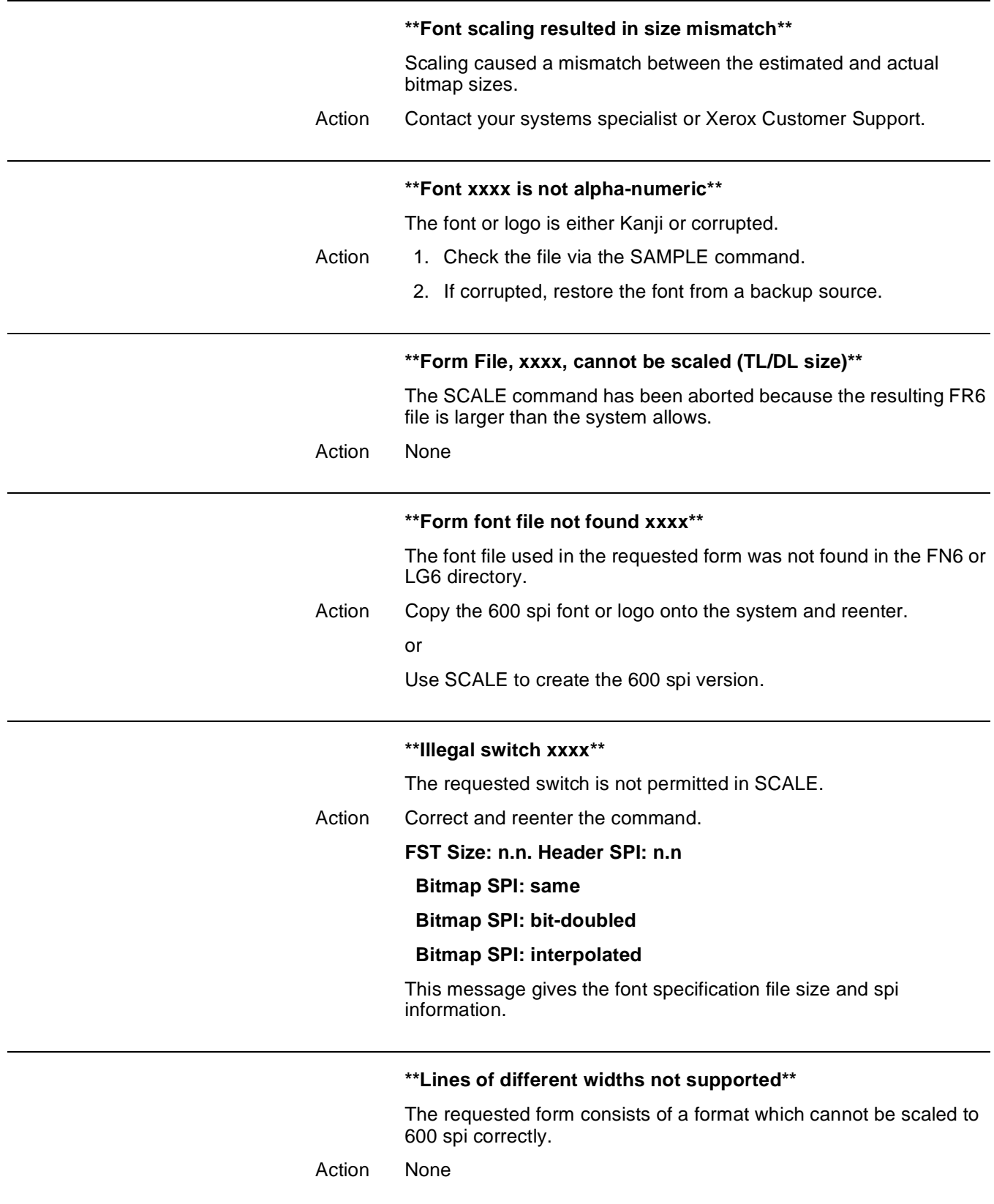

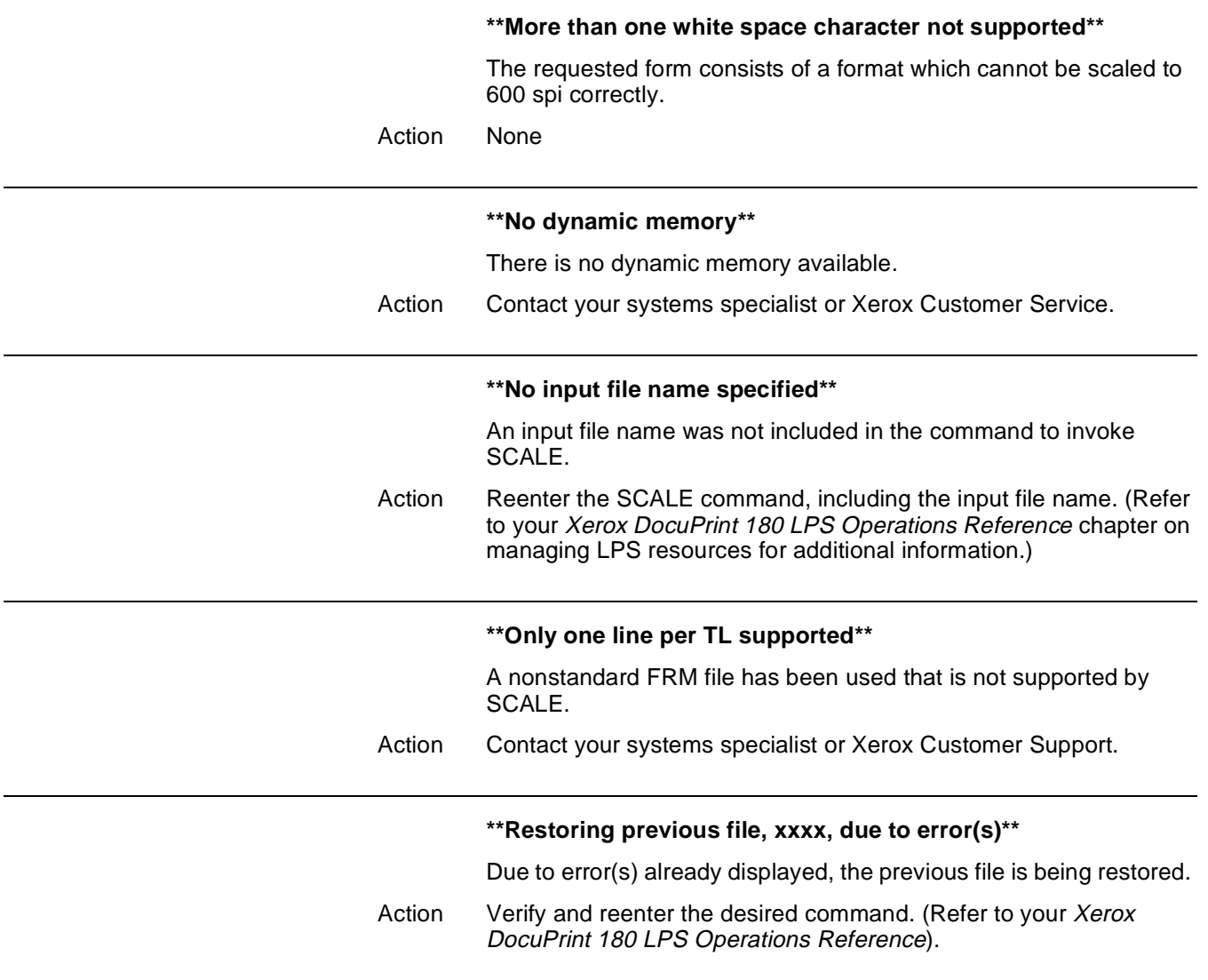

#### **\*\*Run font through fix on CD/IG Version 2 or higher\*\***

The font must be modified through the FIX command before scaling.

- Action 1. Enter the appropriate FIX command. (Refer to your Xerox DocuPrint 180 LPS Operations Reference chapter on managing LPS resources for additional information.)
	- 2. Reenter the SCALE command.
	- 3. The following "FONT FILE xxxx CANNOT BE SCALED..." messages indicate that the resulting font or logo file exceeds the capacity of the file format. \*\*FONT FILE, xxxx, CANNOT BE SCALED (BITMAP SIZE)\*\* \*\*FEATURE NOT IMPLEMENTED: 600 -> 300 SCALING\*\* \*\*FONT FILE, xxxx, CANNOT BE SCALED (ALIGNMENT FIELD)\*\* \*\*FONT FILE, xxxx, CANNOT BE SCALED (yBYTES FIELD)\*\*

\*\*FONT FILE, xxxx, CANNOT BE SCALED (xBITS FIELD)\*\*

\*\*FONTS FILE, xxxx, CANNOT BE SCALED (FMA FIELD)\*\* \*\*FONT FILE, xxxx, CANNOT BE SCALED (ESCAPEMENT

FIELD)\*\*

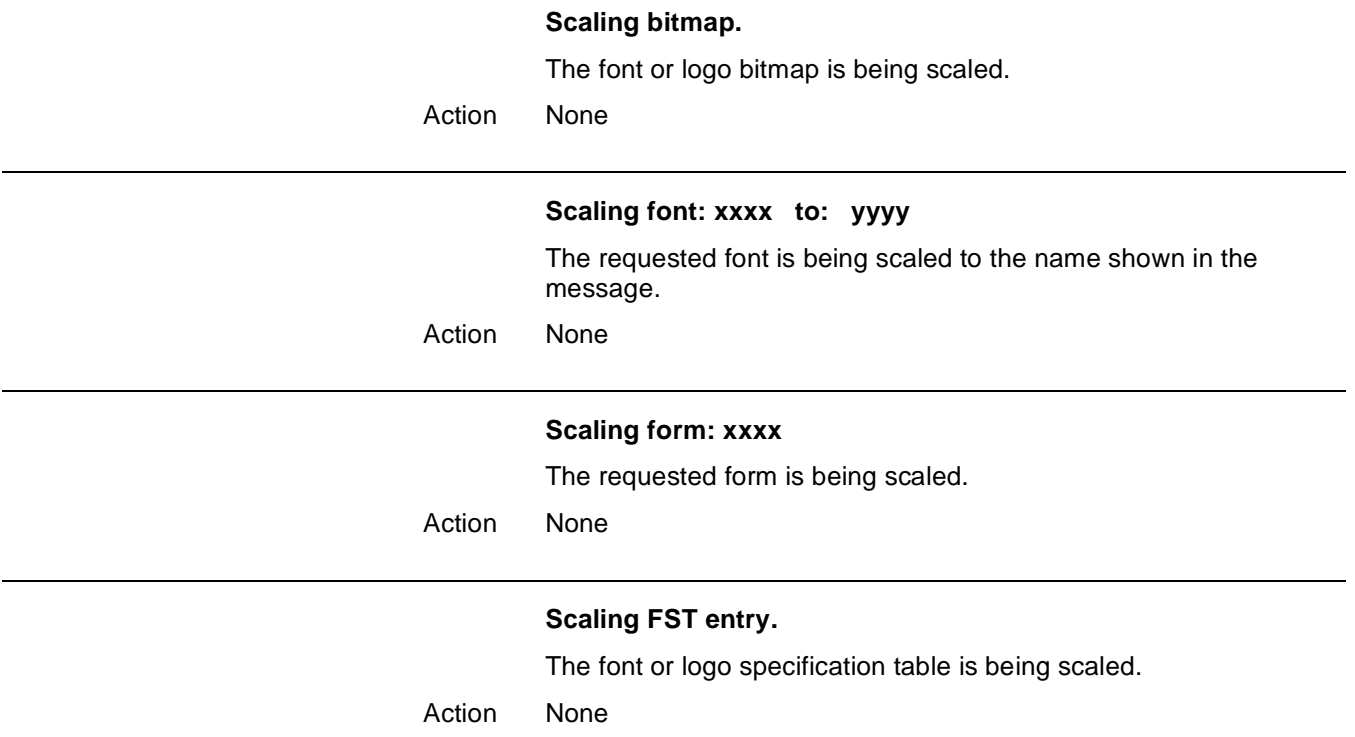

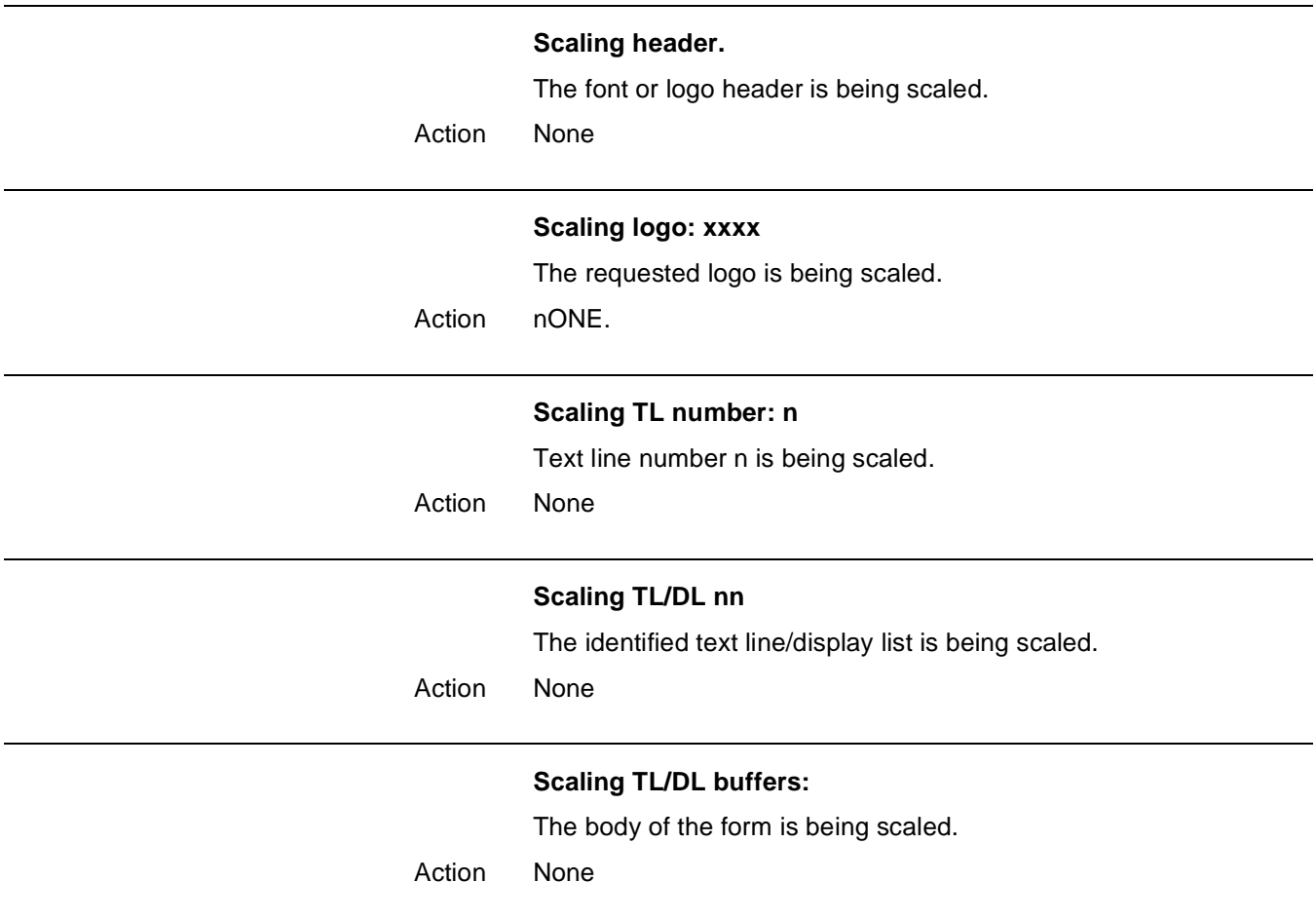

### 12. **SFS (status file services command) messages**

The following messages refer to the status file services (SFS) command, which creates, clears, displays, prints, and stores status file information. Refer to your Xerox DocuPrint 180 LPS Operations Reference chapters on tracking system activity and managing system resources for detailed information about the SFS command.

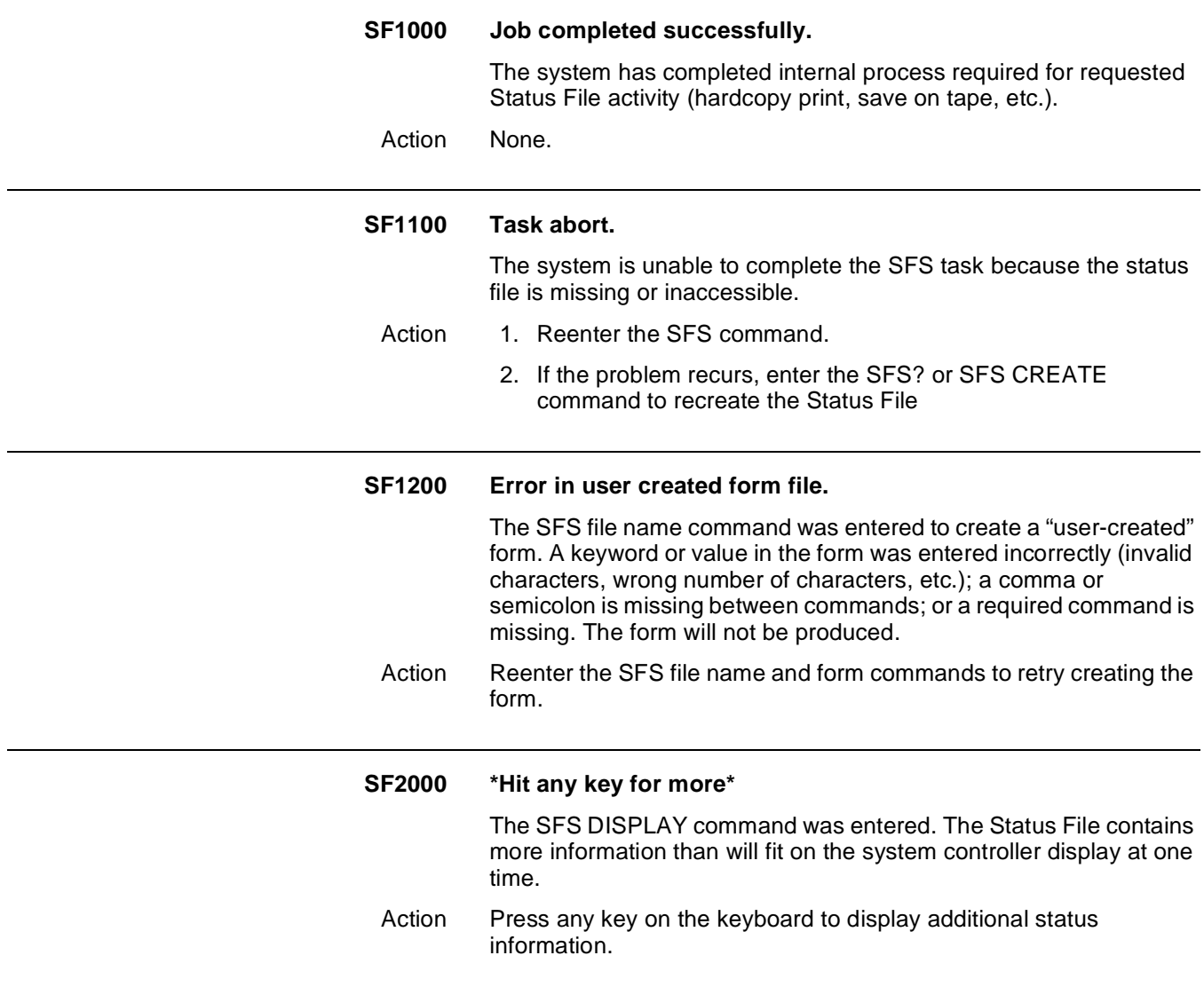

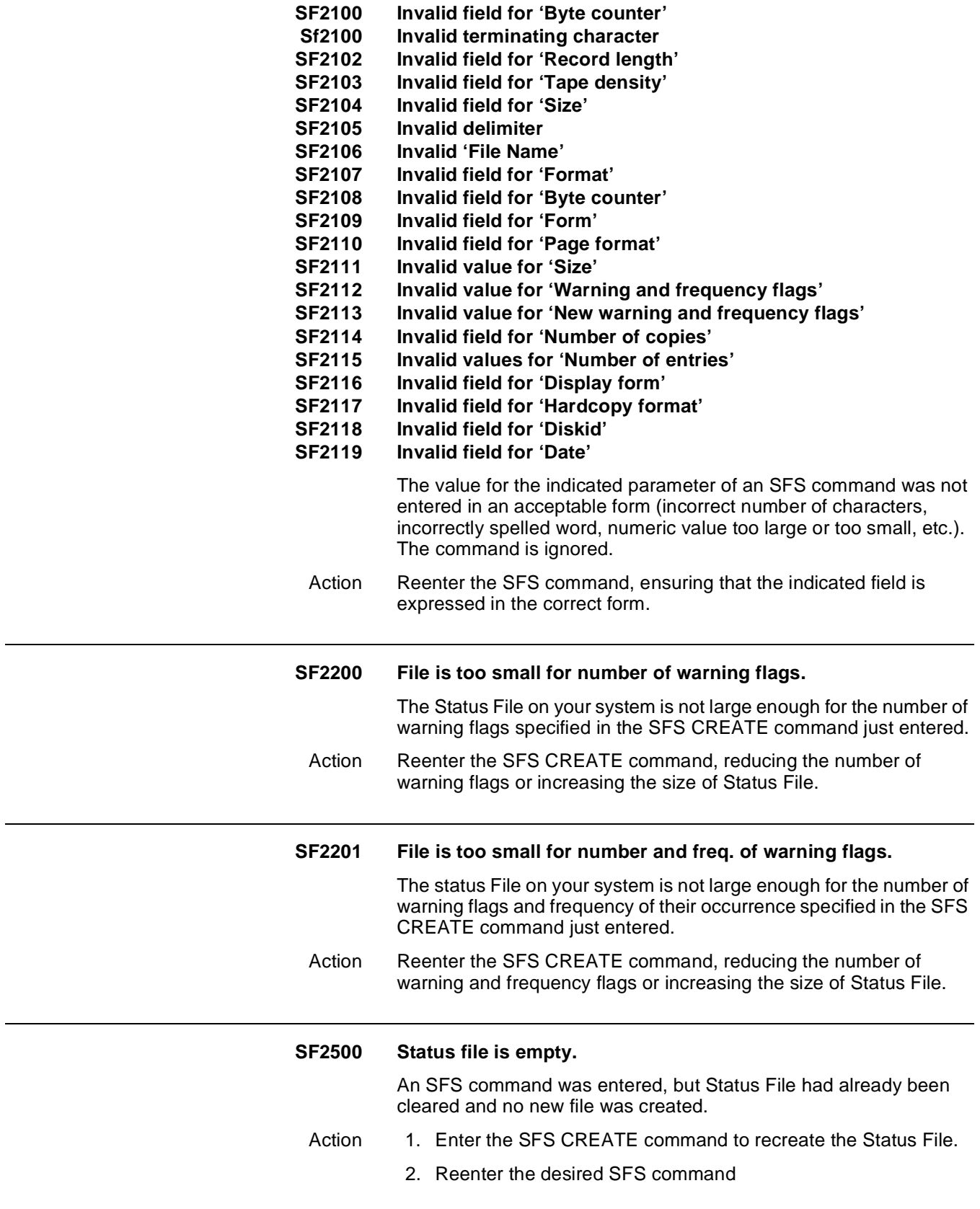

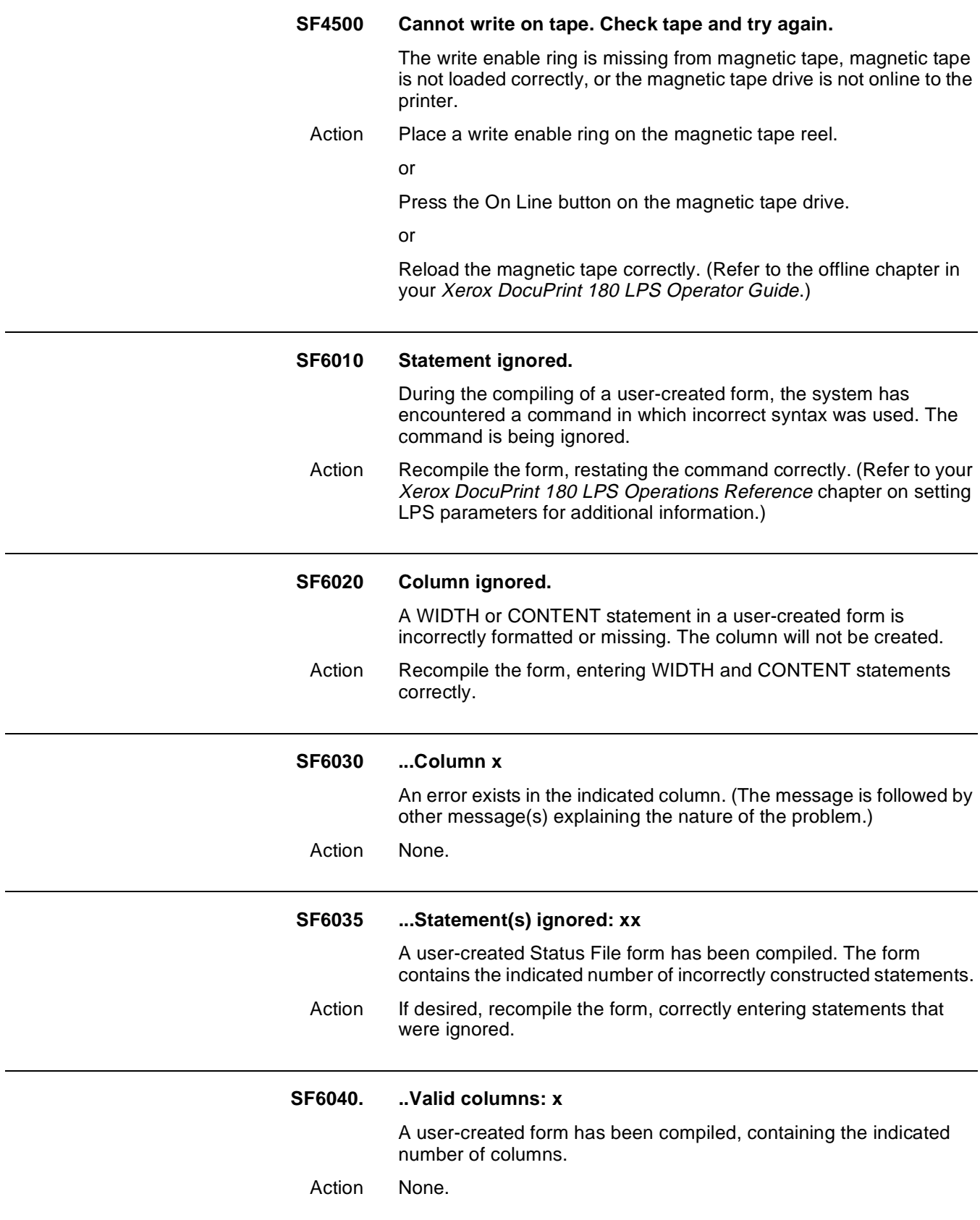

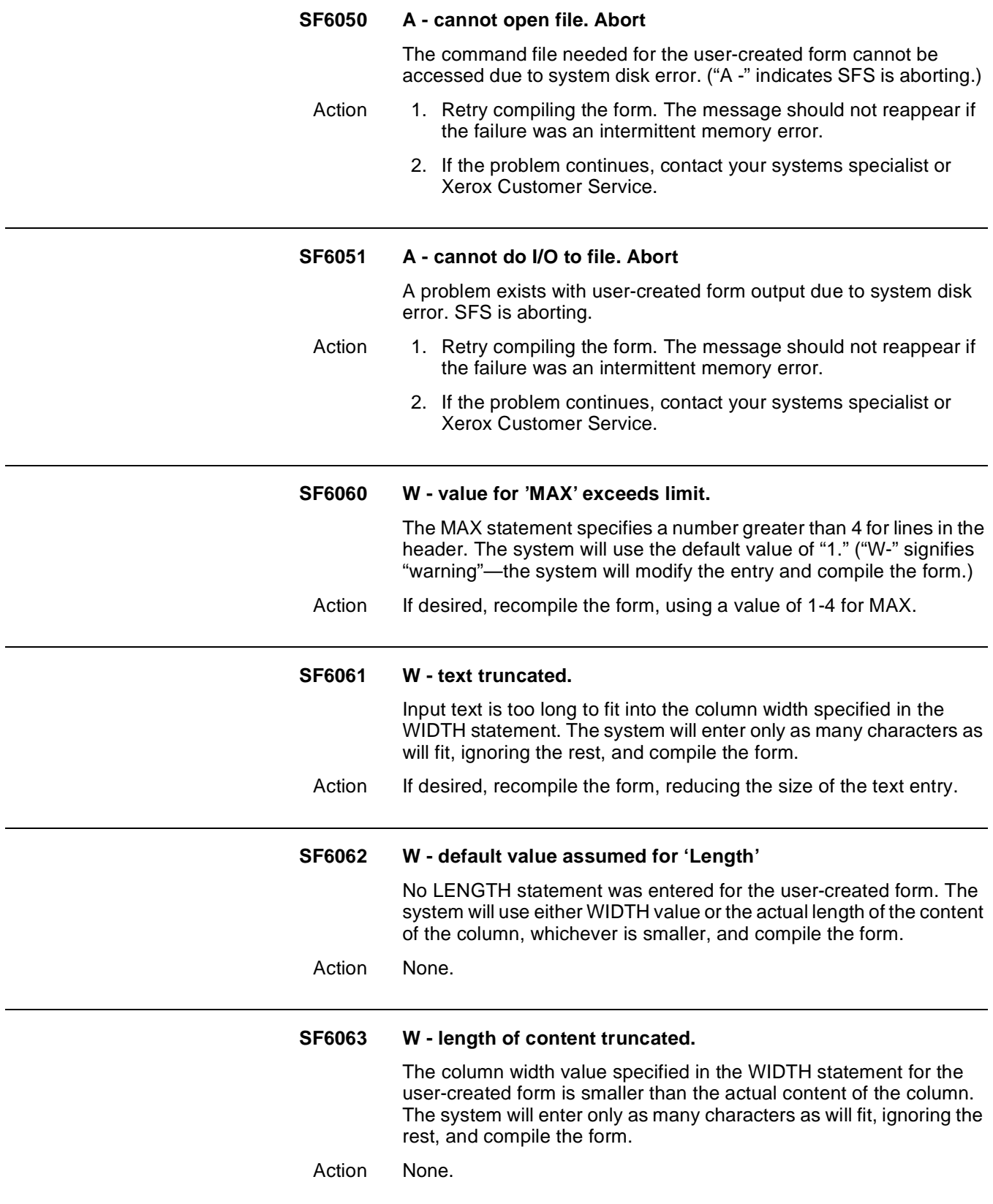

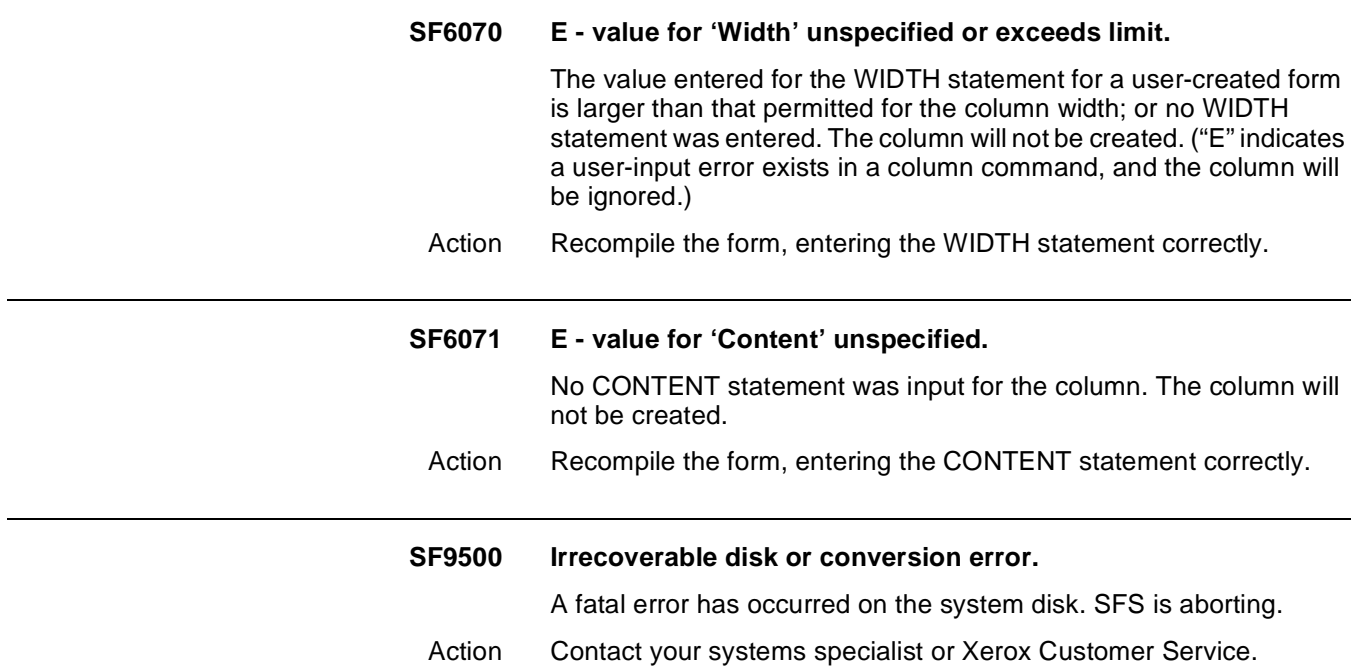

### **13. System verification error messages**

These messages appear on the system controller display if problems are detected during the verification self-tests that the system runs at start-up after the Date and Time display is entered or disabled. These messages are not displayed with letter or number codes. In this chapter, they are listed alphabetically by first word.

The appearance of any of these messages indicates the system is not fully functional. It may be possible to operate the system in a degraded mode, but its usage is questionable. The recommended action for all of the following messages is to contact your systems specialist or Xerox Customer Service.

#### **Devices not accessible name, name...**

One of the required system devices appears not to be in the system and is not functioning. The following abbreviations are used for the device names:

CD = Character Dispatcher

DISK = System disk

GHO = Graphics Handling Option

HOST = online channel interface

IG = Image Generator

OEMI = OEM Interface

TAPE = Tape unit

X ENG = Xerographic Engine

XWP = Word processing communications interface

#### **FCG exiting: invalid profile encountered.**

The system has not loaded or cannot accept the parameters or values you have entered. The cause may be incorrect syntax, too many characters, etc. This message usually follows other system messages which explain why the operation has failed.

- Action 1. Verify that your values and/or syntax are correct and retry the command.
	- 2. If the message reappears, contact your supervisor or systems support specialist.

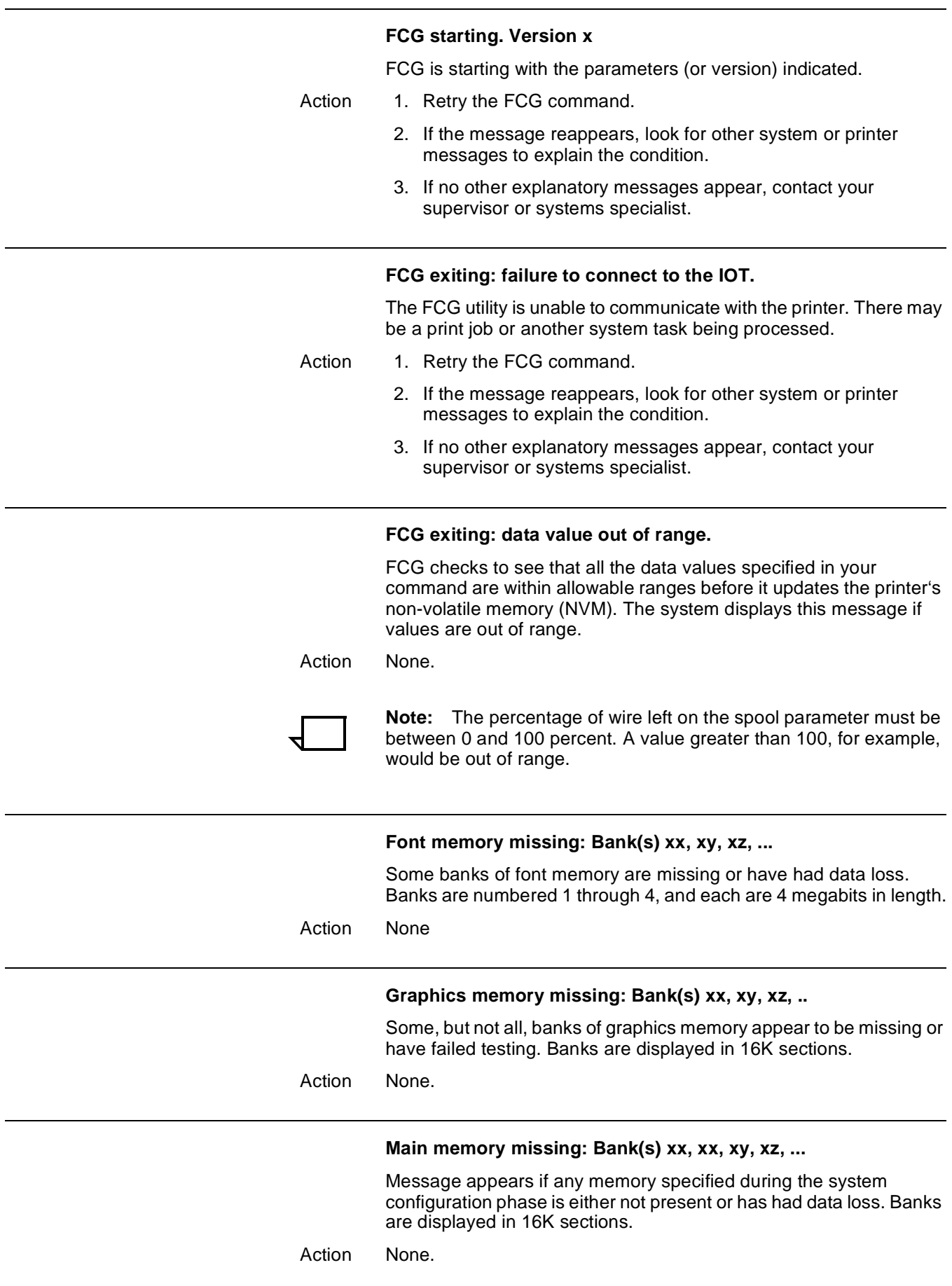

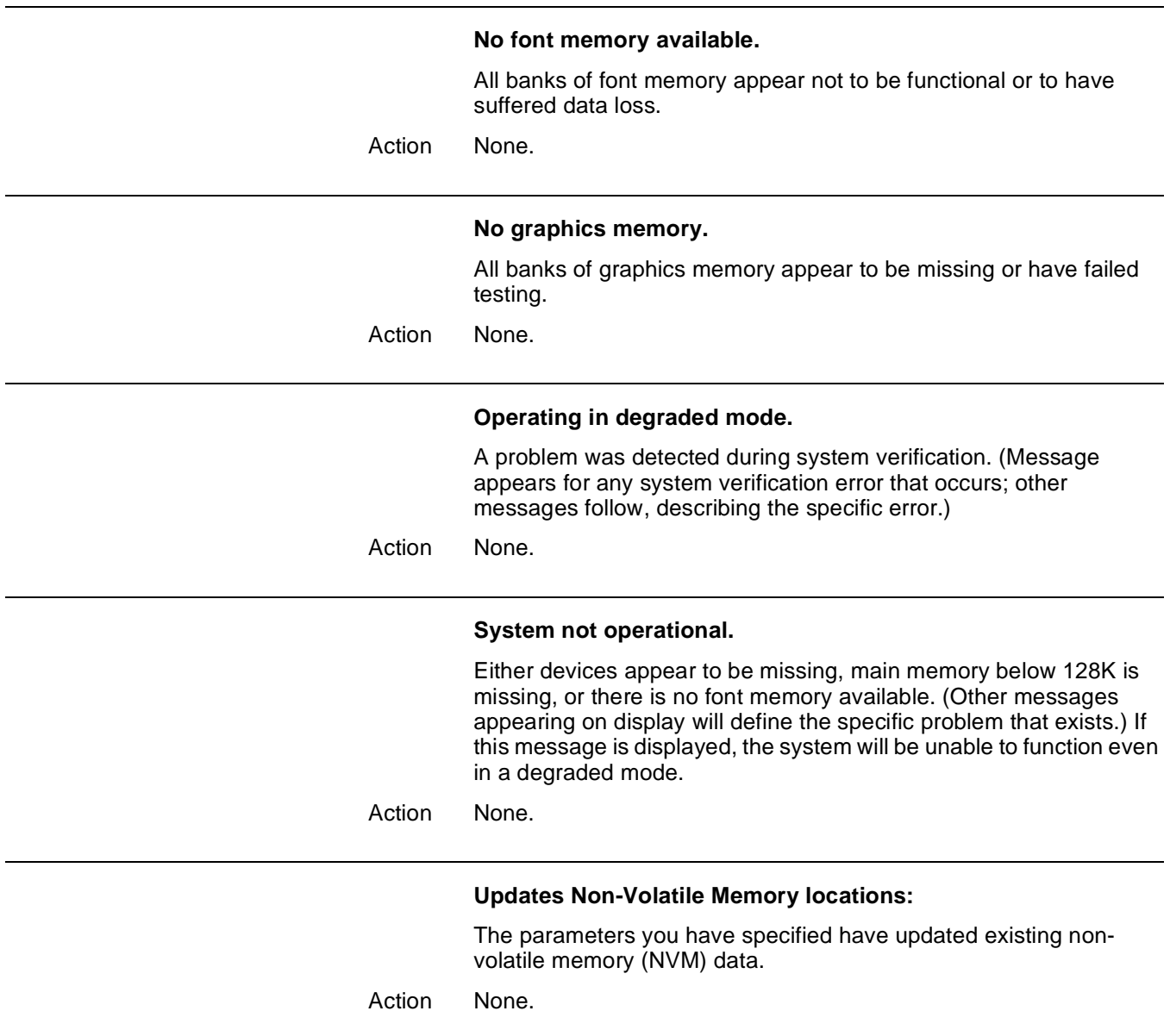

## **14.** Summary sheet error **messages**

Your Xerox DocuPrint 180 LPS communicates Interpress error messages to you on the system controller display and on summary sheets that accompany your printed output.

Summary sheets are placed at the end of printed jobs. Errors printed on a summary sheet have three main fields:

- Level of severity
- Page number
- Explanation of the error.

#### **Sample summary sheet error message**

**Level of severity** Fatal Error

**Page number** (page 2):

**Explanation of the error** Insufficient disk space for image file <I/O error code: 366B>.

The explanation above tells you such things as: what the problem is, the cause, what substitutions, if any, were made, and the status of the job.

There can be more than one error listed on a summary sheet; messages of varying levels of severity can appear on the same sheet.

In this chapter, summary sheet error messages are first grouped alphabetically according to the level of severity and then listed alphabetically within each level according to the first word of the explanation. The level of severity is repeated at the top of each page for easy reference. The sections in this chapter are as follows:

- Appearance error messages
- Appearance warning messages
- Fatal error messages
- Informational messages
- Master error messages
- Master warning messages
- Page error messages
- System problem messages

Informational messages may follow error messages and are listed alphabetically under a separate heading.

Explanations are listed in the lefthand column in bold letters. Meanings and appropriate actions to take, if any, are provided in the righthand column. For further information about Interpress, refer to your Xerox DocuPrint 180 LPS Operations Reference chapter on HIP-accessed communicating modes.

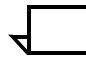

**Note:** In the Meaning/action column of this chapter, the term operand refers to that which is acted upon (i.e., data) in an operation or process; it is the object of an operation or process. An operator, on the other hand, is the part of a process description that indicates the action to be performed on an operand.

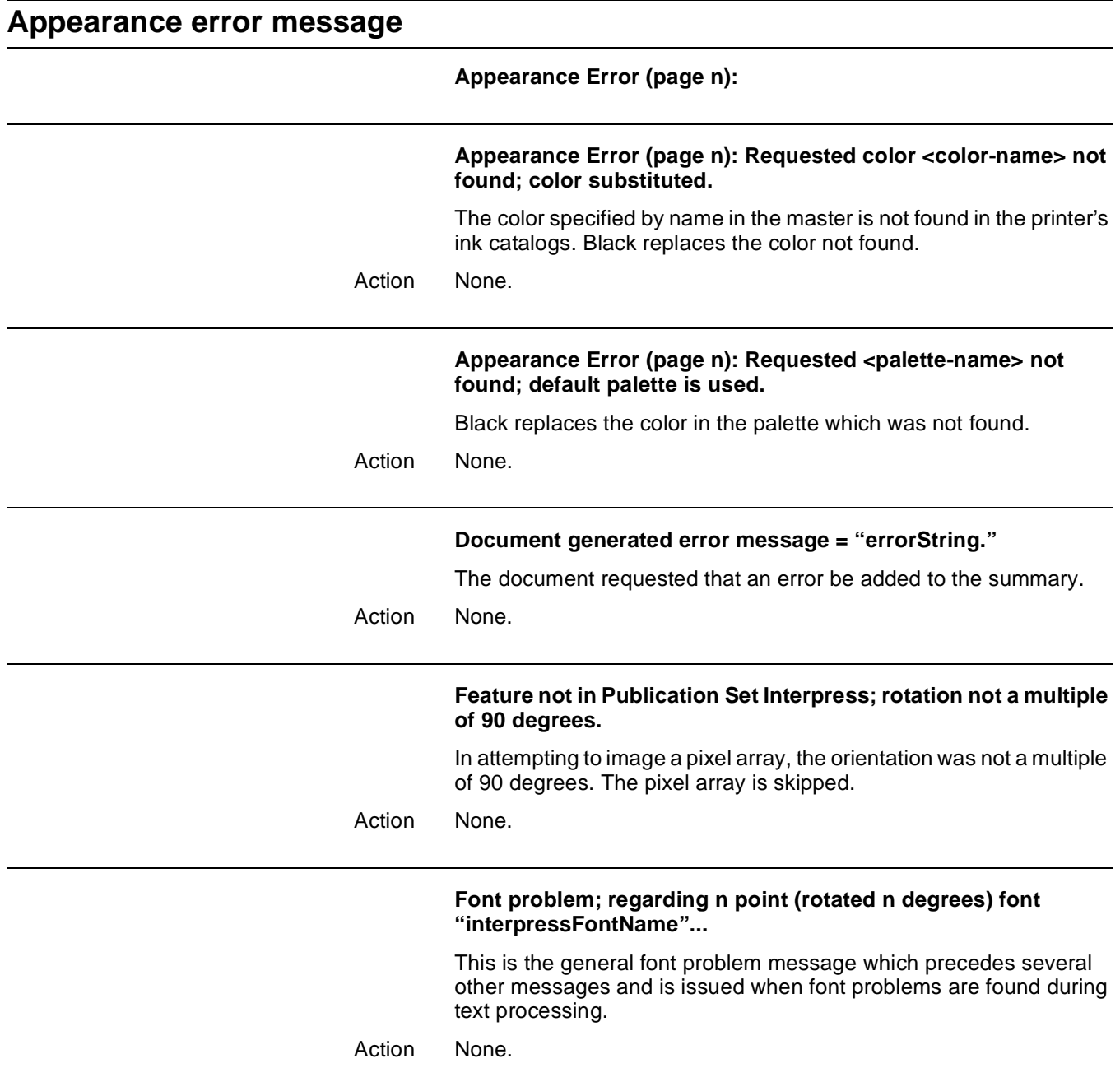

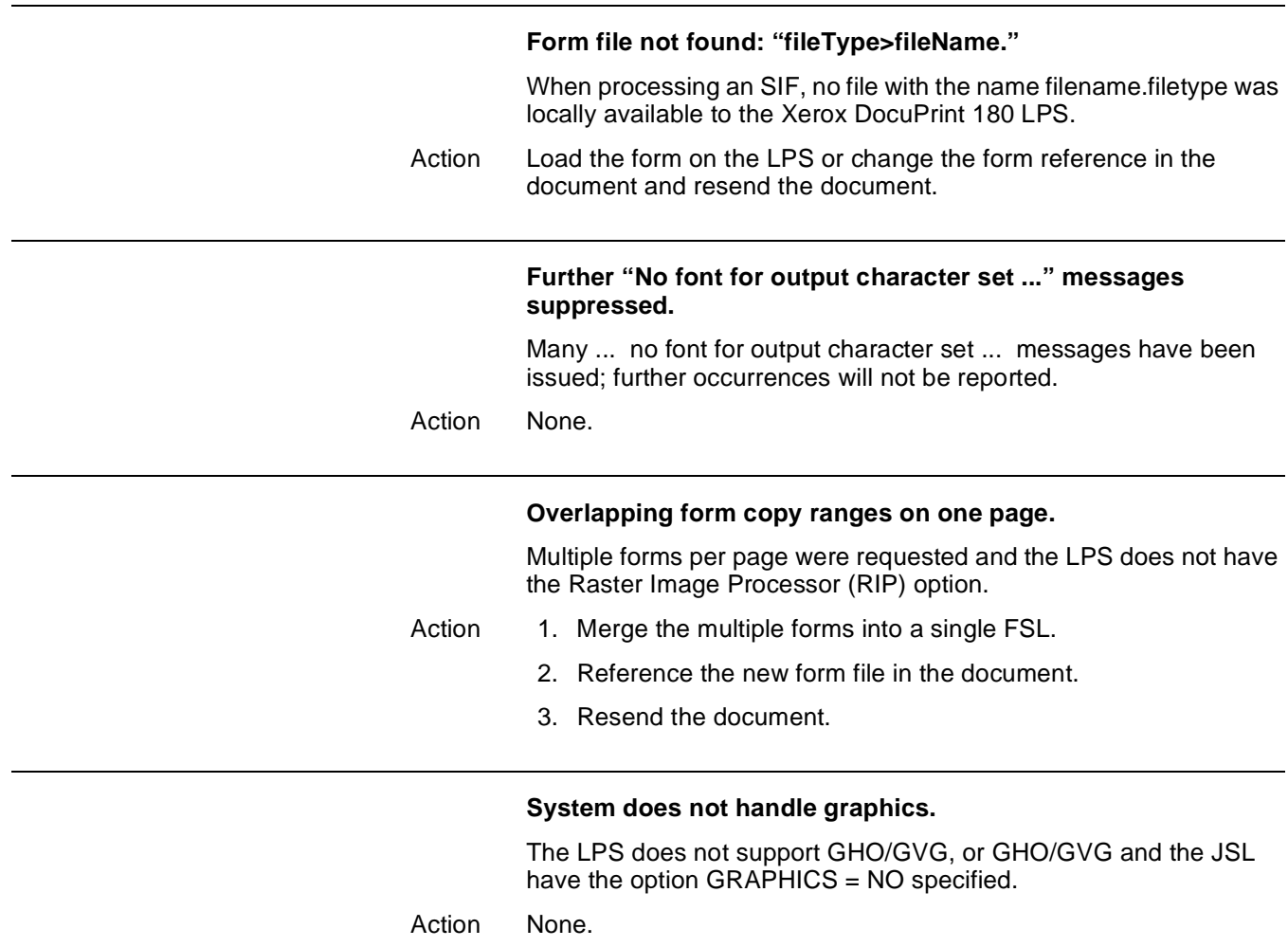

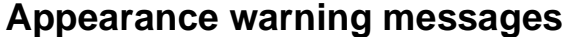

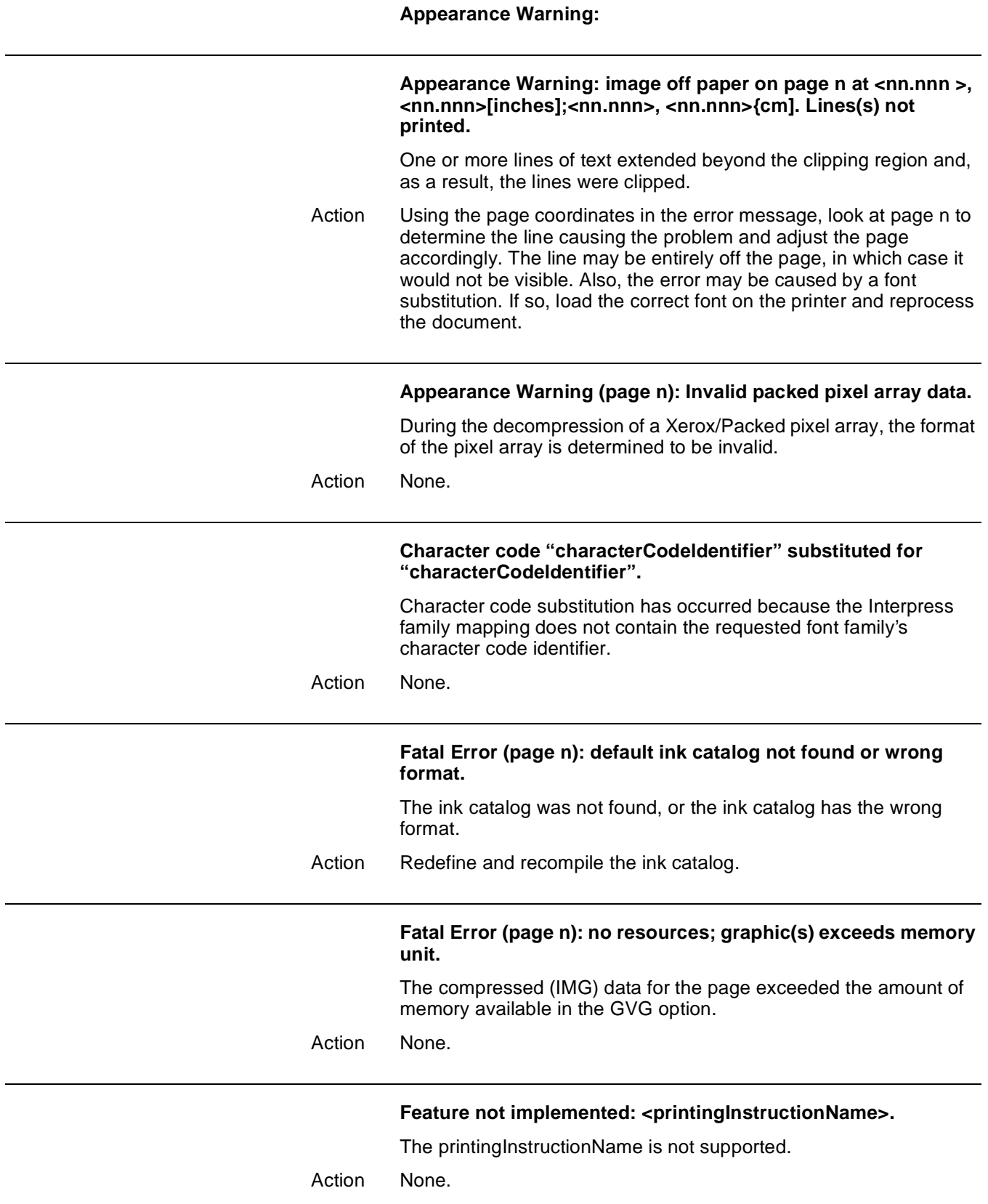

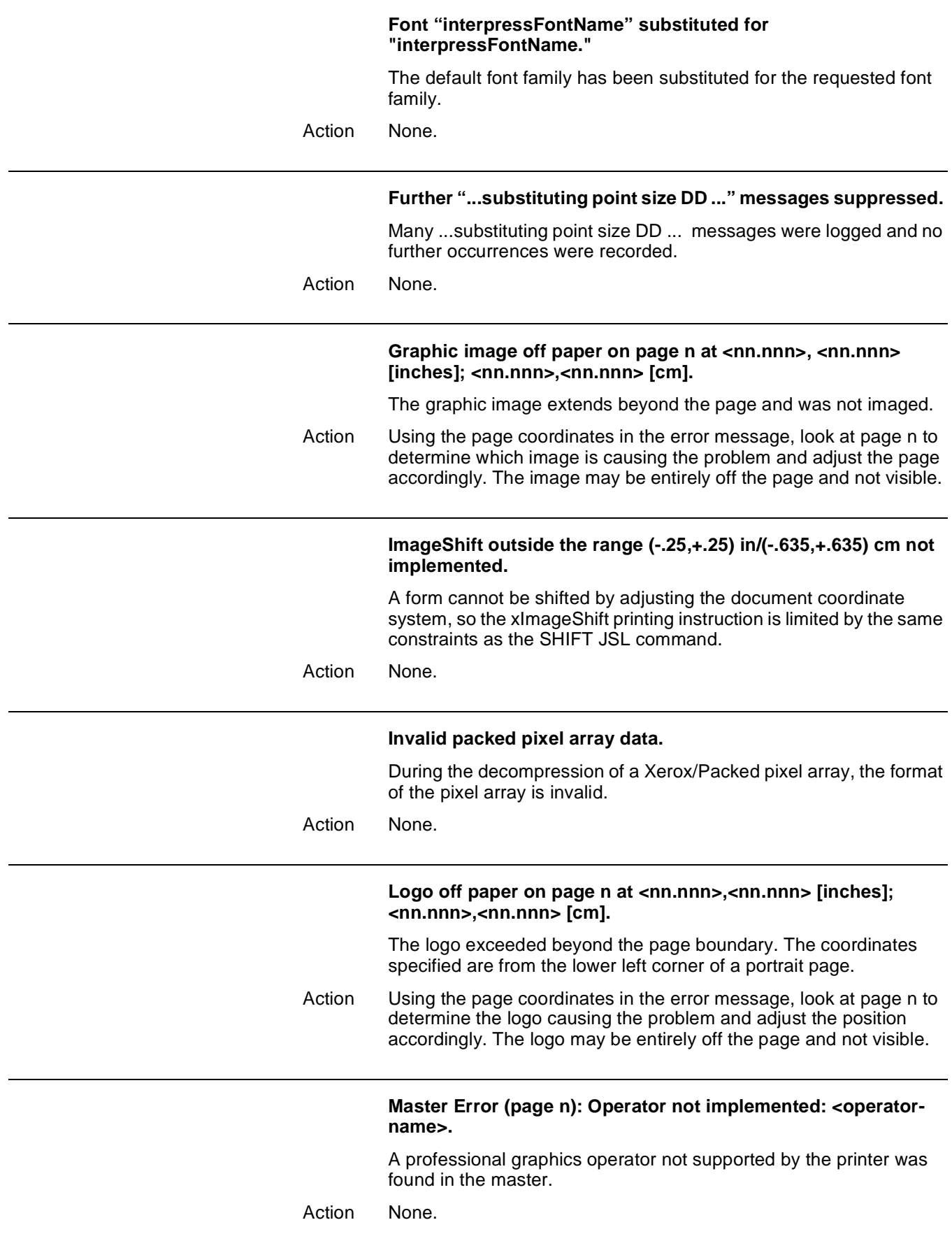

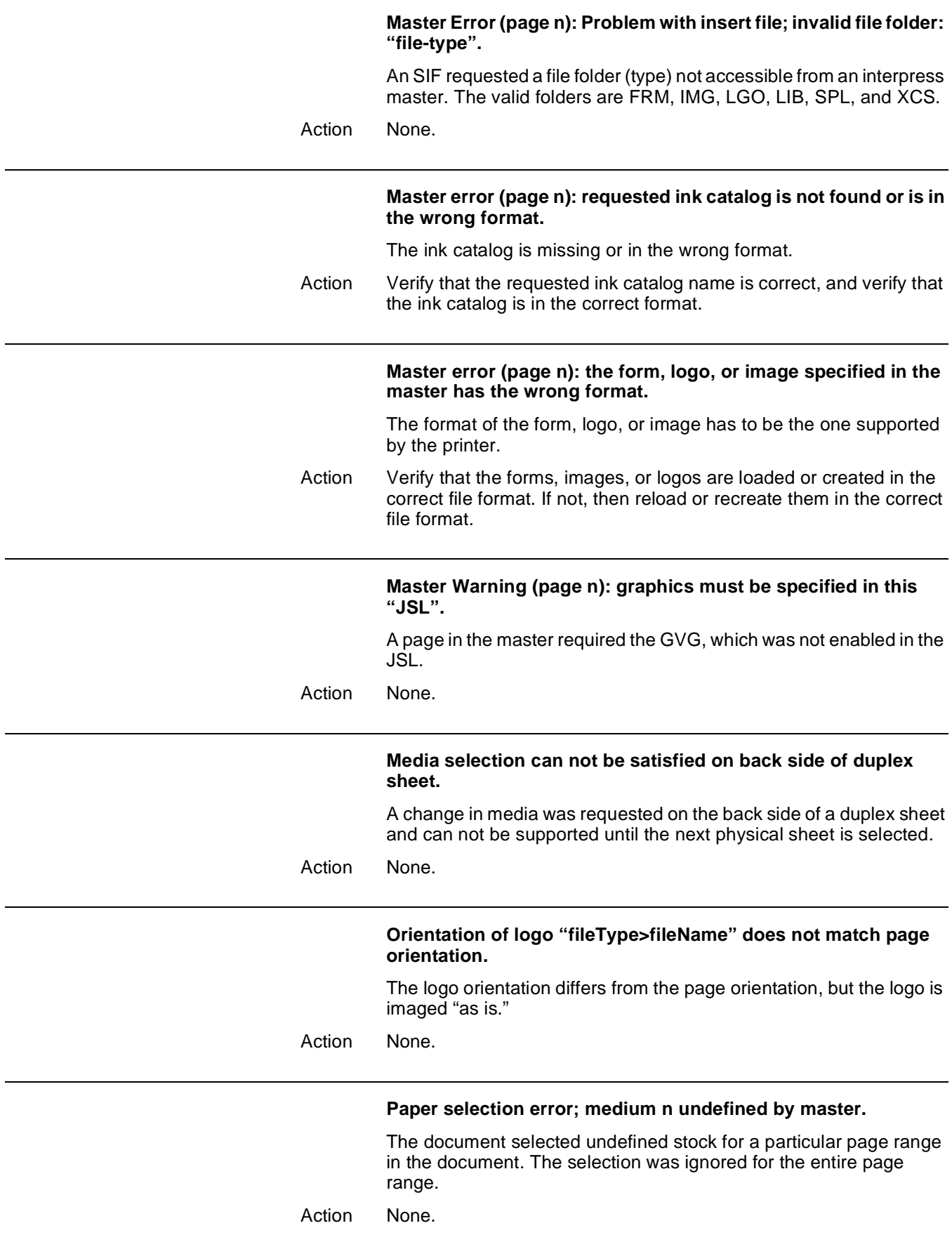

#### **Specified color not implemented.**

The colors available in the Publication Set cannot be used for text or pixel arrays if the Raster Image Processor (RIP) option is not supported.

Action None.

#### String off paper on page n at <nn.nnn>,<nn.nnn> [inches]; **<nn.nnn>,<nn.nnn> [cm].**

One or more lines of text extend beyond the page boundary and the lines were not imaged. The coordinates specified are from the lower left corner of a portrait page (over, up). Only one image off page message is issued per page.

Action Using the page coordinates in the error message, look at page n to determine the line causing the problem and adjust the page accordingly. The line may be entirely off the page and not visible.

**or**

If the error is the result of a family substitution, the correct family may be loaded on the Xerox DocuPrint 180 LPS and the document resent.

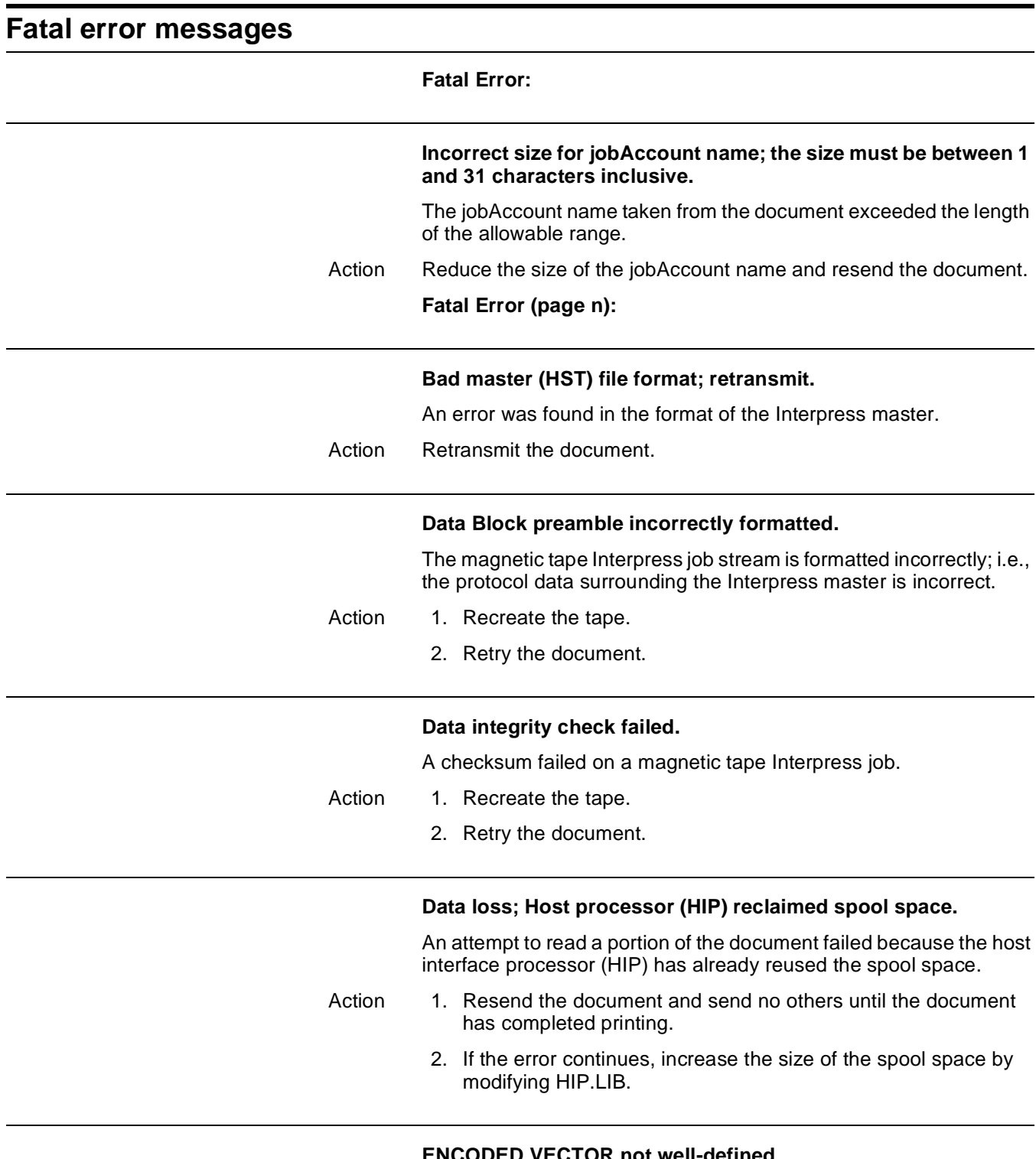

### **ENCODED VECTOR not well-defined.**

An error in the format of a printing instruction property vector was detected.

Action None.

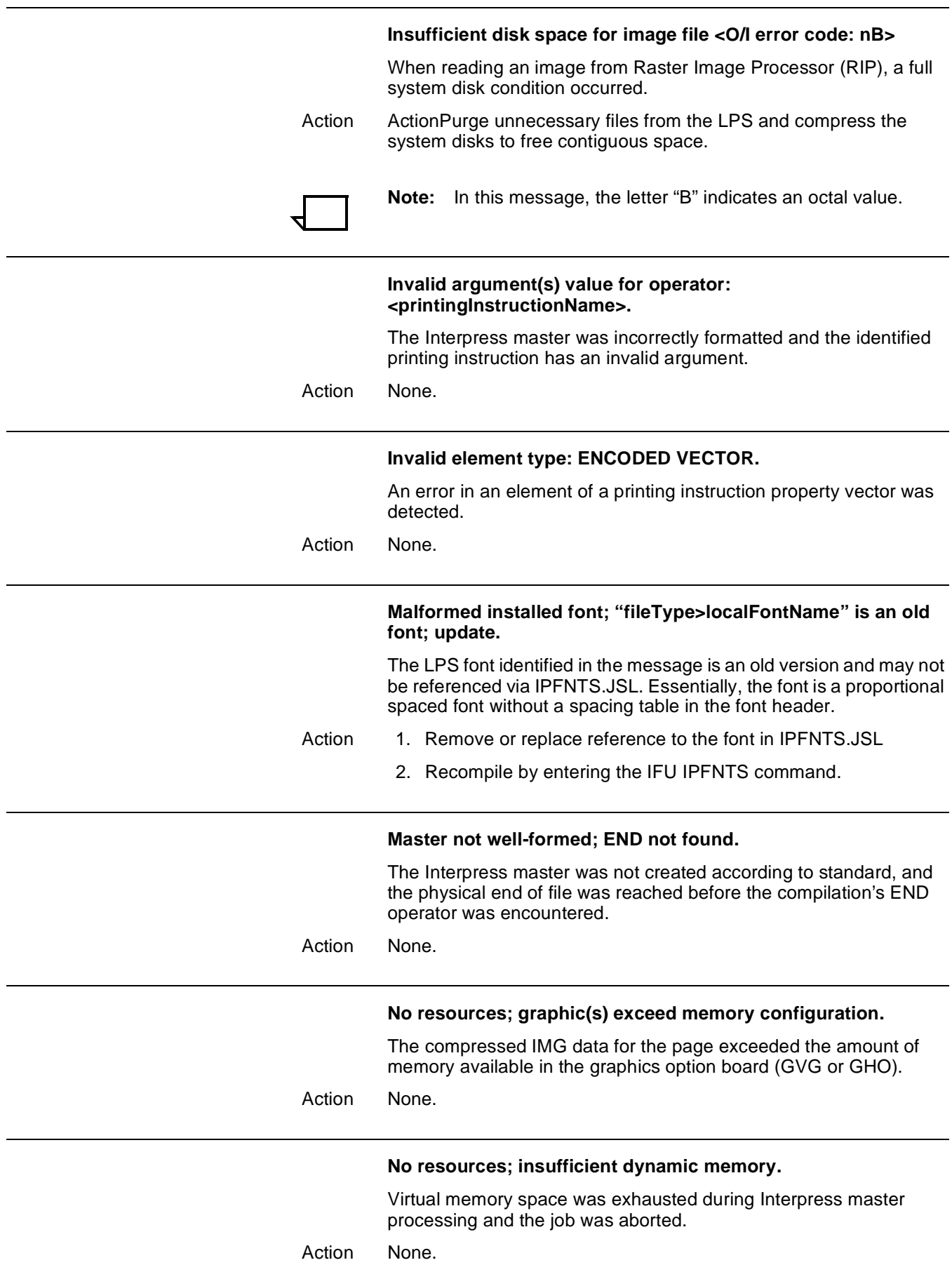

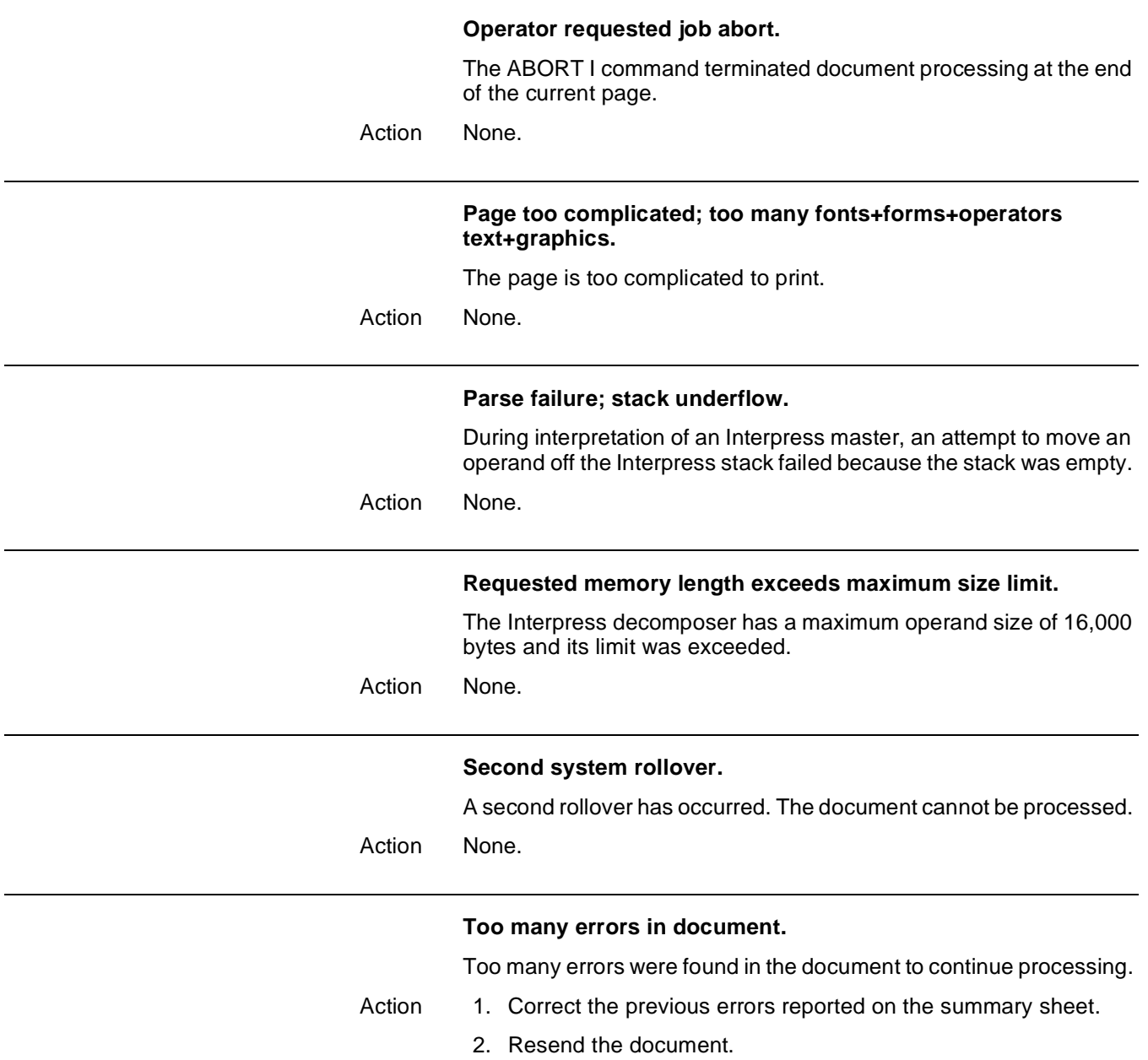
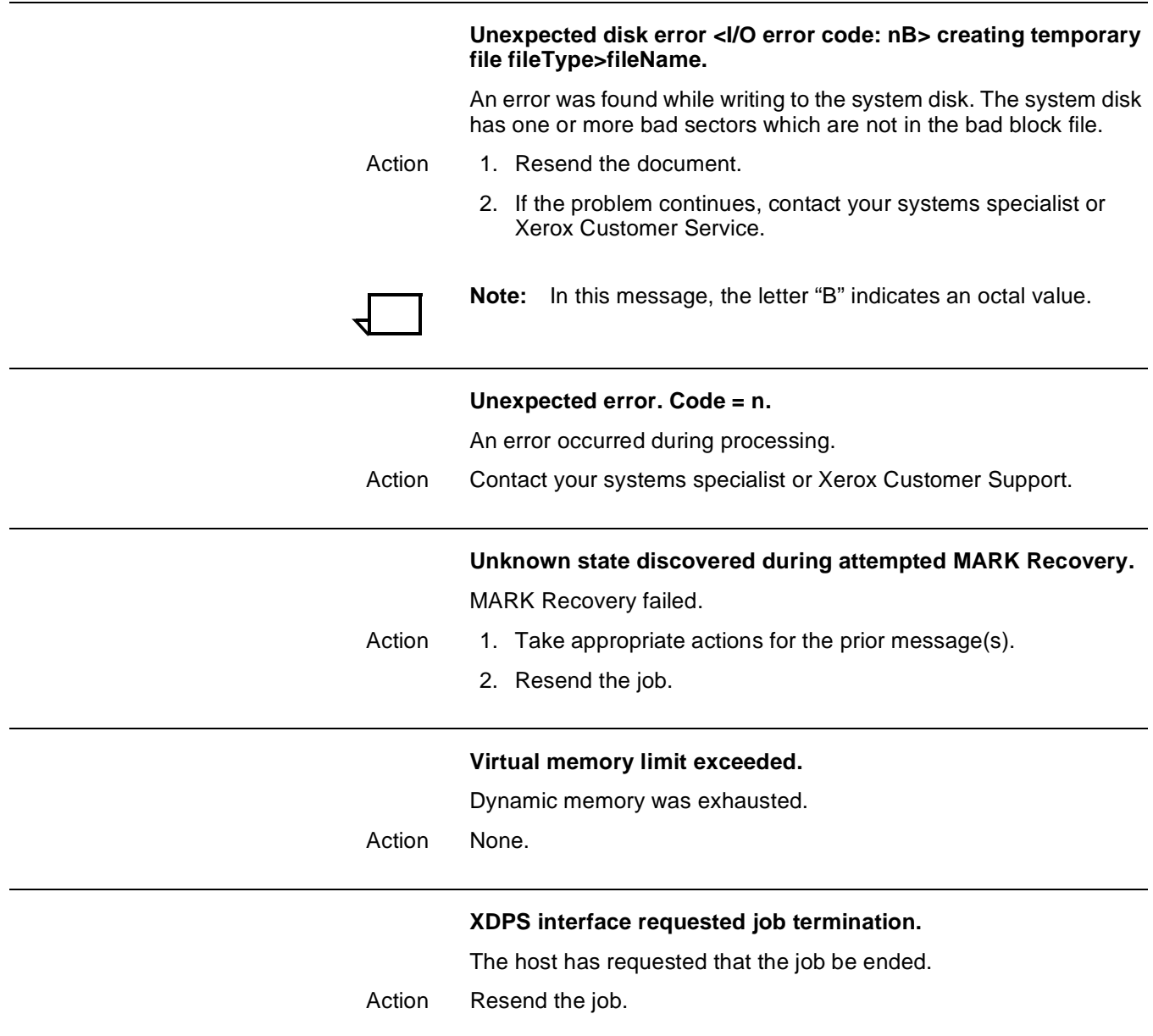

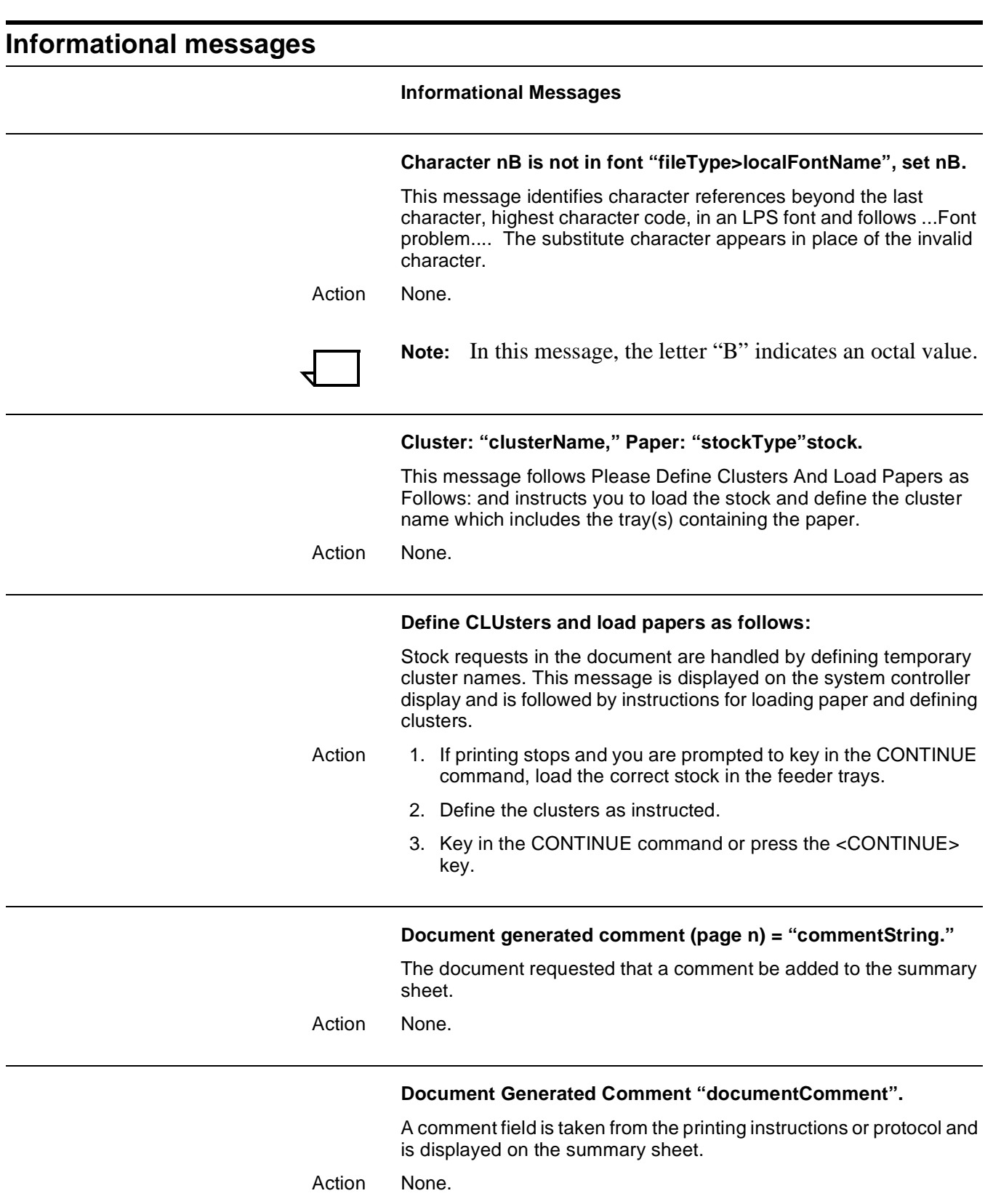

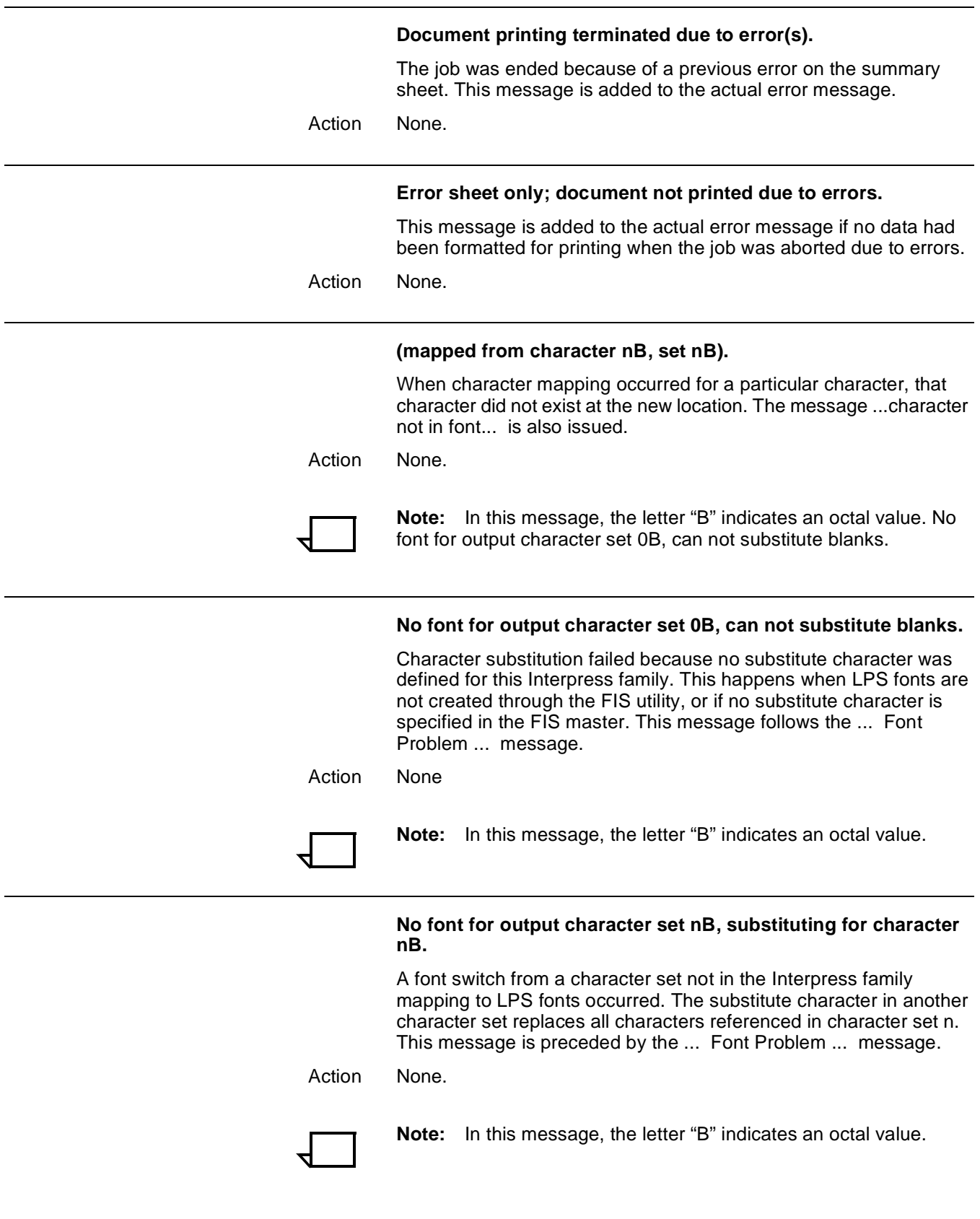

### **Substituting n point (rotated n degrees) characters.**

The desired point size was not satisfied and the next smaller (or next larger if there is no next smaller) point size is substituted. This message follows the ... Font Problem ... message.

**Xerox EPS Print Service of April-86** 

**Document: "documentName"** 

**Created by: creator** 

**Created: creationDate** 

**Requested by: requestor** 

**Printed: dd-Jan-yy hh:mm:ss** 

**Printed: dd-Feb-yy hh:mm:ss** 

**Printed: dd-Mar-yy hh:mm:ss** 

**Printed: dd-Apr-yy hh:mm:ss** 

**Printed: dd-May-yy hh:mm:ss** 

**Printed: dd-Jun-yy hh:mm:ss** 

**Printed: dd-Jul-yy hh:mm:ss** 

**Printed: dd-Aug-yy hh:mm:ss** 

**Printed: dd-Sep-yy hh:mm:ss** 

**Printed: dd-Oct-yy hh:mm:ss** 

**Printed: dd-Nov-yy hh:mm:ss** 

**Printed: dd-Dec-yy hh:mm:ss** 

**Printed for: recipientName** 

Action The previous messages are summary sheet error messages that can be included if printing instructions are present in the document. Most of the messages are generated by information in the printing instructions. If a particular message is not included, the printing instructions in the document did not define the corresponding entry.

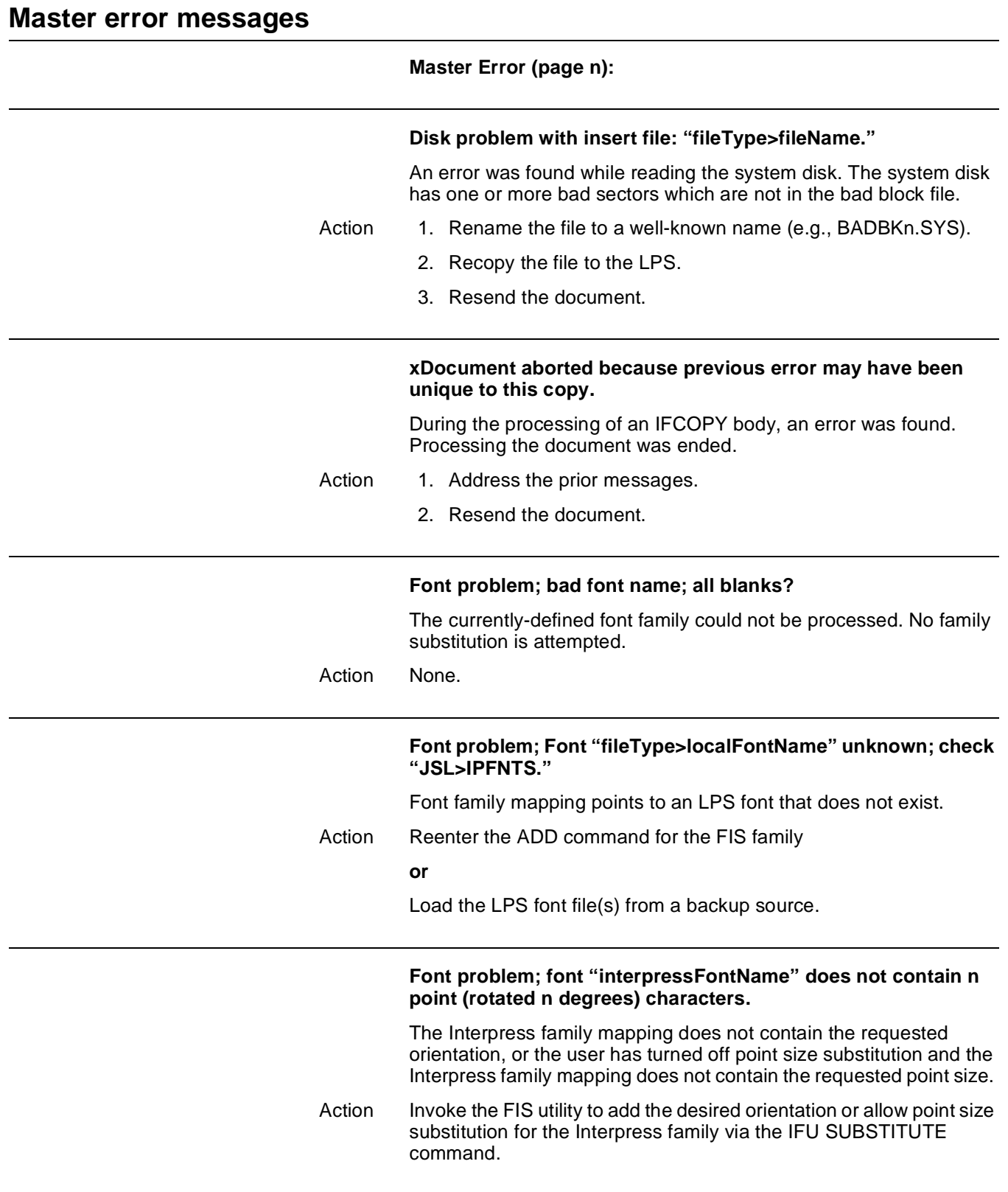

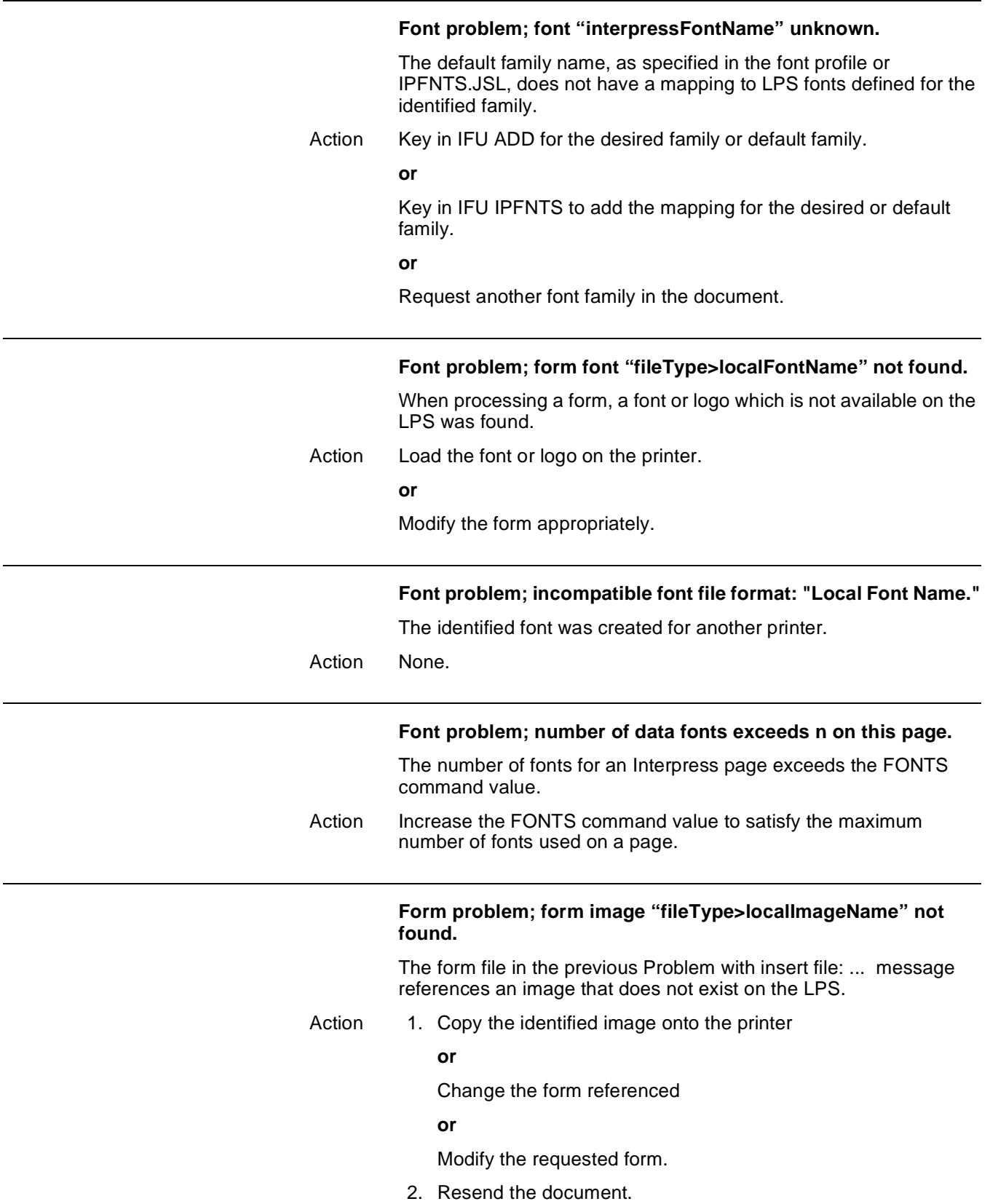

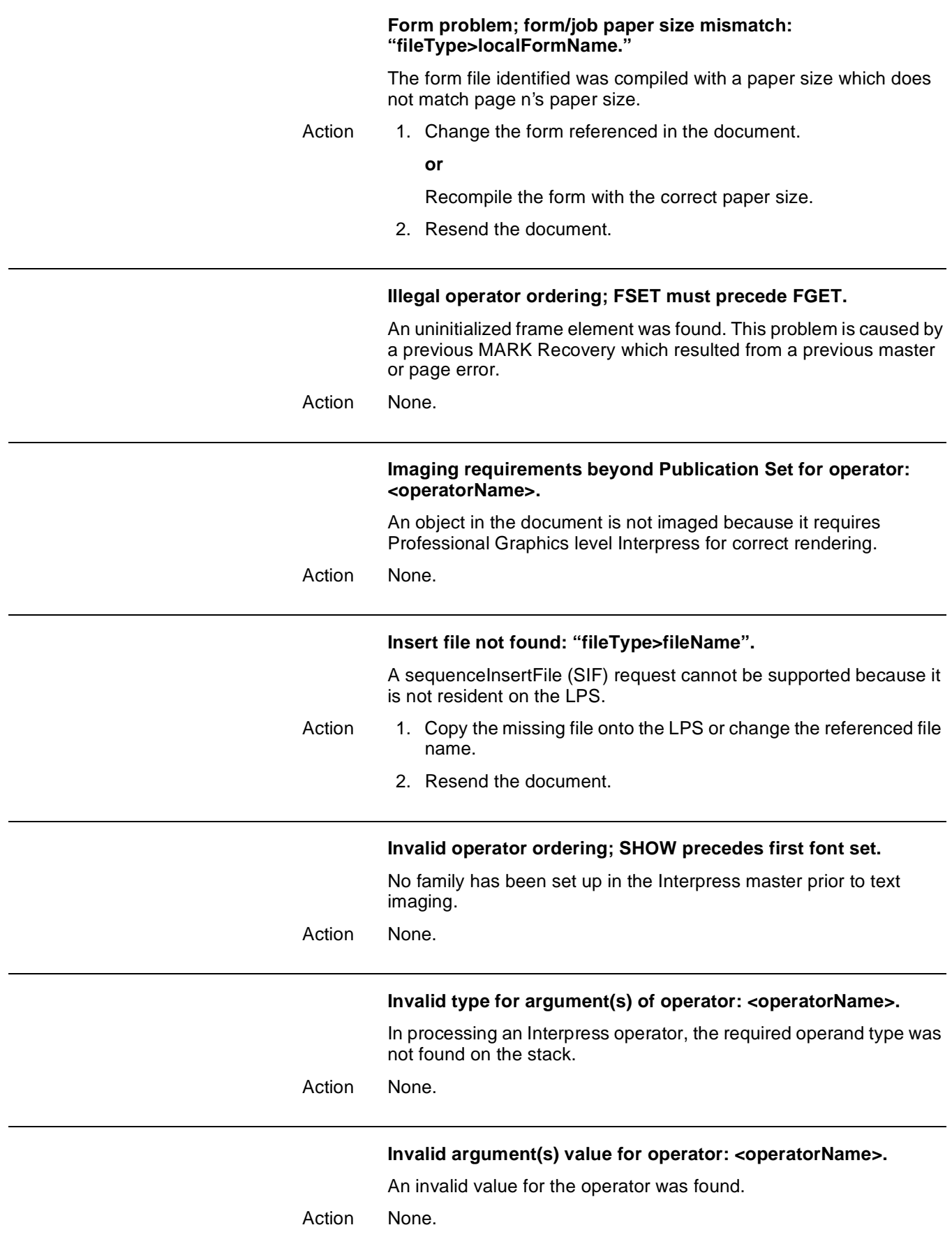

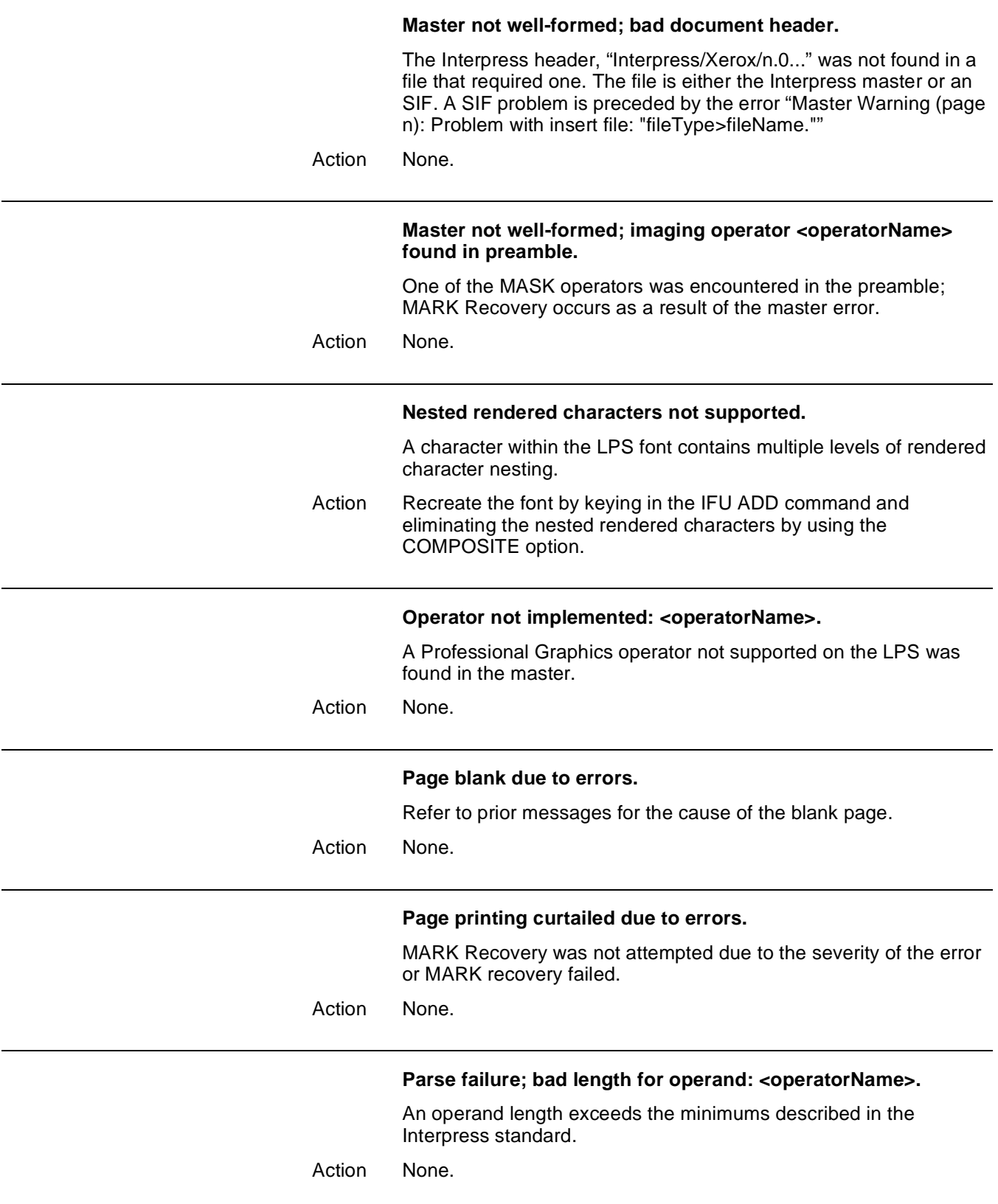

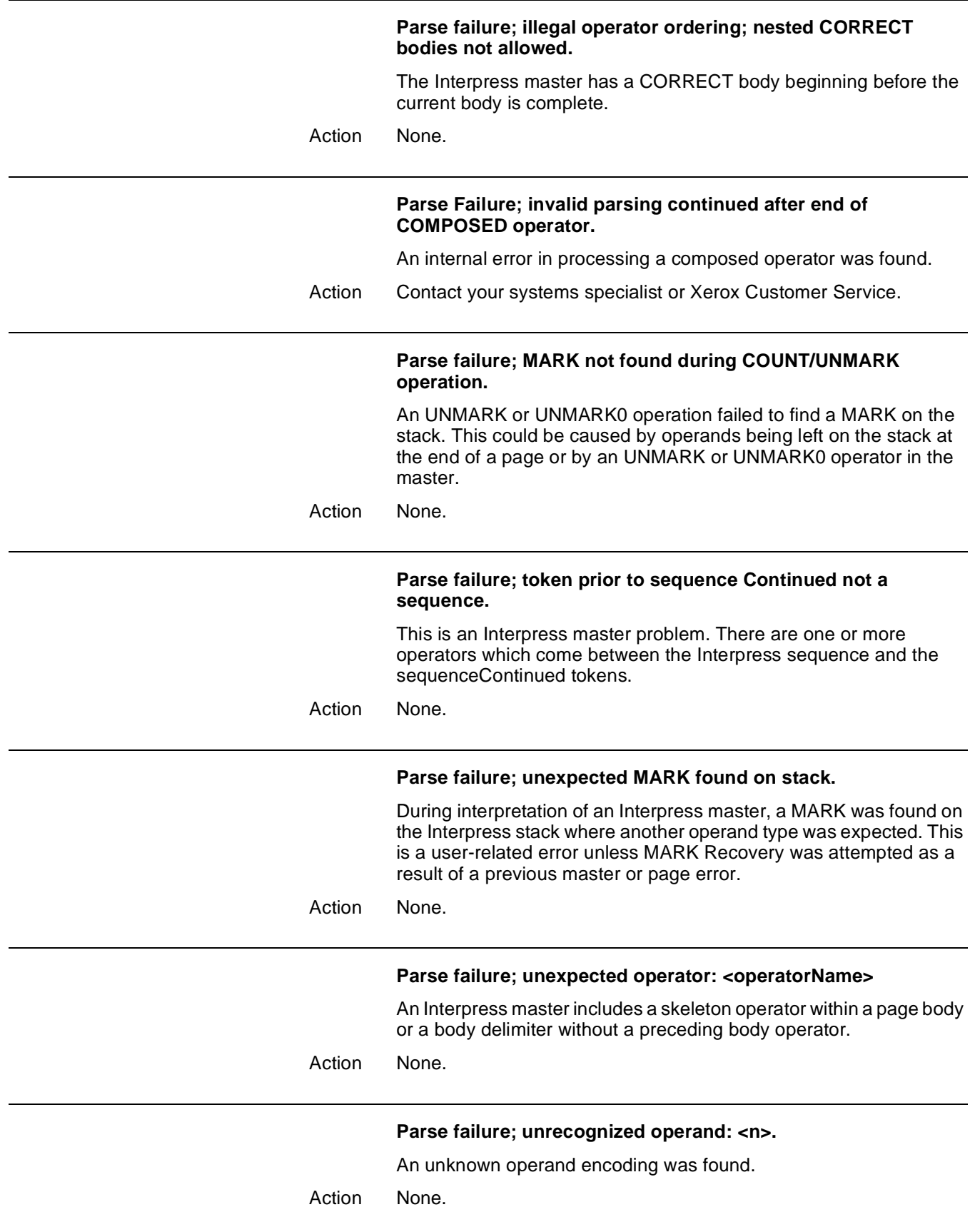

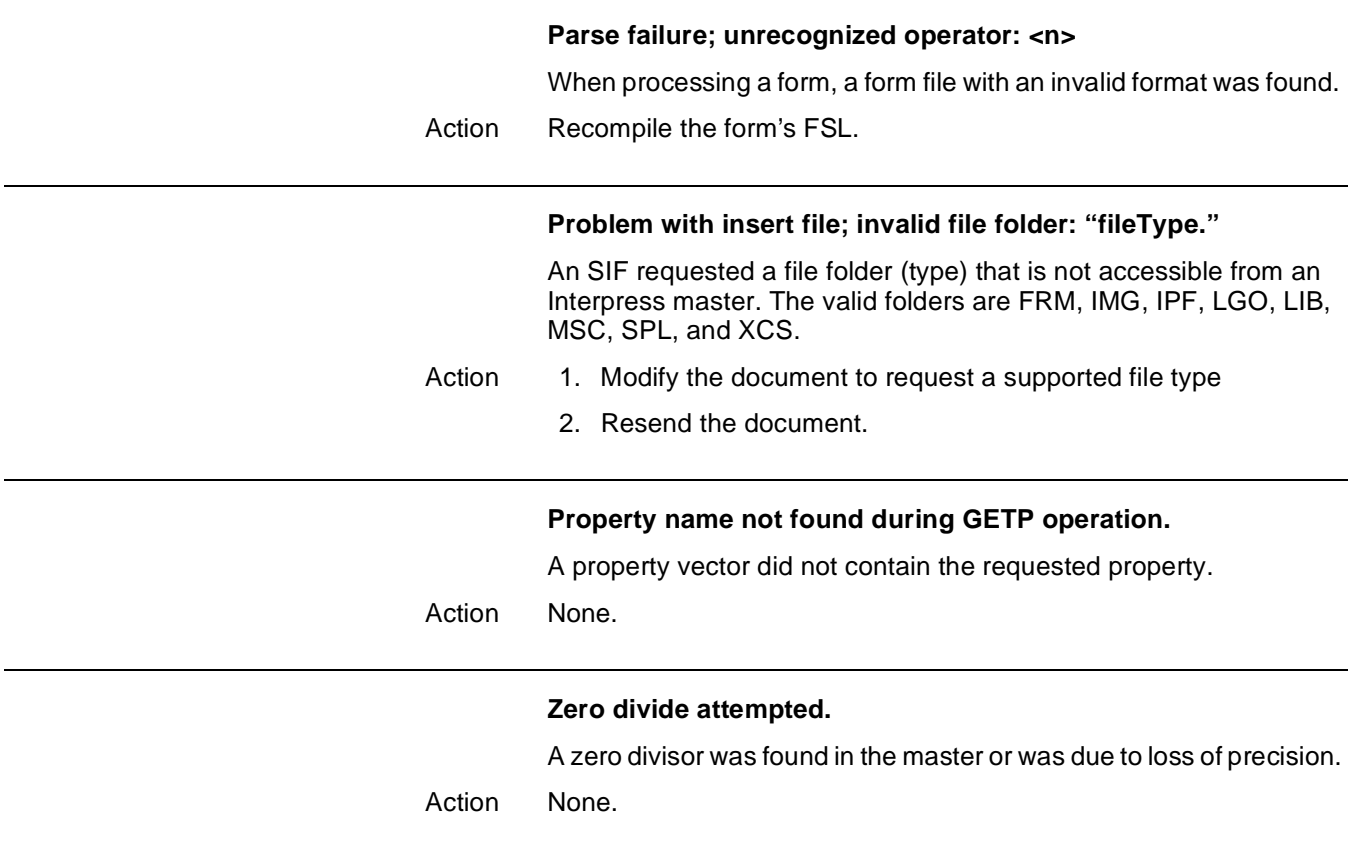

## **Master warning messages**

### **Master Warning (page n):**

### **Processing nested too deep.**

Nesting of Interpress bodies exceeds the program stack space of the decomposer.

Action None.

### **Too many "Page Warnings" on this page.**

Too many page warnings were found to continue processing the page and a MARK Recovery to the next page was performed.

Action None

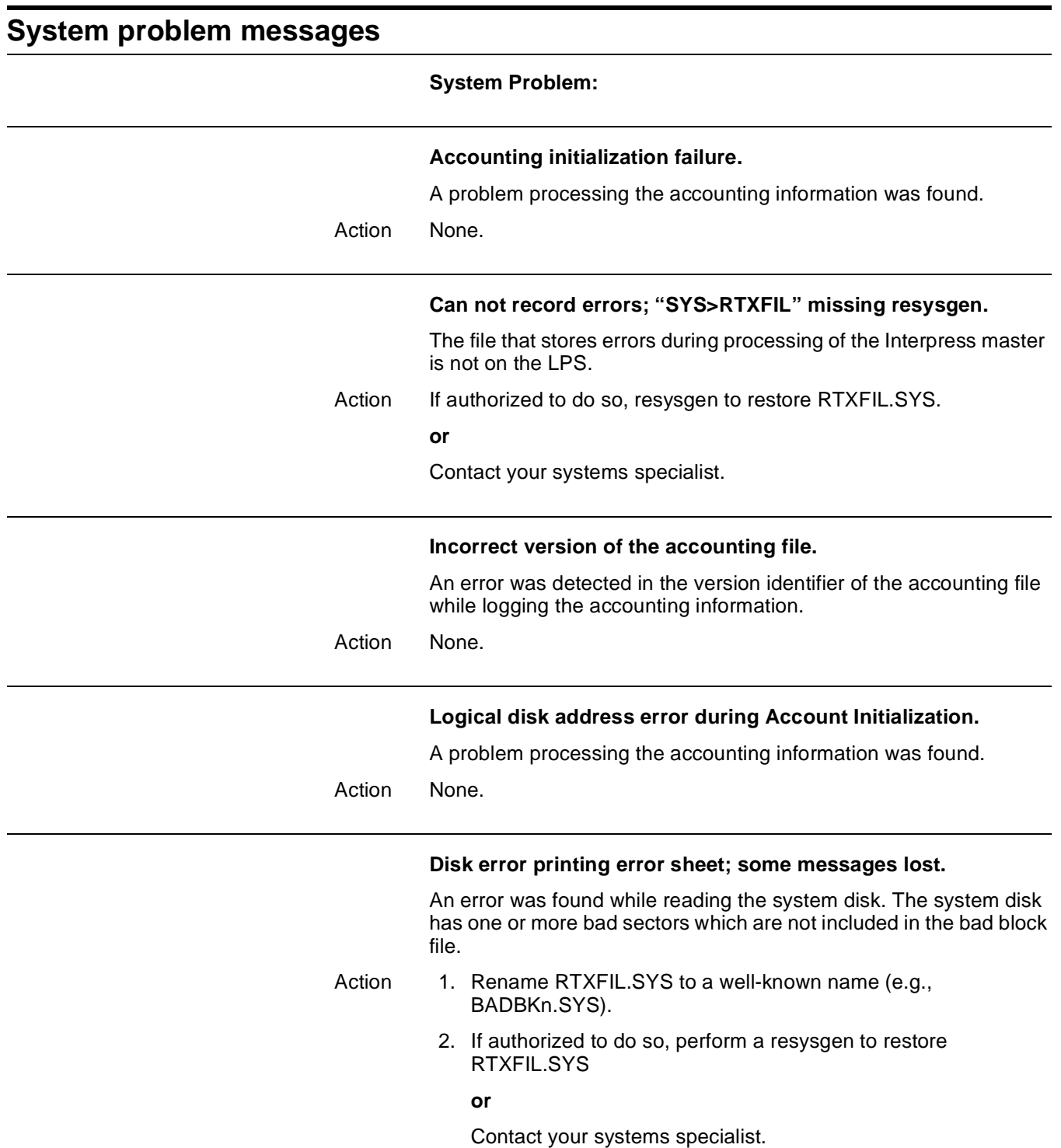

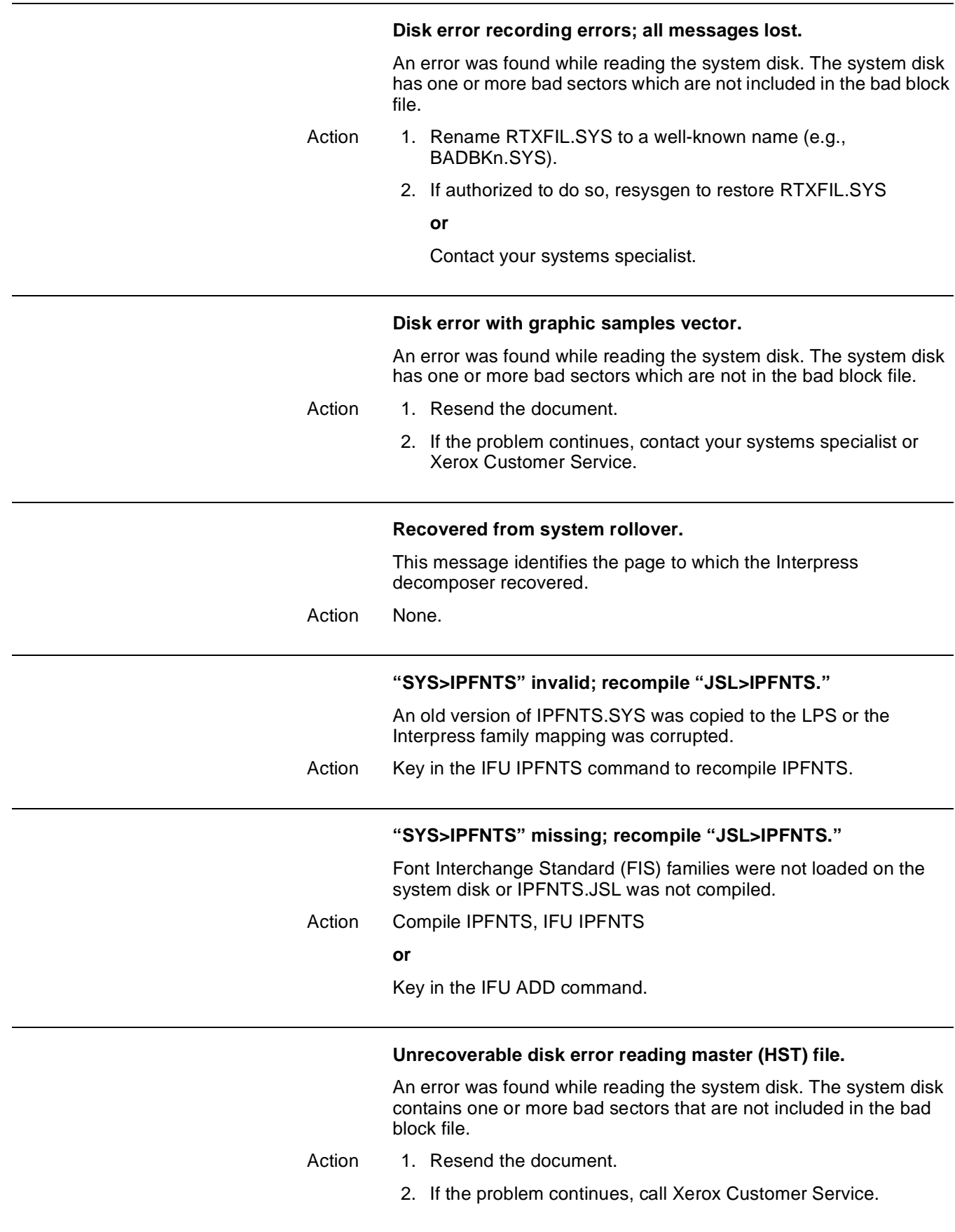

### **Unrecoverable disk error reading "SYS>IPFNTS"; recompile "JSL>IPFNTS."**

An error was found while reading the system disk. The system disk contains one or more bad sectors that are not in the bad block file.

- Action 1. Rename IPFNTS.SYS to a well-known name (e.g., BADBKn.SYS)
	- 2. Recompile IPFNTS by keying in the IFU IPFNTS command.

# 15. **Xerox DocuPrint 180 LPS additional messages**

These messages may appear on your Xerox DocuPrint 180 LPS PC User Interface (PC UI).

### **How the messages are organized**

Messages that appear on your screen with numbers in front of them are listed in the first part of this chapter in numerical order. Messages that are not displayed with identifying numbers are listed in the second part of this chapter alphabetically by the first letter of the message text.

Action None.

### **Operating system messages (OSxxxx)**

Operating system messages (OSxxxx) are listed in chapter 6 of this guide.

Action None.

### **! fault and \* hint messages**

Xerox DocuPrint 180 LPS messages beginning with an exclamation point (!) or an asterisk (\*) identify printer hardware or software problem areas. They also identify any printer devices that are not available for use in a print job. For example, the message may indicate that a bin or tray is jammed and unavailable. For information on clearing these faults and hints, refer to instructions on the printer control console display.

Action None.

### **Selecting CLEAR**

If a fault or hint message instructs you to select CLEAR, you can either select the Clear Faults button on the PC UI screen, enter CLE in the command line message window, or touch the Clear soft button on the printer display.

Action None.

### **General action to take**

As a general rule, when an error message is displayed in a message window on your Xerox DocuPrint 180 LPS PC User Interface, the recommended actions are as follows:

- Action Follow any specific instructions the message gives you.
	- If available, select the message window/command line's OK header button to try to clear the message.
	- If the message still displays and you are unable to print, your LPS may have a serious software or hardware problem. You should call Xerox Customer Service.

### **Numbered Xerox DocuPrint 180 LPS messages**

### **Messages 7 through 36**

Messages 7 through 36 appear when serious User Interface software problems occur. For all of these messages, call for Xerox service.

### **Messages 41 and 42**

### **41 At least one of the main UI windows did not create**

Microsoft Windows cannot create a window required by the SysUI. This may be due to a corrupt sysui.exe file, a coding error, or lack of Windows resources.

Action Select the OK header button to retry the process. If the problem persists, call Xerox Customer Service.

### **42 Failure of Unformat ESS Message**

A message received from the system controller failed to properly unformat.

Action Select the OK header button to retry the process. If the problem persists, call Xerox Customer Service.

### **Messages 44 through 48**

Messages 44 through 48 appear when serious User Interface software problems occur. For all of these messages, call for Xerox service.

### **Message 538**

Message 538 is a result of problems/warnings/status that could occur during the processing of messages and signals/interrupts from the system controller (ESS) or during the sending of commands to the system controller.

### **538 Error writing to ESS**

Writing to the system controller communication port failed while in TEM (terminal emulation mode).

Action Select the OK header button to retry the process. If the problem persists, call Xerox Customer Service.

#### **Messages 540 and 541**

Messages 540 and 541 appear when serious User Interface software problems occur. For both of these messages, call for Xerox service.

### **Messages 544 through 574**

Messages 544 through 574 are the result of problems/warnings/ status that could occur during the processing of messages and signals/interrupts from the system controller (ESS) or during the sending of commands to the system controller.

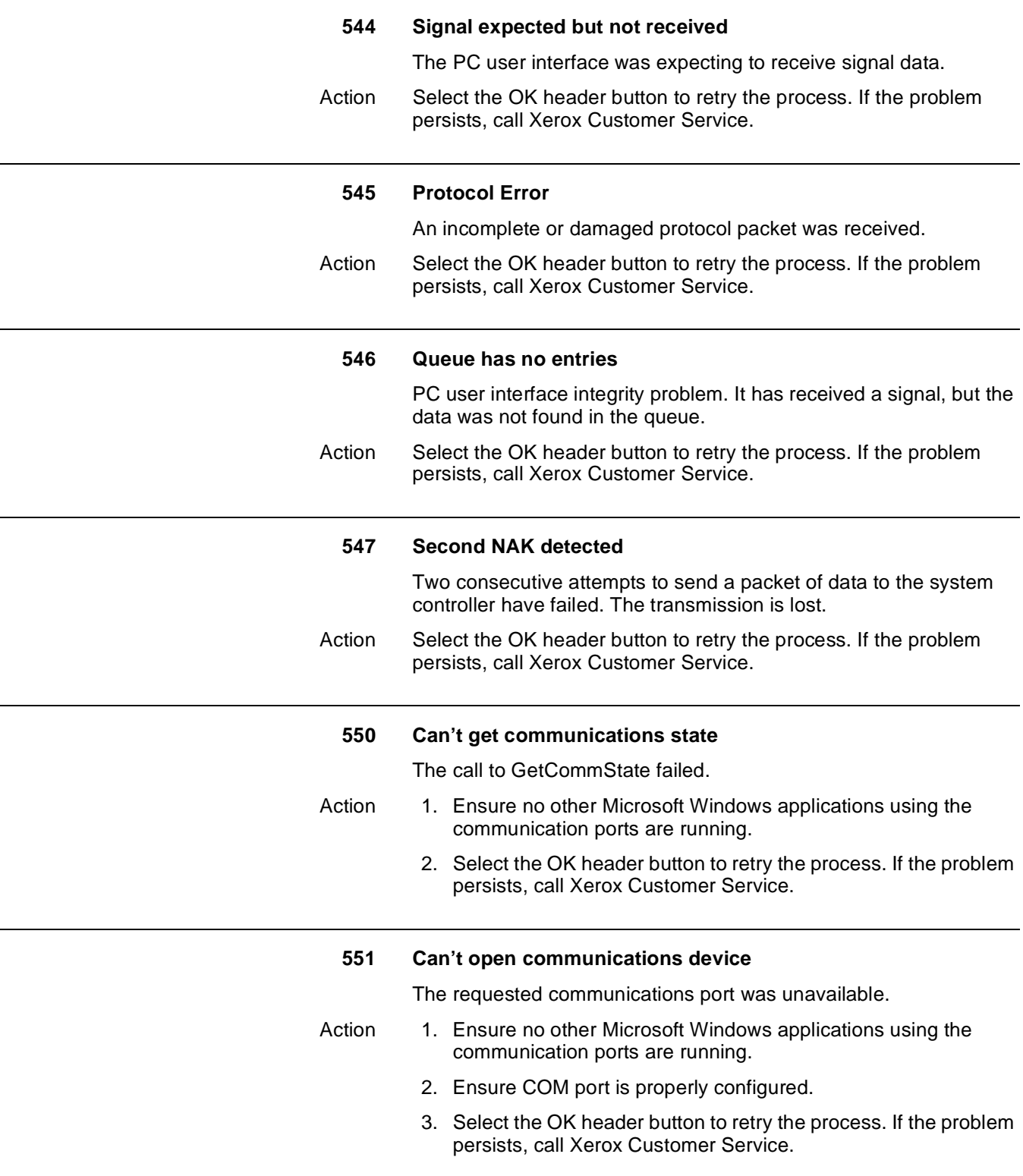

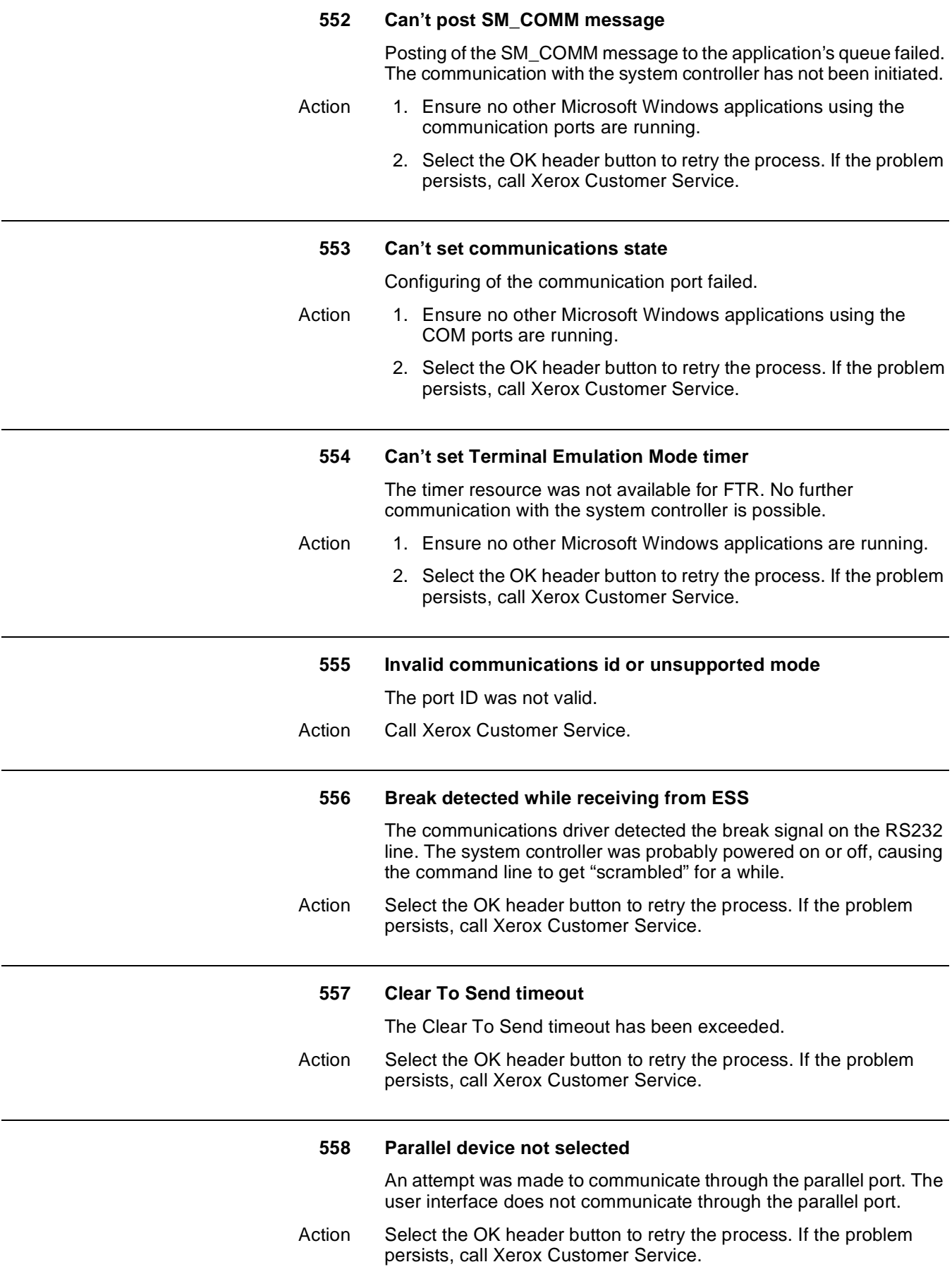

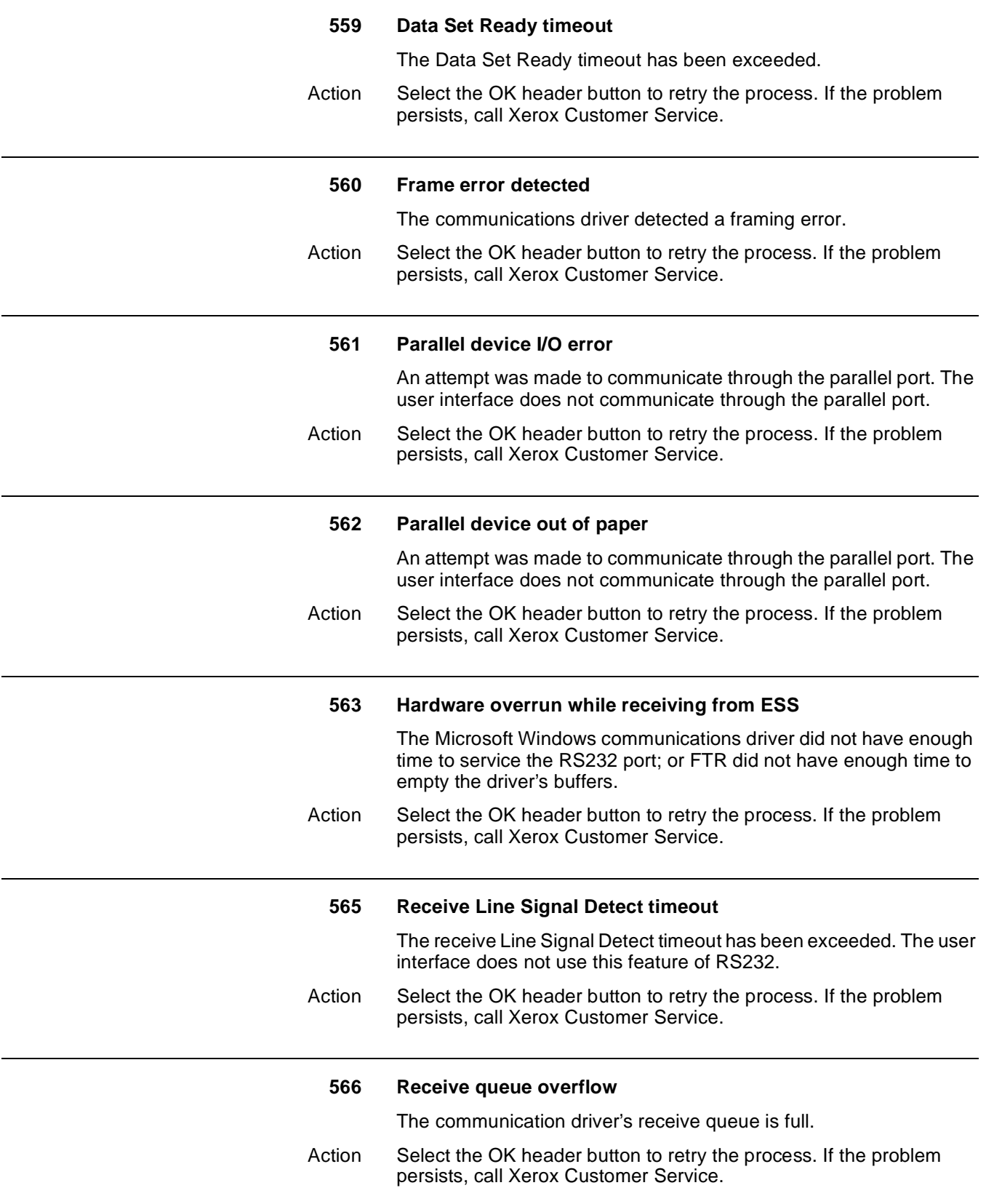

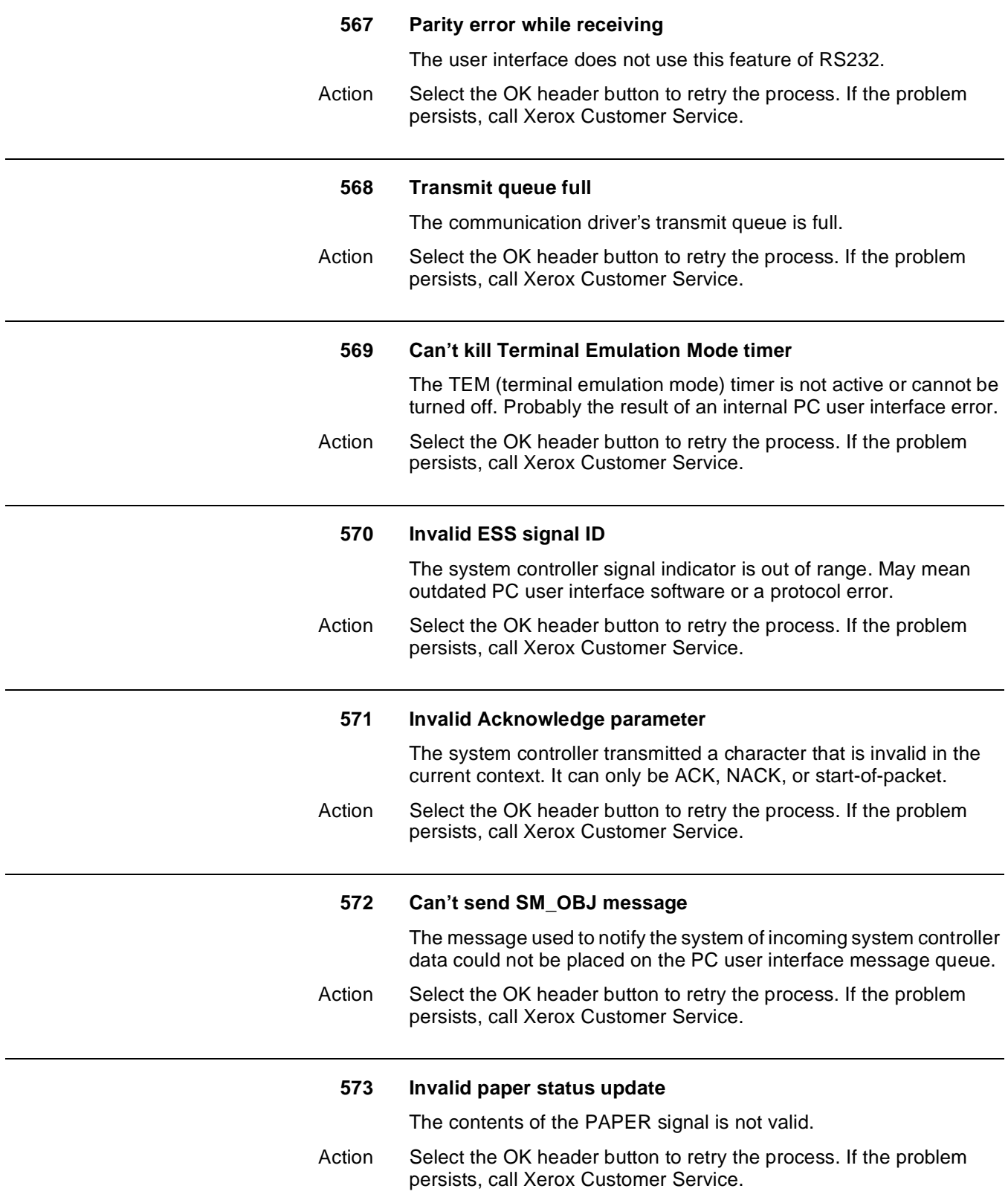

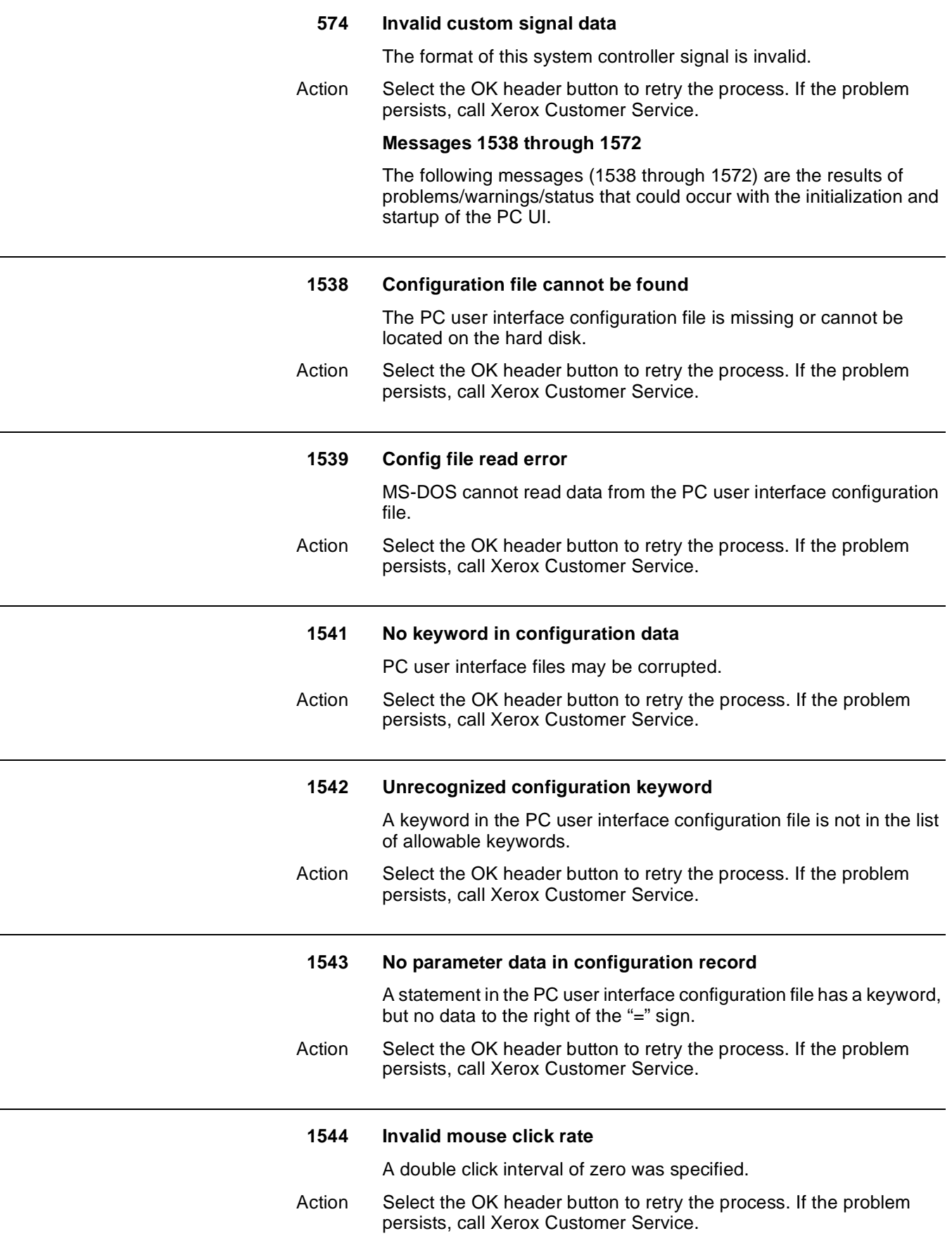

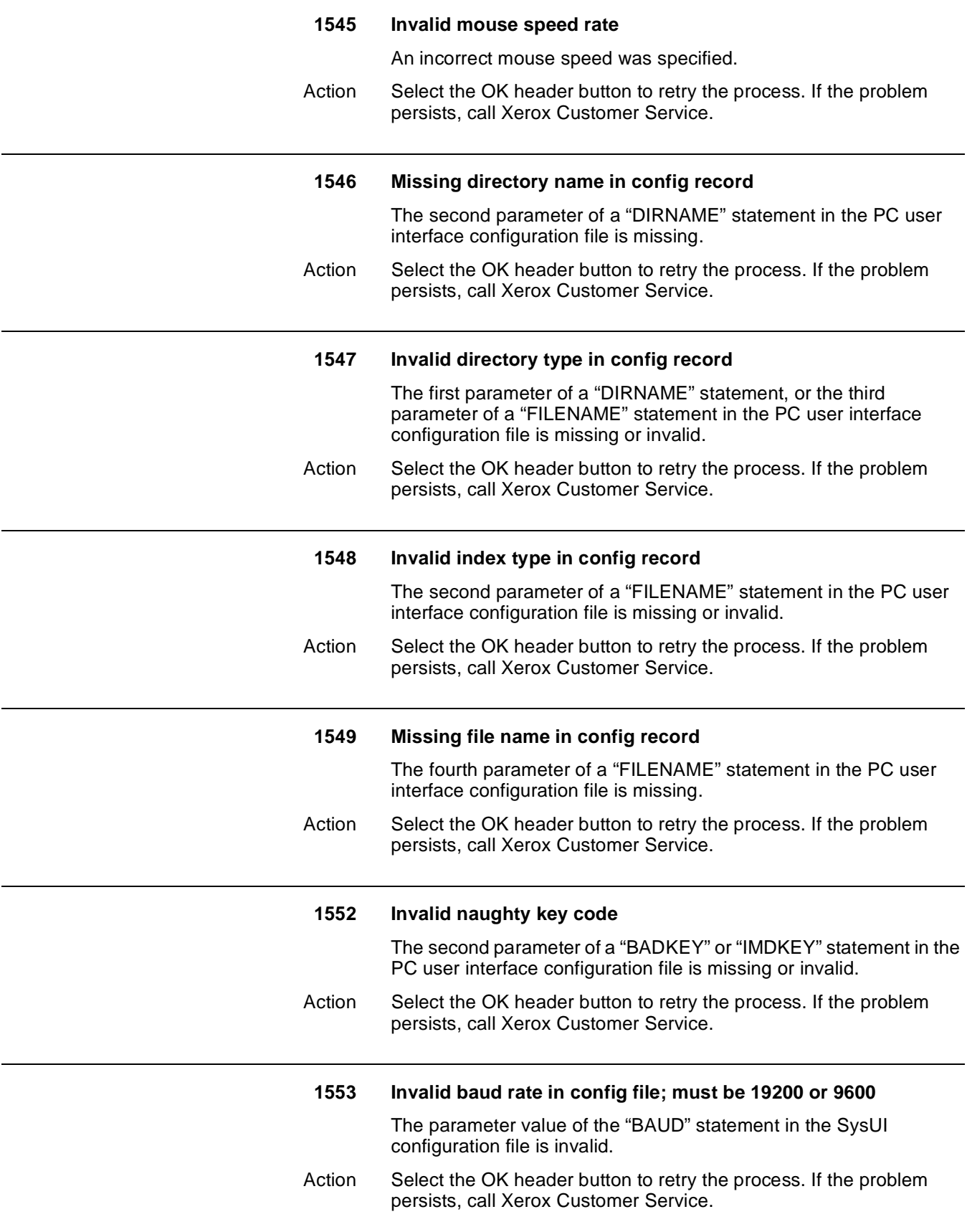

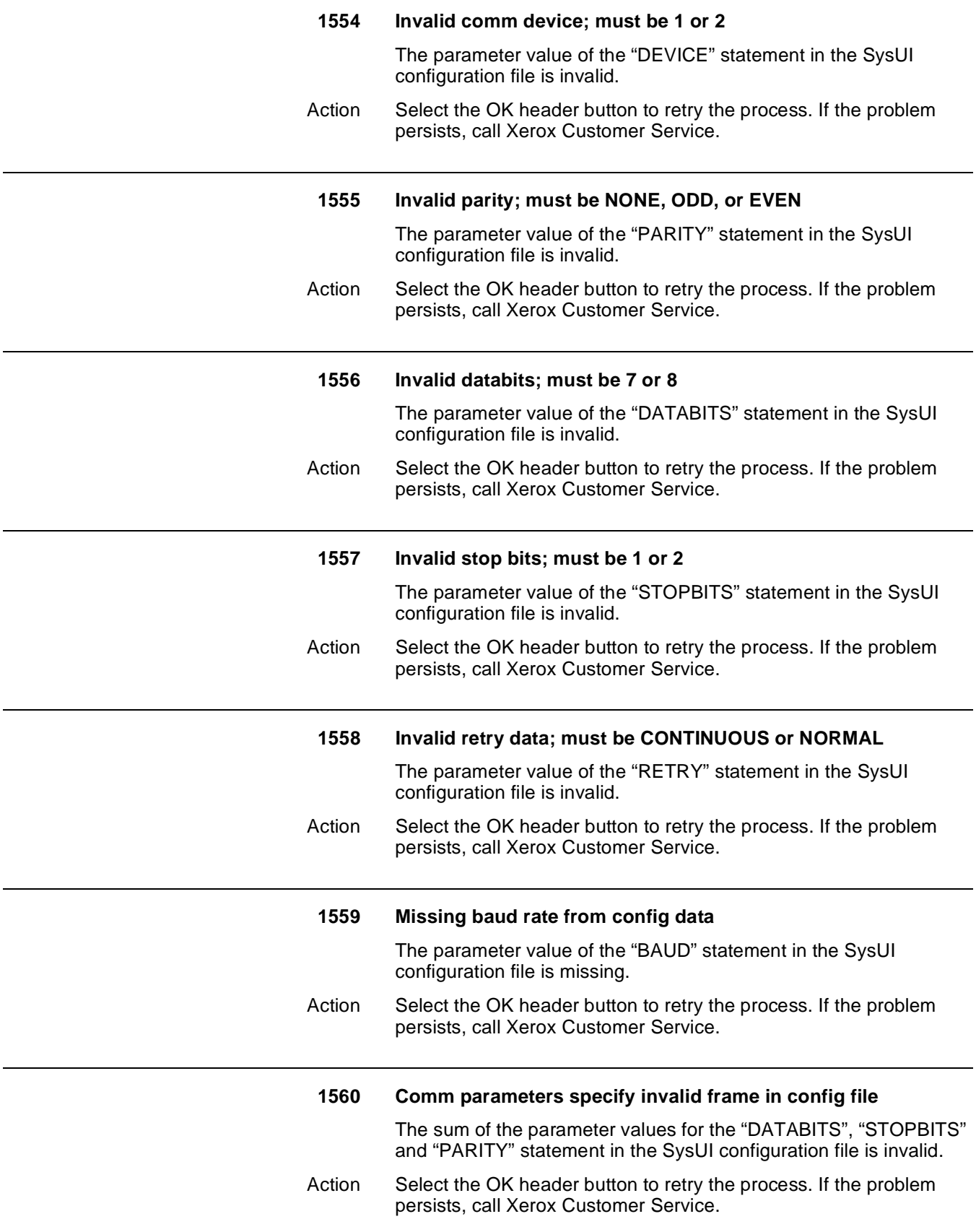

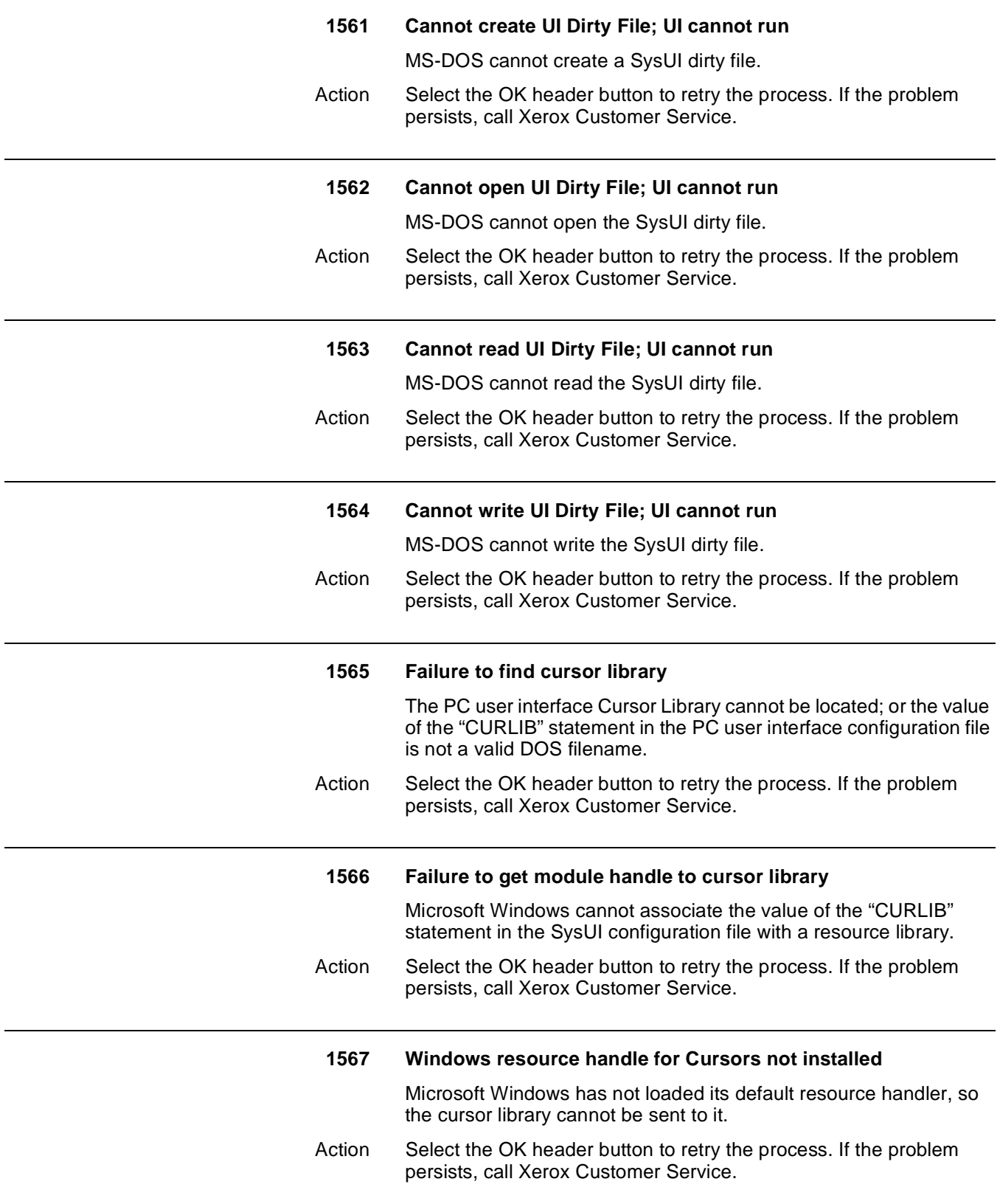

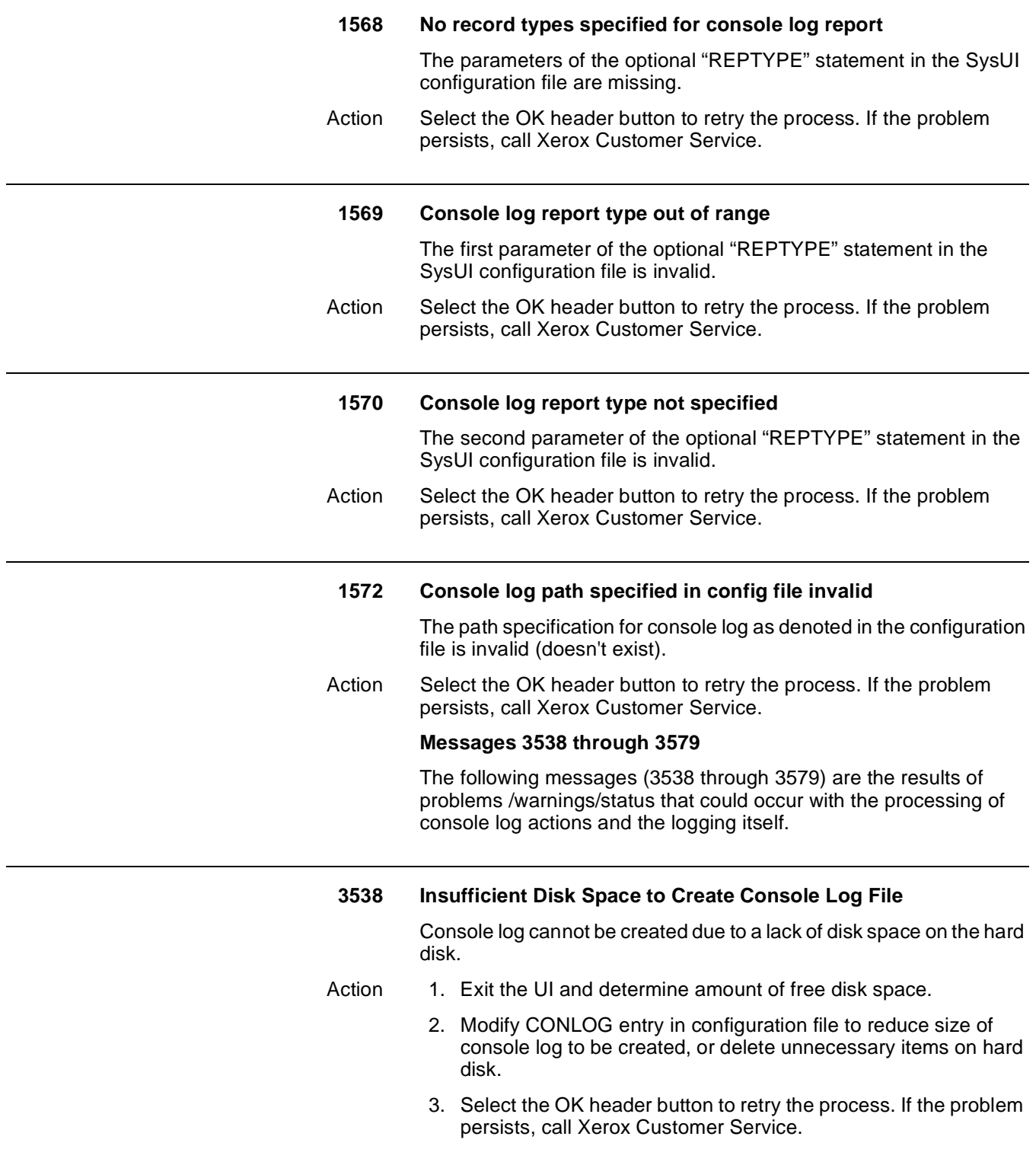

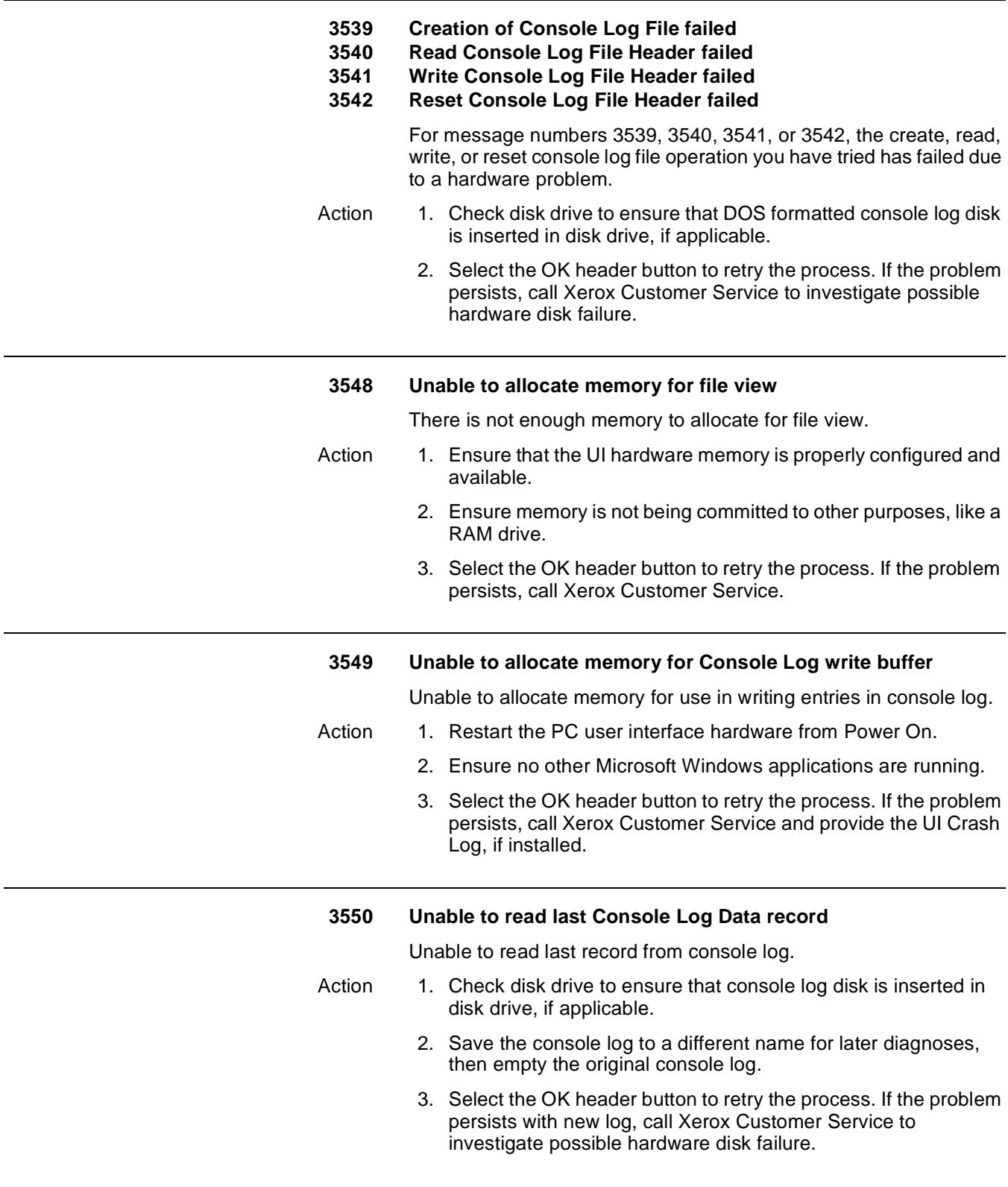

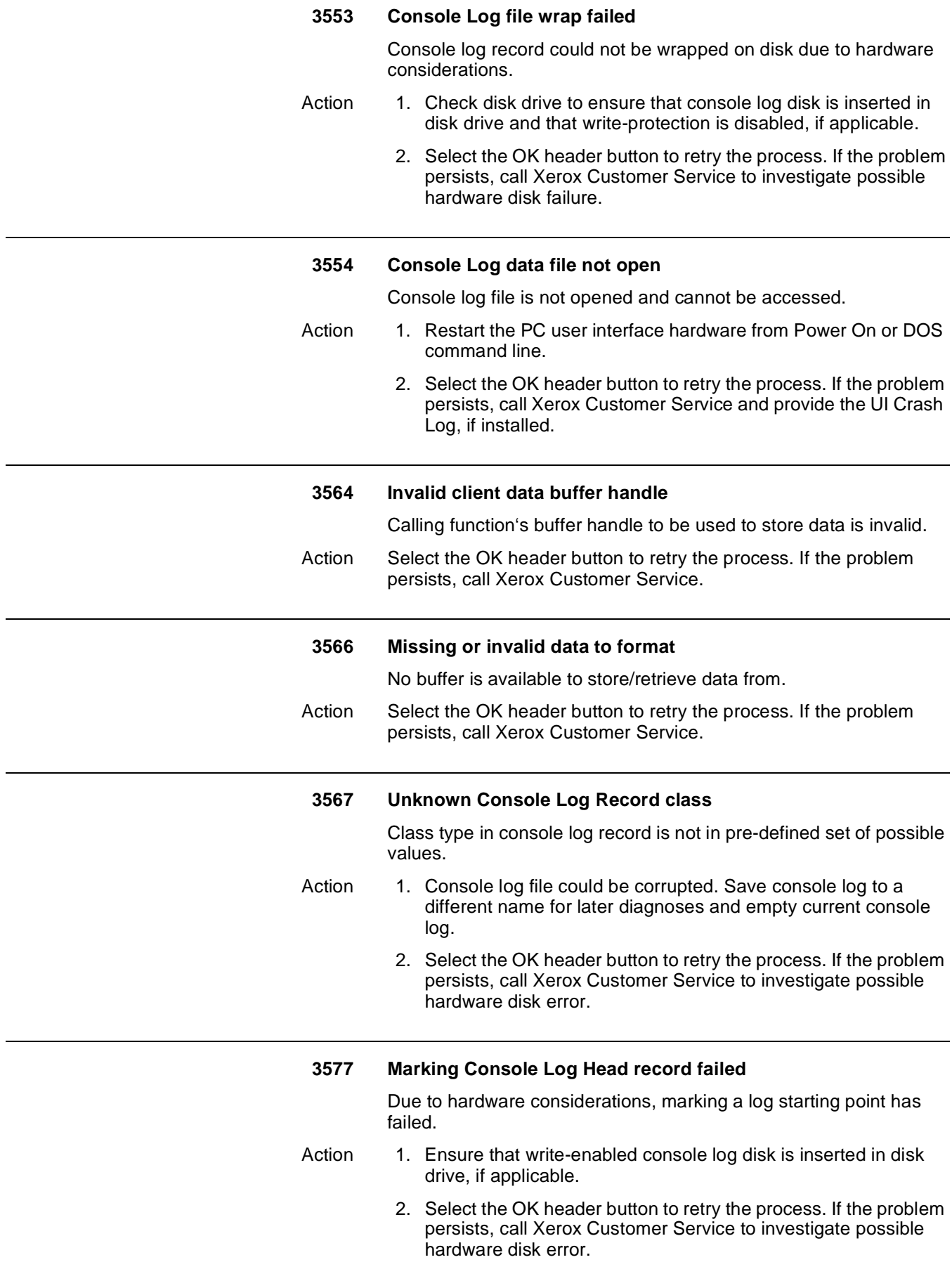

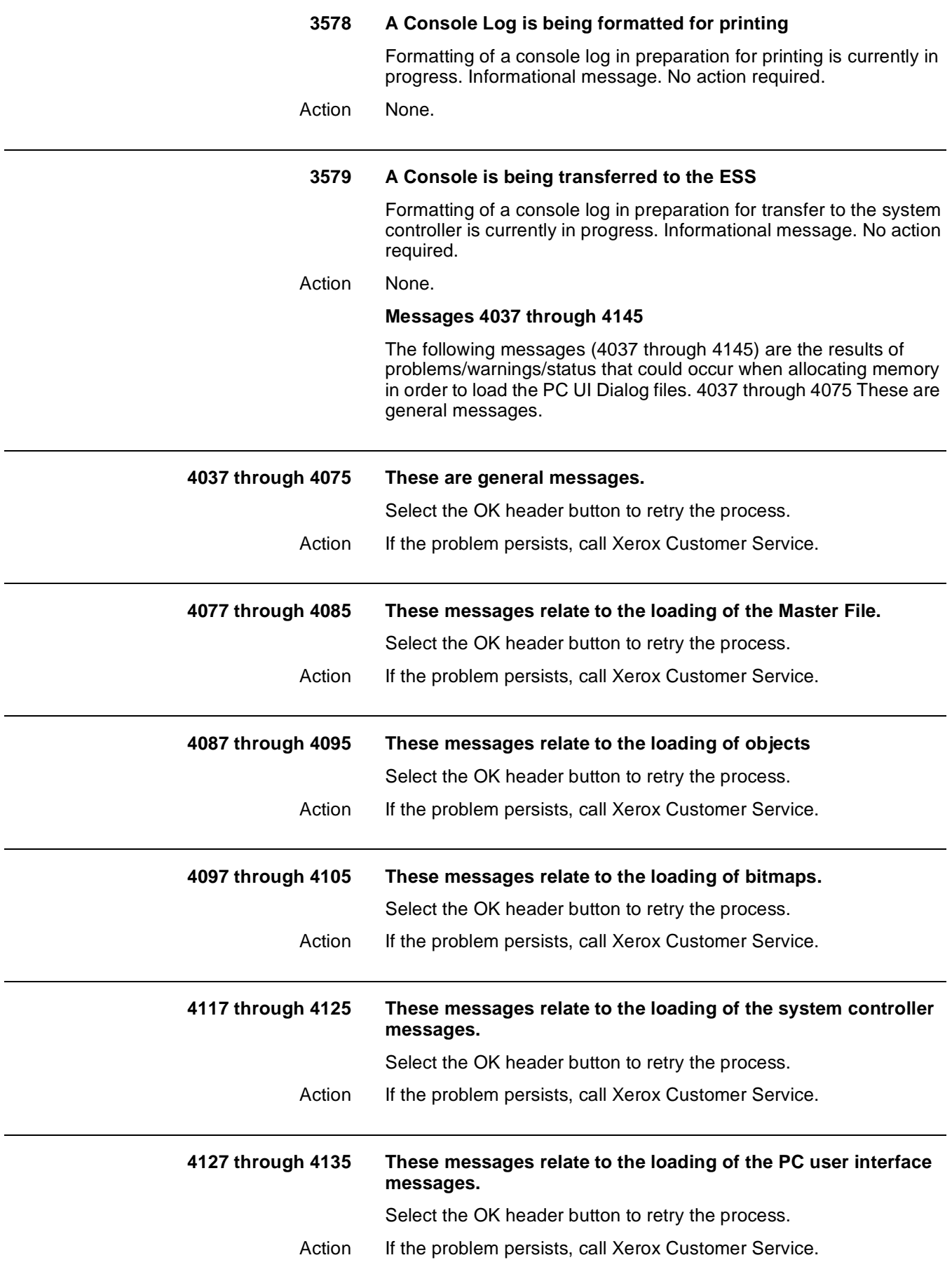

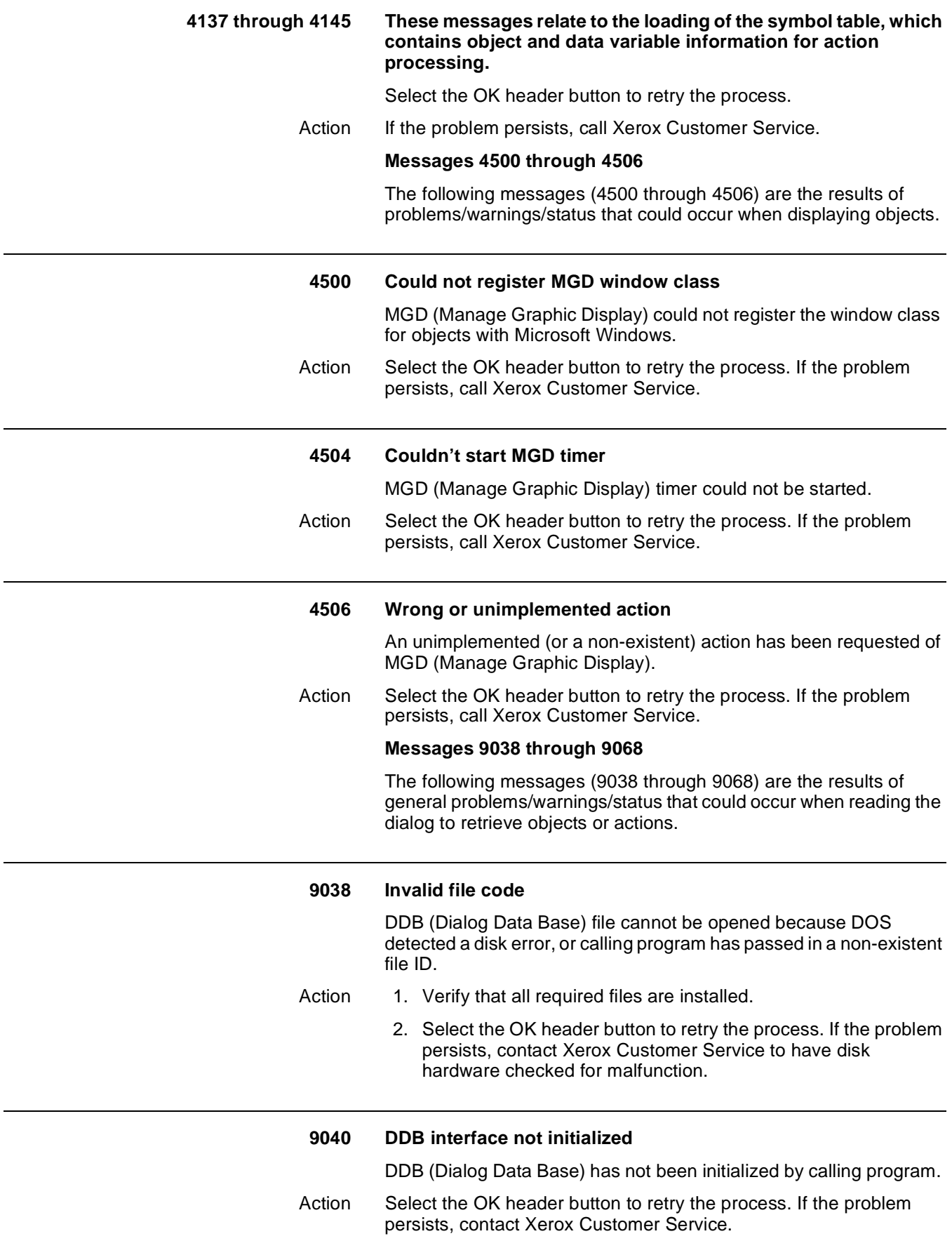

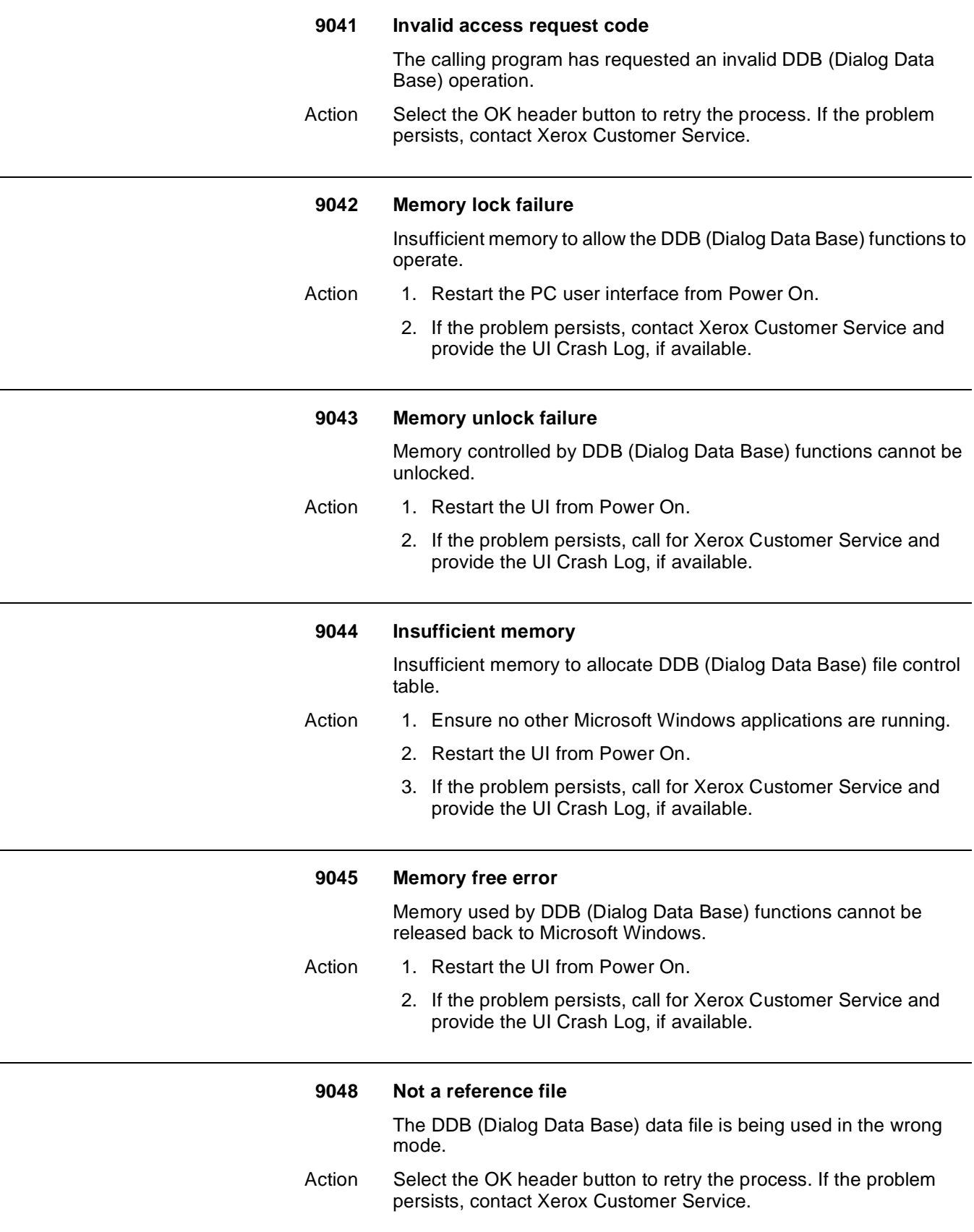

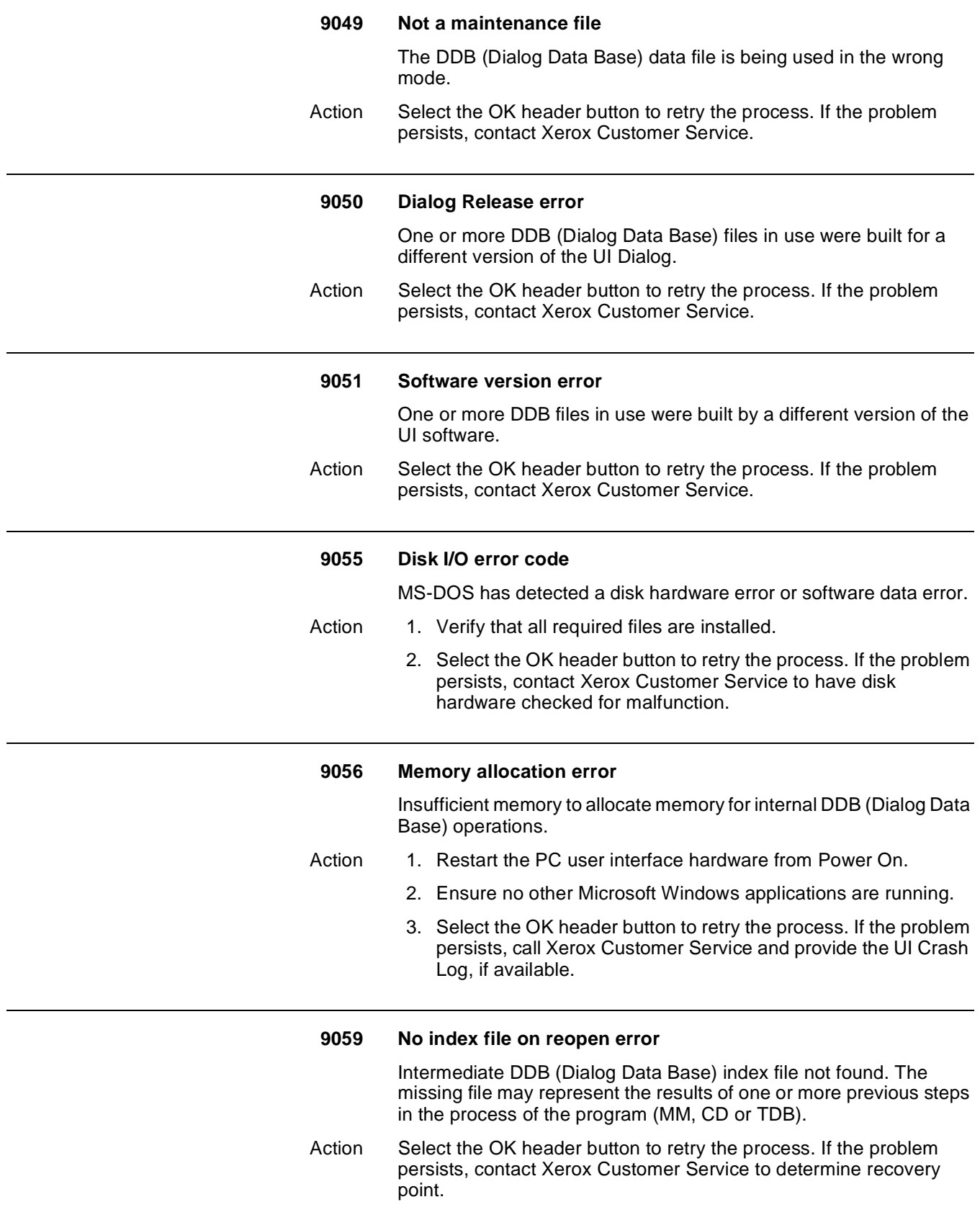

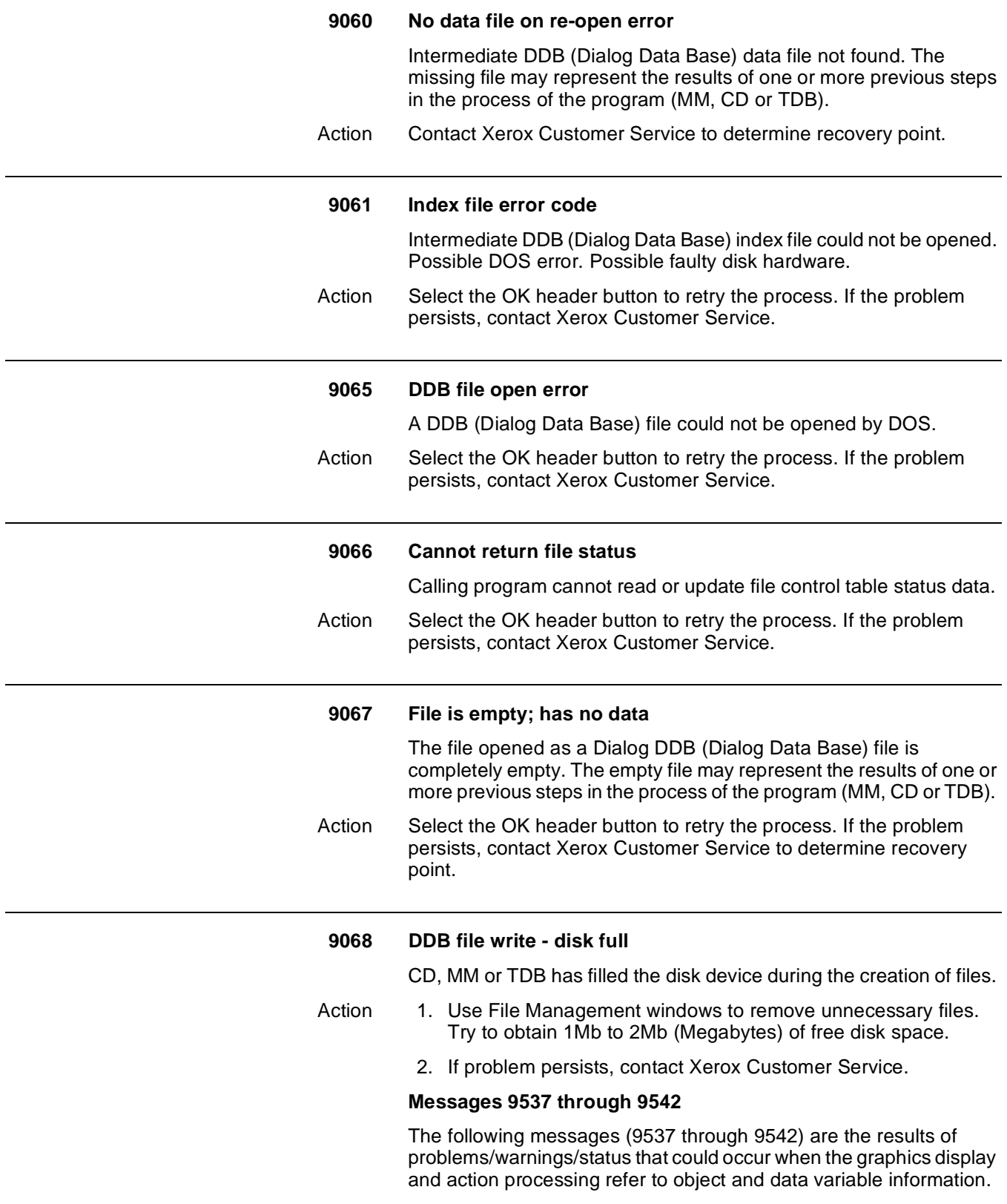

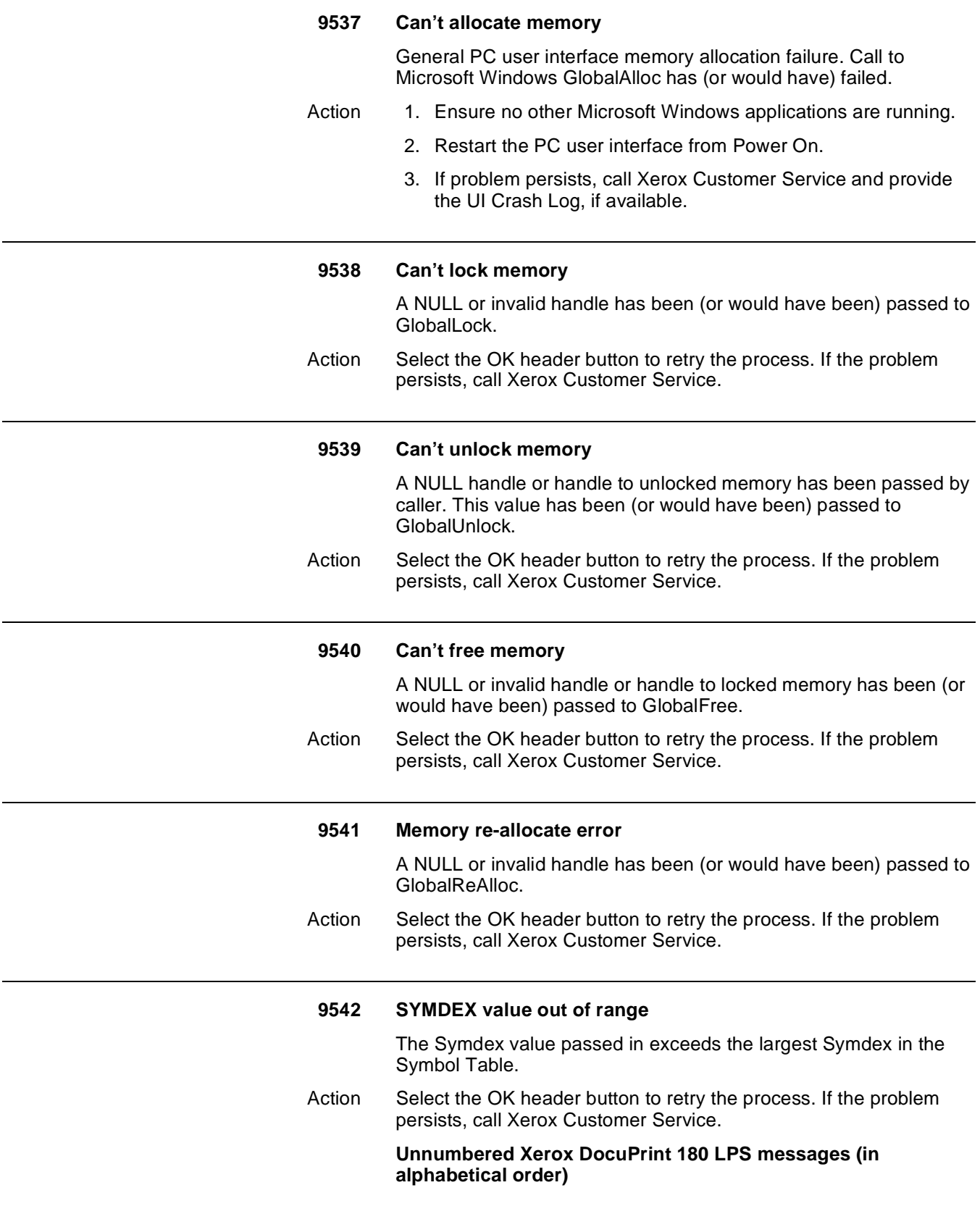

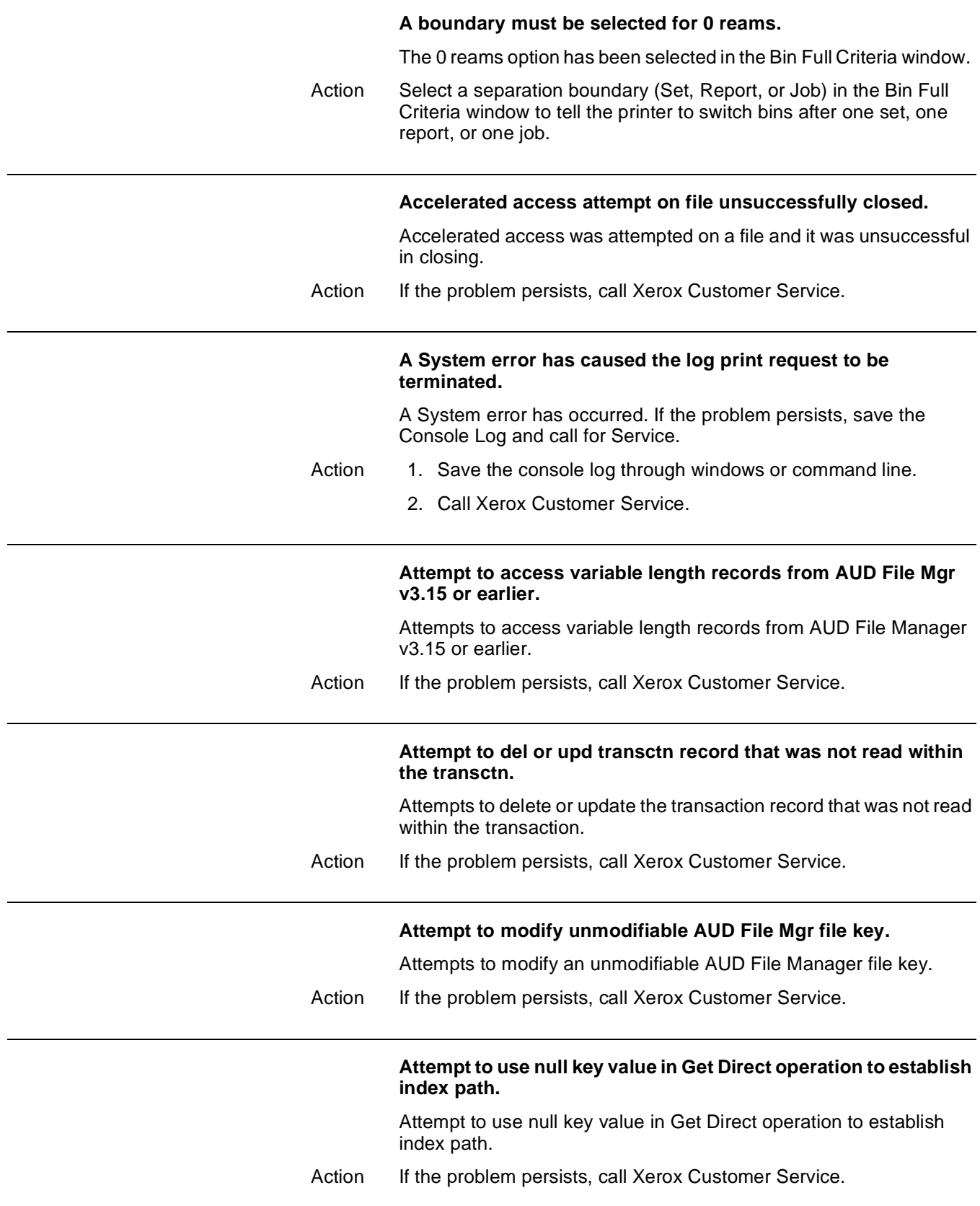

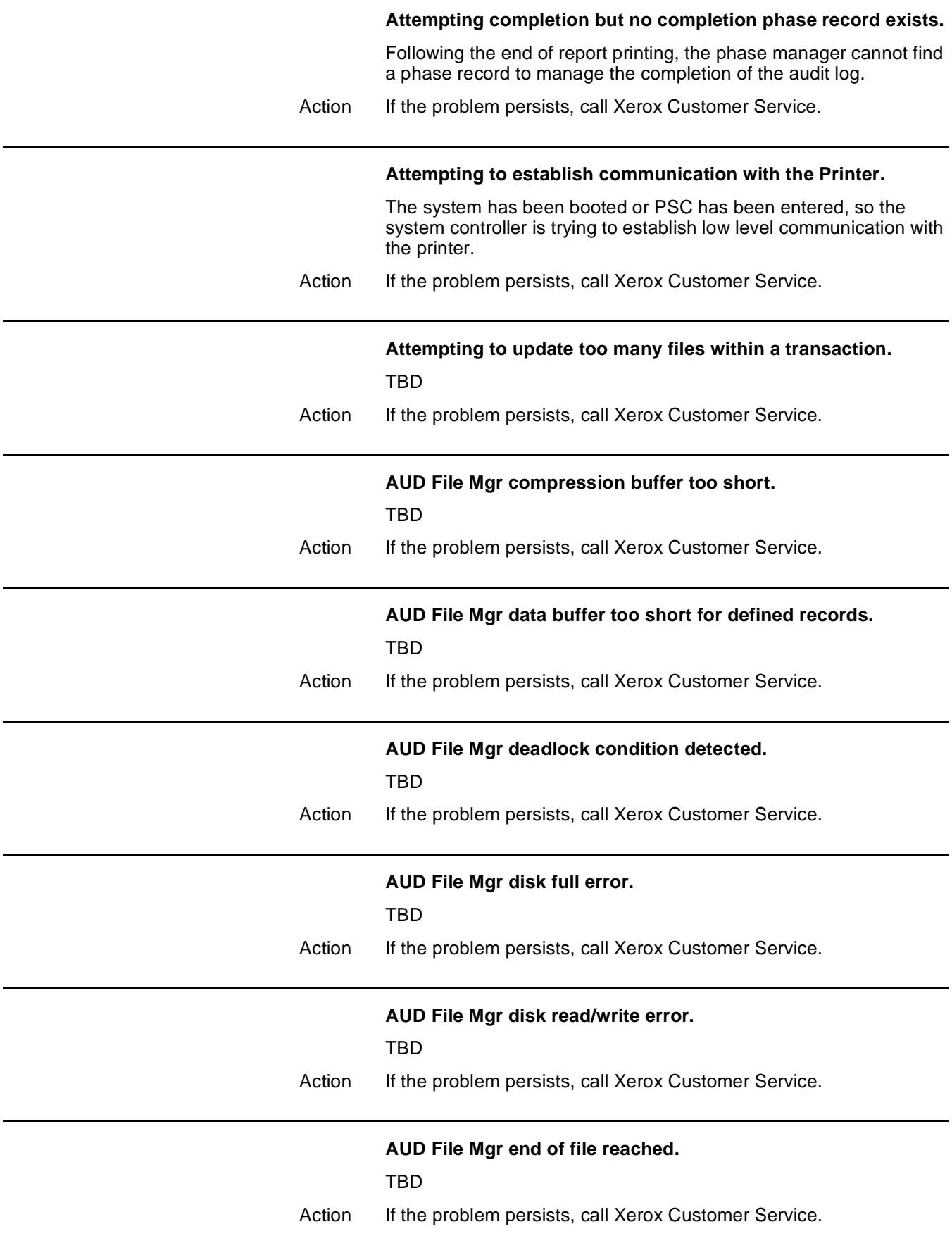
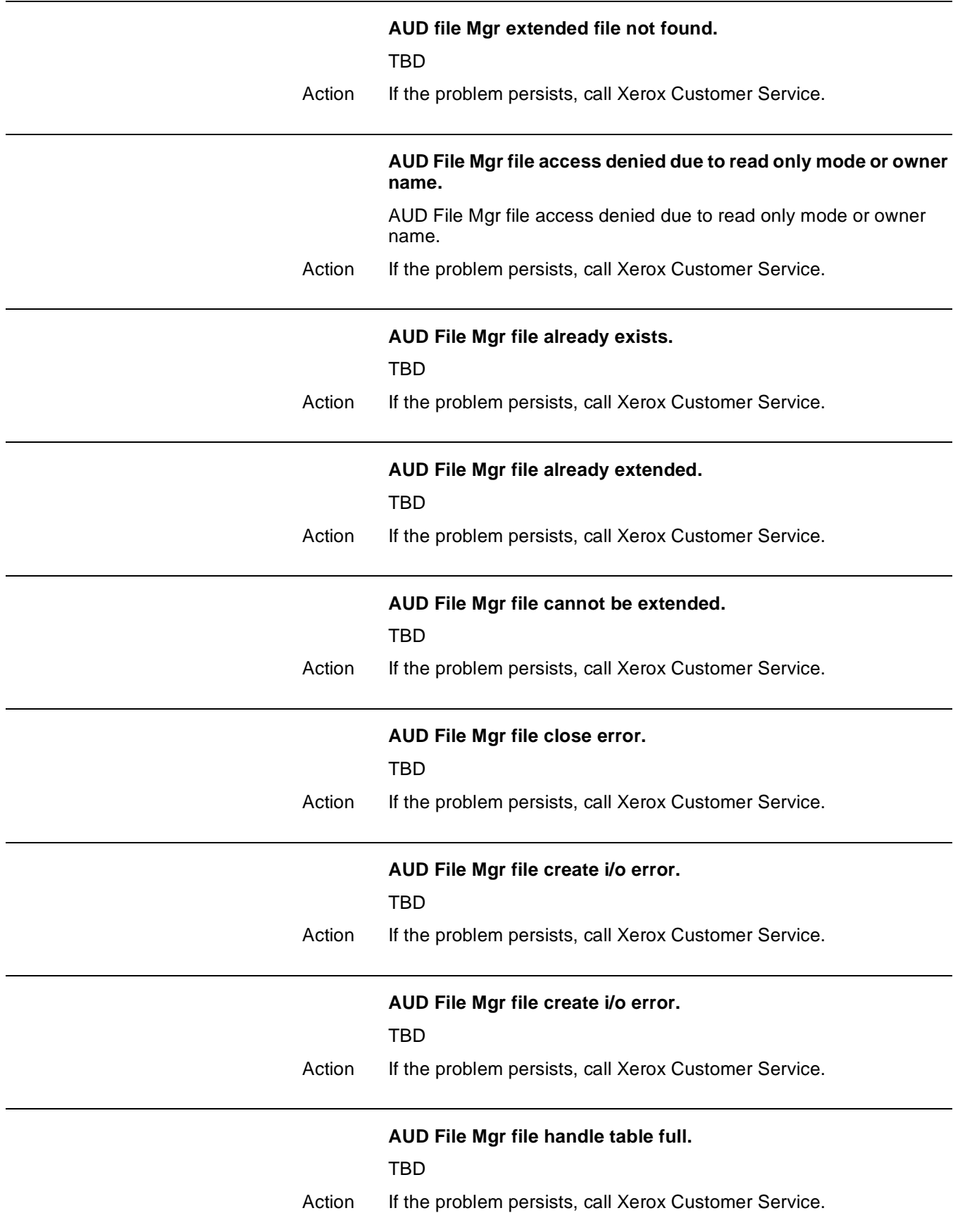

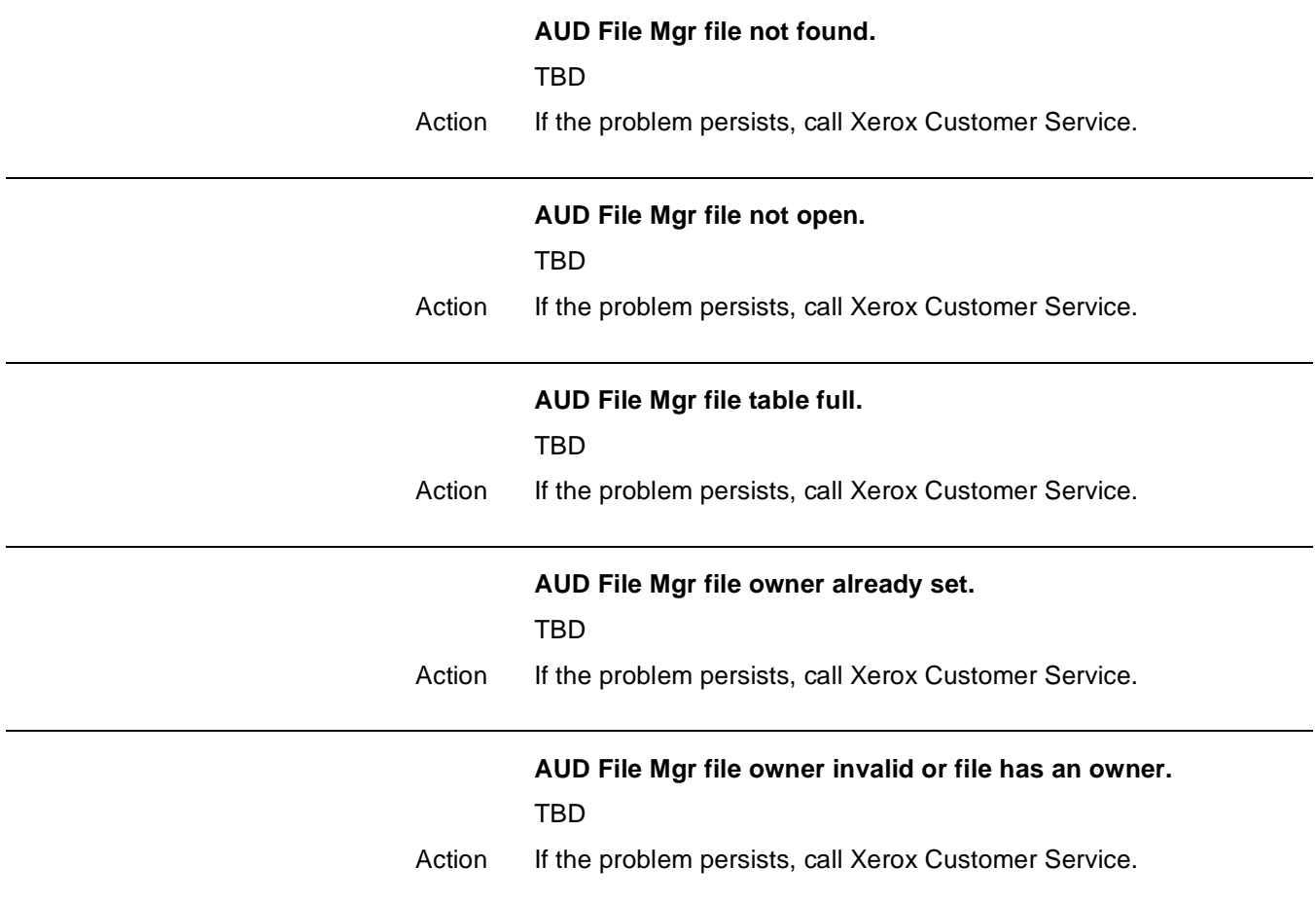

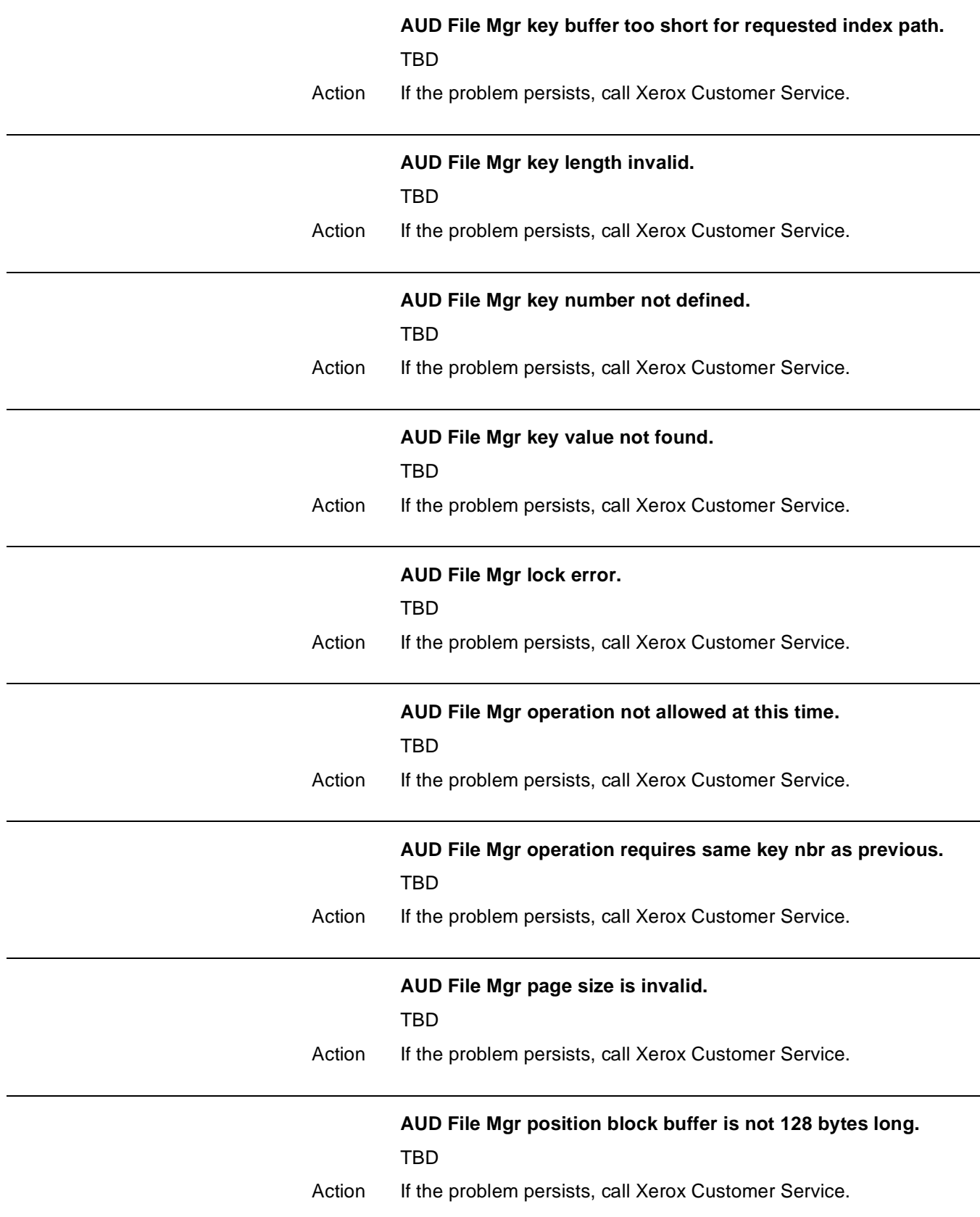

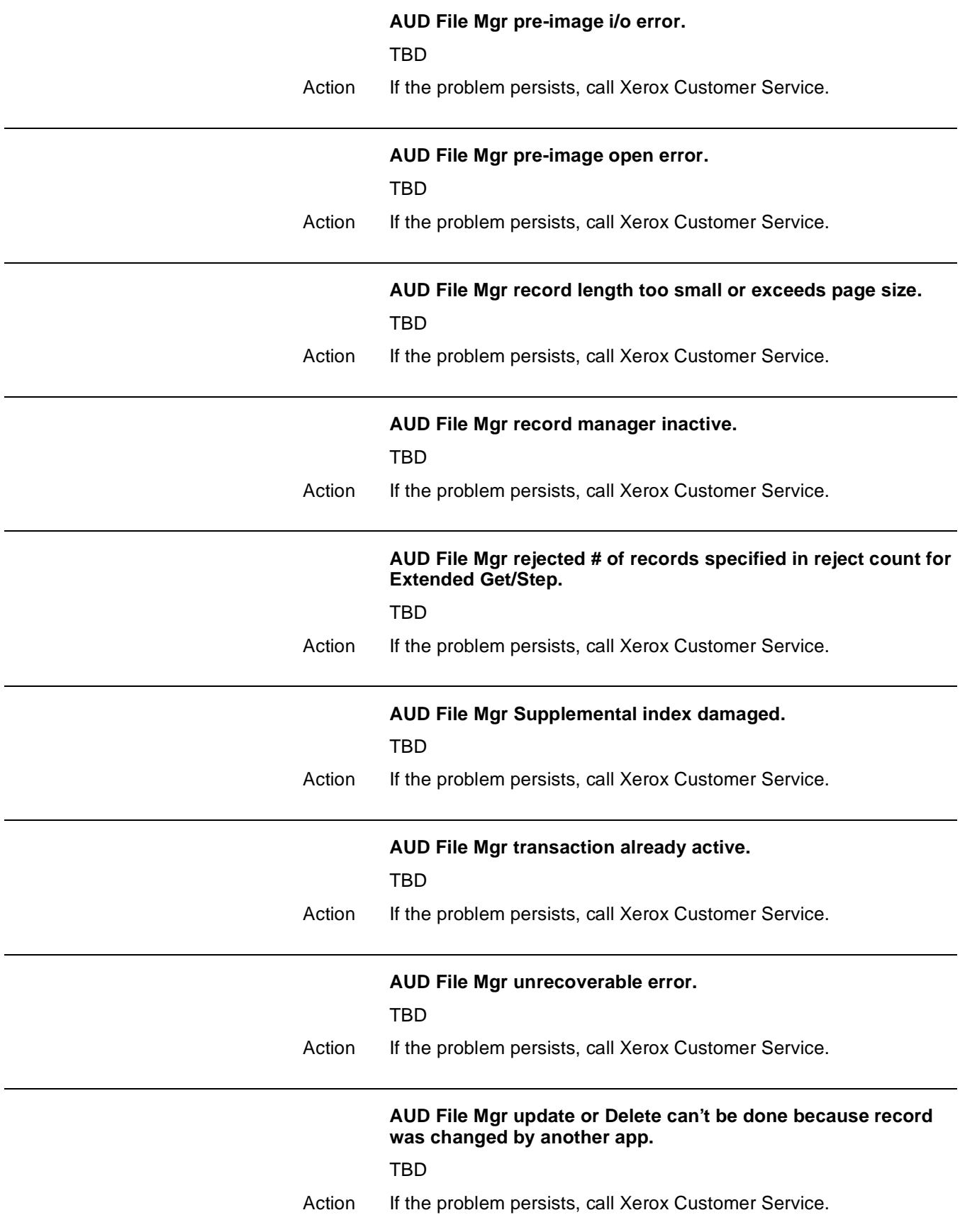

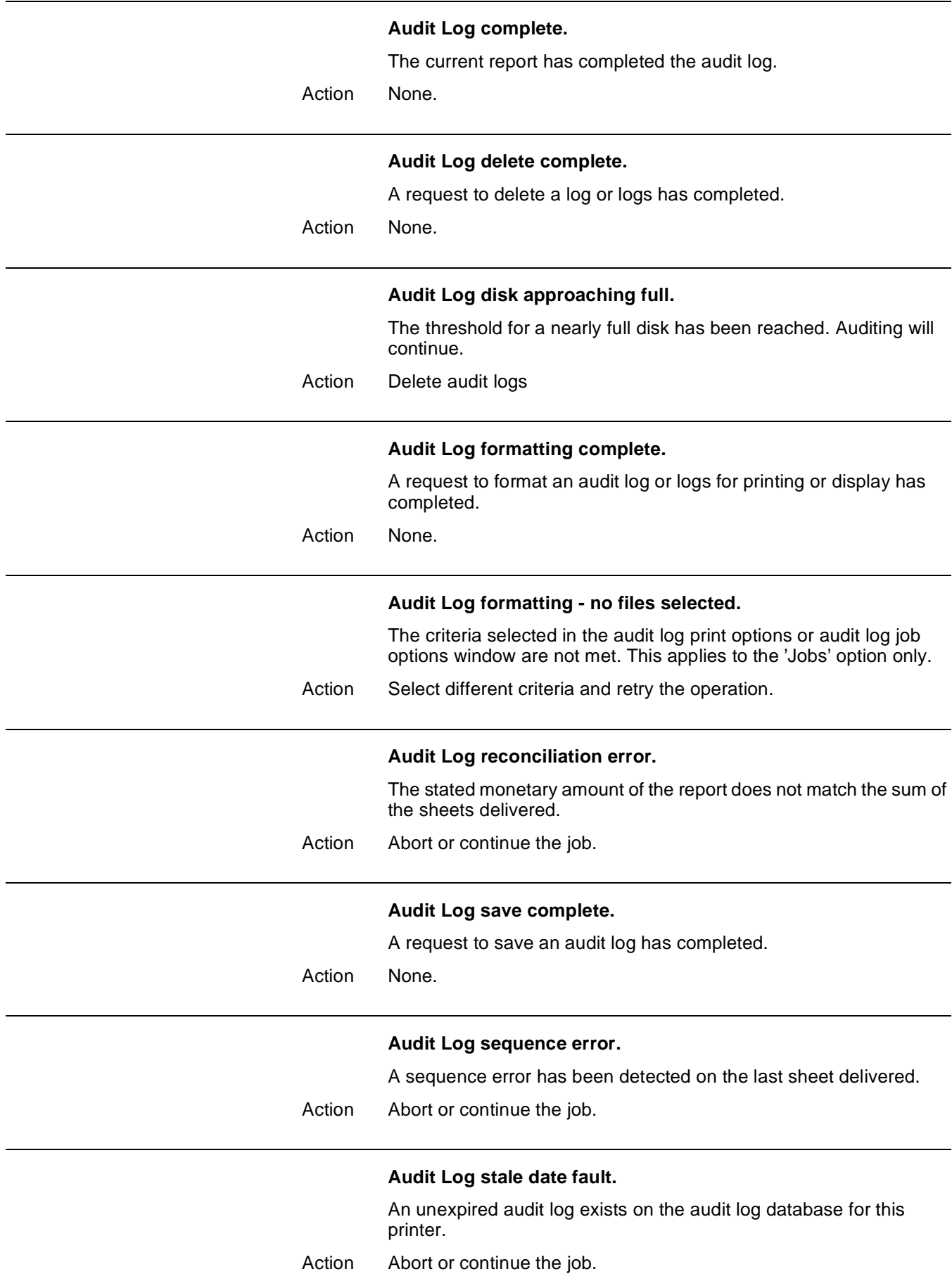

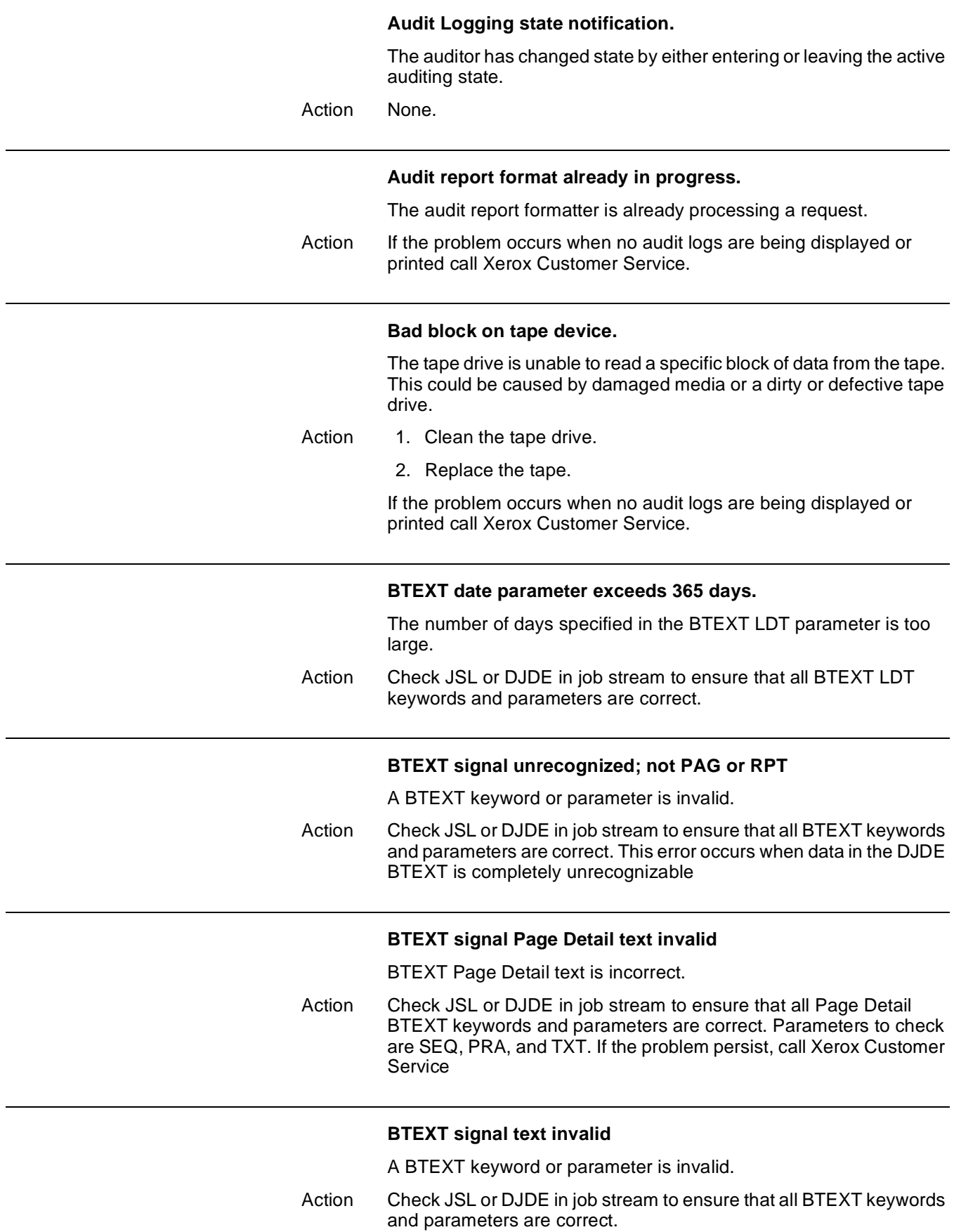

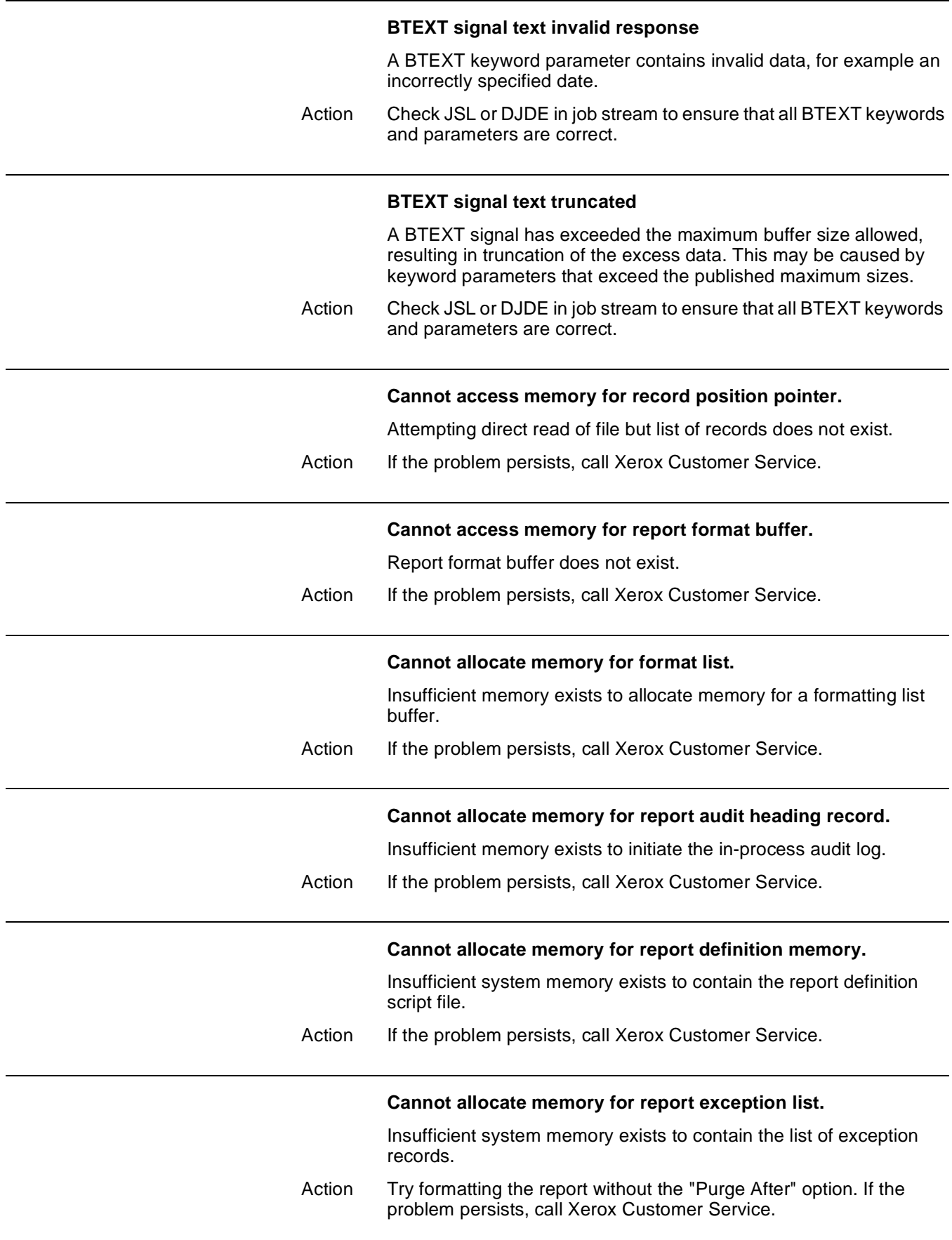

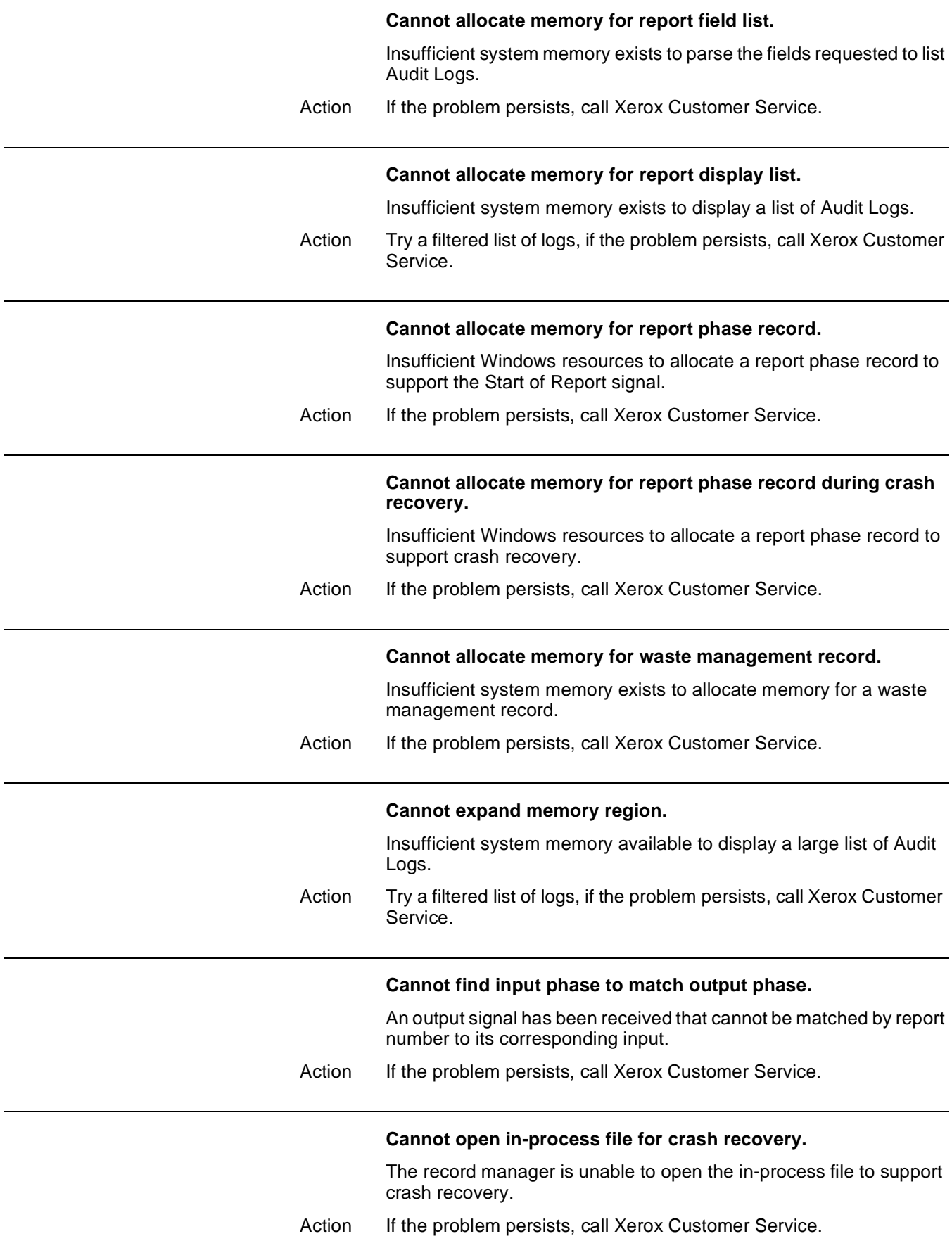

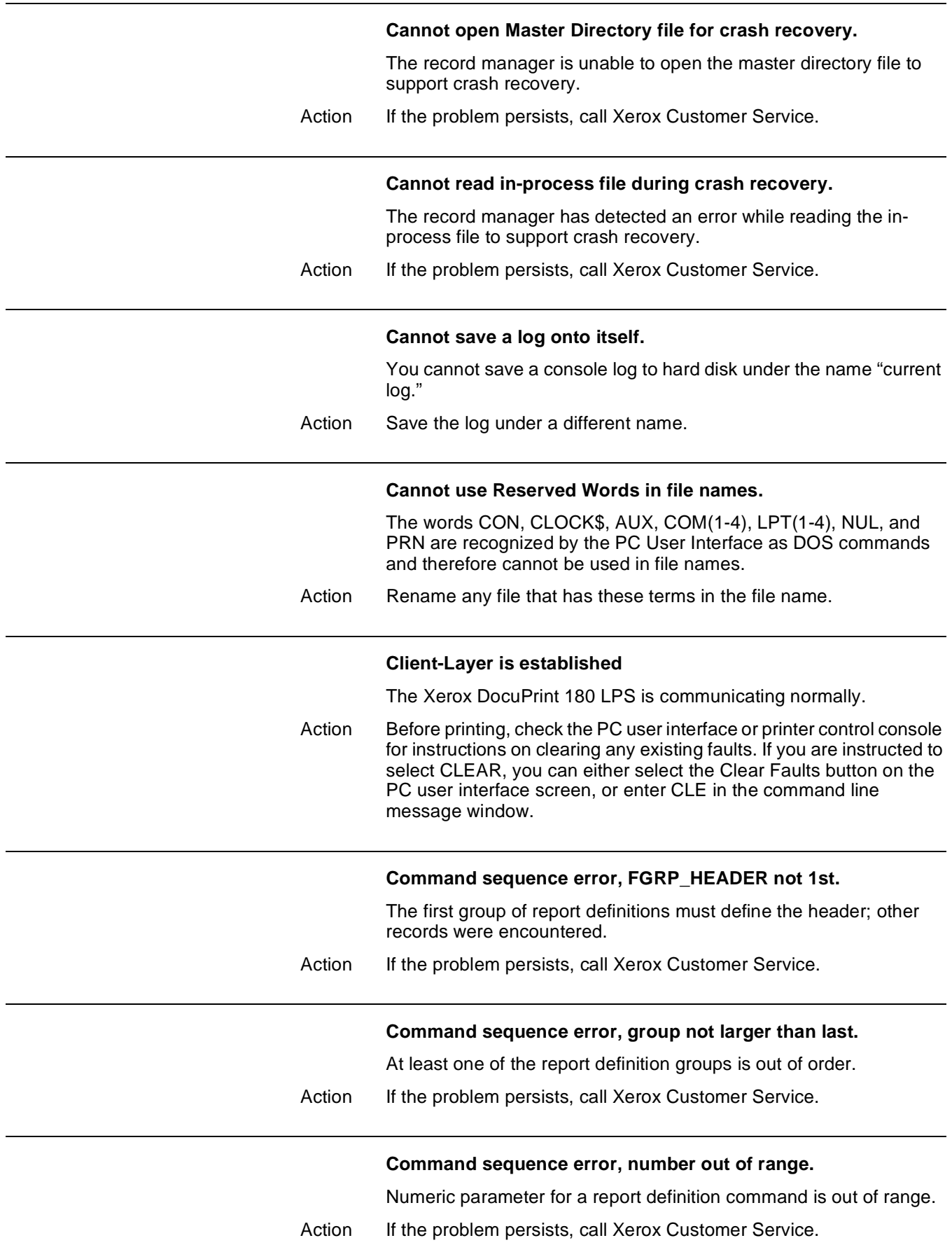

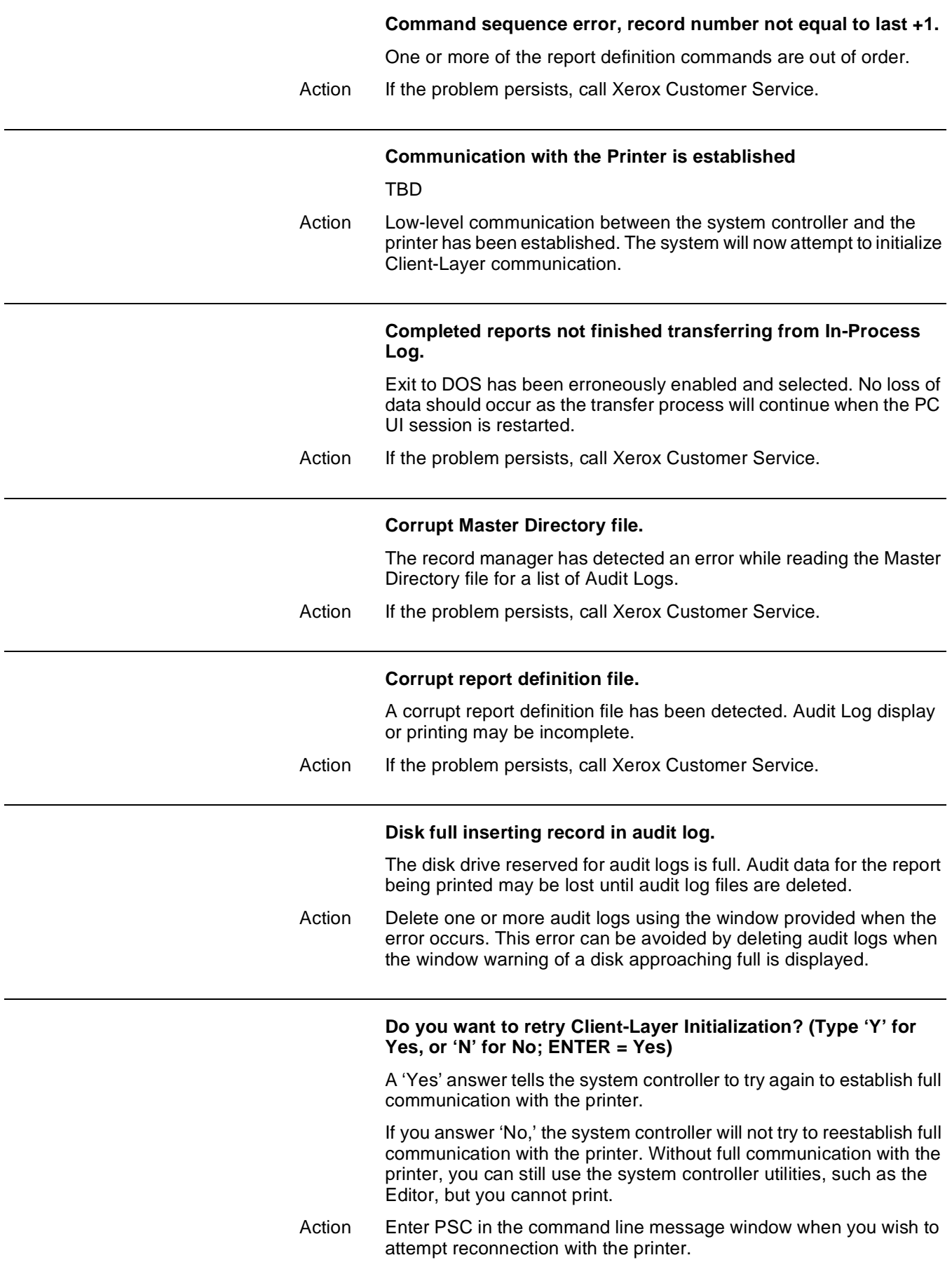

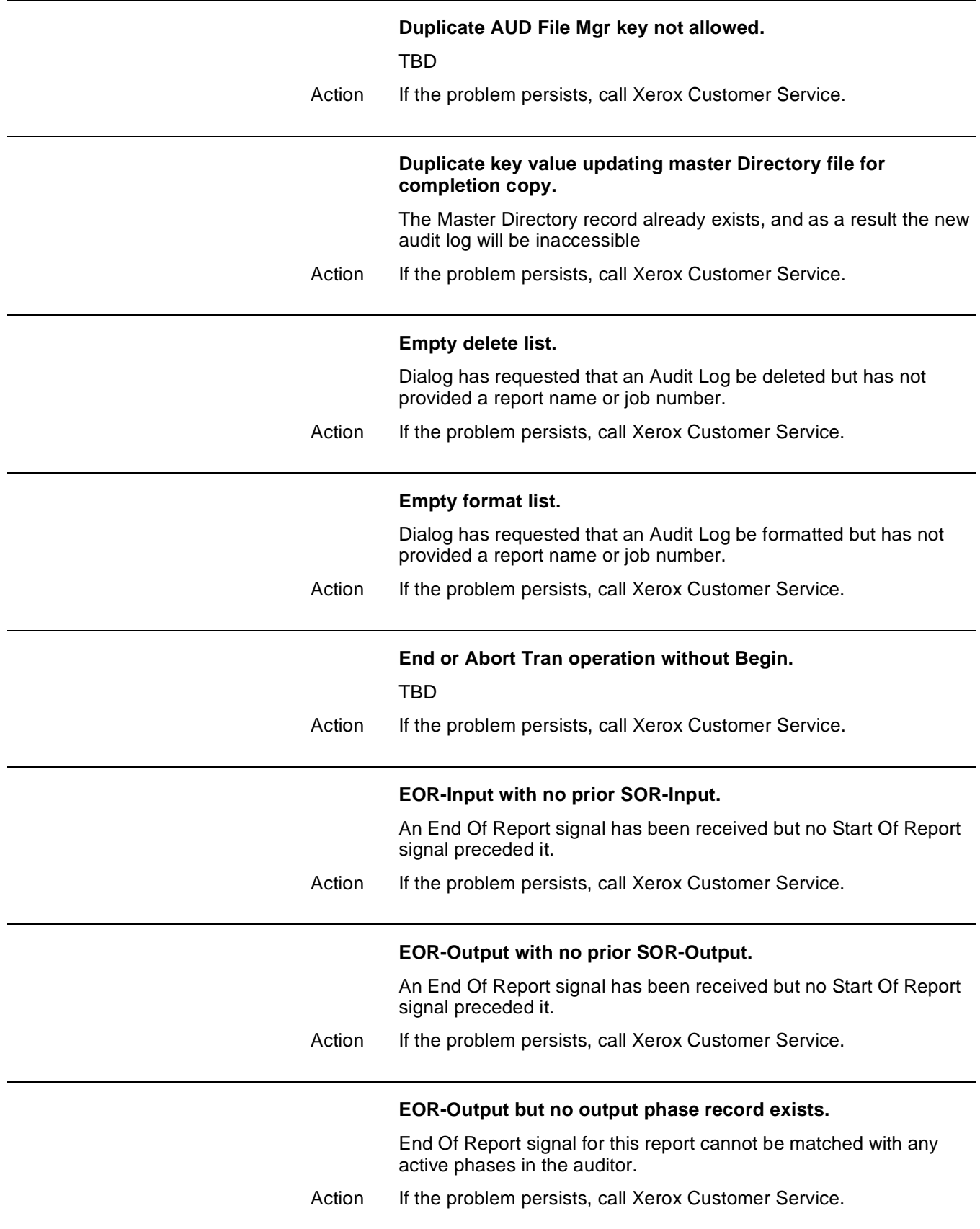

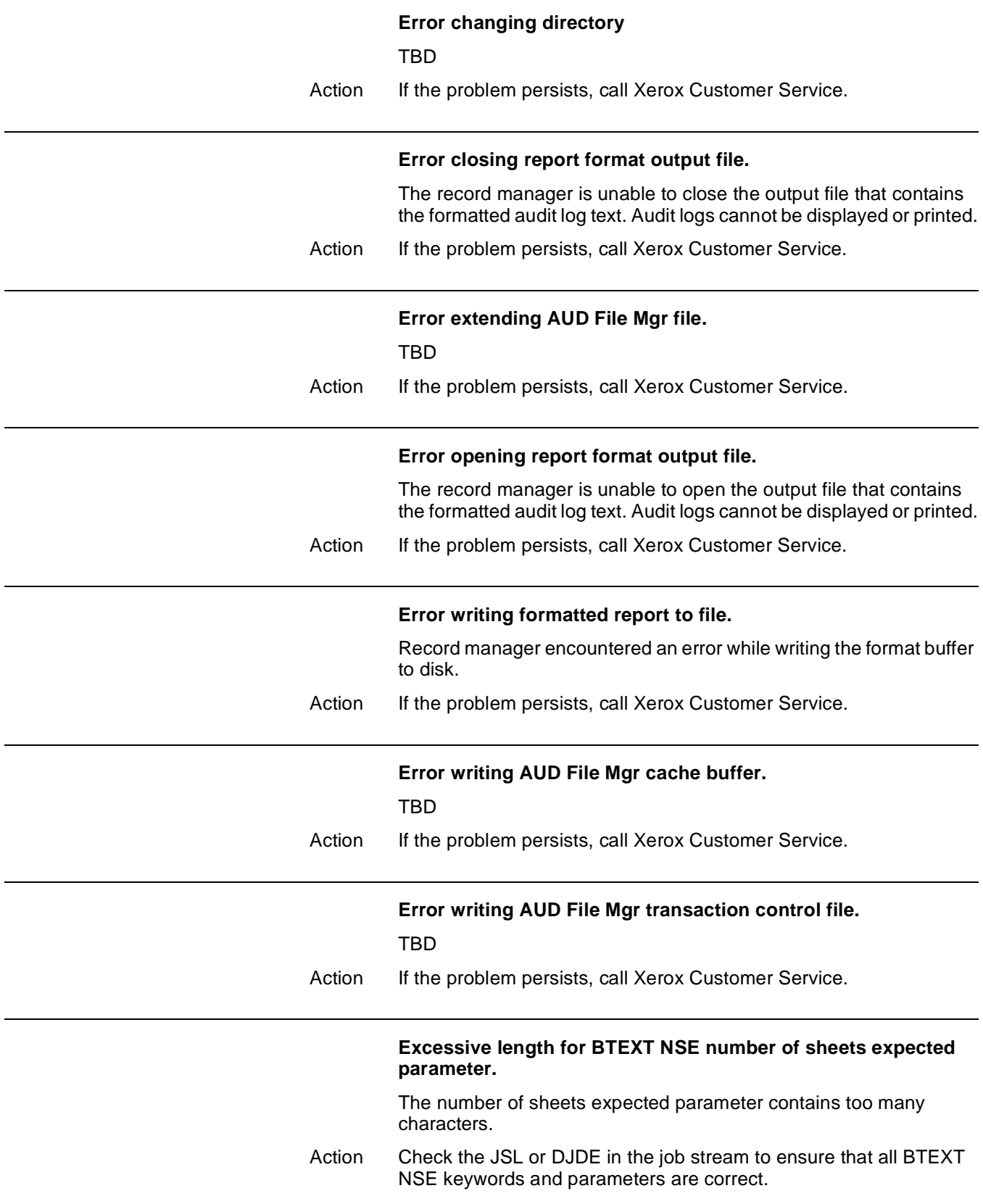

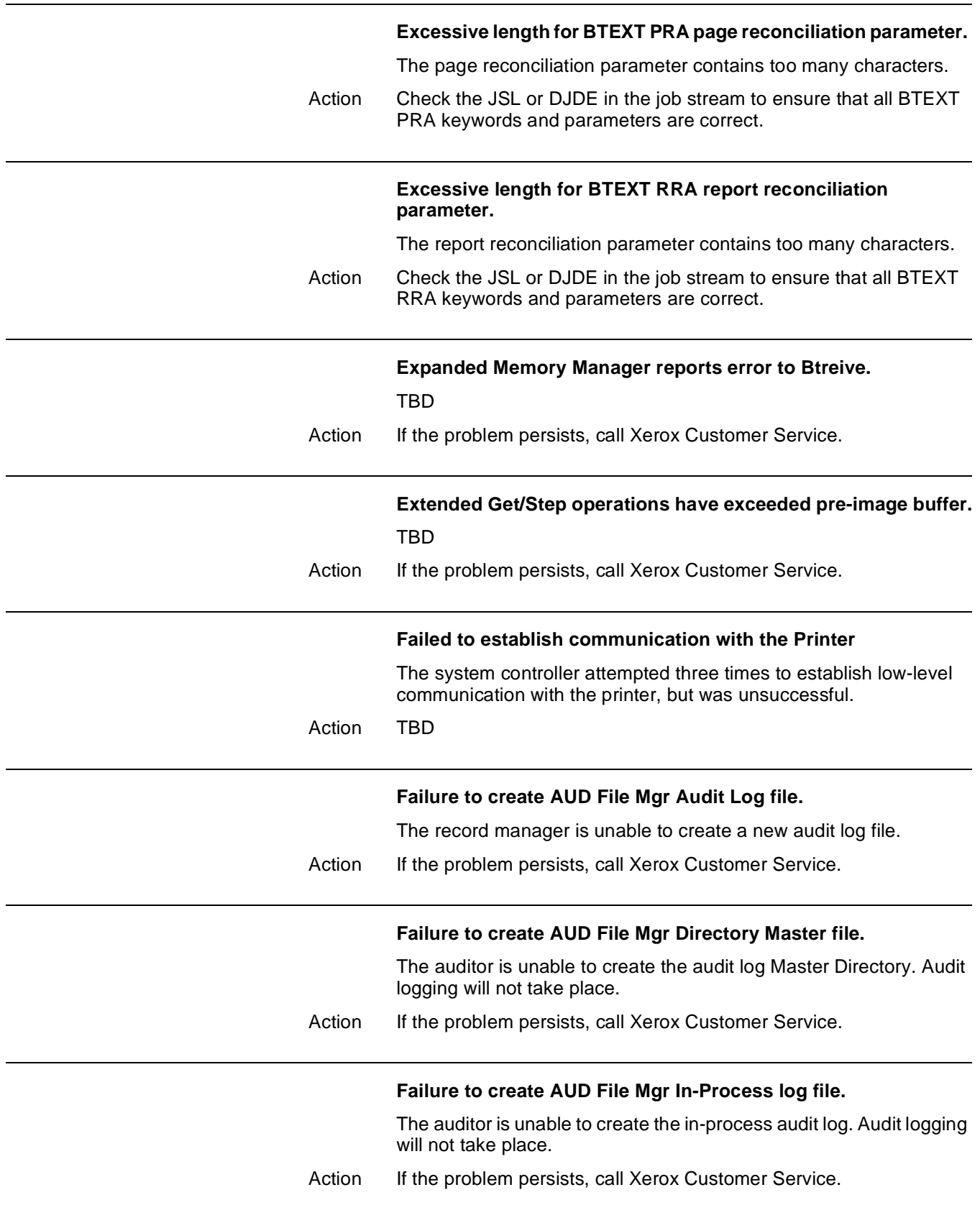

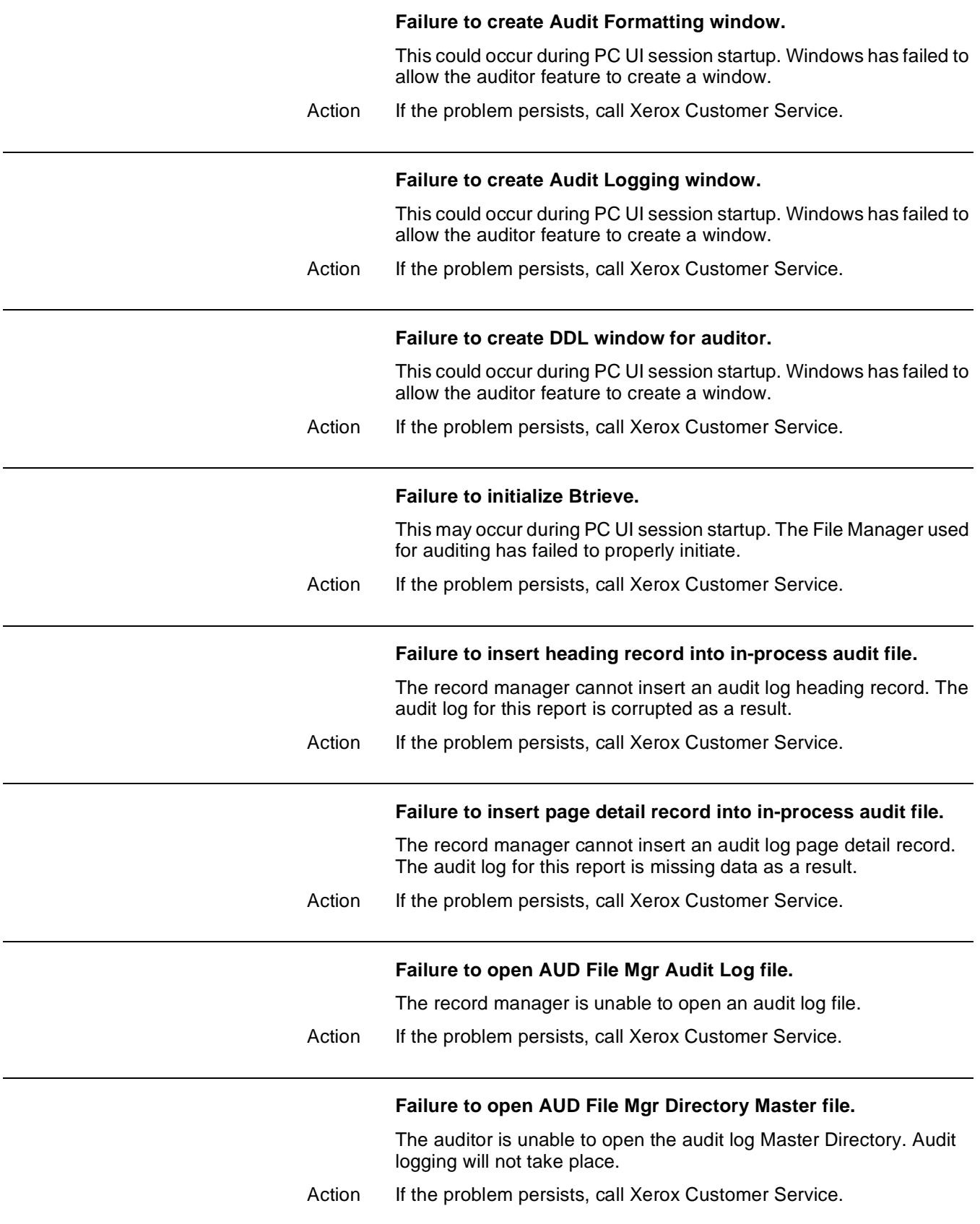

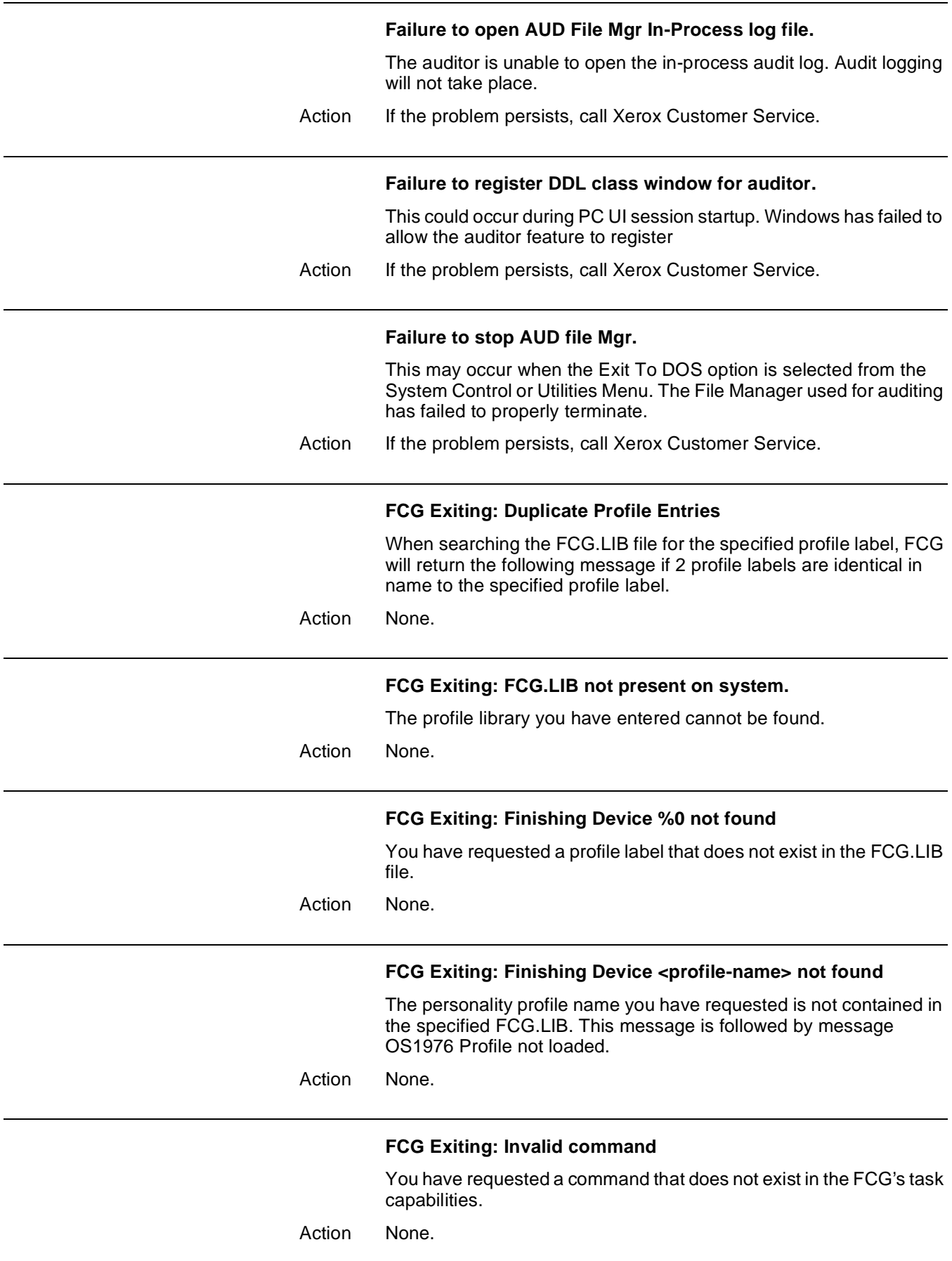

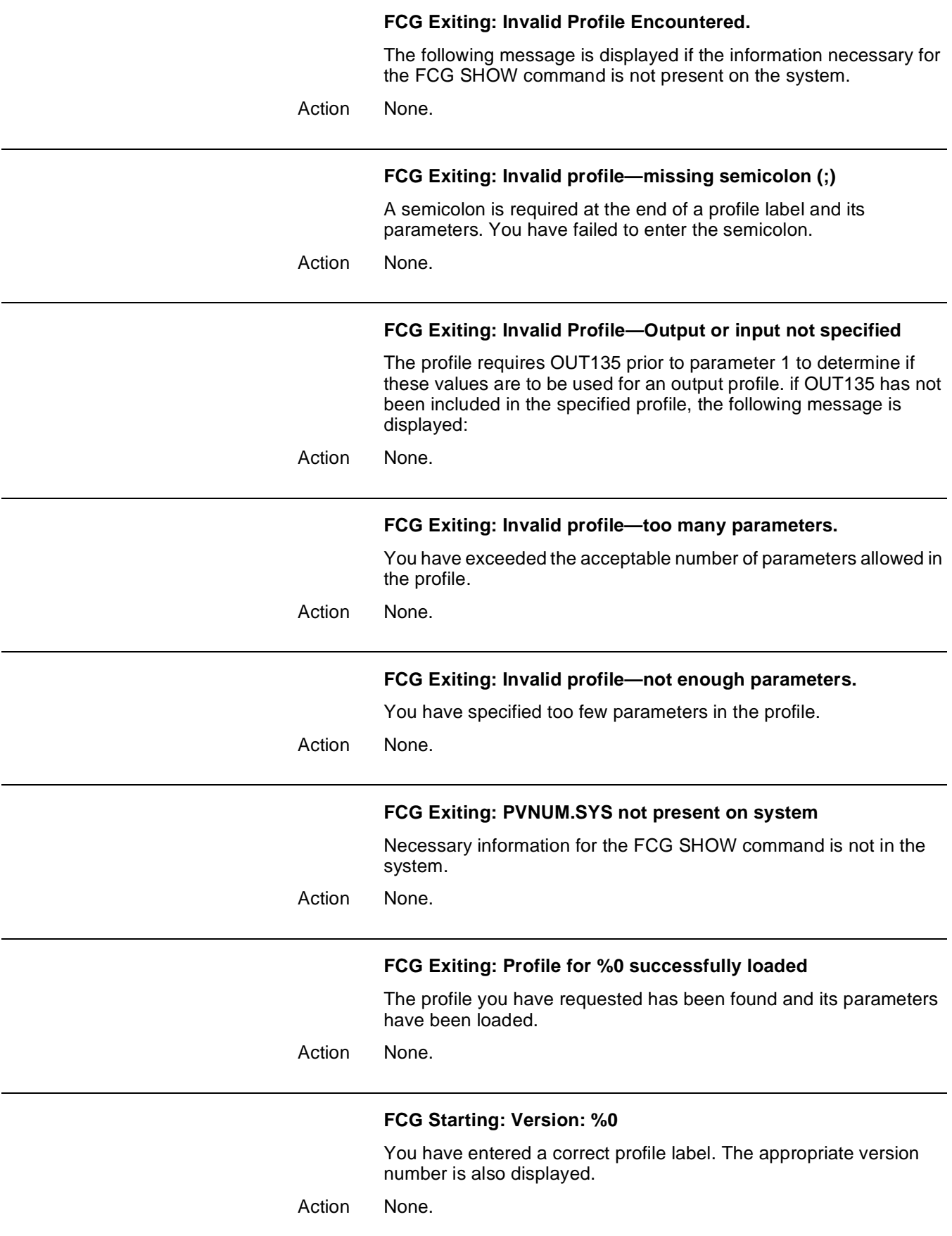

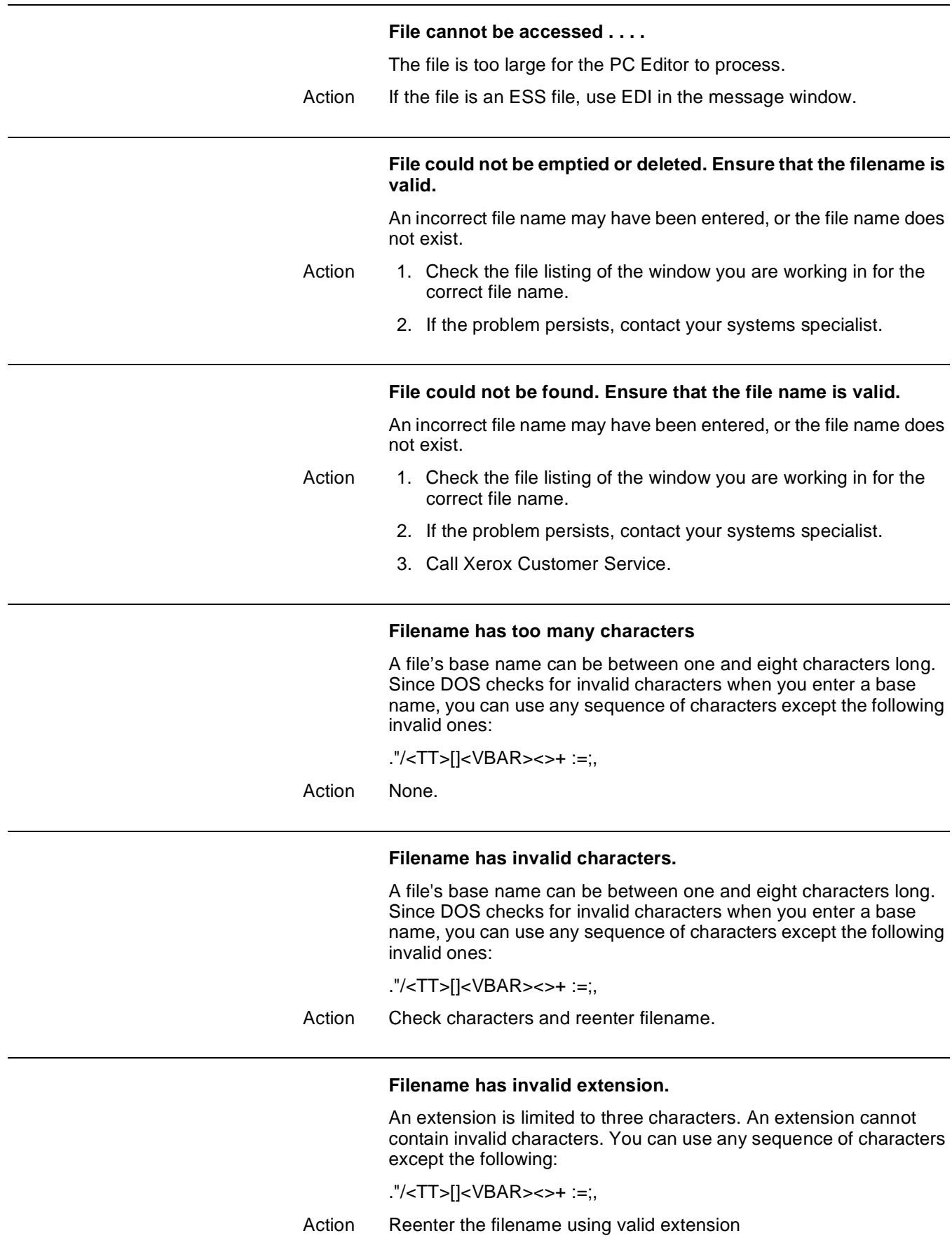

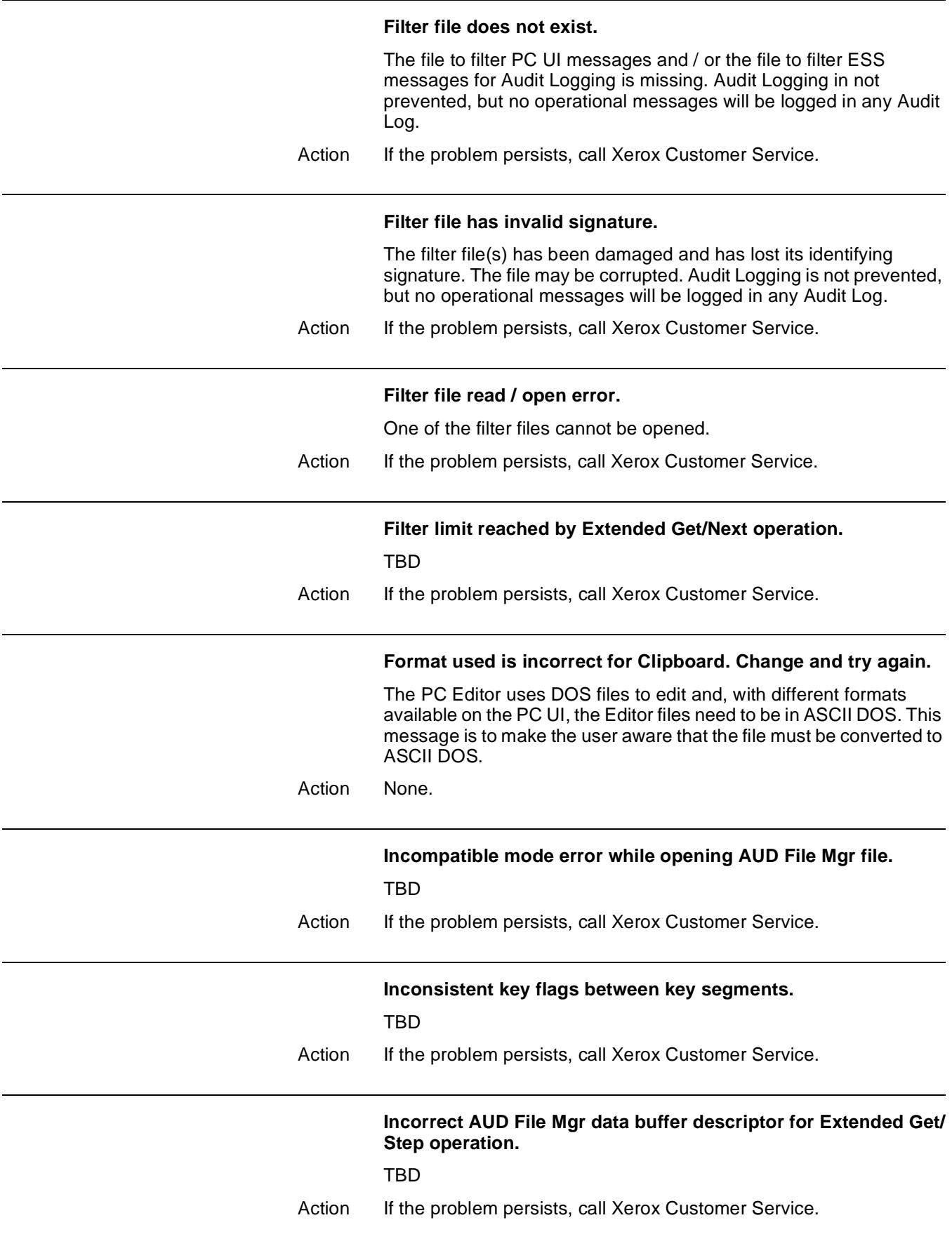

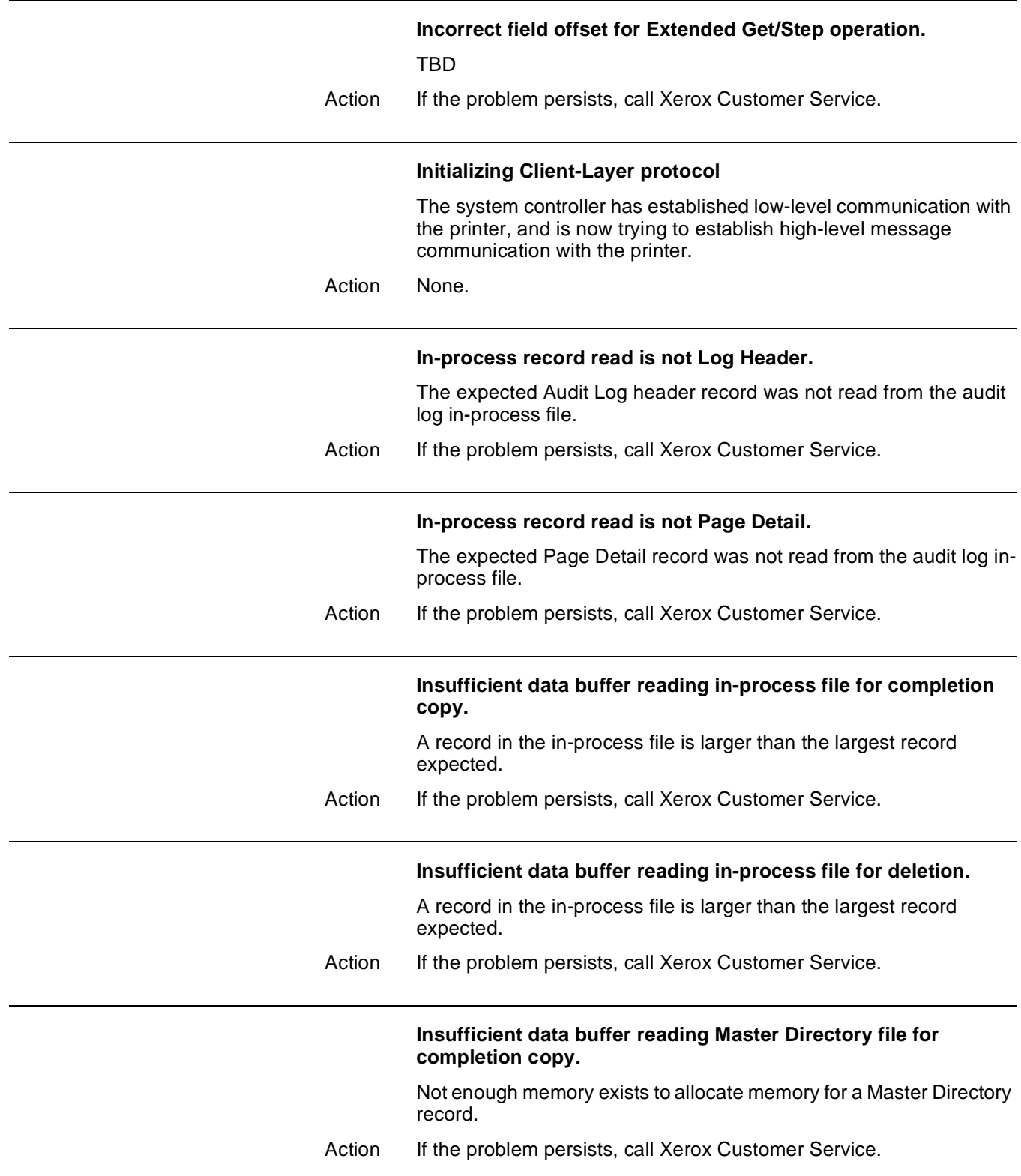

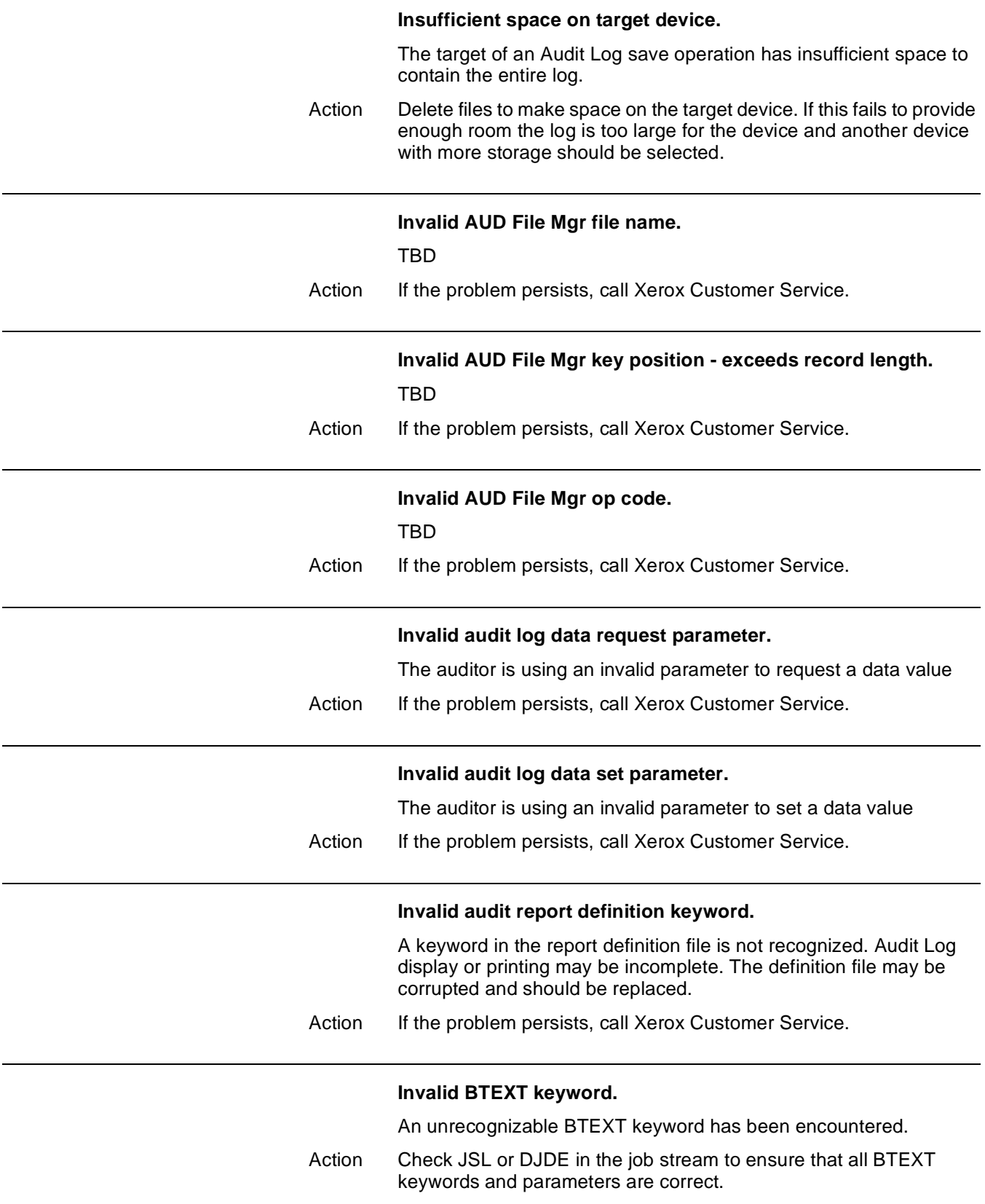

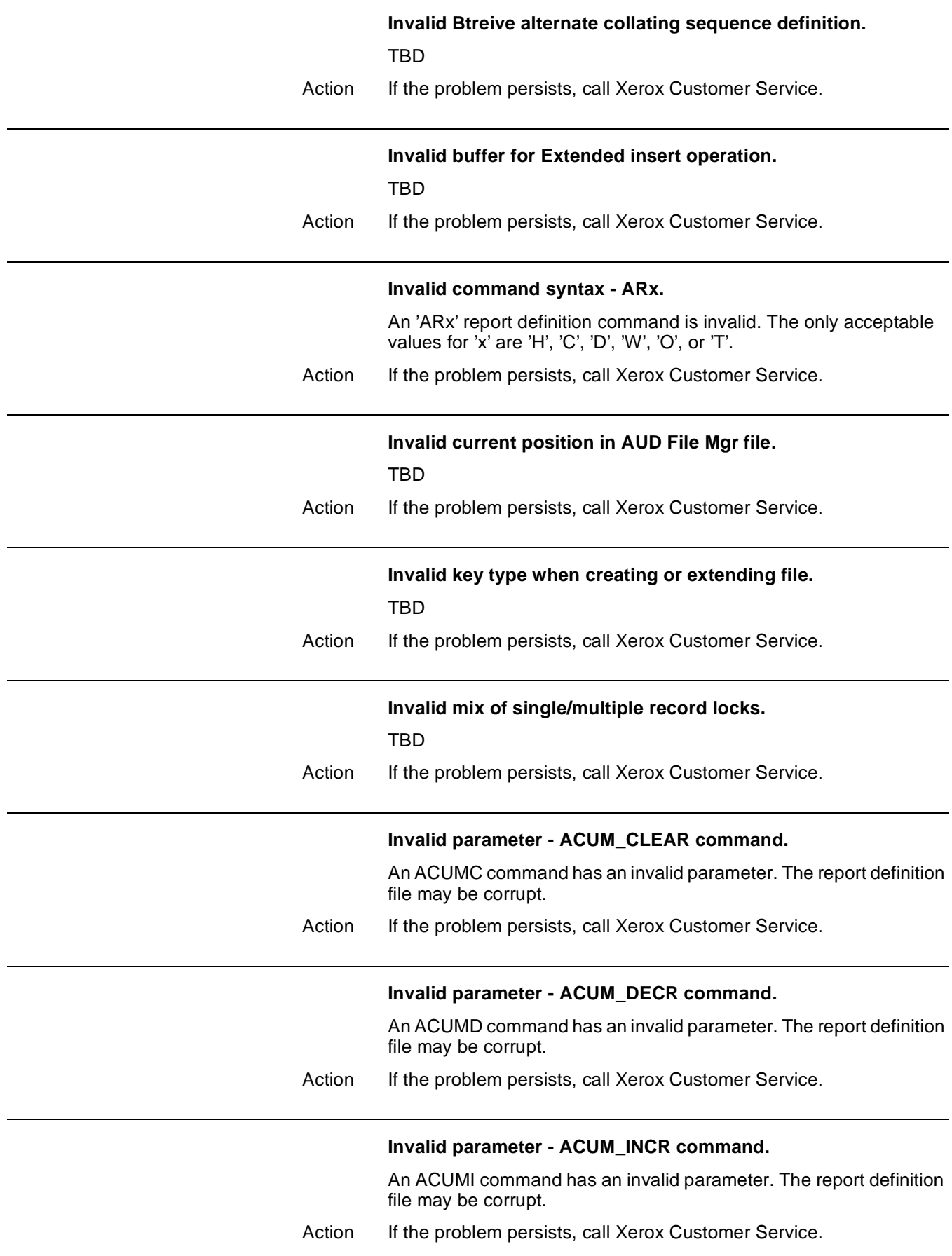

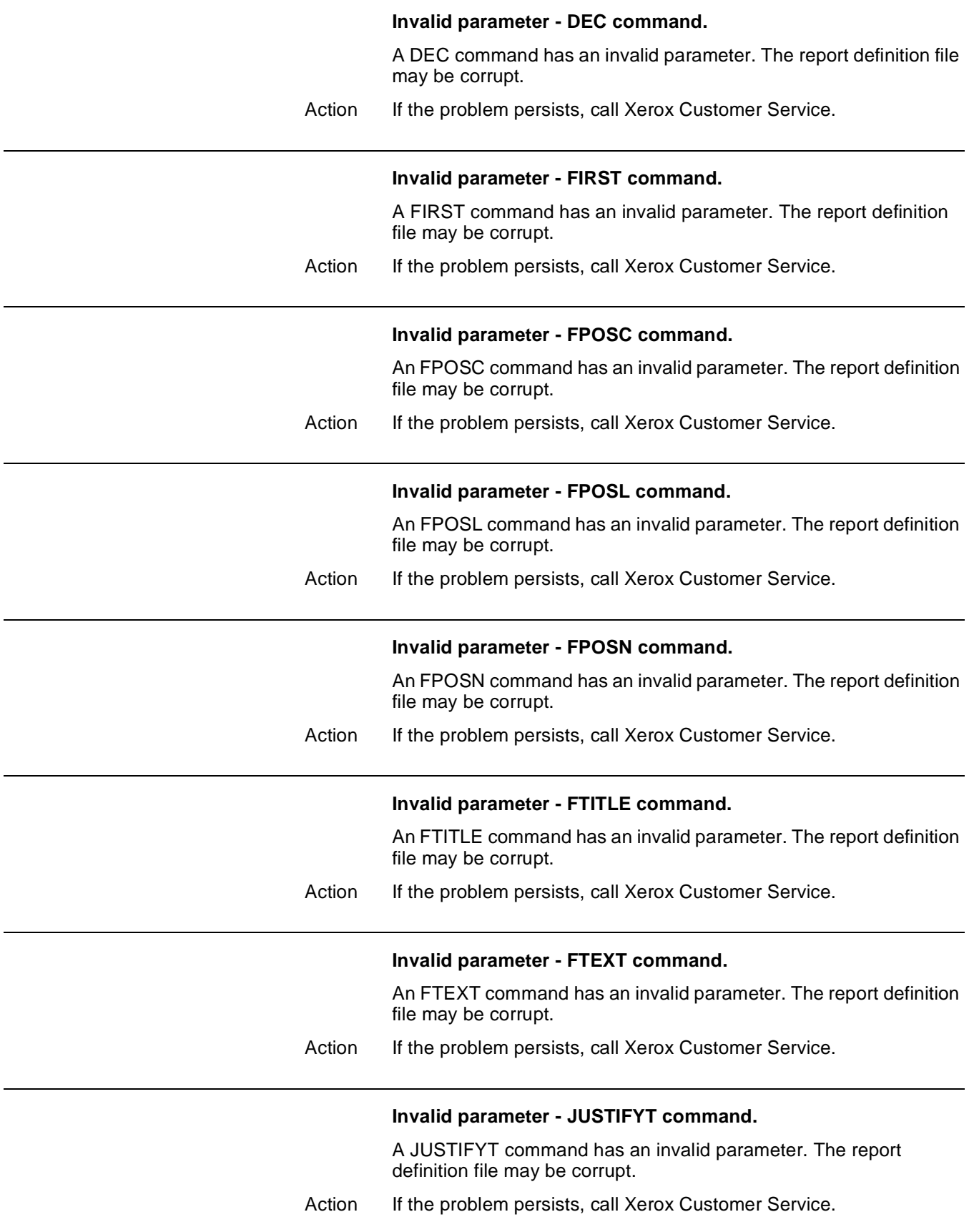

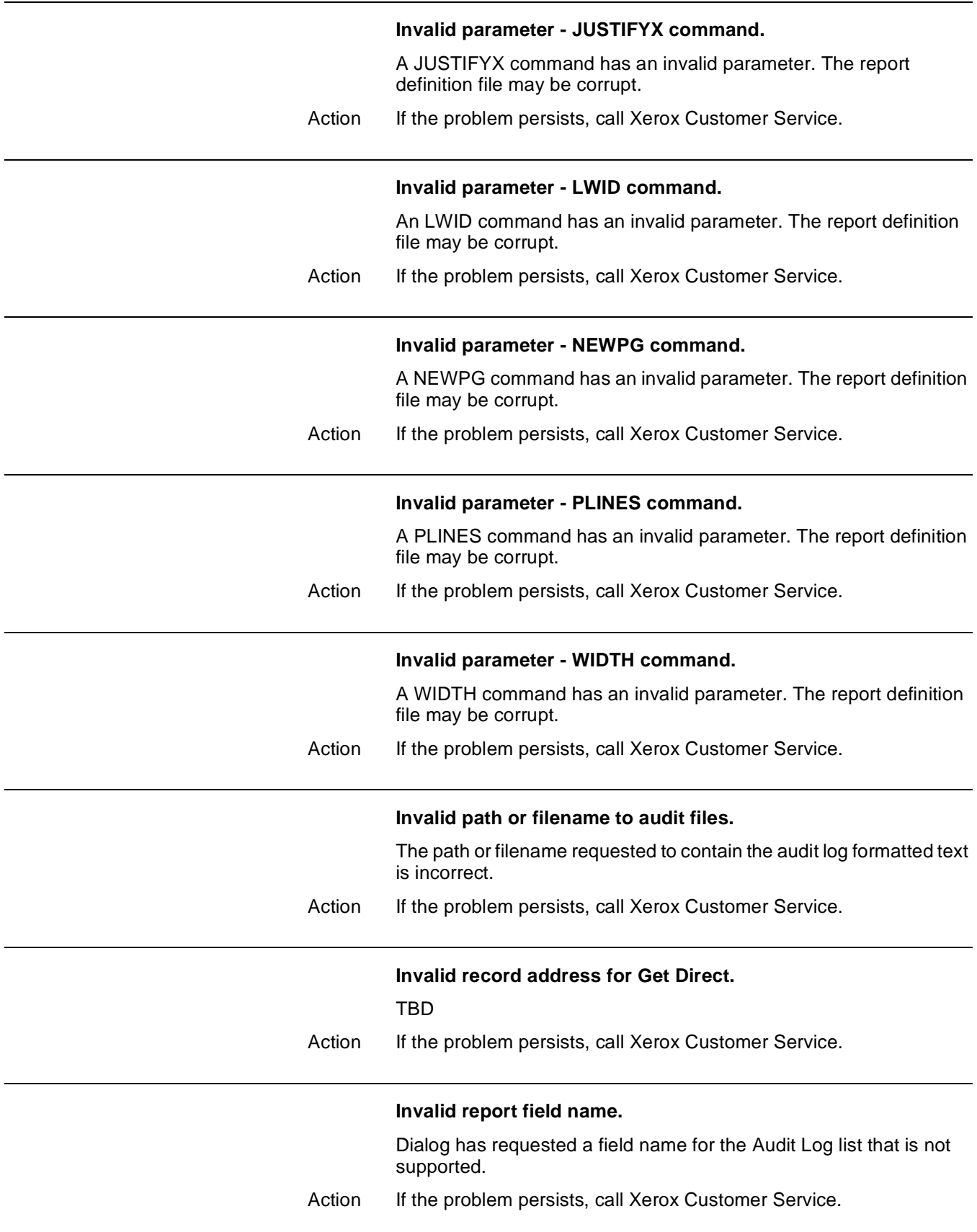

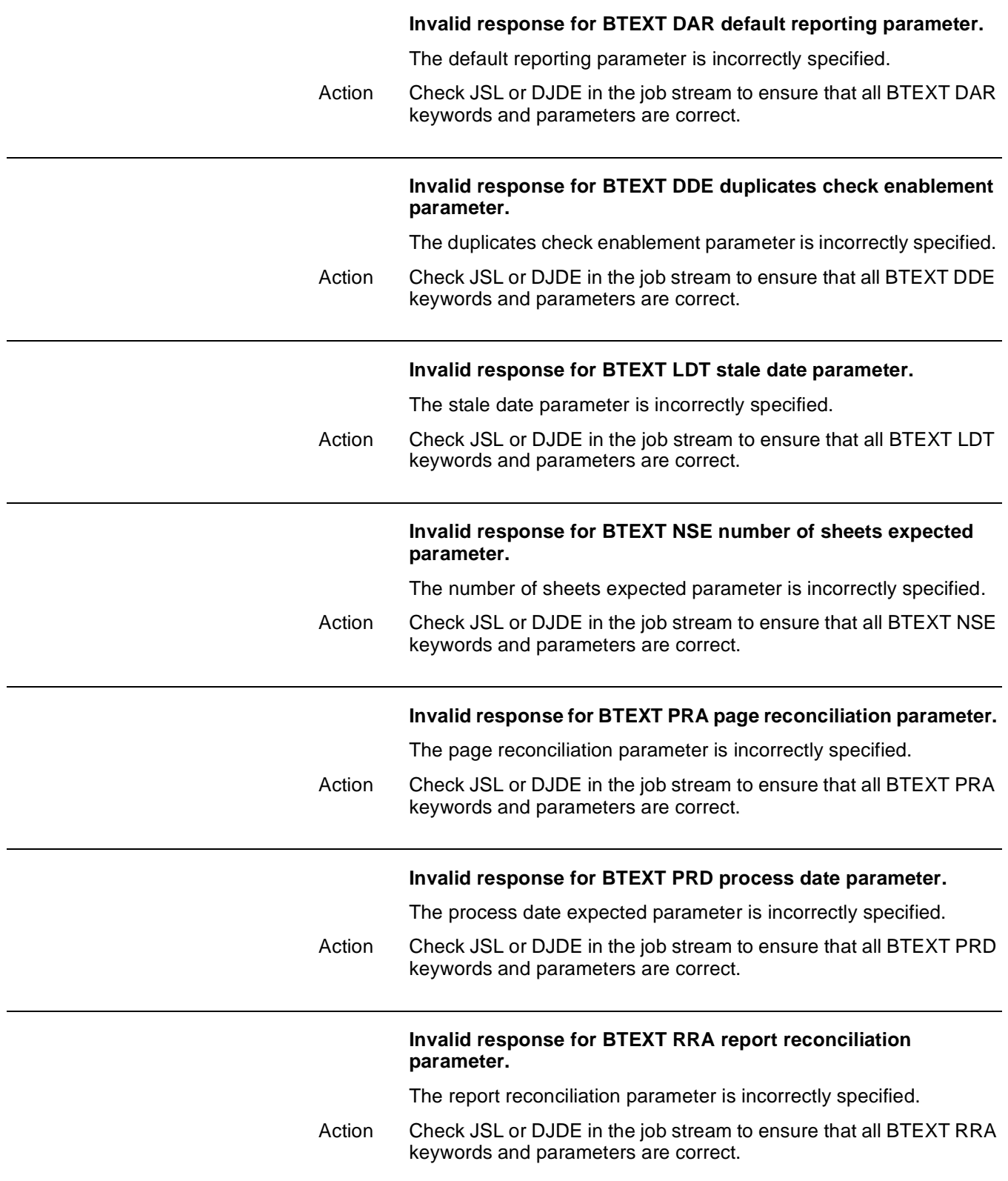

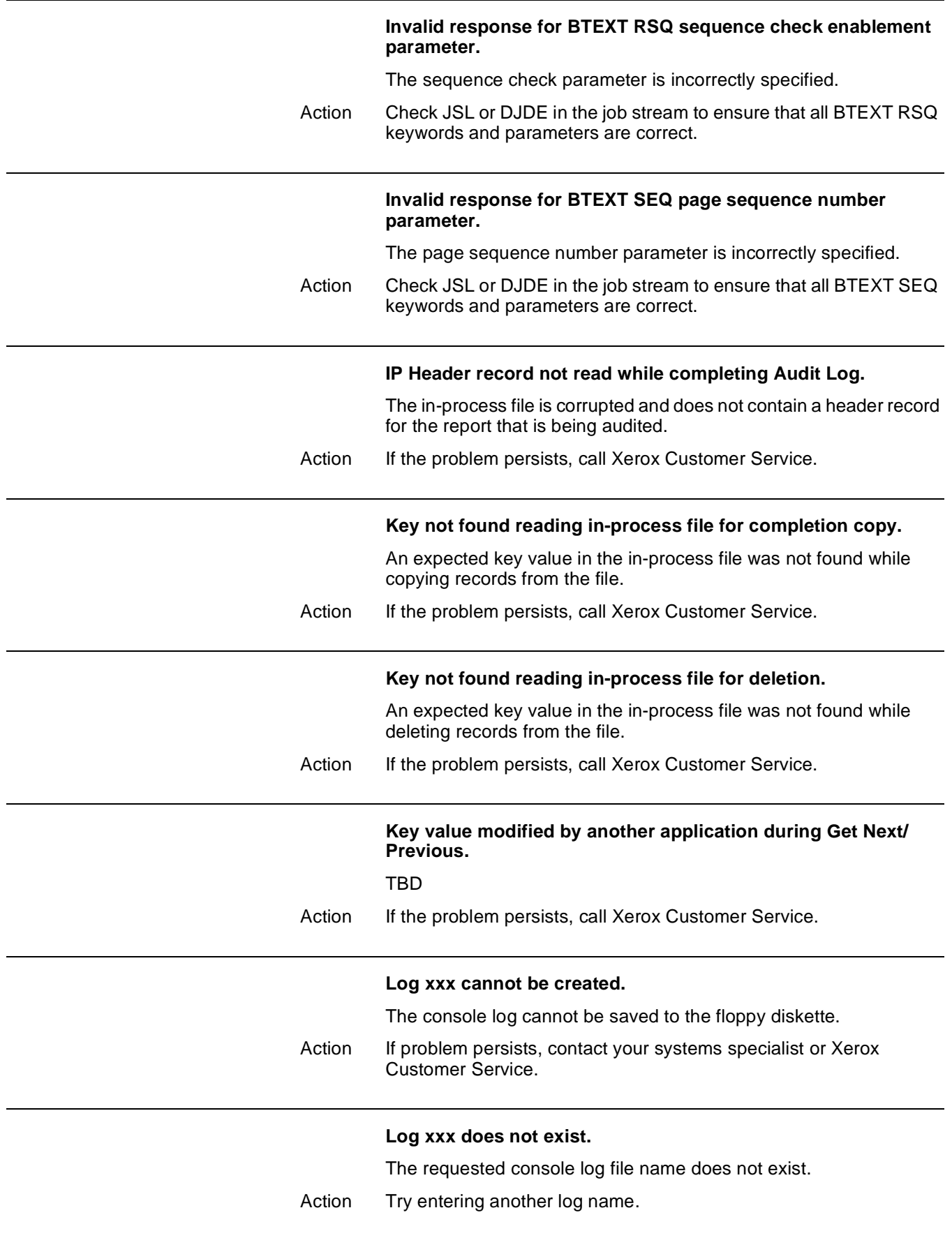

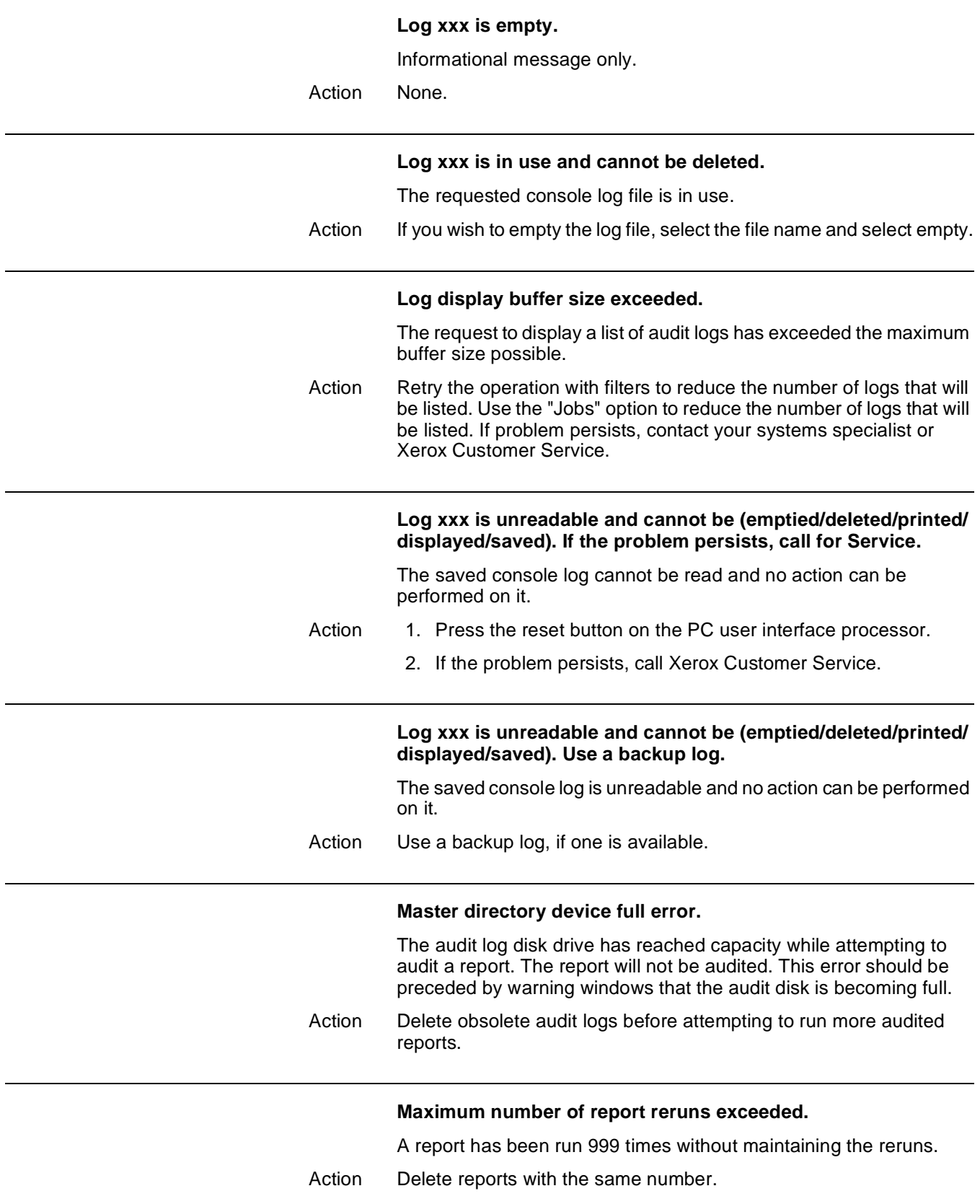

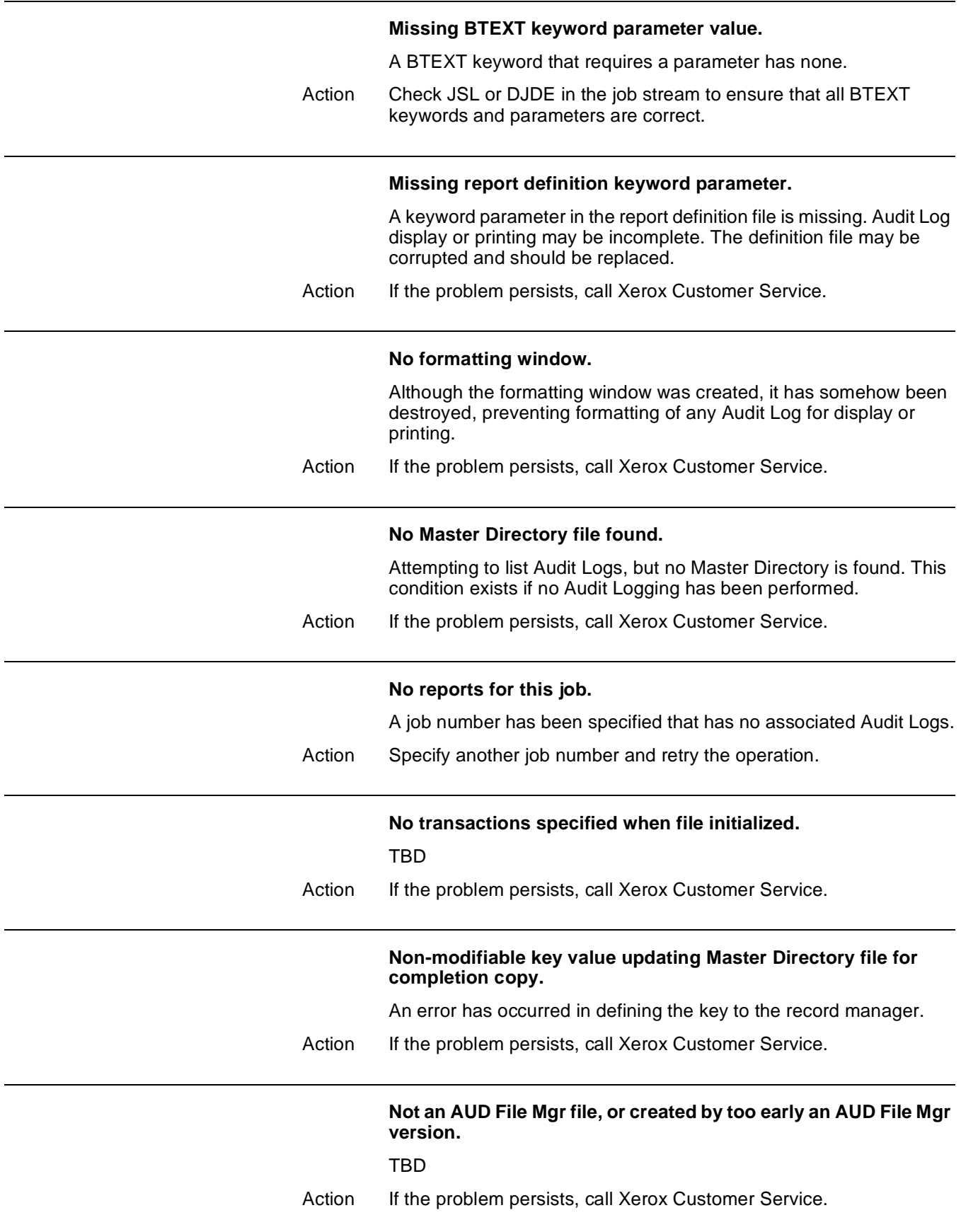

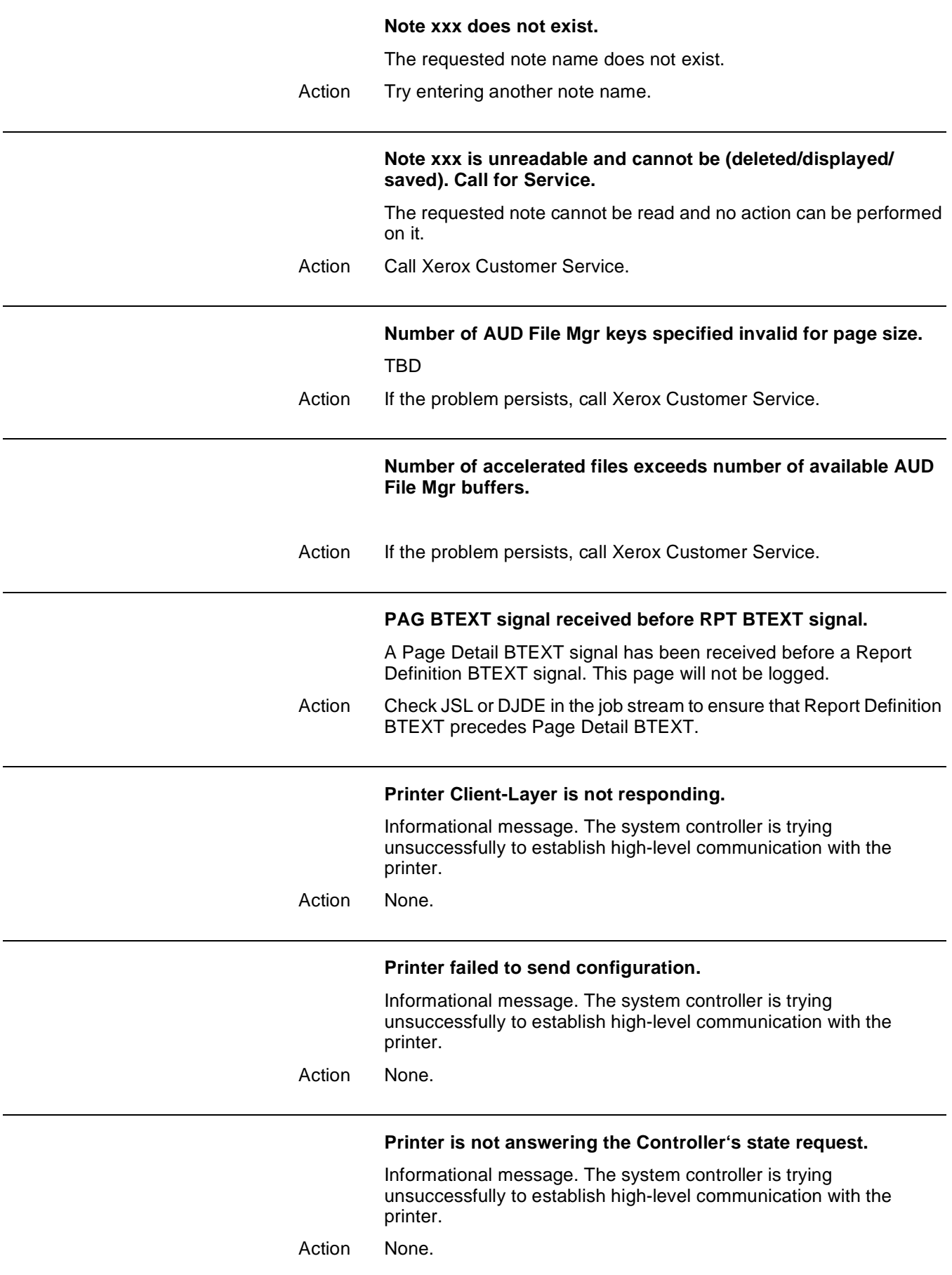

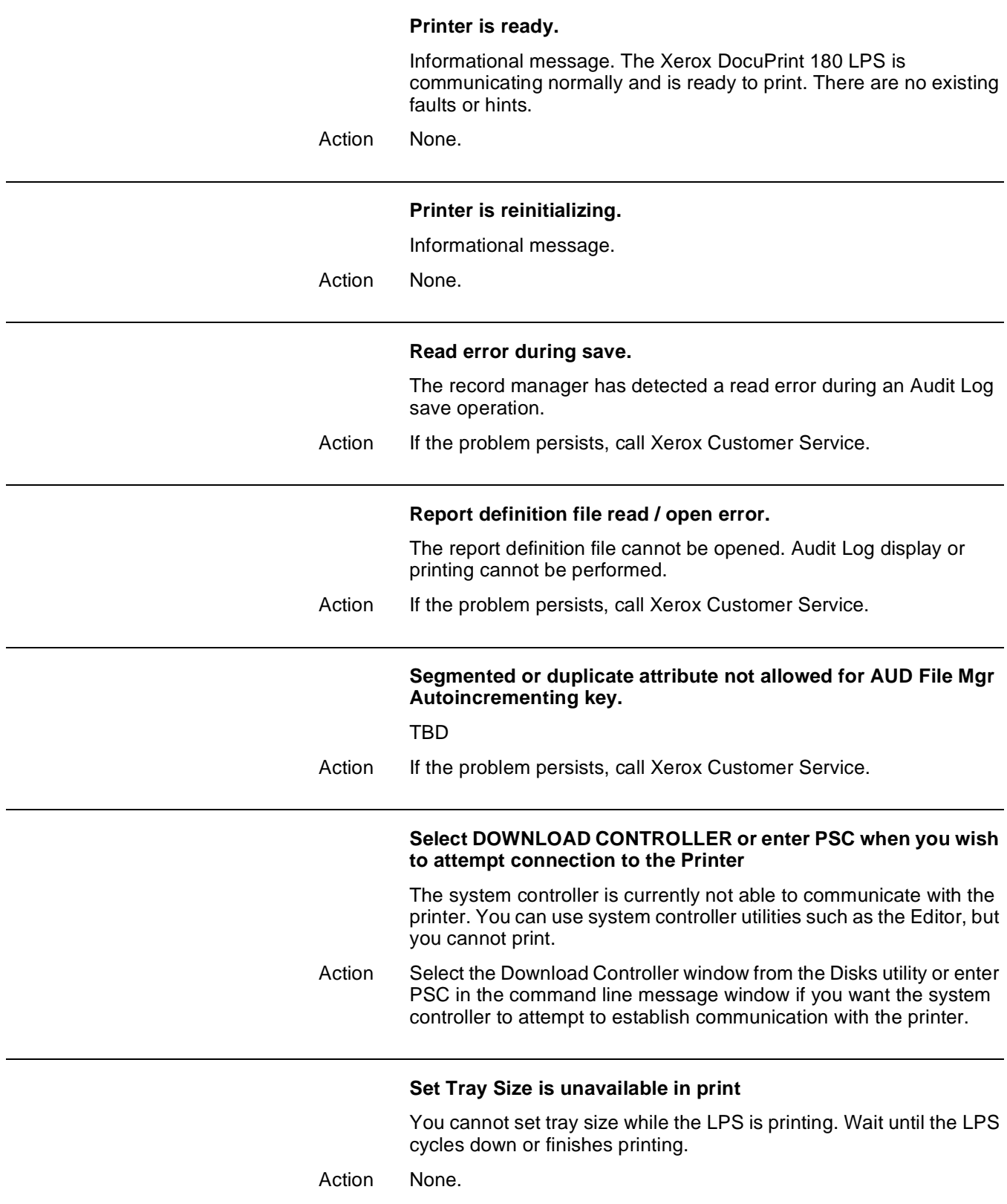

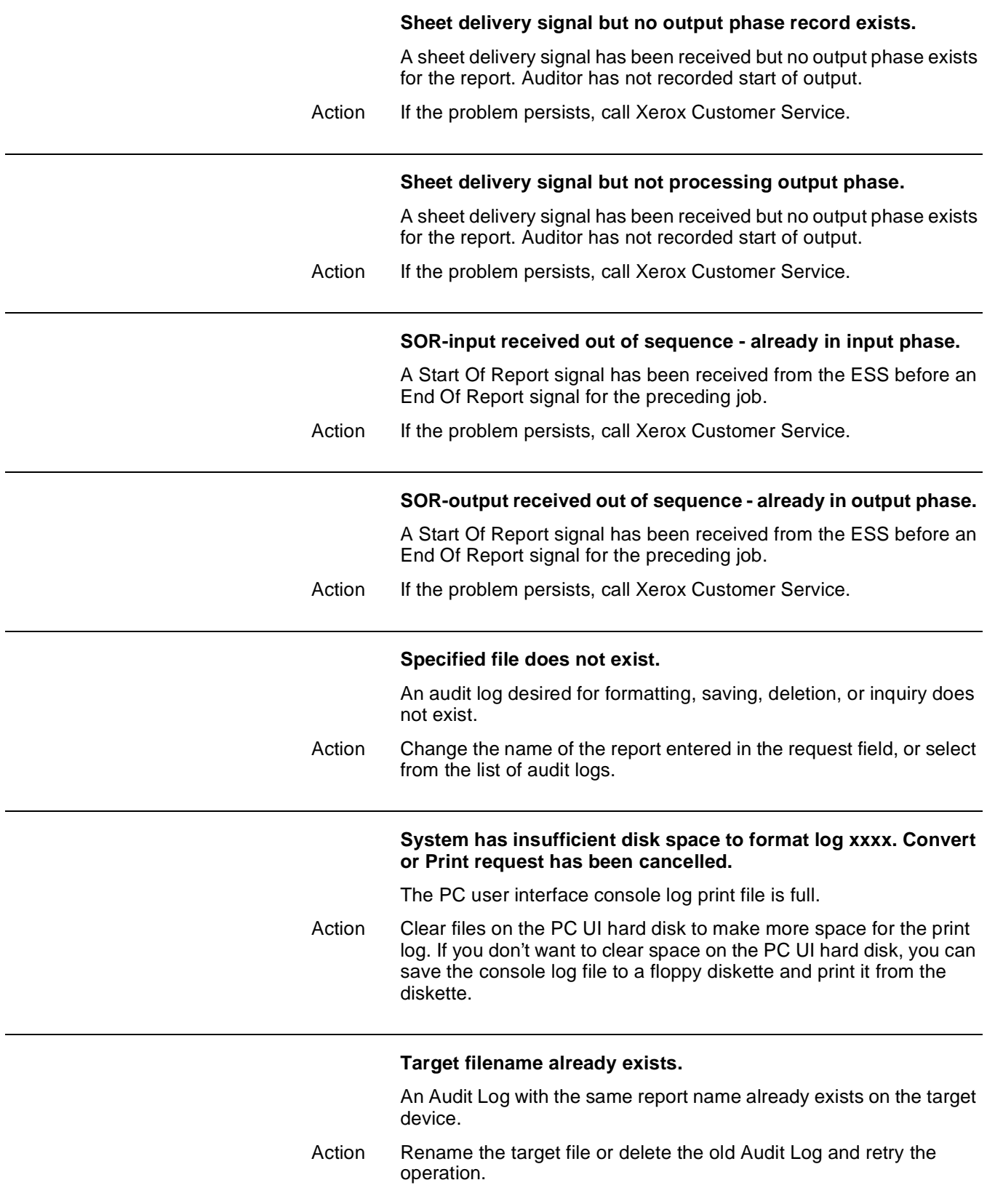

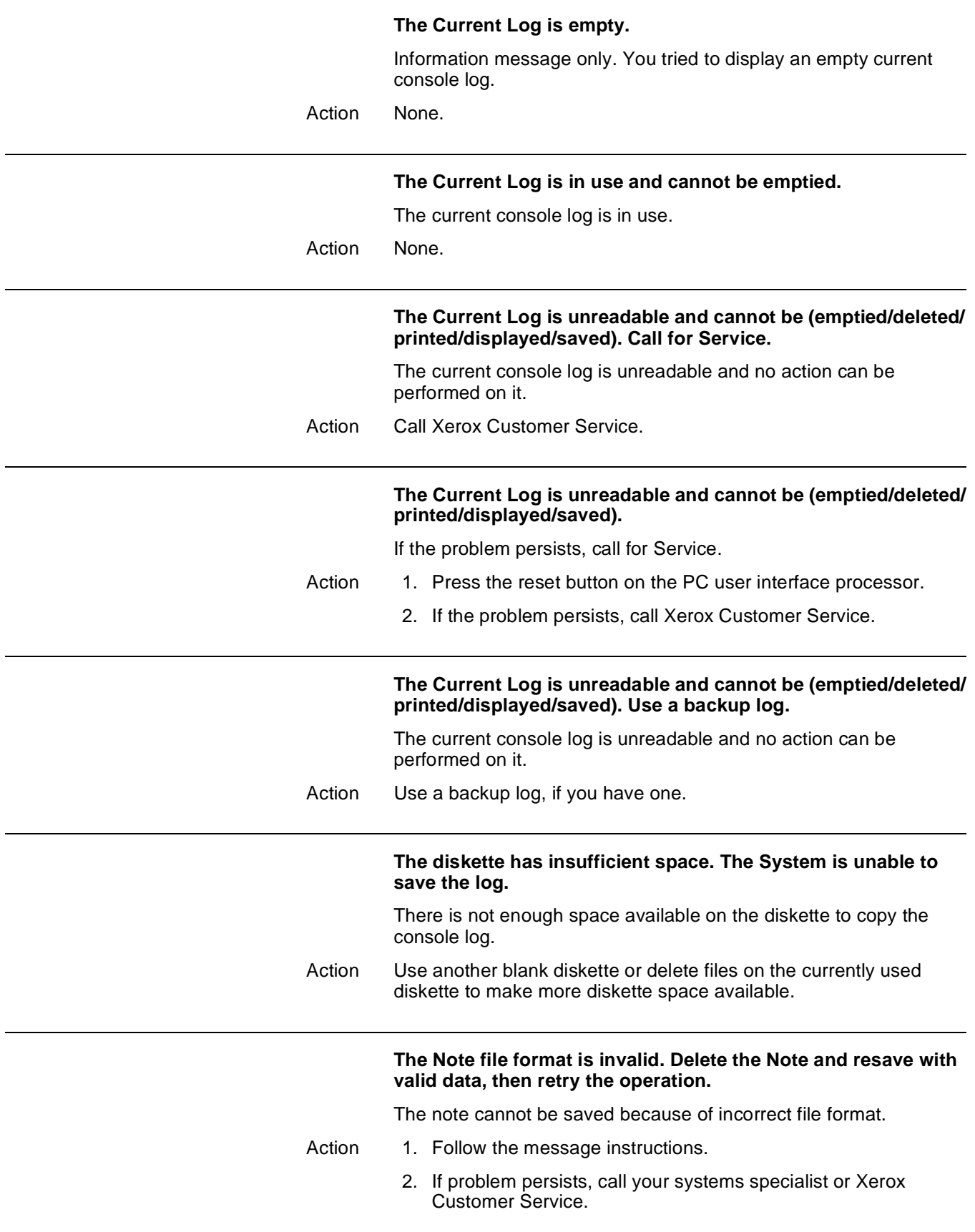

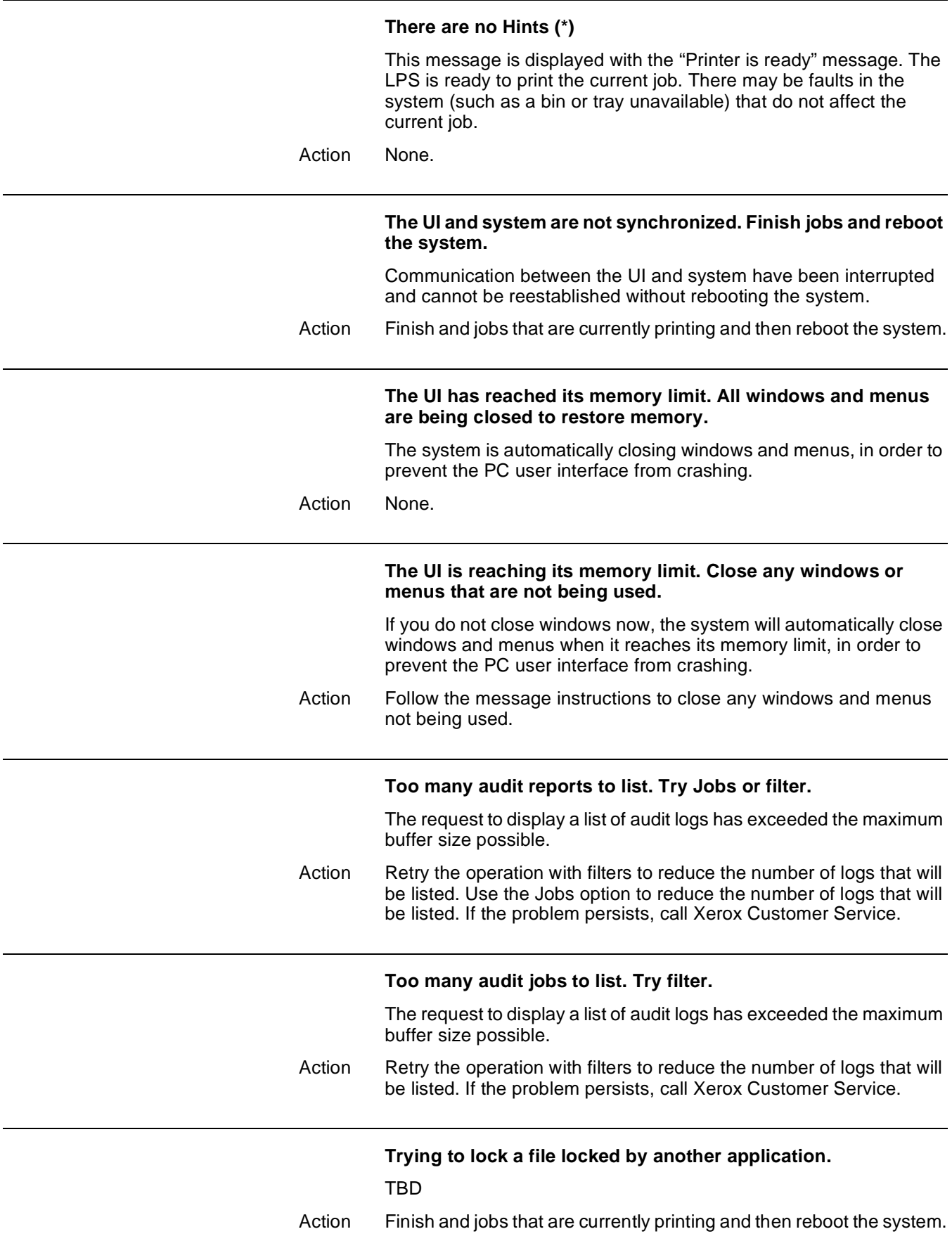

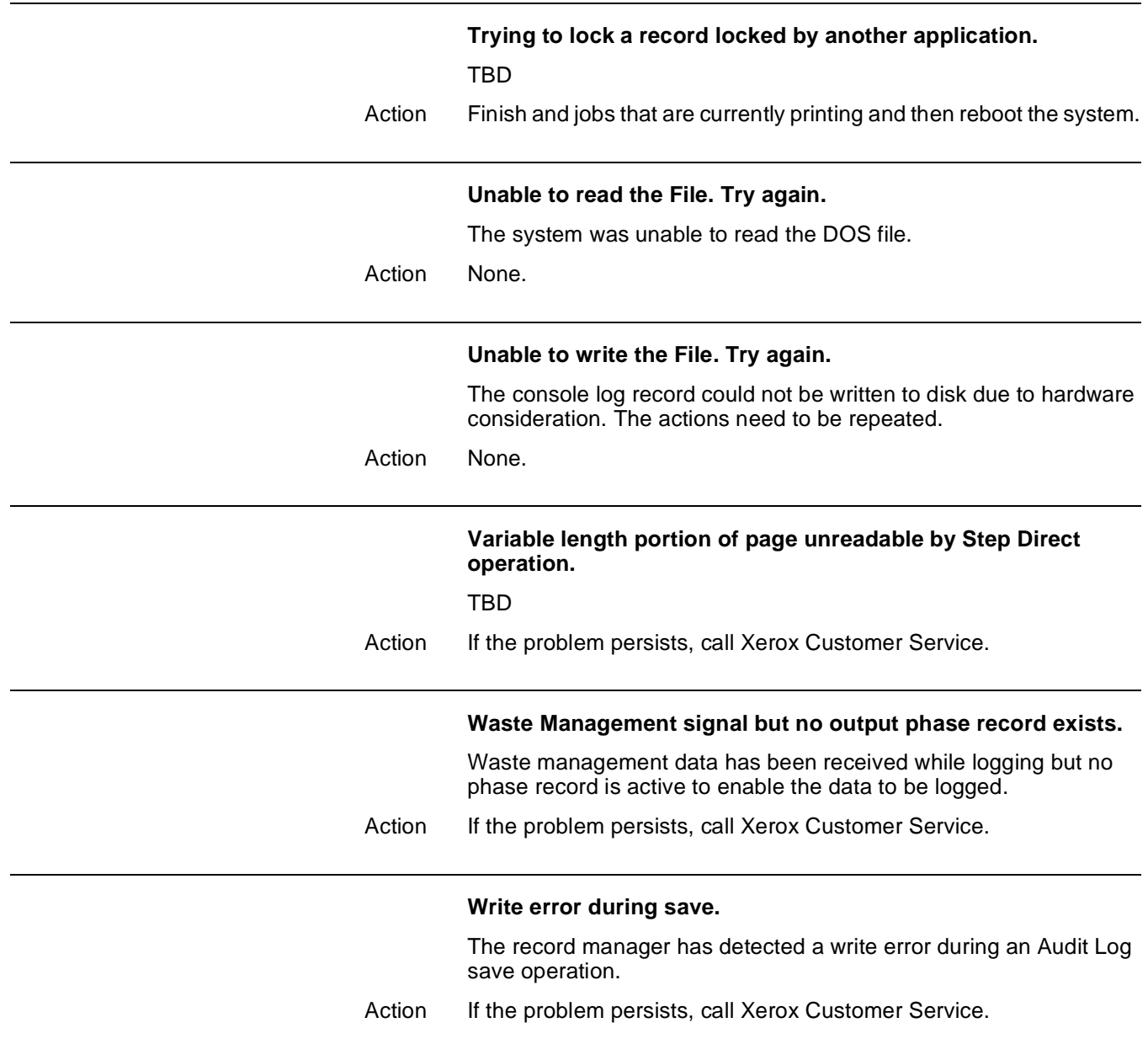

**A. AXerox support services**

Xerox support services are there to help you if your laser printing system should develop a severe hardware, software, or applications problem. If a problem continues after you have tried all remedial actions suggested in this guide, first notify your lead operator or systems specialist (depending on your site's procedures). Contact one of the following centers if the problem cannot be resolved internally:

- Customer Support Center
- Customer Service Support Center
- Font Center.

## **Xerox Customer Support Center**

The Xerox Customer Support Center is available to address your applications problems or to direct you to the appropriate documentation. Throughout this guide, the term "Xerox Customer Support" refers to the Xerox Customer Support Center (XCSC).

The key to effective use of the Xerox Customer Support Center is correct identification of the problem. Before calling the center, it is helpful to have the following information available:

- A list of any error messages
- An explanation of how output is different from what was expected
- Whether the symptoms follow a pattern or occur randomly
- A list of special conditions that may have an effect on the system, such as:
- Changes made to the host system (e.g., system software)
- Recent service performed on the Xerox DocuPrint 180 LPS
- Whether the application printed properly on the Xerox DocuPrint 180 LPS prior to the problem.

Your call will first be answered by a call administration representative who will take the information you have provided, create a problem statement, and then route your call to the appropriate support group for resolution.

The XCSC telephone number is:

1-800-821-2797 (nationwide), 5 a.m. to 5 p.m. Pacific time.

## **Xerox Customer Service Support Center**

The Xerox Customer Service Support Center is available to address your software- or hardware-related problems, such as continuous paper jams or poor print quality, if the corrective action(s) described in this guide or your Xerox DocuPrint 180 LPS Operator Guide have not resolved the problem. The Xerox Customer Service Support Center is referred to as "Xerox Customer Service" or "Xerox Service" throughout this guide. If the problem continues, call 1-800-821-2797.

Before contacting Xerox Customer Service, note the following:

- Status code numbers and messages which appear on the keyboard/display, including the 6-digit San Code that resulted from running the PROBLEM command
- Status messages which appear on the printer control console
- Indicator lights which may be lit
- Status codes which appear in the display window of the operator control panel if there is a tape drive problem. (You must perform Diagnostic Test 01 [see the Xerox DocuPrint 180 Operator Guide for instructions] prior to placing a service call for a 9-track magnetic tape problem.)

Your call will be answered by a Xerox service representative who will ask you for the following information:

- Your LPS model number:
- The LPS serial number
- Your name
- Your company name
- Your work address
- Your company's work hours
- A contact's name and telephone number within your company
- The system condition or status.

This information is given to a Xerox service representative who will call you back to discuss the information and give you the estimated time of arrival of a service representative, or assist you over the phone to resolve the problem.
## **Xerox Font Center**

The Font Center can send you samples and catalogs of the fonts available for your Xerox DocuPrint 180 LPS, and can take orders for licensed and custom fonts.

Call the Xerox Font Center for information or to place an order at:

1-800-445-FONT

If you prefer, you may write to the following address to request font information:

Xerox Corporation Xerox Font Center ESCP-126 701 South Aviation Boulevard El Segundo, CA 90245

For locations outside the United States, please contact your Xerox site representative or local Xerox office.

For technical support regarding fonts (such as, installing fonts or solving problems encountered using fonts), call the Xerox Font Center at:

1-800-521-8324.

## **Glossary**

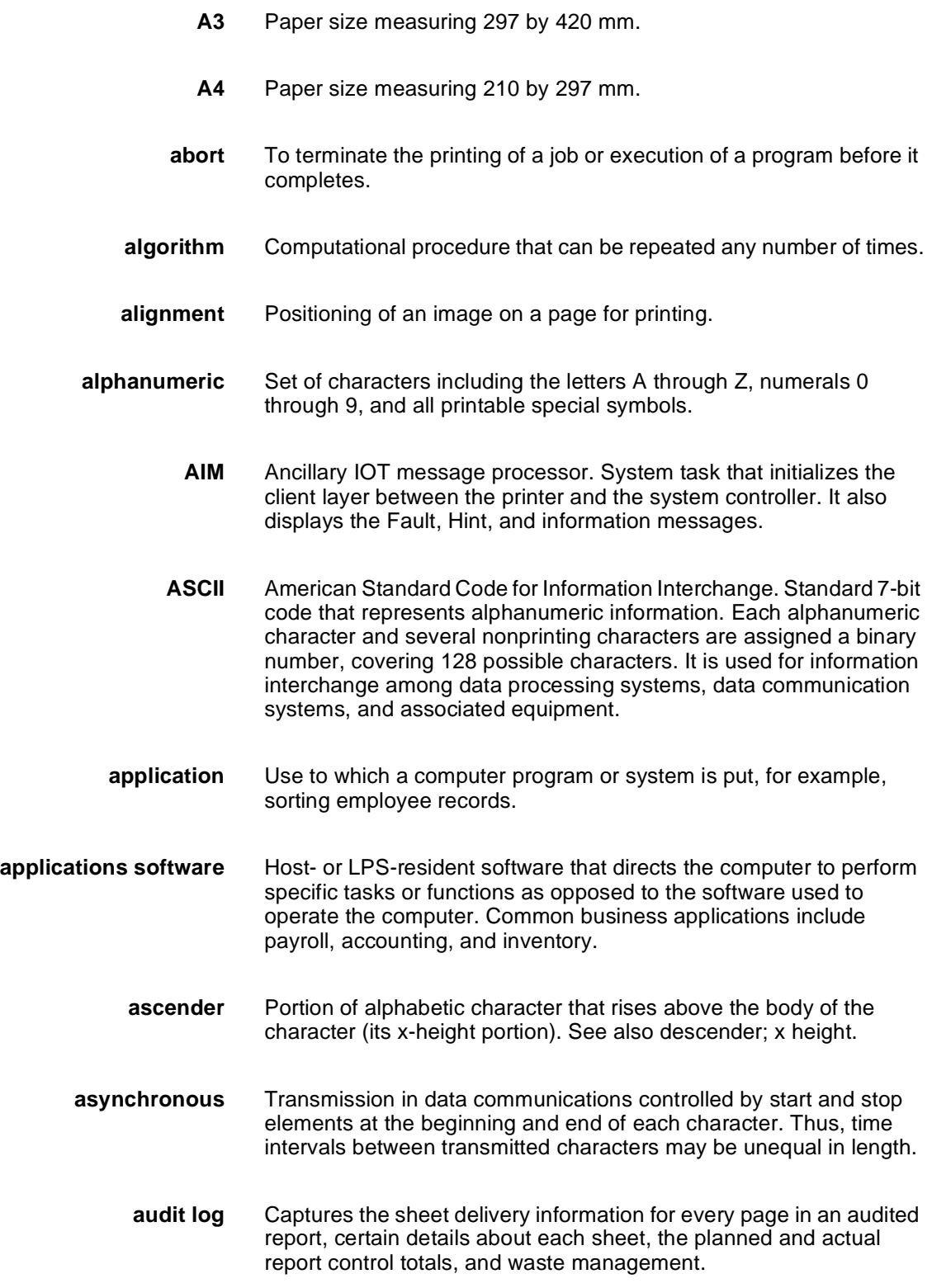

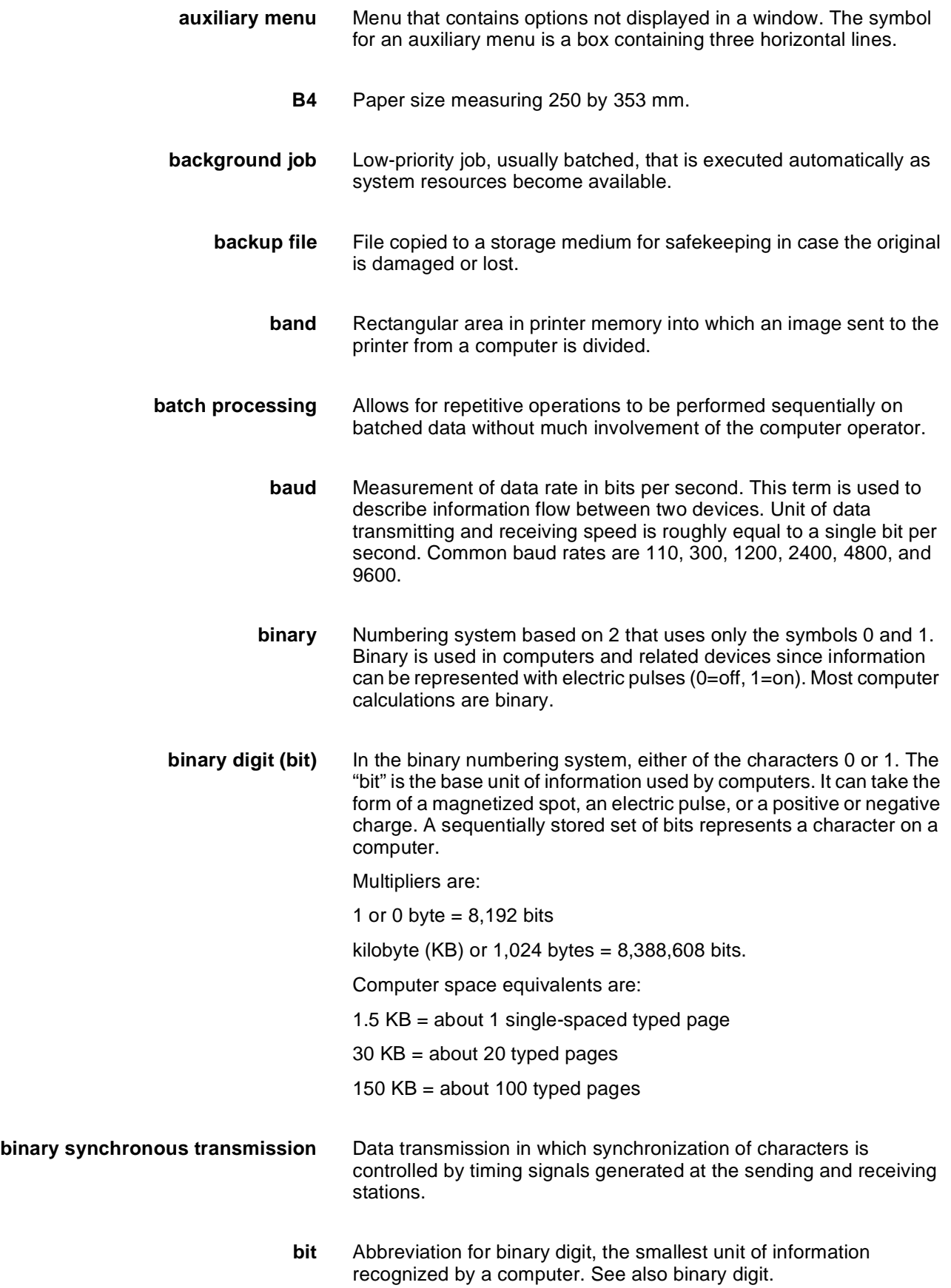

- **bit map** Visual representation of graphic images in which a bit defines a picture element (pixel); for example, if a bit is 1, the corresponding pixel is printed.
- **bit mapped** Display image generated bit by bit for each point or dot. A softwaredriven scanner is used to create characters or graphics.
- **blocking** Process of combining two or more records into a single block of data which can then be moved, operated upon, or stored, as a single unit by the computer.
- **block length** Number of characters or bytes contained in a block of data (the block is treated as a unit within the computer). Block length is usually invariable within a system and may be specified in units such as records, words, computer words, or characters.
	- **boot** To load the initial instructions of a program into computer memory; these instructions then direct the loading of the rest of the program. Booting may require entry of a few commands at the keyboard or the flip of a switch to begin the process.
		- **bps** bits per second. In serial communication, the instantaneous bit speed with which a device or channel transmits a character.
		- **BSC** binary synchronous communication. 1. Communication using binary synchronous line discipline. 2. Uniform procedure using a standardized set of control characters and control character sequences for synchronous transmission of binary-coded data between stations.
	- **buffer** Compartment of memory in which this data is stored during transfer from one device to another. This is useful for accumulating data into blocks before storage or processing and for adjusting differences of speed between devices, or between a device and a communicating facility.
- **Bypass Transport** Optional module that moves paper from the last stacker bin to a finishing device.
	- **byte** Fixed number of bits (in data processing, usually 8) operated upon as a unit. A byte may represent a character, a machine instruction, or some other logical unit of information.
	- **carriage return** Control character that causes the printing system to start printing at the left margin of the current line unless set to be interpreted as a line end.
		- **channel** 1. In data communications, a path or line that enables two or more devices to communicate (sometimes called a circuit, facility, or link). 2. In computers, a path for communication between the central processing unit (CPU) and input/output units, or between the CPU and peripheral devices.

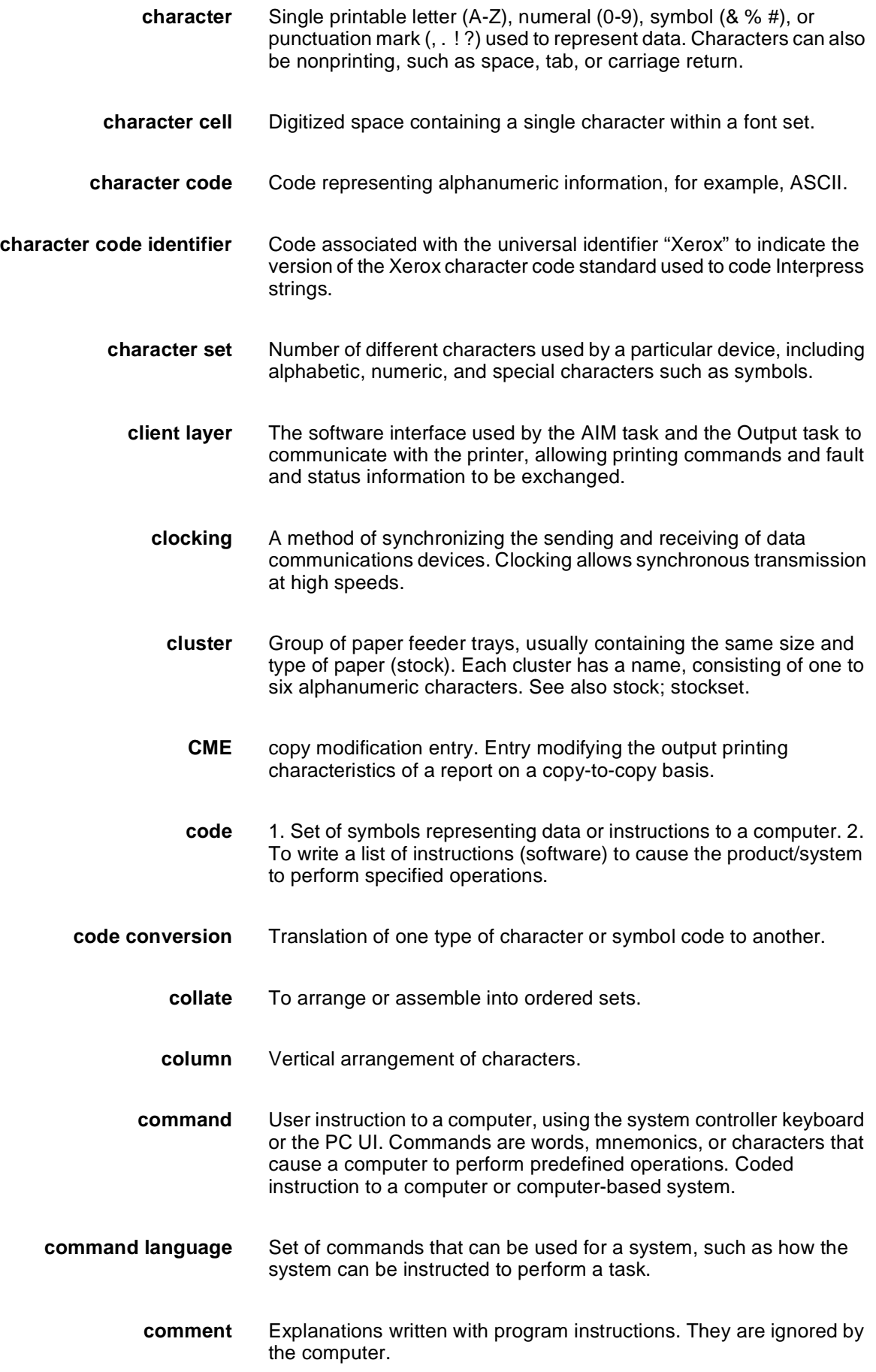

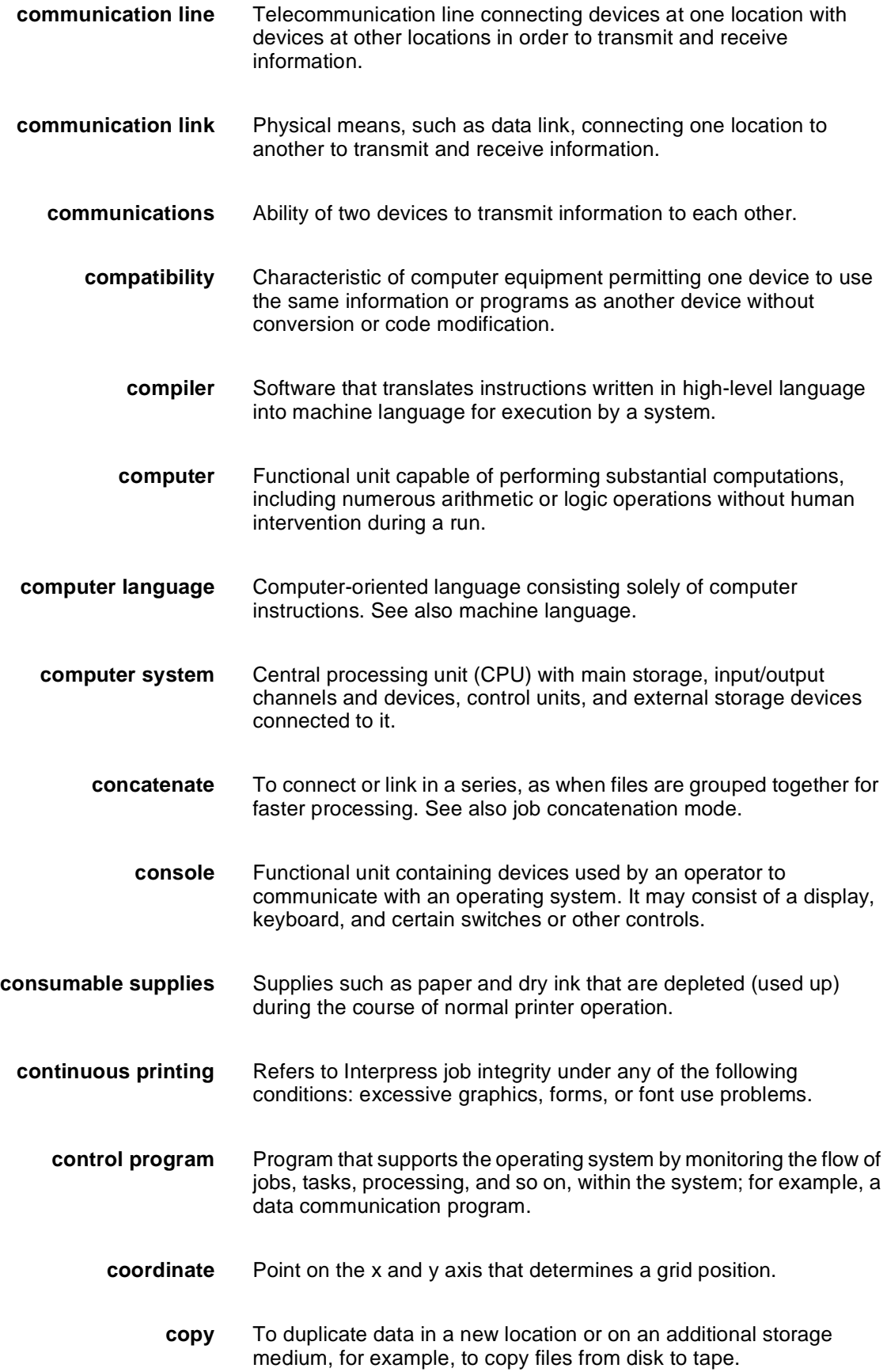

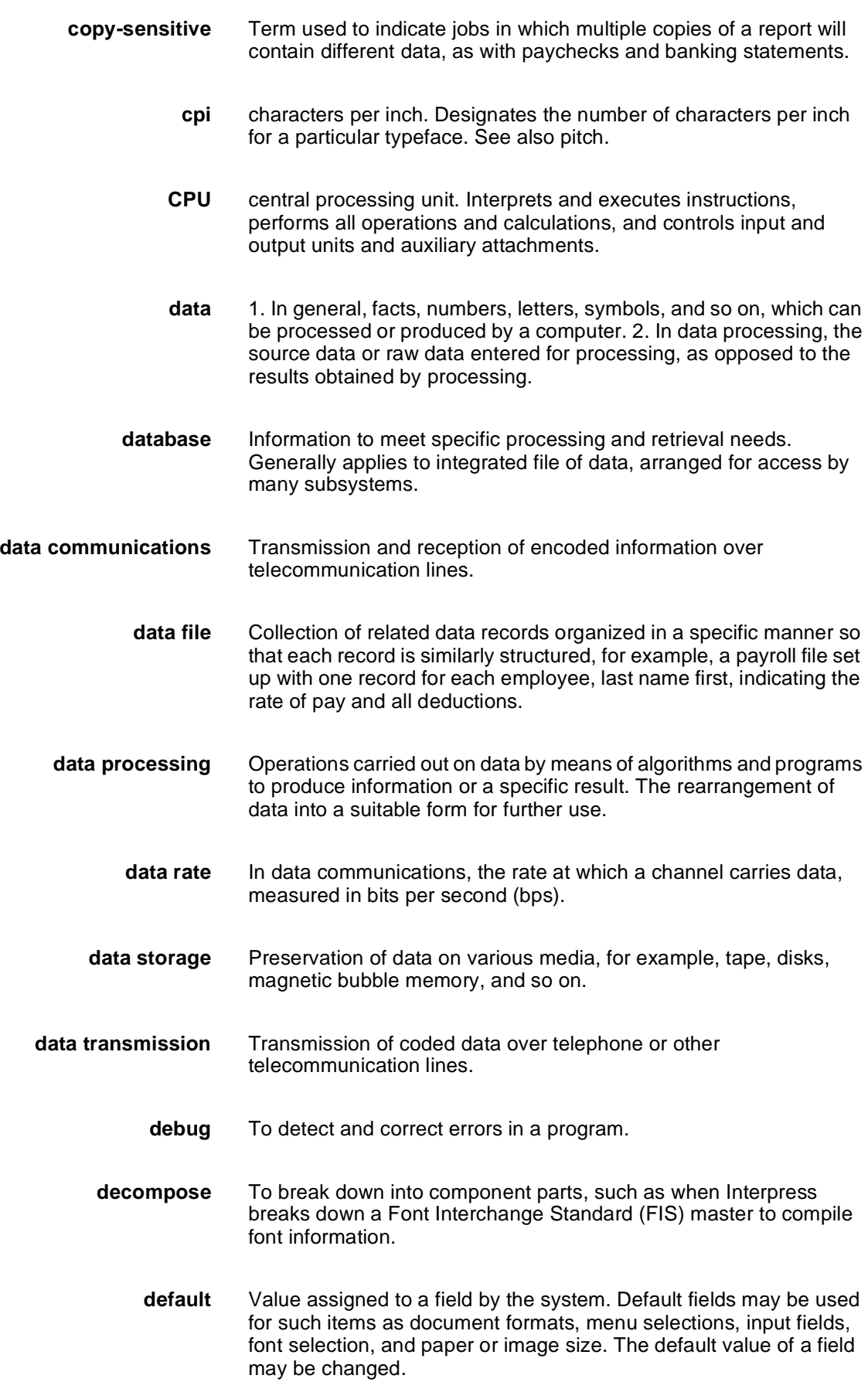

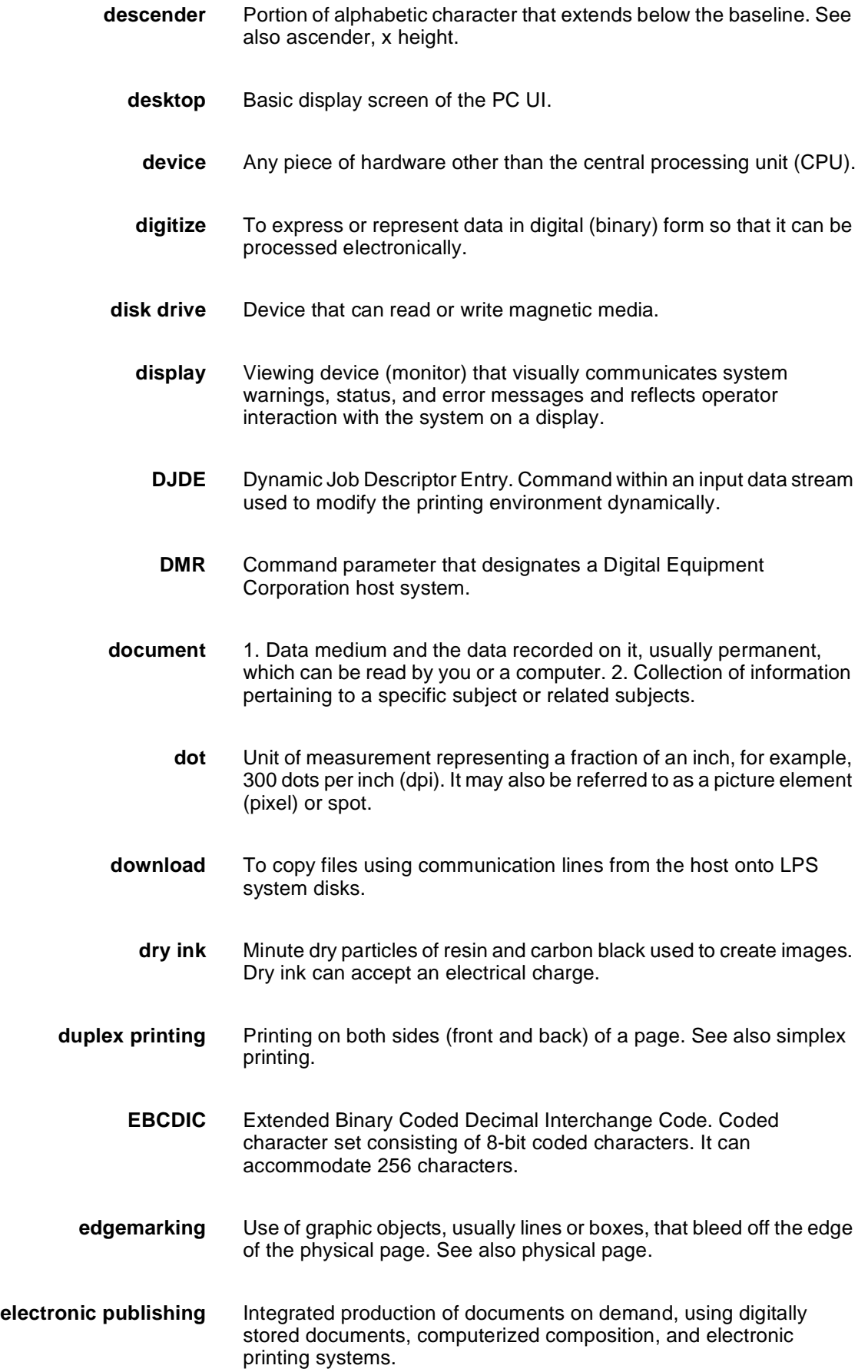

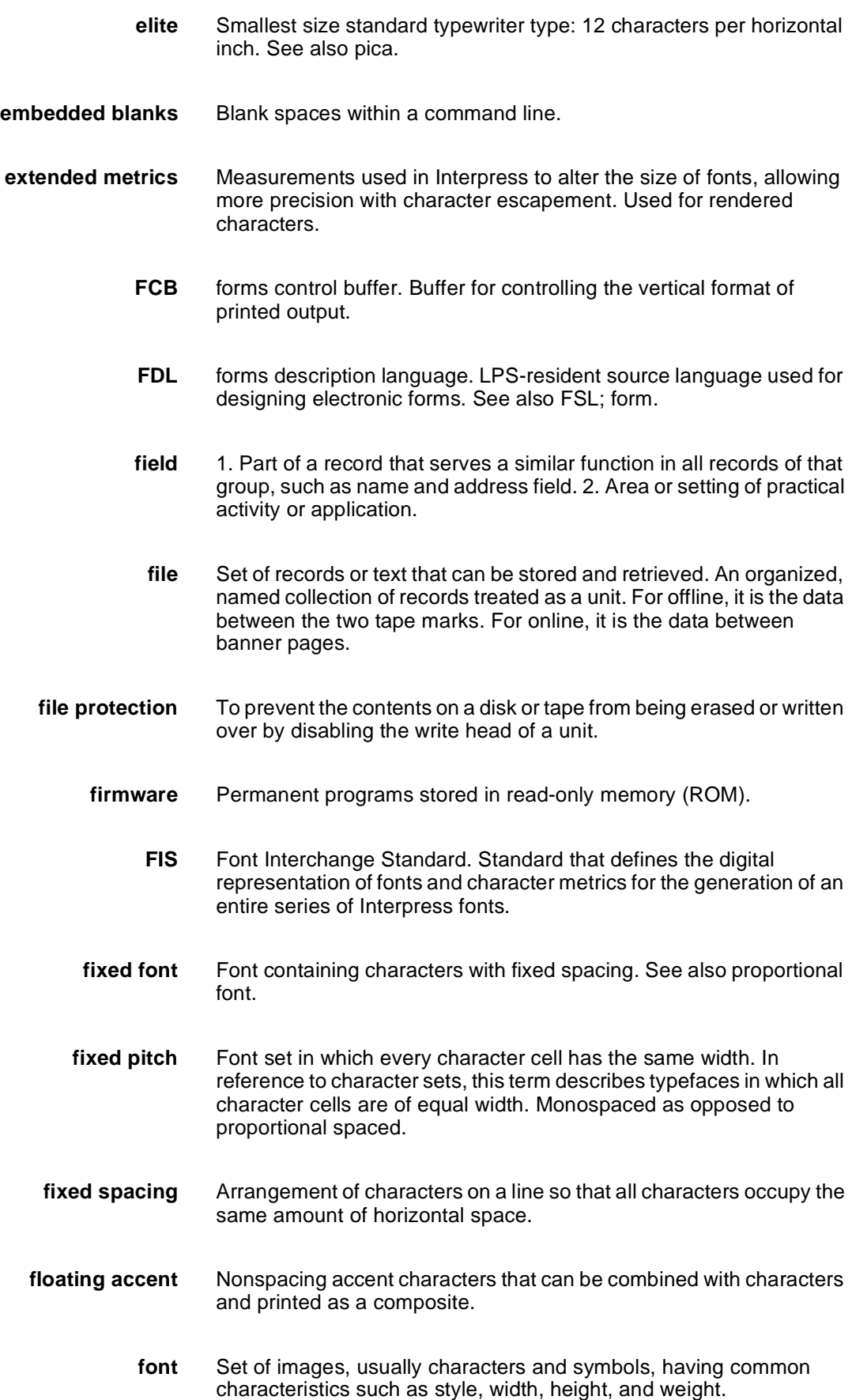

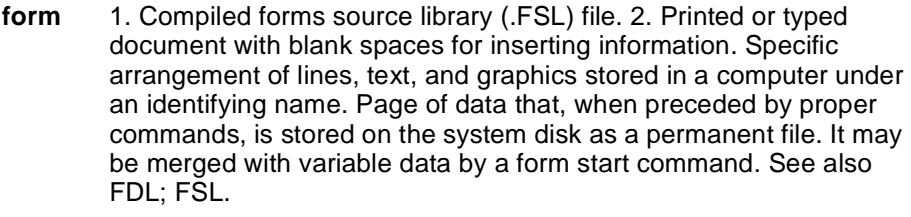

- **format** 1. Layout of a document, including margins, page length, line spacing, typeface, and so on. 2. In data storage, the way the surface of a disk is organized to store data. 3. To prepare the surface of a disk for acceptance of data.
- **form feed** Keyboard or printer control character that causes the printer to skip the top of the next page.
	- **FSL** forms source library. Uncompiled collection of user-created files containing FDL commands. Refer to FDL; form.
- **function keys** Keyboard keys that produce no character but initiate a particular machine function, such as delete.
	- **fuse** To affix dry ink to paper by heat or pressure or a combination of both.
		- **GCR** group code recording mode. Refers to the specific density of data (such as 6250 bpi) as it is recorded on tape, which is measured in bits per inch (bpi).
	- **graphics** Use of lines and figures to display data, as opposed to using text.
		- **grid** Imaginary pattern of evenly spaced horizontal and vertical lines on a page.
		- **grid unit** Smallest rectangle enclosed by horizontal and vertical lines on a grid. The size of a grid unit is expressed as the length of one side of a rectangle.
- **halftone screen** A tool used in offset printing, typesetting, and laser printing to convert a continuous tone (such as photographic) image to dots, which allows the image to be rendered accurately in these printing processes.
	- **hardcopy** Machine output in permanent form, such as printed reports, listings, and so on. Output in a permanent form (usually on paper or paper tape) rather than in temporary form, as on a display. Contains readable printed copy of machine (for example, computer) output.
	- **hard values** Nonoptimal adjustment of particular FIS fonts in terms of point size and orientation.
		- **hardware** Physical components, such as mechanical, magnetic, and electronic elements of a system, as opposed to programs, procedures, rules,

and associated documentation. Hardware is operated by software and firmware.

- **HCF** high-capacity feeder. Feeder tray capable of holding 2500 sheets of 20 pound/75 gsm paper. The high-capacity feeder trays are the primary paper supply for the DP180 LPS. They are located in the bottom half of the feeder/stacker modules.
- **HCS** high-capacity stacker. Stacker bin capable of holding 2500 sheets of 20 pound/75 gsm paper. In the LPS, the high-capacity stacker bins are located in the top half of the feeder/stacker modules.
- **hexadecimal** Numbering system with a base of 16. In this system, 10 through 15 are represented by A through F, respectively.
	- **hierarchy** Relative priority assigned to arithmetic or logical operations that must be performed.

**high-level language** Language consisting of words and symbols that are close to normal English and, therefore, readily understandable by the user. Highlevel languages are oriented to problems or commercial procedures and are the source languages for most programs.

- **host** Computer accessed by users which serves as a source of highspeed data processing for workstations with less computer power. See also mainframe.
- **host interface** Connection between network and host computer.
	- **icon** Symbol appearing on the PC UI or printer control console that can be opened to display a window or screen options.
		- **id** identifier. Character used to identify or name data and possibly to indicate certain properties of that data.
	- **image area** Area on a physical page that may contain text or graphics.

**information processing** Generic term encompassing both word and data processing, used to describe the entire scope of operations performed by a computer.

- **initialize** 1. To prepare the magnetic surface of a blank diskette so that it can accept data. 2. To set all information in a computer system to its starting values (usually the first step is accomplished when a program is booted).
	- **input** Data or text introduced into a computer-based system.
- **input/output** General term encompassing the flow of data into and out of a system.
- **input processing** Formatting control for the pages of a report.
- **insert** To add text or graphics to a document.
- **interface** Device by which two systems connect and communicate with each other.
- **interpolation** Series of logical rules implemented in the printer to convert a 300 spi input video stream to a 600 spi output video stream. Interpolation is functionally analogous to bit doubling (2x scaling), except the logical rules result in superior output.
	- **Interpress** Xerox standard that defines digital representation of lines for printing. Interpress documents can be printed on any sufficiently powerful printer equipped with Interpress print software.
- **Interpress font utility (IFU) program** Program used to convert FIS fonts to LPS fonts.
	- **Interpress master** File written according to the Interpress standard.
		- **IPL** initial program load. For the optional open-reel tape drive, the internal initialization sequence whereby certain functions are loaded into random access memory (RAM).
		- **JDE** job descriptor entry. Collection of job descriptions. See also job; JSL.
		- **JDL** job descriptor library. Collection of compiled job descriptions. See also JSL.
		- **job** 1. Set of instructions (JDEs) defining a unit of work for the system. 2. In setting a separation boundary through the Bin Full Criteria task, job refers to everything printed as the result of a single start command. See also JDE.
	- **job concatenation mode** In HIP, a mode in which multiple print jobs are processed as reports in one print job. See also concatenate.
		- **job control** Program called into storage to prepare each job or job step to be run.
		- **job management** Collective functions of job scheduling and command processing.
			- **JSL** job source library. Collection of uncompiled job descriptions. See also job; JDE; and JDL.
			- **keyboard** Group of alphabetic, numeric, and/or function keys used to enter information into a system.
			- **keyword** Required part of a command. See also operator command.
				- **label** 1. In data storage, a reference to a file saved on tape or disk, a record indicating the file name or date created, or other control information.

2. In programming, a name assigned to a particular instruction or portion of a program as a locational reference (the computer translates the label into an address).

- **landscape page orientation** Orientation of print lines or top of an illustration parallel to the long edge of the paper if the sheet is within the standard size range. (Sheets larger than standard have the reverse print orientation.)
	- **language** Defined set of characters and symbols combined together by specific rules. See also high-level language; low-level language.
	- **laser printing** Technology that uses a laser to transfer character forms to a page by direct or indirect means.
	- **latent image** Static charge present on the photoconductor before contact with dry ink particles.
		- **leading** 1. Vertical distance between lines (also called line space), measured from a baseline of one line to the baseline of the next. 2. Extra spacing between lines of type. 3. In typography, spacing between lines and paragraphs.
			- **LED** light emitting diode. Solid substance that glows when a current is passed through it. Often used for indicator lights on disk drives or modems, as well as for displays on other electronic equipment.
			- **LEF** long-edge feed. The movement of paper through the printer in the direction of the paper length (the longer side of a sheet of paper).
		- **legal size** Sheet the standard size of legal briefs, 8.5 by 14 inches.
		- **letter size** Paper sized 8.5 by 11 inches/216 by 279 mm.
			- **library** In data storage, a collection of related files or programs.
				- **line** One horizontal flow of characters.
			- **line feed** Control character that, unless set to be interpreted as a line end, causes the printing system to begin printing in the current character position of the next line.
		- **line tables** Internal data structures providing a record in memory of lines to be drawn on a page.
			- **listing** Printout or display of the statements in a program, usually used as a convenience in examining or editing programs.
				- **literal** Alphanumeric beginning with a letter, optionally including an asterisk, period, colon, or slash, and not enclosed in single quotes.

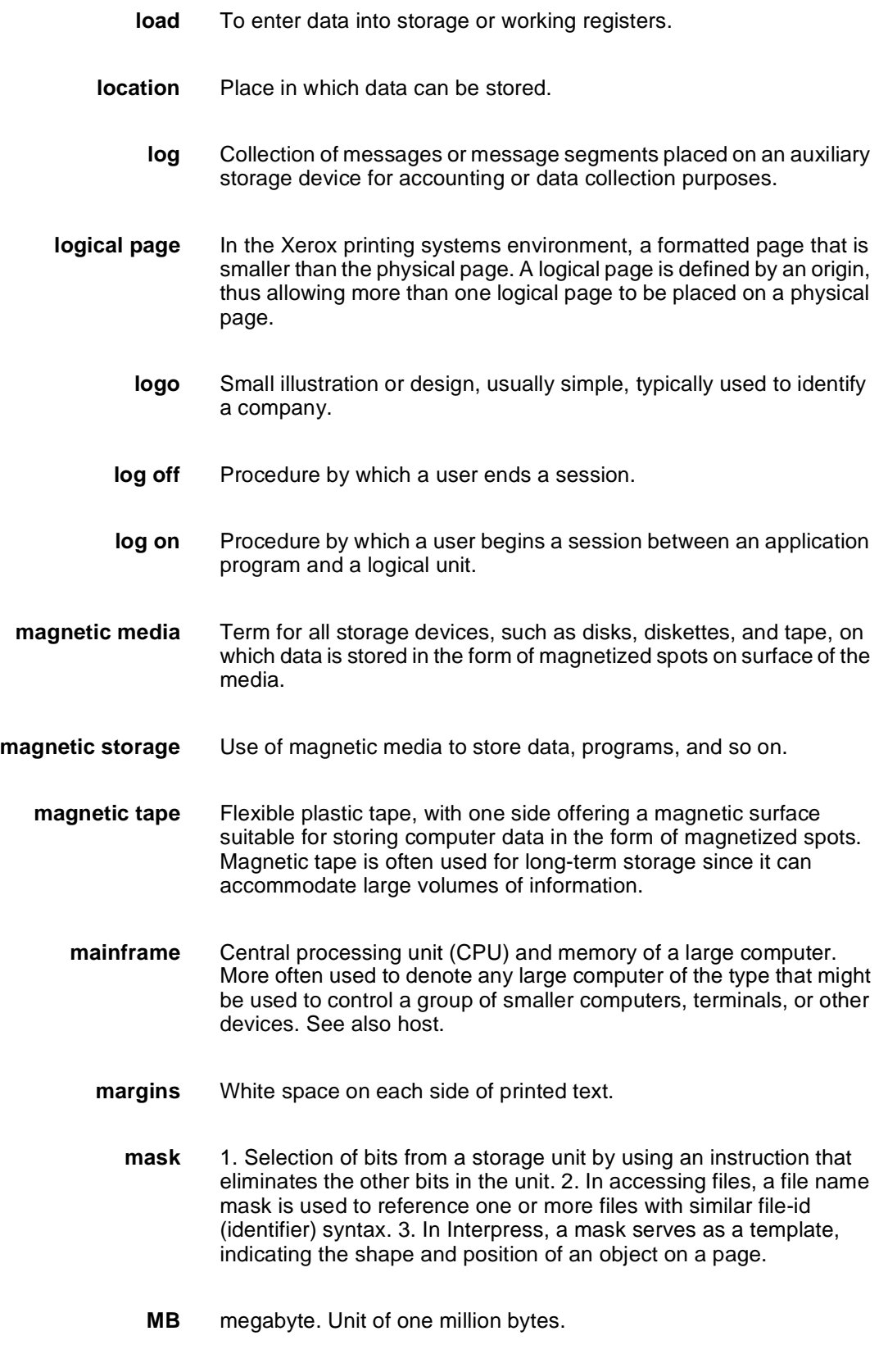

**media** Vehicles or devices by which information is stored or transmitted. Classifications include source, input, and output.

**medium** Object or material on which data is stored, for example, magnetic tape or floppy disk. **memory** Space in a device where information is kept, or the ability of a device to keep information until needed. **menu** List of available functions, commands, and options. **message** Unit of information transmitted by one facility to another in a form that the receiving facility can understand and act upon. The standard message format consists of a header (containing identifying and control information), followed by the actual message content, followed by a trailer (indicating that the message is completed). **metacode** Same as "native mode." The method of speaking to and controlling the image generator. These controls are used by the character dispatcher to generate scan line information. This information is sent in the form of character specifications to the image generator, which uses it to compose the bit stream that modulates the laser. **MHz** megahertz. 1. Unit of cycling speed (one million cycles per second) for an electromagnetic wave (in particular, a radio wave). 2. Sending and receiving stations of a radio wave transmission must be tuned in to the same unit of megahertz. **mode** Manner in which an activity or process is carried out. **modem** Device that converts digital information into an analog signal suitable for sending over analog telecommunication lines. Also converts an analog signal from telecommunication lines into digital information. **module** Cohesive unit within a program. It is consistent in its level and identifiable in terms of loading or with other units. **mouse** Electronic device used with the PC UI to select options and enter data. **mouse pad** Base that provides friction and direction information to the electronic mouse. **mouse tray** Optional extension module attached to the system controller to accommodate the mouse pad and provide ample working space. **network** 1. System of geographically separate computers, linked to one another over transmission lines. 2. Communication lines connecting a computer to its remote terminals. **nonimpact printer** Printer that forms characters without any strikes of a key or element against the paper. **object file** Source file converted into machine language (binary code).

- **offline** Devices not under the active control of a central processing unit. For example, a computer makes output to a magnetic tape. The tape is then used by an offline printing system to produce printed data. Offline operations are much slower than online operations. See also online.
- **offset** To place pages currently being printed in slightly different positions from previous pages.
- **offset printing** Widely-used method of commercial and corporate printing, where ink is picked up by a metal or paper plate, passed to an offset drum, and then passed to the paper.
	- **online** Devices under the direct control of a central processing unit, for example a printing system in interactive communication with a mainframe. See also offline.
- **operating system** Basic host- or LPS-resident controlling program that governs the operations of a computer, such as job entry, input/output, and data management. The operating system is always running when the computer is active. Unlike other types of programs, it does not run to an end point and stop. The operating system of a Xerox LPS is referred to as the operating system software (OSS).
	- **operation** Well-defined action that, when applied to any permissible combination of known entities, produces a new entity.
	- **operator area** The 24-inch exclusive clearance that must be available directly in front of each component of an LPS for operator activities.
- **operator command** Statement to control a program, issued through a console device, PC UI, or terminal, causing a control program to provide requested information, alter normal operations, initiate new operations, or terminate existing operations.
	- **orientation** 1. In reference to image area, orientation describes whether the printed lines are parallel to the long edge of the paper or the short edge of the paper. 2. Choice of printing portrait (vertically) or landscape (horizontally).
		- **origin** In reference to image area, this is the upper left corner of a sheet.
		- **output** 1. Material produced by a peripheral device of a computer, such as a printout or a magnetic tape. 2. Result of completed operations.
	- **overprinting** Printing more than one character at the same position.
	- **overprint lines** Print lines whose carriage control specifies printing with no line spacing after the last printed line.
	- **overprint ratio** Maximum number of variable data and form characters that may be intersected by a single scan line.

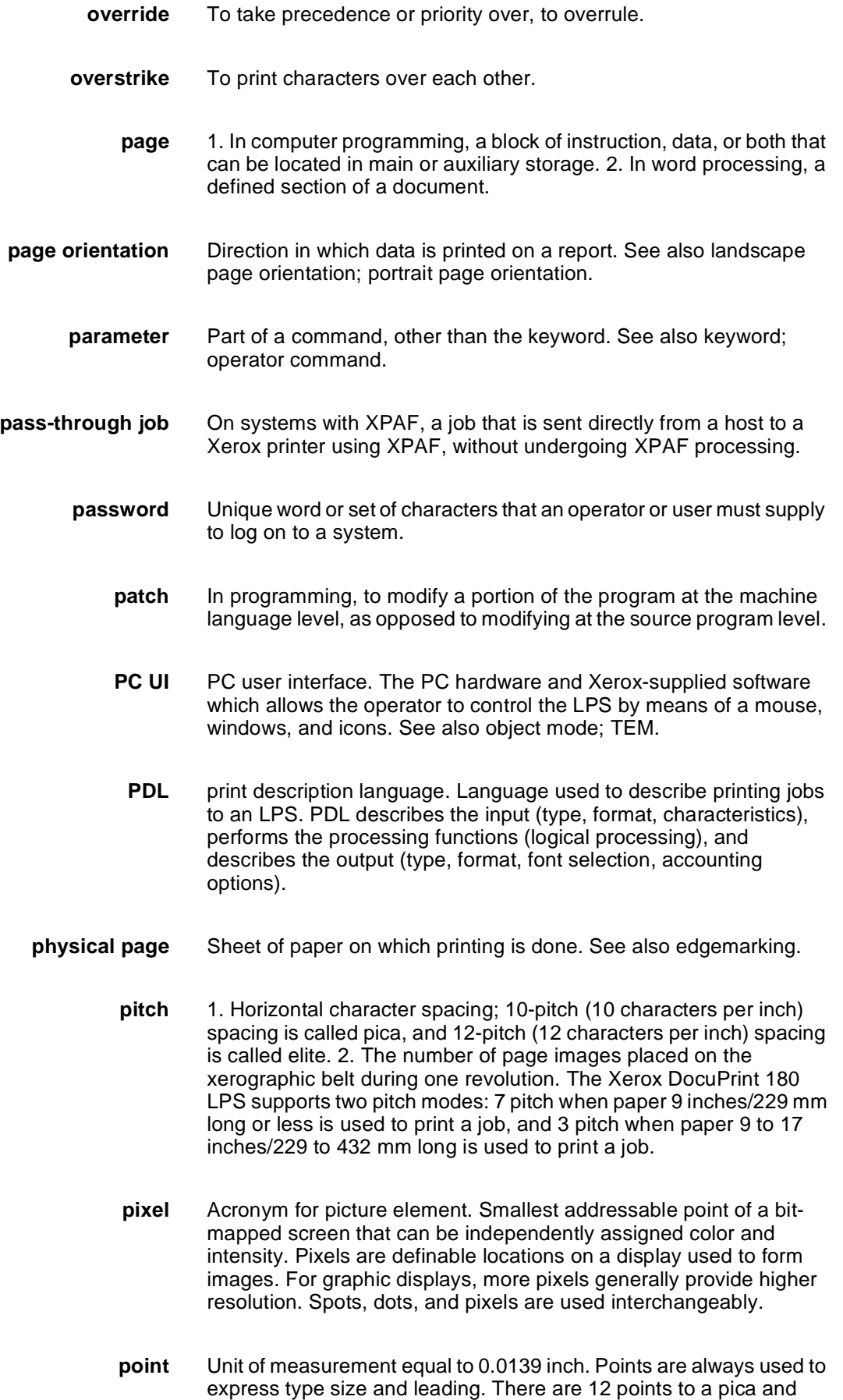

about 72 points to every inch. See also pica.

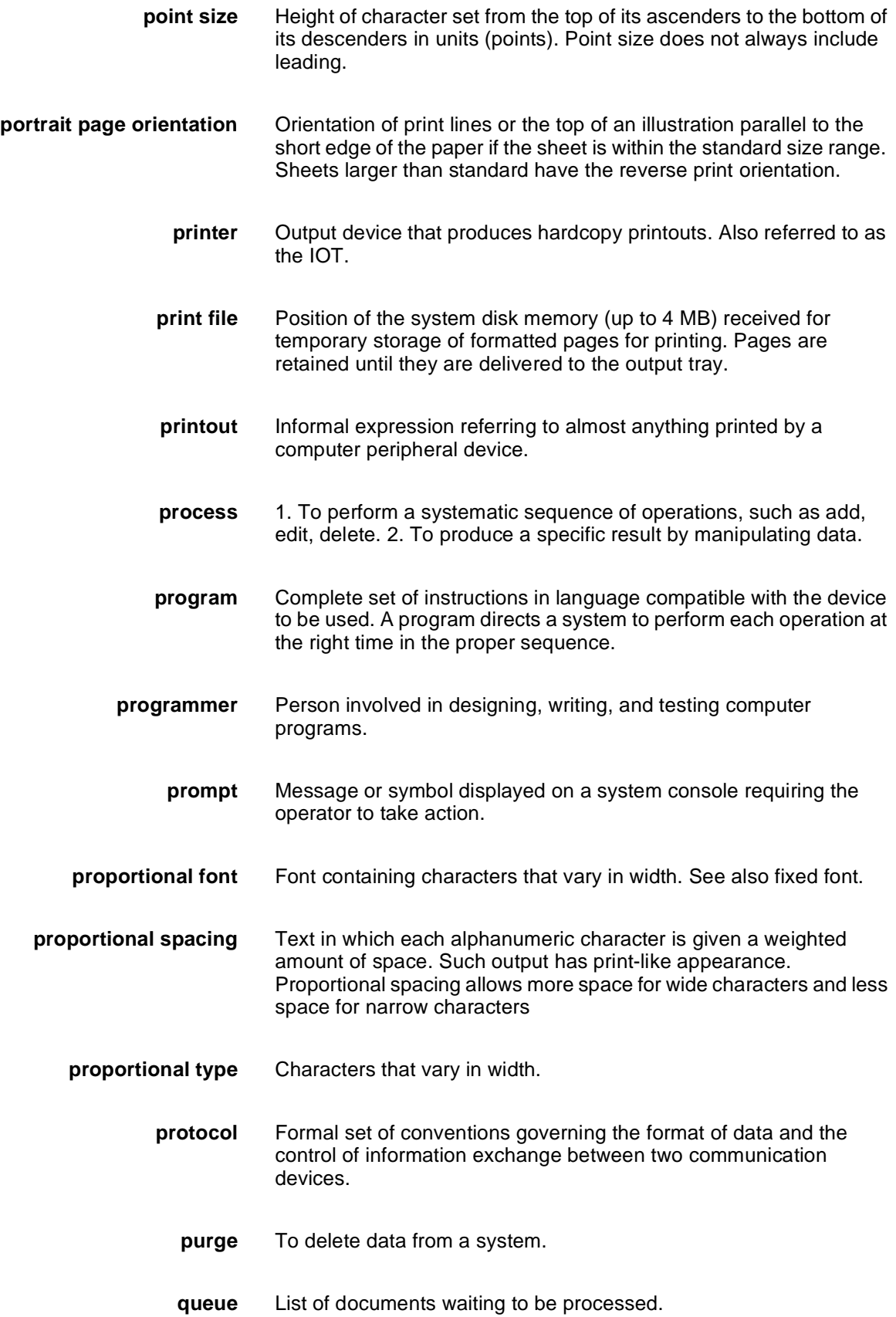

**RAM** random access memory. Storage that allows data, such as documents, to be stored and retrieved directly by address location without reading through any other data. data Binary data, usually consisting of dots arranged in scan lines, according to the print order. **rasterization** Creation of a page's bit map image for printing. **read/write head** Input/output device that reads and writes data in the form of magnetic dots on the surface of an external storage medium, such as a magnetic disk. **record** Collection of data or words treated as a unit. **recovery** Act of overcoming a problem or error during processing. Typically, a specialized software recovery routine gains control and attempts to resolve the error without crashing the system. **remote access** Access to a central computer by terminals or devices geographically separated from that computer. **replace** Process of exchanging one portion of text for another. This process encompasses two functions: deleting old text and inserting new. **report** In setting a separation boundary through the Bin Full Criteria task, report refers to a subset of a job (a job may consist of one or more reports). **resolution** Number of dots per unit. The LPS imaging system converts a character from digitized data into a printed image composed of these tiny dots. The greater the number of dots per inch, that is, the resolution, the clearer the image that is produced. **ROM** read-only memory. Solid-state memory for programs. It cannot be rewritten. **save** To store programs, data, or text for retrieval at a later time. **scale** To adjust font or image size according to given proportions. **scroll** Manipulation of a display to bring upper or lower portions of a document page into view when no space is available for the entire document at once. **scroll bar** Part of a window that allows you to view information extending beyond the window display. **SCSI** small computer system interface. Accepted standard for connecting peripheral devices to computers.

- **secondary storage** Form of storage external to a system, such as magnetic tapes or floppy disks.
	- **security** 1. Procedure for limiting access to the system resources, programs, or files, to authorized personnel. 2. Protecting programs and files from unintentional or undesired modification.
		- **SEF** short-edge feed. The movement of paper through the printer in the direction of the paper width (the shorter side of a sheet of paper). For the Xerox DocuPrint 180 LPS, short-edge feed allows larger sizes of paper (up to 11 by 17 inches/279 by 432 mm) to be printed.
	- **sequential** In numeric sequence, usually in ascending order. As applied to a file organization, describes files in which records are written one after another and cannot be randomly accessed. For example, the first 99 records in a sequential file-access file have to be read before the 100th record is accessible.
		- **set** In setting a separation boundary through the Bin Full Criteria task, set refers to multiple copies of the same report.
- **simplex printing** Printing on one side of the page. See also duplex printing.
	- **software** Programs, including operating systems, procedures, utilities, and applications programs, written for a system. Software can be supplied by the hardware manufacturer or other firms but does not include programs written by the user.
		- **sort** To rearrange data records according to a particular item (field) which they all contain, using a predetermined ordering scheme.
		- **source** Terminal node at which data enters a network. For example, a computer transmitting data through telecommunication lines to several other computers or receiving terminals.
	- **source file** File containing source language statements or commands.
- **source language** Language, high-level or low-level, used by a programmer. A source language must be converted by a compiler to machine language for the instructions to be executed.
- **source program** Program written in source language
	- **space** Blank area between words, recognized as a character by word and data processing systems.
- **special processing** Commands allowing the user to process special reports, such as printing certain records, or printing on special paper.

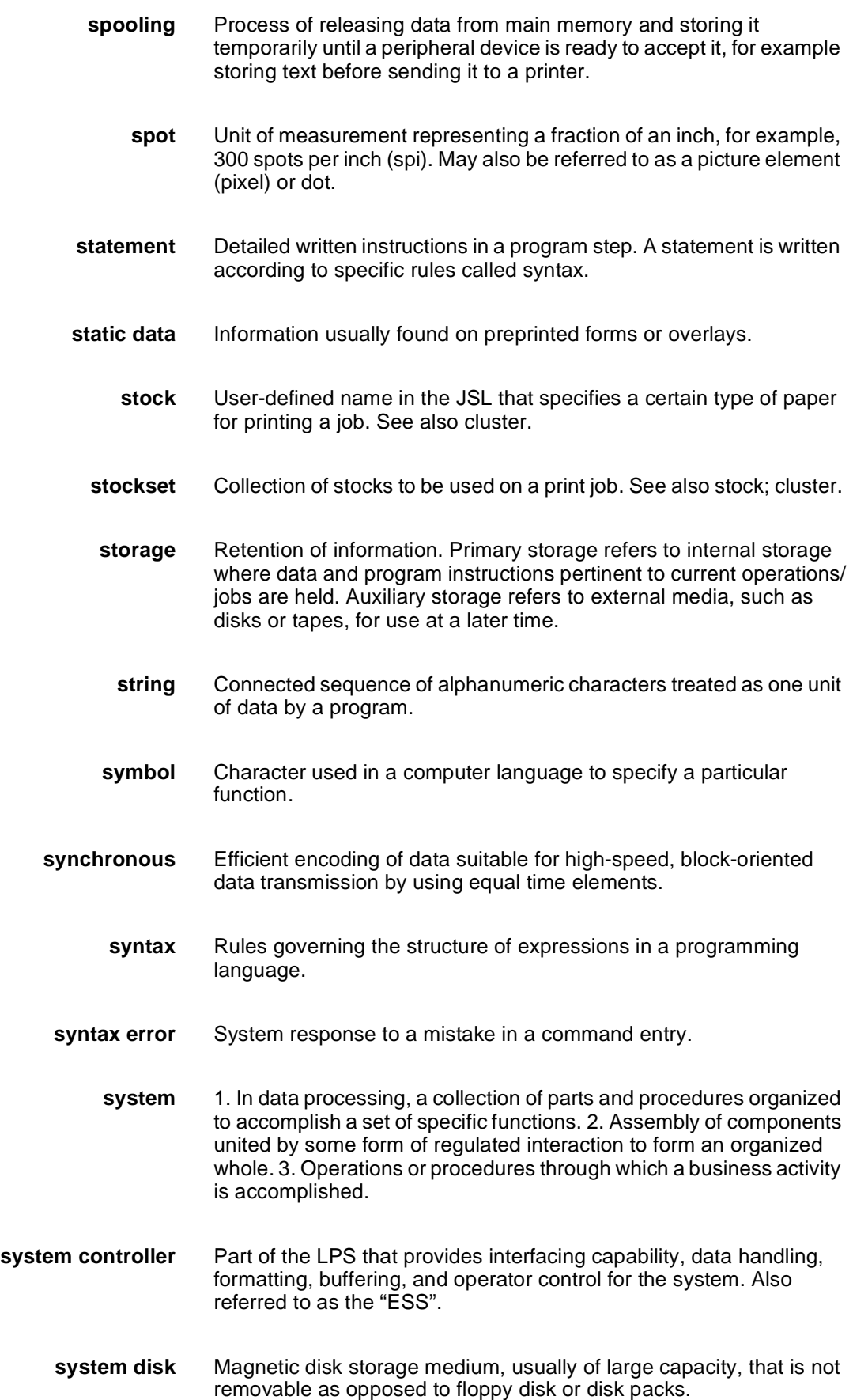

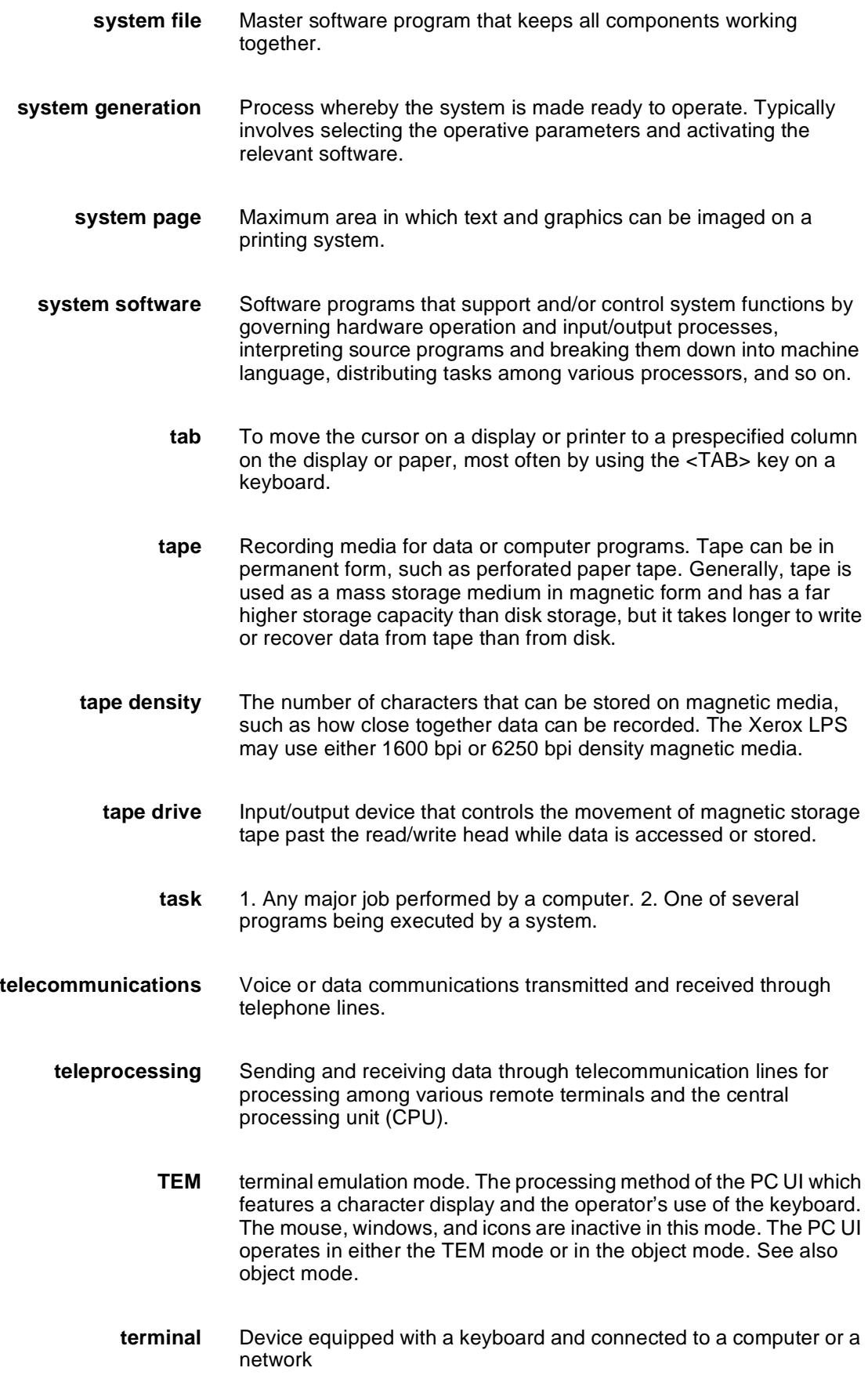

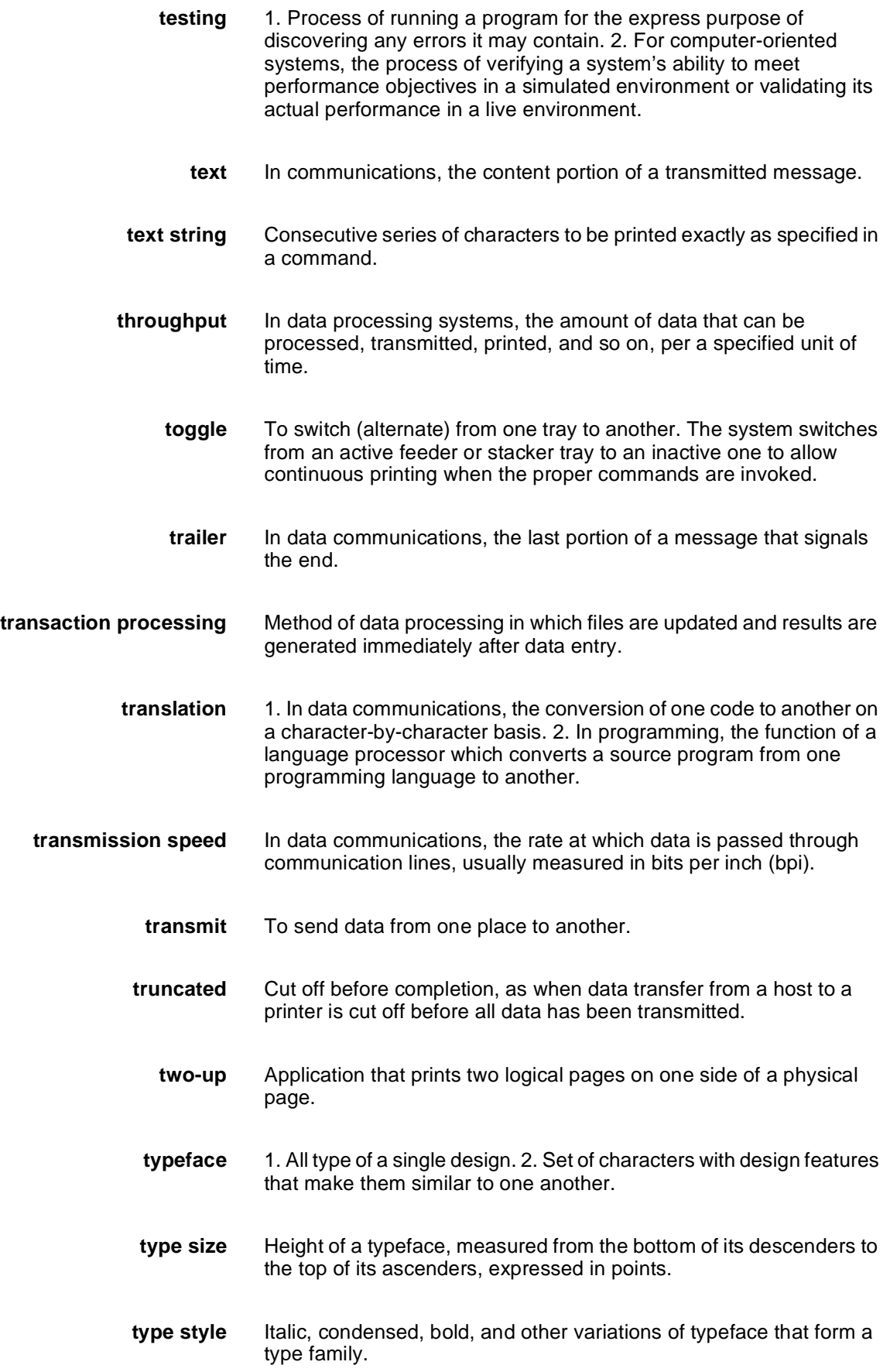

**UCS** Universal Character Set. Printer feature that permits the use of a variety of character **upload** To copy files from a remote peripheral device to a host. LPS files are not copied to the host because one of the LPS functions is to store files for the host. **utility program** General-purpose program that performs activities, such as initializing a disk or sorting, which are not specific to any application. **validation** Process of testing a system's ability to meet performance objectives by measuring and monitoring its performance in a live environment. **variable** Information of a changeable nature which is merged with a standard or a repetitive document to create specialized or personalized versions of that document. **variable data** Variable data is not a part of a form design. It varies from page to page. **variable text** Text of changing nature, such as various names and addresses combined with a form letter to make a complete document. **virtual page** Page area selected by a forms designer for printing. **warning message** System-issued message indicating that an error has been encountered even though the program has not failed. **weight** Characteristic of type determined by how light or dark it appears. **wildcard** Part of a command (\* symbol, / symbol, ? symbol) that represents a category for which the possible options are requested. **wildcarding** In a command, calling out a general category rather than a specific item within that category. The purpose of wildcarding is to generate the options within the given category. **window** In the PC UI, the graphic display object that allows you to select options and enter information. **write** To record data in memory or an external storage medium. **write protection** Data protection feature implemented on magnetic media (for example floppy disk, 9-track tape) to prevent stored data from being modified, written over, or erased. **x axis** Horizontal axis on a forms grid.

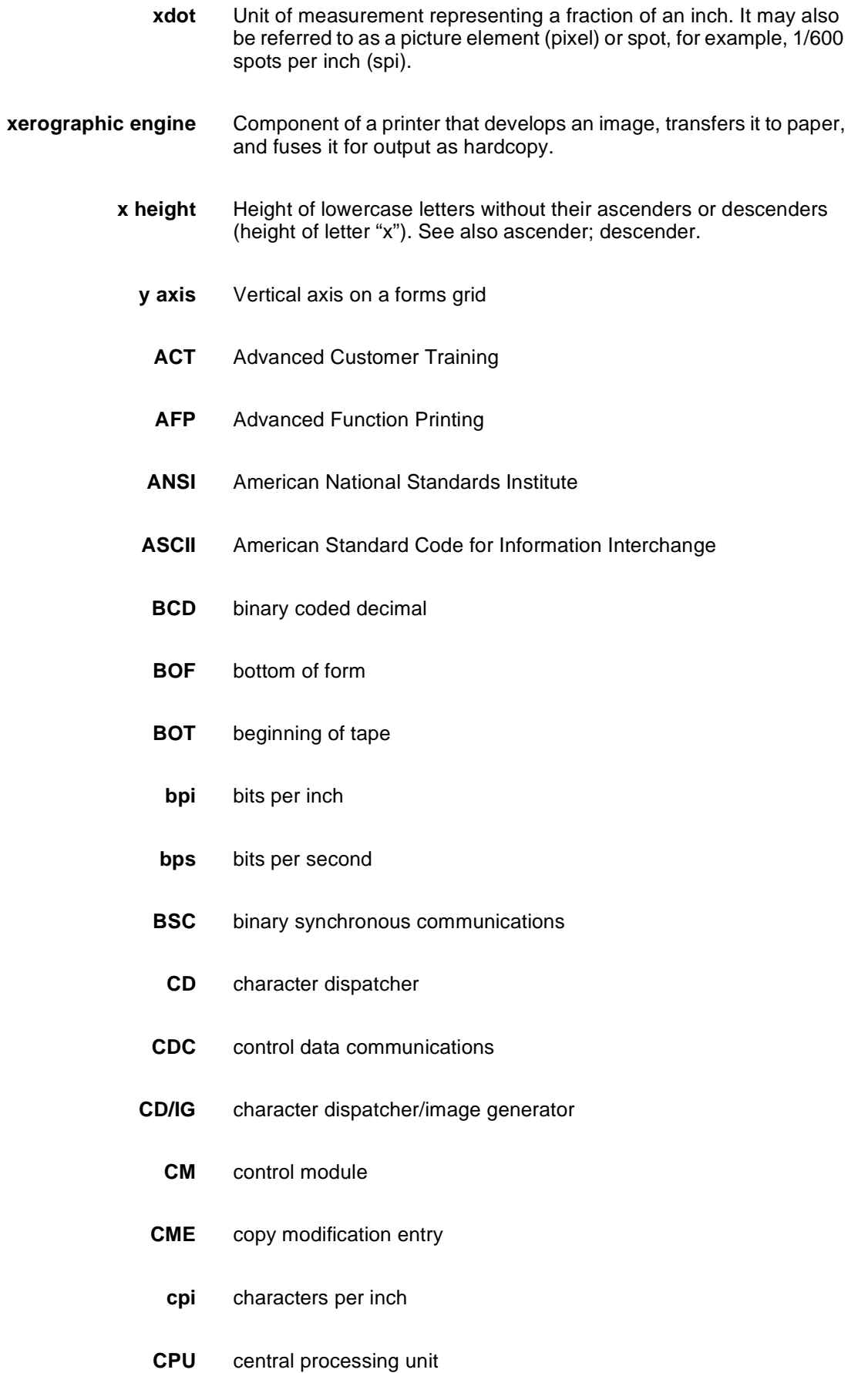

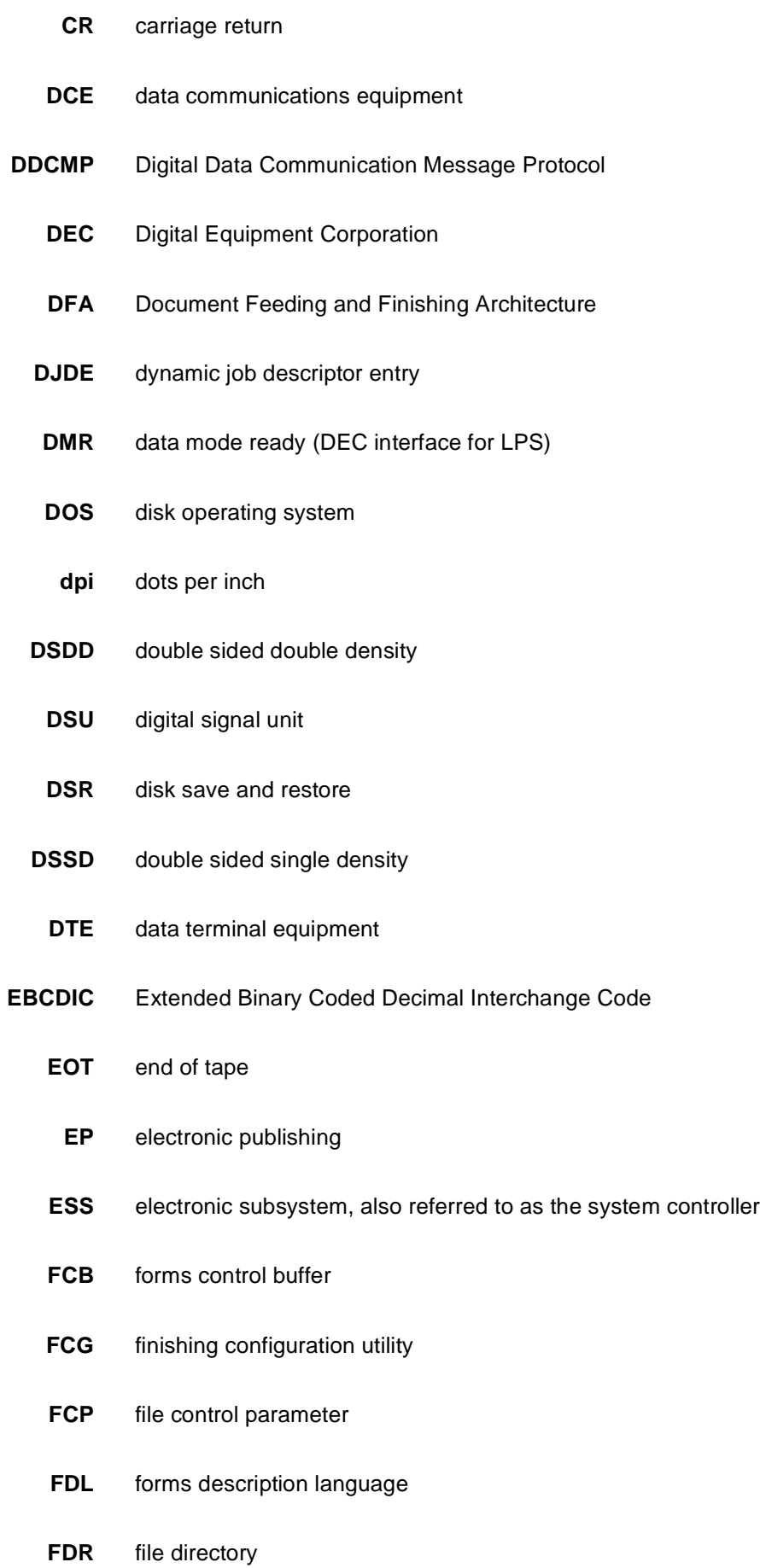

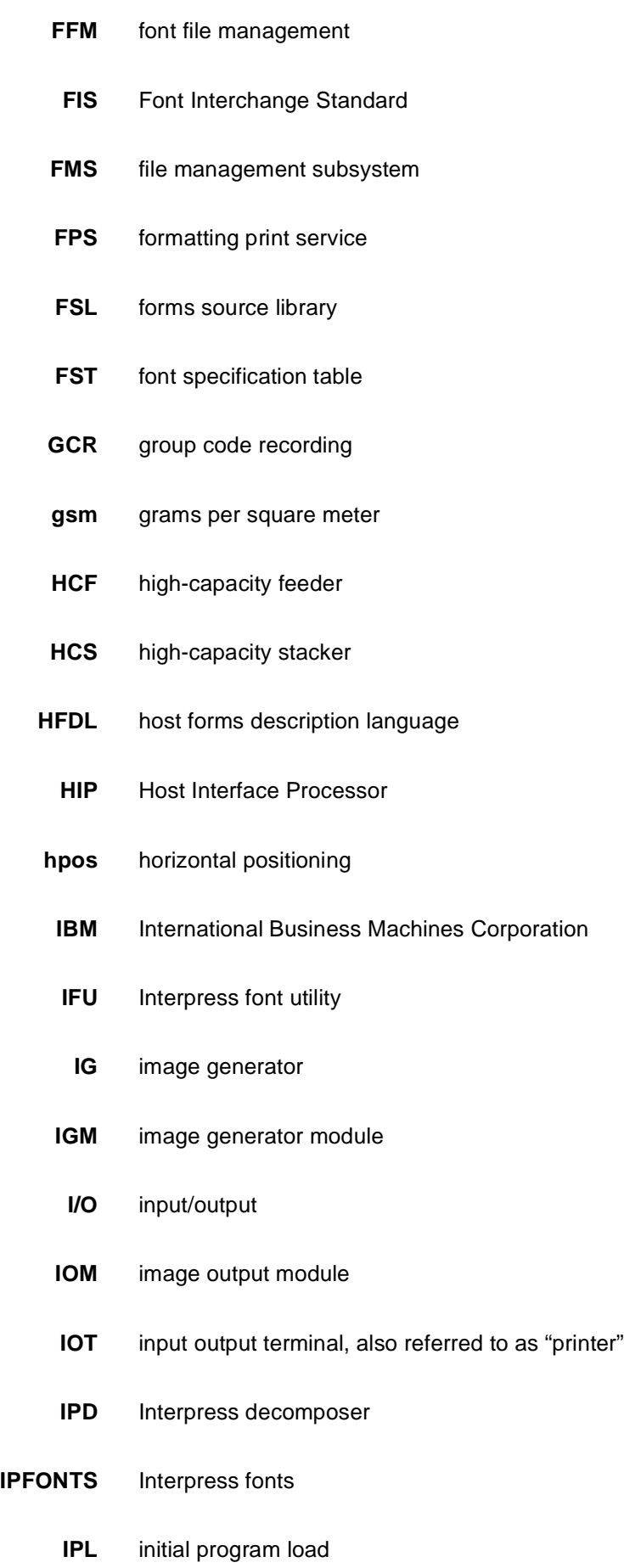

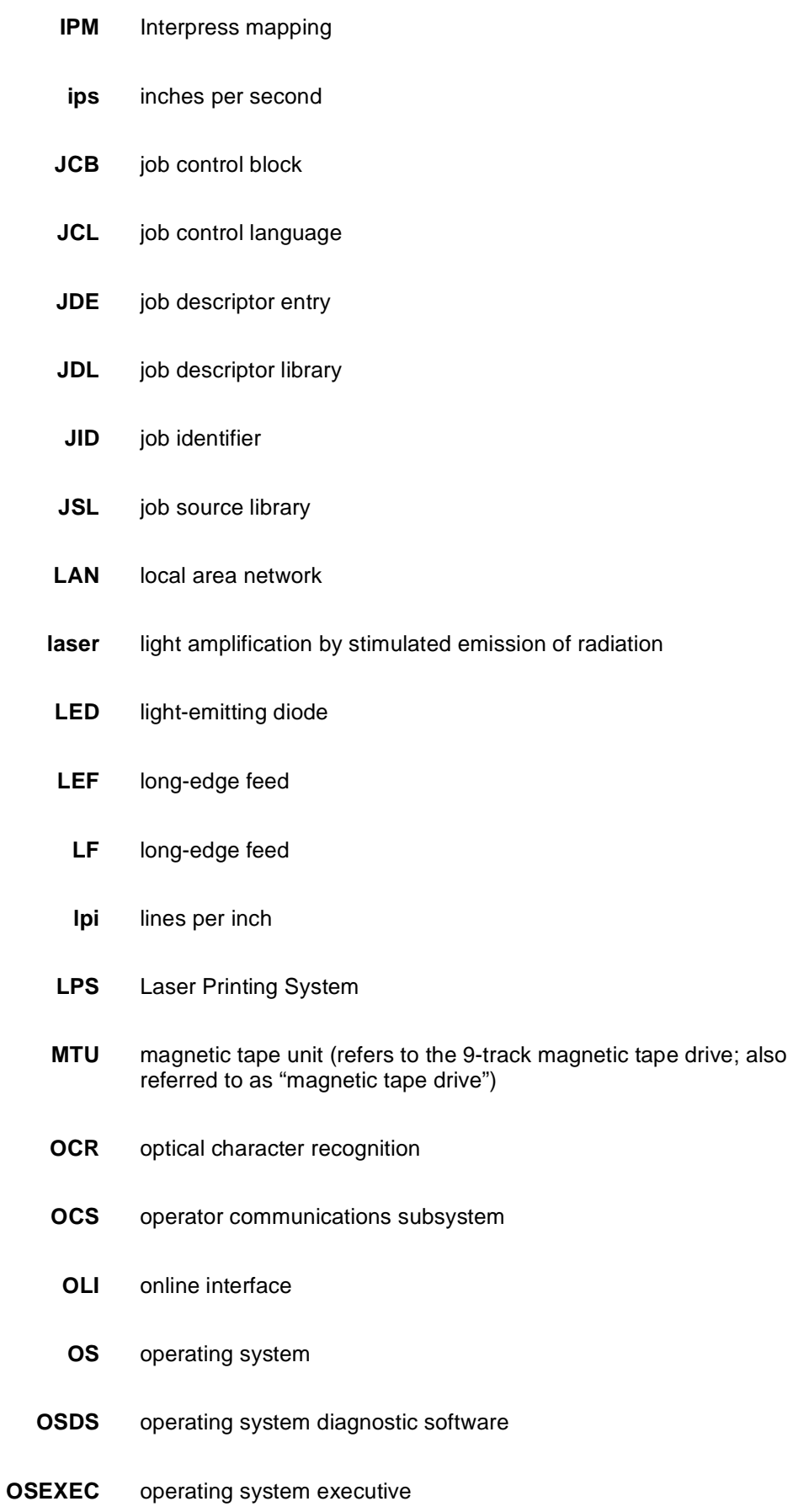

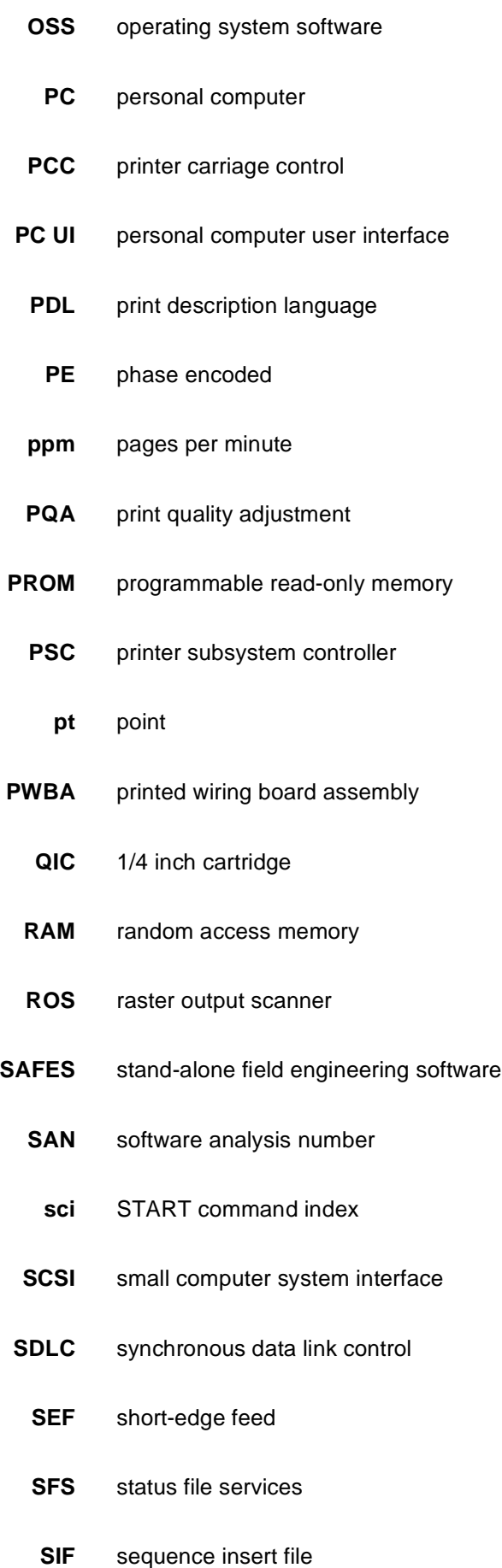

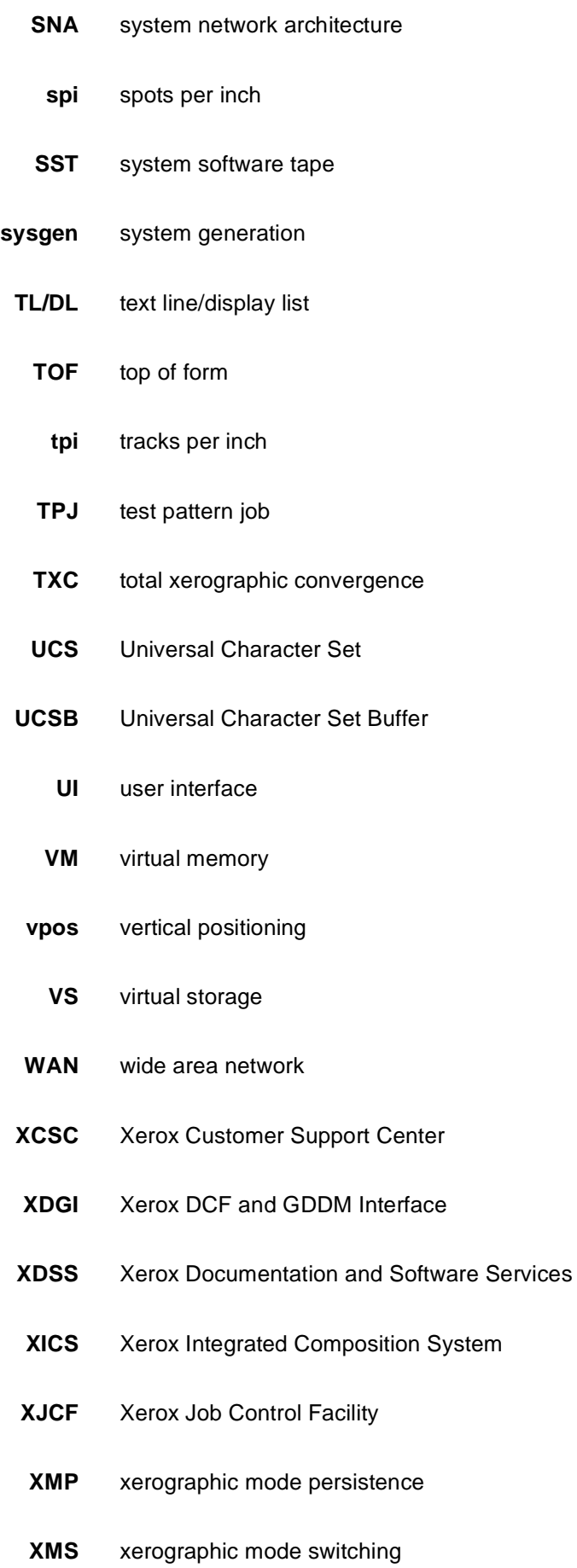

- **XPAF, XPF** Xerox Printer Access Facility
- **XPMF-VMS** Xerox Print Management Facility VMS Version
	- **XPPI** Xerox Pen Plotter Interface
	- **XPS** Xerox Publishing System